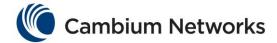

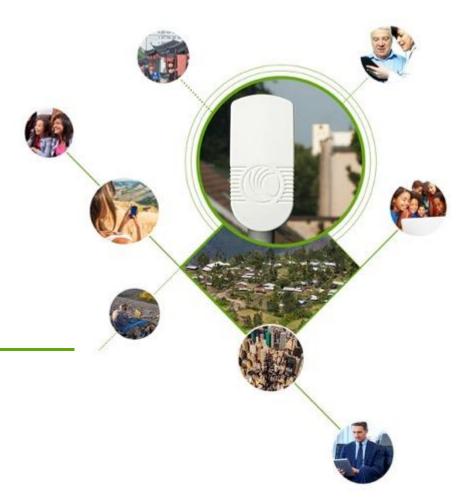

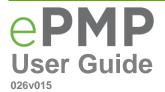

### System Release 3.5

- Product Description
- System Planning
- Configuration
- Operation and Troubleshooting
- Legal and Reference Information

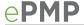

#### Accuracy

While reasonable efforts have been made to assure the accuracy of this document, Cambium Networks assumes no liability resulting from any inaccuracies or omissions in this document, or from use of the information obtained herein. Cambium reserves the right to make changes to any products described herein to improve reliability, function, or design, and reserves the right to revise this document and to make changes from time to time in content hereof with no obligation to notify any person of revisions or changes. Cambium does not assume any liability arising out of the application or use of any product, software, or circuit described herein; neither does it convey license under its patent rights or the rights of others. It is possible that this publication may contain references to, or information about Cambium products (machines and programs), programming, or services that are not announced in your country. Such references or information must not be construed to mean that Cambium intends to announce such Cambium products, programming or services in your country.

#### Copyrights

This document, Cambium products, and 3<sup>rd</sup> Party software products described in this document may include or describe copyrighted Cambium and other 3<sup>rd</sup> Party supplied computer programs stored in semiconductor memories or other media. Laws in the United States and other countries preserve for Cambium, its licensors, and other 3<sup>rd</sup> Party supplied software certain exclusive rights for copyrighted material, including the exclusive right to copy, reproduce in any form, distribute and make derivative works of the copyrighted material. Accordingly, any copyrighted material of Cambium, its licensors, or the 3<sup>rd</sup> Party software supplied material contained in the Cambium products described in this document may not be copied, reproduced, reverse engineered, distributed, merged or modified in any manner without the express written permission of Cambium. Furthermore, the purchase of Cambium products shall not be deemed to grant either directly or by implication, estoppel, or otherwise, any license under the copyrights, patents or patent applications of Cambium or other 3rd Party supplied software, except for the normal non-exclusive, royalty free license to use that arises by operation of law in the sale of a product.

#### Restrictions

Software and documentation are copyrighted materials. Making unauthorized copies is prohibited by law. No part of the software or documentation may be reproduced, transmitted, transcribed, stored in a retrieval system, or translated into any language or computer language, in any form or by any means, without prior written permission of Cambium.

#### License Agreements

The software described in this document is the property of Cambium and its licensors. It is furnished by express license agreement only and may be used only in accordance with the terms of such an agreement.

#### **High Risk Materials**

Cambium and its supplier(s) specifically disclaim any express or implied warranty of fitness for any high risk activities or uses of its products including, but not limited to, the operation of nuclear facilities, aircraft navigation or aircraft communication systems, air traffic control, life support, or weapons systems ("High Risk Use"). Any High Risk is unauthorized, is made at your own risk and you shall be responsible for any and all losses, damage or claims arising out of any High Risk Use.

© 2017 Cambium Networks Limited. All Rights Reserved.

2

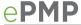

#### Safety and regulatory information

This section describes important safety and regulatory guidelines that must be observed by personnel installing or operating ePMP equipment.

#### IMPORTANT SAFETY INFORMATION

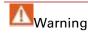

To prevent loss of life or physical injury, observe the safety guidelines in this section.

#### Power lines

Exercise extreme care when working near power lines.

#### Working at heights

Exercise extreme care when working at heights.

#### Grounding and protective earth

Connectorized ePMP devices must be properly grounded to protect against lightning. It is the user's responsibility to install the equipment in accordance with national regulations. In the USA, follow Section 810 of the *National Electric Code, ANSI/NFPA No.70-1984* (USA). In Canada, follow Section 54 of the *Canadian Electrical Code*. These codes describe correct installation procedures for grounding the outdoor unit, mast, lead-in wire and discharge unit, size of grounding conductors and connection requirements for grounding electrodes. Other regulations may apply in different countries and therefore it is recommended that installation be contracted to a professional installer.

#### Powering down before servicing

Always power down and unplug the equipment before servicing.

#### Primary disconnect device

The ePMP power supply is the primary disconnect device.

#### External cables

Safety may be compromised if outdoor rated cables are not used for connections that will be exposed to the outdoor environment.

#### RF exposure near the antenna

Strong radio frequency (RF) fields will be present close to the antenna when the transmitter is on. Always turn off the power to the ePMP device before undertaking maintenance activities in front of the antenna.

### Minimum separation distances

Install the ePMP device so as to provide and maintain the minimum separation distances from all persons.

The minimum separation distances for each frequency variant are specified in Calculated distances and power compliance margins on page 449.

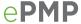

#### IMPORTANT REGULATORY INFORMATION

The ePMP product is certified as an unlicensed device in frequency bands where it is not allowed to cause interference to licensed services (called primary users of the bands).

#### Radar avoidance

In countries where radar systems are the primary band users, the regulators have mandated special requirements to protect these systems from interference caused by unlicensed devices. Unlicensed devices must detect and avoid co-channel operation with radar systems.

The ePMP provides detect and avoid functionality for countries and frequency bands requiring protection for radar systems.

Installers and users must meet all local regulatory requirements for radar detection. To meet these requirements, users must set the correct country code during commissioning of the ePMP equipment. If this is not done, installers and users may be liable to civil and criminal penalties.

Contact the Cambium helpdesk if more guidance is required.

#### USA and Canada specific information

The USA Federal Communications Commission (FCC) has asked manufacturers to implement special features to prevent interference to weather radar systems that operate in the band 5600 MHz to 5650 MHz. These features must be implemented in all products able to operate outdoors in the band 5470 MHz to 5725 MHz.

Manufacturers must ensure that such radio products cannot be configured to operate outside of FCC rules; specifically it must not be possible to disable or modify the radar protection functions that have been demonstrated to the FCC.

In order to comply with these FCC requirements, Cambium supplies variants of the ePMP for operation in the USA or Canada. These variants are only allowed to operate with license keys and country codes that comply with FCC/IC rules. In particular, operation of radio channels overlapping the band 5600-5650 MHz is not allowed and these channels are permanently barred.

In addition, other channels may also need to be barred when operating close to weather radar installations.

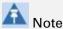

To ensure compliance with FCC rules (KDB 443999: Interim Plans to Approve UNII Devices Operating in the 5470 - 5725 MHz Band with Radar Detection and DFS Capabilities), follow Avoidance of weather radars on page 101.

Other variants of the ePMP are available for use in the rest of the world, but these variants are not supplied to the USA or Canada except under strict controls, when they are needed for export and deployment outside the USA or Canada.

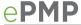

#### Specific expertise and training required for professional installers

To ensure that the ePMP is installed and configured in compliance with the requirements of Industry Canada and the FCC, installers must have the radio engineering skills and training described in this section. This is particularly important when installing and configuring an ePMP system for operation in the 5 GHz band (5150 – 5250 MHz – FCC only, 5250 – 5350 MHz, 5470 – 5725 MHz and 5725 – 5850 MHz).

#### Avoidance of weather radars

The installer must be familiar with the requirements in FCC KDB 443999. Essentially, the installer must be able to:

- Access the FCC database of weather radar location and channel frequencies.
- Use this information to correctly configure the product (using the GUI) to avoid operation on channels that must be avoided according to the guidelines that are contained in the KDB and explained in detail in this user guide.

In ETSI regions, the band 5600 MHz to 5650 MHz is reserved for the use of weather radars.

#### External antennas

When using a connectorized version of the product (as compared to the version with an integrated antenna), the conducted transmit power must be reduced to ensure the regulatory limit on transmitter EIRP is not exceeded. The installer must have an understanding of how to compute the effective antenna gain from the actual antenna gain and the antenna cable losses.

The product GUI automatically applies the correct conducted power limit to ensure that it is not possible for the installation to exceed the EIRP limit, when the appropriate values for antenna gain are entered into the GUI.

#### Ethernet networking skills

The installer must have the ability to configure IP addressing on a PC and to set up and control products using a web browser interface.

#### Lightning protection

To protect outdoor radio installations from the impact of lightning strikes, the installer must be familiar with the normal procedures for site selection, bonding and grounding. Installation guidelines for the ePMP can be found in section System planning on page 97.

#### Training

The installer needs to have basic competence in radio and IP network installation. The specific requirements applicable to the ePMP must be gained by reading this user guide and by performing sample setups at base workshop before live deployments.

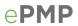

# Contents

| Cofety and an audatom information                                      | ,  |
|------------------------------------------------------------------------|----|
| Safety and regulatory information                                      | ت  |
| Important safety information                                           |    |
| Important regulatory information                                       | 4  |
| Contents                                                               | ε  |
| About This User Guide                                                  | 12 |
| General information                                                    |    |
| Version information                                                    |    |
| Contacting Cambium Networks                                            |    |
| Problems and warranty                                                  |    |
| Security advice                                                        |    |
| Warnings, cautions, and notes                                          |    |
| Caring for the environment                                             |    |
| Product description                                                    | 20 |
| Overview of ePMP                                                       |    |
| Purpose                                                                |    |
| Key features                                                           |    |
| Typical deployment Equipment                                           |    |
| Wireless operation                                                     |    |
| Time division duplexing                                                |    |
| OFDM and channel bandwidth                                             |    |
| Adaptive modulation                                                    | 24 |
| MIMO                                                                   | 24 |
| Radar avoidance                                                        | 25 |
| Encryption                                                             | 25 |
| Country codes                                                          |    |
| Smart Beamforming (ePMP 2000 series)                                   |    |
| PMP networks                                                           |    |
| Further reading on wireless operation                                  |    |
| System management                                                      |    |
| Management agent                                                       |    |
| Web server                                                             |    |
| SNMP                                                                   |    |
| Network Time Protocol (NTP)                                            |    |
| Cambium Network Services Server                                        |    |
| Software upgrade  Further reading on system management                 |    |
| <i>,</i>                                                               |    |
| System hardware                                                        | 32 |
| Site planning                                                          |    |
| Site installation                                                      |    |
| Grounding and lightning protection                                     |    |
| Lightning protection zones                                             | 34 |
| ePMP 2000                                                              | 36 |
| ePMP 2000 Access Point with Intelligent Filtering and Sync             | 36 |
| ePMP 2000 Access Point with Intelligent Filtering and Sync description |    |

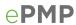

| ePMP 2000 Access Point with Intelligent Filtering and Sync part numbers           | 37 |
|-----------------------------------------------------------------------------------|----|
| ePMP 2000 Access Point with Intelligent Filtering and Sync mounting bracket       | 38 |
| ePMP 2000 Access Point with Intelligent Filtering and Sync interfaces             | 39 |
| ePMP 2000 Access Point with Intelligent Filtering and Sync LEDs                   |    |
| ePMP 2000 Access Point with Intelligent Filtering and Sync specifications         |    |
| ePMP 2000 Access Point with Intelligent Filtering and Sync heater                 |    |
| ePMP 2000 Access Point with Intelligent Filtering and Sync - external antenna     |    |
| location                                                                          | 42 |
| ePMP 2000 Access Point with Intelligent Filtering and Sync wind loading           | 43 |
| ePMP 2000 Access Point with Intelligent Filtering and Sync software packages      | 44 |
| ePMP 2000 Access Point with Intelligent Filtering and Sync, antennas and antennas | ıa |
| cabling                                                                           | 44 |
| Antenna requirements                                                              | 44 |
| FCC and IC approved antennas                                                      | 45 |
| ePMP 1000                                                                         | 46 |
| ePMP 1000 Connectorized Radio with Sync                                           |    |
| ePMP 1000 Connectorized Radio with Sync description                               |    |
| ePMP 1000 Connectorized Radio with Sync part numbers                              |    |
| ePMP 1000 Connectorized Radio with Sync mounting bracket                          |    |
| ePMP 1000 Connectorized Radio with Sync interfaces                                |    |
| ePMP 1000 Connectorized Radio with Sync LEDs                                      |    |
| ePMP 1000 Connectorized Radio with Sync specifications                            |    |
| ePMP 1000 Connectorized Radio with Sync heater                                    |    |
| ePMP 1000 Connectorized Radio with Sync and external antenna location             |    |
| ePMP 1000 Connectorized Radio with Sync wind loading                              |    |
| ePMP 1000 Connectorized Radio with Sync software packages                         |    |
| ePMP 1000 Connectorized Radio with Sync, antennas and antenna cabling             |    |
| ePMP 1000 Antenna requirements                                                    |    |
| ePMP 1000 FCC and IC approved antennas                                            |    |
| ePMP 1000 Integrated Radio                                                        |    |
| ePMP 1000 Integrated Radio description                                            |    |
| ePMP 1000 Integrated Radio part numbers                                           |    |
| ePMP 1000 Integrated Radio mounting bracket                                       |    |
| ePMP 1000 Integrated Radio interfaces                                             |    |
| ePMP 1000 Integrated Radio LEDs                                                   |    |
| ePMP 1000 Integrated Radio specifications                                         |    |
| ePMP 1000 Integrated Radio heater                                                 |    |
| ePMP 1000 Integrated Radio wind loading                                           |    |
| ePMP 1000 Integrated Radio software packages                                      |    |
| ePMP 1000 Connectorized Radio                                                     |    |
| ePMP 1000 Connectorized Radio description                                         | 60 |
| ePMP 1000 Connectorized Radio part numbers                                        |    |
| ePMP 1000 Connectorized Radio mounting bracket                                    |    |
| ePMP 1000 Connectorized Radio Interfaces                                          |    |
| ePMP 1000 Connectorized Radio LEDs                                                |    |
| ePMP 1000 Connectorized Radio specifications                                      | 64 |
| ePMP 1000 Connectorized Radio heater                                              |    |
| ePMP 1000 Connectorized Radio and external antenna location                       | 65 |

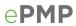

| ePMP 1000 Connectorized Radio wind loading                                   |    |
|------------------------------------------------------------------------------|----|
| Connectorized Radio software packages                                        |    |
| ePMP 1000 Connectorized Radio antennas and antenna cabling                   |    |
| ePMP 1000 Antenna requirements                                               |    |
| ePMP 1000 FCC and IC approved antennas                                       | 67 |
| Force 180                                                                    | 68 |
| Force 180 description                                                        | 68 |
| Force 180 part numbers                                                       | 69 |
| Force 180 mounting bracket                                                   | 69 |
| Force 180 interfaces                                                         | 70 |
| Force 180 LEDs                                                               | 71 |
| Force 180 specifications                                                     | 71 |
| Force 180 heater                                                             | 72 |
| Force 180 wind loading                                                       | 72 |
| Force 180 software packages                                                  | 73 |
| Force 190                                                                    | 74 |
| Force 190 description                                                        | 74 |
| Force 190 part numbers                                                       | 75 |
| Force 190 mounting bracket                                                   | 76 |
| Force 190 interfaces                                                         | 77 |
| Force 190 LEDs                                                               | 78 |
| Force 190 specifications                                                     | 78 |
| Force 190 heater                                                             | 79 |
| Force 190 wind loading                                                       |    |
| Force 190 software packages                                                  | 80 |
| Force 200                                                                    | 81 |
| Force 200 description                                                        | 81 |
| Force 200 part numbers                                                       | 82 |
| Force 200 mounting bracket                                                   | 83 |
| Force 200 interfaces                                                         | 84 |
| Force 200 LEDs                                                               | 85 |
| Force 200 specifications                                                     | 85 |
| Force 200 heater                                                             | 86 |
| Force 200 wind loading                                                       |    |
| Force 200 software packages                                                  | 87 |
| ePMP 2000 Series Power Supply                                                | 88 |
| Power supply description                                                     | 88 |
| Power supply part numbers                                                    | 88 |
| Power supply interfaces                                                      | 89 |
| Power supply specifications                                                  |    |
| Power supply location                                                        |    |
| ePMP 1000 Series Power Supply (includes Force 180, Force 190, and Force 200) |    |
| Power supply description                                                     | 91 |
| Power supply part numbers                                                    |    |
| Power supply interfaces                                                      |    |
| Power supply specifications                                                  |    |
| Power supply location                                                        |    |
| Ethernet cabling                                                             |    |
| Ethernet standards and cable lengths                                         | 94 |

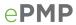

| Outdoor Cat5e cable                                         |     |
|-------------------------------------------------------------|-----|
| Surge Suppression unit                                      | 95  |
| Cambium 600SSH details                                      | 96  |
| System planning                                             | 97  |
| Radio spectrum planning                                     |     |
| General wireless specifications                             | 98  |
| Regulatory limits                                           |     |
| Conforming to the limits                                    |     |
| Available spectrum                                          |     |
| Channel bandwidth                                           |     |
| Avoidance of weather radars                                 |     |
| Link planning                                               |     |
| Range and obstacles                                         |     |
| Path loss                                                   |     |
| Adaptive modulation                                         |     |
| Planning for connectorized units                            |     |
| Calculating maximum power level for connectorized units     |     |
| Data network planning                                       |     |
| Ethernet interfaces                                         |     |
| Management VLAN                                             |     |
| Quality of service for bridged Ethernet traffic             |     |
| ,                                                           |     |
| Configuration                                               |     |
| Preparing for configuration                                 |     |
| Safety precautions                                          |     |
| Regulatory compliance                                       |     |
| Connecting to the unit                                      |     |
| Configuring the management PC                               |     |
| Connecting to the PC and powering up                        |     |
| Using the web interface                                     |     |
| Logging into the web interface                              |     |
| Layout of the web interface                                 |     |
| ePMP Device Configuration Parameters - Default Values       |     |
| Configuring connectorized radios using the Quick Start menu |     |
| Configuring SM units using the Quick Start menu             | 129 |
| Using the AP menu options                                   |     |
| AP Configure menu                                           |     |
| AP Monitor menu                                             |     |
| AP Tools menu                                               |     |
| Using the SM menu options                                   |     |
| SM Configuration menu                                       |     |
| SM Monitor menu                                             |     |
| SM Tools menu                                               |     |
| Radius Server                                               | 294 |
| Installing Free-radius on Ubuntu 12.04 LTS                  |     |
| Configuring Free-radius server                              |     |
| Configuring radius parameters on AP                         |     |
| Configuring radius parameters on SM                         |     |
| Configuring MIR profiles                                    | 298 |

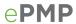

| Creating certificate for Radius server and SM device             | 299   |
|------------------------------------------------------------------|-------|
| Vendor-Specific Attribute (VSA) Reference                        | 303   |
| Operation and Troubleshooting                                    | 307   |
| General Planning for Troubleshooting                             |       |
| General Fault Isolation Process                                  |       |
| Questions to Help Isolate the Problem                            |       |
| Upgrading device software                                        |       |
| Upgrading on-board GPS chip firmware                             |       |
| Testing hardware                                                 |       |
| Checking the power supply LED                                    |       |
| Power LED is off                                                 |       |
| Ethernet LED is off                                              |       |
| Troubleshooting the radio link                                   |       |
|                                                                  |       |
| Module has lost or does not establish radio connectivity         |       |
| Link is unreliable or does not achieve data rates required       |       |
| Module Has Lost or Does Not Gain GPS Synchronization             |       |
| Using the device external reset button                           |       |
| Resetting ePMP to factory defaults by power cycling              |       |
| Recovery of flash-corrupted ePMP devices                         |       |
| Flexible License Generation Procedure                            | . 321 |
| Legal and reference information                                  | .325  |
| Cambium Networks end user license agreement                      |       |
| Acceptance of this agreement                                     |       |
| Definitions                                                      |       |
| Grant of license                                                 | 326   |
| Conditions of use                                                | 326   |
| Title and restrictions                                           | 327   |
| Confidentiality                                                  | 328   |
| Right to use Cambium's name                                      | 328   |
| Transfer                                                         | 328   |
| Updates                                                          | 328   |
| Maintenance                                                      |       |
| Disclaimer                                                       | 329   |
| Limitation of liability                                          |       |
| U.S. government                                                  |       |
| Term of license                                                  |       |
| Governing law                                                    |       |
| Assignment                                                       |       |
| Survival of provisions                                           |       |
| Entire agreement                                                 |       |
| Third party software                                             |       |
| Source Code Requests                                             |       |
| Preamble                                                         |       |
| TERMS AND CONDITIONS FOR COPYING, DISTRIBUTION AND MODIFICATION. |       |
| END OF TERMS AND CONDITIONS                                      |       |
| Hardware warranty                                                |       |
| Limit of liability                                               |       |
| System threshold, output power and link loss                     |       |
|                                                                  |       |

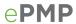

| Dynamic transmitter output power               | 446 |
|------------------------------------------------|-----|
| Compliance with safety standards               |     |
| Electrical safety compliance                   | 447 |
| Electromagnetic compatibility (EMC) compliance | 447 |
| Human exposure to radio frequency energy       |     |
| Compliance with radio regulations              |     |
| Type approvals                                 |     |
| FCC and ETSI compliance testing                |     |
| Examples of regulatory limits                  |     |
| Notifications                                  |     |
| 2.4 GHz, 5.4 GHz regulatory compliance         |     |
| 5.8 GHz regulatory compliance                  |     |
| Thailand notification                          |     |
| Data throughput tables                         |     |
| Data throughput capacity                       |     |
| Radio Specifications                           |     |
| ePMP 2000 Product Specifications               |     |
| ePMP 1000 Product Specifications               |     |
| Glossary                                       | 497 |
|                                                |     |

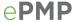

## About This User Guide

This guide describes the planning, installation, configuration and operation of the Cambium ePMP Series of point-to-multipoint wireless Ethernet systems. It is intended for use by the system designer, system installer and system administrator.

For radio network design, see:

- Product description
- System hardware
- System planning
- Legal and reference information

For system configuration, monitoring and fault finding, see:

- Configuration
- Operation and Troubleshooting

For radio equipment installation, refer to the following guides:

- The ePMP Quick Start Guide
- The ePMP Installation Guide

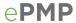

## General information

### **VERSION INFORMATION**

The following shows the issue status of this document:

| Issue   | Date of issue  | Remarks                                       |
|---------|----------------|-----------------------------------------------|
| 001v000 | October 2013   | System Release 1.0 (Software Release 1.1.6)   |
| 002v000 | December 2013  | System Release 1.0 (Software Release 1.2.3)   |
| 003v000 | January 2014   | System Release 1.0 (Software Release 1.3.4)   |
| 004v000 | March 2014     | System Release 1.0 (Software Release 1.4.1)   |
| 005v000 | March 2014     | System Release 1.0 (Software Release 1.4.3)   |
| 006v000 | April 2014     | System Release 1.0 (Software Release 1.4.4)   |
| 007v000 | June 2014      | System Release 2.0 (Software Release 2.0)     |
| 008v000 | July 2014      | System Release 2.1 (Software Release 2.1)     |
| 010v000 | September 2014 | System Release 2.2 (Software Release 2.2)     |
| 011v000 | October 2014   | System Release 2.3 (Software Release 2.3)     |
| 012v000 | November 2014  | System Release 2.3.1 (Software Release 2.3.1) |
| 013v000 | December 2014  | System Release 2.3.3 (Software Release 2.3.3) |
| 014v000 | December 2014  | System Release 2.3.4 (Software Release 2.3.4) |
| 015v000 | March 2015     | System Release 2.4 (Software Release 2.4)     |

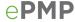

| 016v000 | April 2015     | System Release 2.4.1 (Software Release 2.4.1) |
|---------|----------------|-----------------------------------------------|
|         |                | System Release 2.4.2 (Software Release 2.4.2) |
| 017∨000 | June 2015      | System Release 2.4.3 (Software Release 2.4.3) |
| 018∨000 | August 2015    | System Release 2.5 (Software Release 2.5)     |
| 019v000 | October 2015   | System Release 2.5.1 (Software Release 2.5.1) |
| 020v000 | November 2015  | System Release 2.5.2 (Software Release 2.5.2) |
| 021v000 | December 2015  | System Release 2.6 (Software Release 2.6)     |
| 022v000 | February 2016  | System Release 2.6.1 (Software Release 2.6.1) |
| 023v000 | June 2016      | System Release 2.6.2 (Software Release 2.6.2) |
| 024v000 | June 2016      | System Release 3.0 (Software Release 3.0)     |
| 025v000 | September 2016 | System Release 3.0.1 (Software Release 3.0.1) |
| 025v007 | November 2016  | System Release 3.1 (Software Release 3.1)     |
|         |                | System Release 3.2 (Software Release 3.2)     |
| 025v008 | December 2016  | System Release 3.2.1 (Software Release 3.2.1) |
| 025v009 | January 2017   |                                               |
| 025v010 |                |                                               |
| 025v011 | January 2017   | System Release 3.2.2 (Software Release 3.2.2) |
| 026v007 | March 2017     | System Release 3.3 (Software Release 3.3)     |
|         | April 2017     |                                               |
| 026v012 | June 2017      | System Release 3.4.1 (Software Release 3.4.1) |
| 026v015 | August 2017    | System Release 3.5 (Software Release 3.5)     |
|         |                |                                               |

#### **CONTACTING CAMBIUM NETWORKS**

Support website: https://support.cambiumnetworks.com

Main website: http://www.cambiumnetworks.com
Sales enquiries: solutions@cambiumnetworks.com

Address: Cambium Networks Limited,

3800 Golf Road, Suite 360 Rolling Meadows, IL 60008

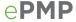

### **Purpose**

Cambium Networks ePMP documents are intended to instruct and assist personnel in the operation, installation and maintenance of the Cambium ePMP equipment and ancillary devices. It is recommended that all personnel engaged in such activities be properly trained.

Cambium disclaims all liability whatsoever, implied or expressed, for any risk of damage, loss or reduction in system performance arising directly or indirectly out of the failure of the customer, or anyone acting on the customer's behalf, to abide by the instructions, system parameters, or recommendations made in this document.

#### **Cross references**

References to external publications are shown in *italics*. Other cross references, emphasized in green text in electronic versions, are active links to the references.

#### **Feedback**

We appreciate feedback from the users of our documents. This includes feedback on the structure, content, accuracy, or completeness of our documents.

For feedback, go to https://support.cambiumnetworks.com.

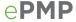

#### Problems and warranty

### Reporting problems

If any problems are encountered when installing or operating this equipment, follow this procedure to investigate and report:

- 1 Search this document and the software release notes of supported releases.
- 2 Visit the support website:
  - https://support.cambiumnetworks.com/
- 3 Ask for assistance from the Cambium product supplier.
- 4 Gather information from affected units, such as any available diagnostic downloads.
- 5 Escalate the problem by emailing or telephoning support: http://www.cambiumnetworks.com/support/contact-support

### Repair and service

If unit failure is suspected, obtain details of the Return Material Authorization (RMA) process from the support website.

### Warranty

Cambium's standard hardware warranty is for one (1) year from date of shipment from Cambium or a Cambium distributor. Cambium warrants that hardware will conform to the relevant published specifications and will be free from material defects in material and workmanship under normal use and service. Cambium shall within this time, at its own option, either repair or replace the defective product within thirty (30) days of receipt of the defective product. Repaired or replaced product will be subject to the original warranty period but not less than thirty (30) days.

To register PMP products or activate warranties, visit the support website.

For warranty assistance, contact the reseller or distributor.

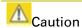

Do not open the radio housing for repair or diagnostics; there are no serviceable parts within the housing.

Portions of Cambium equipment may be damaged from exposure to electrostatic discharge. Use precautions to prevent damage.

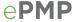

### Security advice

Cambium Networks systems and equipment provide security parameters that can be configured by the operator based on their particular operating environment. Cambium recommends setting and using these parameters following industry recognized security practices. Security aspects to be considered are protecting the confidentiality, integrity, and availability of information and assets. Assets include the ability to communicate, information about the nature of the communications, and information about the parties involved.

In certain instances Cambium makes specific recommendations regarding security practices, however the implementation of these recommendations and final responsibility for the security of the system lies with the operator of the system.

Cambium Networks ePMP equipment is shipped with default web management interface login credentials. It is highly recommended that these usernames and passwords are modified prior to system deployment.

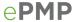

### Warnings, cautions, and notes

The following describes how warnings and cautions are used in this document and in all documents of the Cambium Networks document set.

### **Warnings**

Warnings precede instructions that contain potentially hazardous situations. Warnings are used to alert the reader to possible hazards that could cause loss of life or physical injury. A warning has the following format:

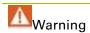

Warning text and consequence for not following the instructions in the warning.

#### **Cautions**

Cautions precede instructions and are used when there is a possibility of damage to systems, software, or individual items of equipment within a system. However, this damage presents no danger to personnel. A caution has the following format:

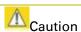

Caution text and consequence for not following the instructions in the caution.

#### **Notes**

A note means that there is a possibility of an undesirable situation or provides additional information to help the reader understand a topic or concept. A note has the following format:

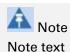

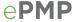

### Caring for the environment

The following information describes national or regional requirements for the disposal of Cambium Networks supplied equipment and for the approved disposal of surplus packaging.

#### In EU countries

The following information is provided to enable regulatory compliance with the European Union (EU) directives identified and any amendments made to these directives when using Cambium equipment in EU countries.

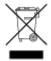

#### Disposal of Cambium equipment

European Union (EU) Directive 2002/96/EC Waste Electrical and Electronic Equipment (WEEE)

Do not dispose of Cambium equipment in landfill sites. For disposal instructions, see

https://support.cambiumnetworks.com

#### Disposal of surplus packaging

Do not dispose of surplus packaging in landfill sites. In the EU, it is the individual recipient's responsibility to ensure that packaging materials are collected and recycled according to the requirements of EU environmental law.

#### In non-EU countries

In non-EU countries, dispose of Cambium equipment and all surplus packaging in accordance with national and regional regulations.

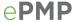

## Product description

This chapter provides a high level description of the ePMP product. It describes the function of the product, the main product variants and typical deployment. It also describes the main hardware components.

The following topics are described in this chapter:

- The key features, typical uses, product variants and components of the ePMP are explained in Overview of ePMP on page 21.
- How the ePMP wireless link is operated, including modulation modes, power control and security is described under Wireless operation on page 24.
- The ePMP management system, including the web interface, installation, configuration, alerts and upgrades is described in System management on page 28.

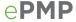

#### Overview of ePMP

This section introduces the key features, typical uses, product variants and components of the ePMP.

#### **PURPOSE**

Cambium ePMP Series products are designed for Ethernet bridging over point-to-multipoint microwave links in the unlicensed 2.4 GHz, 2.5 GHz (Brazil only), and 5 GHz bands. Users must ensure that the ePMP Series complies with local operating regulations.

The ePMP Series acts as a transparent bridge between two segments of the operator and customers' networks. In this sense, it can be treated as a virtual wired connection between the Access Point and the Subscriber Module. The ePMP Series forwards 802.3 Ethernet packets destined for the other part of the network and filters packets it does not need to forward.

#### **KEY FEATURES**

The ePMP system is a high performance wireless bridge for Ethernet traffic with a maximum UDP throughput of 200+ Mbps (40 MHz Channel Bandwidth). It is capable of operating in line-of-sight (LOS) and near-LOS conditions. Its maximum LOS range is 13 mi (20 MHz channel bandwidth) or 9 mi (40 MHz channel bandwidth).

Utilizing GPS sync, the ePMP is an ideal fit for networks that require capacity and reliability for superior QoS in remote and underserved areas. The integrated PTP and PMP solution features an efficient GPS synchronized operational mode that permits highly scalable frequency reuse.

ePMP operates in the unlicensed 2.4 GHz, 2.5 GHz (Brazil only), and 5 GHz bands and supports a channel bandwidth of up to 40 MHz. It is available with an integrated antenna or in connectorized version for use with an external antenna.

The wireless link is primarily TDD based. System Release 1.2.3 added a Flexible Frame Ratio option which provides improved latency and throughput under unsynchronized operational mode.

From a network point-of-view, the ePMP wireless link is a transparent Layer 2 bridge. It offers limited switching capability in order to support a primary and a secondary (future release) Ethernet port on the Subscriber Module.

ePMP supports quality of service (QoS) classification capability and supports three traffic priorities. Management of the unit is conducted via the same interface as the bridged traffic (in-band Management).

System Release 1.3.4 adds support for RADIUS EAP-TTLS authentication and VSA support for MIR.

When deployed with a sector antenna, the ePMP 1000 GPS Sync Radio can be configured as a GPS synchronized Access Point serving ePMP Integrated Radios configured as Subscriber Modules. When deployed with a high gain point to point antenna, the ePMP GPS Sync Radio can be configured to be a GPS Synchronized Backhaul Master, forming a PTP link with another ePMP Radio module.

Powered by Hypure<sup>™</sup> technology, ePMP 2000 features Smart Beamforming. This powerful addition to your network creates narrow, targeted beams to each subscriber, rather than relying on a traditional wide beam, blocking out multiple sources of interference to keep performance high.

ePMP 2000 also includes Intelligent Filtering, working automatically to clean up the signals received by the access point as well as keep its owns transmissions clean. This helps not just that single access point reach optimum performance, but the whole tower too.

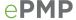

A summary of the main ePMP characteristics is listed under Table 1.

Table 1 Main characteristics of the ePMP Series

| Characteristic          | Value                                               |
|-------------------------|-----------------------------------------------------|
| Topology                | PMP or PTP                                          |
| Wireless link condition | LOS, near LOS                                       |
| Scheduler               | TDD (Fixed or Flexible Ratios), ePTP, Standard WiFi |
| Connectivity            | Ethernet                                            |
| Operating frequencies   | ePMP 2000                                           |
|                         | Unlicensed bands, 5 GHz                             |
|                         | ePMP 1000                                           |
|                         | Unlicensed bands, 2.4 GHz, 2.5 GHz, 5 GHz           |
| Channel bandwidth       | 5 MHz, 10 MHz, 20 MHz or 40 MHz                     |
| Data rate               | 200+ Mbps                                           |

#### TYPICAL DEPLOYMENT EQUIPMENT

The ePMP is a solution consisting of integrated or connectorized outdoor units, indoor power supply units/LAN injectors, cabling and surge suppression equipment.

The main hardware components of an ePMP deployment are as follows:

- ePMP 2000 Access Point with Intelligent Filtering and Sync or Connectorized Radio with GPS Sync (ePMP 1000): A connectorized outdoor transceiver unit containing all the radio, networking, and surge suppression electronics.
- ePMP 2000 Access Point with Intelligent Sync Power Supply or GPS Sync Connectorized Radio (ePMP 1000) Power Supply: An indoor power supply module providing Power-over-Ethernet (PoE) supply and 1000/100/10 Base-TX to the Access Point.
- ePMP 2000 Access Point with Intelligent Sync or GPS Sync Connectorized Radio (ePMP 1000)
   Radio Cabling and lightning protection: Shielded Cat5e cables, grounding cables, and connectors.
- Integrated Radio: An integrated-antenna outdoor transceiver unit containing all the radio, networking, antenna, and surge suppression electronics.
- Integrated or Un-sync Connectorized Radio: A connectorized outdoor transceiver unit containing all the radio, networking and surge suppression electronics.
- Integrated Radio Power Supply: An indoor power supply module providing Power-over-Ethernet (PoE) supply and 100/10 Base-TX to the Subscriber Module.
- Integrated Radio Cabling and lightning protection: Shielded Cat5e cables and connectors

For more information about these components, including interfaces, specifications and Cambium part numbers, see System hardware on page 32.

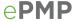

#### **EPMP ELEVATE**

ePMP Elevate is a software solution allowing fixed wireless broadband networks (2.4 and 5 GHz) to gain the powerful signature capabilities of Cambium Networks' ePMP platform, including frequency reuse enabled by GPS Synchronization and Smart Beamforming, even on non-Cambium 802.11n-based hardware.

Network migration is taken to the next level, solving a major pain-point for all wireless network operators. At a fraction of the cost and time of a total network replacement, an operator only needs to install an ePMP Access Point and to load their deployed subscriber modules with ePMP Elevate software. The hardware investment is protected, and the existing infrastructure is given a new lease of life to support revenue-generating applications for years to come.

ePMP Elevate networks can be managed by cnMaestro, the cloud-based or on-premise platform that provides end-to-end management, device onboarding, and maintenance support for wireless broadband networks from a single, easy-to-use interface.

Starting with Software Release 3.3, each ePMP AP is configured with one free ePMP Elevate license (to accept registration from one non-Cambium subscriber module).

For more information about ePMP Elevate, see the ePMP Elevate website.

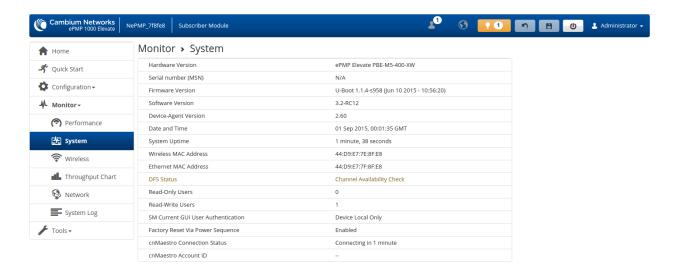

Figure 1 ePMP Elevate subscriber example

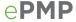

#### Wireless operation

This section describes how the ePMP wireless link is operated, including modulation modes, power control and security.

#### TIME DIVISION DUPLEXING

#### TDD cycle

ePMP links operate using Time Division Duplexing (TDD). The links employ a TDD cycle in which the APs determines which SMs may transmit and when based on the configured downlink/uplink ratio (duty cycle). Three fixed Downlink/Uplink frame ratios are available – 75/25, 50/50 and 30/70. A flexible frame ratio is available as a fourth option where the AP dynamically determines the downlink and uplink ratio based on data demand in each direction.

#### OFDM AND CHANNEL BANDWIDTH

The ePMP series transmits using Orthogonal Frequency Division Multiplexing (OFDM). This wideband signal consists of many equally spaced sub-carriers. Although each sub carrier is modulated at a low rate using conventional modulation schemes, the resultant data rate from all the sub-carriers is high.

The channel bandwidth of the OFDM signal is 5 MHz, 10 MHz, 20 MHz or 40 MHz, based on operator configuration.

Each channel is offset in center frequency from its neighboring channel by 5 MHz.

#### **ADAPTIVE MODULATION**

The ePMP series can transport data over the wireless link using a number of different modulation modes ranging from 64-QAM to QPSK. For a given channel bandwidth and TDD frame structure, each modulation mode transports data at a fixed rate. Also, the receiver requires a given signal to noise ratio in order to successfully demodulate a given modulation mode. Although the more complex modulations such as 64QAM will transport data at a much higher rate than the less complex modulation modes, the receiver requires a much higher signal to noise ratio.

The ePMP series provides an adaptive modulation scheme where the receiver constantly monitors the quality of the received signal and notifies the far end of the link of the optimum modulation mode with which to transmit. In this way, optimum capacity is achieved at all times.

#### **MIMO**

Multiple-Input Multiple-Output (MIMO) technique provides protection against fading and increases the probability of a received decoded signal to be usable.

The ePMP transmits two signals on the same radio frequency, one of which is 90 degrees offset from the other.

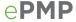

#### RADAR AVOIDANCE

In regions where protection of radars is part of the local regulations, the ePMP must detect interference from radar-like systems and avoid co-channel operation with these systems.

To meet this requirement, the ePMP implements the following features:

- The equipment can only transmit on available channels, of which there are none at initial power up. The radar detection algorithm will always scan a usable channel for 60 seconds for radar interference before making the channel an available channel.
- This compulsory channel scan will mean that there is at least 60 seconds service outage every time radar is detected and that the installation time is extended by at least 60 seconds even if there is found to be no radar on the channel

There is a secondary requirement for bands requiring radar avoidance. Regulators have mandated that products provide a uniform loading of the spectrum across all devices. In general, this prevents operation with fixed frequency allocations. However:

- ETSI regulations do allow frequency planning of networks (as that has the same effect of spreading the load across the spectrum).
- The FCC does allow channels to be avoided if there is actually interference on them.

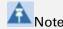

When operating in a region which requires DFS, ensure that the AP is configured with alternate frequencies and that the SM is configured to scan for these frequencies to avoid long outages.

#### **ENCRYPTION**

The ePMP supports optional encryption for data transmitted over the wireless link. The encryption algorithm used is the Advanced Encryption Standard (AES) with 128-bit key size. AES is a symmetric encryption algorithm approved by U.S. Government organizations (and others) to protect sensitive information.

#### **COUNTRY CODES**

Some aspects of wireless operation are controlled, enforced or restricted according to a country code. ePMP country codes represent individual countries (for example Denmark) or regulatory regions (for example FCC or ETSI).

Country codes affect the following aspects of wireless operation:

- Maximum transmit power
- Radar avoidance
- Frequency range

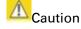

To avoid possible enforcement action by the country regulator, always operate links in accordance with local regulations

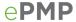

#### **SMART BEAMFORMING (EPMP 2000 SERIES)**

ePMP 2000 Smart Beamforming drastically reduces the effects of on-channel interference. The System learns the locations of each served Subscriber Module and forms a narrow beam towards the desired Subscriber Module while that radio is transmitting in the uplink. This reduces the gain on the uplink for on-channel interferers that are transmitting at an azimuth angle different than the Subscriber Module, delivering performance gains never before seen.

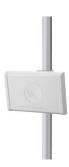

#### Smart Antenna Key Advantages:

- Eliminate Uplink Interference: Smart Beamforming delivers dramatic performance improvements when dealing with strong co-channel uplink interference, maximizing network performance.
- Consistent Performance in High Interference: By mitigating significant sources of interference, packet loss and retransmissions are kept to a minimum, keeping your network applications working at their best.
- Improvement in Uplink and Downlink Performance: By eliminating packet loss and retransmissions resulting from co-channel uplink interference, TCP retransmissions are greatly reduced. Other applications also show significant performance benefits.

#### **INTELLIGENT FILTERING (EPMP 2000 SERIES)**

ePMP 2000 Intelligent Filtering improves both receive and transmit performance. It protects the network from off-channel interferers with a filter that dynamically moves around the channel. On the transmit side, it protects the RF environment by reducing off-channel transmission noise.

#### **PMP NETWORKS**

#### Using frequency planning

Frequency planning is the exercise of assigning operating channels to PMP units so as to minimize RF interference between links. Frequency planning must consider interference from any PMP unit to any other PMP unit in the network. Low levels of interference normally allow for stable operation and high link capacity.

The frequency planning task is made more straightforward by use of the following techniques:

- Using several different channels
- Separating units located on the same mast
- Configuring a 5 MHz guard band between adjacent sector operating band edges.

For help with planning networks, see **System planning**. You can also contact your Cambium distributor or re-seller.

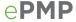

#### **FURTHER READING ON WIRELESS OPERATION**

For information on planning wireless operation, see:

- The regulatory restrictions that affect radio spectrum usage, such as frequency range and radar avoidance is described under Radio spectrum planning on page 98
- The factors to be taken into account when planning links such as range, path loss and data throughput are described under Link planning on page 102.
- The safety specifications against which the ePMP has been tested are listed under Compliance with safety standards on page 445. It also describes how to keep RF exposure within safe limits.
- How ePMP complies with the radio regulations that are enforced in various countries is explained in Compliance with radio regulations on page 462.
- Compliance with the radio regulations that are enforced in various regions is explained in Table 169 on page 467 through Table 172 on page 482.
- Tables and graphs to support calculation of the data rate capacity that can be provided by ePMP configurations are available at Data throughput tables on page 493.

For more information on configuring and operating the wireless link, see:

- The configuration parameters of the ePMP devices described under Configuration on page 107.
- Post-installation procedures and troubleshooting tips explained under Operation and Troubleshooting on page 307.

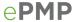

#### System management

This section introduces the ePMP management system, including the web interface, installation, alerts and upgrades, configuration and management software.

#### **MANAGEMENT AGENT**

ePMP equipment is managed through an embedded management agent. Management workstations, network management systems or PCs can be connected to this agent using the module's Ethernet port or over the air (SM).

The management agent supports the following interfaces:

- Hypertext Transfer Protocol (HTTP)
- Hypertext Transfer Protocol secure (HTTPs)
- Simple Network Management Protocol (SNMP)
- Network Time Protocol (NTP)
- System logging (Syslog)
- Cambium Network Services Server (CNSS) software
- Dynamic Host Configuration Protocol (DHCP)

#### **WEB SERVER**

The ePMP management agent contains a web server. The web server supports access via the HTTP and HTTPs interfaces.

Web-based management offers a convenient way to manage the ePMP equipment from a locally connected computer or from a network management workstation connected through a management network, without requiring any special management software. The web-based interfaces are the only interfaces supported for installation of ePMP, and for the majority of ePMP configuration management tasks.

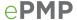

Figure 2 ePMP 1000 AP web-based management screenshot

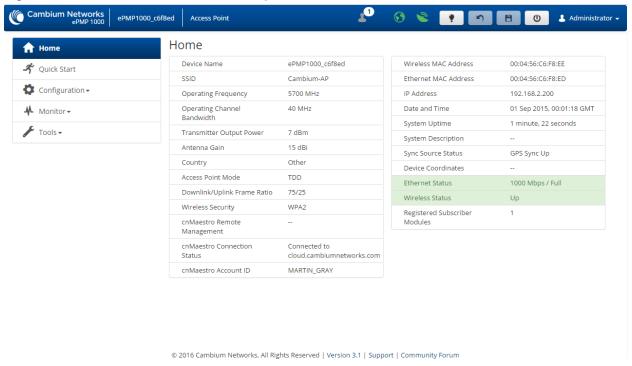

Figure 3 ePMP 2000 AP web-based management screenshot

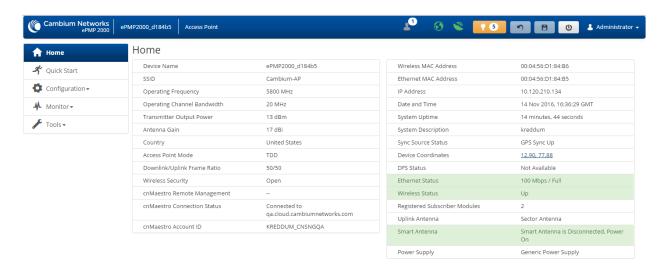

© 2016 Cambium Networks, All Rights Reserved | Version 3.1 | Support | Community Forum

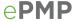

#### Web pages

The web-based management interfaces provide comprehensive web-based fault, configuration, performance and security management functions organized into the following web-pages and groups:

Access Point and Subscriber Module web-pages:

- **Dashboard:** The Dashboard web-page reports the general device status, session status, remote subscriber status, event log information, and network interface status.
- Configure: The Configuration web-page may be utilized for configuring general device parameters, as well as IP, radio, SNMP, Quality of Service (QoS), security, time, VLAN, protocol filtering, and unit settings.
- **Monitor:** The Monitor web-page reports detailed operating statistics for the radio link and network, and reports system log information.
- Tools: The tools web-page offers useful tools for device installation, configuration, and operation including software upgrade, backup/restore, spectrum analyzer, throughput test, ping test, and traceroute.
- Quick Start: The Quick Start web-page provides quick access to requisite parameters for radio link establishment and network access.

#### Identity-based user accounts

When identity-based user accounts are configured, a security officer can define from one to four user accounts, each of which may have one of the four possible roles:

- ADMINISTRATOR (default username/password "admin"), who has full read and write permission.
- INSTALLER (default username/password "installer"), who has permission to read and write parameters applicable to unit installation and monitoring.
- HOME (default username/password "home"), who has permission only to access pertinent information for support purposes
- READONLY (default username/password "readonly"), who has permission to only view the Monitor page.

#### **SNMP**

The management agent supports fault and performance management by means of an SNMP interface. The management agent is compatible with SNMP v2c using one Management Information Base (MIB) file which is available for download from the Cambium Networks Support website (<a href="https://support.cambiumnetworks.com/files/epmp">https://support.cambiumnetworks.com/files/epmp</a>).

#### **NETWORK TIME PROTOCOL (NTP)**

The clock supplies accurate date and time information to the system. It can be set to run with or without a connection to a network time server (NTP). It can be configured to display local time by setting the time zone and daylight saving in the Time web page.

If an NTP server connection is available, the clock can be set to synchronize with the server time at regular intervals.

ePMP devices may receive NTP data from a CMM3 or CMM4 module or an NTP server configured in the system's management network.

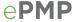

The Time Zone option is configurable on the AP's **Configure** => **System** page and may be used to offset the received NTP time to match the operator's local time zone.

#### **CAMBIUM NETWORK SERVICES SERVER**

The Cambium Network Services Server (CNSS) may be used to monitor, configure, and upgrade Cambium network equipment.

For Cambium Network Services Server download, see <a href="https://support.cambiumnetworks.com/files/cns%20server/">https://support.cambiumnetworks.com/files/cns%20server/</a>.

#### **SOFTWARE UPGRADE**

Software upgrades may be issued via the radio web interface (**Tools => Software Upgrade**) or via CNSS (Cambium Networks Services Server). For Software upgrades, see <a href="https://support.cambiumnetworks.com/files/epmp">https://support.cambiumnetworks.com/files/epmp</a>.

#### **FURTHER READING ON SYSTEM MANAGEMENT**

For more information on system management, see:

- AP System page on page 150
- SM System page on page 219
- Operation and Troubleshooting on page 307

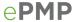

### System hardware

This chapter describes the site planning and hardware components of an ePMP link.

The following topics are described in this chapter:

- Factors to be considered when planning the proposed network is described under Site planning on page 33.
- The ePMP 2000 Access Point with Intelligent Filtering and Sync module hardware, part numbers, mounting equipment, and specifications are described under ePMP 2000 Access Point with Intelligent Filtering and Sync on page 36.
- The ePMP 1000 Connectorized with Sync module hardware, part numbers, mounting equipment, and specifications are described under ePMP 1000 Connectorized Radio with Sync on page 46.
- The ePMP 1000 Integrated hardware, part numbers, mounting equipment and specifications are described under ePMP 1000 Integrated Radio on page 54 (ePMP 1000).
- The ePMP 1000 Connectorized hardware, part numbers, mounting equipment and specifications are described under ePMP 1000 Connectorized Radio on page 60 (ePMP 1000).
- The Force 180 hardware, part numbers, mounting equipment and specifications are described under Force 180 on page 68.
- The Force 190 hardware, part numbers, mounting equipment and specifications are described under Force 190 on page 74.
- The Force 200 hardware, part numbers, mounting equipment and specifications are described under Force 200 on page 81.
- The power supply hardware, part numbers and specifications are described under ePMP 1000
   Series Power Supply on page 91.
- The AP sector antenna (including optional Smart Antenna) part numbers are described under ePMP 2000 Access Point with Intelligent Filtering and Sync, antennas and antenna cabling on page 44 (ePMP 2000) ePMP 1000 Connectorized Radio with Sync, antennas and antenna cabling on page 53 (ePMP 1000).
- Cable standards and lengths are described under Ethernet cabling on page 94.
- Surge suppression requirements and recommendations are described under Surge Suppression unit on page 95.

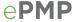

#### Site planning

Conduct a site survey to ensure that the proposed AP and SM sites meet the requirements defined in this section.

#### SITE INSTALLATION

An ePMP site typically consists of a high supporting structure such as a mast, tower or building for the AP or SM.

There is only one Ethernet interface, a copper Cat5e connection from the AP or SM to the AP/SM power supply and network terminating equipment. If a 1000 Base-TX (Gigabit) Ethernet connection is required at the AP, ensure that power supply N000900L001A (ePMP 1000) or N000000L034A (ePMP 2000) is utilized.

#### **GROUNDING AND LIGHTNING PROTECTION**

Structures, equipment and people must be protected against power surges (typically caused by lightning) by conducting the surge current to ground via a separate preferential solid path. The actual degree of protection required depends on local conditions and applicable local regulations. To adequately protect an ePMP installation, both ground bonding and transient voltage surge suppression are required.

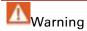

Electro-magnetic discharge (lightning) damage is not covered under warranty. The recommendations in this guide, when followed correctly, give the user the best protection from the harmful effects of EMD. However 100% protection is neither implied nor possible.

Details of lightning protection methods and requirements can be found in the international standards IEC 61024-1 and IEC 61312-1, the U.S. National Electric Code ANSI/NFPA No. 70-1984 or section 54 of the Canadian Electric Code.

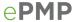

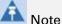

International and national standards take precedence over the requirements in this guide.

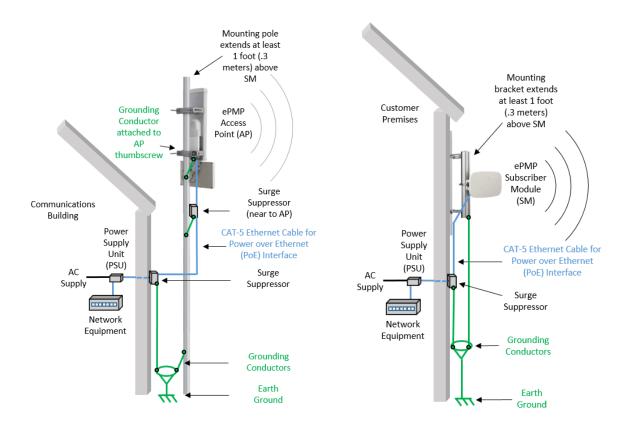

Figure 4 AP Cabling Diagram

Figure 5 SM Cabling Diagram

#### LIGHTNING PROTECTION ZONES

Use the rolling sphere method (Figure 6) to determine where it is safe to mount equipment. An imaginary sphere, typically 50 meters in radius, is rolled over the structure. Where the sphere rests against the ground and a strike termination device (such as a finial or ground bar), all the space under the sphere is considered to be in the zone of protection (Zone B). Similarly, where the sphere rests on two finials, the space under the sphere is considered to be in the zone of protection.

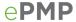

Figure 6 Rolling sphere method to determine the lightning protection zones

Assess locations on masts, towers and buildings to determine if the location is in Zone A or Zone B:

- Zone A: In this zone a direct lightning strike is possible. Do not mount equipment in this zone.
- Zone B: In this zone, direct EMD (lightning) effects are still possible, but mounting in this zone significantly reduces the possibility of a direct strike. Mount equipment in this zone.

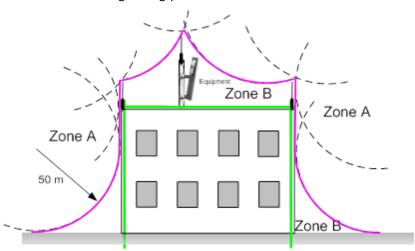

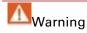

Do not mount equipment in Zone A which can put the equipment, structures and life at risk.

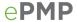

### ePMP 2000

ePMP 2000 Access Point with Intelligent Filtering and Sync

For details of the ePMP 2000 Access Point with Intelligent Filtering and Sync connectorized hardware, see:

- ePMP 2000 Access Point with Intelligent Filtering and Sync description on page 36
- ePMP 2000 Access Point with Intelligent Filtering and Sync part numbers on page 37
- ePMP 2000 Access Point with Intelligent Filtering and Sync mounting bracket on page 38
- ePMP 2000 Access Point with Intelligent Filtering and Sync interfaces on page 39
- ePMP 2000 Access Point with Intelligent Filtering and Sync LEDs on page 40
- ePMP 2000 Access Point with Intelligent Filtering and Sync specifications on page 40
- ePMP 2000 Access Point with Intelligent Filtering and Sync heater on page 42
- ePMP 2000 Access Point with Intelligent Filtering and Sync external antenna location on page
   42
- ePMP 2000 Access Point with Intelligent Filtering and Sync wind loading on page 43
- ePMP 2000 Access Point with Intelligent Filtering and Sync software packages on page 44
- ePMP 2000 Access Point with Intelligent Filtering and Sync, antennas and antenna cabling on page 44

# EPMP 2000 ACCESS POINT WITH INTELLIGENT FILTERING AND SYNC DESCRIPTION

The ePMP 2000 Access Point with Intelligent Filtering and Sync device is a self-contained transceiver unit that houses both radio and networking electronics. The connectorized unit is designed to work with externally mounted antennas that have high gains to cope with difficult radio conditions. The unit is designed with female RP-SMA  $50\Omega$  antenna connections located at the top of the unit and female RP-SMA  $50\Omega$  DC-coupled for connection to the optional Smart Antenna (detected upon connection/power on).

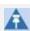

#### Note

To select antennas, RF cables and connectors for connectorized units, see ePMP 2000 Access Point with Intelligent Filtering and Sync, antennas and antenna cabling on page 44.

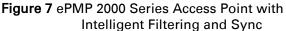

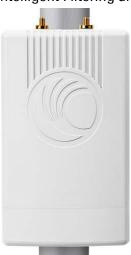

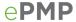

# EPMP 2000 ACCESS POINT WITH INTELLIGENT FILTERING AND SYNC PART NUMBERS

Choose the correct regional variant: one is for use in regions where FCC or IC licensing restrictions apply (FCC/IC), one is for use in ETSI countries (EU), and one is for non-FCC/IC/ETSI-restricted regions (RoW).

Each of the parts listed in Table 2 includes the following items:

- One connectorized unit
- One power supply 1000/100/10 Base-TX LAN injector

The GPS-capable parts listed in Table 2 also ship with a GPS antenna.

Table 2 ePMP 2000 Access Point with Intelligent Filtering and Sync part numbers

| Cambium description                                                           | Cambium part number |
|-------------------------------------------------------------------------------|---------------------|
| ePMP 2000: 5 GHz AP with Intelligent Filtering and Sync (EU)                  | C050900A033A        |
| ePMP 2000: 5 GHz AP with Intelligent Filtering and Sync (FCC)                 | C058900A132A        |
| ePMP 2000: 5 GHz AP with Intelligent Filtering and Sync (ROW) (no cord)       | C050900A031A        |
| ePMP 2000: 5 GHz AP with Intelligent Filtering and Sync (ROW) (EU cord)       | C050900A231A        |
| ePMP 2000: 5 GHz AP with Intelligent Filtering and Sync (ROW) (US cord)       | C050900A131A        |
| ePMP 2000: 5 GHz AP with Intelligent Filtering and Sync (EU) (UK cord)        | C050900A333A        |
| ePMP 2000: 5 GHz AP with Intelligent Filtering and Sync (ROW) (UK cord)       | C050900A331A        |
| ePMP 2000: 5 GHz AP with Intelligent Filtering and Sync (ROW) (India cord)    | C050900A431A        |
| ePMP 2000: 5 GHz AP with Intelligent Filtering and Sync (ROW) (China cord)    | C050900A531A        |
| ePMP 2000: 5 GHz AP with Intelligent Filtering and Sync (ROW) (Brazil cord)   | C050900A631A        |
| ePMP 2000: 5 GHz AP with Intelligent Filtering and Sync (ROW)(Argentina cord) | C050900A731A        |
| ePMP 2000: 5 GHz AP with Intelligent Filtering and Sync (ROW)(ANZ cord)       | C050900A831A        |
| ePMP 2000: 5 GHz AP Lite with Intelligent Filtering and Sync (EU)             | C050900L033A        |
| ePMP 2000: 5 GHz AP Lite with Intelligent Filtering and Sync (FCC)            | C058900L132A        |
| ePMP 2000: 5 GHz AP Lite with Intelligent Filtering and Sync (ROW) (no cord)  | C050900L031A        |
| ePMP 2000: 5 GHz AP Lite with Intelligent Filtering and Sync (ROW) (EU cord)  | C050900L231A        |
| ePMP 2000: 5 GHz AP Lite with Intelligent Filtering and Sync (ROW) (US cord)  | C050900L131A        |
| ePMP 2000: 5 GHz AP Lite with Intelligent Filtering and Sync (EU) (UK cord)   | C050900L333A        |
| ePMP 2000: 5 GHz AP Lite with Intelligent Filtering and Sync (ROW) (UK cord)  | C050900L331A        |

026v015

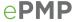

| ePMP 2000: 5 GHz AP Lite with Intelligent Filtering and Sync (ROW) (India cord)    | C050900L431A |
|------------------------------------------------------------------------------------|--------------|
| ePMP 2000: 5 GHz AP Lite with Intelligent Filtering and Sync (ROW) (China cord)    | C050900L531A |
| ePMP 2000: 5 GHz AP Lite with Intelligent Filtering and Sync (ROW) (Brazil cord)   | C050900L631A |
| ePMP 2000: 5 GHz AP Lite with Intelligent Filtering and Sync (ROW)(Argentina cord) | C050900L731A |
| ePMP2000 AP Lite License Key – Upgrade Lite (10 SM) to Full (120 SM)               | C050900S2KLA |

Table 3 Access Point with Intelligent Filtering and Sync accessory part numbers

| Cambium description                   | Cambium part number |
|---------------------------------------|---------------------|
| POWER SUPPLY, 30W, 56V – Gbps support | N00000L034          |

# EPMP 2000 ACCESS POINT WITH INTELLIGENT FILTERING AND SYNC MOUNTING BRACKET

The ePMP 2000 Access Point with Intelligent Filtering and Sync is designed to be attached to the new Cambium ePMP sector antenna (see Table 10). The new Cambium ePMP sector antenna contains all of the mounting brackets, antenna cabling, and GPS antenna mounting for device deployment.

Figure 8 ePMP 2000 Access Point with Intelligent Filtering and Sync mounted to ePMP sector antenna

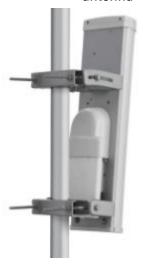

026v015

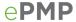

# EPMP 2000 ACCESS POINT WITH INTELLIGENT FILTERING AND SYNC INTERFACES

The ePMP 2000 Access Point with Intelligent Filtering and Sync interfaces are illustrated in Figure 9 and described in Table 4.

Figure 9 Connectorized Radio with Sync interfaces

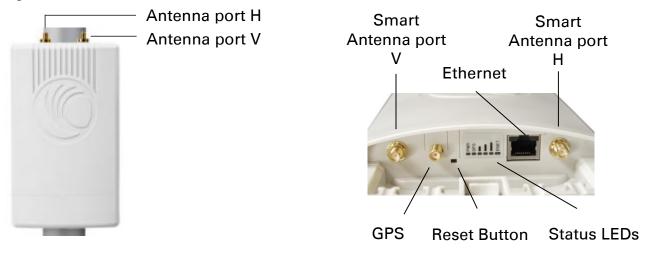

Table 4 ePMP 2000 Access Point with Intelligent Filtering and Sync interfaces

| Name                       | Connector         | Interface                           | Description                                                                                                    |
|----------------------------|-------------------|-------------------------------------|----------------------------------------------------------------------------------------------------|
| Antenna<br>port H          | RP-SMA,<br>female | Antenna,<br>H polarization          | To/from H polarized antenna port                                                                                                    |
| Antenna<br>port V          | RP-SMA,<br>female | Antenna,<br>V polarization          | To/from V polarized antenna port                                                                                                    |
| Smart<br>Antenna<br>port H | RP-SMA,<br>female | Smart<br>Antenna, H<br>polarization | To/from H polarized Smart Antenna port                                                                                                    |
| Smart<br>Antenna<br>port V | RP-SMA,<br>female | Smart<br>Antenna, V<br>polarization | To/from V polarized Smart Antenna port                                                                                                    |
| Ethernet                   | RJ45              | PoE input                           | 802.3at-compliant  Please note: A non-802.3at-compliant power supply may also be used to power the device.  The power supply must supply at least 20 Watts. |
|                            |                   | 10/100/1000<br>Base-TX<br>Ethernet  | Management and data                                                                                                    |
| GPS                        | SMA, female       | Antenna, GPS                        | To/from GPS antenna                                                                                                    |

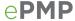

| Reset P | Physical button | N/A | For resetting the radio and for setting the radio back to its factory default configuration. See  Using the device external reset button on page |
|---------|-----------------|-----|----------------------------------------------------------------------------------------------------|
| Button  |                 |     | 317.                                                                                                    |

## EPMP 2000 ACCESS POINT WITH INTELLIGENT FILTERING AND SYNC LEDS

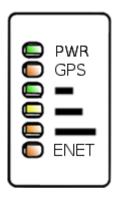

| LED         | Function                                                                                                    |
|-------------|----------------------------------------------------------------------------------------------------|
| POWER       | Green: Power is applied to the device Unlit: No power is applied to the device or improper power source                          |
| GPS<br>SYNC | Orange: AP has acquired a 1PPS GPS synchronization pulse either from the internal GPS module and antenna or from a connected CMM |
|             | Unlit: 1PPS GPS not acquired, or <b>Synchronization Source</b> set to <b>Internal</b> (AP operates without sync)                 |
|             | No LEDs lit: Three or less satellites tracked                                                                                    |
|             | One LED lit: Four or five satellites tracked                                                                                     |
|             | Two LEDs lit: Six or seven satellites tracked                                                                                    |
|             | All LEDs lit: Eight or more satellites are tracked                                                                               |
| ETH         | Once lit, blinking indicates Ethernet activity                                                                                   |
|             | Red: 10BaseTX link                                                                                                    |
|             | Green: 100BaseTX link                                                                                                    |
|             | Orange: 1000BaseTX link                                                                                                    |
|             | Unlit: No Ethernet link established                                                                                              |

# EPMP 2000 ACCESS POINT WITH INTELLIGENT FILTERING AND SYNC SPECIFICATIONS

The ePMP 2000 Access Point with Intelligent Filtering and Sync connectorized module conforms to the specifications listed in Table 5 and Table 6.

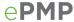

The connectorized module meets the low level static discharge specifications identified in Electromagnetic compatibility (EMC) compliance on page 447 and provides internal surge suppression but does not provide lightning suppression.

For a full listing of Access Point with Intelligent Filtering and Sync specifications, see the ePMP 2000 website.

Table 5 ePMP 2000 Access Point with Intelligent Filtering and Sync physical specifications

| Category               | Specification                                                       |
|------------------------|---------------------------------------------------------------------|
| Dimensions (H x W x D) | Radio: 22.2 x 12.4 x 4.5 cm (8.75 x 4.9 x 1.75 in) without brackets |
| Weight                 | .7 kg (1.5 lbs) without brackets                                    |

## Table 6 ePMP 2000 Access Point with Intelligent Filtering and Sync environmental specifications

| Category      | Specification                                                                                                    |
|---------------|----------------------------------------------------------------------------------------------------|
| Temperature   | -30°C (-22°F) to +55°C (131°F)                                                                                                    |
| Wind loading  | 118 mph (190 kph) maximum. See ePMP 2000 Access Point with Intelligent Filtering and Sync wind loading on page 43 for a full description. |
| Humidity      | 95% condensing                                                                                                    |
| Environmental | IP55                                                                                                    |

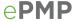

#### EPMP 2000 ACCESS POINT WITH INTELLIGENT FILTERING AND SYNC HEATER

At startup, if the ePMP 2000 Access Point with Intelligent Filtering and Sync module temperature is at or below 32° F (0° C), an internal heater is activated to ensure that the device is able to successfully begin operation. The unit's heater is only activated when the unit is powered on and will not apply heat to the device once startup is complete. When the unit temperature is greater than 32° F (0° C), the heater is deactivated and the unit continues its startup sequence.

The effect on device startup time at various temperatures is defined in Table 7.

**Table 7** ePMP 2000 Access Point with Intelligent Filtering and Sync startup times based on ambient temperature

| Initial Temperature | Startup time (from power on to operational) |
|---------------------|---------------------------------------------|
| -22° F (-30° C)     | 20 minutes                                  |
| -4° F (-20° C)      | 6 minutes                                   |
| 14° F (-10° C)      | 2 minutes, 30 seconds                       |

# EPMP 2000 ACCESS POINT WITH INTELLIGENT FILTERING AND SYNC - EXTERNAL ANTENNA LOCATION

Find a location for the device and external antenna that meets the following requirements:

- The equipment is high enough to achieve the best radio path.
- People can be kept a safe distance away from the equipment when it is radiating. The safe separation distances are defined in Calculated distances and power compliance margins on page 449.
- The equipment is lower than the top of the supporting structure (tower, mast or building) or its lightning air terminal.
- The location is not subject to excessive wind loading. For more information, see ePMP 2000
   Access Point with Intelligent Filtering and Sync wind loading on page 43.

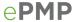

# EPMP 2000 ACCESS POINT WITH INTELLIGENT FILTERING AND SYNC WIND LOADING

Ensure that the device and the structure on which it is mounted are capable of withstanding the prevalent wind speeds at a proposed ePMP site. Wind speed statistics are available from national meteorological offices.

The device and its mounting bracket are capable of withstanding wind speeds of up to 190 kph (118 mph).

Wind blowing on the device will subject the mounting structure to significant lateral force. The magnitude of the force depends on both wind strength and surface area of the device. Wind loading is estimated using the following formulae:

Force (in kilograms) =  $0.1045aV^2$ Where:

a surface area in square meters

V wind speed in meters per second

Force (in pounds) =  $0.0042Av^2$ Where:

A surface area in square feet

wind speed in miles per hour

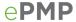

Applying these formulae to the ePMP device at different wind speeds, the resulting wind loadings are shown in Table 17 and Table 18.

Table 8 ePMP 2000 Access Point with Intelligent Filtering and Sync wind loading (Kg)

| Type of ePMP<br>device                  | Largest                         | Wind speed (meters per second) |       |            |         |         |
|-----------------------------------------|---------------------------------|--------------------------------|-------|------------|---------|---------|
|                                         | surface area<br>(square meters) | 30                             | 40    | 50         | 60      | 70      |
| Connectorized<br>with Sector<br>Antenna | 0.09                            | 8.5 Kg                         | 15 Kg | 23.5<br>Kg | 33.9 Kg | 46.1 Kg |

Table 9 ePMP 2000 Access Point with Intelligent Filtering and Sync wind loading (Ib)

| Type of ePMP device               | Largest                       | Wind sp | eed (mil | es per hou | r)       |          |
|-----------------------------------|-------------------------------|---------|----------|------------|----------|----------|
|                                   | surface area<br>(square feet) | 80      | 100      | 120        | 140      | 150      |
| Connectorized with Sector Antenna | 1                             | 26.9 lb | 42 lb    | 60.1 lb    | 82.32 lb | 107.5 lb |

# EPMP 2000 ACCESS POINT WITH INTELLIGENT FILTERING AND SYNC SOFTWARE PACKAGES

ePMP 2000 Access Point with Intelligent Filtering and Sync devices may be upgraded by downloading new software packages from the Cambium Networks website or by using the Cambium Network Services Server. The software packages applicable to ePMP connectorized radios are named:

• ePMP-GPS\_Synced-v3.5.tar.gz (or higher version number)

# EPMP 2000 ACCESS POINT WITH INTELLIGENT FILTERING AND SYNC, ANTENNAS AND ANTENNA CABLING

ePMP 2000 Access Point with Intelligent Filtering and Sync devices require external antennas connected using RF cables (included with Cambium ePMP sector antennas). For details of the antennas and accessories required for a connectorized ePMP installation, see:

- Antenna requirements on page 44
- FCC and IC approved antennas on page 45

#### **ANTENNA REQUIREMENTS**

For ePMP 2000 Access Point with Intelligent Filtering and Sync units operating in the USA or Canada 5 GHz bands, choose external antennas from those listed in FCC and IC approved antennas on page 45. For installations in other countries, the listed antennas are advisory, not mandatory.

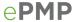

#### FCC AND IC APPROVED ANTENNAS

For ePMP 2000 Access Point with Intelligent Filtering and Sync units operating in the USA or Canada, choose external antennas from Table 10. These are approved by the FCC for use with the product and are constrained by the following limits:

5 GHz – 18 dBi gain

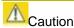

Using other than approved antennas may cause measurements higher than reported for certification.

This radio transmitter (IC certification number 109W-0005) has been approved by Industry Canada to operate with the antenna types listed below with the maximum permissible gain and required antenna impedance for each antenna type indicated. Antenna types not included in this list, having a gain greater than the maximum gain indicated for that type, are strictly prohibited for use with this device.

Le présent émetteur radio (Numéro de certification IC 109W-0005) a été approuvé par Industrie Canada pour fonctionner avec les types d'antenne énumérés ci-dessous et ayant un gain admissible maximal et l'impédance requise pour chaque type d'antenne. Les types d'antenne non inclus dans cette liste, ou dont le gain est supérieur au gain maximal indiqué, sont strictement interdits pour l'exploitation de l'émetteur.

Table 10 ePMP 2000 Allowed antennas for deployment in USA/Canada

| Cambium part number | Antenna Type                                                                     | Gain (dBi) |
|---------------------|----------------------------------------------------------------------------------|------------|
| C050900D021A        | 5 GHz Sector Antenna – 90/120 degree                                             | 18         |
| C050900D020A        | Smart Antenna (complimentary to Sector Antenna, does not replace Sector Antenna) | -          |

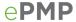

## ePMP 1000

ePMP 1000 Connectorized Radio with Sync

For details of the ePMP connectorized hardware, see:

- ePMP 1000 Connectorized Radio with Sync description on page 46
- ePMP 1000 Connectorized Radio with Sync part numbers on page 47
- ePMP 1000 Connectorized Radio with Sync interfaces on page 48
- ePMP 1000 Connectorized Radio with Sync specifications on page 50
- ePMP 1000 Connectorized Radio with Sync and external antenna location on page 51
- ePMP 1000 Connectorized Radio with Sync wind loading on page 52
- ePMP 1000 Connectorized Radio with Sync software packages on page 52
- ePMP 1000 Connectorized Radio with Sync, antennas and antenna cabling on page 53

#### **EPMP 1000 CONNECTORIZED RADIO WITH SYNC DESCRIPTION**

The connectorized ePMP device is a self-contained transceiver unit that houses both radio and networking electronics. The connectorized unit is designed to work with externally mounted antennas that have high gains. Connectorized units can cope with more difficult radio conditions. The unit is designed with female RP-SMA  $50\Omega$  antenna connections located at the top of the unit. An ePMP connectorized unit may function as an Access Point (AP) or a Subscriber Module (SM) in a Point-To-Multipoint (PMP) or in a Point-To-Point (PTP) network topology.

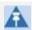

#### Note

To select antennas, RF cables and connectors for connectorized units, see ePMP 1000 Connectorized Radio with Sync, antennas and antenna cabling on page 53.

Figure 10 ePMP 1000 Series Connectorized Radio with Sync

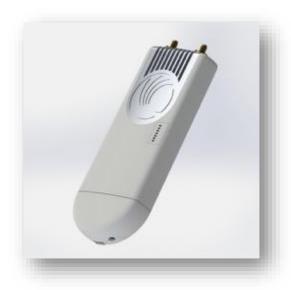

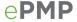

#### EPMP 1000 CONNECTORIZED RADIO WITH SYNC PART NUMBERS

Choose the correct regional variant: one is for use in regions where FCC or IC licensing restrictions apply (FCC/IC), one is for use in ETSI countries (EU), and one is for non-FCC/IC/ETSI-restricted regions (RoW).

Each of the parts listed in Table 11 includes the following items:

- One connectorized unit
- One power supply 1000/100/10 Base-TX LAN injector

The GPS-capable parts listed in Table 11 also ship with a GPS antenna.

Table 11 ePMP 1000 Connectorized Radio with Sync part numbers

| Cambium description                                                                                    | Cambium part number |
|----------------------------------------------------------------------------------------------------|---------------------|
| ePMP GPS, Conn - 2.4 GHz - US power cord                                                               | C024900A011A        |
| ePMP GPS, Conn - 2.5 GHz – no power cord – Brazil only                                                 | C025900A611A        |
| ePMP GPS, Conn - 5 GHz - no power cord – ROW version                                                   | C050900A011A        |
| ePMP GPS, Conn - 5 GHz – no power cord – EU version                                                    | C050900A013A        |
| ePMP GPS, Conn - 5 GHz - US power cord – FCC version                                                   | C058900A112A        |
| GPS Sync AP License Key – ePMP 1000 GPS Sync AP<br>License Key - Upgrade Lite (10 SM) to Full (120 SM) | C050900S200A        |

Table 12 ePMP 1000 Connectorized Radio with Sync accessory part numbers

| Cambium description                                   | Cambium part number |
|-------------------------------------------------------|---------------------|
| ePMP Power Supply for GPS Radio - no cord (spare)     | N000900L001A        |
| ePMP Power Supply for non-GPS Radio - no cord (spare) | N000900L002A        |

#### EPMP 1000 CONNECTORIZED RADIO WITH SYNC MOUNTING BRACKET

The connectorized unit is designed to be attached to a Cambium ePMP sector antenna (see Table 19). The Cambium ePMP sector antenna contains all of the mounting brackets, antenna cabling, and GPS antenna mounting for device deployment.

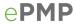

Figure 11 ePMP 1000 Connectorized Radio with Sync sector antenna

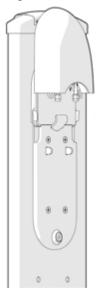

## **EPMP 1000 CONNECTORIZED RADIO WITH SYNC INTERFACES**

The connectorized radio with sync interfaces are illustrated in Figure 12 and described in Table 13.

Figure 12 ePMP 1000 Connectorized Radio with Sync interfaces

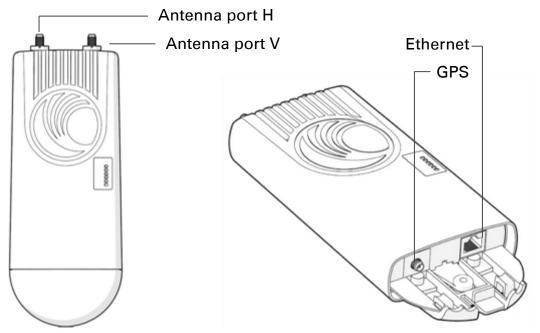

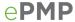

Table 13 ePMP 1000 Connectorized Radio with Sync interfaces

| Name              | Connector         | Interface                          | Description                                                                                                    |
|-------------------|-------------------|------------------------------------|----------------------------------------------------------------------------------------------------|
| Antenna<br>port H | RP-SMA,<br>female | Antenna,<br>H polarization         | To/from H polarized antenna port                                                                                                    |
| Antenna<br>port V | RP-SMA,<br>female | Antenna,<br>V polarization         | To/from V polarized antenna port                                                                                                    |
| C+born o+         | D IAE             | PoE input                          | 802.3af PoE Standard, as well as Proprietary power over Ethernet (PoE) twisted pair (for powering via CMM3/CMM4)                                      |
| Ethernet          | RJ45              | 10/100/1000<br>Base-TX<br>Ethernet | Management and data                                                                                                    |
| GPS               | SMA, female       | Antenna, GPS                       | To/from GPS antenna                                                                                                    |
| Reset<br>Button   | Physical button   | N/A                                | For resetting the radio and for setting the radio back to its factory default configuration. See  Using the device external reset button on page 317. |

## **EPMP 1000 CONNECTORIZED RADIO WITH SYNC LEDS**

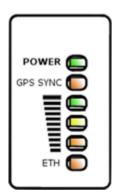

| LED         | Function                                                                                                    |
|-------------|----------------------------------------------------------------------------------------------------|
| POWER       | Green: Power is applied to the device Unlit: No power is applied to the device or improper power source                                                                                                    |
| GPS<br>SYNC | Orange: AP has acquired a 1PPS GPS synchronization pulse either from the internal GPS module and antenna or from a connected CMM                                                                                  |
|             | Unlit: 1PPS GPS not acquired, or <b>Synchronization Source</b> set to <b>Internal</b> (AP operates without sync)                                                                                                  |
|             | No LEDs lit: Three or less satellites tracked One LED lit (bottom): Four or five satellites tracked Two LEDs lit (bottom two): Six or seven satellites tracked All LEDs lit: Eight or more satellites are tracked |
| ETH         | Once lit, blinking indicates Ethernet activity Red: 10BaseTX link Green: 100BaseTX link Orange: 1000BaseTX link Unlit: No Ethernet link established                                                               |

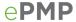

### **EPMP 1000 CONNECTORIZED RADIO WITH SYNC SPECIFICATIONS**

The ePMP connectorized module conforms to the specifications listed in Table 14 and Table 15. The connectorized module meets the low level static discharge specifications identified in Electromagnetic compatibility (EMC) compliance on page 447 and provides internal surge suppression but does not provide lightning suppression.

For a full listing of connectorized radio with sync specifications, see the ePMP 1000 website.

Table 14 ePMP 1000 Connectorized Radio with Sync physical specifications

| Category               | Specification                                    |  |
|------------------------|--------------------------------------------------|--|
| Dimensions (H x W x D) | Radio: 227 x 88 x 33 mm (8.9" x 3.5" x 1.3")     |  |
|                        | Antenna: 529 x 124 x 53 mm (20.8" x 4.9" x 2.1") |  |
| Weight                 | .521 kg (1.15 lbs) without antenna               |  |
|                        | 4.5 kg (10 lbs) with antenna                     |  |

### Table 15 ePMP 1000 Connectorized Radio with Sync environmental specifications

| Category      | Specification                                                                                                    |  |
|---------------|----------------------------------------------------------------------------------------------------|--|
| Temperature   | -30°C (-22°F) to +55°C (131°F)                                                                                          |  |
| Wind loading  | 118 mph (190 kph) maximum. See ePMP 1000  Connectorized Radio with Sync wind loading on page 52 for a full description. |  |
| Humidity      | 95% condensing                                                                                                    |  |
| Environmental | IP55                                                                                                    |  |

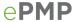

#### **EPMP 1000 CONNECTORIZED RADIO WITH SYNC HEATER**

At startup, if the ePMP connectorized module temperature is at or below 32° F (0° C), an internal heater is activated to ensure that the device is able to successfully begin operation. The unit's heater is only activated when the unit is powered on and will not apply heat to the device once startup is complete. When the unit temperature is greater than 32° F (0° C), the heater is deactivated and the unit continues its startup sequence.

The effect on device startup time at various temperatures is defined in Table 16.

Table 16 ePMP 1000 Connectorized Radio with Sync startup times based on ambient temperature

| Initial Temperature | Startup time (from power on to operational) |  |
|---------------------|---------------------------------------------|--|
| -22° F (-30° C)     | 20 minutes                                  |  |
| -4° F (-20° C)      | 6 minutes                                   |  |
| 14° F (-10° C)      | 2 minutes, 30 seconds                       |  |

# EPMP 1000 CONNECTORIZED RADIO WITH SYNC AND EXTERNAL ANTENNA LOCATION

Find a location for the device and external antenna that meets the following requirements:

- The equipment is high enough to achieve the best radio path.
- People can be kept a safe distance away from the equipment when it is radiating. The safe separation distances are defined in Calculated distances and power compliance margins on page 449.
- The equipment is lower than the top of the supporting structure (tower, mast or building) or its lightning air terminal.
- The location is not subject to excessive wind loading. For more information, see ePMP 1000
   Connectorized Radio with Sync wind loading on page 52.

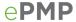

#### EPMP 1000 CONNECTORIZED RADIO WITH SYNC WIND LOADING

Ensure that the device and the structure on which it is mounted are capable of withstanding the prevalent wind speeds at a proposed ePMP site. Wind speed statistics is available from national meteorological offices.

The device and its mounting bracket are capable of withstanding wind speeds of up to 190 Kph (118 mph).

Wind blowing on the device will subject the mounting structure to significant lateral force. The magnitude of the force depends on both wind strength and surface area of the device. Wind loading is estimated using the following formulae:

Force (in kilograms) =  $0.1045aV^2$ 

| Where:                                       | ls: |                                 |
|----------------------------------------------|-----|---------------------------------|
| а                                            |     | surface area in square meters   |
| V                                            |     | wind speed in meters per second |
| Force (in pounds) = $0.0042$ Av <sup>2</sup> |     |                                 |
| Where:                                       | ls: |                                 |
| А                                            |     | surface area in square feet     |
| v                                            |     | wind speed in miles per hour    |

Applying these formulae to the ePMP device at different wind speeds, the resulting wind loadings are shown in Table 17 and Table 18.

Table 17 ePMP 1000 Connectorized Radio with Sync wind loading (Kg)

| Type of ePMP  | Largest                         | Wind spe | ed (meters | per seco | nd)   |         |
|---------------|---------------------------------|----------|------------|----------|-------|---------|
|               | surface area<br>(square meters) | 30       | 40         | 50       | 60    | 70      |
| Connectorized | 0.13                            | 12.2 Kg  | 21.7 Kg    | 34 Kg    | 49 Kg | 66.6 Kg |

Table 18 ePMP 1000 Connectorized Radio with Sync wind loading (lb)

| Type of ePMP device Largest |                               | Wind speed (miles per hour) |         |         |          |          |
|-----------------------------|-------------------------------|-----------------------------|---------|---------|----------|----------|
|                             | surface area<br>(square feet) | 80 100 120 1                | 140     | 150     |          |          |
| Connectorized               | 1.39                          | 37.4 lb                     | 58.4 lb | 84.1 lb | 114.4 lb | 131.4 lb |

### **EPMP 1000 CONNECTORIZED RADIO WITH SYNC SOFTWARE PACKAGES**

Connectorized radios may be upgraded by downloading new software packages from the Cambium Networks website or by using the Cambium Network Services Server. The software packages applicable to ePMP connectorized radios are named:

ePMP-GPS\_Synced-v3.5.tar.gz

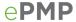

# EPMP 1000 CONNECTORIZED RADIO WITH SYNC, ANTENNAS AND ANTENNA CABLING

Connectorized modules require external antennas connected using RF cable (included with Cambium ePMP sector antennas). For details of the antennas and accessories required for a connectorized ePMP installation, see:

- ePMP 1000 Antenna requirements on page 53
- ePMP 1000 FCC and IC approved antennas on page 53

#### **EPMP 1000 ANTENNA REQUIREMENTS**

For connectorized units operating in the USA or Canada 2.4 GHz, 5.2 GHz, 5.4 GHz or 5.8 GHz bands, choose external antennas from those listed in ePMP 1000 FCC and IC approved antennas on page 53. For installations in other countries, the listed antennas are advisory, not mandatory.

#### **EPMP 1000 FCC AND IC APPROVED ANTENNAS**

For connectorized units operating in the USA or Canada, choose external antennas from Table 19. These are approved by the FCC for use with the product and are constrained by the following limits:

- 5 GHz 15 dBi gain
- 2.4 GHz 15 dBi gain

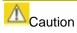

Using other than approved antennas may cause measurements higher than reported for certification.

This radio transmitter (IC certification number 109W-0005) has been approved by Industry Canada to operate with the antenna types listed below with the maximum permissible gain and required antenna impedance for each antenna type indicated. Antenna types not included in this list, having a gain greater than the maximum gain indicated for that type, are strictly prohibited for use with this device.

Le présent émetteur radio (Numéro de certification IC 109W-0005) a été approuvé par Industrie Canada pour fonctionner avec les types d'antenne énumérés ci-dessous et ayant un gain admissible maximal et l'impédance requise pour chaque type d'antenne. Les types d'antenne non inclus dans cette liste, ou dont le gain est supérieur au gain maximal indiqué, sont strictement interdits pour l'exploitation de l'émetteur.

Table 19 ePMP 1000 Allowed antennas for deployment in USA/Canada

| Cambium part number | Antenna Type                            | Gain (dBi) |
|---------------------|-----------------------------------------|------------|
| C050900D021A        | 5 GHz Sector Antenna – 90/120 degree    | 18         |
| C050900D003A        | 5 GHz Sector Antenna – 90 degree        | 15         |
| C050900D002A        | 5 GHz Sector Antenna – 120 degree       | 15         |
| C024900D004A        | 2.4 GHz Sector Antenna - 90 /120 degree | 15         |

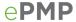

## ePMP 1000 Integrated Radio

For details of the ePMP 1000 integrated hardware, see:

- ePMP 1000 Integrated Radio description on page 54
- ePMP 1000 Integrated Radio part numbers on page 55
- ePMP 1000 Integrated Radio mounting bracket on page 55
- ePMP 1000 Integrated Radio interfaces on page 56
- ePMP 1000 Integrated Radio specifications on page 57
- ePMP 1000 Integrated Radio heater on page 58
- ePMP 1000 Integrated Radio wind loading on page 58
- ePMP 1000 Integrated Radio software packages on page 59.

### **EPMP 1000 INTEGRATED RADIO DESCRIPTION**

Figure 13 ePMP 1000 Series Integrated Radio

The integrated ePMP 1000 module is a self-contained transceiver unit that houses both radio and networking electronics. An ePMP 1000 integrated unit may function as an Access Point (AP) or a Subscriber Module (SM) in a Point-To-Multipoint (PMP) or in a Point-To-Point (PTP) network topology.

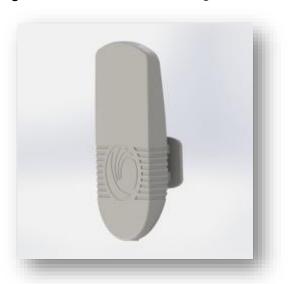

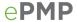

#### **EPMP 1000 INTEGRATED RADIO PART NUMBERS**

Choose the correct regional variant: one is for use in regions where FCC or IC licensing restrictions apply (FCC/IC), one is for use in ETSI countries (EU), and one is for non-FCC/IC/ETSI-restricted regions (RoW).

Each of the parts listed in Table 20 includes the following items:

- One integrated module (with mounting bracket)
- · One metal mounting strap
- Power supply

Table 20 ePMP 1000 Integrated Radio part numbers

| Cambium description                                   | Cambium part number |
|-------------------------------------------------------|---------------------|
| ePMP Integrated – 5 GHz – no power cord – ROW version | C050900C031A        |
| ePMP Integrated – 5 GHz – EU power cord – EU version  | C050900P033A        |
| ePMP Integrated – 5 GHz – US power cord – FCC version | C058900C132A        |
| ePMP Integrated - 2.4 GHz - US power cord             | C024900C031A        |

Table 21 ePMP 1000 Integrated Radio accessory part numbers

| Cambium description                                   | Cambium part number |
|-------------------------------------------------------|---------------------|
| ePMP Power Supply for non-GPS Radio - no cord (spare) | N000900L002A        |

## **EPMP 1000 INTEGRATED RADIO MOUNTING BRACKET**

The ePMP 1000 integrated module is designed to be pole-mounted using the mounting strap and bracket provided in the box with the radio.

Figure 14 Integrated module mounting bracket

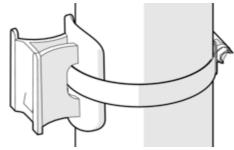

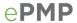

## **EPMP 1000 INTEGRATED RADIO INTERFACES**

The integrated module interfaces are illustrated in Figure 15 and described in Table 22.

Figure 15 ePMP 1000 Integrated Radio interfaces

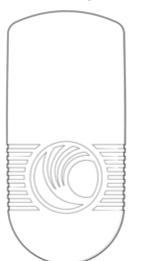

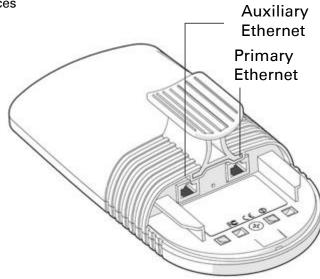

Table 22 ePMP 1000 Integrated Radio interfaces

| Port name                           | Connector | Interface                                              | Description                                                                        |
|-------------------------------------|-----------|--------------------------------------------------------|------------------------------------------------------------------------------------|
| Primary Ethernet                    | RJ45      | PoE input                                              | Proprietary power over Ethernet (PoE) twisted pair (for powering via CMM3/CMM4)    |
|                                     |           | 10/100 Base-TX<br>Ethernet                             | Management and data                                                                |
| Auxiliary Ethernet (future release) | RJ45      | Cambium<br>proprietary PoE<br>output, data<br>bridging | <i>Proprietary 30V PoE</i> output for auxiliary devices (not 802.3af standard PoE) |

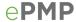

### **EPMP 1000 INTEGRATED RADIO LEDS**

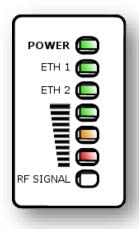

| LED   | Function                                                                                   |
|-------|--------------------------------------------------------------------------------------------|
|       | Green: Power is applied to the device                                                      |
| POWER | Unlit: No power is applied to the device or improper power source                          |
|       | Main/Primary Ethernet port indicator                                                       |
| ETH 1 | Once lit, blinking indicates Ethernet activity                                             |
|       | Green: 10/100BaseTX link                                                                   |
|       | Auxiliary/Secondary Ethernet port indicator                                                |
| ETH 2 | Once lit, blinking indicates Ethernet activity                                             |
|       | Green: 10/100BaseTX link                                                                   |
|       | Radio scanning: LEDs light in an ascending sequence to indicate that the radio is scanning |

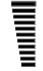

RF SIGNAL

Radio registered: LEDs light to indicate the RSSI

level at the device.

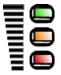

**RSSI** > -60 dBm

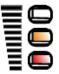

-70 dBm < RSSI ≤≤ -60 dBm

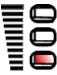

-80 dBm < RSSI ≤ -70 dBm

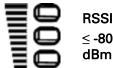

**RSSI** ≤ -80

## **EPMP 1000 INTEGRATED RADIO SPECIFICATIONS**

The ePMP integrated module conforms to the specifications listed in Table 23 and Table 24.

The integrated device meets the low level static discharge specifications identified in Electromagnetic compatibility (EMC) compliance on page 447 and provides internal surge suppression but does not provide lightning suppression.

For a full listing of integrated radio specifications, see ePMP 1000 website.

026v015 57

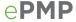

Table 23 ePMP 1000 Integrated Radio physical specifications

| Category               | Specification                                     |  |
|------------------------|---------------------------------------------------|--|
| Dimensions (H x W x D) | Radio: 29.1 x 14.5 x 8.3 cm (11.4 x 5.7 x 3.3 in) |  |
| Weight                 | 0.49 kg (1.1 lbs)                                 |  |

Table 24 ePMP 1000 Integrated Radio environmental specifications

| Category      | Specification                                                                                            |
|---------------|----------------------------------------------------------------------------------------------------|
| Temperature   | -30°C (-22°F) to +60°C (131°F)                                                                           |
| Wind loading  | 90 mph (145 kph) maximum. See ePMP 1000 Integrated Radio wind loading on page 58 for a full description. |
| Humidity      | 95% condensing                                                                                           |
| Environmental | IP55                                                                                                    |

#### **EPMP 1000 INTEGRATED RADIO HEATER**

Upon power on, if the ePMP integrated module device temperature is at or below 32° F (0° C), an internal heater is activated to ensure that the device is able to successfully begin operation. The unit's heater is only activated when the unit is powered on and will not apply heat to the device once startup is complete. When the unit temperature is greater than 32° F (0° C), the heater is deactivated and the integrated module continues its startup sequence.

The effect on integrated module startup time at various temperatures is defined in Table 25.

 Table 25 ePMP 1000 Integrated module startup times based on ambient temperature

| Initial Temperature | Startup time (from power on to operational) |
|---------------------|---------------------------------------------|
| -22° F (-30° C)     | 4 minutes                                   |
| -4° F (-20° C)      | 2 minutes                                   |
| 14° F (-10° C)      | 1 minutes, 30 seconds                       |

### **EPMP 1000 INTEGRATED RADIO WIND LOADING**

Ensure that the integrated module and the structure on which it is mounted are capable of withstanding the prevalent wind speeds at a proposed ePMP site. Wind speed statistics must be available from national meteorological offices.

The integrated module and its mounting bracket are capable of withstanding wind speeds of up to 145 Kph (90 mph).

Wind blowing on the integrated module will subject the mounting structure to significant lateral force. The magnitude of the force depends on both wind strength and surface area of the integrated module. Wind loading is estimated using the following formulae:

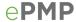

Force (in kilograms) =  $0.1045aV^2$ 

Where: Is:

surface area in square meters

V wind speed in meters per second

Force (in pounds) = 0.0042Av<sup>2</sup>

Where: Is:

A surface area in square feet

v wind speed in miles per hour

Applying these formulae to the ePMP integrated module at different wind speeds, the resulting wind loadings are shown in Table 26 and Table 27.

Table 26 ePMP 1000 Integrated Radio wind loading (Kg)

| Type of ePMP<br>module | Largest                         | Wind speed (meters per second) |      |       |         |         |
|------------------------|---------------------------------|--------------------------------|------|-------|---------|---------|
|                        | surface area<br>(square meters) | 30 40 50                       | 50   | 60    | 70      |         |
| Integrated             | 0.042                           | 4 Kg                           | 7 Kg | 11 Kg | 15.8 Kg | 21.6 Kg |

Table 27 ePMP 1000 Integrated Radio wind loading (lb)

| Type of ePMP<br>module | Largest surface<br>area (square feet) | Wind speed (miles per hour) |         |         |       |         |
|------------------------|---------------------------------------|-----------------------------|---------|---------|-------|---------|
|                        |                                       | 80 100 120 140 150          |         |         |       |         |
| Integrated             | 0.45                                  | 12.1 lb                     | 18.9 lb | 27.2 lb | 37 lb | 42.5 lb |

### **EPMP 1000 INTEGRATED RADIO SOFTWARE PACKAGES**

Integrated radios may be upgraded by downloading new software packages from the Cambium Networks website or by using the Cambium Network Services Server. The software packages applicable to ePMP integrated radios are named:

ePMP-NonGPS\_Synced-v3.5.tar.gz

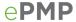

### ePMP 1000 Connectorized Radio

For details of the ePMP 1000 connectorized hardware, see:

- ePMP 1000 Connectorized Radio description on page 60
- ePMP 1000 Connectorized Radio part numbers on page 61
- ePMP 1000 Connectorized Radio Interfaces on page 62
- ePMP 1000 Connectorized Radio specifications on page 64
- ePMP 1000 Connectorized Radio and external antenna location on page 65
- ePMP 1000 Connectorized Radio wind loading on page 66
- Connectorized Radio software packages on page 66
- ePMP 1000 Connectorized Radio antennas and antenna cabling on page 67

### **EPMP 1000 CONNECTORIZED RADIO DESCRIPTION**

Figure 16 ePMP 1000 Series Connectorized
Radio

The connectorized ePMP 1000 device is a self-contained transceiver unit that houses both radio and networking electronics. The connectorized unit is designed to work with externally mounted antennas that have high gains. Connectorized units can cope with more difficult radio conditions. The unit is designed with female RP-SMA  $50\Omega$  antenna connections located at the top of the unit. An ePMP 1000 connectorized unit may function as an Access Point (AP) or a Subscriber Module (SM) in a Point-To-Multipoint (PMP) or in a Point-To-Point (PTP) network topology.

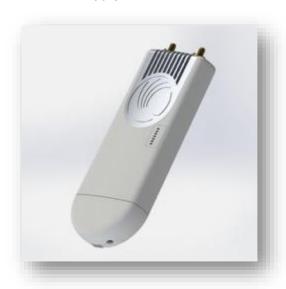

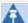

Note

To select antennas, RF cables and connectors for connectorized units, see ePMP 1000 Connectorized Radio antennas and antenna cabling on page 67.

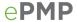

### **EPMP 1000 CONNECTORIZED RADIO PART NUMBERS**

Choose the correct regional variant: one is for use in regions where FCC or IC licensing restrictions apply (FCC/IC), one is for use in ETSI countries (EU), and one is for non-FCC/IC/ETSI-restricted regions (RoW).

Each of the parts listed in Table 28 includes the following items:

- One connectorized unit
- One power supply 100/10 Base-TX LAN injector

Table 28 ePMP 1000 Connectorized Radio part numbers

| Cambium description                               | Cambium part number |
|---------------------------------------------------|---------------------|
| ePMP Conn – 2.4 GHz – US power cord               | C024900A021A        |
| ePMP Conn – 2.5 GHz – no power cord – Brazil only | C025900A611A        |
| ePMP Conn – 5 GHz – no power cord – ROW version   | C050900A021A        |
| ePMP Conn – 5 GHz – EU power cord – EU version    | C050900A023A        |
| ePMP Conn – 5 GHz – US power cord – FCC version   | C058900A122A        |

Table 29 ePMP 1000 Connectorized Radio accessory part numbers

| Cambium description                                   | Cambium part number |
|-------------------------------------------------------|---------------------|
| ePMP Power Supply for non-GPS Radio - no cord (spare) | N000900L002A        |

## **EPMP 1000 CONNECTORIZED RADIO MOUNTING BRACKET**

Figure 17 Connectorized radio sector antenna

The ePMP 1000 Connectorized unit is designed to be attached to a Cambium ePMP sector antenna or with a non-Cambium antenna.

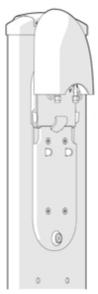

026v015

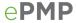

## **EPMP 1000 CONNECTORIZED RADIO INTERFACES**

The connectorized radio with interfaces are illustrated in Figure 18 and described in Table 30.

Figure 18 Connectorized radio interfaces

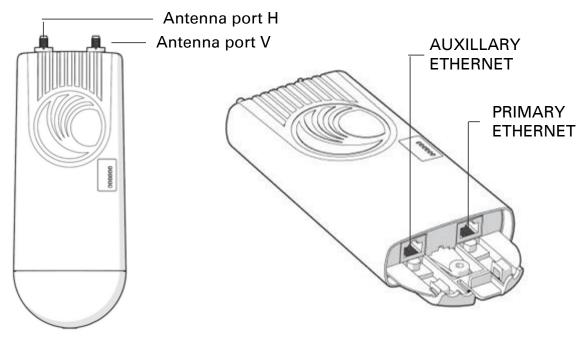

Table 30 ePMP 1000 Connectorized radio interfaces

| Name                                         | Connector       | Interface Description                                |                                                                                                    |
|----------------------------------------------|-----------------|------------------------------------------------------|----------------------------------------------------------------------------------------------------|
| Antenna<br>port H                            | RP-SMA, female  | Antenna,<br>H polarization                           | To/from H polarized antenna port                                                                                                    |
| Antenna<br>port V                            | RP-SMA, female  | Antenna,<br>V polarization                           | To/from V polarized antenna port                                                                                                    |
| Primary                                      | D 145           | PoE input                                            | Proprietary power over Ethernet (PoE) twisted pair (for powering via CMM3/CMM4)                                                                        |
| Ethernet                                     | RJ45            | 10/100 Base-<br>TX Ethernet                          | Management and data                                                                                                    |
| Auxiliary<br>Ethernet<br>(future<br>release) | RJ45            | Cambium<br>propriety PoE<br>output, data<br>bridging | <i>Propriety 30V PoE</i> output for auxiliary devices (not 802 3af standard Poe)                                                                       |
| Reset<br>Button                              | Physical button | N/A                                                  | For resetting the radio and for resetting the radio back to its factory default configuration, see Using the device external reset button on page 317. |

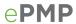

### **EPMP 1000 CONNECTORIZED RADIO LEDS**

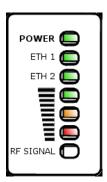

| LED   | Function                                                                                   |
|-------|--------------------------------------------------------------------------------------------|
| POWER | Green: Power is applied to the device                                                      |
|       | Unlit: No power is applied to the device or improper power source                          |
| ETH 1 | Main/Primary Ethernet port indicator                                                       |
|       | Once lit, blinking indicates Ethernet activity                                             |
|       | Green: 10/100BaseTX link                                                                   |
| ETH 2 | Auxiliary/Secondary Ethernet port indicator                                                |
|       | Once lit, blinking indicates Ethernet activity                                             |
|       | Green: 10/100BaseTX link                                                                   |
|       | Radio scanning: LEDs light in an ascending sequence to indicate that the radio is scanning |
|       | Radio registered: LEDs light to indicate the RSSI level at the device.                     |
|       | Reserved for future release                                                                |

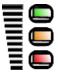

RSSI > -60 dBm

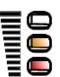

-70 dBm < RSSI ≤ -60 dBm

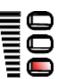

-80 dBm < RSSI ≤ -70 dBm

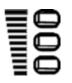

RSSI ≤ -80 dBm

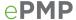

### **EPMP 1000 CONNECTORIZED RADIO SPECIFICATIONS**

The ePMP connectorized radio conforms to the specifications listed in Table 31 and Table 32.

The connectorized module meets the low level static discharge specifications identified in Electromagnetic compatibility (EMC) compliance on page 447 and provides internal surge suppression but does not provide lightning suppression.

For a full listing of connectorized radio specifications, see ePMP 1000 website.

Table 31 ePMP 1000 Connectorized radio physical specifications

| Category               | Specification                                    |
|------------------------|--------------------------------------------------|
| Dimensions (H x W x D) | Radio: 227 x 88 x 33 mm (8.9" x 3.5" x 1.3")     |
|                        | Antenna: 529 x 124 x 53 mm (20.8" x 4.9" x 2.1") |
| Weight                 | .521 kg (1.15 lbs) without antenna               |
|                        | 4.5 kg (10 lbs) with antenna                     |

Table 32 ePMP 1000 Connectorized radio environmental specifications

| Category      | Specification                                                                                                |
|---------------|----------------------------------------------------------------------------------------------------|
| Temperature   | -30°C (-22°F) to +55°C (131°F)                                                                               |
| Wind loading  | 118 mph (190 kph) maximum. See ePMP 1000 Connectorized Radio wind loading on page 66 for a full description. |
| Humidity      | 95% condensing                                                                                               |
| Environmental | IP55                                                                                                    |

026v015

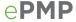

#### **EPMP 1000 CONNECTORIZED RADIO HEATER**

On startup, if the ePMP 1000 Connectorized radio temperature is at or below 32° F (0° C), an internal heater is activated to ensure that the device is able to successfully begin operation. The unit's heater is only activated when the unit is powered on and will not transfer heat to the device until the startup completes. When the unit temperature is greater than 32° F (0° C), the heater is deactivated and the unit continues its startup sequence.

The effect on device startup time at various temperatures is defined in Table 33.

Table 33 ePMP 1000 Connectorized radio startup times based on ambient temperature

| Initial Temperature | Startup time (from power on to operational) |
|---------------------|---------------------------------------------|
| -22° F (-30° C)     | 20 minutes                                  |
| -4° F (-20° C)      | 6 minutes                                   |
| 14° F (-10° C)      | 2 minutes, 30 seconds                       |

## **EPMP 1000 CONNECTORIZED RADIO AND EXTERNAL ANTENNA LOCATION**

Find a location for the device and external antenna that meets the following requirements:

- The equipment is high enough to achieve the best radio path.
- People are a safe distance away from the equipment when it is radiating. The safe separation distances are defined in Calculated distances and power compliance margins on page 449.
- The equipment is lower than the top of the supporting structure (tower, mast or building) or its lightning air terminal.
- The location is not subjected to excessive wind loading. For more information, see ePMP 1000
   Connectorized Radio wind loading on page 66.

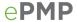

#### **EPMP 1000 CONNECTORIZED RADIO WIND LOADING**

Ensure that the device and the structure on which it is mounted are capable of withstanding the prevalent wind speeds at a proposed ePMP site. Wind speed statistics must be available from national meteorological offices.

The device and its mounting bracket are capable of withstanding wind speeds of up to 190 kph (118 mph).

Wind speeds on the device subjects the mounting structure to significant lateral force. The magnitude of the force depends on both the wind strength and surface area of the device. Wind loading is estimated using the following formulae:

Force (in kilograms) =  $0.1045aV^2$ 

| Where:                                       | ls: |                                 |
|----------------------------------------------|-----|---------------------------------|
| а                                            |     | surface area in square meters   |
| V                                            |     | wind speed in meters per second |
| Force (in pounds) = $0.0042$ Av <sup>2</sup> |     |                                 |
| Where:                                       | ls: |                                 |
| Α                                            |     | surface area in square feet     |
| v                                            |     | wind speed in miles per hour    |

Applying these formulae to the ePMP device at different wind speeds, the resulting wind loadings are shown in Table 34 and Table 35.

Table 34 ePMP 1000 Connectorized radio wind loading (Kg)

| Type of ePMP  | Largest                         | Wind spe | ed (meters | per seco | nd)   |         |
|---------------|---------------------------------|----------|------------|----------|-------|---------|
| device        | surface area<br>(square meters) | 30       | 40         | 50       | 60    | 70      |
| Connectorized | 0.13                            | 12.2 Kg  | 21.7 Kg    | 34 Kg    | 49 Kg | 66.6 Kg |

Table 35 ePMP 1000 Connectorized radio wind loading (lb)

| Type of ePMP device | -                             | Wind sp | Wind speed (miles per hour) |         |          |          |  |
|---------------------|-------------------------------|---------|-----------------------------|---------|----------|----------|--|
|                     | surface area<br>(square feet) | 80      | 100                         | 120     | 140      | 150      |  |
| Connectorized       | 1.39                          | 37.4 lb | 58.4 lb                     | 84.1 lb | 114.4 lb | 131.4 lb |  |

### **CONNECTORIZED RADIO SOFTWARE PACKAGES**

Connectorized radio may be upgraded by downloading new software packages from the Cambium Networks website or by using the Cambium Network Services Server. The software packages applicable to ePMP 1000 Un-synced connectorized radio are named:

• ePMP-NonGPS\_Synced-v3.5.tar.gz

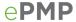

#### EPMP 1000 CONNECTORIZED RADIO ANTENNAS AND ANTENNA CABLING

Connectorized radio requires external antennas connected using RF cable (included with Cambium ePMP sector antennas). For details of the antennas and accessories required for a connectorized ePMP installation, see:

- ePMP 1000 Antenna requirements on page 53
- ePMP 1000 FCC and IC approved antennas on page 53

#### **EPMP 1000 ANTENNA REQUIREMENTS**

For connectorized units operating in the USA or Canada 2.4 GHz, 5.4 GHz or 5.8 GHz bands, choose external antennas from those listed in ePMP 1000 FCC and IC approved antennas on page 53. For installations in other countries, the listed antennas are advisory, not mandatory.

#### **EPMP 1000 FCC AND IC APPROVED ANTENNAS**

For connectorized units operating in the USA or Canada, choose external antennas from Table 36. These are approved by the FCC for use with the product and are constrained by the following limits:

- 5 GHz 15 dBi gain
- 2.4 GHz 15 dBi gain

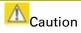

Using other than approved antennas may cause measurements higher than reported for certification.

This radio transmitter (IC certification number 109W-0005) has been approved by Industry Canada to operate with the antenna types listed below with the maximum permissible gain and required antenna impedance for each antenna type indicated. Antenna types not included in this list, having a gain greater than the maximum gain indicated for that type, are strictly prohibited for use with this device.

Le présent émetteur radio (Numéro de certification IC 109W-0005) a été approuvé par Industrie Canada pour fonctionner avec les types d'antenne énumérés ci-dessous et ayant un gain admissible maximal et l'impédance requise pour chaque type d'antenne. Les types d'antenne non inclus dans cette liste, ou dont le gain est supérieur au gain maximal indiqué, sont strictement interdits pour l'exploitation de l'émetteur.

Table 36 ePMP 1000 allowed antennas for deployment in USA/Canada – 5 GHz

| Cambium part number | Antenna Type                            | Gain (dBi) |
|---------------------|-----------------------------------------|------------|
| C050900D003A        | 5 GHz Sector Antenna – 90 degree        | 15         |
| C050900D002A        | 5 GHz Sector Antenna – 120 degree       | 15         |
| C024900D004A        | 2.4 GHz Sector Antenna - 90 /120 degree | 15         |

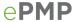

### Force 180

For details of the ePMP Force 180 hardware, see:

- Force 180 description on page 68
- Force 180 part numbers on page 69
- Force 180 mounting bracket on page 69
- Force 180 interfaces on page 70
- Force 180 LEDs on page 71
- Force 180 heater on page 72
- Force 180 wind loading on page 72
- Force 180 software packages on page 73

### **FORCE 180 DESCRIPTION**

The Force 180 integrated module is a self-contained transceiver unit that houses both radio and networking electronics. An ePMP Force 180 unit may function as an Access Point (AP) or a Subscriber Module (SM) in a Point-To-Multipoint (PMP) or in a Point-To-Point (PTP) network topology. It is typically deployed as an SM in a PMP system.

Figure 19 ePMP Series Force 180

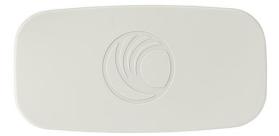

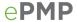

### **FORCE 180 PART NUMBERS**

Choose the correct regional variant: one is for use in regions where FCC or IC licensing restrictions apply (FCC/IC), one is for use in ETSI countries (EU), and one is for non-FCC/IC/ETSI-restricted regions (RoW).

Each of the parts listed in Table 37 includes the following items:

- One Force 180 module (with mounting bracket)
- One metal mounting strap
- Power supply

Table 37 Force 180 part numbers

| Cambium description                                          | Cambium part number |
|--------------------------------------------------------------|---------------------|
| ePMP 5 GHz Force 180 Integrated Radio (FCC) (US cord)        | C058900C072A        |
| ePMP 5 GHz Force 180 Integrated Radio (ROW) (no cord)        | C050900C071A        |
| ePMP 5 GHz Force 180 Integrated Radio (EU) (EU cord)         | C050900C073A        |
| ePMP 5 GHz Force 180 Integrated Radio (ROW) (US cord)        | C050900C171A        |
| ePMP 5 GHz Force 180 Integrated Radio (ROW) (EU cord)        | C050900C271A        |
| ePMP 5 GHz Force 180 Integrated Radio (ROW) (UK cord)        | C050900C371A        |
| ePMP 5 GHz Force 180 Integrated Radio (EU) (UK cord)         | C050900C373A        |
| ePMP 5 GHz Force 180 Integrated Radio (ROW) (India cord)     | C050900C471A        |
| ePMP 5 GHz Force 180 Integrated Radio (ROW) (China cord)     | C050900C571A        |
| ePMP 5 GHz Force 180 Integrated Radio (ROW) (Brazil cord)    | C050900C671A        |
| ePMP 5 GHz Force 180 Integrated Radio (ROW) (Argentina cord) | C050900C771A        |
| ePMP 5 GHz Force 180 Integrated Radio (ROW) (ANZ cord)       | C050900C871A        |

## **FORCE 180 MOUNTING BRACKET**

The Force 180 module is designed to be pole-mounted using the mounting strap and bracket provided in the box with the radio.

Figure 20 Force 180 module mounting bracket

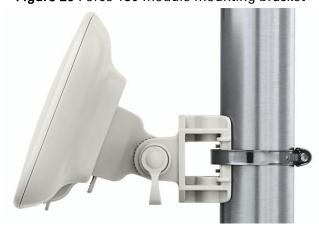

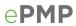

## **FORCE 180 INTERFACES**

The Force 180 module interfaces are illustrated in Figure 21 and described in Table 38.

Figure 21 Force 180 interfaces ——

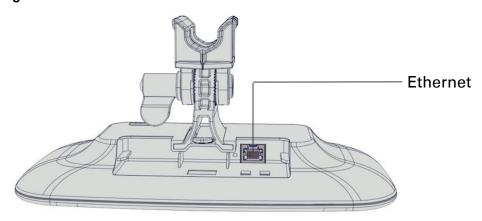

Table 38 Force 180 interfaces

| Port name    | Connector          | Interface                        | Description                                                                                                    |
|--------------|--------------------|----------------------------------|----------------------------------------------------------------------------------------------------|
| Ethernet     | RJ45               | PoE input                        | 10/100/1000BaseT, Compatible with Cambium PoE pinouts (V+ = 7 & 8, Return = 4 & 5) and Standard PoE pinouts (V+ = 4 & 5, Return = 7 & 8)             |
|              |                    | 10/100/1000 Base-<br>TX Ethernet | Management and data                                                                                                    |
| Reset Button | Physical<br>button | N/A                              | For resetting the radio and for setting the radio back to its factory default configuration. See Using the device external reset button on page 317. |

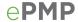

### **FORCE 180 LEDS**

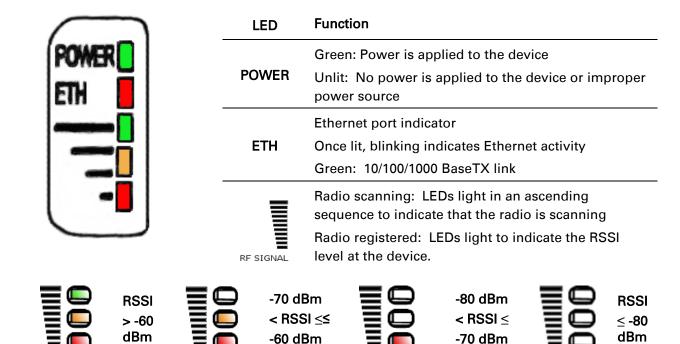

### **FORCE 180 SPECIFICATIONS**

The Force 180 module conforms to the specifications listed in Table 39 and Table 40.

The device meets the low level static discharge specifications identified in **Electromagnetic compatibility (EMC) compliance** on page **447** and provides internal surge suppression but does not provide lightning suppression.

For a full listing of Force 180 specifications, see ePMP 1000 website.

Table 39 Force 180 physical specifications

| Category               | Specification                                                                                              |
|------------------------|----------------------------------------------------------------------------------------------------|
| Dimensions (H x W x D) | Radio: $12.5 \times 25.1 \times 11.9$ cm $(4.9 \times 9.9 \times 4.7$ in) – with mounting bracket attached |
|                        | Radio: $12.5 \times 25.1 \times 4$ cm $(4.9 \times 9.9 \times 1.6$ in) – without mounting bracket attached |
| Weight                 | 0.50 kg (1.1 lbs)                                                                                          |

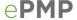

Table 40 Force 180 environmental specifications

| Category      | Specification                                                                           |
|---------------|-----------------------------------------------------------------------------------------|
| Temperature   | -30°C (-22°F) to +60°C (140°F)                                                          |
| Wind loading  | 90 mph (145 kph) maximum. See Force 180 wind loading on page 72 for a full description. |
| Humidity      | 95% condensing                                                                          |
| Environmental | IP55                                                                                    |

### **FORCE 180 HEATER**

Upon power on, if the ePMP Force 180 device temperature is at or below 32° F (0° C), an internal heater is activated to ensure that the device is able to successfully begin operation. The unit's heater is only activated when the unit is powered on and will not apply heat to the device once startup is complete. When the unit temperature is greater than 32° F (0° C), the heater is deactivated and the integrated module continues its startup sequence.

The effect on Force 200 startup time at various temperatures is defined in Table 41.

Table 41 Force 180 startup times based on ambient temperature

| Initial Temperature | Startup time (from power on to operational) |
|---------------------|---------------------------------------------|
| -22° F (-30° C)     | 4 minutes                                   |
| -4° F (-20° C)      | 2 minutes                                   |
| 14° F (-10° C)      | 1 minutes, 30 seconds                       |

#### **FORCE 180 WIND LOADING**

Ensure that the Force 180 and the structure on which it is mounted are capable of withstanding the prevalent wind speeds at a proposed ePMP site. Wind speed statistics must be available from national meteorological offices.

The Force 180 and its mounting bracket are capable of withstanding wind speeds of up to 145 Kph (90 mph).

Wind blowing on the Force 180 will subject the mounting structure to significant lateral force. The magnitude of the force depends on both wind strength and surface area of the Force 180. Wind loading is estimated using the following formulae:

Force (in kilograms) =  $0.1045aV^2$ 

Where:

a surface area in square meters

V wind speed in meters per second

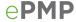

Force (in pounds) =  $0.0042Av^2$ 

Where: Is:

A surface area in square feet

v wind speed in miles per hour

Applying these formulae to the ePMP Force 180 at different wind speeds, the resulting wind loadings are shown in Table 42 and Table 43.

Table 42 Force 180 wind loading (Kg)

| Type of ePMP<br>module | Largest<br>surface area<br>(square meters) | Wind speed (meters per second) |        |        |         |       |  |
|------------------------|--------------------------------------------|--------------------------------|--------|--------|---------|-------|--|
|                        |                                            | 30                             | 40     | 50     | 60      | 70    |  |
| Force 180              | 0.031                                      | 3 Kg                           | 5.2 Kg | 8.2 Kg | 11.8 Kg | 16 Kg |  |

# Table 43 Force 180 wind loading (lb)

| Type of ePMP Largest surface |                    | Wind speed (miles per hour) |         |         |         |         |  |
|------------------------------|--------------------|-----------------------------|---------|---------|---------|---------|--|
| module                       | area (square feet) | 80                          | 100     | 120     | 140     | 150     |  |
| Force 180                    | 0.33               | 9 lb                        | 14.1 lb | 20.3 lb | 27.7 lb | 31.8 lb |  |

# **FORCE 180 SOFTWARE PACKAGES**

Force 180 radios may be upgraded by downloading new software packages from the Cambium Networks website or by using the Cambium Network Services Server. The software packages applicable to ePMP Force 180 are named:

ePMP-NonGPS\_Synced-v3.5.tar.gz

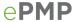

# Force 190

For details of the ePMP Force 190 hardware, see:

- Force 190 description on page 74
- Force 190 part numbers on page 75
- Force 190 mounting bracket on page 76
- Force 190 interfaces on page 77
- Force 190 LEDs on page 78
- Force 190 specifications on page 78
- Force 190 heater on page 79
- Force 190 wind loading on page 79
- Force 190 software packages on page 80

# **FORCE 190 DESCRIPTION**

Figure 22 ePMP Series Force 190

The Force 190 integrated dish is a self-contained transceiver unit that houses both radio, parabolic dish and networking electronics. An ePMP Force 190 unit may function as an Access Point (AP) or a Subscriber Module (SM) in a Point-To-Multipoint (PMP) or in a Point-To-Point (PTP) network topology. It is typically deployed as an SM in a PMP system and either Master or Slave in a PTP system.

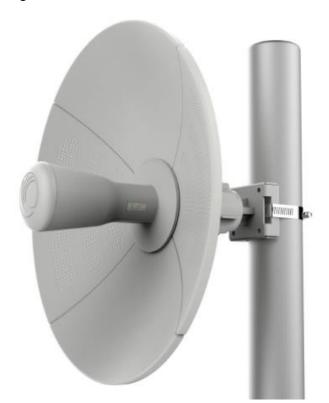

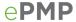

# **FORCE 190 PART NUMBERS**

Choose the correct regional variant: one is for use in regions where FCC or IC licensing restrictions apply (FCC/IC), one is for use in ETSI countries (EU), and one is for non-FCC/IC/ETSI-restricted regions (RoW).

Each of the parts listed in Table 44 includes the following items:

- Force 190 Radio Assembly
  - o Power Cord (if applicable)
  - o Power Supply
- Force 190 Side Reflector Panels (Qty. 2)
- Force 190 Top Reflector Panel
- Force 190 Bottom Reflector Panel
- Force 190 Rear Housing
- Force 190 Pole Mounting Bracket
- Force 190 Pole Clamp

Table 44 Force 190 part numbers

| Cambium description                                             | Cambium part number |
|-----------------------------------------------------------------|---------------------|
| ePMP Force 190 5 GHz Subscriber Module (FCC) (US Cord)          | C058900C082A        |
| ePMP Force 190 5 GHz Subscriber Module (EU) (EU Cord)           | C050900C083A        |
| ePMP Force 190 5 GHz Subscriber Module (EU) (UK Cord)           | C050900C873A        |
| ePMP Force 190 5 GHz Subscriber Module (RoW) (No Cord)          | C050900C081A        |
| ePMP Force 190 5 GHz Subscriber Module (RoW) (US Cord)          | C050900C181A        |
| ePMP Force 190 5 GHz Subscriber Module (RoW) (EU Cord)          | C050900C281A        |
| ePMP Force 190 5 GHz Subscriber Module (RoW) (India Cord)       | C050900C481A        |
| ePMP Force 190 5 GHz Subscriber Module (RoW) (China Cord)       | C050900C581A        |
| ePMP Force 190 5 GHz Subscriber Module (RoW) (Brazil Cord)      | C050900C681A        |
| ePMP Force 190 5 GHz Subscriber Module (RoW) (Type-N Plug Cord) | C050900C781A        |
| ePMP Force 190 5 GHz Subscriber Module (RoW) (ANZ Cord)         | C050900C881A        |
| ePMP Force 190 5 GHz Subscriber Module (RoW) (No PSU)           | C050900C981A        |

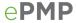

# **FORCE 190 MOUNTING BRACKET**

Figure 23 Force 190 mounting bracket (clamp insertion)

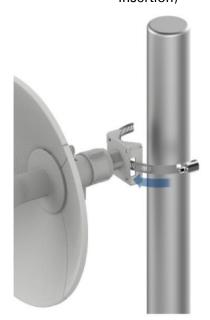

The Force 190 module is designed to be polemounted using the mounting bracket and clamp assembly provided in the box with the radio.

Figure 24 Force 190 mounting bracket (clamp securing)

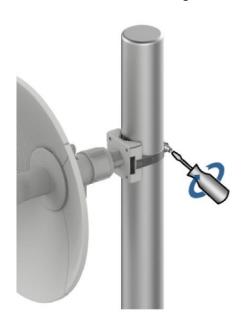

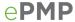

# **FORCE 190 INTERFACES**

The Force 190 module interfaces are illustrated in Figure 25 and described in Table 45.

Figure 25 Force 190 interfaces

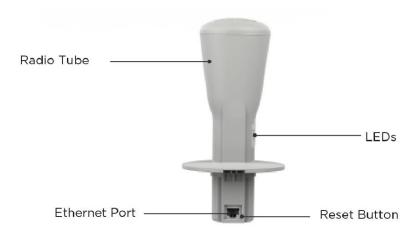

Table 45 Force 190 interfaces

| Port name    | Connector          | Interface                  | Description                                                                                                    |
|--------------|--------------------|----------------------------|----------------------------------------------------------------------------------------------------|
| Ethernet     | PoE input<br>RJ45  |                            | 10/100/1000BaseT, Compatible with Cambium PoE pinouts (V+ = 7 & 8, Return = 4 & 5) and Standard PoE pinouts (V+ = 4 & 5, Return = 7 & 8)             |
|              |                    | 10/100 Base-TX<br>Ethernet | Management and data                                                                                                    |
| Reset Button | Physical<br>button | N/A                        | For resetting the radio and for setting the radio back to its factory default configuration. See Using the device external reset button on page 317. |

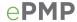

# **FORCE 190 LEDS**

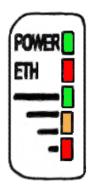

| LED                        | Function                                                                                                    |                                |  |                      |  |  |
|----------------------------|----------------------------------------------------------------------------------------------------|--------------------------------|--|----------------------|--|--|
| POWER                      | Green: Power is applied to the device Unlit: No power is applied to the device or improper power source                                                           |                                |  |                      |  |  |
| ЕТН                        | Ethernet port indicator  Once lit, blinking indicates Ethernet activity  Green: 10/100/1000 BaseTX link                                                           |                                |  |                      |  |  |
| RF SIGNAL                  | Radio scanning: LEDs light in an ascending sequence to indicate that the radio is scanning Radio registered: LEDs light to indicate the RSSI level at the device. |                                |  |                      |  |  |
| -70 dE<br>-70 dE<br>-70 dE |                                                                                                    | -80 dBm<br>< RSSI ≤<br>-70 dBm |  | RSSI<br>≤ -80<br>dBm |  |  |

# **FORCE 190 SPECIFICATIONS**

RSSI > -60 dBm

The Force 190 module conforms to the specifications listed in Table 46 and Table 47.

The device meets the low level static discharge specifications identified in **Electromagnetic** compatibility (EMC) compliance on page 447 and provides internal surge suppression but does not provide lightning suppression.

For a full listing of Force 190 specifications, see ePMP 1000 website.

Table 46 Force 190 physical specifications

| Category                 | Specification               |
|--------------------------|-----------------------------|
| Dimensions (Dia x Depth) | 35 x 28 cm (13.5 x 11.2 in) |
| Weight                   | 1.0 kg (2.2 lbs)            |

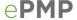

Table 47 Force 190 environmental specifications

| Category      | Specification                                                                              |
|---------------|--------------------------------------------------------------------------------------------|
| Temperature   | -30°C (-22°F) to +60°C (140°F) – with radome attached maximum temperature is +47°C (116°F) |
| Wind loading  | 70 mph (125 kph) maximum. See Force 190 wind loading on page 79 for a full description.    |
| Humidity      | 95% condensing                                                                             |
| Environmental | IP55                                                                                       |

#### **FORCE 190 HEATER**

Upon power on, if the ePMP Force 190 device temperature is at or below 32° F (0° C), an internal heater is activated to ensure that the device is able to successfully begin operation. The unit's heater is only activated when the unit is powered on and will not apply heat to the device once startup is complete. When the unit temperature is greater than 32° F (0° C), the heater is deactivated and the Force 190 module continues its startup sequence.

The effect on Force 190 startup time at various temperatures is defined in Table 48.

Table 48 Force 190 startup times based on ambient temperature

| Initial Temperature | Startup time (from power on to operational) |  |  |
|---------------------|---------------------------------------------|--|--|
| -22° F (-30° C)     | 4 minutes                                   |  |  |
| -4° F (-20° C)      | 2 minutes                                   |  |  |
| 14° F (-10° C)      | 1 minutes, 30 seconds                       |  |  |

#### **FORCE 190 WIND LOADING**

Ensure that the Force 190 and the structure on which it is mounted are capable of withstanding the prevalent wind speeds at a proposed ePMP site. Wind speed statistics must be available from national meteorological offices.

The Force 190 and its mounting bracket are capable of withstanding wind speeds of up to 125 Kph (70 mph).

Wind blowing on the Force 190 will subject the mounting structure to significant lateral force. The magnitude of the force depends on both wind strength and surface area of the integrated module. Wind loading is estimated using the following formulae:

Force (in kilograms) =  $0.1045aV^2$ 

| Where: |   | ls: |                                 |
|--------|---|-----|---------------------------------|
|        | a |     | surface area in square meters   |
|        | V |     | wind speed in meters per second |

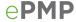

Force (in pounds) =  $0.0042Av^2$ 

Where: Is:

A surface area in square feet

v wind speed in miles per hour

Applying these formulae to the ePMP Force 200 at different wind speeds, the resulting wind loadings are shown in Table 49 and Table 50.

Table 49 Force 190 wind loading (Kg)

| module s  | Largest                         | Wind speed (meters per second) |        |         |         |         |  |
|-----------|---------------------------------|--------------------------------|--------|---------|---------|---------|--|
|           | surface area<br>(square meters) | 30                             | 40     | 50      | 60      | 70      |  |
| Force 190 | 0.12                            | 2.8 Kg                         | 7.8 Kg | 15.3 Kg | 25.4 Kg | 37.9 Kg |  |

# Table 50 Force 190 wind loading (lb)

| Type of ePMP | Largest surface    | Wind speed (miles per hour) |       |         |         |         |  |
|--------------|--------------------|-----------------------------|-------|---------|---------|---------|--|
| module       | area (square feet) | 30                          | 50    | 70      | 90      | 110     |  |
| Force 190    | 1.05               | 4 lb                        | 11 lb | 21.6 lb | 35.7 lb | 53.4 lb |  |

# **FORCE 190 SOFTWARE PACKAGES**

Force 190 radios may be upgraded by downloading new software packages from the Cambium Networks website or by using the Cambium Network Services Server. The software packages applicable to ePMP Force 190 are named:

ePMP-NonGPS\_Synced-v3.5.tar.gz

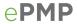

# Force 200

For details of the ePMP Force 200 hardware, see:

- Force 200 description on page 81
- Force 200 part numbers on page 82
- Force 200 mounting bracket on page 83
- Force 200 interfaces on page 84
- Force 200 LEDs on page 85
- Force 200 heater on page 86
- Force 200 wind loading on page 86
- Force 200 software packages on page 87

# **FORCE 200 DESCRIPTION**

The Force 200 integrated dish is a self-contained transceiver unit that houses both radio, parabolic dish and networking electronics. An ePMP Force 200 unit may function as an Access Point (AP) or a Subscriber Module (SM) in a Point-To-Multipoint (PMP) or in a Point-To-Point (PTP) network topology. It is typically deployed as an SM in a PMP system and either Master or Slave in a PTP system.

Figure 26 ePMP Series Force 200

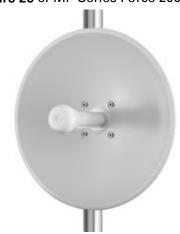

Figure 27 ePMP Series Force 200 (with optional radome – sold separately)

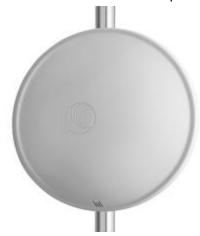

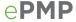

# **FORCE 200 PART NUMBERS**

Choose the correct regional variant: one is for use in regions where FCC or IC licensing restrictions apply (FCC/IC), one is for use in ETSI countries (EU), and one is for non-FCC/IC/ETSI-restricted regions (RoW).

Each of the parts listed in Table 51 includes the following items:

- Force 200 Radio Assembly
  - o Power Cord (if applicable)
  - Power Supply
- Force 200 Dish
- Force 200 Pole Bracket Assembly
- Force 200 Pole Clamp Assembly
- Four M6 Bolts

Table 51 Force 200 part numbers

| Cambium description                                               | Cambium part number |
|-------------------------------------------------------------------|---------------------|
| ePMP 5 GHz Force 200AR5-25 High Gain Radio (FCC) (US cord)        | C058900C062A        |
| ePMP 5 GHz Force 200AR5-25 High Gain Radio (ROW) (no cord)        | C050900C061A        |
| ePMP 5 GHz Force 200AR5-25 High Gain Radio (EU) (EU cord)         | C050900C063A        |
| ePMP 5 GHz Force 200AR5-25 High Gain Radio (ROW) (US cord)        | C050900C161A        |
| ePMP 5 GHz Force 200AR5-25 High Gain Radio (ROW) (EU cord)        | C050900C261A        |
| ePMP 5 GHz Force 200AR5-25 High Gain Radio (ROW) (UK cord)        | C050900C361A        |
| ePMP 5 GHz Force 200AR5-25 High Gain Radio (EU) (UK cord)         | C050900C363A        |
| ePMP 5 GHz Force 200AR5-25 High Gain Radio (ROW) (India cord)     | C050900C461A        |
| ePMP 5 GHz Force 200AR5-25 High Gain Radio (ROW) (China/ANZ cord) | C050900C561A        |
| ePMP 5 GHz Force 200AR5-25 High Gain Radio (ROW) (Brazil cord)    | C050900C661A        |
| ePMP 5 GHz Force 200AR5-25 High Gain Radio (ROW) (Argentina cord) | C050900C761A        |
| ePMP 2.4 GHz Force 200AR2-25 High Gain Radio (US cord)            | C024900C161A        |
| ePMP 2.4 GHz Force 200AR2-25 High Gain Radio (EU cord)            | C024900C261A        |
| ePMP Force 200 Radome                                             | N000900L021A        |

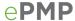

# **FORCE 200 MOUNTING BRACKET**

Figure 28 Force 200 mounting bracket (side)

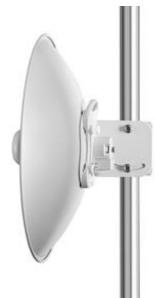

The Force 200 module is designed to be polemounted using the mounting bracket and clamp assembly provided in the box with the radio.

Figure 29 Force 200 mounting bracket (back)

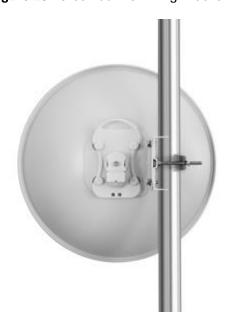

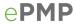

# **FORCE 200 INTERFACES**

The Force 200 module interfaces are illustrated in Figure 30 and described in Table 52.

Figure 30 Force 200 interfaces

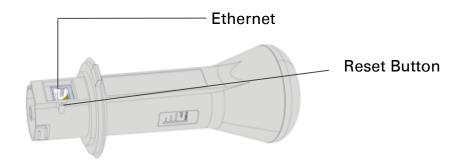

Table 52 Force 200 interfaces

| Port name    | Connector          | Interface                        | Description                                                                                                    |  |
|--------------|--------------------|----------------------------------|----------------------------------------------------------------------------------------------------|--|
| Ethernet     | RJ45               | PoE input                        | 10/100/1000BaseT, Compatible with Cambium PoE pinouts (V+ = 7 & 8, Return = 4 & 5) and Standard PoE pinouts (V+ = 4 & 5, Return = 7 & 8)             |  |
|              |                    | 10/100/1000 Base-<br>TX Ethernet | Management and data                                                                                                    |  |
| Reset Button | Physical<br>button | N/A                              | For resetting the radio and for setting the radio back to its factory default configuration. See Using the device external reset button on page 317. |  |

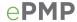

# **FORCE 200 LEDS**

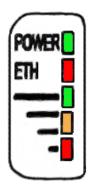

|   | LED       | Function                                                                                   |
|---|-----------|--------------------------------------------------------------------------------------------|
| - |           | Green: Power is applied to the device                                                      |
|   | POWER     | Unlit: No power is applied to the device or improper power source                          |
|   |           | Ethernet port indicator                                                                    |
|   | ETH       | Once lit, blinking indicates Ethernet activity                                             |
|   |           | Green: 10/100/1000 BaseTX link                                                             |
|   |           | Radio scanning: LEDs light in an ascending sequence to indicate that the radio is scanning |
|   | RF SIGNAL | Radio registered: LEDs light to indicate the RSSI level at the device.                     |
| • | -70 dE    |                                                                                            |

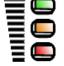

**RSSI** > -60 dBm

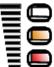

-60 dBm

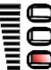

-70 dBm

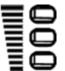

dBm

# **FORCE 200 SPECIFICATIONS**

The Force 200 module conforms to the specifications listed in Table 53 and Table 54.

The device meets the low level static discharge specifications identified in Electromagnetic compatibility (EMC) compliance on page 447 and provides internal surge suppression but does not provide lightning suppression.

For a full listing of Force 200 specifications, see ePMP 1000 website.

Table 53 Force 200 physical specifications

| Category                 | Specification               |
|--------------------------|-----------------------------|
| Dimensions (Dia x Depth) | 47 x 28 cm (18.5 x 11.2 in) |
| Weight                   | 2.4 GHz: 2.8 kg (6.2 lbs)   |
|                          | 5 GHz: 2.3 kg (5.1 lbs)     |

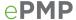

Table 54 Force 200 environmental specifications

| Category      | Specification                                                                              |
|---------------|--------------------------------------------------------------------------------------------|
| Temperature   | -30°C (-22°F) to +60°C (140°F) – with radome attached maximum temperature is +47°C (116°F) |
| Wind loading  | 90 mph (145 kph) maximum. See Force 200 wind loading on page 86 for a full description.    |
| Humidity      | 95% condensing                                                                             |
| Environmental | IP55                                                                                       |

#### **FORCE 200 HEATER**

Upon power on, if the ePMP Force 200 device temperature is at or below 32° F (0° C), an internal heater is activated to ensure that the device is able to successfully begin operation. The unit's heater is only activated when the unit is powered on and will not apply heat to the device once startup is complete. When the unit temperature is greater than 32° F (0° C), the heater is deactivated and the Force 200 module continues its startup sequence.

The effect on Force 200 startup time at various temperatures is defined in Table 55.

Table 55 Force 200 startup times based on ambient temperature

| Initial Temperature | Startup time (from power on to operational) |  |  |
|---------------------|---------------------------------------------|--|--|
| -22° F (-30° C)     | 4 minutes                                   |  |  |
| -4° F (-20° C)      | 2 minutes                                   |  |  |
| 14° F (-10° C)      | 1 minutes, 30 seconds                       |  |  |

#### **FORCE 200 WIND LOADING**

Ensure that the Force 200 and the structure on which it is mounted are capable of withstanding the prevalent wind speeds at a proposed ePMP site. Wind speed statistics must be available from national meteorological offices.

The Force 200 and its mounting bracket are capable of withstanding wind speeds of up to 145 Kph (90 mph).

Wind blowing on the Force 200 will subject the mounting structure to significant lateral force. The magnitude of the force depends on both wind strength and surface area of the integrated module. Wind loading is estimated using the following formulae:

Force (in kilograms) =  $0.1045aV^2$ 

Where:

a surface area in square meters

V wind speed in meters per second

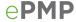

Force (in pounds) =  $0.0042Av^2$ 

Where: Is:

A surface area in square feet

v wind speed in miles per hour

Applying these formulae to the ePMP Force 200 at different wind speeds, the resulting wind loadings are shown in Table 56 and Table 57.

Table 56 Force 200 wind loading (Kg)

| Type of ePMP | Largest<br>surface area<br>(square meters) | Wind speed (meters per second) |       |         |         |         |
|--------------|--------------------------------------------|--------------------------------|-------|---------|---------|---------|
| module       |                                            | 30                             | 40    | 50      | 60      | 70      |
| Force 200    | 0.13                                       | 12.3 Kg                        | 22 Kg | 34.4 Kg | 49.5 Kg | 67.4 Kg |

# Table 57 Force 200 wind loading (lb)

| Type of ePMP | Largest surface area (square feet) | Wind speed (miles per hour) |         |       |        |        |
|--------------|------------------------------------|-----------------------------|---------|-------|--------|--------|
| module       |                                    | 80                          | 100     | 120   | 140    | 150    |
| Force 200    | 1.44                               | 38.7 lb                     | 60.4 lb | 87 lb | 118 lb | 136 lb |

# **FORCE 200 SOFTWARE PACKAGES**

Force 200 radios may be upgraded by downloading new software packages from the Cambium Networks website or by using the Cambium Network Services Server. The software packages applicable to ePMP Force 200 are named:

ePMP-NonGPS\_Synced-v3.5.tar.gz

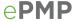

# ePMP 2000 Series Power Supply

For details of the ePMP power supply units, see:

- Power supply description on page 88
- Power supply part numbers on page 88
- Power supply interfaces on page 89
- Power supply specifications on page 90
- Power supply location on page 90

# POWER SUPPLY DESCRIPTION

The power supply is an indoor unit that is connected to the ePMP module and network terminating equipment using Cat5e cable with RJ45 connectors. It is also plugged into an AC or DC power supply so that it can inject Power over Ethernet (PoE) into the module.

#### POWER SUPPLY PART NUMBERS

Each module requires one power supply and one power supply line cord (line cord included with radio device, see Table 2). The power supplies listed in Table 58 may be used for all ePMP 2000 modules

Table 58 Power supply component part numbers

| Cambium description                   | Cambium part number |
|---------------------------------------|---------------------|
| POWER SUPPLY, 30W, 56V – Gbps support | N00000L034          |

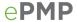

# **POWER SUPPLY INTERFACES**

The power supply interfaces are illustrated in Figure 31 and described in Table 59 and Table 60.

Figure 31 Power supply interfaces

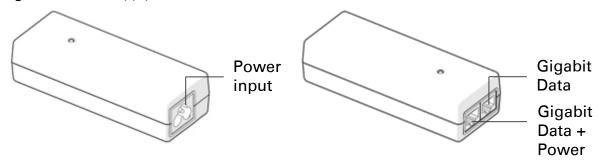

Table 59 Power supply interface functions - N000000L034

| Interface            | Function                                           |
|----------------------|----------------------------------------------------|
| Power input          | Mains power input.                                 |
| Gigabit Data + Power | RJ45 socket for connecting Cat5e cable to radio    |
| Gigabit Data         | RJ45 socket for connecting Cat5e cable to network. |

Table 60 Power Supply LED functions

| LED           | Function               |  |  |
|---------------|------------------------|--|--|
| Power (green) | Power supply detection |  |  |

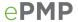

# POWER SUPPLY SPECIFICATIONS

The ePMP power supply conforms to the specifications listed in Table 61, Table 62, and Table 63. These specifications apply to ePMP 2000 product variants.

Table 61 Power supply physical specifications

| Category               | Specification                            |  |  |
|------------------------|------------------------------------------|--|--|
| Dimensions (H x W x D) | 14 x 6.5 x 3.6 cm (5.5 x 2.55 x 1.42 in) |  |  |
| Weight                 | 0.26 lbs                                 |  |  |

Table 62 Power supply environmental specifications

| Category                      | Specification  |  |  |
|-------------------------------|----------------|--|--|
| Ambient Operating Temperature | 0° C to +40° C |  |  |
| Humidity                      | 20% - 90%      |  |  |

Table 63 Power supply electrical specifications

| Category                | Specification                          |
|-------------------------|----------------------------------------|
| AC Input                | 100 to 240 VAC                         |
| Efficiency              | Meets Energy Level 6                   |
| Over Current Protection | Short circuit, with auto recovery      |
| Hold up time            | 10 ms minimum at maximum load, 120 VAC |

# POWER SUPPLY LOCATION

Find a location for the power supply that meets the following requirements:

- The power supply can be mounted on a wall or other flat surface.
- The power supply is kept dry, with no possibility of condensation, flooding or rising damp.
- The power supply can be accessed to view status indicators.
- The power supply can be connected to the ePMP module drop cable and network terminating equipment.
- The power supply can be connected to a mains or DC power supply that meets the requirements defined in Table 70.

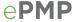

ePMP 1000 Series Power Supply (includes Force 180, Force 190, and Force 200) For details of the ePMP power supply units, see:

- Power supply description on page 91
- Power supply part numbers on page 91
- Power supply interfaces on page 92
- Power supply specifications on page 93
- Power supply location on page 93

# POWER SUPPLY DESCRIPTION

The power supply is an indoor unit that is connected to the ePMP module and network terminating equipment using Cat5e cable with RJ45 connectors. It is also plugged into an AC or DC power supply so that it can inject Power over Ethernet (PoE) into the module.

#### POWER SUPPLY PART NUMBERS

Each module requires one power supply and one power supply line cord (line cord included with radio device, see Table 11, Table 20, Table 28, Table 37, Table 51). The power supplies listed in Table 64 may be used for all ePMP 1000 modules, however, only N000900L001A provides a Gigabit Ethernet interface.

 Table 64 Power supply component part numbers

| Cambium description                                 | Cambium part number |
|-----------------------------------------------------|---------------------|
| ePMP Pwr Supply for GPS Radio - no cord (spare)     | N000900L001A        |
| ePMP Pwr Supply for non-GPS Radio - no cord (spare) | N000900L002A        |

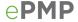

# **POWER SUPPLY INTERFACES**

The power supply interfaces are illustrated in Figure 32 and described in Table 65 and Table 67.

Figure 32 Power supply interfaces

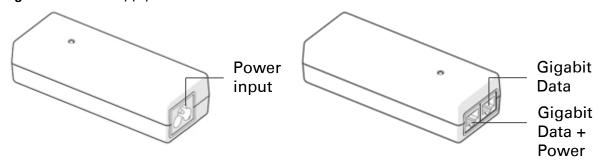

Table 65 Power supply interface functions - N000900L001A

| Interface            | Function                                                                                                    |  |
|----------------------|----------------------------------------------------------------------------------------------------|--|
| Power input          | Mains power input.                                                                                               |  |
|                      | RJ45 socket for connecting Cat5e cable to radio                                                                  |  |
| Cigabit Data - Bower | Note                                                                                                    |  |
| Gigabit Data + Power | This port provides a Gigabit Ethernet interface to ePMP GPS                                                      |  |
|                      | Synced connectorized radios. To ePMP integrated radios, this port provides a 10/100 Mbit/sec Ethernet interface. |  |
| Gigabit Data         | RJ45 socket for connecting Cat5e cable to network.                                                               |  |

Table 66 Power supply interface functions - N000900L002A

| Interface                    | Function                                           |
|------------------------------|----------------------------------------------------|
| Power input                  | Mains power input.                                 |
| 10/100 Mbit/sec Data + Power | RJ45 socket for connecting Cat5e cable to radio    |
| 10/100 Mbit/sec Data         | RJ45 socket for connecting Cat5e cable to network. |

**Table 67** Power Supply LED functions

| LED           | Function               |
|---------------|------------------------|
| Power (green) | Power supply detection |

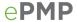

# POWER SUPPLY SPECIFICATIONS

The ePMP power supply conforms to the specifications listed in Table 68, Table 69 and Table 70. These specifications apply to all ePMP product variants.

Table 68 Power supply physical specifications

| Category               | Specification                               |
|------------------------|---------------------------------------------|
| Dimensions (H x W x D) | 11.8 x 4.4 x 3.2 cm (4.66 x 1.75 x 1.25 in) |
| Weight                 | 0.26 lbs                                    |

#### Table 69 Power supply environmental specifications

| Category                      | Specification  |
|-------------------------------|----------------|
| Ambient Operating Temperature | 0° C to +40° C |
| Humidity                      | 20% - 90%      |

# Table 70 Power supply electrical specifications

| Category                | Specification                          |
|-------------------------|----------------------------------------|
| AC Input                | 100 to 240 VAC                         |
| Efficiency              | Meets efficiency level 'V'             |
| Over Current Protection | Zener clamping (38V to 45V)            |
| Hold up time            | 10 ms minimum at maximum load, 120 VAC |

# POWER SUPPLY LOCATION

Find a location for the power supply that meets the following requirements:

- The power supply can be mounted on a wall or other flat surface.
- The power supply is kept dry, with no possibility of condensation, flooding or rising damp.
- The power supply can be accessed to view status indicators.
- The power supply can be connected to the ePMP module drop cable and network terminating equipment.
- The power supply can be connected to a mains or dc power supply that meets the requirements defined in Table 70.

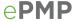

# Ethernet cabling

For details of the Ethernet cabling components of an ePMP installation, see:

- Ethernet standards and cable lengths on page 94
- Outdoor Cat5e cable on page 94

# ETHERNET STANDARDS AND CABLE LENGTHS

All configurations require a copper Ethernet connection from the power supply port to the power supply and network terminating equipment.

For each power supply, the maximum permitted drop cable length is specified in Table 71.

 Table 71 Power supply drop cable length restrictions

| Part number  | Description                                            | Maximum cable length (*1) |
|--------------|--------------------------------------------------------|---------------------------|
| N000000L034  | POWER SUPPLY, 30W, 56V –<br>Gbps support               | 330 feet (100m)           |
| N000900L001A | Power Supply for Radio with Gigabit Ethernet (no cord) | 330 feet (100m)           |
| N000900L002A | Power Supply for Radio with 100Mbit Ethernet (no cord) | 330 feet (100m)           |

(\*1) Maximum length of Ethernet cable from AP/SM to network device needs to follow 802.3 standards. If the power supply is not the network device the cable from the power supply to the network device must be included in the total maximum cable length.

# **OUTDOOR CATSE CABLE**

For copper connections from the device to the power supply, use Cat5e cable that is shielded with copper-plated steel.

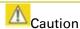

Always use Cat5e cable that is shielded with copper-plated steel. Alternative types of Ethernet cables are not supported by Cambium Networks.

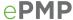

# Surge Suppression unit

The ePMP integrated and connectorized units both contain 1 Joule-rated surge suppression built into the device. With this built-in surge suppression, it is not required to install a surge suppressor at the unit's mounting location. However, it is required to install a surge suppressor at the Ethernet cable's building ingress into the power supply's indoor location. For installations that do not require Gigabit (1000 Mbit/sec) Ethernet, a Cambium 600SSH surge suppressor may be used. For more details, see Cambium 600SSH details.

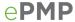

#### CAMBIUM 600SSH DETAILS

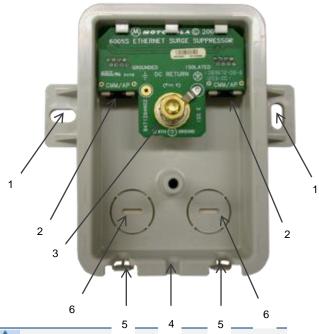

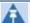

Note

For connectorized module installations requiring Gigabit (1000 Mbit/sec) Ethernet surge suppression, utilize the following:

| Mfr   | Part            | Description                                                                                                    |
|-------|-----------------|----------------------------------------------------------------------------------------------------|
| L-COM | AL-CAT6JW       | Outdoor 10/100/1000<br>Base-T CAT6 PoE<br>Compatible Lightning<br>Protector                                       |
| L-COM | AL-<br>CAT6HPJW | Outdoor 10/100/1000 Base-T CAT6 PoE Compatible Lightning Protector – High Power (protection comparable to 600SSH) |

- Holes—for mounting the Surge Suppressor to a flat surface (such as an outside wall). The distance between centers is 4.25 inches (108 mm).
- 2 RJ-45 connectors - One side (neither side is better than the other for this purpose) connects to the product (AP, SM, or cluster management module). The other connects to the AC adaptor's Ethernet connector.
- 3 Ground post and washer—use heavy gauge (10 AWG or 6 mm<sup>2</sup>) copper wire for connection. Refer to local electrical codes for exact specifications.

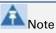

The 600SSH surge suppressor is shipped in the "isolated" position (pin 4 isolated by 68V from protective earth). If packet error issues occur over the Ethernet link (verify by pinging the device through the 600SSH), configure the 600SSH to "grounded" position (by moving the 600SSH switch from "isolated" to "ground") to avoid ground loops that may be present in the system.

- Ground Cable Opening—route the 10 AWG (6 mm²) ground cable through this opening.
- 5 CAT-5 Cable Knockouts—route the two CAT-5 cables through these openings, or alternatively through the Conduit Knockouts.
- Conduit Knockouts—on the back of the case, near the bottom. Available for installations where cable is routed through building conduit.

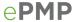

# System planning

This chapter provides information to help the user to plan an ePMP link.

The following topics are described in this chapter:

- How to plan ePMP links to conform to the regulatory restrictions that apply in the country of operation is explained under Radio spectrum planning on page 98.
- Factors to be considered when planning links such as range, path loss and throughput are described under Link planning on page 102.
- Factors to be considered when planning to use connectorized APs with external antennas in ePMP links are described under Planning for connectorized units on page 103.
- The grounding and lightning protection requirements of a ePMP installation are described under Grounding and lightning protection on page 33.
- Factors to be considered when planning ePMP data networks are described under Data network planning on page 105.

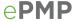

# Radio spectrum planning

This section describes how to plan ePMP links to conform to the regulatory restrictions that apply in the country of operation.

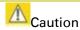

The user must ensure ePMP product operates in accordance to local regulatory limits.

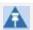

Note

Contact the applicable radio regulator to check if registration of the ePMP link is required.

# **GENERAL WIRELESS SPECIFICATIONS**

The wireless specifications that apply to all ePMP variants are listed under Table 72. The wireless specifications that are specific to each frequency variant are listed in Table 73 and Table 74.

Table 72 ePMP wireless specifications (all variants)

| Item                           | Specification                                                                                                  |
|--------------------------------|----------------------------------------------------------------------------------------------------|
| Channel selection              | Automatic and Manual selection (fixed frequency).                                                              |
| Manual power control           | To avoid interference to other users of the band, maximum power can be set lower than the default power limit. |
| Integrated device antenna type | Patch antenna                                                                                                  |
| Duplex scheme                  | Adaptive TDD (with optional Standard 802.11n Wi-Fi on SM)                                                      |
| Range                          | 21 mi (5 MHz channel bandwidth)                                                                                |
|                                | 17 mi (10 MHz channel bandwidth)                                                                               |
|                                | 13 mi (20 MHz channel bandwidth)                                                                               |
|                                | 9 mi (40 MHz channel bandwidth)                                                                                |
| Over-the-air encryption        | AES                                                                                                    |
| Error Correction               | FEC                                                                                                    |

Table 73 ePMP 2000 wireless specifications (per frequency band)

| Item                    | 5 GHz                           |
|-------------------------|---------------------------------|
| RF band (GHz)           | 5150 - 5970 MHz                 |
| Channel bandwidth       | 5 MHz, 10 MHz, 20 MHz or 40 MHz |
| Typical antenna<br>gain | Connectorized antenna – 18 dBi  |

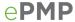

| Table 74 ePMP 1000 wireless specifications (per frequency ban | Table 74 ePMP 1 | 000 wireless | specifications | (per frequen | cv band) |
|---------------------------------------------------------------|-----------------|--------------|----------------|--------------|----------|
|---------------------------------------------------------------|-----------------|--------------|----------------|--------------|----------|

| Item                                    | 2.4 GHz                              | 2.5 GHz                            | 5 GHz                                |
|-----------------------------------------|--------------------------------------|------------------------------------|--------------------------------------|
| RF band (GHz)                           | 2407 - 2472 MHz                      | 2570 - 2620 MHz                    | 4900 - 5980 MHz                      |
| Channel<br>bandwidth                    | 5 MHz, 10 MHz, 20 MHz<br>or 40 MHz   | 5 MHz, 10 MHz, 20<br>MHz or 40 MHz | 5 MHz, 10 MHz, 20 MHz<br>or 40 MHz   |
| Typical antenna<br>gain                 | gain - 15 dBi Connectorized          |                                    | Connectorized antenna<br>– 15 dBi    |
| anter<br>Refle                          | Integrated patch<br>antenna - 11 dBi | antenna - 15 dBi<br>Reflector dish | Integrated patch<br>antenna – 13 dBi |
|                                         | Reflector dish antenna –<br>8 dBi    | antenna – 8 dBi                    | Reflector dish antenna<br>– 6 dBi    |
| Antenna<br>beamwidth<br>(Integrated)    | 24° azimuth, 12°<br>elevation        | 24° azimuth, 12°<br>elevation      | 24° azimuth, 12°<br>elevation        |
| Antenna<br>beamwidth<br>(Relector dish) | 10° azimuth, 28°<br>elevation        | 10° azimuth, 28°<br>elevation      | 10° azimuth, 25°<br>elevation        |

# **REGULATORY LIMITS**

The local regulator may restrict frequency usage and channel width and may limit the amount of conducted or radiated transmitter power. For details of these restrictions, see Examples of regulatory limits on page 464.

Many countries impose EIRP limits (Allowed EIRP) on products operating in the bands used by the ePMP Series. For example, in the 5 GHz and 2.4 GHz bands, these limits are calculated as follows:

- In the 5.2 GHz (5250 MHz to 5350 MHz) and 5.4 GHz (5470 MHz to 5725 MHz) band, the EIRP must not exceed the lesser of 30 dBm or (17 + 10 x Log Channel width in MHz) dBm.
- In the 5.8 GHz band (5725 MHz to 5875 MHz), the EIRP must not exceed the lesser of 36 dBm or (23 + 10 x Log Channel width in MHz) dBm.
- In the 2.4 GHz band (2400 MHz to 2500 MHz), the EIRP must not exceed the lesser of 36 dBm or (23 + 10 x Log Channel width in MHz) dBm.

Some countries (for example the USA) impose conducted power limits on products operating in the 5 GHz and 2.4 GHz band.

## **CONFORMING TO THE LIMITS**

Ensure the link is configured to conform to local regulatory requirements by configuring the correct country code (located in the web management interface, under **Configure** => **Radio**). In the following situations, the country code does not automatically prevent operation outside the regulations:

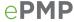

- When using connectorized APs with external antennas, the regulations may require the maximum transmit power to be reduced. To ensure that regulatory requirements are met for connectorized installations, see Calculating maximum power level for connectorized units on page 103. When operating in ETSI regions, it is required to enter a license key in the ePMP web management interface to unlock valid country-specific frequencies. This key may be obtained from https://support.cambiumnetworks.com/licensekeys/epmp.
- When installing 5.4 GHz links in the USA, it may be necessary to avoid frequencies used by Terminal Doppler Weather Radar (TDWR) systems. For more information, see Avoidance of weather radars on page 101.

# **AVAILABLE SPECTRUM**

The available spectrum for operation depends on the region. When configured with the appropriate country code, the unit will only allow operation on those channels which are permitted by the regulations.

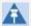

#### Note

In Italy, there is a regulation which requires a general authorization of any 5.4 GHz radio link which is used outside the operator's own premises. It is the responsibility of the installer or operator to have the link authorized. For details, see:

http://www.sviluppoeconomico.gov.it/index.php?option=com\_content&view=article&idme nu=672

&idarea1=593&andor=AND&idarea2=1052&id=68433&sectionid=1,16&viewType=1&show Menu=1&showCat=1&idarea3=0&andorcat=AND&partebassaType=0&idareaCalendario1=0&MvediT=1

&idarea4=0&showArchiveNewsBotton=0&directionidUser=0

For the form that must be used for general authorization, see:

http://www.sviluppoeconomico.gov.it/images/stories/mise\_extra/Allegato%20n19.doc

Certain regulations have allocated certain channels as unavailable for use:

- ETSI has allocated part of the 5.4 GHz band to weather radar.
- UK and some other European countries have allocated part of the 5.8 GHz band to Road Transport and Traffic Telematics (RTTT) systems.

For details of these restrictions, see Examples of regulatory limits on page 464.

Where regulatory restrictions apply to certain channels, these channels are barred automatically by the use of the correct country code. For example, at 5.8 GHz in the UK and some other European countries, the RTTT band 5795 MHz to 5815 MHz is barred. With the appropriate country code configured for this region, the ePMP will not operate on channels within this band.

The number and identity of channels barred by the license key and country code is dependent on the channel bandwidth.

For more information about configuring the **Country Code** parameter, see **AP Radio page** on page 135 and **SM Radio page** on page 208.

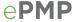

#### CHANNEL BANDWIDTH

Select the required channel bandwidth for the link. The selection depends upon the ePMP frequency variant and country code, as specified on page 464.

The wider a channel bandwidth the greater is its capacity. As narrower channel bandwidths take up less spectrum, selecting a narrow channel bandwidth may be a better choice when operating in locations where the spectrum is very busy.

Both ends of the link must be configured to operate on the same channel bandwidth.

# **AVOIDANCE OF WEATHER RADARS**

To comply with FCC rules (KDB 443999: Interim Plans to Approve UNII Devices Operating in the 5470 - 5725 MHz Band with Radar Detection and DFS Capabilities), units which are installed within 35 km (22 miles) of a Terminal Doppler Weather Radar (TDWR) system (or have a line of sight propagation path to such a system) must be configured to avoid any frequency within +30 MHz or -30 MHz of the frequency of the TDWR device. This requirement applies even if the master is outside the 35 km (22 miles) radius but communicates with outdoor clients which may be within the 35 km (22 miles) radius of the TDWRs.

The requirement for ensuring 30 MHz frequency separation is based on the best information available to date. If interference is not eliminated, a distance limitation based on line-of-sight from TDWR will need to be used. In addition, devices with bandwidths greater than 20 MHz may require greater frequency separation.

When planning a link in the USA, visit <a href="http://spectrumbridge.com/udia/home.aspx">http://spectrumbridge.com/udia/home.aspx</a>, enter the location of the planned link and search for TDWR radars. If a TDWR system is located within 35 km (22 miles) or has line of sight propagation to the PMP device, perform the following tasks:

- Register the installation on http://spectrumbridge.com/udia/home.aspx.
- Make a list of channel center frequencies that must be barred, that is, those falling within +30
   MHz or -30 MHz of the frequency of the TDWR radars.

In ETSI regions, the band 5600 MHz to 5650 MHz is reserved for the use of weather radars.

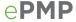

# Link planning

This section describes factors to be taken into account when planning links, such as range, obstacles path loss and throughput.

# **RANGE AND OBSTACLES**

Calculate the range of the link and identify any obstacles that may affect radio performance.

Perform a survey to identify all the obstructions (such as trees or buildings) in the path and to assess the risk of interference. This information is necessary in order to achieve an accurate link feasibility assessment.

# **PATH LOSS**

Path loss is the amount of attenuation the radio signal undergoes between the two ends of the link. The path loss is the sum of the attenuation of the path if there were no obstacles in the way (Free Space Path Loss), the attenuation caused by obstacles (Excess Path Loss) and a margin to allow for possible fading of the radio signal (Fade Margin). The following calculation needs to be performed to judge whether a particular link can be installed:

Free space path loss is a major determinant in received (Rx) signal level. Rx signal level, in turn, is a major factor in the system operating margin (fade margin), which is calculated as follows:

Equipment Capability (dB)

System Operating Margin (fade margin) dB = Rx signal level (dB) – Rx sensitivity (dB)

Thus, the fade margin is the difference between strength of the received signal and the strength that the receiver requires for maintaining a reliable link.

#### ADAPTIVE MODULATION

Adaptive modulation ensures that the highest throughput that can be achieved instantaneously will be obtained, taking account of propagation and interference. When the link has been installed, web pages provide information about the link loss currently measured by the equipment, both instantaneously and averaged.

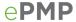

# Planning for connectorized units

This section describes factors to be taken into account when planning to use connectorized APs with external antennas in ePMP networks.

# CALCULATING MAXIMUM POWER LEVEL FOR CONNECTORIZED UNITS

If a connectorized ePMP link is to be installed in a country that imposes an EIRP limit in the selected band, choose an external antenna and RF cable that will not cause the ePMP to exceed the EIRP limit. To calculate the highest setting of Maximum Power Level that will be permitted, use this formula:

Maximum Power Level (dBm) = Allowed EIRP (dBm) - Antenna Gain (dBi) + Cable Loss (dB)

| Where:                       | ls:                                                                                                    |
|------------------------------|----------------------------------------------------------------------------------------------------|
| Maximum Power<br>Level (dBm) | the highest permissible setting of the Maximum Power Level attribute in the Step 2: Wireless Configuration page, |
| Allowed EIRP (dBm)           | the EIRP limit allowed by the regulations,                                                                       |
| Antenna Gain (dBi)           | the gain of the chosen antenna,                                                                                  |
| Cable Loss (dB)              | the loss of the RF cable connecting the AP to the antenna.                                                       |

As the 2.4 GHz, 2.5 GHz, 5.4 GHz and 5.8 GHz have an operating bandwidth of 5 MHz, 10 MHz, 20 MHz or 40 MHz then the maximum allowed EIRP depends on the operating bandwidth of the radio as shown in Table 75.

Table 75 Normal EIRP limits with operating channel bandwidth

| Operating bandwidth (MHz) | Allowed    | Allowed    | Allowed    | Allowed    | Allowed    |
|---------------------------|------------|------------|------------|------------|------------|
|                           | EIRP (dBm) | EIRP (dBm) | EIRP (dBm) | EIRP (dBm) | EIRP (dBm) |
|                           | at 2.4 GHz | at 2.5 GHz | at 5.2 GHz | at 5.4 GHz | at 5.8 GHz |
| 5, 10, 20, 40             | 36         | N/A        | 24 - 30    | 24 - 30    | 36         |

The settings to be used for regions with the EIRP limits in Table 75 are shown in Table 76.

Table 76 Setting maximum transmit power to meet general EIRP limits

|                                             | Maximum<br>available<br>antenna | Operating<br>bandwidth<br>(MHz) | Transmitter Output Power parameter setting (dBm) |            |            |            |            |
|---------------------------------------------|---------------------------------|---------------------------------|--------------------------------------------------|------------|------------|------------|------------|
|                                             | gain (dBi)                      |                                 | 2.4<br>GHz                                       | 2.5<br>GHz | 5.2<br>GHz | 5.4<br>GHz | 5.8<br>GHz |
| ePMP 2000 Conn.<br>module Sector<br>antenna | 18                              | 5, 10, 20, 40                   | N/A                                              | N/A        | 12         | 12         | 18         |
| ePMP 1000 Conn.<br>module Sector<br>antenna | 15                              | 5, 10, 20, 40                   | 21                                               | 27         | 15         | 15         | 21         |

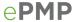

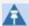

#### Note

Calculations under Table 76 are on the basis of 0.5 dB cable loss and the highest gain antennas per size of which Cambium Networks are aware. At these operating frequencies, antenna cable losses even with short cables are unlikely to ever be below 0.5 dB for practical installations and cable diameters.

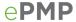

# Data network planning

This section describes factors to be considered when planning ePMP data networks.

# **ETHERNET INTERFACES**

The ePMP Ethernet ports conform to the specifications listed in Table 77 and Table 78.

Table 77 ePMP 2000 Ethernet bridging specifications

| Ethernet Bridging                   | Specification                              |
|-------------------------------------|--------------------------------------------|
| Protocol                            | 10BASE-Te/100BASE-Tx/1000BASE-T IEEE 802.3 |
|                                     | IEEE 802.3at (PoE)                         |
|                                     | IEEE802.3u compliant Auto-negotiation      |
| QoS                                 | Proprietary QoS                            |
| Interface                           | 10/100/1000BaseT (RJ-45)                   |
| Data Rates                          | See Data throughput tables on page 493.    |
| Maximum Ethernet Frame Size         | 1700 bytes                                 |
| Service classes for bridged traffic | 3 classes                                  |

# Table 78 ePMP 1000 Ethernet bridging specifications

| Ethernet Bridging                   | Specification                              |
|-------------------------------------|--------------------------------------------|
| Protocol                            | 10BASE-Te/100BASE-Tx/1000BASE-T IEEE 802.3 |
|                                     | IEEE 802.3af (PoE)                         |
|                                     | IEEE802.3u compliant Auto-negotiation      |
| QoS                                 | Proprietary QoS                            |
| Interface                           | 10/100/1000BaseT (RJ-45)                   |
| Data Rates                          | See Data throughput tables on page 493.    |
| Maximum Ethernet Frame Size         | 1700 bytes                                 |
| Service classes for bridged traffic | 3 classes                                  |

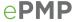

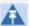

Note

Practical Ethernet rates will depend on network configuration, higher layer protocols and platforms used.

Over the air throughput will be capped to the rate of the Ethernet interface at the receiving end of the link.

#### MANAGEMENT VLAN

Decide if the IP interface of the AP/SM management agent will be connected in a VLAN. If so, decide if this is a standard (IEEE 802.1Q) VLAN or provider bridged (IEEE 802.1ad) VLAN, and select the VLAN ID for this VLAN.

Use of a separate management VLAN is strongly recommended. Use of the management VLAN helps to ensure that the AP/SM management agent cannot be accessed by customers.

#### QUALITY OF SERVICE FOR BRIDGED ETHERNET TRAFFIC

Decide how quality of service will be configured in ePMP to minimize frame loss and latency for high priority traffic. Wireless links often have lower data capacity than wired links or network equipment like switches and routers, and quality of service configuration is most critical at network bottlenecks.

ePMP provides three priority types for traffic waiting for transmission over the wireless link – Voice, High and Low. Low is the lowest priority and Voice is the highest priority. Traffic is scheduled using strict priority; in other words, traffic in a given priority is transmitted when all higher-priority transmissions are complete.

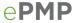

# Configuration

This chapter describes all configuration and alignment tasks that are performed when an ePMP system is deployed.

Configure the units by performing the following tasks:

- Preparing for configuration on page 108
- Using the web interface on page 111
- Configuring connectorized radios using the Quick Start menu on page 126
- Configuring SM units using the Quick Start menu on page 129
- Using the AP menu options on page 133
- Using the SM menu options on page 206

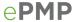

# Preparing for configuration

This section describes the checks to be performed before proceeding with unit configuration.

# **SAFETY PRECAUTIONS**

All national and local safety standards must be followed while configuring the units.

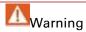

Ensure that personnel are not exposed to unsafe levels of RF energy. The units start to radiate as soon as they are powered up. Respect the safety standards defined in Compliance with safety standards on page 445, in particular the minimum separation distances.

# Observe the following guidelines:

Never work in front of the antenna when the AP is powered. Always power down the power supply before connecting or disconnecting the Ethernet cable from the module.

# **REGULATORY COMPLIANCE**

All applicable radio regulations must be followed while configuring the units and aligning the antennas. For more information, Compliance with safety standards on page 447.

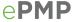

# Connecting to the unit

To connect the unit to a management PC, use the following procedures:

- Configuring the management PC on page 109
- Connecting to the PC and powering up on page 110

# **CONFIGURING THE MANAGEMENT PC**

Use this procedure to configure the local management PC to communicate with the ePMP module.

#### Procedure:

- 1 Select Properties for the Ethernet port.
  In Windows 7 this is found in Control Panel > Network and Internet > Network Connections > Local Area Connection.
- 2 Select the Internet Protocol (TCP/IP) item:
- 3 Click Properties.

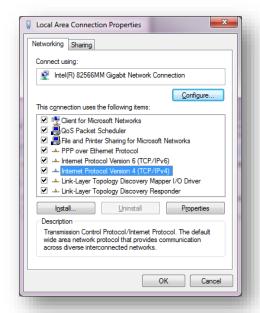

- Enter an IP address that is valid for the 192.168.0.X network, avoiding:
   192.168.0.1, 192.168.0.2 and 192.168.03
   A good example is 192.168.0.100:
- **5** Enter a subnet mask of 255.255.25.0. Leave the default gateway blank.
- 6 Click OK, then click Close

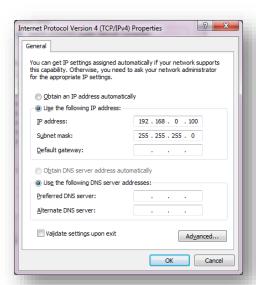

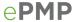

# **CONNECTING TO THE PC AND POWERING UP**

Use this procedure to connect a management PC directly to the ePMP for configuration and alignment purposes and to power up the ePMP device.

# Procedure:

- 1 Check that the device and power supply are correctly connected (the device Ethernet port is connected to the power supply Ethernet power port see the *ePMP Installation Guide* for more information).
- 2 Connect the PC Ethernet port to the LAN (AP: "Gigabit Data", SM: "10/100Mbit Data") port of the power supply using a standard (not crossed) Ethernet cable.
- 3 Apply mains or battery power to the power supply. The green Power LED must illuminate continuously.

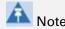

If the Power and Ethernet LEDs do not illuminate correctly, see Testing hardware on page 313.

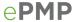

# Using the web interface

To understand how to use the ePMP web interface, see:

- Logging into the web interface on page 112
- Layout of the web interface on page 112
- Configuring connectorized radios using the Quick Start menu on page 126
- Configuring SM units using the Quick Start menu on page 129
- Using the AP menu options on page 133

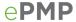

#### LOGGING INTO THE WEB INTERFACE

Use this procedure to log into the web interface as a system administrator.

# **Equipment and tools:**

- Connectorized or integrated device connected to power supply by Ethernet cable.
- PC connected to power supply by Ethernet cable.
- Power Supply powered up.
- Minimum supported browser version Chrome v29, Firefox v24, Internet Explorer 10, Safari v5.

#### Procedure:

- 1 Start the web browser from the management PC.
- 2 Type the IP address of the unit into the address bar. The factory default IP address is either 192.168.0.1 (AP mode) or 192.168.0.2 (SM mode). Press ENTER. The web interface dashboard and login input is displayed.

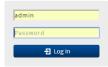

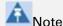

If **Device IP address Mode** is set to **DHCP** and the device is unable to retrieve IP address information via DHCP, the device management IP is set to fallback IP 192.168.0.1 (AP mode), 192.168.0.2 (SM mode), 192.168.0.3 (Spectrum Analyzer mode) or the previously-configured static Device IP Address. Units may always be accessed via the Ethernet port. With Release 2.1, the fallback IP address has changed from 10.1.1.254 to 169.254.1.1.

- 3 Enter Username (default: admin) and Password (default: admin).
- 4 Click Login.

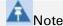

New ePMP devices all contain default username and password configurations. It is recommended to change these password configurations immediately. These passwords may be configured in the management GUI in section **Configuration** => **System** => **Account Management.** 

# LAYOUT OF THE WEB INTERFACE

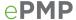

Figure 33 ePMP 2000 GUI dashboard (includes additional fields not resident in ePMP 1000)

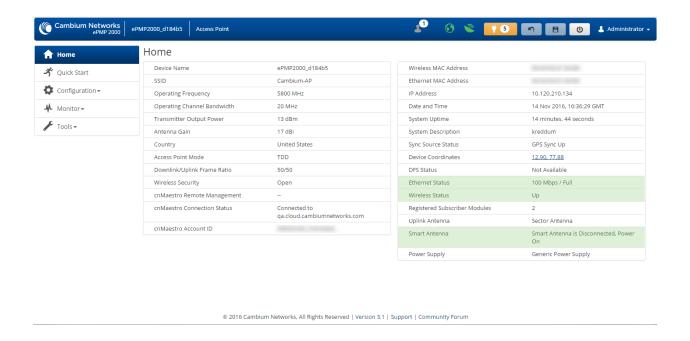

Figure 34 ePMP 1000 GUI dashboard

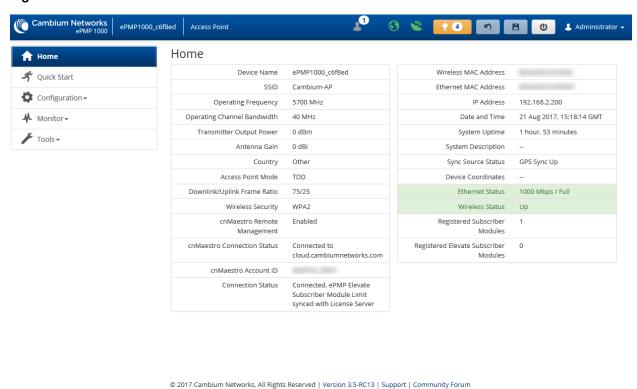

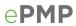

The top of the interface contains the following attributes:

Table 79 GUI status bar attributes

| Icon              | Attribute                                | Meaning                                                                                                    |
|-------------------|------------------------------------------|----------------------------------------------------------------------------------------------------|
| <b>(</b>          | Cambium Networks<br>logo                 | Hyperlink to the Cambium Networks website.                                                                                                    |
| •                 | Home Icon                                | Link to the device dashboard.                                                                                                    |
| ♣ Administrator ▼ | Login Level indicator                    | Displays the current user login level.                                                                                                    |
| <b>6</b>          |                                          | Green indicates that the AP has IP connectivity to the configured DNS server.  Grey indicates that the AP has no IP connectivity to the configured DNS server.                                                                                                 |
|                   | Internet Connectivity Indicator          | Note  The Internet Connectivity Indicator state is determined by receipt of ping responses from the configured DNS server.                                                                                                    |
|                   |                                          | Green indicates that the AP is receiving a valid GPS synchronization timing pulse via a connected GPS antenna or a CMM.                                                                                                    |
|                   | GPS Synchronization<br>Receive Indicator | <b>Red</b> indicates that the AP is not receiving GPS synchronization due to lack of satellite fix.                                                                                                    |
|                   |                                          | <b>Grey</b> indicates that the AP is not receiving GPS synchronization due to configuration of <b>Synchronization Source</b> to <b>Internal</b> .                                                                                                    |
| • 1               |                                          | The Notifications button may be clicked to display system messaging. When a new notification is available, the icon is highlighted and displays the number of notifications available. The outer icon highlighting indicates the type of notification pending: |
|                   |                                          | <b>Green</b> : Successful operation has completed (i.e. Changes successfully saved)                                                                                                    |
|                   | Notifications Button                     | <b>Grey</b> : Informational message (i.e. tips regarding GUI operation)                                                                                                    |
|                   |                                          | <b>Blue</b> : Operations information message (i.e. Initializing upgrade)                                                                                                    |
|                   |                                          | <b>Orange</b> : Warning message (i.e. Login session has expired)                                                                                                    |
|                   |                                          | <b>Red</b> : Error message (i.e. Software update file download failed)                                                                                                    |

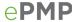

| Icon             | Attribute              | Meaning                                                                                                    |
|------------------|------------------------|----------------------------------------------------------------------------------------------------|
| 70               | Active Users Indicator | When the mouse pointer is hovered over this indicator, it displays the number of active Read-Only and Read-Write users currently logged into the radio.                                                            |
| *                | Undo Button            | The Undo button may be used to undo changes prior to a Save operation. All changes made on any section of the GUI are undone.                                                                                      |
| 8                | Save Button            | The Save button is used to commit configuration changes to the device. When configuration changes are made, the outer area of the icon is highlighted blue to indicate that a save operation is required.          |
| O                | Reset Button           | The Reset button is used to reset the device.  When a configuration change requires a radio reset, the outer area of this icon is highlighted orange to indicate that a reset is necessary to complete the change. |
| <b>€</b> Log Out | Logout Button          | The Logout button is used to logout from the current session and return to the initial GUI landing page (login screen).                                                                                            |

The bottom of the interface contains the following attributes:

Table 80 GUI footer attributes

| Attribute       | Meaning                                                                                                    |
|-----------------|----------------------------------------------------------------------------------------------------|
| Copyright       | Copyright information.                                                                                                    |
| Version         | The current software version is reported in the footer bar and may be clicked to navigate to the Cambium Networks software support website. |
| Support         | Hyperlink to the Cambium Networks support website.                                                                                          |
| Community Forum | Hyperlink to the Cambium Community Forum website.                                                                                           |

The AP dashboard contains the following attributes:

Table 81 AP dashboard attributes

| Attribute   | Meaning                                                                                                    |
|-------------|----------------------------------------------------------------------------------------------------|
| Device Name | The configured device name of the AP, used for identifying the device in an NMS such as the Cambium Network Services Server (CNSS). |
| SSID        | The current configured name/SSID of the AP.                                                                                         |

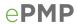

| Attribute                      | Meaning                                                                                                    |  |
|--------------------------------|----------------------------------------------------------------------------------------------------|--|
| Operating Frequency            | The current frequency carrier used for radio transmission, based on the configuration of the <b>Frequency Carrier</b> parameter (in DFS regions, if a radar has been detected, this field may display either <b>DFS Alternate</b> Frequency Carrier 1 or DFS Alternate Frequency Carrier 2).                                               |  |
| Operating Channel<br>Bandwidth | The current channel bandwidth used for radio transmission, based on the configuration of the <b>Channel Bandwidth</b> parameter.                                                                                                    |  |
| Transmitter Output<br>Power    | The current operating transmit power of the AP.                                                                                                    |  |
| Antenna Gain                   | The configured gain of the external antenna.                                                                                                    |  |
| Country                        | The current configured country code, which has an effect on DFS operation and transmit power restrictions. Registered Subscriber Modules will inherit this country code when registration is complete (unless SM is locked to US region).                                                                                                  |  |
| Access Point Mode              | <b>TDD</b> : The Access Point is operating in point-to-multipoint (PMP) mode using TDD scheduling. The AP is able to GPS synchronize in this mode (except when in Flexible mode).                                                                                                    |  |
|                                | <b>ePTP Master</b> : The Access Point is operating as a Master in point-to-point mode. The AP does not support GPS Synchronization in this mode but is able to provide <b>significantly lower latency</b> than other modes. QoS (MIR and traffic priority) capability and Link Quality/Capacity indicators are not available in this mode. |  |
|                                | PTP: The Access Point is operating in point-to-point (PTP) mode using TDD scheduling. The AP is able to GPS synchronize in this mode (except when in Flexible mode).                                                                                                    |  |
| Downlink/Uplink<br>Frame Ratio | The current configured schedule of downlink traffic to uplink traffic on the radio link. In other words, this ratio represents the amount of the total radio link's aggregate throughput that will be used for downlink resources and the amount of the total radio link's aggregate throughput that will be used for uplink resources.    |  |
| Wireless Security              | The current configured authentication type used for radio link encryption as well as SM authentication.                                                                                                    |  |
| cnMaestro Remote<br>Management | Indicates whether the device is currently configured to be managed by the Cambium cloud management system – $cn$ Maestro $^{\text{TM}}$ .                                                                                                    |  |
| cnMaestro<br>Connection Status | The current management status of the device with respect to the Cambium Cloud Server. When Enabled under Configuration->System, the device will be managed by the Cambium Remote Management System, which allows all Cambium devices to be managed from the Cambium Cloud Server.                                                          |  |

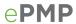

| Attribute                        | Meaning                                                                                                    |  |
|----------------------------------|----------------------------------------------------------------------------------------------------|--|
| cnMaestro Account<br>ID          | The ID that the device is currently using to be managed by the Cambium Cloud Server.                                                                                                    |  |
| Wireless MAC<br>Address          | The MAC address of the device wireless interface.                                                                                                    |  |
| Ethernet MAC<br>Address          | The MAC address of the device Ethernet (LAN) interface.                                                                                                    |  |
| IP Address                       | The current configured device IP address (LAN) used for management access.                                                                                                    |  |
| IPv6 Link Local<br>Address       | A link-local address is required for the IPv6-enabled interface (applications may rely on the link-local address even when there is no IPv6 routing). The IPv6 link-local address is comparable to the autoconfigured IPv4 address 169.254.0.0/16. |  |
| IPv6 Address                     | The IPv6 address for device management.                                                                                                    |  |
| Date and Time                    | The current date and time on the device, subject to the configuration of parameter <b>Time Zone.</b>                                                                                                    |  |
| System Uptime                    | The total uptime of the radio since the last reset.                                                                                                    |  |
| System Description               | The current configured system description.                                                                                                    |  |
| Sync Source Status               | Displays the current source (GPS, CMM or Internal) of sync timing for the AP.                                                                                                    |  |
| Device Coordinates               | The current configured Latitude and Longitude coordinates in decimal format.                                                                                                    |  |
| DFS Status                       | Current DFS operational status.                                                                                                    |  |
| Ethernet Status                  | <b>Up</b> : The Ethernet (LAN) interface is functioning properly. This also displays the current port speed and duplex mode to which the Ethernet port has auto-negotiated to or configured for.                                                   |  |
|                                  | <b>Down</b> : The Ethernet (LAN) interface is either disconnected or it has encountered an error and is not servicing traffic.                                                                                                    |  |
| Wireless Status                  | Up: The radio (WAN) interface is functioning properly                                                                                                    |  |
|                                  | <b>Down</b> : The radio (WAN) interface has encountered an error and is not servicing traffic.                                                                                                    |  |
| Registered<br>Subscriber Modules | The total number of SMs currently registered to the AP.                                                                                                    |  |

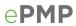

| Attribute                         | Meaning                                                                                                    |
|-----------------------------------|----------------------------------------------------------------------------------------------------|
| Smart Antenna<br>(ePMP 2000 only) | Beginning with Software Release 3.4, the ePMP 2000 unit automatically detects when the Smart Antenna is connected or disconnected (without requiring a reboot).                                                                                                    |
|                                   | Smart Antenna is Connected, Power On: ePMP 2000 is communicating with the Smart Antenna, and a proper power supply is in use                                                                                                    |
|                                   | Smart Antenna is Connected, Power Off:: ePMP 2000 established communication with the Smart Antenna, but subsequent communication errors occurred or an improper power supply was detected                                                                                                    |
|                                   | Smart Antenna is Disconnected: Communication between ePMP 2000 and Smart Antenna is down                                                                                                    |
| Power Supply                      | This field indicates the type of power supply being used to power ePMP 2000. Values are <b>802.3at</b> and <b>Generic Power Supply</b> .  The Cambium Power Supply provided with ePMP 2000 will be displayed as "Generic Power Supply". If a different power supply is used and "Generic Power Supply" is indicated, please make sure that the power supply wattage is a minimum of 20 watts. |

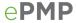

The SM dashboard is as shown in Figure 35 and the attributes are explained in Table 82.

Figure 35 SM Dashboard

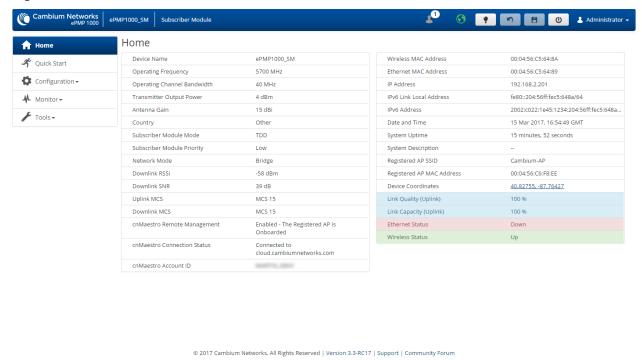

Table 82 SM Dashboard Attributes

| Attribute                      | Meaning                                                                                                    |
|--------------------------------|----------------------------------------------------------------------------------------------------|
| Device Name                    | The configured device name of the SM, used for identifying the device in an NMS such as the Cambium Network Services Server (CNSS).                                                                                                    |
| Operating Frequency            | The current operating frequency.                                                                                                    |
| Operating Channel<br>Bandwidth | The current operating width of the channel used for the radio link.                                                                                                    |
| Transmitter Output<br>Power    | The current power level at which the SM is transmitting (which is adjusted dynamically by the AP based on radio conditions).                                                                                                    |
| Antenna Gain                   | The configured gain of the external antenna.                                                                                                    |
| Country                        | The current configured country code, which has an effect on DFS operation and transmit power restrictions. Registered Subscriber Modules will inherit this country code when registration is complete (unless SM is locked to US region). |

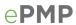

| Attribute                      | Meaning                                                                                                    |
|--------------------------------|----------------------------------------------------------------------------------------------------|
| Subscriber Module<br>Mode      | <b>TDD</b> : The SM is operating in the proprietary TDD mode and will only connect to another ePMP Access Point.                                                                                                    |
|                                | <b>Standard WiFi:</b> The SM is operating in the Standard 802.11n WiFi mode and will be able to connect to any Access Point operating in standard WiFi mode.                                                                                                    |
|                                | ePTP Slave: The SM is operating as a Slave in point-to-point mode. The AP and the system do not support GPS Synchronization in this mode but are able to provide significantly lower latency than other modes. QoS (MIR and traffic priority) capability and Link Quality/Capacity indicators are not available in this mode. |
| Subscriber Module<br>Priority  | The configured priority of the SM in the sector.                                                                                                    |
| Network Mode                   | <b>Bridge:</b> The SM acts as a switch, and packets are forwarded or filtered based on their MAC destination address.                                                                                                    |
|                                | <b>NAT:</b> The SM acts as a router, and packets are forwarded or filtered based on their IP header (source or destination) which can be grouped into subnets for finer granularity.                                                                                                    |
|                                | Router: The SM acts as a router and packets are forwarded or filtered based on their IP header (source or destination) using specific static routes and IP aliases configured by the operator.                                                                                                    |
| Downlink RSSI                  | The Received Signal Strength Indicator, which is a measurement of the power level being received by the SM's antenna.                                                                                                    |
| Downlink SNR                   | The Signal to Noise Ratio, which is an expression of the carrier signal quality with respect to signal noise and co-channel interference (or both).                                                                                                    |
| Uplink MCS                     | Modulation and Coding Scheme – indicates the modulation mode used for the radio uplink, based on radio conditions (MCS 1-7, 9-15).                                                                                                    |
| Downlink MCS                   | Modulation and Coding Scheme – indicates the modulation mode used for the radio downlink, based on radio conditions (MCS 1-7, 9-15).                                                                                                    |
| cnMaestro Remote<br>Management | Indicates whether the device is currently configured to be managed by the Cambium cloud management system – $cn$ Maestro $^{\text{TM}}$ .                                                                                                    |
| cnMaestro<br>Connection Status | The current management status of the device with respect to the Cambium Cloud Server. When Enabled under Configuration->System, the device will be managed by the Cambium Remote Management System, which allows all Cambium devices to be managed from the Cambium Cloud Server.                                             |
| cnMaestro Account<br>ID        | The ID that the device is currently using to be managed by the Cambium Cloud Server.                                                                                                    |

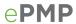

| Attribute                                     | Meaning                                                                                                    |
|-----------------------------------------------|----------------------------------------------------------------------------------------------------|
| Wireless MAC<br>Address                       | The MAC address of the device Wireless interface.                                                                                                    |
| Ethernet MAC<br>Address                       | The MAC address of the device LAN (Ethernet) interface.                                                                                                    |
| IP Address                                    | The current configured device IP address (LAN, Ethernet interface) used for management access.                                                                                                    |
| IPv6 Link Local<br>Address                    | A link-local address is required for the IPv6-enabled interface (applications may rely on the link-local address even when there is no IPv6 routing). The IPv6 link-local address is comparable to the autoconfigured IPv4 address 169.254.0.0/16. |
| IPv6 Address                                  | The IPv6 address for the device when the device is used in Bridge mode. This is the IPv6 address for the subnet associated with the Ethernet interface when the device is used in NAT and Router modes.                                            |
| Wireless IP Address                           | The current configured device IP address (Wireless interface), when the SM is in Router (NAT) mode.                                                                                                    |
| Separate Wireless<br>Management IP<br>Address | The current configured device IP address (Separate Wireless Management interface) used for management access, when the SM is in Router (NAT) mode.                                                                                                 |
| Date and Time                                 | The current date and time on the device, subject to the configuration of parameter <b>Time Zone.</b> If an NTP server is not specified, the date and time will begin from factory default upon radio startup.                                      |
| System Uptime                                 | The total uptime of the radio since the last reset.                                                                                                    |
| System Description                            | The current configured system description.                                                                                                    |
| Registered AP SSID                            | The AP SSID of the AP to which the SM is registered.                                                                                                    |
| Registered AP MAC<br>Address                  | The Wireless MAC Address of the AP to which the SM is registered.                                                                                                    |
| Device Coordinates                            | The current configured Latitude and Longitude coordinates in decimal format.                                                                                                    |
| DFS Status                                    | Current DFS operational status.                                                                                                    |
| Link Quality (Uplink)                         | The Uplink quality based on the current MCS and Packet Error Rate (PER).                                                                                                    |
| Link Capacity<br>(Uplink)                     | The uplink capacity based on the current MCS with respect to the highest supported MCS (MCS15).                                                                                                    |

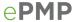

| Attribute       | Meaning                                                                                                    |  |
|-----------------|----------------------------------------------------------------------------------------------------|--|
| Ethernet Status | <b>Up</b> : The Ethernet (LAN) interface is functioning properly. This also displays the current port speed and duplex mode to which the Ethernet port has auto-negotiated to or configured for. |  |
|                 | <b>Down</b> : The Ethernet (LAN) interface is either disconnected or it has encountered an error and is not servicing traffic.                                                                   |  |
| Wireless Status | Up: The radio (WAN) interface is functioning properly.                                                                                                    |  |
|                 | <b>Down</b> : The radio (WAN) interface has encountered an error and is not servicing traffic.                                                                                                   |  |

The GUI interface consists of two levels of navigation – the first-level navigation buttons on the left-hand side (Home, Quick Start, Configuration, Monitor, Tools) as well as the context-based second-level navigations displayed after clicking Configuration, Monitor, or Tools..

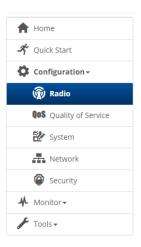

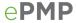

# ePMP Device Configuration Parameters - Default Values

The following tables may be referenced for listings of default configuration values for ePMP device parameters.

Each factory default procedure will return the device to the values listed in the tables below.

Table 83 AP Ethernet Interface, Configuration Defaults

| Attribute              | Default Value                    |
|------------------------|----------------------------------|
| IP Assignment          | DHCP                             |
| IP Address             | 192.168.0.1 (Default IP Address) |
| Subnet Mask            | 255.255.255.0                    |
| Management Access      | Ethernet                         |
| Ethernet MTU           | 1500 bytes                       |
| Port Setting           | Auto-Negotiate                   |
| VLANs                  | Disabled                         |
| Spanning Tree Protocol | Disabled                         |
| SM Traffic Isolation   | Disabled                         |
| DHCP Option 82         | Disabled                         |
| LLDP                   | Enabled(Receive and Transmit)    |

Table 84 AP Wireless Interface, Configuration Defaults

| Attribute                    | Default Value                                                                    |
|------------------------------|----------------------------------------------------------------------------------|
| Driver Mode                  | TDD                                                                              |
| Country Code                 | None / United States / Generic ETSI (ROW / FCC / ETSI device type, respectively) |
|                              | ROW devices do not transmit with Country Code set to None                        |
| Default SSID                 | Cambium-AP                                                                       |
| ACS                          | Enabled                                                                          |
| Channel Bandwidth            | 20 MHz                                                                           |
| Downlink/Uplink Ratio        | Flexible                                                                         |
| Frame Size                   | 5 ms                                                                             |
| Max Range                    | 3 Miles                                                                          |
| Max Registrations<br>Allowed | 10/120 (Lite Devices / Full Capacity Devices, respectively)                      |

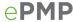

| Attribute                          | Default Value                                 |
|------------------------------------|-----------------------------------------------|
| Subscriber Module<br>Receive Level | -60/-55 (ePMP 1000 / ePMP 2000, respectively) |
| Downlink Max Rage                  | MCS15                                         |
| Management Traffic<br>Rate         | MCS1                                          |
| Colocation Mode                    | Disabled                                      |
| Synchronization Mode               | Disabled                                      |
| Uplink Antenna<br>Selection        | Auto (ePMP 2000 with Smart Antenna only)      |

# Table 85 AP Security Parameters, Configuration Defaults

| Attribute                         | Default Value                            |
|-----------------------------------|------------------------------------------|
| WPA2 Security                     | Enabled (default value Cam39-Tai!wdmv)   |
| L2/L3 Firewall                    | Disabled                                 |
| Wireless MAC Address<br>Filtering | Disabled                                 |
| SNMPv2                            | Enabled (with default Community Strings) |
|                                   | Read-Only Community String - public      |
|                                   | Read-Write Community String - private    |
|                                   | Trap Community String - cambiumtrap      |

# Table 86 SM Ethernet Interface, Configuration Defaults

| Attribute        | Default Value                    |
|------------------|----------------------------------|
| Network Mode     | Bridge                           |
| IP Assignment    | DHCP                             |
| IP Address       | 192.168.0.2 (Default IP Address) |
| Subnet Mask      | 255.255.255.0                    |
| Ethernet MTU     | 1500 bytes                       |
| Port Setting     | Auto-negotiate                   |
| Management VLAN  | Disabled                         |
| Data VLAN        | Disabled                         |
| Membership VLANs | Disabled                         |

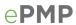

| Attribute              | Default Value                  |
|------------------------|--------------------------------|
| IPv6                   | Disabled                       |
| ARP-NAT                | Disabled                       |
| Spanning Tree Protocol | Disabled                       |
| DHCP Server Below SM   | Disabled                       |
| LLDP                   | Enabled (Receive and Transmit) |
| Ethernet Port Security | Disabled                       |

# Table 87 SM Wireless Interface, Configuration Defaults

| Attribute                       | Default Value                                                               |
|---------------------------------|-----------------------------------------------------------------------------|
| Driver Mode                     | TDD                                                                         |
| Country Code                    | Follow AP / United States (ROW, ETSI devices / FCC devices, respectively)   |
| Scanning List                   | All available frequencies selected for 20 MHz and 40 MHz channel bandwidths |
| Network Entry RSSI<br>Threshold | -90 dBm                                                                     |
| Network Entry SNR<br>Threshold  | 0 dB                                                                        |
| Uplink Max Rate                 | MCS15                                                                       |
| Uplink Antenna<br>Selection     | Auto (5 GHz SMs only)                                                       |
| Max Tx Power                    | Auto (Automatic Transmit Power Control and Regulatory-controlled)           |

# Table 88 SM Security, Configuration Defaults

| Attribute      | Default Value                                                                   |
|----------------|---------------------------------------------------------------------------------|
| RADIUS         | Enabled (default EAP-TTLS credentials username: subscriber1, password: cambium) |
| WPA2           | Enabled (default value Cam39-Tai!wdmv)                                          |
| L2/L3 Firewall | Disabled                                                                        |
| SNMPv2         | Enabled (with default Community Strings)                                        |
|                | Read-Only Community String - public                                             |
|                | Read-Write Community String - private                                           |
|                | Trap Community String - cambiumtrap                                             |

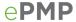

# Configuring connectorized radios using the Quick Start menu

The **Quick Start** tab contains a listing of parameters required to configure a simple radio link and to configure requisite networking parameters. After configuring an AP, SM and resetting both devices, the SM is ready to associate (register) to the AP.

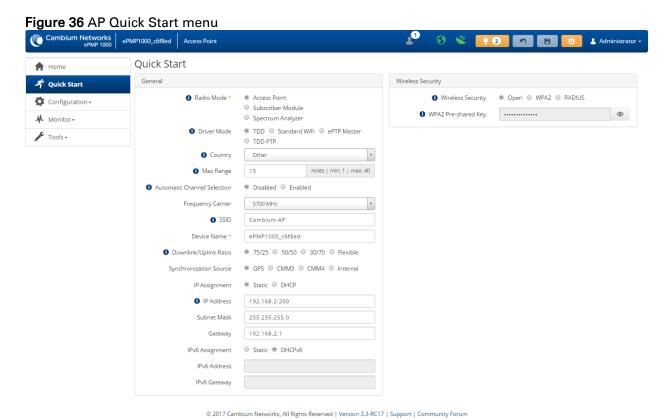

To configure an AP via the Quick Start menu, follow this procedure:

## Procedure:

- 1 Start the web browser from the management PC.
- 2 Navigate to the Quick Start menu
- 3 Configure the parameter Radio Mode:

This parameter controls the function of the device – All ePMP devices may be configured to operate as an Access Point (AP), Subscriber Module (SM) or as a Spectrum Analyzer. For initial link bring-up, choose **Access Point**.

4 Configure the parameter Access Point Mode:

This parameter controls the mode of operation of the Access Point – An AP may be configured to operate in TDD mode for multipoint access, PTP mode for point-to-point access using TDD, Standard WiFi or as an ePTP Master. For initial link bring-up, choose **TDD**. When the AP is an ePTP Master, the system does not support GPS Synchronization but is able to provide significantly lower latency than other modes. QoS (MIR and traffic priority) capability and Link Quality/Capacity indicators are not available in this mode. Configuring the AP in Standard WiFi mode allows any 802.11 client to register to the AP.

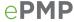

### 5 Configure the parameter Country:

**Country** settings affect the radios in the following ways:

- Maximum transmit power limiting (based on radio transmitter power plus configured antenna gain)
- DFS operation is enabled based on the configured country code, if applicable
- · Frequency selection limiting (based on valid frequencies for the configured Country

Select the country in which your network will be operating.

# 6 Configure the parameter Automatic Channel Selection (ACS):

When ACS is enabled, the AP will automatically scan the available spectrum and choose a channel with the lowest occupancy. For more information on this parameter please see AP Automatic Channel Selection page on page 198.

# 7 Configure the parameter Frequency Carrier:

Configure the frequency carrier for RF transmission. This list is dynamically adjusted to the regional restrictions based on the setting of the **Country Code** parameter. Ensure that a thorough spectrum analysis has been completed prior to configuring this parameter.

### 8 Configure parameter AP SSID (Name):

The AP SSID (Name) is used to identify the AP and is used to configure the SM with the appropriate AP with which to register. Ensure that this parameter is configured uniquely for each AP in the network.

### 9 Configure the parameter **Downlink/Uplink Ratio**:

Specify the percentage of the aggregate throughput for the downlink (frames transmitted from the AP to the SM). For example, if the aggregate (uplink and downlink total) throughput on the AP is 90 Mbps, then 75/25 specified for this parameter allocates 67.5 Mbps for the downlink and 22.5 Mbps for the uplink. The default for this parameter is 75/25.

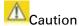

You must set this parameter exactly the same for all APs in a cluster.

#### 10 Configure the parameter Synchronization Source:

This parameter defines the timing source for the device which can be GPS-based or internally generated. Select GPS if the AP will receive synchronization pulses from a connected GPS antenna. Select CMM3 or CMM4 if the device will receive GPS synchronization pulses from a co-located Cambium Cluster Management Module (see *PMP Synchronization Solutions User Guide*). Select Internal if no GPS synchronization source is available (in this mode, transmission between co-located devices will create radio interference). If Flexible is chosen as the DL/UL Ratio or if the Access Point Mode is chosen as ePTP Master, then this parameter will be greyed out.

# 11 Configure the parameter IP Assignment:

If **DHCP** is selected, the DHCP server automatically assigns the IP configuration (Ethernet (LAN) IP Address, Ethernet (LAN) IP Subnet Mask, Gateway IP Address (LAN)) and the values of those individual parameters (below) are not used. To configure a simple test network, select mode **Static**.

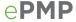

### 12 Configure the parameter IP address:

Internet Protocol (IP) address. This address is used by the family of Internet protocols to uniquely identify this unit on a network. To configure a simple test network, this field may be left at default (192.168.0.1).

# 13 Configure the parameter Subnet Mask:

The Subnet Mask defines the address range of the connected IP network. To configure a simple test network, this field may be left at default (255.255.255.0).

### 14 Configure the parameter Gateway:

The IP address of the device on the current network that acts as a gateway. A gateway acts as an entrance and exit to packets from and to other networks. To configure a simple test network, this parameter may be left at default (blank).

## 15 Configure the parameter IPv6 Assignment

IPv6 Assignment specifies how the IPv6 address is obtained.

**Static**: Device management IP addressing is configured manually in fields IPv6 Address and IPv6 Gateway.

**DHCPv6**: Device management IP addressing (IP address and gateway) is assigned via a network DHCP server, and parameters **IPv6 Address** and **IPv6 Gateway** are unused. If the DHCPv6 server is not available previous static IPv6 address will be used as a fallback IPv6 address. If no previous static IPv6 address is available, no IPv6 address will be assigned. DHCPv6 will occur over the wireless interface by default.

### 16 Configure the parameter IPv6 Address

Internet protocol version 6 (IPv6) address. This address is used by the family of Internet protocols to uniquely identify this unit on a network.

IPv6 addresses are represented by eight groups of four hexadecimal digits separated by colons.

## 17 Configure the parameter IPv6 Gateway

Configure the IPv6 address of the device on the current network that acts as a gateway. A gateway acts as an entrance and exit to packets from and to other networks.

#### 18 Configure the parameter WPA2 Pre-shared Key

Configure this key on the AP and then configure each of the network SMs with this key to complete the authentication configuration. This key must be between 8 to 128 symbols. Click

the visibility icon to toggle the display of the key's contents.

# 19 Click the Save icon, then click the Reset icon

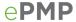

# Configuring SM units using the Quick Start menu

The **Quick Start** tab contains a simple listing of parameters required to configure a simple radio link and to configure requisite networking parameters.

Figure 37 SM Quick Start menu

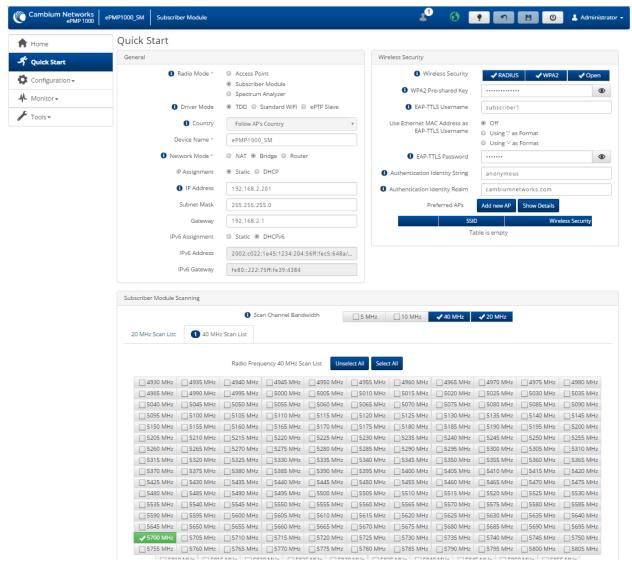

To configure a SM via the Quick Start menu, follow this procedure:

#### Procedure:

- 1 Start the web browser from the management PC.
- 2 Navigate to Quick Start menu
- 3 Configure the parameter Radio Mode:

This parameter controls the function of the device – all ePMP devices may be configured to operate as an Access Point (AP), Subscriber Module (SM), or as a Spectrum Analyzer. For initial link bring-up, choose **Subscriber Module**.

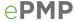

### 4 Configure the parameter Subscriber Module Mode:

This parameter controls the mode of operation of the Subscriber Module – An SM may be configured to operate in **TDD** mode for point-to-point and point-to-multipoint access, **Standard WiFi** mode providing the capability to connect to any AP operating in standard WiFi mode or as an **ePTP Slave**. For initial link bring-up, choose **TDD**. When the SM is an **ePTP Slave**, the system does not support GPS Synchronization but is able to provide **significantly lower latency** than other modes. QoS (MIR and traffic priority) capability and Link Quality/Capacity indicators are not available in this mode.

5 The **Country** is automatically retrieved from the AP and requires no configuration.

Country settings affect the radios in the following ways:

- Maximum transmit power limiting (based on radio transmitter power plus configured antenna gain)
- DFS operation is enabled based on the configured country code, if applicable
- Frequency range of operation depending on local limitations

### 6 Configure the parameter **Device Name**:

The SM Device Name is used to identify the device on the network. This parameter may be modified or left at the default value of **Cambium-SM**.

### 7 Configure the parameter **Network Mode**:

**Bridge:** The SM acts as a switch, and packets are forwarded or filtered based on their MAC destination address.

**NAT:** The SM acts as a router, and packets are forwarded or filtered based on their IP header (source or destination) which can be grouped into subnets for finer granularity.

**Router**: The SM acts as a router and packets are forwarded or filtered based on their IP header (source or destination) using specific static routes and IP aliases configured by the operator.

## 8 Configure the parameter Wireless IP Assignment:

If **DHCP** is selected, the DHCP server automatically assigns the IP configuration (Ethernet (LAN) IP Address, Ethernet (LAN) IP Subnet Mask, Gateway IP Address (LAN)) and the values of those individual parameters (below) are not used. To configure a simple test network, this parameter must be configured to **Static.** 

#### 9 Configure the parameter Wireless IP Address:

Internet Protocol (IP) address. This address is used by the family of Internet protocols to uniquely identify this unit on a network. To configure a simple test network, this field must be configured to 192.168.0.2.

#### 10 Configure the parameter Wireless Subnet Mask:

The Subnet Mask defines the address range of the connected IP network. To configure a simple test network, this field may be left at default (255.255.255.0).

### 11 Configure the parameter Wireless Gateway:

The IP address of the device on the current network that acts as a gateway. A gateway acts as an entrance and exit to packets from and to other networks. To configure a simple test network, this parameter may be left at default (blank).

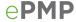

### 12 Configure the parameter IPv6 Assignment

IPv6 Assignment specifies how the IPv6 address is obtained.

**Static**: Device management IP addressing is configured manually in fields IPv6 Address and IPv6 Gateway.

**DHCPv6**: Device management IP addressing (IP address and gateway) is assigned via a network DHCP server, and parameters **IPv6 Address** and **IPv6 Gateway** are unused. If the DHCPv6 server is not available previous static IPv6 address will be used as a fallback IPv6 address. If no previous static IPv6 address is available, no IPv6 address will be assigned. DHCPv6 will occur over the wireless interface by default.

# 13 Configure the parameter IPv6 Address

Internet protocol version 6 (IPv6) address. This address is used by the family of Internet protocols to uniquely identify this unit on a network.

IPv6 addresses are represented by eight groups of four hexadecimal digits separated by colons.

# 14 Configure the parameter IPv6 Gateway

Configure the IPv6 address of the device on the current network that acts as a gateway. A gateway acts as an entrance and exit to packets from and to other networks.

### 15 Configure the parameter WPA2 Pre-shared Key:

Configure each of the network SMs with this key (matching the AP's configured key) to complete the authentication configuration. This key must be between 8 to 128 symbols. Click

the visibility icon to toggle the display of the key's contents.

#### 16 Configure the parameter **EAP-TTLS Username**:

Configure each of the network SMs with this EAP-TTLS Username (matching the credentials on the RADIUS server being used for the network). Optionally, the device MAC Address can be used as the EAP-TTLS Username in either ":" or "-" delimited format.

# 17 Configure the parameter EAP-TTLS Password:

Configure each of the network SMs with this EAP-TTLS Password (matching the credentials

on the RADIUS server being used for the network). Click the visibility icon to toggle the display of the password's contents.

# 18 Configure the parameter Authentication Identity String:

Configure each of the network SMs with this Identity string (matching the credentials on the RADIUS server being used for the network). Default value for this parameter is "anonymous".

### 19 Configure the parameter Authentication Identity Realm:

Configure each of the network SMs with this Identity realm (matching the credentials on the RADIUS server being used for the network). Default value for this parameter is "cambiumnetworks.com".

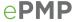

# 20 Configure the Preferred AP's

The **Preferred AP's** is comprised of a list of up to 16 APs to which the SM sequentially attempts registration. For each AP configured, if authentication is required, enter a **Preshared Key** associated with the configured **AP SSID**. If this list is empty or if none of the configured APs are found, the SM scans and registers to the best AP signal found (with matching radio and/or authentication settings).

21 Configure the parameter Subscriber Module Scanning:

The Radio Scan List determines the frequencies for which the SM scans for AP signaling. For a simple radio network setup, click **Select All** to scan all frequencies.

22 Click the Save icon, then click the Reset icon

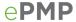

# Using the AP menu options

Use the menu navigation bar in the top and left panels to navigate to each web page. The functional areas that may be accessed from each menu option are listed in Table 89. Some of the parameters are only displayed for specific system configurations.

Table 89 Functional areas accessed from each AP menu option

| Menu option                 | Menu Details                                                            |
|-----------------------------|-------------------------------------------------------------------------|
| Quick Start                 | Configuring connectorized radios using the Quick Start menu on page 126 |
| Configuration               | AP Configure menu on page 134                                           |
| Radio                       | AP Radio page on page 135                                               |
| Quality of Service          | AP Quality of Service page on page 147                                  |
| System                      | AP System page on page 150                                              |
| Network                     | AP Network page on page 155                                             |
| Security                    | AP Security page on page 160                                            |
| Monitor                     | AP Monitor menu on page 163                                             |
| Performance                 | AP Performance page on page 164                                         |
| System                      | AP System page on page 169                                              |
| Wireless                    | AP Wireless page on page 172                                            |
| Throughput Chart            | AP Throughput Chart page on page 175                                    |
| GPS                         | AP GPS page on page 176                                                 |
| Network                     | AP Network page on page 178                                             |
| System Log                  | AP System Log page on page 181                                          |
| Tools                       | AP Tools menu on page 182                                               |
| Software Upgrade            | AP Software Upgrade page on page 183                                    |
| Backup / Restore            | AP Backup/Restore page on page 185                                      |
| License Management          | AP License Management page on page 189                                  |
| eDetect                     | AP eDetect page on page 189                                             |
| Spectrum Analyzer           | AP Spectrum Analyzer page on page 195                                   |
| Automatic Channel Selection | AP Automatic Channel Selection page on page 198                         |
| eAlign                      | AP eAlign page on page 200                                              |
| Wireless Link Test          | AP Wireless Link Test page on page 202                                  |
| Ping                        | AP Ping page on page 203                                                |
| Traceroute                  | AP Traceroute page on page 205                                          |
|                             | 1 0 1 0                                                                 |

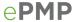

# **AP CONFIGURE MENU**

Use the **Configure** menu to access all applicable device configuration parameters. The configuration menu contains the following pages:

- AP Radio page on page 135
- AP Quality of Service page on page 147
- AP System page on page 150
- AP Network page on page 155
- AP Security page on page 160

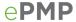

# AP Radio page

Use the Radio page to configure the device radio interface parameters.

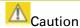

Plan Configuration modifications since modifying radio parameters may result in a wireless outage.

### Figure 38 AP Radio page

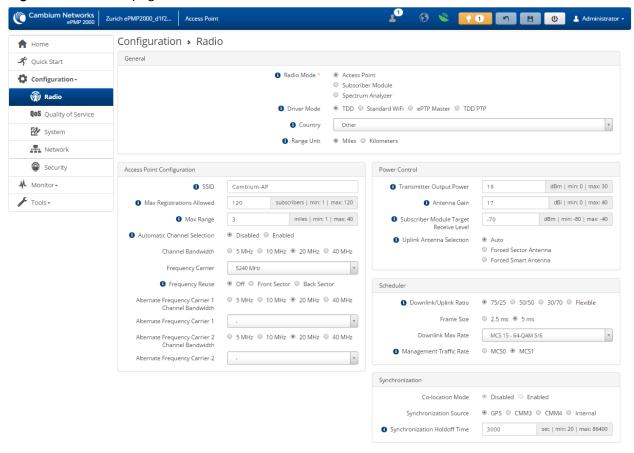

© 2017 Cambium Networks, All Rights Reserved | Version 3.3-RC14 | Support | Community Forum

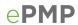

Table 90 AP Radio Configuration attributes

| Attribute                            | Meaning                                                                                                    |
|--------------------------------------|----------------------------------------------------------------------------------------------------|
| General                              |                                                                                                    |
| Radio Mode                           | This parameter controls the function of the device – All ePMP devices may be configured to operate as an Access Point (AP), Subscriber Module (SM) or as a Spectrum Analyzer. For initial link bring-up, choose <b>AP</b> .                                                                                                 |
| Driver Mode                          | <b>TDD</b> : The Access Point is operating in point-to-multipoint (PMP) mode using TDD scheduling. The AP is able to GPS synchronize in this mode (except when in Flexible mode).                                                                                                    |
|                                      | Standard WiFi: The Access Point is operating as a Standard 802.11n Access Point and will allow any 802.11 client to connect to it. QoS capability and Link Quality/Capacity indicators are not available in this mode.                                                                                                    |
|                                      | ePTP Master: The Access Point is operating as a Master in point-to-point mode. The AP does not support GPS Synchronization in this mode but is able to provide significantly lower latency than other modes. QoS (MIR and traffic priority) capability and Link Quality/Capacity indicators are not available in this mode. |
|                                      | <b>TDD PTP</b> : The Access Point is operating in point-to-point (PTP) mode using TDD scheduling. The AP is able to GPS synchronize in this mode (except when in Flexible mode).                                                                                                    |
| Point-to-Point<br>Access             | First Subscriber Module: The system is configured to accept only the 1 <sup>st</sup> registered SM. Network entry is denied for all subsequent SM network entry requests.                                                                                                    |
|                                      | MAC Filtering: The system is configured to accept only one SM registration, and this registration is limited by SM MAC Address (the SM Wireless MAC Address).                                                                                                    |
| Subscriber<br>Module Wireless<br>MAC | Configure the Wireless MAC Address of the sole SM which is granted registration to the AP. All other network entry attempts are rejected by the AP. The SM's <b>Preferred AP List</b> may be configured with the destination point-to-point AP to ensure that the SM connects with the intended AP.                         |
| Country                              | From the drop-down list, select the country in which the radio is operating.                                                                                                    |
|                                      | Country Code settings affect the radios in the following ways:                                                                                                    |
|                                      | <ul> <li>Maximum transmit power limiting (based on radio transmitter power<br/>plus configured antenna gain)</li> </ul>                                                                                                    |
|                                      | <ul> <li>DFS operation is enabled based on the configured country code, if applicable</li> </ul>                                                                                                    |
|                                      | Frequency selection limiting, based on regional limitations                                                                                                    |
| Range Unit                           | <b>Miles</b> : The <b>Max Range</b> setting and resulting frame calculations are configured in units of miles.                                                                                                    |
|                                      | <b>Kilometers</b> : The <b>Kilometers</b> setting and resulting frame calculations are configured in units of kilometers.                                                                                                    |

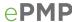

| Attribute                      | Meaning                                                                                                    |
|--------------------------------|----------------------------------------------------------------------------------------------------|
| Access Point Config            | guration                                                                                                    |
| SSID                           | The AP SSID is used to identify the AP and is used to configure the SM with the appropriate AP with which to register. Ensure that this parameter is configured uniquely for each AP in the network.                                                                                                    |
| Max Registrations<br>Allowed   | Based on sector/network planning and SM service level implementations, this parameter allows the user to set the maximum number of SMs that are allowed to register/network entry. The maximum number of SMs allowed for each channel bandwidth is as follows:                                                                                                    |
|                                | 20/40 MHz : 120 subscribers                                                                                                    |
|                                | 10 MHz : 60 subscribers                                                                                                    |
|                                | 5 MHz: 30 subscribers                                                                                                    |
|                                | Default value is 60.                                                                                                    |
|                                | For DFS regions, the max number of SMs will be limited based on the channel bandwidth of the current operating channel, i.e. Frequency Carrier, Alternate Frequency Carrier 1 or Alternate Frequency Carrier 2.                                                                                                    |
| Max Range                      | Enter a number of miles or kilometers for the furthest distance from which an SM is allowed to register to this AP. Do not set the distance to any greater number of miles. A greater distance:                                                                                                    |
|                                | <ul> <li>does not increase the power of transmission from the AP.</li> </ul>                                                                                                    |
|                                | can reduce aggregate throughput.                                                                                                    |
|                                | Regardless of this distance, the SM must meet the minimum requirements for an acceptable link. The AP will reject any SM network entry attempts from outside the configured maximum range. Default value is <b>3 miles</b> .                                                                                                    |
| WLAN                           | When the <b>Access Point Mode</b> is set to <b>Standard WiFi</b> , configure this parameter:                                                                                                    |
|                                | <b>Enabled:</b> The ePMP AP operates as WLAN device and allows any 802.11 client to connect to it within a 100 meter radius.                                                                                                    |
|                                | <b>Disabled</b> : The ePMP AP operates in Standard WiFi mode to allow outdoor 802.11n clients to connect to it at longer distances and is typically used to migrate non-Cambium SMs to ePMP SMs.                                                                                                    |
| Automatic<br>Channel Selection | Enabled – This enables the Automatic Channel Selection (ACS) feature. ACS allows the radio to scan the entire band (governed by the Country setting) and chooses a channel with the lowest channel occupancy i.e. lowest interference level. To run the ACS feature (once enabled), the radio will have to be rebooted or manually triggered using Tools->Automatic Channel Selection. When ACS is running, the radio measures the occupancy level of the channel (measured in terms of an internal interference metric) and uses an algorithm to make a decision to choose the best channel within the band. The channel chosen is not based just on the occupancy level channel but also the occupancy level of adjacent channels. |

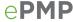

# Attribute Meaning Disabled – ACS is disabled and the operator should configure a Frequency Carrier manually. A Note The channel bandwidth configured prior to enabling and running ACS will be used to automatically select a channel. For ex: If the operator manually configured a channel bandwidth of 20MHz, ACS will scan and choose a channel of 20MHz wide channel. To switch ACS to 40MHz or other channel bandwidth, the operator should disable ACS, manually configure 40MHz or desired channel bandwidth on the radio, then enable and run ACS. Channel Configure the channel size used by the radio for RF transmission. This value Bandwidth must match between the AP and SMs. Configure the frequency carrier for RF transmission. This list is dynamically Frequency Carrier adjusted to the regional restrictions based on the setting of the Country Code parameter. The **Frequency Reuse Mode** parameter allows operators to define which Frequency Reuse APs are co-located (or within radio range) with other APs. This definition

results in an automatic radio network modification such that selfinterference is reduced amongst the co-located sectors.

A network in which two frequencies "F1" and "F2" are reused throughout the deployment in shown in Figure 39.

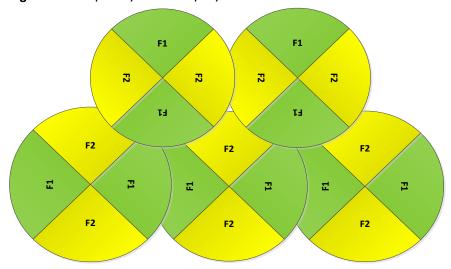

Figure 39 Frequency reuse deployment

The set of APs to configure the Frequency Reuse Mode option on is dependent on the GPS synchronization sources in the whole network, CMM3, CMM4 or "onboard GPS" (GUI options are: GPS or CMM).

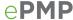

### Attribute Meaning

The GPS sync source is the same on all APs or is a combination of "onboard GPS" and CMM4

In this configuration the GPS synchronization source in the whole network is one of the following:

- 1- "onboard GPS" or
- 2- CMM4 or
- 3- CMM3 or
- 4- Mix of "onboard GPS" and CMM4 (but NOT CMM3)

For instructions on how to configure **Frequency Reuse Mode** to ensure that interference is reduced throughout the deployment, see **Figure 40**.

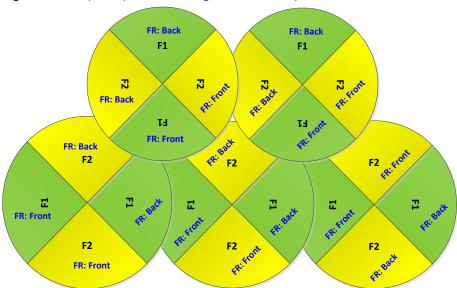

Figure 40 Frequency reuse configuration example

The rules in selecting the APs to enabling the **Frequency Reuse Mode** in this deployment are:

1- Only ONE of the APs on the same tower configured with the same frequency must be configured with the Frequency Reuse Mode parameter set to Frequency-Reuse-Back; the other AP must be configured with Frequency Reuse Mode set to Frequency-Reuse-Front.

Also, APs on different towers facing each other with overlapped coverage must be configured with **Frequency Reuse Mode** set to **Frequency-Reuse-Back**.

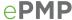

# Attribute Meaning

The GPS sync source is a mixture of all types (CMM3, CMM4 & "onboard GPS")

In this configuration the GPS sync source in the whole network is one of the following:

- 1- (CMM3 and "onboard GPS") or
- 2- (CMM3 and CMM4) or
- 3- (CMM3 and CMM4 and "onboard GPS")

For more examples of which APs to enable the **Frequency Reuse Mode** feature in this mixture of sync sources, see **Figure 41** and **Figure 42** 

Figure 41 Example 1 - Frequency reuse configuration, mixture of GPS synchronization sources

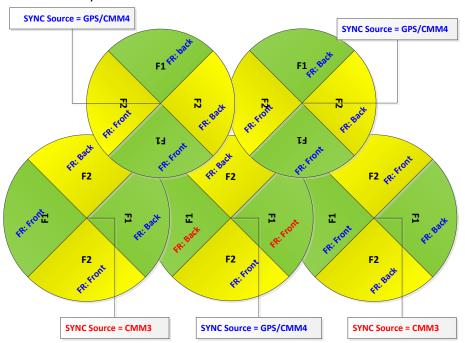

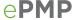

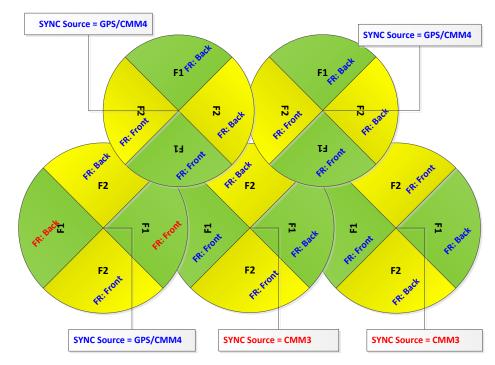

Figure 42 Example 2 - Frequency Reuse Configuration with Mixture of GPS sources

The rules in selecting the APs to configure Frequency Reuse Mode to Frequency-Reuse-Front or Frequency-Reuse-Back in a mixture of sync sources deployments are:

- 1- Only ONE of the APs on the same tower configured with the same frequency must have Frequency Reuse Mode set to Frequency-Reuse-Back if the sync source of both APs is the same or the sync is a combination of "onboard GPS" and CMM4; the other AP will have the Frequency-Reuse-Front ON.
- 2- For the APs on different towers facing each other with overlapped coverage:
  - a. If both APs have the same sync source then only ONE of them must have the Frequency-Reuse-Back ON; the other AP shall have the Frequency-Reuse-Front ON.
  - b. If one AP has "onboard GPS" as sync source and the other one has CMM4 then only ONE of them must have
     Frequency-Reuse - Back ON; the other AP shall have
     Frequency-Reuse-Front ON.
  - c. If one AP has "onboard GPS" or CMM4 as sync source and the other one has CMM3 then:

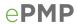

| Attribute                                                | Meaning                                                                                                    |
|----------------------------------------------------------|----------------------------------------------------------------------------------------------------|
|                                                          | <ul> <li>i. If the AP with CMM3 sync source has Frequency-<br/>Reuse-Back ON, then the other AP (with "onboard</li> </ul>                                                                                                    |
|                                                          | GPS" or CMM4 sync source) must have the                                                                                                    |
|                                                          | Frequency-Reuse-Back ON.                                                                                                    |
|                                                          | ii. If the AP with CMM3 sync source has Frequency                                                                                                    |
|                                                          | Reuse Mode set to Off, then the other AP (with                                                                                                    |
|                                                          | "onboard GPS" or CMM4 sync source) must have                                                                                                    |
|                                                          | Frequency Reuse Mode set to Off.                                                                                                    |
| Alternate<br>Frequency Carrier<br>1 Channel<br>Bandwidth | Configure the first channel bandwidth configuration that will be used for RF transmission if DFS detection causes the radio to switch from using the channel bandwidth configured in <b>Channel Bandwidth</b> .                                                               |
| Alternate<br>Frequency Carrier<br>1                      | Configure the first frequency that will be used for RF transmission if DFS detection causes the radio to switch from using the frequency configured in Frequency Carrier. It is important to set this frequency also in the SM Scan List.                                     |
| Alternate<br>Frequency Carrier<br>2 Channel<br>Bandwidth | Configure the second channel bandwidth configuration that will be used for RF transmission if DFS detection causes the radio to switch from using the channel bandwidth configured in <b>Channel Bandwidth</b> .                                                              |
| Alternate<br>Frequency Carrier<br>2                      | Configure the second frequency that is used for RF transmission if DFS detection causes the radio to switch from using the frequencies configured in Frequency Carrier and DFS Alternate Frequency Carrier 1. It is important to set this frequency also in the SM Scan List. |
| Power Control                                            |                                                                                                    |
| Transmitter<br>Output Power                              | This value represents the combined power of the AP's two transmitters.  This value may be automatically adjusted based on the configuration of the parameter <b>Country</b> .                                                                                                 |
|                                                          | Nations and regions may regulate transmitter output power. For example                                                                                                    |
|                                                          | <ul> <li>2.4 GHz and 5 GHz modules are available as connectorized radios,<br/>which require the operator to adjust power to ensure regulatory<br/>compliance.</li> </ul>                                                                                                    |
|                                                          | The professional installer of the equipment has the responsibility to                                                                                                    |
|                                                          | <ul> <li>maintain awareness of applicable regulations.</li> </ul>                                                                                                    |
|                                                          | <ul> <li>calculate the permissible transmitter output power for the module.</li> </ul>                                                                                                    |
|                                                          | <ul> <li>confirm that the initial power setting is compliant with national or<br/>regional regulations</li> </ul>                                                                                                    |
|                                                          | <ul> <li>confirm that the power setting is compliant following any reset of the<br/>module to factory defaults.</li> </ul>                                                                                                    |

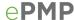

| Attribute                                    | Meaning                                                                                                    |
|----------------------------------------------|----------------------------------------------------------------------------------------------------|
| Antenna Gain                                 | This value represents the amount of gain introduced by an external antenna (minus cable loss). This value is used in calculating the unit's Equivalent Isotropic Radiated Power (EIRP) level. For certain <b>Country Code</b> configurations, the unit's EIRP may be limited based on regional regulations.                                                                                                    |
| Subscriber Module<br>Target Receive<br>Level | Each SM's transmitter output power is automatically set by the AP. The AP monitors the received power from each SM and adjusts each SM's transmitter output power so that the received power at the AP from the SM is not greater than what is configured in SM Target Received Power Level. These automatic power adjustments ensure that the SM is not transmitting excessive energy (raising system noise level) and that the SM is able to achieve an optimal modulation state (and maximum achievable throughput).  Nominally, target receive levels must be set lesser than -60 dBm in order to prevent interference from co-located co-channel sectors.    |
| Uplink Antenna<br>Selection                  | Uplink Antenna Selection specifies the antenna to be used in the uplink. This parameter is specific to ePMP 2000 APs with optional Smart Antenna.  Auto: The AP decides which antenna to use (sector or Smart Antenna) for uplink communications based on internal quality metrics.  Forced Sector Antenna: The AP uses the Sector Antenna for all SM uplink communications.  Forced Smart Antenna: The AP uses the smart antenna for all SM uplink communications.                                                                                                    |
|                                              | Note  If the AP is configured with Uplink Antenna Selection set to Auto and an SM is set to Forced Sector Antenna or Forced Smart Antenna, the SM setting will be enforced.  If the AP is configured with Uplink Antenna Selection set to Forced Sector Antenna or Forced Smart Antenna and a SM is set to a conflicting Forced setting, the AP's setting will be enforced.                                                                                                    |
| Scheduler                                    | •                                                                                                    |
| Downlink/Uplink<br>Ratio                     | Configure the schedule of downlink traffic to uplink traffic on the radio link. The first three options, <b>75/25</b> , <b>50/50</b> and <b>30/70</b> , allow the radio to operate in a fixed ratio on every frame. In other words, this ratio represents the amount of the total radio link's aggregate throughput that will be used for downlink resources, and the amount of the total radio link's aggregate throughput that will be used for uplink resources. The fourth option, <b>Flexible</b> , allows the radio to dynamically choose the amount of the total radio's aggregate throughput that is used for downlink and uplink resources, every frame. |

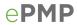

| Attribute                  | Meaning                                                                                                    |
|----------------------------|----------------------------------------------------------------------------------------------------|
|                            | Caution                                                                                                    |
|                            | Setting this parameter to Flexible causes the radio to operate in unsynchronized mode. For all other settings, if the AP is in a cluster or is in range of another AP, then you must set this parameter on all other APs in the cluster and in range exactly the same. Otherwise, overlapping RF transmissions will introduce system interference.                                                                                                    |
| Frame Size                 | Configure the frame size for use when in <b>TDD</b> or <b>TDD</b> PTP mode. <b>2.5</b> ms frame size allows for co-location (Synchronization) with PMP 100 series of radios. It provides lower latency than <b>5</b> ms frame with approximately 10% lower throughput. Frame size is irrelevant when the <b>Downlink/Uplink Ratio</b> is set to <b>Flexible</b> . Please refer to the "ePMP and PMP 100 Co-location and Migration Recommendations Guide" for guidance on synchronizing ePMP and PMP 100.                                    |
| Downlink Max<br>Rate       | Configure the MCS (Modulation and Coding Scheme) rate beyond which the radio's scheduler should not exceed when transmitting data traffic on the downlink. This is useful in situations where there is high variance and unpredictability in the interference present in the environment causing packet loss. Reducing the max rate to a lower MCS (than the default MCS 15) may help in these situations. Reducing the Downlink Max Rate will result in reduced sector capacity. Not available when AP is an ePTP Master or Standard WiFi. |
| Management<br>Traffic Rate | MCS0: The system is configured to use MCS0 rate for all management messages. This allows for improved link stability and range in high interference environment.  MCS1: The system is configured to use MCS1 rate for all management messages. This allows for slightly higher sector throughput. This is the default setting.                                                                                                    |
| Synchronization            | <del>-</del>                                                                                                    |
| Co-location Mode           | <b>Disabled:</b> The ePMP device is able to synchronize only with other ePMP Access Points.                                                                                                    |
|                            | Enabled: The ePMP device can be configured to synchronize with PMP 100 series of radios in addition to other ePMP Access Points. Please refer to the "ePMP and PMP 100 Co-location and Migration Recommendations Guide" for guidance on synchronizing ePMP and PMP 100.                                                                                                    |
| Synchronization<br>Source  | GPS: Synchronization timing is received via the AP's connected GPS antenna. Co-located or in-range APs receiving synchronization via GPS or CMM transmits and receives at the same time, thereby reducing self-interference.                                                                                                    |

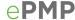

#### Attribute

#### Meaning

**CMM3** and **CMM4**: Synchronization timing is received via the AP's Ethernet port via a connected Cambium Cluster Management Module (CMM). Co-located or in-range APs receiving synchronization via GPS or CMM will transmit and receive at the same time, thereby reducing self-interference. For more information on CMM configuration, refer to the *PMP Synchronization Solutions User Guide*.

**Internal**: Synchronization timing is generated by the AP and the timing is not based on GPS pulses.

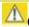

#### Caution

If a CMM is being used, verify that the cables from the CMM to the network switch are at most 30 ft (shielded) or 10 Ft (unshielded) and that the network switch is not PoE (802.3af).

APs using Synchronization Source of **Internal** will not transmit and receive in sync with other co-located or in-range APs, which introduces self-interference into the system.

### Synchronization Source of Colocated System

Configure the Synchronization source of the co-located **PMP 100** Access Point.

**GPS**: The co-located PMP 100 AP receives synchronization timing via the Cambium **UGPS** (**Universal Global Positioning System**) module. Co-located or in-range ePMP APs receiving synchronization via GPS or CMM transmits and receives at the same time, thereby reducing self-interference.

CMM3 and CMM4: The co-located PMP 100 AP receives synchronization timing its Ethernet port via a connected Cambium Cluster Management Module (CMM). Co-located or in-range ePMP APs receiving synchronization via GPS or CMM will transmit and receive at the same time, thereby reducing self-interference. For more information on CMM configuration, refer to the PMP Synchronization Solutions User Guide. Please refer to the ePMP and PMP 100 Co-location and Migration Recommendations Guide for guidance on synchronizing ePMP and PMP 100.

### Synchronization Holdoff Time

The **Synchronization Holdoff Time** is designed to gracefully handle fluctuations/losses in the GPS synchronization signaling. After the AP has received a reliable synchronization pulse for at least 60 seconds, if there is a loss of synchronization signal, the **Synchronization Holdoff** timer is started. During the holdoff interval, all SM registrations are maintained. If a valid GPS synchronization pulse is regained during the holdoff interval, then the AP continues to operate normally. If a valid synchronization pulse is not regained from the GPS source during the holdoff interval, then the AP ceases radio transmission. Default is **30 seconds**.

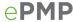

| Attribute      | Meaning                                                                                                    |
|----------------|----------------------------------------------------------------------------------------------------|
| Advanced       | RTS/CTS (Request to Send / Clear to Send) is the optional mechanism used by the 802.11 (Standard WiFi) wireless networking protocol to reduce frame collisions introduced by the problem known as hidden node problem. Under this mechanism, specific RTS, CTS and ACK (Acknowledgement) frames are exchanged between the AP and SM to schedule transmission of packets over the wireless link. The ability to use this mechanism is available when <b>Access Point Mode</b> is configured as <b>Standard WiFi</b> . |
| Downlink CTS   | This parameter applies to CTS mechanism for downlink data transmission. <b>Disabled:</b> The AP does not wait for a CTS frame from the SM/Client before it sends downlink data.                                                                                                    |
|                | <b>Enabled:</b> The AP simulates a CTS frame sent to itself notifying the SMs connected to it that it is going to transmits data on the downlink.                                                                                                    |
| Uplink CTS/RTS | This parameter applies to RTS/CTS mechanism for uplink data transmission. When <b>Enabled,</b> SM/Client must send an RTS frame and, only upon receiving a CTS frame from the AP can it transmit uplink data.                                                                                                    |
| RTS Threshold  | Configure the RTS packet size threshold for downlink data transmission. Range is between 0–2347 octets. Typically, sending RTS/CTS frames does not occur unless the packet size exceeds this threshold. If the packet size that the node wants to transmit is larger than the threshold, the RTS/CTS handshake gets triggered. Otherwise, the data frame gets sent immediately.                                                                                                    |

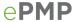

### AP Quality of Service page

The ePMP platform supports three QoS priority levels (not available in ePTP Master mode) using air fairness, priority-based starvation avoidance scheduling algorithm.

Ordering of traffic amongst the priority levels is based on a percentage of total link throughput. In other words, all priorities receive some throughput so that low priority traffic is not starved from transmission. In effect, the greatest amount of throughput is guaranteed to the VOIP priority level, then High, then Low.

| Priority Level   | ePMP Traffic Priority Label                             |
|------------------|---------------------------------------------------------|
| Highest Priority | VOIP (only utilized when VOIP Enable is set to Enabled) |
| Medium Priority  | High                                                    |
| Lowest Priority  | Low                                                     |

By default, all traffic passed over the air interface is low priority. The AP's Quality of Service page may be utilized to map traffic to certain priority levels using QoS classification rules. The rules included in the table are enforced starting with the first row of the table.

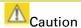

Each additional traffic classification rule increases device CPU utilization. Careful network traffic planning is required to efficiently use the device processor.

The ePMP platform also supports radio data rate limiting (Maximum Information Rate, or MIR) based on the configuration of the MIR table. Operators may add up to 16 MIR profiles on the AP, each with unique limits for uplink and downlink data rates. The SM field **MIR Profile Setting** is used to configure the appropriate MIR profile for limiting the SM's data rate.

Figure 43 AP Quality of Service page

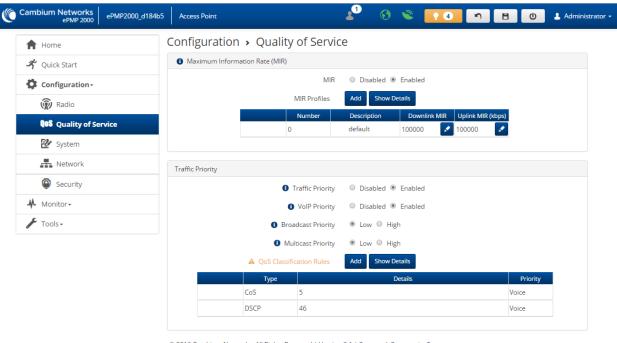

© 2016 Cambium Networks, All Rights Reserved | Version 3.1 | Support | Community Forum

026v015

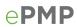

Table 91 AP Radio Configuration attributes

| Attribute                      | Meaning                                                                                                    |
|--------------------------------|----------------------------------------------------------------------------------------------------|
| Maximum Information Rate (MIR) |                                                                                                    |
| MIR                            | Disabled: When disabled, RF transmission is only limited by the capacity of the link (and any active QoS classification rules).                                                                                                    |
|                                | <b>Enabled:</b> When enabled, all downlink and uplink traffic is limited based on the profiles configured in the MIR table.                                                                                                    |
| MIR Profiles                   | The MIR (Maximum Information Rate) table is comprised of up to sixteen profiles which, after configured, may be set on the SM to employ a certain service level or data rate.                                                                                                    |
| Number                         | Assign a profile number to each row in the AP MIR table. This profile number is then set on each SM to limit data transfer rates based on the operator's configuration of the MIR table and its profiles.                                                                                                    |
| Description                    | Assign a logical description for each service level. For example, a tiered service-level provider may deploy service levels "Gold", "Silver" and "Bronze" or "20 Mbps", "10 Mbps" and "5 Mbps" to offer a clear description.                                                                                                    |
| Downlink MIR (kbps)            | Specify the downlink rate at which the AP is allowed to transmit for this configured profile.                                                                                                    |
| Uplink MIR (kbps)              | Specify the uplink rate at which the AP is allowed to transmit for this configured profile.                                                                                                    |
| Traffic Priority               |                                                                                                    |
| Traffic Priority               | <b>Disabled</b> : No traffic prioritization is performed. All traffic is treated with equal priority (low priority).                                                                                                    |
|                                | <b>Enabled:</b> Traffic prioritization is enabled and specific types of traffic can be prioritized using the fields below.                                                                                                    |
| VoIP Priority                  | Enabled: When enabled, two entries are automatically added to the first and second rows of the QoS Classification Rules table, one with Rule Type CoS (5) and one with Rule Type DSCP (46). The addition of these rules ensures that VoIP traffic passed over the radio downlink is given highest priority. The CoS and DSCP values may be modified to accommodate non-standard VoIP equipment.  Disabled: When disabled, VoIP traffic is scheduled normally along with all other user data. |
| Broadcast Priority             | Low Priority: All Broadcast traffic sent over the downlink is prioritized as low priority and is delivered to the SM after scheduled high priority and VoIP traffic.                                                                                                    |
|                                | <b>High Priority</b> : All Broadcast traffic sent over the downlink is prioritized as high priority and is scheduled for delivery to SMs before low priority traffic but after VoIP traffic.                                                                                                    |

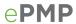

| Attribute                | Meaning                                                                                                    |
|--------------------------|----------------------------------------------------------------------------------------------------|
| Multicast Priority       | <b>Low Priority</b> : All Multicast traffic sent over the downlink is prioritized as low priority, and will be delivered to the SM after scheduled high priority and VoIP traffic.                                                                                                    |
|                          | <b>High Priority</b> : All Multicast traffic sent over the downlink is prioritized as high priority and is scheduled for delivery to SMs before low priority traffic but after VoIP traffic.                                                                                                    |
| QoS Classification Rules | The QoS Classification Rules table contains all of the rules enforced by the device when passing traffic over the radio downlink. Traffic passed through the device is matched against each rule in the table; when a match is made the traffic is sent over the radio link using the priority defined in column <b>Traffic Priority</b> .                                                                                                    |
| Туре                     | <b>CoS</b> : Class of Service; traffic prioritization is based on the 3-bit header present in the 802.1Q VLAN-tagged Ethernet frame header in the packet entering the AP's Ethernet port.                                                                                                    |
|                          | <b>VLAN ID:</b> traffic prioritization is based on the VLAN ID of the packet entering the AP's Ethernet port.                                                                                                    |
|                          | EtherType: traffic prioritization is based on the two-octet Ethertype field in the Ethernet frame entering the AP's Ethernet port. The Ethertype is used to identify the protocol of the data in the payload of the Ethernet frame.                                                                                                    |
|                          | IP: traffic prioritization is based on the source and (or) destination IP address of the packet entering the AP's Ethernet port. A subnet mask may be included to define a range of IP addresses to match.                                                                                                    |
|                          | MAC: traffic prioritization is based on the source and (or) destination MAC address of the packet entering the AP's Ethernet port. A mask may be included to define a range of MAC addresses to match. The mask is made up of a hex representation of a series of 1st to start the mask and 0s that end the mask. A 1 may not follow a 0. Thus FF:FF:FF:F00:00 is allowed, but FF:00:FF:FF:FF is not. The MAC address is combined with the mask to define the range of allowed MAC addresses. |
| Details                  | Represents the details of the Class of Service (CoS) present in the packet entering the AP's Ethernet port.                                                                                                    |
| Priority                 | Represents the QOS classification rule priority.                                                                                                    |

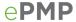

### AP System page

The AP's System page is used to configure system parameters, services, time settings, SNMP and syslog.

### Figure 44 AP System page

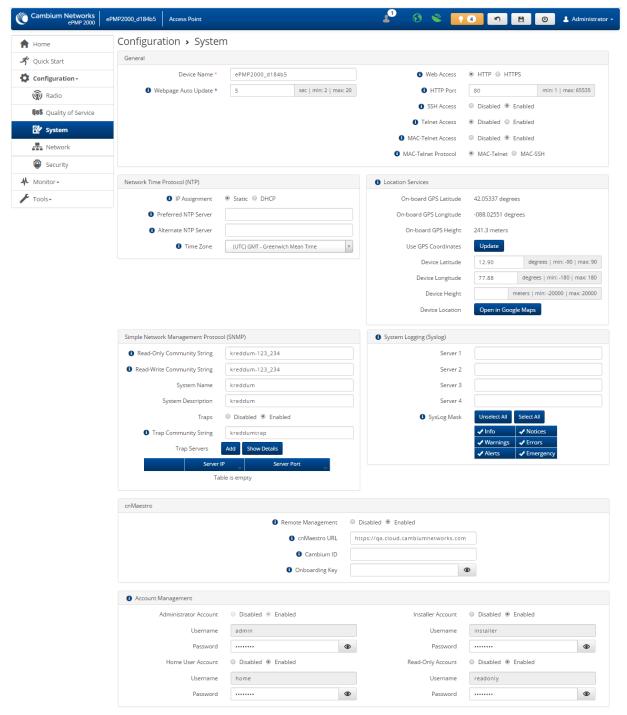

@ 2016 Cambium Networks, All Rights Reserved | Version 3.1 | Support | Community Forum

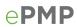

Table 92 AP System attributes

| Attribute              | Meaning                                                                                                    |
|------------------------|----------------------------------------------------------------------------------------------------|
| General                |                                                                                                    |
| Device Name            | Specifies the name of the AP.                                                                                                    |
| Webpage Auto<br>Update | Configure the interval for which the device retrieves system statistics for display on the management interface. For example, if this setting is configured to 5 seconds, the statistics and status parameters displayed on the management interface will be refreshed every 5 seconds (default). Webpage Auto Update is a session only configuration change. It is updated with the <enter> key and is not savable when using the save button.</enter> |
| Web Access             | HTTP: Access to the device management GUI is conducted via HTTP.                                                                                                    |
|                        | HTTPS: Access to the device management GUI is conducted via HTTPS.                                                                                                    |
| HTTP Port              | If <b>Web Service</b> is set to <b>HTTP</b> , configure the port which the device uses to service incoming HTTP requests for management GUI access.                                                                                                    |
| HTTPS Port             | If <b>Web Service</b> is set to <b>HTTPS</b> , configure the port which the device uses to service incoming HTTPS requests for management GUI access.                                                                                                    |
| SSH Access             | <b>Disabled</b> : If the SSH port to the device is 'Disabled', access to the device through SSH is not possible.                                                                                                    |
|                        | <b>Enabled:</b> If the SSH port to the device is 'Enabled', Cambium engineers can access the device through SSH which enables them to login to the radio and troubleshoot. SSH port is 'Enabled' by default.                                                                                                    |
| Telnet Access          | Disabled: CLI access via telnet is not allowed for the device.                                                                                                    |
|                        | Enabled: CLI access via telnet is allowed for the device.                                                                                                    |
| MAC-Telnet Access      | <b>Disabled:</b> Disables connections to the radio on the link layer via MAC address from RouterOS or mactelnet-enabled devices.                                                                                                    |
|                        | <b>Enabled:</b> Enables connections to the radio on the link layer via MAC address from RouterOS or mactelnet-enabled devices.                                                                                                    |
|                        | Note In order to use MAC-Telnet the first time, the Administrator account password must be changed on the GUI or the CLI. This password can then be used for MAC-Telnet.                                                                                                    |
| MAC-Telnet Protocol    | MAC-Telnet: Use the MAC-Telnet subservice for access                                                                                                    |
|                        | MAC-SSH: Use the secured MAC-SSH subservice for access                                                                                                    |
| Network Time Protoco   | ol                                                                                                    |
| IP Assignment          | Static: The device retrieves NTP time data from the servers configured in fields NTP Server IP Address.                                                                                                    |
|                        | <b>DHCP</b> : The device retrieves NTP time data from the server IP issued via a network DHCP server.                                                                                                    |
| Preferred NTP Server   | Configure the primary NTP server IP addresses from which the device will retrieve time and date information.                                                                                                    |
|                        |                                                                                                    |

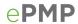

| Attribute                      | Meaning                                                                                                    |
|--------------------------------|----------------------------------------------------------------------------------------------------|
| Alternate NTP Server           | Configure an alternate or secondary NTP server IP addresses from which the device retrieves time and date information.                                                                                                    |
| Time Zone                      | The <b>Time Zone</b> option may be used to offset the received NTP time to match the operator's local time zone.                                                                                                    |
| Location Services              |                                                                                                    |
| On-board GPS<br>Latitude       | On a GPS Synchronized ePMP radio, the field is automatically populated with the Latitude information from the on-board GPS chip.                                                                                                    |
| On-board GPS<br>Longitude      | On a GPS Synchronized ePMP radio, the field is automatically populated with the Longitude information from the on-board GPS chip.                                                                                                    |
| On-board GPS Height            | On a GPS Synchronized ePMP radio, the field is automatically populated with the Height above sea level information from the on-board GPS chip.                                                                                                    |
| Use GPS Coordinates            | On a GPS Synchronized ePMP radio, the Device coordinates can be populated using the information retrieved from the on-board GPS chip.  Click the button to automatically populate the <b>Device Latitude</b> and <b>Device Longitude</b> fields using the coordinates provided by the onboard GPS chip.                                                                          |
| Device Latitude                | Configure Latitude information for the device in decimal format.                                                                                                    |
| Device Longitude               | Configure Longitude information for the device in decimal format.                                                                                                    |
| Device Height                  | Configure height above sea level for the device in meters.                                                                                                    |
| Device Location                | Hyperlink to display the device location in Google Maps                                                                                                    |
| Simple Network Mana            | gement Protocol (SNMP)                                                                                                    |
| Read-Only<br>Community String  | Specify a control string that can allow a Network Management Station (NMS) such as the Cambium Networks Services Server (CNSS) to read SNMP information. No spaces are allowed in this string. This password will never authenticate an SNMP user or an NMS to read/write access. The <b>Read-only Community String</b> value is clear text and is readable by a packet monitor. |
| Read-Write<br>Community String | Specify a control string that can allow a Network Management Station (NMS) to access SNMP information. No spaces are allowed in this string.                                                                                                    |
| System Name                    | Specify a string to associate with the physical module. This parameter can be polled by the Cambium Networks Services Server (CNSS) or an NMS. Special characters are supported.                                                                                                    |
| System Description             | Specify a description string to associate with the physical module. This parameter can be polled by the Cambium Networks Services Server (CNSS) or an NMS. Special characters are supported.                                                                                                    |

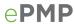

| Attribute                | Meaning                                                                                                    |
|--------------------------|----------------------------------------------------------------------------------------------------|
| Traps                    | Disabled: SNMP traps for system events are not sent from the device.  Enabled: SNMP traps for system events are sent to the servers configured in table Trap Servers.                                                                                                    |
| Trap Community<br>String | Configure a SNMP Trap Community String which is processed by the servers configured in <b>Trap Servers</b> . This string is used by the trap server to decide whether or not to process the traps incoming from the device (i.e. for traps to successfully be received by the trap server, the community string must match). |
| Trap Servers             | The <b>Trap Servers</b> table is used to configure trap destinations for SNMP traps generated by the device.                                                                                                    |
| Server IP                | Configure the IP address of each SNMP trap server target.                                                                                                    |
| Server Port              | Configure the port to which SNMP traps are sent from the ePMP device.                                                                                                    |
| System Logging (Syslo    | og)                                                                                                    |
| Server 1-4               | Specify up to four syslog servers to which the device sends syslog messages.                                                                                                    |
| SysLog Mask              | Configure the levels of syslog messages which the devices send to the servers configured in parameters <b>Server IP 1-4.</b>                                                                                                    |
|                          | Caution                                                                                                    |
|                          | Choose only the syslog levels appropriate for your deployment. Excessive logging can cause the device log file to fill and begin overwriting previous entries.                                                                                                    |
| cnMaestro                |                                                                                                    |
| Remote Management        | When <b>Enabled</b> , the device will be managed by cnMaestro - the Cambium Remote Management System, which allows all Cambium devices to be managed in the cloud.                                                                                                    |
| cnMaestro URL            | Configure the URL of cnMaestro. The default value is <a href="https://cloud.cambiumnetworks.com">https://cloud.cambiumnetworks.com</a> .                                                                                                    |
| Cambium-ID               | Configure the Cambium ID that the device will use for on-boarding on to cnMaestro.                                                                                                    |
| Onboarding key           | Configure the password/key associated with the <b>Cambium-ID</b> that the device will use for on-boarding on to cnMaestro.                                                                                                    |
| Account Management       |                                                                                                    |

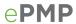

| Attribute                   | Meaning                                                                                                    |
|-----------------------------|----------------------------------------------------------------------------------------------------|
| (Administrator)<br>Username | Read-only listing of available login levels.  • ADMINISTRATOR, full read write permissions.                                                    |
|                             | • INSTALLER, permissions to read and write parameters applicable to unit installation and monitoring.                                          |
|                             | <ul> <li>HOME, permissions only to access pertinent information for support<br/>purposes.</li> </ul>                                           |
|                             | <ul> <li>READONLY has permission to only view the Monitor page.</li> </ul>                                                                     |
| (Administrator)<br>Password | Configure a custom password for Administrator account. The password                                                                            |
|                             | character display may be toggled using the visibility icon.                                                                                    |
| Installer Account           | <b>Disabled</b> : The disabled user is not granted access to the device management interface. The administrator user level cannot be disabled. |
|                             | <b>Enabled</b> : The user is granted access to the device management interface.                                                                |
| (Installer) Username        | Provide the 'Installer Username' in this box.                                                                                                  |
| (Installer) Password        | Configure a custom password to secure the device. Only 'Administrator' account can override this password. The password character display      |
|                             | may be toggled using the visibility icon                                                                                                    |
| Home User Account           | <b>Disabled</b> : The disabled user is not granted access to the device management interface.                                                  |
|                             | Enabled: The user is granted access to the device management interface                                                                         |
| (Home) User<br>Username     | Provide the Home User 'Username' in this box.                                                                                                  |
| (Home) User<br>Password     | Configure a custom password to secure the device in order access pertinent information for support purpose only. The password character        |
|                             | display may be toggled using the visibility icon.                                                                                              |
| Read-Only Account           | <b>Disabled</b> : The disabled user is not granted access to the device management interface, even on a 'Read-Only' access.                    |
|                             | <b>Enabled</b> : The user is granted 'Read-Only' access to the device management interface.                                                    |
| (Read-Only)<br>Username     | Provide the Read-Only 'Username' in this box.                                                                                                  |
| (Read-Only)                 | Provide the password that can be used for 'Read-Only' access. Password                                                                         |
| Password                    | character display may be toggled using the visibility icon 🍑 .                                                                                 |

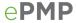

### AP Network page

The AP's Network page is used to configure system networking parameters and VLAN parameters.

#### Figure 45 AP Network page

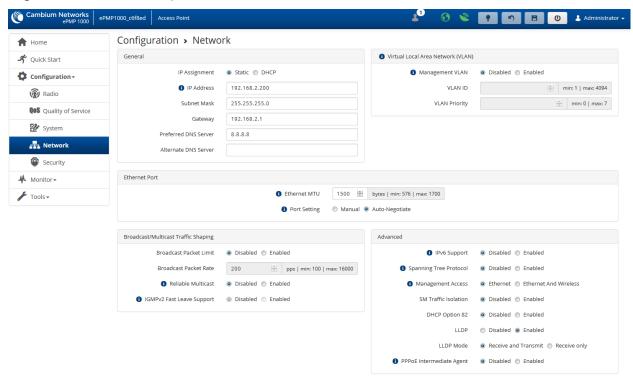

 $@\ 2017\ Cambium\ Networks, All\ Rights\ Reserved\ |\ Version\ 3.5-RC13\ |\ Support\ |\ Community\ Forum$ 

Table 93 AP Network attributes

| Attribute     | Meaning                                                                                                    |
|---------------|----------------------------------------------------------------------------------------------------|
| General       |                                                                                                    |
| IP Assignment | Static: Device management IP addressing is configured manually in fields Device IP Address (LAN), IP Subnet Mask (LAN), Gateway IP Address (LAN) and DNS Server IP Address (LAN).                                                                                   |
|               | DHCP: Device management IP addressing (IP address, subnet mask, gateway, and DNS server) is assigned via a network DHCP server, and parameters Device IP Address (LAN), IP Subnet Mask (LAN), Gateway IP Address (LAN), and DNS Server IP Address (LAN) are unused. |

026v015

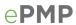

| Attribute            | Meaning                                                                                                    |
|----------------------|----------------------------------------------------------------------------------------------------|
| IP Address           | Internet protocol (IP) address. This address is used by the family of Internet protocols to uniquely identify this unit on a network.                                                                                                    |
|                      | A Note                                                                                                    |
|                      | If Device IP address Mode is set to DHCP and the device is unable to retrieve IP address information via DHCP, the device management IP is set to fallback IP 192.168.0.1 (AP mode), 192.168.0.2 (SM mode), 192.168.0.3 (Spectrum Analyzer mode) or the previously-configured static Device IP Address. Units may always be accessed via the Ethernet port with IP 169.254.1.1.                                           |
| Subnet Mask          | Defines the address range of the connected IP network. For example, if <b>Device IP Address (LAN)</b> is configured to 192.168.2.1 and <b>IP Subnet Mask (LAN)</b> is configured to 255.255.255.0, the device will belong to subnet 192.168.2.X.                                                                                                    |
| Gateway              | Configure the IP address of the device on the current network that acts as a gateway. A gateway acts as an entrance and exit to packets from and to other networks.                                                                                                    |
| Preferred DNS Server | Configure the primary IP address of the server used for DNS resolution.                                                                                                    |
| Alternate DNS Server | Configure the secondary IP address of the server used for DNS resolution.                                                                                                    |
| IPv6 Assignment      | IPv6 Assignment specifies how the IPv6 address is obtained.                                                                                                    |
|                      | Static: Device management IP addressing is configured manually in fields IPv6 Address and IPv6 Gateway.                                                                                                    |
|                      | DHCPv6: Device management IP addressing (IP address and gateway) is assigned via a network DHCP server, and parameters IPv6 Address and IPv6 Gateway are unused. If the DHCPv6 server is not available previous static IPv6 address will be used as a fallback IPv6 address. If no previous static IPv6 address is available, no IPv6 address will be assigned. DHCPv6 will occur over the wireless interface by default. |
| IPv6 Address         | Internet protocol version 6 (IPv6) address. This address is used by the family of Internet protocols to uniquely identify this unit on a network.                                                                                                    |
|                      | IPv6 addresses are represented by eight groups of four hexadecimal digits separated by colons.                                                                                                    |
| IPv6 Gateway         | Configure the IPv6 address of the device on the current network that acts as a gateway. A gateway acts as an entrance and exit to packets from and to other networks.                                                                                                    |

### Virtual Local Area Network (VLAN)

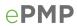

| Attribute             | Meaning                                                                                                    |
|-----------------------|----------------------------------------------------------------------------------------------------|
| Management VLAN       | Enabled: The AP management interface can be assigned to a Management VLAN to separate management traffic (remote module management via SNMP or HTTP) from user traffic (such as internet browsing, voice, or video. Once the management interface is enabled for a VLAN, an AP's management interface can be accessed only by packets tagged with a VLAN ID matching the management VLAN ID. A VLAN configuration establishes a logical group within the network. Each computer in the VLAN, regardless of initial or eventual physical location, has access to the same data based on the VLAN architecture. For the network operator, this provides flexibility in network segmentation, simpler management and enhanced security.  Disabled: When disabled, all IP management traffic is allowed to the device. |
| VLAN ID               | Configure this parameter to include the device's management traffic on a separate VLAN network. For example, if <b>MGMT VLAN ID</b> is set to 2, GUI access will only be allowed from IP packets tagged with VLAN ID 2.                                                                                                    |
| VLAN Priority         | ePMP radios can prioritize VLAN traffic based on the eight priorities described in the IEEE 802.1p specification. MGMT VLAN Priority represents the VLAN Priority or Class of Service (CoS). Operators may use this prioritization field to give precedence to device management traffic.  This parameter only takes effect if the MGMT VLAN parameter is enabled. Configure this parameter to set the value of the Priority code point field in the 802.1q tag for traffic on the management VLAN originating from the SM. The default value is 0.                                                                                                    |
| Ethernet MTU          | Maximum Transmission Unit; the size in bytes of the largest data unit that the device is configured to process. Larger MTU configurations can enable the network to operate with greater efficiency, but in the case of retransmissions due to packet errors, efficiency is reduced since large packets must be resent in the event of an error. Packets received by the device larger than the configured MTU are dropped.                                                                                                    |
| Port Setting          | Manual: The LAN Ethernet port speed and duplex mode can be manually configured.  Auto-Negotiate: The AP auto negotiates the LAN Ethernet port speed and duplex mode with the device connected to it.                                                                                                    |
| Port Speed            | With "Ethernet Port Configuration" the LAN Ethernet port speed can be forced to 1000 Mbps, 100 Mbps or 10 Mbps.                                                                                                    |
| Port Duplex Mode      | With "Ethernet Port Configuration" the LAN Ethernet port duplex mode can be forced into Full or Half.                                                                                                    |
| Broadcast/Multicast T | raffic Shaping                                                                                                    |

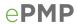

| Attribute                 | Meaning                                                                                                    |
|---------------------------|----------------------------------------------------------------------------------------------------|
| Broadcast Packet<br>Limit | Enabled: This allows the user to set the Broadcast Packet Rate below.  Configure this parameter to limit the amount of broadcast packets that will be allowed on the ingress of the radio's Ethernet port. Set the packets per second value to limit the impact of events such as broadcast storms.  Disabled: There is no limit on the amount of broadcast traffic that will be allowed into the ingress of the radio's Ethernet port. |
| Broadcast Packet<br>Rate  | Set the packets per second value to limit the amount of broadcast traffic that will be allowed on the ingress on the radio's Ethernet port. The packets per second limit can be set individually on each ePMP radio. The range is 100 to 16000 packets per second. The default is <b>200</b> .                                                                                                    |
| Reliable Multicast        | <b>Enabled</b> : This feature allows ePMP to support IGMP capable devices. Once a multicast group is identified, the AP allows multicast traffic to be sent <b>only</b> to the SMs within the multicast group. The SMs support up to 5 unique multicast groups. In addition, when this option is enabled, the multicast traffic is sent to the SMs using the current Downlink MCS rate.                                                 |
|                           | <b>Disabled</b> : ePMP will still support IGMP capable devices but the multicast traffic will be sent using MCS 1 on the downlink to all SMs, regardless of the multicast group.                                                                                                    |
| IGMPv2 Fast Leave         | Disabled: AP will not drop any IGMPv2 Leave packets                                                                                                    |
| Support                   | <b>Enabled:</b> AP will drop/ignore IGMPv2 Leave packets from SMs if there are other SMs downstream still subscribed to the IGMP group.                                                                                                    |
| Advanced                  |                                                                                                    |
| IPv6 Support              | Systemwide IPv6 Protocol Support. When enabled, appropriate IPv6 modules and services will be loaded.                                                                                                    |
| Spanning Tree Protocol    | <b>Disabled</b> : When disabled, Spanning Tree Protocol (802.1d) functionality is disabled at the AP.                                                                                                    |
| 11010001                  | <b>Enabled</b> : When enabled, Spanning Tree Protocol (802.1d) functionality is enabled at the AP, allowing for prevention of Ethernet bridge loops.                                                                                                    |
| Management Access         | Ethernet: Only allow access to the AP's web management interface via a local Ethernet (LAN) connection. In this configuration, the AP's web management interface may not be accessed from over the air (i.e. from a device situated below the SM).                                                                                                    |
|                           | Ethernet and Wireless: Allow access to the AP's web management interface via a local Ethernet (LAN) connection and from over the air (i.e. from a device situated below the SM).                                                                                                    |
|                           | Caution                                                                                                    |
|                           | APs configured with AP Management Access Interface set to LAN and WLAN are susceptible to unauthorized access.                                                                                                    |

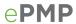

| Attribute                   | Meaning                                                                                                    |
|-----------------------------|----------------------------------------------------------------------------------------------------|
| SM Traffic Isolation        | Disabled: This is the default mode. When SM isolation is disabled, an SM is able to communicate with another SM, when both the SM's are associated to the same Access Point (AP).  Enabled: When SM Isolation feature is "Enabled", SM#1 will not be able to communicate with SM#2 (peer-to-peer traffic) when both the SM's are associated with the same Access Point (AP). This feature essentially enables the AP to drop the packets to avoid peer-to-peer traffic scenario.                                                                                             |
| DHCP Option 82              | Disabled: When 'Disabled', ePMP does not insert the "remote-id" (option ID 0x2) and the "circuit-id" (ID 0x01). DHCP Option 82 is 'Disabled' by default.  Enabled: ePMP inserts "remote-id" (option ID 0x2) to be the SM's MAC address and the "circuit-id" (ID 0x01) to be the AP's MAC address.  Those two fields are used to identify the remote device and connection from which the DHCP request was received.                                                                                                    |
| LLDP                        | The Link Layer Discovery Protocol (LLDP) is a vendor-neutral link layer protocol (as specified in IEEE 802.1AB)I used by ePMP for advertising its identity, capabilities, and neighbors on the Ethernet/wired interface.  Disabled: ePMP does not Receive or Transmit LLDP packets from/to its neighbors.  Enabled: ePMP can Receive LLDP packets from its neighbors and Send LLDP packets to its neighbors, depending on the LLDP Mode configuration below.  Note  LLDP packets are Received/Transmitted ONLY to the neighbors on the Ethernet Interface of the ePMP radio. |
| LLDP Mode                   | Receive and Transmit: ePMP sends and receives LLDP packets to/from its neighbors on the Ethernet/LAN interface.  Receive Only: ePMP receives LLDP packets from its neighbors on the Ethernet/LAN interface and discovers them.                                                                                                    |
| PPPoE Intermediate<br>Agent | When enabled, during the PPPoE Discovery phase the AP inserts access loop identification into the PPPoE PADR packets. This mechanism helps the service provider to distinguish between end hosts connected via Ethernet as an access device (typically, home routers situated below an ePMP subscriber device).                                                                                                    |
|                             | On the AP, PPPoE Intermediate Agent enables subscriber line identification by tagging Ethernet frames of corresponding users with Vendor Specific PPPoE Tags "Circuit ID" (defining AP name, frame, slot, port, and VLAN ID information) and "Remote ID" (defining user phone number).                                                                                                    |

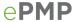

### AP Security page

The AP's **Security** page is used to configure system security features including SM authentication and Layer2/Layer3 Firewall rules.

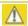

#### Caution

If a device firewall rule is added with **Action** set to **Deny** and **Interface** set to **LAN** or **WAN** and no other rule attribute are configured, the device will drop all Ethernet or wireless traffic, respectively. Ensure that all firewall rules are specific to the type of traffic which must be denied, and that no rules exist in the devices with only **Action** set to **Deny** and **Interface** set to **LAN** or **WAN**. To regain access to the device, perform a factory default.

Figure 46 AP Security page

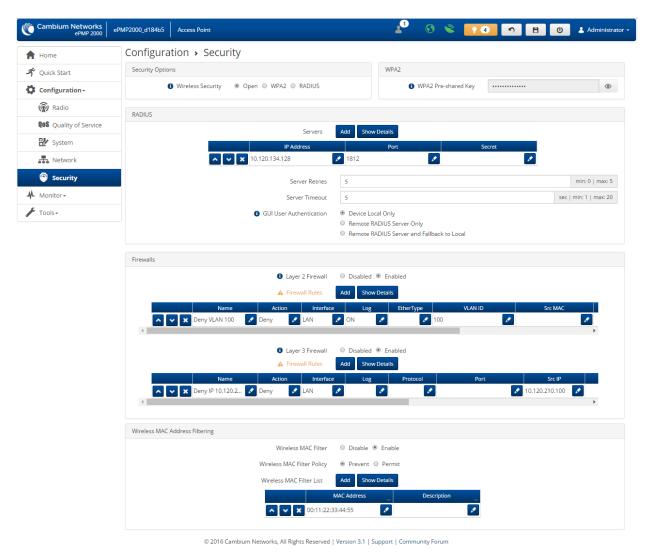

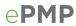

# Table 94 AP Security attributes

| Attribute           | Meaning                                                                                                    |
|---------------------|----------------------------------------------------------------------------------------------------|
| Security Options    |                                                                                                    |
| Wireless Security   | Open: All SMs requesting network entry are allowed registration.  WPA2: The WPA2 mechanism provides AES radio link encryption and SM network entry authentication. When enabled, the SM must register using the Authentication Pre-shared Key configured on the AP and SM RADIUS: Enables the connection to a pre-configured RADIUS server. |
| WPA2                |                                                                                                    |
| WPA2 Pre-shared Key | Configure this key on the AP. Then configure each of the network SMs with this key to complete the authentication configuration. This key must be between 8 to 128 symbols.                                                                                                    |
| RADIUS              |                                                                                                    |
| Servers             | For more Radio servers, click <b>Add</b> . Up to 3 Radius servers can be configured on the device with the following attributes:                                                                                                    |
|                     | IP Address: IP Address of the Radius server on the network.                                                                                                    |
|                     | Port: The Radius server port. Default is 1812.                                                                                                    |
|                     | Secret: Secret key that is used to communicate with the Radius server.                                                                                                    |
| Server Retries      | Number of times the radio will retry authentication with the configured Radius server before it fails authentication of the SM.                                                                                                    |
| Server Timeout      | Timeout between each retry with the configured Radius server before it fails authentication of the SM.                                                                                                    |
| GUI User            | This applies to both the AP and its registered SMs.                                                                                                    |
| Authentication      | <b>Device Local Only</b> : The device's GUI authentication is local to the device using one of the accounts configured under <b>Configuration</b> ->System->Account Management.                                                                                                    |
|                     | Remote RADIUS Server Only: The device's GUI authentication is performed using a RADIUS server.                                                                                                    |
|                     | Remote RADIUS Server and Fallback to Local: The device's GUI authentication is performed using a RADIUS server. Upon failure of authentication through a RADIUS server, the authentication falls back to one of the local accounts configured under Configuration->System->Account Management.                                              |
| Firewalls           |                                                                                                    |
| Layer 2 Firewall    | <b>Disabled</b> : Modifications to the Layer 2 Firewall Table are not allowed and rules are not enforced.                                                                                                    |
|                     | <b>Enabled</b> : Modifications to the Layer 2 Firewall Table are allowed and rules are enforced.                                                                                                    |
|                     |                                                                                                    |

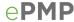

| Attribute                     | Meaning                                                                                                    |
|-------------------------------|----------------------------------------------------------------------------------------------------|
| Firewall Rules                | The Layer 2 firewall table may be used to configure rules matching layer 2 (MAC layer) traffic which result in forwarding or dropping the traffic over the radio link or Ethernet interface. |
| Layer 3 Firewall              | <b>Disabled</b> : Modifications to the Layer 3 Firewall Table are not allowed and rules are not enforced.                                                                                    |
|                               | <b>Enabled</b> : Modifications to the Layer 3 Firewall Table are allowed and rules are enforced.                                                                                             |
| Firewall Rules                | The Layer 3 firewall table may be used to configure rules matching layer 3 (IP layer) traffic which result in forwarding or dropping the traffic over the radio link or Ethernet interface.  |
| Wireless MAC Address          | Filtering                                                                                                    |
| Wireless MAC Filter           | <b>Disabled</b> : SMs with any MAC Address are allowed to register to the AP.                                                                                                    |
|                               | <b>Enabled</b> : SMs with specific MAC address can be allowed (Permit) or denied (Prevent) registration with the AP as configured under the <b>MAC Filter List</b> .                         |
| Wireless MAC Filter<br>Policy | <b>Prevent</b> : All MAC Addresses configured under the <b>MAC Filter List</b> are denied registration to the AP.                                                                            |
|                               | <b>Permit:</b> Only the MAC Addresses configured under the <b>MAC Filter List</b> are allowed to register to the AP.                                                                         |
| Wireless MAC Filter<br>List   | Configure the SM's MAC addresses that will be permitted or prevented from registering to the AP.                                                                                             |
| MAC Address                   | MAC Address of the SM                                                                                                    |
| Description                   | Friendly description to identify the SM                                                                                                    |

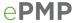

### **AP MONITOR MENU**

Use the **Monitor** menu to access device and network statistics and status information. This section may be used to analyze and troubleshoot network performance and operation.

The **Monitor** menu contains the following pages:

- AP Performance page on page 164
- AP System page on page 169
- AP Wireless page on page 172
- AP Throughput Chart page on page 175
- AP GPS page on page 176
- AP Network page on page 178
- AP System Log page on page 181

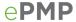

### AP Performance page

Use the Performance page to monitor system status and statistics to analyze and troubleshoot network performance and operation.

Figure 47 AP Performance page

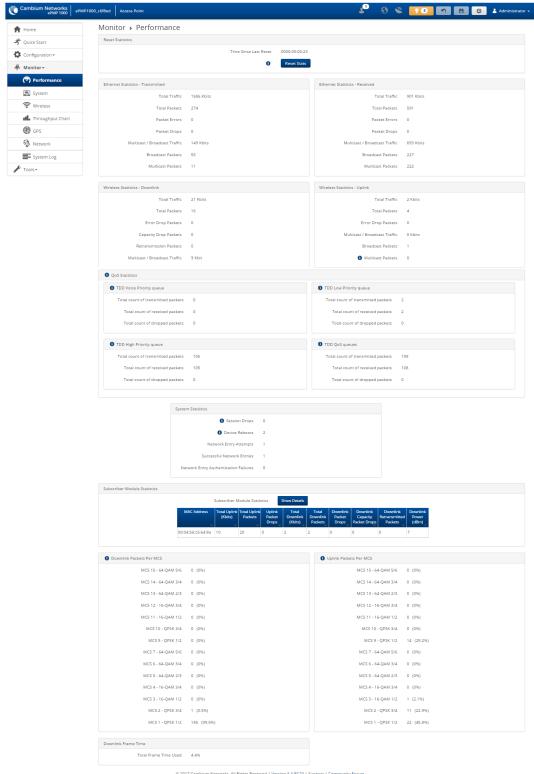

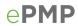

Table 95 AP Performance page attributes

| Attribute                      | Meaning                                                                                                    |
|--------------------------------|----------------------------------------------------------------------------------------------------|
| Time Since Last Reset          | Time since the stats were last reset.                                                                                                    |
| Ethernet Statistics - Tran     | nsmitted                                                                                                    |
| Total Traffic                  | Total amount of traffic in Kbits transferred from the AP's Ethernet interface.                                                              |
| Total Packets                  | Total number of packets transferred from the AP's Ethernet interface.                                                                       |
| Packet Errors                  | Total number of packets transmitted out of the AP's Ethernet interface with errors due to collisions, CRC errors, or irregular packet size. |
| Packet Drops                   | Total number of packets dropped prior to sending out of the AP's Ethernet interface due to Ethernet setup or filtering issues.              |
| Multicast/Broadcast<br>Traffic | Total amount of multicast and broadcast traffic in Kbits sent via the AP's Ethernet interface.                                              |
| Broadcast Packets              | Total number of broadcast packets sent via the AP's Ethernet interface.                                                                     |
| Multicast Packets              | Total number of multicast packets sent via the AP's Ethernet interface.                                                                     |
| Ethernet Statistics - Reco     | eived                                                                                                    |
| Total Traffic                  | Total amount of traffic in Kbits received by the AP's Ethernet interface.                                                                   |
| Total Packets                  | Total number of packets received by the AP's Ethernet interface.                                                                            |
| Packet Errors                  | Total number of packets received by the AP's Ethernet interface with errors due to collisions, CRC errors, or irregular packet size.        |
| Packet Drops                   | Total number of packets dropped prior to sending out of the AP's wireless interface due to Ethernet setup or filtering issues.              |
| Multicast/Broadcast<br>Traffic | Total amount of multicast and broadcast traffic in Kbits received by the AP's Ethernet interface.                                           |
| Broadcast Packets              | Total number of broadcast packets received via the AP's Ethernet interface.                                                                 |
| Multicast Packets              | Total number of multicast packets received via the AP's Ethernet interface.                                                                 |
| Wireless Statistics - Dov      | vnlink                                                                                                    |
| Total Traffic                  | Total amount of traffic transmitted out of the AP's wireless interface in Kbits.                                                            |
| Total Packets                  | Total number of packets transmitted out of the AP's wireless interface.                                                                     |

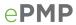

| Attribute                          | Meaning                                                                                                    |
|------------------------------------|----------------------------------------------------------------------------------------------------|
| Error Drop Packets                 | Total number of packets dropped after transmitting out of the AP's Wireless interface due to RF errors (No acknowledgement and other RF related packet error).                            |
| Capacity Drop Packets              | Total number of packets dropped after transmitting out of the AP's Wireless interface due to capacity issues (data buffer/queue overflow or other performance or internal packet errors). |
| Retransmission Packets             | Total number of packets re-transmitted after transmitting out of the AP's Wireless interface due to the packets not being received by the SMs.                                            |
| Multicast / Broadcast<br>Traffic   | Total amount of multicast and broadcast traffic transmitted out of the AP's wireless interface in Kbits.                                                                                  |
| Broadcast Packets                  | Total number of broadcast packets transmitted out of the AP's wireless interface.                                                                                                    |
| Multicast Packets                  | Total number of multicast packets transmitted out of the AP's wireless interface.                                                                                                    |
| Wireless Statistics - Upli         | nk                                                                                                    |
| Total Traffic                      | Total amount of traffic received via the AP's wireless interface in Kbits.                                                                                                    |
| Total Packets                      | Total number of packets received via the AP's wireless interface.                                                                                                    |
| Error Drop Packets                 | Total number of packets dropped prior to sending out of the AP's Ethernet interface due to RF errors (packet integrity error and other RF related packet error).                          |
| Multicast / Broadcast<br>Traffic   | Total amount of multicast and broadcast traffic received on the AP's wireless interface in Kbits.                                                                                         |
| Broadcast packets                  | Total number of broadcast packets received on the AP's wireless interface.                                                                                                    |
| Multicast Packets                  | Total number of multicast packets received on the AP's wireless interface.                                                                                                    |
| QoS Statistics                     |                                                                                                    |
| TDD Voice Priority<br>Queue        |                                                                                                    |
| Total count of transmitted packets | Total count of put packets to Voice queue                                                                                                    |
| Total count of received packets    | Total count of get packets from Voice queue                                                                                                    |
| Total count of dropped packets     | Total count of dropped packets from Voice queue                                                                                                    |

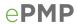

| Attribute                                | Meaning                                                                 |
|------------------------------------------|-------------------------------------------------------------------------|
| TDD High Priority<br>Queue               |                                                                         |
| Total count of transmitted packets       | Total count of put packets to High queue                                |
| Total count of received packets          | Total count of get packets from High queue                              |
| Total count of dropped packets           | Total count of dropped packets from High queue                          |
| TDD Low Priority<br>Queue                |                                                                         |
| Total count of transmitted packets       | Total count of put packets to Low queue                                 |
| Total count of received packets          | Total count of get packets from Low queue                               |
| Total count of dropped packets           | Total count of dropped packets from Low queue                           |
| TDD QoS queues                           |                                                                         |
| Total count of transmitted packets       | Total count of put packets to all queues                                |
| Total count of received packets          | Total count of get packets from all queues                              |
| Total count of dropped packets           | Total count of dropped packets from all queues                          |
| System Statistics                        |                                                                         |
| Session Drops                            | Total number of SM sessions dropped on the AP.                          |
| Device Reboots                           | Total number of reboots of the AP.                                      |
| Network Entry<br>Attempts                | Total number of Network Entry Attempts by all the SMs on the AP.        |
| Successful Network<br>Attempts           | Total number of successful network entry attempts.                      |
| Network Entry<br>Authentication Failures | Total number of failed Network Entry Attempts by all the SMs on the AP. |
| Radar (DFS) Detections                   | Total number of DFS events that were detected by the AP.                |
|                                          |                                                                         |

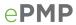

| Attribute                         | Meaning                                                                                                    |
|-----------------------------------|----------------------------------------------------------------------------------------------------|
| Subscriber Module Statistics      |                                                                                                    |
| MAC Address                       | MAC Address of the SM connected to the AP.                                                                                                    |
| Total Uplink                      | Total amount of traffic received via the AP's wireless interface from this SM in Kbits.                                                                                                   |
| Total Uplink Packets              | Total number of packets received via the AP's wireless interface from this SM.                                                                                                    |
| Uplink Packet Drops               | Total number of packets dropped prior to sending out of the AP's Ethernet interface due to RF errors (packet integrity error and other RF related packet error) from this SM.             |
| Total Downlink                    | Total amount of traffic transmitted out of the AP's wireless interface in Kbits.                                                                                                    |
| Total Downlink Packets            | Total number of packets transmitted out of the AP's wireless interface.                                                                                                    |
| Downlink Packet Drops             | Total number of packets dropped after transmitting out of the AP's Wireless interface due to RF errors (No acknowledgement and other RF related packet error).                            |
| Downlink Capacity<br>Packet Drops | Total number of packets dropped after transmitting out of the AP's Wireless interface due to capacity issues (data buffer/queue overflow or other performance or internal packet errors). |
| Downlink<br>Retransmitted Packets | Total number of packets re-transmitted after transmitting out of the AP's Wireless interface due to the packets not being received by the SM.                                             |
| Downlink Power                    | The transmit power of the AP for the downlink packets to the SM.                                                                                                    |
| Downlink Packets per Mo           | cs                                                                                                    |
| MCS 0 through<br>MCS 15           | Number of packets (and percentage of total packets) transmitted out of the AP's wireless interface for every modulation mode used by the AP's transmitter, based on radio conditions.     |
| Uplink Packets per MCS            |                                                                                                    |
| MCS 0 through<br>MCS 15           | Number of packets (and percentage of total packets) received on the AP's wireless interface for every modulation mode, based on radio conditions.                                         |
| Downlink Frame Time               |                                                                                                    |
| Total Frame Time Used             | Percentage of frame time used in the downlink.                                                                                                    |
| Uplink Frame Time                 |                                                                                                    |
| Total Frame Time Used             | Percentage of frame time used in the uplink.                                                                                                    |

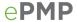

### AP System page

Use the System Status page to reference key system information.

Figure 48 AP System Status page

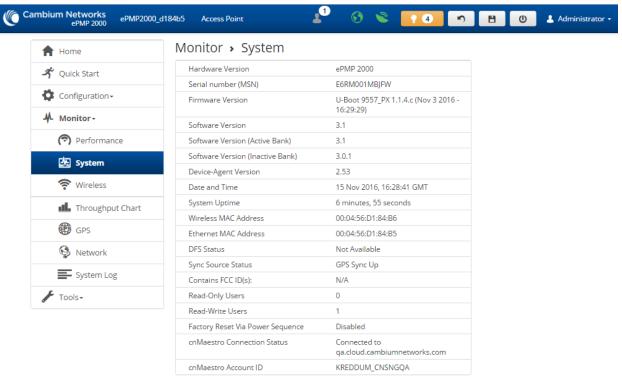

© 2016 Cambium Networks, All Rights Reserved | Version 3.1 | Support | Community Forum

Table 96 AP System Status page attributes

| Attribute                           | Meaning                                                                                                    |
|-------------------------------------|----------------------------------------------------------------------------------------------------|
| Hardware Version                    | Board hardware version information.                                                                                                    |
| Serial Number<br>(MSN)              | Serial Number information.                                                                                                    |
| Firmware Version                    | U-Boot version information.                                                                                                    |
| Software Version<br>(Active Bank)   | The currently operating version of software on the ePMP device.                                                                                                    |
| Software Version<br>(Inactive Bank) | The backup software version on the ePMP device, used upon failure of the active bank. Two software upgrades in sequence will update both the Active Software Bank Version and the Inactive Software Bank Version. |
| Device-Agent<br>Version             | The operating version of the device agent, which is used for communication with cnMaestro.                                                                                                    |

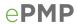

| Attribute                           | Meaning                                                                                                    |
|-------------------------------------|----------------------------------------------------------------------------------------------------|
| Date and Time                       | Current date and time, subject to time zone offsets introduced by the configuration of the device <b>Time Zone</b> parameter. Until a valid NTP server is configured, this field will display the time configured from the factory.           |
| System Uptime                       | The total system uptime since the last device reset.                                                                                                    |
| Wireless MAC<br>Address             | The hardware address of the device wireless interface.                                                                                                    |
| Ethernet MAC<br>Address             | The hardware address of the device LAN (Ethernet) interface.                                                                                                    |
| DFS Status                          | N/A: DFS operation is not required for the region configured in parameter Country Code.                                                                                                    |
|                                     | Channel Availability Check: Prior to transmitting, the device must check the configured Frequency Carrier for radar pulses for 60 seconds). If no radar pulses are detected, the device transitions to state In-Service Monitoring.           |
|                                     | <b>In-Service Monitoring</b> : Radio is transmitting and receiving normally while monitoring for radar pulses which require a channel move.                                                                                                   |
|                                     | Radar Signal Detected: The receiver has detected a valid radar pulse and is carrying out detect-and-avoid mechanisms (moving to an alternate channel).                                                                                        |
|                                     | In-Service Monitoring at Alternative Channel: The radio has detected a radar pulse and has moved operation to a frequency configured in DFS Alternative Frequency Carrier 1 or DFS Alternative Frequency Carrier 2.                           |
|                                     | System Not In Service due to DFS: The radio has detected a radar pulse and has failed channel availability checks on all alternative frequencies. The non-occupancy time for the radio frequencies in which radar was detected is 30 minutes. |
| Sync Source Status                  | Displays the current source (GPS, CMM or Internal) of sync timing for the AP.                                                                                                    |
| Read-Only Users                     | Displays the number of active Read-Only users logged into the radio.                                                                                                    |
| Read-Write Users                    | Displays the number of active Read-Write users logged into the radio.                                                                                                    |
| Factory Reset Via<br>Power Sequence | <b>Enabled</b> : When Enabled under Tools->Backup/Restore->Reset Via Power Sequence, it is possible to reset the radio's configuration to factory defaults using the power cycle sequence explained under                                     |
|                                     | Resetting ePMP to factory defaults by power cycling on page 198.  Disabled: When Disabled, it is not possible to factory default the radio's configuration using the power cycle sequence.                                                    |

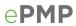

| Attribute                      | Meaning                                                                                                    |
|--------------------------------|----------------------------------------------------------------------------------------------------|
| cnMaestro<br>Connection Status | The current management status of the device with respect to the Cambium Cloud Server. When Enabled under Configuration->System, the device will be managed by the Cambium Remote Management System, which allows all Cambium devices to be managed from the Cambium Cloud Server. |
| cnMaestro Account<br>ID        | The ID that the device is currently using to be managed by the Cambium Cloud Server.                                                                                                    |

026v015

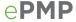

### AP Wireless page

Use the **Wireless** Status page to reference key information about the radio's wireless interface and connected SMs.

Figure 49 AP Wireless Status page (ePMP 2000 – List View)

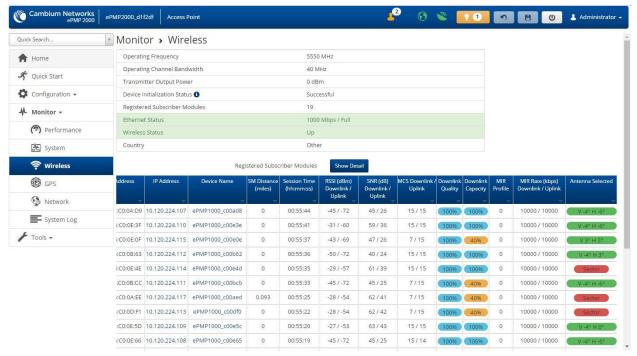

Figure 50 AP Wireless Status page (ePMP 1000 - Detail View)

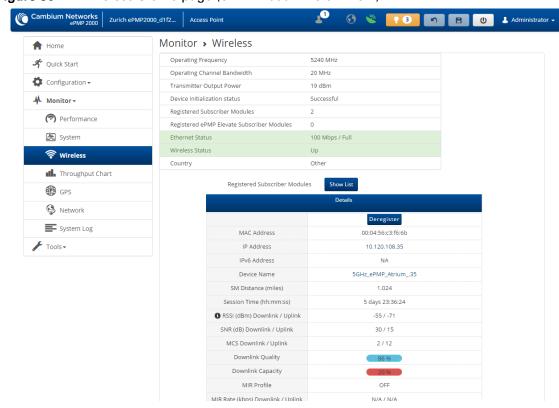

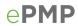

 Table 97 AP Wireless Status page attributes

| Attribute                        | Meaning                                                                                                    |
|----------------------------------|----------------------------------------------------------------------------------------------------|
| Operating Frequency              | The current frequency at which the AP is operating.                                                                                                    |
| Operating Channel<br>Bandwidth   | The current channel size at which the AP is transmitting and receiving.                                                                                                    |
| Transmitter Output<br>Power      | The current power level at which the AP is transmitting.                                                                                                    |
| Device Initialization<br>Status  | This field indicate the status of the device initialization. Values are <b>Successful</b> and Error code for fail case. Please pay attention that in fail case device cannot be used in operating mode due to major hardware problem.                |
| Registered<br>Subscriber Modules | The total number of SMs which are currently registered to the AP.                                                                                                    |
| Ethernet Interface               | Up: The Ethernet (LAN) interface is functioning properly.  Down: The Ethernet (LAN) interface has encountered an error and is not servicing traffic.                                                                                                 |
| Wireless Interface               | Up: The radio (WAN) interface is functioning properly.  Down: The radio (WAN) interface has encountered an error and is not servicing traffic.                                                                                                    |
| Country                          | The current country code at which the AP is operating.                                                                                                    |
| Registered<br>Subscriber Modules | Use the <b>Registered Subscriber Modules</b> table to monitor registered SMs, their key RF status and statistics information.                                                                                                    |
| Deregister                       | Clicking this button deregisters the SM from the AP                                                                                                    |
| MAC Address                      | The MAC address of the SM wireless interface.                                                                                                    |
| IP Address                       | The IPv4 address of the SM wireless interface.                                                                                                    |
| IPv6 Address                     | The IPv6 address of the SM wireless interface.                                                                                                    |
| Device Name                      | Device Name of the SM                                                                                                    |
| SM Distance (miles)              | Distance of the SM from the AP                                                                                                    |
| Session Time                     | Time duration for which the SM has been registered and in session with the AP.                                                                                                    |
| RSSI (dBm) Downlink<br>/ Uplink  | Current receive signal strength of the AP at the SM, in the downlink and the current receive signal strength of the SM at the AP, in the uplink. The downlink RSSI is an estimation. For accurate downlink RSSI, please refer to the SM's Home page. |
| SNR (dB) Downlink /<br>Uplink    | Current Signal-to-Noise of the SM in the downlink and uplink                                                                                                    |

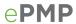

| Attribute                         | Meaning                                                                                                    |
|-----------------------------------|----------------------------------------------------------------------------------------------------|
| MCS Downlink /<br>Uplink          | Current MCS at which the SM is operating on the downlink and uplink                                                                                                    |
| Downlink Quality                  | The downlink quality based on the current MCS and PER (Packet Error Rate) for this SM                                                                                                    |
| Downlink Capacity                 | The downlink capacity based on the current DL MCS with respect to the highest supported MCS (MCS15). Not available in ePTP Master mode.                                                                                                    |
| MIR Profile                       | Current MIR profile assigned to this SM "SERVER" indicates that the MIR values are assigned by the RADIUS server                                                                                                    |
| MIR Rate (kbps) Downlink / Uplink | Current downlink and uplink MIR assigned to this SM in kbps                                                                                                    |
| Antenna Selected                  | Indicates the antenna for which uplink communication is conducted, Sector or Smart Antenna.                                                                                                    |
|                                   | When <b>Smart Antenna</b> is displayed, an indicator of the angle (in degrees) of the antenna pattern is also displayed. The <b>V</b> value represents vertical polarity and the <b>H</b> value represents horizontal polarity, both relative to boresight. |

026v015

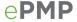

### AP Throughput Chart page

Use the Throughput page to reference a line chart visual representation of system throughput over time. The blue line indicates downlink throughput and the orange line indicates uplink throughput. The X-axis may be configured to display data over seconds, minutes, or hours, and the Y-axis is adjusted automatically based on average throughput. Hover over data points to display details.

Figure 51 AP Throughput Chart page

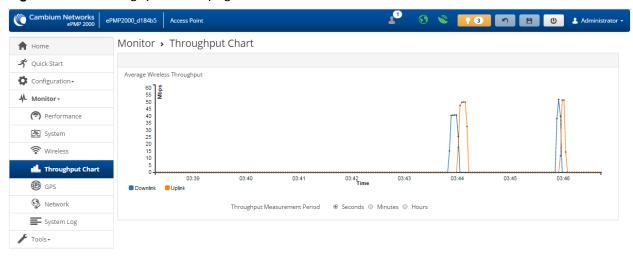

© 2016 Cambium Networks, All Rights Reserved | Version 3.1 | Support | Community Forum

Table 98 AP Throughput Chart page attributes

| Attribute          | Meaning                                                                   |
|--------------------|---------------------------------------------------------------------------|
| Throughput         | Adjust the X-axis to display throughput intervals in seconds, minutes, or |
| Measurement Period | hours.                                                                    |

026v015

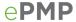

### AP GPS page

Use the GPS Status page to reference key information about the radio's configured GPS coordinates.

Figure 52 AP GPS Status page

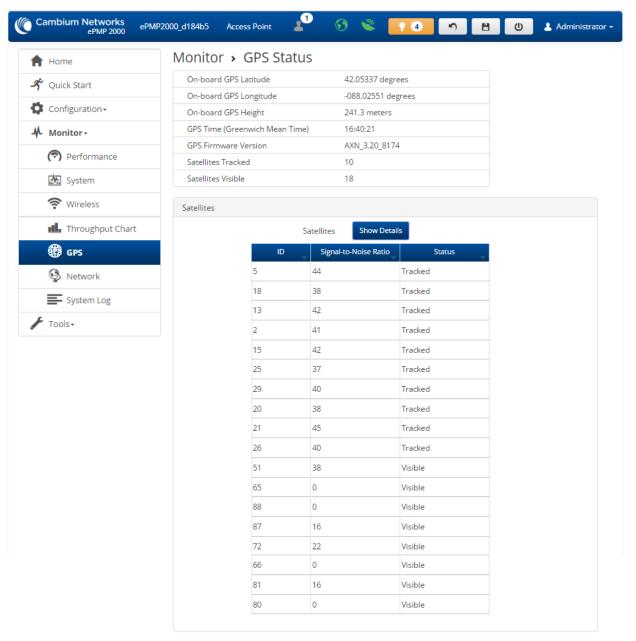

© 2016 Cambium Networks, All Rights Reserved | Version 3.1 | Support | Community Forum

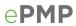

## Table 99 AP GPS Status page attributes

| Attribute                            | Meaning                                                                                                    |
|--------------------------------------|----------------------------------------------------------------------------------------------------|
| On-board GPS<br>Latitude             | On a GPS Synchronized ePMP radio, the field is automatically populated with the Device Latitude information from the on-board GPS chip.                                        |
| On-board GPS<br>Longitude            | On a GPS Synchronized ePMP radio, the field is automatically populated with the Device Longitude information from the on-board GPS chip.                                       |
| On-board GPS<br>Height               | On a GPS Synchronized ePMP radio, the field is automatically populated with the Device height above sea level from the on-board GPS chip.                                      |
| GPS Time<br>(Greenwich Mean<br>Time) | On a GPS Synchronized ePMP radio, the field is automatically populated with the time from the on-board GPS chip.                                                               |
| GPS Firmware version                 | On a GPS Synchronized ePMP radio, the field indicates the current firmware version of the on-board GPS chip.                                                                   |
| Satellites Tracked                   | On a GPS Synchronized ePMP radio, the field indicates the number of satellites current tracked by the on-board GPS chip.                                                       |
| Satellites Visible                   | On a GPS Synchronized ePMP radio, the field indicates the number of satellites visible to the on-board GPS chip.                                                               |
| Satellites                           | The <b>Satellites</b> table provides information about each satellite that is visible or tracked along with the Satellite ID and Signal to Noise Ratio (SNR) of the satellite. |
| ID                                   | Represents the Satellite ID.                                                                                                    |
| Signal-to-Noise Ratio                | This is an expression of the carrier signal quality with respect to signal noise.                                                                                              |
| Status                               | Status of each Satellite available.                                                                                                    |

026v015

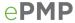

### AP Network page

Use the AP Network Status page to reference key information about the device network status.

Figure 53 AP Network Status page

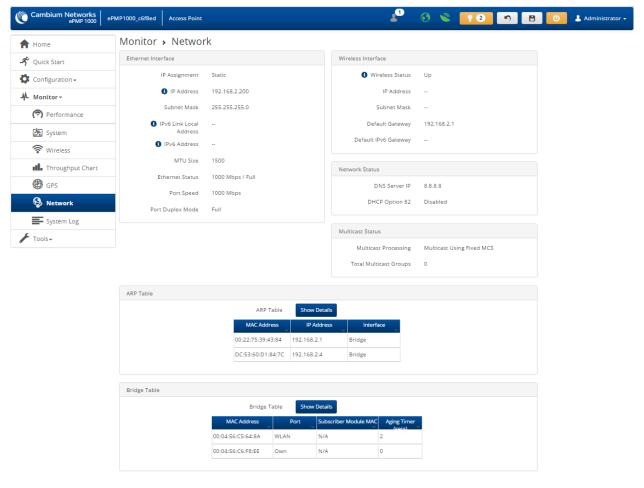

© 2017 Cambium Networks, All Rights Reserved | Version 3.3-RC17 | Support | Community Forum

Table 100 AP Network Status page attributes

| Attribute       | Meaning                                                                                                    |
|-----------------|----------------------------------------------------------------------------------------------------|
| Ethernet Status |                                                                                                    |
| IP Assignment   | Static: Device management IP addressing is configured manually in fields Device IP Address (LAN), IP Subnet Mask (LAN), Gateway IP Address (LAN) and DNS Server IP Address (LAN).                                                                                   |
|                 | DHCP: Device management IP addressing (IP address, subnet mask, gateway, and DNS server) is assigned via a network DHCP server, and parameters Device IP Address (LAN), IP Subnet Mask (LAN), Gateway IP Address (LAN), and DNS Server IP Address (LAN) are unused. |
| IP Address      | The current IP Address mode of the device (static or DHCP).                                                                                                    |
| Subnet Mask     | The currently configured device IP subnet mask.                                                                                                    |

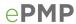

| Attribute                  | Meaning                                                                                                    |
|----------------------------|----------------------------------------------------------------------------------------------------|
| IPv6 Link Local<br>Address | A link-local address is required for the IPv6-enabled interface (applications may rely on the link-local address even when there is no IPv6 routing). The IPv6 link-local address is comparable to the autoconfigured IPv4 address 169.254.0.0/16.                                                                         |
| IPv6 Address               | The IPv6 address for device management.                                                                                                    |
| MTU Size                   | The currently configured Maximum Transmission Unit for the AP's Ethernet (LAN) interface. Larger MTU configurations can enable the network to operate with greater efficiency, but in the case of retransmissions due to packet errors, efficiency is reduced since large packets must be resent in the event of an error. |
| Ethernet Status            | Up: The device Ethernet interface is functioning and passing data.                                                                                                    |
|                            | <b>Down</b> : The device Ethernet interface has encountered an error disallowing full operation. Reset the device to reinitiate the Ethernet interface.                                                                                                    |
| Port Speed                 | The current Ethernet port speed of the radio.                                                                                                    |
| Port Duplex Mode           | The current Ethernet port duplex mode of the radio.                                                                                                    |
| Wireless Status            |                                                                                                    |
| Wireless Interface         | Up: The device wireless interface is functioning and passing data                                                                                                    |
|                            | <b>Down</b> : The device wireless interface has encountered an error disallowing full operation. Reset the device to reinitiate the wireless interface.                                                                                                    |
| IP address                 | Currently unused.                                                                                                    |
| Subnet Mask                | Currently unused.                                                                                                    |
| Default Gateway            | IP address that is currently assigned.                                                                                                    |
| Network Status             |                                                                                                    |
| DNS Server IP              | Represents the IP address of the DNS Server.                                                                                                    |
| DHCP Option 82             | <b>Enabled</b> : ePMP inserts "remote-id" (option ID 0x2) to be SM's MAC address and the "circuit-id" (ID 0x01) to be the AP's MAC address. Those two fields are used to identify the remote device and connection where the DHCP request was received and DHCP server can assign IP address accordingly.                  |
|                            | <b>Disabled:</b> When 'Disabled', AP passes the bootP traffic unaffected. DHCP Option 82 is 'Disabled' by default.                                                                                                    |
| Multicast Status           |                                                                                                    |

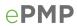

| Attribute                 | Meaning                                                                                                    |
|---------------------------|----------------------------------------------------------------------------------------------------|
| Multicast Processing      | Displays the rate at which multicast traffic is sent on the downlink.                                                                  |
|                           | Multicast Using Fixed MCS: Multicast traffic is sent to the SMs on the downlink at MCS 1.                                              |
|                           | Multicast Using Best MCS: Multicast traffic is converted to unicast and sent to the SMs at the current MCS capability on the downlink. |
| Total Multicast<br>Groups | Displays the current number of multicast groups that the AP has identified from IGMP devices connected to the registered SMs.          |
| ARP Table                 |                                                                                                    |
| MAC Address               | MAC Address of the devices on the bridge.                                                                                              |
| IP Address                | IP Address of the devices on the bridge.                                                                                               |
| Interface                 | Interface on which the AP identified the devices on.                                                                                   |
| Bridge Table              |                                                                                                    |
| MAC address               | The hardware address of the AP.                                                                                                    |
| Port                      | The port to which the device is connected.                                                                                             |
| Subscriber Module<br>MAC  | MAC Address for one of the connected SMs.                                                                                              |
| Aging Timer (secs)        | Time set for the MAC addresses in the Bridge table.                                                                                    |

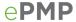

## AP System Log page

Use the AP System Log page to view the device system log and to download the log file to the accessing PC/device.

Figure 54 AP System Log page

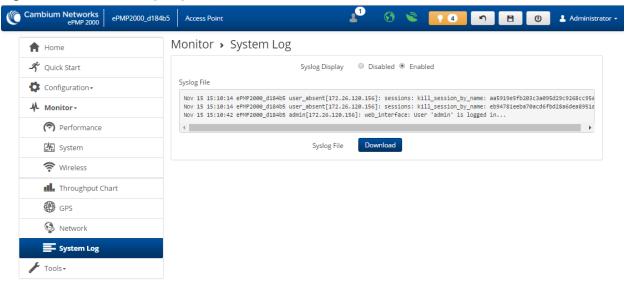

© 2016 Cambium Networks, All Rights Reserved | Version 3.1 | Support | Community Forum

Table 101 AP System Log attributes

| Attribute      | Meaning                                                                           |
|----------------|-----------------------------------------------------------------------------------|
| Syslog Display | Enabled: The system log file is displayed on the management GUI.                  |
|                | Disabled: The system log file is hidden on the management GUI.                    |
| Download       | Use this button to download the full system log file to a connected PC or device. |

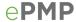

## **AP TOOLS MENU**

The AP **Tools** menu provides several options for upgrading device software, configuration backup/restore, analyzing RF spectrum, testing device throughput, and running ping and traceroute tests.

- AP Software Upgrade page on page 183
- AP Backup/Restore page on page 185
- AP License Management page on page 189
- AP eDetect page on page 189
- AP Spectrum Analyzer page on page 195
- AP Automatic Channel Selection page on page 198
- AP eAlign page on page 200
- AP Wireless Link Test page on page 202
- AP Ping page on page 203
- AP Traceroute page on page 205

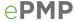

## AP Software Upgrade page

Use the AP **Software Upgrade** page to update the device radio software to take advantage of new software features and improvements.

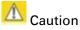

Please read the Release Notes associated with each software release for special notices, feature updates, resolved software issues, and known software issues. The Release Notes may be accessed at the Cambium Support Center.

Figure 55 AP Software Upgrade page

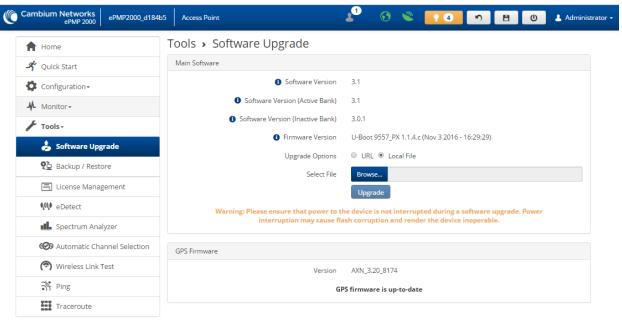

© 2016 Cambium Networks, All Rights Reserved | Version 3.1 | Support | Community Forum

Table 102 AP Software Upgrade attributes

| Attribute                         | Meaning                                                                                                    |
|-----------------------------------|----------------------------------------------------------------------------------------------------|
| Main Software                     |                                                                                                    |
| Software Version                  | ePMP boards that do not have an onboard GPS have one bank of flash memory which contains a version of software. The version of software last upgraded onto the Flash memory is present on this bank of flash memory. This software will be used by the AP when the AP is rebooted. |
| Software Version<br>(Active Bank) | ePMP boards that have an onboard GPShave two banks of flash<br>memory which each contain a version of software. The version of<br>software last upgraded onto the Flash memory is made the Active<br>Bank. This software will be used by the AP when the AP is rebooted.           |

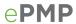

| Attribute                           | Meaning                                                                                                    |
|-------------------------------------|----------------------------------------------------------------------------------------------------|
| Software Version<br>(Inactive Bank) | ePMP boards that have an onboard GPS have two banks of flash memory which each contain a version of software. The version of software that was the Active Bank is made the Inactive Bank when another version of software is upgraded onto the Flash memory. The Inactive Bank of software will be used by the SM in case the Active Bank cannot be used due to a failure condition.                                                |
| Firmware Version                    | The current U-Boot version.                                                                                                    |
| Upgrade Options                     | URL: A webserver may be used to retrieve software upgrade packages (downloaded to the device via the webserver). For example, if a webserver is running at IP address 192.168.2.1 and the software upgrade packages are located in the home directory, an operator may select option From URL and configure the Software Upgrade Source field to http://192.168.2.1/ <software_upgrade_package>.</software_upgrade_package>         |
|                                     | <b>Local File</b> : Click Browse to select the local file containing the software upgrade package.                                                                                                    |
| Select File                         | Click <b>Browse</b> to select a local file (located on the device accessing the web management interface) for upgrading the device software.                                                                                                    |
| GPS Firmware                        |                                                                                                    |
| Firmware Version                    | The current firmware of the on-board GPS chip (AXN_1.51_2801). After upgrading, this version should show as AXN_1.51_2838.                                                                                                    |
| Upgrade Options                     | URL: A webserver may be used to retrieve GPS firmware upgrade packages (downloaded to the device via the webserver). For example, if a webserver is running at IP address 192.168.2.1 and the firmware upgrade packages are located in the home directory, an operator may select option From URL and configure the GPS Firmware Upgrade Source field to http://192.168.2.1/ <firmware_upgrade_package>.</firmware_upgrade_package> |
|                                     | <b>Local File</b> : Click Browse to select the local file containing the GPS firmware upgrade package.                                                                                                    |
|                                     | Note                                                                                                    |
|                                     | If the "GPS Firmware Version" under Monitor=>GPS Status shows "NOT AVAILABLE", it means that the on-board GPS chip has locked up. A power cycle of the ePMP unit is required to restore the connectivity to the chip before performing the GPS firmware upgrade.                                                                                                    |
| Select File                         | Click <b>Browse</b> to select a local file (located on the device accessing the web management interface) for upgrading the on-board GPS chip firmware.                                                                                                    |
|                                     | Note                                                                                                    |
|                                     | Use the same package that is used to upgrade the device's software. The new GPS firmware is part of the software upgrade packages.                                                                                                    |

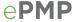

To upgrade the device software from a local file (or network-accessible file), follow this procedure:

#### Procedure:

- 1 Download the software upgrade packages from https://support.cambiumnetworks.com/files/epmp
- 2 Clear the accessing browser cache
- 3 On the device GUI, navigate to Tools => Software Upgrade.
- 4 Select the **Software Upgrade Source** which represents the location of your software upgrade packages
- 5 Based on the configuration of **Software Upgrade Source**, enter either the **Software Upgrade Source** or click the **Browse** button and locate the software package
- 6 Click Upgrade
- 7 When the upgrade completes successfully, click the **Reset** icon

To upgrade the GPS firmware from a local file (or network-accessible file), follow this procedure:

#### Procedure:

- Download the software upgrade packages from https://support.cambiumnetworks.com/files/epmp
- 2 Clear the accessing browser cache
- 3 On the device GUI, navigate to Tools => Software Upgrade
- 4 Select the **Upgrade Options** under **GPS Firmware** which represents the location of your software upgrade packages
- 5 Based on the configuration of **GPS Firmware Source**, enter either the **Upgrade Source** or click the **Browse** button and locate the firmware package
- 6 Click Upgrade
- 7 When the upgrade completes successfully, click the **Reset** icon

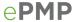

# AP Backup/Restore page

Use the AP Backup/Restore page to perform the following functions:

- Back up the configuration in either text (.json) format or binary (.bin) format.
- Restore the configuration of using a configuration file that was previously backed up.
- Reset the device to its factory default configuration. For more factory defaulting methods, see:
  - Using the device external reset button on page 317

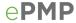

0

Resetting ePMP to factory defaults by power cycling on page 318

## Figure 56 AP Backup / Restore page

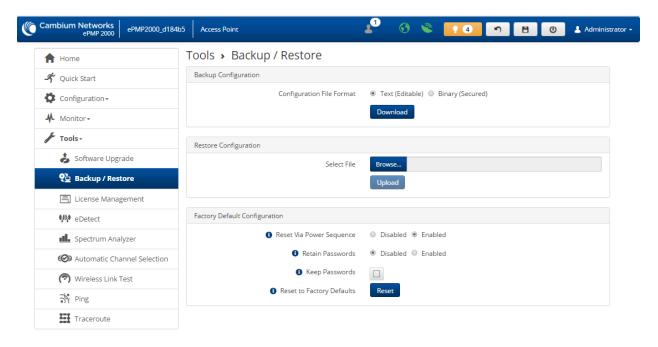

© 2016 Cambium Networks, All Rights Reserved | Version 3.1 | Support | Community Forum

### Table 103 AP Backup / Restore attributes

| Attribute                    | Meaning                                                                                                    |
|------------------------------|----------------------------------------------------------------------------------------------------|
| Backup Configuration         |                                                                                                    |
| Configuration File<br>Format | <b>Text (Editable)</b> : Choosing this option will download the configuration file in the .json format and can be viewed and/or edited using a standard text editor.                            |
|                              | <b>Binary (Secured)</b> : Choosing this option will download the configuration file in the .bin format and cannot be viewed and/or edited using an editor. Use this format for a secure backup. |

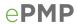

| Attribute                    | Meaning                                                                                                    |
|------------------------------|----------------------------------------------------------------------------------------------------|
| Restore Configuration        | ١                                                                                                    |
| Select File                  | Click <b>Browse</b> to select a local file (located on the device accessing the web management interface) for restoring the device configuration.                                                                                                    |
| Factory Default Config       | guration                                                                                                    |
| Reset Via Power<br>Sequence  | <b>Enabled</b> : When Enabled, it is possible to reset the radio's configuration to factory defaults using the power cycle sequence explained under                                                                                                    |
|                              | Resetting ePMP to factory defaults by power cycling on page 198.                                                                                                    |
|                              | <b>Disabled</b> : When Disabled, it is not possible to factory default the radio's configuration using the power cycle sequence.                                                                                                    |
| Retain Passwords             | When set to <b>Enabled</b> , then after a factory default of the radio for any reason, the passwords used for GUI and CLI access will not be defaulted and will remain unchanged. The default value of this field is <b>Disabled</b> .                                              |
|                              | Caution                                                                                                    |
|                              | If the passwords cannot be retrieved after the factory default, access to<br>the radio will be lost/unrecoverable. This feature prevents unauthorized<br>users from gaining access to the radio for any reason, including theft.                                                    |
| Keep Licenses                | When the <b>Keep Licenses</b> checkbox is selected, enacted functionality licenses will be retained upon a factory default procedure.                                                                                                    |
| Keep Passwords               | When the <b>Keep Passwords</b> checkbox is selected, the passwords used for GUI and CLI access will not be defaulted and will remain unchanged. This is one-time option, and it does not apply to factory default procedures completed by power cycling (Reset Via Power Sequence). |
| Reset to Factory<br>Defaults | Use this button to reset the device to its factory default configuration.                                                                                                    |
|                              | Caution                                                                                                    |
|                              | A reset to factory default configuration resets all device parameters. With the SMs in default configuration it may not be able to register to an AP configured for your network.                                                                                                   |

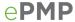

### AP License Management page

The AP's License Management page is used to:

- Install licensing for ePMP Elevate subscriber access allotments
- Convert the AP from Lite (10 subscriber) to Full (120 subscriber)
- Configure the Country Code ETSI-locked devices

Beginning with Software Release 3.5, there are two types of ePMP Elevate license management mechanisms available on the ePMP device – Flexible (Beta feature) and Fixed, described below:

Figure 57 AP ePMP Elevate license management options

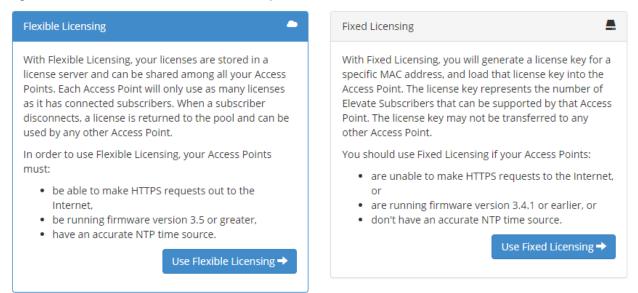

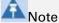

ePMP 3.4.1 and earlier Releases support only Fixed Licensing.

Elevate Flexible Licensing is available only for ePMP AP devices with GPS sync.

The AP's **Keep Licenses** option may be utilized to retain licensed functionality upon a factory default procedure.

Country Code configuration for ETSI locked device and Full Capacity Keys for AP Lite devices are available only via Fixed License Management. Elevate is available via Fixed or Flexible License Management.

To use flexible licensing, the AP must have DNS server access to be able to resolve URLs (and communicate with the license server).

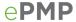

Figure 58 AP License Management page

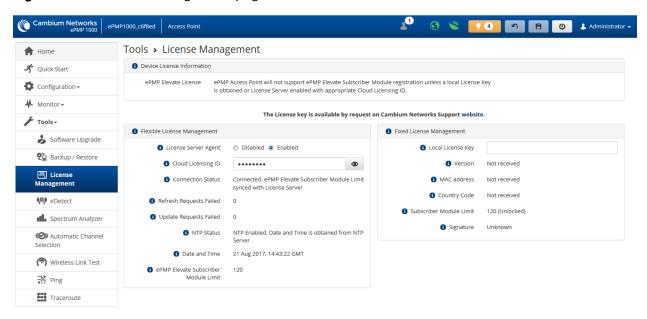

© 2017 Cambium Networks, All Rights Reserved | Version 3.5-RC13 | Support | Community Forum

Table 104 AP License Management attributes

| Attribute                  | Meaning                                                                                                    |  |  |
|----------------------------|----------------------------------------------------------------------------------------------------|--|--|
| Flexible License Mana      | Flexible License Management                                                                                                    |  |  |
| License Server Agent       | Disabled: No communication with the License Server is established<br>Enabled: Enables License Server functionality to obtain the number of<br>allowed ePMP Elevate SMs to be connected to the AP                                     |  |  |
| Cloud Licensing ID         | This field represents a Cambium Networks customer identification used for AP identification on the License Server. This identifier is generated upon License Entitlement activation at the Cambium Networks webbased Support Center. |  |  |
| Connection Status          | The <b>Connection Status</b> displays the License Server process state when <b>License Server Agent</b> is <b>Enabled</b> . This status may also be referenced on the device <b>Home</b> page.                                       |  |  |
| Refresh Requests<br>Failed | The number of failed refresh (polling) requests to the License Server.  The <b>ePMP Elevate Subscriber Module Limit</b> resets to 1 after the 3 <sup>rd</sup> failed refresh request.                                                |  |  |

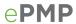

| Attribute                                  | Meaning                                                                                                    |  |  |
|--------------------------------------------|----------------------------------------------------------------------------------------------------|--|--|
| Update Requests<br>Failed                  | The number of failed update (licensing information transfer) requests to the License Server. The <b>ePMP Elevate Subscriber Module Limit</b> resets to 1 after the 5 <sup>th</sup> failed updated request.    |  |  |
| NTP Status                                 | Represents whether or not the current time and date have been retrieved from the configured NTP server                                                                                                    |  |  |
| ePMP Elevate<br>Subscriber Module<br>Limit | The number of ePMP Elevate devices allowed to register to the AP                                                                                                    |  |  |
| Fixed License Manage                       | Fixed License Management                                                                                                    |  |  |
| License Key                                | The "License Key" is obtained from support.cambiumnetworks.com and must be entered into this field to enable additional functionality (registration capacity, ePMP Elevate support) of the ePMP device.  Note |  |  |
|                                            | The AP's <b>Keep Licenses</b> option may be utilized to retain licensed functionality upon a factory default procedure.                                                                                       |  |  |
| Version                                    | Specifies the licensing version scheme for the License Key                                                                                                    |  |  |
| MAC address                                | The MAC Address is extracted from the License Key and must match the MAC Address of this device for the licenses to be enacted.                                                                               |  |  |
| Country Code                               | A two character value representing the licensed country                                                                                                    |  |  |
| Subscriber Module<br>Limit                 | ePMP Lite / Force 110 devices are limited to 10 SMs in AP TDD mode.  SM Limit will display Unlocked if a license is present which allows no limit of SMs to register to the device in AP TDD mode.            |  |  |
| Signature                                  | A valid License Key must have a valid signature included. The status is displayed after a License Key is entered and saved. Licenses can only be used if the signature is valid.                              |  |  |

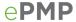

## AP eDetect page

The eDetect tool (not available in ePTP Master mode) is used to measure the 802.11 interference at the ePMP radio or system when run from the AP, on the current operating channel. When the tool is run, the ePMP device processes all frames received from devices not connected to the ePMP system and collects the interfering frame's information such as MAC Address, RSSI, and MCS. Use the AP eDetect page to perform the following functions:

- Collect information about interferers system wide on the AP and the SMs connected to it to display on the APs GUI.
- Collect information about interferers locally at the AP only to display on the AP's GUI.

#### Figure 59 AP eDetect page

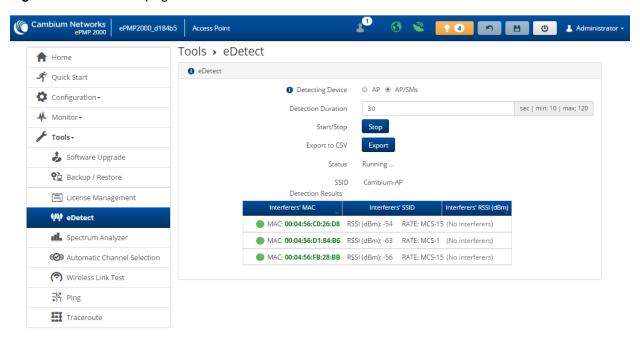

© 2016 Cambium Networks, All Rights Reserved | Version 3.1 | Support | Community Forum

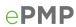

# Table 105 AP eDetect attributes

| Attribute                  | Meaning                                                                                                    |
|----------------------------|----------------------------------------------------------------------------------------------------|
| Detecting Device           | AP: Choosing this option will collect information about interferers local to the AP.                                                                                                    |
|                            | AP/SMs: Choosing this option collect information about interferers system wide i.e. interferers local to the AP as well as interferers at the SMs connected to the AP.                                    |
| <b>Detection Duration</b>  | Configure the duration for which the AP (and SMs) scan for interferers.                                                                                                    |
|                            | Caution                                                                                                    |
|                            | During the scanning period, the AP continues servicing the SMs under it, and there is no outage (unlike running a Spectrum Analyzer). There may be a negligible degradation in overall sector throughput. |
| Start/Stop                 | Use to start or stop the interference detection.                                                                                                    |
| Export to CSV              | Choose this option to export the detection results to .csv format.                                                                                                    |
| Status                     | Current status of the Interference Detection tool.                                                                                                    |
| SSID                       | The current configured name/SSID of the AP.                                                                                                    |
| Detection Results          | Use the <b>Detection Results</b> table to monitor interferers at the AP and at the registered SMs and their key RF parameters.                                                                            |
| Device Instant Health      | This is an indicator of the device's health in terms of channel conditions in the presence of interferer(s).                                                                                              |
|                            | <b>Green</b> : Indicates that the channel is relatively clean and has good C/I levels (>25dB). The interference level is low.                                                                             |
|                            | <b>Yellow</b> : Indicates that the channel has moderate or intermittent interference (C/I between 10dB and 25dB).                                                                                         |
|                            | <b>Red</b> : Indicates that the channel has high interference and poor C/I levels (<10dB).                                                                                                    |
| Device MAC                 | The MAC address of the AP and/or SMs wireless interface.                                                                                                    |
| Device RSSI (dBm)          | The Received Signal Strength Indicator, which is a measurement of the power level being received by the device's antenna.                                                                                 |
| Device MCS                 | Modulation and Coding Scheme – indicates the modulation mode used for the radio's receiver side, based on radio conditions (MCS 1-7, 9-15).                                                               |
| Interferers' MAC           | The MAC address of the interferer's wireless interface.                                                                                                    |
| Interferers' RSSI<br>(dBm) | The Received Signal Strength Indicator, which is a measurement of the interferer's power level being received by the device's antenna.                                                                    |
| Interferers' MCS           | Modulation and Coding Scheme – indicates the modulation mode used by the interferer, based on radio conditions (MCS 1-15).                                                                                |

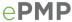

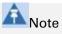

The system is operational when the eDetect tool is initiated. The detection is done during the transmission period within the TDD frame. And it is possible that the AP detects another AP on its back sector as an interferer when it is using the same frequency carrier in a GPS Synchronized system. Also, since the detection happens when the system is operational, there may be a negligible degradation in overall sector throughput when run from the AP.

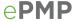

## AP Spectrum Analyzer page

Use the AP Spectrum Analyzer page download the spectrum analyzer tool.

To download the spectrum analyzer tool, the AP **Device Mode** must be set to **Spectrum Analyzer**. Java Runtime Environment is required to run the AP spectrum analyzer.

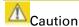

Conducting spectrum analysis causes the AP to enter scan mode and the AP drops all RF connections.

Vary the days and times when you analyze the spectrum in an area. The RF environment can change throughout the day or throughout the week.

To conduct a spectrum analysis, follow this procedure:

#### Required Software:

Java Run-time Environment (JRE)

#### Procedure:

- 1 On the AP GUI, navigate to Configuration => Radio
- 2 Change the Radio Mode to Spectrum Analyzer
- 3 Click the Save button
- 4 Click the Reset button
- 5 Login to the AP GUI and navigate to Tools => Spectrum Analyzer.
- 6 Click Download Spectrum Analyzer Tool
- 7 Locate the folder to which the spectrum analyzer tool was saved and double-click on file csa.jnlp to launch the tool
- 8 If a security warning window appears, check the box next to "I accept the risk and want to run this application"

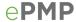

9 In the security warning window, click Run
The spectrum analyzer interface is displayed

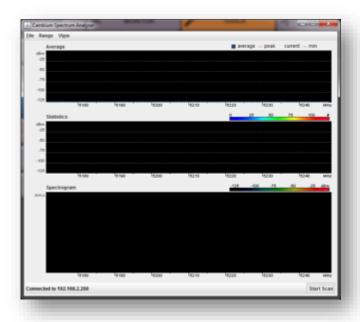

- 10 Click Range to configure the range of frequencies to scan.
- 11 Click Start Scan to begin scanning

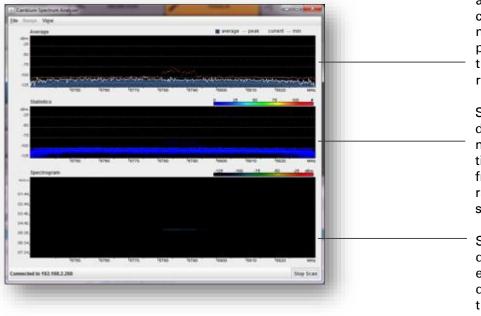

Display of the average, peak, current, and minimum power levels for the configured range

Statistical display of the number of times each frequency in the range was scanned

Spectrogram display of the energy levels detected throughout the configured range, over time

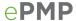

Once the scanning completes, follow these steps to return the device to AP operation:

## Procedure:

- 1 In the spectrum analyzer application, click Stop Scan
- 2 Close the spectrum analyzer application by clicking File => Exit
- 3 On the AP GUI, navigate to Configure => Radio
- 4 Configure Device Mode to AP
- 5 Click the Save button
- 6 Click the Reset button

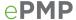

## AP Automatic Channel Selection page

Use the Automatic Channel Selection page to use the Automatic Channel Selection feature to allow the AP to choose the best channel possible under the current RF environment. This feature is not available when the AP is in ePTP Master mode.

Figure 60 AP Automatic Channel Selection

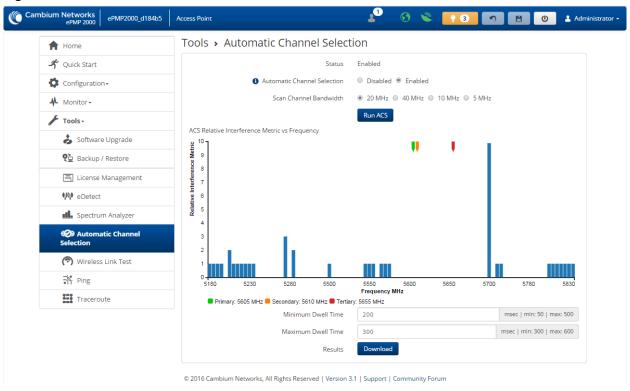

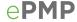

#### Table 106 Automatic Channel Selection

## Attribute Meaning Automatic Channel **Enabled** – This enables the Automatic Channel Selection (ACS) feature. Selection ACS allows the radio to scan the entire band (governed by the Country setting) and chooses a channel with the lowest channel occupancy i.e. lowest interference level. To run the ACS feature (once enabled), the radio will have to be rebooted or manually triggered using Tools->Automatic Channel Selection. When ACS is running, the radio measures the occupancy level of the channel (measured in terms of an internal interference metric) and uses an algorithm to make a decision to choose the best channel within the band. The channel chosen is not based just on the occupancy level channel but also the occupancy level of adjacent channels. Disabled - ACS is disabled and the operator should configure a Frequency Carrier manually. A Note The channel bandwidth configured prior to enabling and running ACS will be used to automatically select a channel. For ex: If the operator manually configured a channel bandwidth of 20MHz, ACS will scan and choose a channel of 20MHz wide channel. To switch ACS to 40MHz or other channel bandwidth, the operator should disable ACS, manually configure 40MHz or desired channel bandwidth on the radio, then enable and run ACS. Scan Channel Configure the channel size for which the radio needs to scan the band. Bandwidth Minimum Dwell Time Configure the minimum time in milliseconds for which the radio needs to scan a channel to measure channel occupancy or interference levels. Default is 200 ms. Maximum Dwell Time Configure the maximum time in milliseconds for which the radio needs to scan a channel to measure channel occupancy or interference levels. Default is 300 ms. Results Click this button to download the most recent ACS results in .csv format.

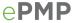

## AP eAlign page

Use the eAlign page to aid with link alignment.

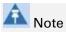

A valid link to an SM is required to provide meaningful RSSI measurements.

## Figure 61 AP eAlign

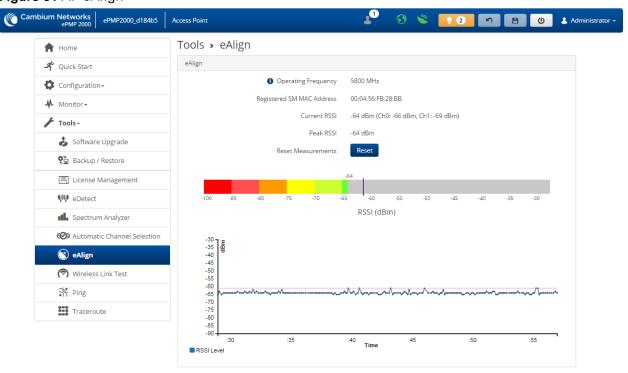

© 2016 Cambium Networks, All Rights Reserved | Version 3.1 | Support | Community Forum

## Table 107 eAlign

| Attribute                    | Meaning                                                                                            |
|------------------------------|----------------------------------------------------------------------------------------------------|
| Operating Frequency          | The current frequency at which the AP is operating.                                                |
| Registered SM MAC<br>Address | The MAC address of the SM that is registered to the AP.                                            |
| Current RSSI                 | Current RSSI value measured on the uplink by the AP's receiver.                                    |
| Peak RSSI                    | Peak RSSI value measured by the AP's receiver from the time the user navigated to the eAlign page. |
| Reset Measurements           | Click this button to reset all current measurements.                                               |

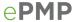

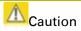

ePMP supports Automatic Transmit Power Control (ATPC) where the SMs are instructed by the AP to adjust their Tx power in order for the SM's signal (UL RSSI) to arrive at the AP at a predetermined RSSI level (configurable on the AP under Configuration->Radio->Power Control->Subscriber Module Target Receive Level). This feature is beneficial to keep the overall noise floor in the sector to an acceptable level and is critical for deploying a GPS Synchronized system. However, the feature negates the purpose of eAlign measurements on the AP since, during the alignment, the SM may constantly change its Tx power. It is recommended to turn off ATPC and set the SM's Tx power to maximum allowable power during alignment.

While aligning the link using eAlign, please follow these steps:

#### Procedure:

- On the SM, set Configuration->Radio->Power Control->Tx Power Manual Limit to Max Tx Output Power
- 2 Set Configuration->Radio->Power Control->Transmitter Output Power to **30 dBm** (or maximum value allowed by regulations).
- 3 Click the Save button
- 4 Perform link alignment using eAlign
- 5 Once alignment is complete, set Configuration->Radio->Power Control->Tx Power Manual Limit back to **Auto**
- 6 Click the Save button

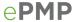

## AP Wireless Link Test page

Use the AP Wireless Link Test page to conduct a simple test of AP wireless throughput to any one of the connected SMs. This allows user to determine the throughput that can be expected on a particular link without having to use external tools.

Figure 62 AP Wireless Link Test

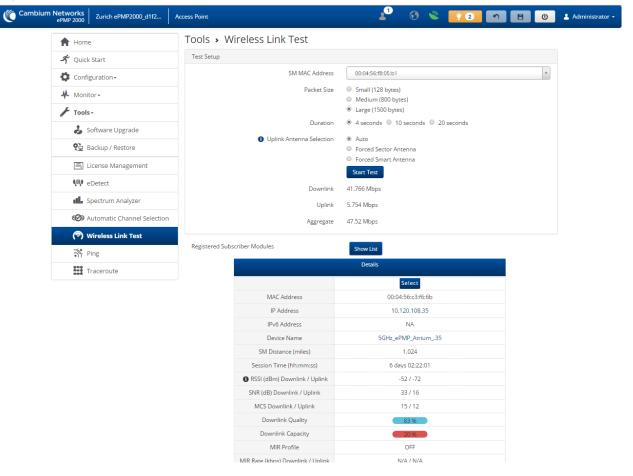

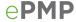

## Table 108 AP Wireless Link Test attributes

# AP Ping page

| Attribute                        | Meaning                                                                                                    |
|----------------------------------|----------------------------------------------------------------------------------------------------|
| Test Setup                       |                                                                                                    |
| SM MAC Address                   | Enter the MAC Address of one of the connected SMs or simply click the <b>Select</b> button of the SM desired in the "Registered Subscriber Modules" list.                                                                                       |
| Packet Size                      | Choose the Packet Size to use for the throughput test.                                                                                                    |
| Duration                         | Choose the time duration in seconds to use for the throughput test.                                                                                                    |
| Uplink Antenna<br>Selection      | Uplink Antenna Selection specifies the antenna to be used in the uplink for the wireless link test. The antenna cannot be forced if it is already configured to Forced Sector Antenna or Forced Smart Antenna in section Configuration > Radio. |
| Downlink                         | This field indicates the result of the throughput test on the downlink, in Mbps.                                                                                                    |
| Uplink                           | This field indicates the result of the throughput test on the uplink, in Mbps.                                                                                                    |
| Aggregate                        | This field indicates the result of the aggregate throughput on the link, in Mbps. Displayed only when <b>Downlink/Uplink Ratio</b> is set to 75/25, 50/50 or 30/70.                                                                             |
| Registered<br>Subscriber Modules | Use the Registered Subscriber Modules table to monitor registered SMs and their key RF status and statistics information. Click <b>Select</b> on the SM that is desired to be used in the throughput test.                                      |

Use the AP Ping page to conduct a simple test of AP IP connectivity to other devices which are reachable from the network. If no ping response is received or if "Destination Host Unreachable" is reported, the target may be down, there may be no route back to the AP, or there may be a failure in the network hardware (i.e. DNS server failure).

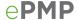

## Figure 63 AP Ping page

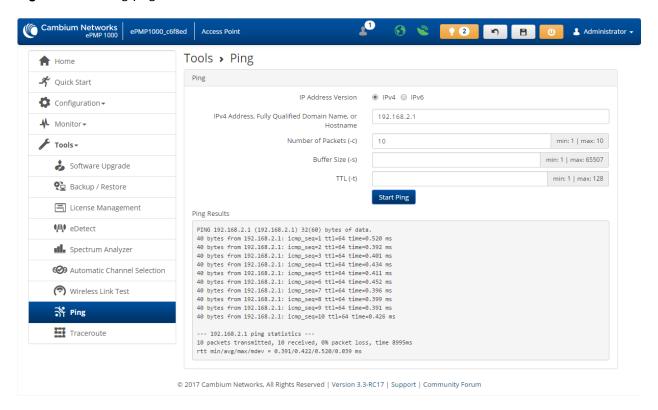

## Table 109 AP Ping attributes

| Attribute              | Meaning                                                                                                    |
|------------------------|----------------------------------------------------------------------------------------------------|
| Ping                   |                                                                                                    |
| IP Address Version     | IPv4: The ping test is conducted via IPv4 protocol.                                                               |
|                        | IPv6: The ping test is conducted via IPv6 protocol.                                                               |
| IP Address             | Enter the IP address of the ping target.                                                                          |
| Number of packets (-c) | Enter the total number of ping requests to send to the target.                                                    |
| Buffer size (-s)       | Enter the number of data bytes to be sent.                                                                        |
| TTL (-t)               | Set the IP Time-To-Live (TTL) for multicast packets. This flag applies if the ping target is a multicast address. |
| Ping results           | Results of the Ping test are displayed in the box.                                                                |

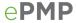

## AP Traceroute page

Use the AP Traceroute page to display the route (path) and associated diagnostics for IP connectivity between the AP and the destination specified.

## Figure 64 AP Traceroute page

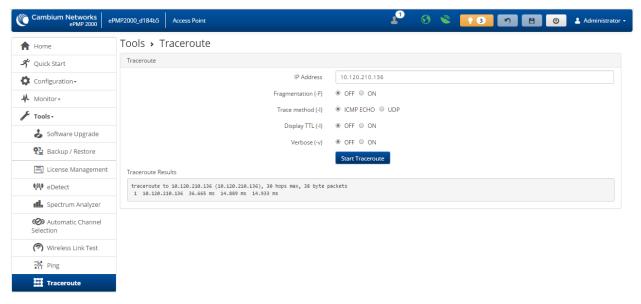

© 2016 Cambium Networks, All Rights Reserved | Version 3.1 | Support | Community Forum

### Table 110 AP Traceroute attributes

| Attribute          | Meaning                                                                                        |
|--------------------|------------------------------------------------------------------------------------------------|
| Traceroute         |                                                                                                |
| IP Address         | Enter the IP address of the target of the traceroute diagnostic.                               |
| Fragmentation (-F) | ON: Allow source and target to fragment probe packets.                                         |
|                    | OFF: Do not fragment probe packets (on source or target).                                      |
| Trace method (-I)  | ICMP ECHO: Use ICMP ECHO for traceroute probes.                                                |
|                    | UDP: Use UDP for traceroute probes.                                                            |
| Display TTL (-I)   | ON: Display TTL values for each hop on the route.                                              |
|                    | <b>OFF</b> : Suppress display of TTL values for each hop on the route.                         |
| Verbose (-v)       | <b>ON</b> : ICMP packets other than TIME_EXCEEDED and UNREACHABLE are displayed in the output. |
|                    | OFF: Suppress display of extraneous ICMP messaging.                                            |
| Traceroute Results | Traceroute test results are displayed in the box.                                              |

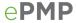

# Using the SM menu options

Use the menu navigation bar in the top and left panels to navigate to each web page. The functional area that may be accessed from each menu option is listed under Table 89. Some of the parameters are only displayed for specific system configurations.

Table 111 Functional areas accessed from each SM menu option

| Quick StartConfiguring SM units using the Quick Start menu on page 129ConfigurationSM Configuration menu on page 207RadioSM Radio page on page 208Quality of ServiceSM Quality of Service page on page 212SystemSM System page on page 219NetworkSM Network page on page 224SecuritySM Security page on page 253MonitorSM Monitor menu on page 256PerformanceSM Performance page on page 257System StatusSM System page on page 262Wireless StatusSM Wireless page on page 264Throughput ChartSM Throughput Chart page on page 268System LogSM System Log page on page 278ToolsSM Tools menu on page 279Software UpgradeSM Software Upgrade page on page 280Backup / RestoreSM Backup / Restore page on page 283eDetectSM eDetect page on page 286 | Menu option        | Menu Details                                                |
|----------------------------------------------------------------------------------------------------|--------------------|-------------------------------------------------------------|
| Radio SM Radio page on page 208  Quality of Service SM Quality of Service page on page 212  System SM System page on page 219  Network SM Network page on page 224  Security SM Security page on page 253  Monitor SM Monitor menu on page 256  Performance SM Performance page on page 257  System Status SM System page on page 262  Wireless Status SM Wireless page on page 264  Throughput Chart SM Throughput Chart page on page 267  Network Status SM Network page on page 268  System Log SM System Log page on page 278  Tools SM Tools menu on page 279  Software Upgrade SM Software Upgrade page on page 280  Backup / Restore SM Backup / Restore page on page 283                                                                   | Quick Start        | Configuring SM units using the Quick Start menu on page 129 |
| Quality of Service SM Quality of Service page on page 212  System SM System page on page 219  Network SM Network page on page 224  Security SM Security page on page 253  Monitor SM Monitor menu on page 256  Performance SM Performance page on page 257  System Status SM System page on page 262  Wireless Status SM Wireless page on page 264  Throughput Chart SM Throughput Chart page on page 267  Network Status SM Network page on page 268  System Log SM System Log page on page 279  Software Upgrade SM Software Upgrade page on page 280  Backup / Restore SM Backup / Restore page on page 283                                                                                                    | Configuration      | SM Configuration menu on page 207                           |
| System SM System page on page 219  Network SM Network page on page 224  Security SM Security page on page 253  Monitor SM Monitor menu on page 256  Performance SM Performance page on page 257  System Status SM System page on page 262  Wireless Status SM Wireless page on page 264  Throughput Chart SM Throughput Chart page on page 267  Network Status SM Network page on page 268  System Log SM System Log page on page 278  Tools SM Tools menu on page 279  Software Upgrade SM Software Upgrade page on page 280  Backup / Restore SM Backup / Restore page on page 283                                                                                                    | Radio              | SM Radio page on page 208                                   |
| Network  SM Network page on page 224  Security  SM Security page on page 253  Monitor  SM Monitor menu on page 256  Performance  SM Performance page on page 257  System Status  SM System page on page 262  Wireless Status  SM Wireless page on page 264  Throughput Chart  SM Throughput Chart page on page 267  Network Status  SM Network page on page 268  System Log  SM System Log page on page 278  Tools  SM Tools menu on page 279  Software Upgrade  SM Software Upgrade page on page 280  Backup / Restore  SM Backup / Restore page on page 283                                                                                                    | Quality of Service | SM Quality of Service page on page 212                      |
| Security SM Security page on page 253  Monitor SM Monitor menu on page 256  Performance SM Performance page on page 257  System Status SM System page on page 262  Wireless Status SM Wireless page on page 264  Throughput Chart SM Throughput Chart page on page 267  Network Status SM Network page on page 268  System Log SM System Log page on page 278  Tools SM Tools menu on page 279  Software Upgrade SM Software Upgrade page on page 280  Backup / Restore SM Backup / Restore page on page 283                                                                                                    | System             | SM System page on page 219                                  |
| Monitor SM Monitor menu on page 256  Performance SM Performance page on page 257  System Status SM System page on page 262  Wireless Status SM Wireless page on page 264  Throughput Chart SM Throughput Chart page on page 267  Network Status SM Network page on page 268  System Log SM System Log page on page 278  Tools SM Tools menu on page 279  Software Upgrade SM Software Upgrade page on page 280  Backup / Restore SM Backup / Restore page on page 283                                                                                                    | Network            | SM Network page on page 224                                 |
| Performance SM Performance page on page 257  System Status SM System page on page 262  Wireless Status SM Wireless page on page 264  Throughput Chart SM Throughput Chart page on page 267  Network Status SM Network page on page 268  System Log SM System Log page on page 278  Tools SM Tools menu on page 279  Software Upgrade SM Software Upgrade page on page 280  Backup / Restore SM Backup / Restore page on page 283                                                                                                    | Security           | SM Security page on page 253                                |
| System Status  SM System page on page 262  Wireless Status  SM Wireless page on page 264  Throughput Chart  SM Throughput Chart page on page 267  Network Status  SM Network page on page 268  System Log  SM System Log page on page 278  Tools  SM Tools menu on page 279  Software Upgrade  SM Software Upgrade page on page 280  Backup / Restore  SM Backup / Restore page on page 283                                                                                                    | Monitor            | SM Monitor menu on page 256                                 |
| Wireless Status  SM Wireless page on page 264  Throughput Chart  SM Throughput Chart page on page 267  Network Status  SM Network page on page 268  System Log  SM System Log page on page 278  Tools  SM Tools menu on page 279  Software Upgrade  SM Software Upgrade page on page 280  Backup / Restore  SM Backup / Restore page on page 283                                                                                                    | Performance        | SM Performance page on page 257                             |
| Throughput Chart SM Throughput Chart page on page 267  Network Status SM Network page on page 268  System Log SM System Log page on page 278  Tools SM Tools menu on page 279  Software Upgrade SM Software Upgrade page on page 280  Backup / Restore SM Backup / Restore page on page 283                                                                                                    | System Status      | SM System page on page 262                                  |
| Network Status  SM Network page on page 268  System Log  SM System Log page on page 278  Tools  SM Tools menu on page 279  Software Upgrade  SM Software Upgrade page on page 280  Backup / Restore  SM Backup / Restore page on page 283                                                                                                    | Wireless Status    | SM Wireless page on page 264                                |
| System Log SM System Log page on page 278  Tools SM Tools menu on page 279  Software Upgrade SM Software Upgrade page on page 280  Backup / Restore SM Backup / Restore page on page 283                                                                                                    | Throughput Chart   | SM Throughput Chart page on page 267                        |
| Tools SM Tools menu on page 279  Software Upgrade SM Software Upgrade page on page 280  Backup / Restore SM Backup / Restore page on page 283                                                                                                    | Network Status     | SM Network page on page 268                                 |
| Software Upgrade SM Software Upgrade page on page 280  Backup / Restore SM Backup / Restore page on page 283                                                                                                    | System Log         | SM System Log page on page 278                              |
| Backup / Restore SM Backup / Restore page on page 283                                                                                                    | Tools              | SM Tools menu on page 279                                   |
|                                                                                                    | Software Upgrade   | SM Software Upgrade page on page 280                        |
| eDetect SM eDetect page on page 286                                                                                                    | Backup / Restore   | SM Backup / Restore page on page 283                        |
|                                                                                                    | eDetect            | SM eDetect page on page 286                                 |
| Spectrum Analyzer SM Spectrum Analyzer page on page 288                                                                                                    | Spectrum Analyzer  | SM Spectrum Analyzer page on page 288                       |
| eAlign SM eAlign page on page 290                                                                                                    | eAlign             | SM eAlign page on page 290                                  |
| Wireless Link Test SM Wireless Link Test page on page 291                                                                                                    | Wireless Link Test | SM Wireless Link Test page on page 291                      |
| Ping SM Ping page on page 292                                                                                                    | Ping               | SM Ping page on page 292                                    |
| Traceroute SM Traceroute page on page 293                                                                                                    | Traceroute         | SM Traceroute page on page 293                              |

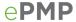

## **SM CONFIGURATION MENU**

Use the **Configuration** menu to access all applicable device configuration parameters. It contains the following pages:

- SM Radio page on page 208
- SM Quality of Service page on page 212
- SM System page on page 219
- SM Network page on page 224
- SM Security page on page 253

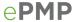

## SM Radio page

Use the Radio page to configure the device radio interface parameters.

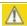

#### Caution

Modifying radio parameters may result in a wireless outage. Plan configuration modifications accordingly.

Figure 65 SM Radio page (TDD or ePTP Slave mode)

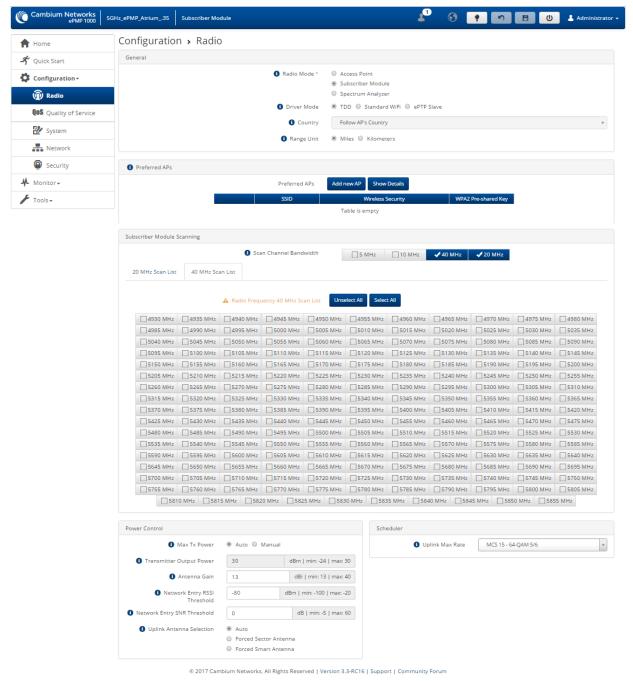

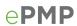

Table 112 SM Radio Configuration attributes (TDD mode or ePTP Slave mode)

| Attribute         | Meaning                                                                                                    |
|-------------------|----------------------------------------------------------------------------------------------------|
| General           |                                                                                                    |
| Radio Mode        | This parameter controls the function of the device – All ePMP devices may be configured to operate as an <b>Access Point</b> (AP), <b>Subscriber Module</b> (SM) or as a <b>Spectrum Analyzer</b> .                                                                                                    |
| Driver Mode       | This parameter controls the wireless mode of operation of the SM.                                                                                                    |
|                   | <b>TDD</b> : The SM is operating in the proprietary TDD mode and will only connect to another ePMP Access Point.                                                                                                    |
|                   | <b>Standard WiFi:</b> The SM is operating in the Standard 802.11n WiFi mode and will be able to connect to any Access Point operating in standard 802.11n WiFi mode.                                                                                                    |
|                   | <b>ePTP Slave</b> : The SM is operating as a Slave in point-to-point mode. The AP and the system do not support GPS Synchronization in this mode but are able to provide <b>significantly lower latency</b> than other modes. QoS (MIR and traffic priority) capability and Link Quality/Capacity indicators are not available in this mode.                                                |
| Country           | The SM automatically inherits the Country Code setting of the AP (except for US-locked devices).                                                                                                    |
|                   | Country settings affect the radios in the following ways:                                                                                                    |
|                   | <ul> <li>Maximum transmit power limiting (based on radio transmitter<br/>power plus configured antenna gain)</li> </ul>                                                                                                    |
|                   | <ul> <li>DFS operation is enabled based on the configured country code, if applicable</li> </ul>                                                                                                    |
|                   | <ul> <li>Frequency selection is based on local regulatory limits</li> </ul>                                                                                                    |
| Range Unit        | The unit of measurement used for reporting <b>Distance from AP</b> .                                                                                                    |
| Preferred AP List |                                                                                                    |
| Preferred APs     | The <b>Preferred AP List</b> is comprised of a list of up to 16 APs to which the SM sequentially attempts registration. For each AP configured, if authentication is required, enter a <b>Pre-shared Key</b> associated with the configured <b>AP SSID</b> . When the SM is in <b>Standard WiFi</b> mode, the SMs will actively probe the SSIDs in this list to find APs with hidden SSIDs. |

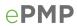

| Attribute                       | Meaning                                                                                                    |  |
|---------------------------------|----------------------------------------------------------------------------------------------------|--|
| Subscriber Module So            | Subscriber Module Scanning                                                                                                    |  |
| Scan Channel<br>Bandwidth       | Click the button to unselect all channel bandwidths. The SM will not scan for any frequencies.                                                                                                    |  |
|                                 | Click the button to select all channel bandwidths. The SM will scan all channel bandwidths, i.e. 5 MHz, 10 MHz, 20 MHz and 40 MHz.                                                                                                    |  |
|                                 | Alternately choose individual channel bandwidth tabs and/or frequencies within each channel bandwidth tab for a customized scan list.                                                                                                    |  |
| Power Control                   |                                                                                                    |  |
| Max Tx Power                    | <b>Auto</b> : The Access Point can control, using ATPC (Automatic Transmit Power Control), the TX power of the SM up to the maximum capability of the SM's transmitter (based on regulatory limits).                                                                                                    |  |
|                                 | <b>Manual</b> : The Access Point can control the TX power of the SM up to the value configured in the <b>Transmitter Output Power</b> field below.                                                                                                    |  |
| Transmitter Output<br>Power     | When <b>Manual</b> is selected, the SM will not transmit higher than the configured value in the field. Determines the maximum output power of the transmitter. The actual output power may be lower due to Automatic Transmit Power Control (ATPC), where the AP instructs the SM to lower its power to meet the SM target Receive Level configured on the AP. |  |
| Antenna Gain                    | This value represents the amount of gain introduced by the unit's internal antenna. This parameter is read-only for Integrated radios.                                                                                                    |  |
| Network Entry RSSI<br>Threshold | Set this parameter to the minimum Received Signal Strength Indicator (RSSI) at the SM required for the SM to attempt registration to an AP. For example, if the <b>AP RSSI Threshold</b> is set to -80 dBm, and the SM is receiving the AP signal at -85 dBm (RSSI = -85 dBm), the SM will not attempt to register to the AP.                                   |  |
| Network Entry SNR<br>Threshold  | Set this parameter to the minimum Signal-to-Noise Ratio (SNR) at the SM required for the SM to attempt registration to an AP. For example, if the AP SNR Threshold is set to 30 dB and the SM is calculating its DL SNR as 25 dB, the SM will not attempt to register to the AP.                                                                                |  |

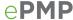

| Attribute                   | Mooning                                                                                                    |
|-----------------------------|----------------------------------------------------------------------------------------------------|
|                             | Meaning                                                                                                    |
| Uplink Antenna<br>Selection | Uplink Antenna Selection specifies the antenna to be used in the uplink. This parameter is specific to SMs registered to ePMP 2000 APs configured with an optional Smart Antenna.                                                                                                    |
|                             | <b>Auto</b> : The AP decides which antenna to use (sector or Smart Antenna) for uplink communications based on internal quality metrics.                                                                                                    |
|                             | Forced Sector Antenna: The AP uses the Sector Antenna for uplink communications with SMs configured with this option                                                                                                    |
|                             | Forced Smart Antenna: The AP uses the smart antenna for uplink communications with SMs configured with this option                                                                                                    |
|                             | Note                                                                                                    |
|                             | If the AP is configured with <b>Uplink Antenna Selection</b> set to <b>Auto</b> and an SM is set to <b>Forced Sector Antenna</b> or <b>Forced Smart Antenna</b> , the SM setting will be enforced.                                                                                                    |
|                             | If the AP is configured with <b>Uplink Antenna Selection</b> set to <b>Forced Sector Antenna</b> or <b>Forced Smart Antenna</b> and a SM is set to a conflicting <b>Forced</b> setting, the AP's setting will be enforced.                                                                                                    |
| Scheduler                   |                                                                                                    |
| Uplink Max Rate             | Configure the MCS (Modulation and Coding Scheme) rate beyond which the radio's scheduler should not exceed when transmitting data traffic on the uplink. This is useful in situations where there is high variance and unpredictability in the interference present in the environment causing packet loss. Reducing the max rate to a lower MCS (than the default MCS 15) may help in these situations. Reducing the Uplink Max Rate will result in reduced throughput capacity of the SM in the uplink. Not available when SM is in ePTP Slave or Standard WiFi mode. |

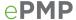

#### Figure 66 SM Radio page (Standard WiFi mode)

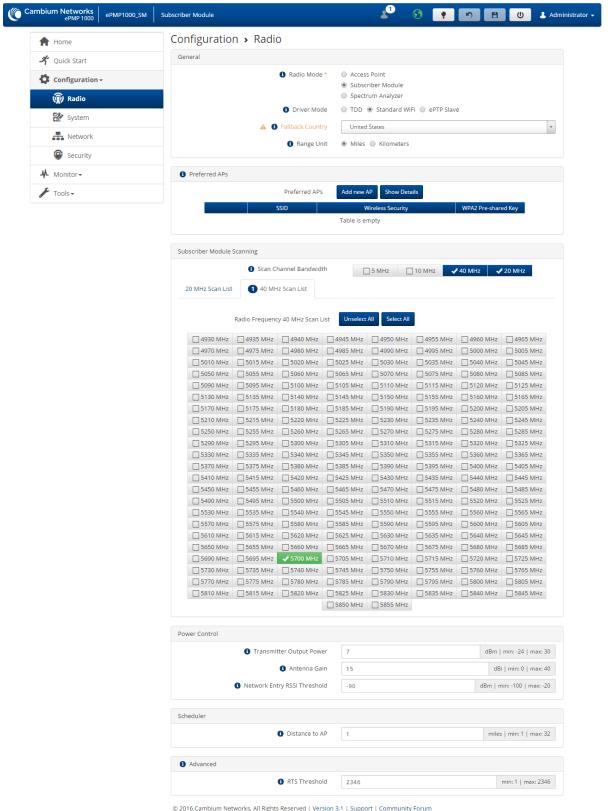

© 2010 Cambiain Networks, Air Nghis Neserved | Version 5.1 | Support | Community Fortin

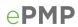

Table 113 SM Radio Configuration attributes (Standard WiFi mode)

| Attribute         | Meaning                                                                                                    |
|-------------------|----------------------------------------------------------------------------------------------------|
| General           |                                                                                                    |
| Radio Mode        | This parameter controls the function of the device – All ePMP devices may be configured to operate as an <b>Access Point</b> (AP), <b>Subscriber Module</b> (SM) or as a <b>Spectrum Analyzer</b> .                                                                                                    |
| Driver Mode       | This parameter controls the wireless mode of operation of the SM.                                                                                                    |
|                   | <b>TDD</b> : The SM is operating in the proprietary TDD mode and will only connect to another ePMP Access Point.                                                                                                    |
|                   | <b>Standard WiFi:</b> The SM is operating in the Standard 802.11n WiFi mode and will be able to connect to any Access Point operating in standard 802.11n WiFi mode.                                                                                                    |
|                   | ePTP Slave: The SM is operating as a Slave in point-to-point mode. The AP and the system do not support GPS Synchronization in this mode but are able to provide significantly lower latency than other modes. QoS (MIR and traffic priority) capability and Link Quality/Capacity indicators are not available in this mode. |
| Fallback Country  | The SM automatically inherits the Country Code setting of the AP (except for US-locked devices).                                                                                                    |
|                   | <b>Fallback Country</b> is used by the SM if the AP does not provide a Country Code to the SM during registration and affect the radios in the following ways:                                                                                                    |
|                   | <ul> <li>Maximum transmit power limiting (based on radio transmitter<br/>power plus configured antenna gain)</li> </ul>                                                                                                    |
|                   | <ul> <li>DFS operation is enabled based on the configured country code, if applicable</li> </ul>                                                                                                    |
|                   | <ul> <li>Frequency selection is based on local regulatory limits</li> </ul>                                                                                                    |
| Range Unit        | The unit of measurement used for configuring <b>Distance to AP</b> .                                                                                                    |
| Preferred AP List |                                                                                                    |
| Preferred APs     | The <b>Preferred AP List</b> is comprised of a list of up to 16 APs to which the SM sequentially attempts registration. For each AP configured, if authentication is required, enter a <b>Pre-shared Key</b> associated with the configured <b>AP SSID</b> .                                                                  |

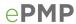

| Attribute                       | Meaning                                                                                                    |
|---------------------------------|----------------------------------------------------------------------------------------------------|
| Subscriber Module So            | canning                                                                                                    |
| Scan Channel<br>Bandwidth       | Click the button to unselect all channel bandwidths. The SM will not scan for any frequencies.  Click the button to select all channel bandwidths. The SM will scan all channel bandwidths, i.e. 5 MHz, 10 MHz, 20 MHz and 40 MHz.  Alternately choose individual channel bandwidth tabs and/or frequencies within each channel bandwidth tab for a customized scan list.                                                                   |
| Power Control                   |                                                                                                    |
| Tx Power Manual<br>Limit        | Auto: The Access Point can control, using ATPC (Automatic Transmit Power Control), the TX power of the SM up to the maximum capability of the SM's transmitter (based on regulatory limits).                                                                                                    |
|                                 | Max Tx Output Power: The Access Point can control the TX power of the SM up to the value configured in the Transmitter Output Power field below.                                                                                                    |
| Transmitter Output<br>Power     | The SM will not transmit higher than the configured value in the field. Determines the maximum output power of the transmitter. The actual output power may be lower due to Automatic Transmit Power Control (ATPC), where the AP instructs the SM to lower its power to meet the SM target Receive Level configured on the AP.                                                                                                    |
| Antenna Gain                    | This value represents the amount of gain introduced by the unit's internal antenna. This parameter is read-only for Integrated radios.                                                                                                    |
| Network Entry RSSI<br>Threshold | Set this parameter to the minimum Received Signal Strength Indicator (RSSI) at the SM required for the SM to attempt registration to an AP. For example, if the <b>AP RSSI Threshold</b> is set to -80 dBm, and the SM is receiving the AP signal at -85 dBm (RSSI = -85 dBm), the SM will not attempt to register to the AP.                                                                                                    |
| Scheduler                       |                                                                                                    |
| Distance to AP                  | In Standard WiFi mode, this parameter represents cell coverage radius. SMs outside the configured radius will not achieve optimal throughput. It is recommended to configure <b>Distance to AP</b> to match the actual physical maximum range of the <b>farthest subscriber</b> . This must be configured to match the range of the farthest subscriber on <b>all</b> SMs under the AP regardless of their respective distance from the AP. |
| Advanced                        |                                                                                                    |

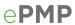

| Attribute     | Meaning                                                                                                    |
|---------------|----------------------------------------------------------------------------------------------------|
| RTS Threshold | Configure the RTS packet size threshold for uplink data transmission. Range is between 0–2347 octets. Typically, sending RTS/CTS frames does not occur unless the packet size exceeds this threshold. If the packet size that the node wants to transmit is larger than the threshold, the RTS/CTS handshake gets triggered. Otherwise, the data frame gets sent immediately. |

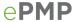

## SM Quality of Service page

The ePMP platform supports three QoS priority levels (not available in ePTP Master mode) using air fairness, priority-based starvation avoidance scheduling algorithm.

Ordering of traffic amongst the priority levels is based on a percentage of total link throughput. In other words, all priorities receive some throughput so that low priority traffic is not starved from transmission. In effect, the greatest amount of throughput is guaranteed to the VOIP priority level, then High, then Low.

| Priority Level   | ePMP Traffic Priority Label                             |
|------------------|---------------------------------------------------------|
| Highest Priority | VOIP (only utilized when VOIP Enable is set to Enabled) |
| Medium Priority  | High                                                    |
| Lowest Priority  | Low                                                     |

By default, all traffic passed over the air interface is low priority. The SM's Quality of Service page may be utilized to map traffic to certain priority levels using QoS classification rules. The rules included in the table are enforced starting with the first row of the table.

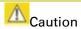

Each additional traffic classification rule increases device CPU utilization. Careful network traffic planning is required to efficiently use the device processor.

The ePMP platform also supports radio data rate limiting (Maximum Information Rate, or MIR) based on the configuration of the MIR table. Operators may add up to 16 MIR profiles on the AP, each with unique limits for uplink and downlink data rates. The SM field **MIR Profile Setting** is used to configure the appropriate MIR profile for limiting the SM's data rate.

Figure 67 SM Quality of Service page

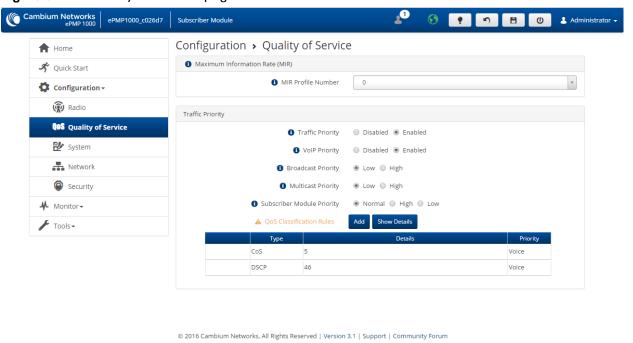

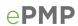

Table 114 SM Quality of Service attributes

| Attribute                     | Meaning                                                                                                    |
|-------------------------------|----------------------------------------------------------------------------------------------------|
| Maximum Information           | n Rate (MIR)                                                                                                    |
| MIR Profile Number            | Configure the desired MIR (Maximum Information Rate) profile for SM operation. This profile must be configured on the AP else the default profile (0) is used.                                                                                                    |
| Traffic Priority              |                                                                                                    |
| Traffic Priority              | <b>Enabled</b> : The QoS Classification Rules table is editable and is utilized by the device to classify traffic.                                                                                                    |
|                               | <b>Disabled</b> : The QoS Classification Rules table is greyed-out and all traffic is sent at one priority level.                                                                                                    |
| VoIP Priority                 | Enabled: When enabled, two entries are automatically added to the first and second rows of the QoS Classification Rules table, one with Rule Type CoS (5) and one with Rule Type DSCP (46). The addition of these rules ensures that VoIP traffic passed over the radio downlink is given highest priority. The CoS and DSCP values may be modified to accommodate non-standard VoIP equipment. |
| Broadcast Priority            | <b>Low Priority</b> : All Broadcast traffic sent over the uplink is prioritized as low priority and is delivered to the AP after scheduled high priority and VoIP traffic.                                                                                                    |
|                               | <b>High Priority</b> : All Broadcast traffic sent over the uplink is prioritized as high priority and is scheduled for delivery to the AP before low priority traffic but after VoIP traffic.                                                                                                    |
| Multicast Priority            | <b>Low Priority</b> : All Multicast traffic sent over the uplink is prioritized as low priority and is delivered to the AP after scheduled high priority and VoIP traffic.                                                                                                    |
|                               | <b>High Priority</b> : All Multicast traffic sent over the uplink is prioritized as high priority and is scheduled for delivery to the AP before low priority traffic but after VoIP traffic.                                                                                                    |
| Subscriber Module<br>Priority | <b>Normal</b> : SM gives priority to the packets as defined in the rules which could be "Low", "High", or "VoIP". "Normal" priority will allow data to be added to the appropriate "High", "Low", and "VoIP" queues based on the QoS rules. This is the default setting. If no rule is defined for a packet, then the packet priority will be "Low".                                            |
|                               | <b>High</b> : SM places all data other than VoIP in the "High" queue. It will be given higher priority than SMs configured with "Low" and "Normal" when there is contention for bandwidth under the AP.                                                                                                    |
|                               | <b>Low</b> : "Low" priority will place all data that is not VoIP in "Low" priority queue. It will be given lower priority than SMs configured with "High" when there is contention for bandwidth under the same AP.                                                                                                    |
|                               | "VoIP" queue is the highest priority queue followed by "High" queue and then by "Low" queue. Higher priority queues have preference over lower priority queues, but will not starve them.                                                                                                    |

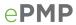

| Attribute                   | Meaning                                                                                                    |
|-----------------------------|----------------------------------------------------------------------------------------------------|
| QoS Classification<br>Rules | The QoS Classification Rules table contains all of the rules enforced by the device when passing traffic over the radio downlink. Traffic passed through the device is matched against each rule in the table; when a match is made the traffic is sent over the radio link using the priority defined in column <b>Traffic Priority</b> .                                                                                                    |
| Type                        | <ul> <li>DSCP: Differentiated Services Code Point; traffic prioritization is based on the 6-bit Differentiated Services field in the IP header present in the packet entering the Ethernet port.</li> <li>CoS: Class of Service; traffic prioritization is based on the 3-bit header present in the 802.1Q VLAN-tagged Ethernet frame header in the packet</li> </ul>                                                                                                    |
|                             | entering the SM's Ethernet port.                                                                                                    |
|                             | VLAN ID: Traffic prioritization is based on the VLAN ID of the packet entering the SM's Ethernet port.                                                                                                    |
|                             | <b>EtherType:</b> Traffic prioritization is based on 2 octet Ethertype field in the Ethernet frame entering the SM's Ethernet port. The Ethertype is used to identify the protocol of the data in the payload of the Ethernet frame.                                                                                                    |
|                             | IP: Traffic prioritization is based on the source and/or destination IP addresses of the packet entering the SM's Ethernet port. A subnet mask may be included to define a range of IP addresses to match.                                                                                                    |
|                             | MAC: Traffic prioritization is based on the source and/or destination MAC addresses of the packet entering the SM's Ethernet port. A mask may be included to define a range of MAC addresses to match. The mask is made up of a hex representation of a series of 1s to start the mask and 0s that end the mask. A 1 may not follow a 0. Thus, FF:FF:FF:F00:00 is allowed, but FF:00:FF:FF:FF is not. The MAC address is combined with the mask to define the range of allowed MAC addresses. |
| Details                     | The <b>Rule Details</b> column is used to further configure each classification rule specified in column <b>Rule Type</b> .                                                                                                    |
| Priority                    | <b>High</b> : Traffic entering the SM's Ethernet port is prioritized as "high priority" for sending over the radio link (traffic will be sent after VOIP-classified traffic, but before Low-classified traffic).                                                                                                    |
|                             | <b>Low:</b> Traffic entering the SM's Ethernet port is prioritized as "low priority" for sending over the radio link (traffic will be sent after VOIP-classified and High-classified traffic is sent).                                                                                                    |

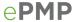

## SM System page

The SM's System page is used to configure system parameters, services, time settings, SNMP and syslog.

#### Figure 68 SM System page

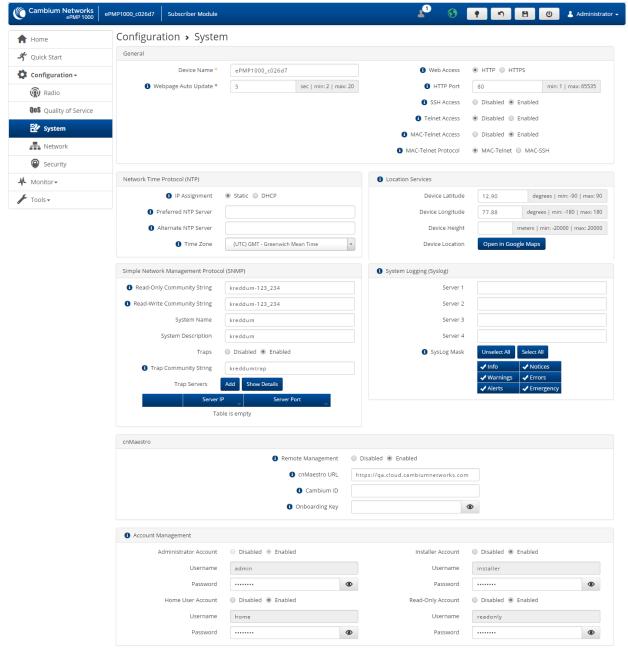

© 2016 Cambium Networks, All Rights Reserved | Version 3.1 | Support | Community Forum

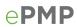

Table 115 SM System attributes

| Attribute              | Meaning                                                                                                    |
|------------------------|----------------------------------------------------------------------------------------------------|
| General                |                                                                                                    |
| Device Name            | The <b>Device Name</b> is used to identify the SM on the network, and may be retrieved by a NMS such as the Cambium Network Services Server (CNSS).                                                                                                    |
| Webpage Auto<br>Update | Configure the interval for which the device retrieves system statistics for display on the management interface. For example, if this setting is configured to 5 seconds, the statistics and status parameters displayed on the management interface will be refreshed every 5 seconds (default). Webpage Auto Update is a session only configuration change. It is updated with the <enter> key and is not savable when using the save button.</enter> |
| Web Access             | HTTP: Access to the device management GUI is conducted via HTTP.                                                                                                    |
|                        | HTTPS: Access to the device management GUI is conducted via HTTPS.                                                                                                    |
| HTTP Port              | If <b>Web Service</b> is set to <b>HTTP</b> , configure the port which the device uses to service incoming HTTP requests for management GUI access.                                                                                                    |
| HTTPS Port             | If <b>Web Service</b> is set to <b>HTTPS</b> , configure the port which the device uses to service incoming HTTPS requests for management GUI access.                                                                                                    |
| SSH Access             | <b>Disabled</b> : If the SSH port to the device is 'Disabled', access to the device through SSH is not possible.                                                                                                    |
|                        | <b>Enabled:</b> If the SSH port to the device is 'Enabled', Cambium engineers can access the device through SSH which enables them to login to the radio and troubleshoot. SSH port is 'Enabled' by default.                                                                                                    |
| Telnet Access          | Disabled: CLI access via telnet is not allowed for the device.                                                                                                    |
|                        | Enabled: CLI access via telnet is allowed for the device.                                                                                                    |
| MAC-Telnet Access      | <b>Disabled:</b> Disables connections to the radio on the link layer via MAC address from RouterOS or mactelnet-enabled devices.                                                                                                    |
|                        | <b>Enabled:</b> Enables connections to the radio on the link layer via MAC address from RouterOS or mactelnet-enabled devices.                                                                                                    |
|                        | Note In order to use MAC-Telnet the first time, the Administrator account password must be changed on the GUI or the CLI. This password can then be used for MAC-Telnet.                                                                                                    |
| MAC-Telnet Protocol    | MAC-Telnet: Use the MAC-Telnet subservice for access                                                                                                    |
|                        | MAC-SSH: Use the secured MAC-SSH subservice for access                                                                                                    |
| Network Time Protocol  | I (NTP)                                                                                                    |
| IP Assignment          | Static: The device retrieves NTP time data from the servers configured in fields Preferred NTP Server and Alternate NTP Server.                                                                                                    |
|                        | <b>DHCP</b> : The device retrieves NTP time data from the server IP issued via                                                                                                    |

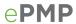

| Attribute                      | Meaning                                                                                                    |
|--------------------------------|----------------------------------------------------------------------------------------------------|
| Preferred NTP Server           | Configure primary NTP server IP address from which the device retrieves time and date information.                                                                                                    |
| Alternate NTP Server           | Configure secondary or alternate NTP server IP address from which the device retrieves time and date information.                                                                                                    |
| Time Zone                      | The <b>Time Zone</b> option may be used to offset the received NTP time to match the operator's local time zone.                                                                                                    |
| Location Services              |                                                                                                    |
| Device Latitude                | Configure Latitude information for the device in decimal format.                                                                                                    |
| Device Longitude               | Configure Longitude information for the device in decimal format.                                                                                                    |
| Device Height                  | Configure the Height above sea level for the device, in meters.                                                                                                    |
| Device Location                | Hyperlink to display the device location on Google Maps                                                                                                    |
| Simple Network Mana            | gement Protocol (SNMP)                                                                                                    |
| Read-Only<br>Community String  | Specify a community string that allows a Network Management Station (NMS) such as the Cambium Networks Services Server (CNSS) to read SNMP information. No spaces are allowed in this string. This password will never authenticate an SNMP user or an NMS to read/write access. |
|                                | The <b>SNMP Read-only Community String</b> value is clear text and is readable by a packet monitor.                                                                                                    |
| Read-Write<br>Community String | Specify a community string that allows a Network Management Station (NMS) to not only read SNMP information but also write SNMP values that are defined as writeable in the radio. No spaces are allowed in this string.                                                         |
| System Name                    | Specify a string to associate with the physical module. This parameter can be polled by the Cambium Networks Services Server (CNSS) or an NMS. Special characters are supported.                                                                                                 |
| System Description             | Specify a description string to associate with the physical module. This parameter can be polled by the Cambium Networks Services Server (CNSS) or an NMS. Special characters are supported.                                                                                     |
| Traps                          | Disabled: With this setting, the radio does not send traps                                                                                                    |
|                                | <b>Enabled</b> : Setting this enables the radio to send SNMP traps to the configured SNMP Trap Server.                                                                                                    |
| Trap Community<br>String       | Specify a control string to match the Trap Community String on the SNMP Trap server. No spaces are allowed in this string.                                                                                                    |
| Trap Servers                   | The SNMP Trap Servers table contains all of the SNMP Trap servers the radio can send SNMP traps.  Configure the IP Address which the device uses to send SNMP traps.                                                                                                    |

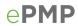

| Attribute                   | Meaning                                                                                                    |
|-----------------------------|----------------------------------------------------------------------------------------------------|
| Server IP                   | Specify up to four SNMP Trap Servers to which the device will send SNMP traps.                                                                                     |
| Server Port                 | Configure port which the device uses to send SNMP traps.                                                                                                    |
| System Logging (System      | og)                                                                                                    |
| Server 1-4                  | Specify up to four syslog servers to which the device sends syslog messages.                                                                                       |
| SysLog Mask                 | Configure the levels of syslog messages which the devices send to the servers configured in parameters Syslog Server IP 1-4                                        |
| cnMaestro                   |                                                                                                    |
| Remote Management           | When <b>Enabled</b> , the device will be managed by cnMaestro - the Cambium Remote Management System, which allows all Cambium devices to be managed in the cloud. |
| cnMaestro URL               | Configure the URL of cnMaestro. The default value is <a href="https://cloud.cambiumnetworks.com">https://cloud.cambiumnetworks.com</a> .                           |
| Cambium ID                  | Configure the Cambium ID that the device will use for on-boarding on to cnMaestro.                                                                                 |
| Onboarding key              | Configure the password/key associated with the <b>Cambium-ID</b> that the device will use for on-boarding on to cnMaestro.                                         |
| Account Management          |                                                                                                    |
| (Administrator)             | Read-only listing of available login levels.                                                                                                    |
| Username                    | ADMINISTRATOR, full read write permissions.                                                                                                    |
|                             | <ul> <li>INSTALLER, permissions to read and write parameters applicable to<br/>unit installation and monitoring.</li> </ul>                                        |
|                             | <ul> <li>HOME USER, permissions only to access pertinent information for<br/>support purposes.</li> </ul>                                                          |
|                             | READONLY, permissions only to view the Monitor page.                                                                                                    |
| (Administrator)<br>Password | Configure a custom password configuration for each user to secure the device. The password character display may be toggled using the                              |
|                             | visibility icon .                                                                                                    |
| Installer Account           | <b>Disabled</b> : The disabled user is not granted access to the device management interface. The administrator user level cannot be disabled.                     |
|                             | <b>Enabled</b> : The user is granted access to the device management interface.                                                                                    |

**026v015** 

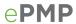

| Attribute               | Meaning                                                                                                    |
|-------------------------|----------------------------------------------------------------------------------------------------|
| (Installer) Username    | <ul> <li>Read-only listing of available login levels:</li> <li>INSTALLER, permissions to read and write parameters applicable to unit installation and monitoring.</li> <li>HOME USER, permissions only to access pertinent information for</li> </ul> |
|                         | support purposes.  READONLY, permissions only to view the Monitor page.                                                                                                    |
| (Installer) Password    | Configure a custom password configuration for each user to secure the device. The password character display may be toggled using the visibility icon.                                                                                                 |
| Home User Account       | <b>Disabled</b> : The disabled user is not granted access to the device management interface. The administrator user level cannot be disabled <b>Enabled</b> : The user is granted access to the device management interface.                          |
| (Home) User<br>Username | <ul> <li>Read-only listing of available login levels:</li> <li>HOME USER, permissions only to access pertinent information for support purposes.</li> <li>READONLY, permissions only to view the Monitor page.</li> </ul>                              |
| (Home) User<br>Password | Configure a custom password configuration for each user to secure the device. The password character display may be toggled using the visibility icon.                                                                                                 |
| Read-Only Account       | <b>Disabled</b> : The disabled user is not granted access to the device management interface. The administrator user level cannot be disabled <b>Enabled</b> : The user is granted access to the device management interface.                          |
| (Read-Only)<br>Username | READONLY, permissions only to view the Monitor page.                                                                                                    |
| (Read-Only)<br>Password | Configure a custom password configuration for each user to secure the device.                                                                                                    |

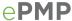

## SM Network page

The SM's **Network** page is used to configure system networking parameters and VLAN parameters. Parameter availability is based on the configuration of the **SM Network Mode** parameter.

Figure 69 SM Network page, NAT mode

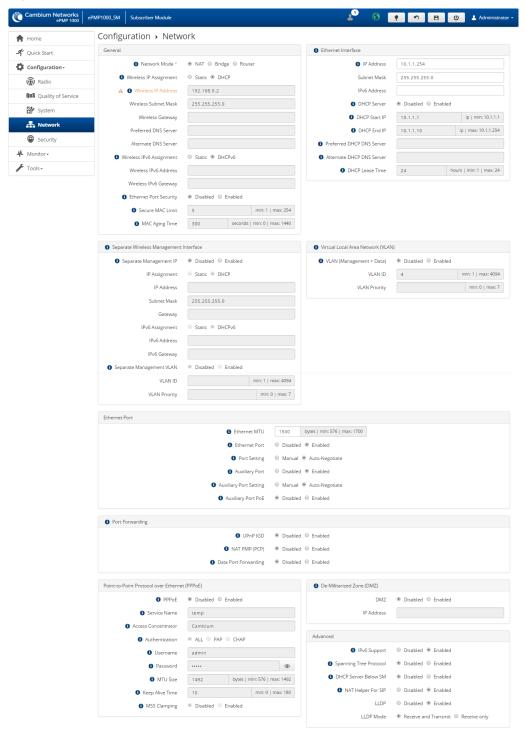

026v015

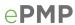

Table 116 SM Network attributes, NAT mode

| Attribute                   | Meaning                                                                                                    |
|-----------------------------|----------------------------------------------------------------------------------------------------|
| General                     |                                                                                                    |
| Network Mode                | <b>NAT</b> : The SM acts as a router and packets are forwarded or filtered based on their IP header (source or destination).                                                                                                    |
|                             | <b>Bridge</b> : The SM acts as a switch and packets are forwarded or filtered based on their MAC destination address.                                                                                                    |
|                             | <b>Router</b> : The SM acts as a router and packets are forwarded or filtered based on their IP header (source or destination) using specific static routes and IP aliases configured by the operator.                                                                                                    |
| Wireless IP Assignment      | Static: Wireless IP addressing is configured manually in fields Wireless IP Address, Wireless IP Subnet Mask, Wireless Gateway IP Address, Preferred DNS IP Address and Alternate DNS IP Address.                                                                                                    |
|                             | <b>DHCP</b> : Device management IP addressing (IP address, subnet mask, gateway and DNS server) is assigned via a network DHCP server.                                                                                                    |
| Wireless IP Address         | Wireless Internet protocol (IP) address. This address is used by the family of Internet protocols to uniquely identify this unit on a network.                                                                                                    |
| Wireless Subnet Mask        | Defines the address range of the connected IP network. For example, if Wireless IP Address is configured to 192.168.2.1 and Wireless IP Subnet Mask is configured to 255.255.255.0, the device wireless interface will belong to subnet 192.168.2.X.                                                                                                    |
| Wireless Gateway            | Configure the IP address of a computer on the current network that acts as a gateway. A gateway acts as an entrance and exit to packets from and to other networks.                                                                                                    |
| Preferred DNS Server        | Configure The IP address of the preferred server used for DNS resolution.                                                                                                    |
| Alternate DNS Server        | Configure The IP address of the alternate server used for DNS resolution.                                                                                                    |
| Wireless IPv6<br>Assignment | Wireless IPv6 Assignment specifies how the IPv6 address for the wireless interface is obtained.                                                                                                    |
|                             | Static: Device management IP addressing is configured manually in fields Wireless IPv6 Address and Wireless IPv6 Gateway.                                                                                                    |
|                             | DHCPv6: Device management IP addressing (IP address and gateway) is assigned via a network DHCP server, and parameters Wireless IPv6 Address and Wireless IPv6 Gateway are unused. If the DHCPv6 server is not available previous static IPv6 address will be used as a fallback IPv6 address. If no previous static IPv6 address is available, no IPv6 address will be assigned. DHCPv6 will occur over the wireless interface by default. |

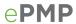

| Attribute              | Meaning                                                                                                    |
|------------------------|----------------------------------------------------------------------------------------------------|
| Wireless IPv6 Address  | Internet protocol version 6 (IPv6) address. This address is used by the family of Internet protocols to uniquely identify this unit (wireless interface) on a network.                                                                                                    |
|                        | IPv6 addresses are represented by eight groups of four hexadecimal digits separated by colons.                                                                                                    |
| Wireless IPv6 Gateway  | Configure the IPv6 address of the device on the current network that acts as a gateway. A gateway acts as an entrance and exit to packets from and to other networks.                                                                                                    |
| Ethernet Port Security | <b>Disabled</b> : When disabled, any number of devices (MAC Addresses) can connect via the SM's Ethernet (LAN) port.                                                                                                    |
|                        | <b>Enabled</b> : When enabled, the number of devices (MAC Addresses) that can connect via the SM's Ethernet (LAN) port can be restricted with the fields below.                                                                                                    |
| Secure MAC Limit       | Specify the maximum number of unique devices (MAC Addresses) that can connect via the SM's Ethernet (LAN) port. Range is 1 – 254 devices.                                                                                                    |
| MAC Aging Time         | Specify the aging timer in seconds. The aging timer will determine the duration for which the SM will maintain the MAC Address in its bridge table. The timer is restarted any time traffic from a specific MAC address is received on the LAN port. Once the timer expires, the MAC Address is removed from the SM's bridge table. |
| Ethernet Interface     |                                                                                                    |
| IP Address             | Internet protocol (IP) address. This address is used by the family of Internet protocols to uniquely identify this unit on a network.                                                                                                    |
| Subnet Mask            | Defines the address range of the connected IP network. For example, if <b>Device IP Address (LAN)</b> is configured to 192.168.2.1 and <b>IP Subnet Mask (LAN)</b> is configured to 255.255.255.0, the device will belong to subnet 192.168.2.X.                                                                                    |
| IPv6 Address           | Internet protocol version 6 (IPv6) address. This address is used by the family of Internet protocols to uniquely identify this unit (Ethernet interface) on a network.                                                                                                    |
|                        | IPv6 addresses are represented by eight groups of four hexadecimal digits separated by colons.                                                                                                    |
| Gateway                | Configure the IP address of a computer on the current network that acts as a gateway. A gateway acts as an entrance and exit to packets from and to other networks.                                                                                                    |

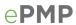

| Attribute                    | Meaning                                                                                                    |
|------------------------------|----------------------------------------------------------------------------------------------------|
| DHCP Server                  | <b>Disabled</b> : Use this setting when SM is in NAT mode, if there is an existing DHCP Server below the SM handing out IP Addresses or if all devices below the SM will be configured with static IP Addresses.   |
|                              | <b>Enabled</b> : Use this setting when SM is in NAT mode, to use the SM's local/onboard DHCP server to hand out IP addresses to its clients.                                                                       |
| DHCP Start IP                | Configure the first address which will be issued to a DHCP client.  Upon additional DHCP requests, the <b>DHCP Start IP</b> is incremented until <b>Local DHCP End IP</b> is reached.                              |
| DHCP End IP                  | Configure the highest IP address in the DHCP pool that can be issued to a DHCP client.                                                                                                    |
| Preferred DHCP DNS<br>Server | Configure the primary DNS Server IP address which will be used to configure DHCP clients (if <b>Local DHCP Server</b> is set to <b>Enabled</b> ).                                                                  |
| Alternate DHCP DNS<br>Server | Configure the secondary DNS Server IP address which will be used to configure DHCP clients (if <b>Local DHCP Server</b> is set to <b>Enabled</b> ).                                                                |
| DHCP Lease Time              | Configure the time for which a DHCP IP address is leased. When the lease time expires, the DHCP client must renew IP addressing via DHCP request.                                                                  |
| DHCP Clients                 | The DHCP Client List table identifies hardware situated below the SM which shall be issued DHCP IP addressing information. The SM acts as a DHCP server, responding to requests from hardware connected to the SM. |
| MAC                          | Configure the physical address of the device which will retrieve DHCP IP addressing information from the SM.                                                                                                    |
| IP                           | Configure the IP address which will be assigned to the device.                                                                                                    |
| Name                         | Configure a logical name for the device configured (i.e. VoIP Phone1, or Network Camera1).                                                                                                    |
| Separate Wireless Manage     | ement Interface                                                                                                    |
| Separate Management IP       | <b>Disabled</b> : When disabled, the <b>Wireless IP</b> is the management interface for the SM.                                                                                                    |
|                              | <b>Enabled</b> : When enabled, the <b>IP Address</b> below is the management interface for the SM.                                                                                                    |
| IP Assignment                | Static: Separate Wireless Management Interface is configured manually in fields IP Address, Subnet Mask and Gateway.                                                                                               |
|                              | <b>DHCP</b> : Management IP addressing (IP address, subnet mask, gateway and DNS server) is assigned via a network DHCP server.                                                                                    |
| IP Address                   | Configure the IP address that will be used to access the SM's management interface when in NAT mode. The Wireless IP (public IP) will not allow management access.                                                 |

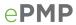

| Attribute                   | Meaning                                                                                                    |
|-----------------------------|----------------------------------------------------------------------------------------------------|
| Subnet Mask                 | Defines the address range of the connected IP network. For example, if <b>IP Address</b> is configured to 192.168.2.1 and <b>Subnet Mask</b> is configured to 255.255.255.0, the device wireless interface will belong to subnet 192.168.2.X.                                                                                                    |
| Gateway                     | Configure the IP address of a computer on the current network that acts as a gateway. A gateway acts as an entrance and exit to packets from and to other networks.                                                                                                    |
| IPv6 Assignment             | IPv6 Assignment specifies how the IPv6 address for the separate wireless interface is obtained.                                                                                                    |
|                             | <b>Static:</b> Device management IP addressing is configured manually in fields IPv6 Address and IPv6 Gateway.                                                                                                    |
|                             | DHCPv6: Device management IP addressing (IP address and gateway) is assigned via a network DHCP server, and parameters IPv6 Address and IPv6 Gateway are unused. If the DHCPv6 server is not available previous static IPv6 address will be used as a fallback IPv6 address. If no previous static IPv6 address is available, no IPv6 address will be assigned. DHCPv6 will occur over the wireless interface by default.                                                                                                    |
| IPv6 Address                | Internet protocol version 6 (IPv6) address. This address is used by the family of Internet protocols to uniquely identify this unit (separate wireless interface) on a network.                                                                                                    |
|                             | IPv6 addresses are represented by eight groups of four hexadecimal digits separated by colons.                                                                                                    |
| IPv6 Gateway                | Configure the IPv6 address of the device on the current network that acts as a gateway. A gateway acts as an entrance and exit to packets from and to other networks.                                                                                                    |
| Separate Management<br>VLAN | Enabled: A VLAN configuration establishes a logical group within the network. Each computer in the VLAN, regardless of initial or eventual physical location, has access to the same data based on the VLAN architecture. For the network operator, this provides flexibility in network segmentation, simpler management and enhanced security. When the SM is in NAT mode, the Separate Wireless Management VLAN configuration is applicable to management data.  Disabled: When disabled, the SM does not have a unique management VLAN. |
| VLAN ID                     | Configure this parameter to include the device's management traffic on a separate VLAN network.                                                                                                    |

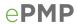

| Attribute                   | Meaning                                                                                                    |
|-----------------------------|----------------------------------------------------------------------------------------------------|
| VLAN Priority               | ePMP radios can prioritize VLAN traffic based on the eight priorities described in the IEEE 802.1p specification. <b>Data VLAN Priority</b> represents the VLAN Priority or Class of Service (CoS). Operators may use this prioritization field to give precedence to device management data.                                                                                                    |
|                             | This parameter only takes effect if the Separate Wireless Management VLAN parameter is enabled. Configure this parameter to set the value of the Priority code point field in the 802.1q tag for management traffic on the configured VLAN ID originating from the SM. The default value is 0.                                                                                                    |
| Virtual Local Area Mana     | gement (VLAN)                                                                                                    |
| VLAN (Management +<br>Data) | Enabled: A VLAN configuration establishes a logical group within the network. Each computer in the VLAN, regardless of initial or eventual physical location, has access to the same data based on the VLAN architecture. For the network operator, this provides flexibility in network segmentation, simpler management and enhanced security. When the SM is in NAT or Router mode, the VLAN configuration is applicable to both management and user data.  Disabled: When disabled, all IP management and data traffic is |
|                             | allowed to the device.                                                                                                    |
| VLAN ID                     | Configure this parameter to include the device's management and user traffic on a separate VLAN network.                                                                                                    |
| VLAN Priority               | ePMP radios can prioritize VLAN traffic based on the eight priorities described in the IEEE 802.1p specification. <b>Data VLAN Priority</b> represents the VLAN Priority or Class of Service (CoS). Operators may use this prioritization field to give precedence to device user and management data.                                                                                                    |
|                             | This parameter only takes effect if the <b>VLAN</b> parameter is enabled. Configure this parameter to set the value of the Priority code point field in the 802.1q tag for traffic on the configured VLAN ID originating from the <b>SM</b> . The default value is 0.                                                                                                    |
| Ethernet Port               |                                                                                                    |
| Ethernet MTU                | Maximum Transmission Unit; the size in bytes of the largest data unit that the device is configured to process. Larger MTU configurations can enable the network to operate with greater efficiency, but in the case of retransmissions due to packet errors, efficiency is reduced since large packets must be resent in the event of an error.                                                                                                    |
| Ethernet Port               | Disabled: The primary Ethernet port is disabled  Enabled: The primary Ethernet port is enabled                                                                                                    |

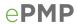

| Attribute                     | Meaning                                                                                                    |
|-------------------------------|----------------------------------------------------------------------------------------------------|
| Port Setting                  | Manual: The LAN Ethernet port speed and duplex mode can be manually configured.                                                                                                    |
|                               | <b>Auto-negotiate</b> : The AP auto negotiates the LAN Ethernet port speed and duplex mode with the device connected to it.                                                                                         |
| Port Speed                    | With "Ethernet Port Configuration" set to Manual, the LAN Ethernet port speed can be forced to 1000 Mbps (only GPS Synchronized radio), 100 Mbps or 10 Mbps.                                                        |
| Port Duplex Mode              | With "Ethernet Port Configuration" set to Manual, the LAN Ethernet port duplex mode can be forced to Full or Half.                                                                                                  |
| Auxiliary Port                | <b>Disabled</b> : When disabled, the LAN Auxiliary port on the SM is shut down.                                                                                                    |
|                               | <b>Enabled:</b> When enabled, LAN Auxiliary port on the SM is up and able to bridge traffic with the primary Ethernet port. Default value is Enabled.                                                               |
| Auxiliary Port Setting        | Manual: The LAN Auxiliary port speed and duplex mode can be manually configured.                                                                                                    |
|                               | Auto-negotiate: The AP auto negotiates the LAN Auxiliary port speed and duplex mode with the device connected to it.                                                                                                |
| Auxiliary Port Speed          | With "Auxiliary Port Configuration" set to Manual, the LAN Auxiliary port speed can be forced to 1000 Mbps (only GPS Synchronized radio), 100 Mbps or 10 Mbps.                                                      |
| Auxiliary Port Duplex<br>Mode | With "Auxiliary Port Configuration" set to Manual, the LAN Auxiliary port duplex mode can be forced to Full or Half.                                                                                                |
| Auxiliary Port PoE            | <b>Disabled</b> : When disabled, the LAN Auxiliary port on the SM will not provide proprietary PoE out. Default value is <b>Disabled</b> .                                                                          |
|                               | <b>Enabled:</b> When enabled, LAN Auxiliary port on the SM will provide proprietary PoE out to power external PoE devices such as another ePMP radio or a PoE camera.                                               |
| Port Forwarding               |                                                                                                    |
| Port Forwarding               | The SM port forwarding functionality may be used to configure the SM to route external network services to an internal IP address so that end devices (situated below the SM) are reachable from external networks. |
|                               | Caution                                                                                                    |
|                               | Opening ports for forwarding may introduce a network security risk.                                                                                                    |

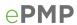

| Attribute                                 | Meaning                                                                                                    |
|-------------------------------------------|----------------------------------------------------------------------------------------------------|
| UPnP IGD                                  | Universal Plug and Play (UPnP) is a set of networking protocols that permits networked devices, such as personal computers, printers, Internet gateways, Wi-Fi access points and mobile devices to seamlessly discover each other's presence on the network and establish functional network services for data sharing, communications, and entertainment. UPnP is intended primarily for residential networks without enterprise-class devices. With UPnP IGD and PCP protocols ePMP will support explicit dynamic port mappings. |
|                                           | <b>Enable</b> UPnP IGD (Internet Gateway Device) to allow the ePMP device to use IGD profile for UPnP support.                                                                                                    |
| NAT PMP (PCP)                             | The PCP (Port Control Protocol) allows an IPv6 or IPv4 host to control how incoming IPv6 or IPv4 packets are translated and forwarded by a Network Address Translator (NAT) or simple firewall and also allows a host to optimize its outgoing NAT keepalive messages. PCP was standardized as a successor to the NAT Port Mapping Protocol (NAT-PMP), with which it shares similar protocol concepts and packet formats.  Enable this parameter to allow the ePMP device to use PCP protocol for UPnP support.                    |
| Data Port Forwarding                      | The <b>Data Port Forwarding Table</b> is used to define which range of wireless ports that are forwarded to a LAN (SM local network) IP address below the SM.                                                                                                    |
| Protocol                                  | <ul><li>UDP: Packet forwarding decisions are based on UDP packets.</li><li>TCP: Packet forwarding decisions are based on TCP packets.</li></ul>                                                                                                    |
| Port Begin                                | Configure the beginning of the range of wireless ports to match for forwarding to LAN IP.                                                                                                    |
| Port End                                  | Configure the end of the range of wireless ports to match for forwarding to LAN IP.                                                                                                    |
| Forwarding IP                             | Configure the LAN IP of the device situated below the SM which receives the packets forwarded based on the <b>Separate Management IP Port Forwarding Table</b> configuration.                                                                                                    |
| Mapped Port                               | Configure the port of the device situated below the SM which receives the packets forwarded based on the <b>Data Port Forwarding Table</b> configuration.                                                                                                    |
| Separate Management IP<br>Port Forwarding | The <b>Separate Management IP Port Forwarding Table</b> is used to define which range of wireless ports from which Management traffic on the Separate Management IP is forwarded to a LAN (SM local network) IP address below the SM.                                                                                                    |

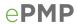

| Attribute               | Meaning                                                                                                    |
|-------------------------|----------------------------------------------------------------------------------------------------|
| Protocol                | UDP: Packet forwarding decisions are based on UDP packets.                                                                                                    |
|                         | TCP: Packet forwarding decisions are based on TCP packets.                                                                                                    |
| Port Begin              | Configure the beginning of the range of wireless ports to match for forwarding to <b>LAN IP.</b>                                                                                                    |
| Port End                | Configure the end of the range of wireless ports to match for forwarding to LAN IP.                                                                                                    |
| Forwarding IP           | Configure the LAN IP of the device situated below the SM which receives the packets forwarded based on the Separate Management IP <b>Port Forwarding Table</b> configuration.                                                                                                    |
| Mapped Port             | Configure the port of the device situated below the SM which receives the packets forwarded based on the <b>Separate Management IP Port Forwarding Table</b> configuration.                                                                                                    |
| Point-to-Point Protocol | over Ethernet (PPPoE)                                                                                                    |
| PPPoE                   | Point-to-Point Protocol over Ethernet: Used for Encapsulating PPP frames inside Ethernet frames.                                                                                                    |
| Service Name            | An optional entry to set a specific service name to connect to for the PPPoE session. If this is left blank the SM accepts the first service option that comes back from the Access Concentrator specified below, if any. This is limited to 32 characters.                                                                                                    |
| Access Concentrator     | An optional entry to set a specific Access Concentrator to connect to for the PPPoE session. If this is blank, the SM accepts the first Access Concentrator which matches the service name (if specified). This is limited to 32 characters.                                                                                                    |
| Authentication          | ALL: This means that CHAP authentication will be attempted first, then PAP authentication. The same password is used for both types.  CHAP: This means that CHAP authentication will be attempted.  PAP: This means that PAP authentication will be attempted.                                                                                                    |
| Username                | This is the CHAP/PAP username that is used. This is limited to 32 characters.                                                                                                    |
| Password                | This is the CHAP/PAP password that is used. This is limited to 32 characters.                                                                                                    |
| MTU Size                | Maximum Transmission Unit; the size in bytes of the largest data unit that the device is configured to process inside the PPPoE tunnel. This field allows the operator to specify the largest MTU value to use in the PPPoE session, if <b>PPPoE MSS Clamping</b> is <b>Enabled</b> . The user will be able to enter an MTU value up to 1492. However, if the MTU determined in LCP negotiations is less than this user-specified value, the SM uses the smaller value as its MTU for the PPPoE link. |

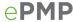

| Attribute                 | Meaning                                                                                                    |
|---------------------------|----------------------------------------------------------------------------------------------------|
| Keep Alive Time           | Configure the Keep Alive Time to allow the radio to keep the PPPoE session up after establishment. As an example, if this field is set to 5, the PPPoE client will send a keep alive message to the PPPoE server every 5 seconds. If there is no acknowledgement, it sends the 'Keep alive' message to the server 4 more times (for a total or 5 times) before tearing down the PPPoE session. Setting this to 12 will mean the keep alive message will be sent every 12 seconds and when there is no acknowledgement, the client will try for a total of 12 times every 12 seconds before tearing down the PPPoE session. |
| MSS Clamping              | Disabled: The SM PPPoE session allows any MTU size determined by other devices in the PPPoE session during the LCP negotiations.  Enabled: The SM PPPoE session enforces a max MTU size determined by the PPPoE MTU Size setting for all devices in the PPPoE session during the LCP negotiations, unless one of the devices enforces a MTU setting that is smaller in value.                                                                                                    |
| De-Militarized Zone (DMZ) |                                                                                                    |
| DMZ                       | <b>Disabled</b> : Packets arriving on the Wireless Interface destined for the Ethernet side of the network are dropped if a session does not exist between the Source IP (Wireless) and Destination IP (Ethernet). By default NAT requires the sessions to be initiated from the Ethernet side before a packet is accepted from the Wireless to the Wirelesside."                                                                                                    |
|                           | <b>Enabled</b> : Any packets with an unknown destination port (not associated to an existing session or not defined in the port forwarding rules) is automatically sent to the device configured with DMZ IP Address."                                                                                                    |
| IP Address                | Configure the IP address of an SM connected device which is allowed to provide network services to the wide-area network.                                                                                                    |
| Advanced                  |                                                                                                    |
| IPv6 Support              | Systemwide IPv6 Protocol Support. When enabled, appropriate IPv6 modules and services will be loaded.                                                                                                    |

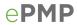

| Attribute              | Meaning                                                                                                    |
|------------------------|----------------------------------------------------------------------------------------------------|
| ARP-NAT                | ARP-NAT or Wireless Client Bridging is a special MAC address translation mechanism. It is similar to NAT for IP networks, except it works one layer deeper. Instead of translating IP network addresses, the ePMP device translates between the MAC hardware addresses on both sides of the interface. If a device on the wired side of the router makes an ARP request for the MAC address of an IP on the wireless side, then the ePMP device forwards the request as if it came from the ePMP device. When the response comes back, it translates the address again. Instead of passing back the real MAC (which resides on the wireless network), the ePMP device gives its own wired MAC address. Then, when it receives frames for IP addresses on the wireless network, it forwards them through (conducted on both sides of the bridge). |
|                        | ARP-NAT is configured on the SM in section Configuration > Network > Advanced.                                                                                                    |
|                        | Note PPPoE Client on PCs connected to the SM is not supported and throughput decreases when ARP-NAT feature is enabled.                                                                                                    |
| Spanning Tree Protocol | <b>Disabled</b> : When disabled, Spanning Tree Protocol (802.1d) functionality is disabled at the SM.                                                                                                    |
|                        | <b>Enabled</b> : When enabled, Spanning Tree Protocol (802.1d) functionality is enabled at the SM, allowing for the prevention of Ethernet bridge loops.                                                                                                    |
| DHCP Server Below SM   | <b>Disabled</b> : This blocks DHCP servers connected to the SM's LAN side from handing out IP addresses to DHCP clients above the SM (wireless side).                                                                                                    |
|                        | <b>Enabled</b> : This allows DHCP servers connected to the SM's LAN side to assign IP addresses to DHCP clients above the SM (wireless side). This configuration is typical in PTP links.                                                                                                    |
| NAT Helper For SIP     | <b>Disabled</b> : When disabled, the SM does not perform any deep packet manipulation on the SIP request packet from a SIP Client.                                                                                                    |
|                        | <b>Enabled</b> : When enabled, the SM in NAT mode replaces the Source IP within the SIP request to the Wireless IP of the SM. Please note that this translation is often times handled by the SIP server so this option may not always be needed.                                                                                                    |

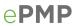

| Attribute | Meaning                                                                                                    |
|-----------|----------------------------------------------------------------------------------------------------|
| LLDP      | The Link Layer Discovery Protocol (LLDP) is a vendor-neutral link layer protocol (as specified in IEEE 802.1AB) used by ePMP for advertising its identity, capabilities, and neighbors on the Ethernet/wired interface.            |
|           | Disabled: ePMP does not Receive or Transmit LLDP packets from/to its neighbors.  Enabled: ePMP can Receive LLDP packets from its neighbors and Send LLDP packets to its neighbors, depending on the LLDP Mode configuration below. |
| LLDP Mode | Receive and Transmit: ePMP sends and receives LLDP packets to/from its neighbors on the Ethernet/LAN interface.  Receive Only: ePMP receives LLDP packets from its neighbors on the Ethernet/LAN interface and discovers them.     |

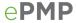

Figure 70 SM Network page, Bridge mode

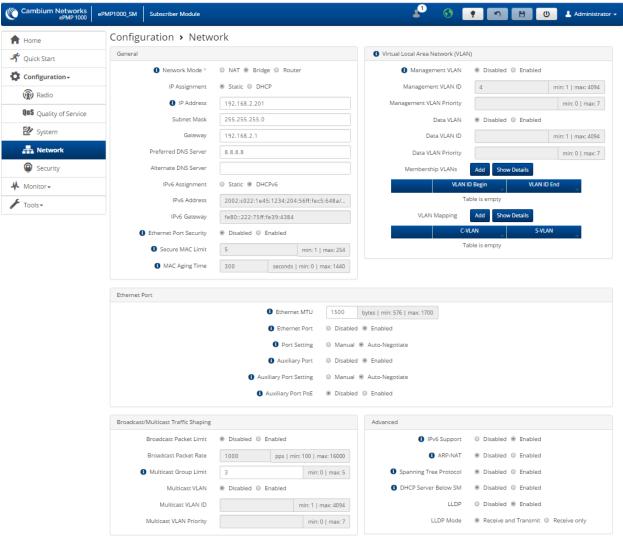

© 2017 Cambium Networks, All Rights Reserved | Version 3.3-RC17 | Support | Community Forum

Table 117 SM Network attributes, Bridge mode

| Attribute    | Meaning                                                                                                    |
|--------------|----------------------------------------------------------------------------------------------------|
| General      |                                                                                                    |
| Network Mode | <b>NAT</b> : The SM acts as a router and packets are forwarded or filtered based on their IP header (source or destination).                                                                           |
|              | <b>Bridge</b> : The SM acts as a switch and packets are forwarded or filtered based on their MAC destination address.                                                                                  |
|              | <b>Router</b> : The SM acts as a router and packets are forwarded or filtered based on their IP header (source or destination) using specific static routes and IP aliases configured by the operator. |

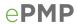

| Attribute            | Meaning                                                                                                    |
|----------------------|----------------------------------------------------------------------------------------------------|
| IP Assignment        | Static: Device management IP addressing is configured manually in fields IP Address, Subnet Mask, Gateway, Preferred DNS Server and Alternate DNS Server.                                                                                                    |
|                      | <b>DHCP</b> : Device management IP addressing (IP address, subnet mask, gateway, and DNS server) is assigned via a network DHCP server, and parameters IP Address, Subnet Mask, Gateway, Preferred DNS Server and Alternate DNS Server are unused.                                                                                                    |
| IP Address           | Internet protocol (IP) address. This address is used by the family of Internet protocols to uniquely identify this unit on a network.                                                                                                    |
|                      | Note                                                                                                    |
|                      | If Device IP address Mode is set to DHCP and the device is unable to retrieve IP address information via DHCP, the device management IP is set to fall back to IP 192.168.0.1 (AP mode), 192.168.0.2 (SM mode), 192.168.0.3 (Spectrum Analyzer mode) or the previously-configured static Device IP Address. Units may always be accessed via the Ethernet port with IP 169.254.1.1. 169.254.1.1 is a local IP and is independent of the NAT local subnet or the wireless IP. |
| Subnet Mask          | Defines the address range of the connected IP network. For example, if IP Address, Subnet Mask, Gateway, Preferred DNS Server and Alternate DNS Server are configured to 255.255.255.0, the device will belong to subnet 192.168.2.X.                                                                                                    |
| Gateway              | Configure the IP address of a computer on the current network that acts as a gateway. A gateway acts as an entrance and exit to packets from and to other networks.                                                                                                    |
| Preferred DNS Server | Configure the IP address of the preferred server used for DNS resolution.                                                                                                    |
| Alternate DNS Server | Configure the IP address of the alternate server used for DNS resolution.                                                                                                    |
| IPv6 Assignment      | IPv6 Assignment specifies how the IPv6 address is obtained.                                                                                                    |
|                      | Static: Device management IP addressing is configured manually in fields IPv6 Address and IPv6 Gateway.                                                                                                    |
|                      | DHCPv6: Device management IP addressing (IP address and gateway) is assigned via a network DHCP server, and parameters IPv6 Address and IPv6 Gateway are unused. If the DHCPv6 server is not available previous static IPv6 address will be used as a fallback IPv6 address. If no previous static IPv6 address is available, no IPv6 address will be assigned. DHCPv6 will occur over the wireless interface by default.                                                    |

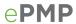

| Attribute               | Meaning                                                                                                    |
|-------------------------|----------------------------------------------------------------------------------------------------|
| IPv6 Address            | Internet protocol version 6 (IPv6) address. This address is used by the family of Internet protocols to uniquely identify this unit on a network.                                                                                                    |
|                         | IPv6 addresses are represented by eight groups of four hexadecimal digits separated by colons.                                                                                                    |
| IPv6 Gateway            | Configure the IPv6 address of the device on the current network that acts as a gateway. A gateway acts as an entrance and exit to packets from and to other networks.                                                                                                    |
| Ethernet Port Security  | <b>Disabled</b> : When disabled, any number of devices (MAC Addresses) can connect via the SM's Ethernet (LAN) port.                                                                                                    |
|                         | <b>Enabled</b> : When enabled, the number of devices (MAC Addresses) that can connect via the SM's Ethernet (LAN) port can be restricted with the fields below.                                                                                                    |
| Secure MAC Limit        | Specify the maximum number of unique devices (MAC Addresses) that can connect via the SM's Ethernet (LAN) port. Range is 1 – 254 devices.                                                                                                    |
| MAC Aging Time          | Specify the aging timer in seconds. The aging timer will determine the duration for which the SM will maintain the MAC Address in its bridge table. The timer is restarted any time traffic from a specific MAC address is received on the LAN port. Once the timer expires, the MAC Address is removed from the SM's bridge table.                                                           |
| Virtual Local Area Netw | vork (VLAN)                                                                                                    |
| Management VLAN         | Enabled: The SM management interface can be assigned to a Management VLAN to separate management traffic (remote module management via SNMP or HTTP) from user traffic (such as internet browsing, voice, or video). Once the management interface is enabled for a VLAN, an SM's management interface can be accessed only by packets tagged with a VLAN ID matching the management VLAN ID. |
|                         | A VLAN configuration establishes a logical group within the network.  For the network operator, this provides flexibility in network segmentation, simpler management and enhanced security.                                                                                                    |
|                         | <b>Disabled</b> : When disabled, all untagged IP management traffic is allowed to the device.                                                                                                    |
| Management VLAN ID      | Configure this parameter to include the device's management traffic on a separate VLAN network. For example, if <b>MGMT VLAN ID</b> is set to 2, GUI access will only be allowed from frames tagged with VLAN ID 2. This parameter only takes effect if the MGMT VLAN parameter is enabled.                                                                                                   |

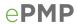

| Attribute                   | Meaning                                                                                                    |
|-----------------------------|----------------------------------------------------------------------------------------------------|
| Management VLAN<br>Priority | ePMP radios can prioritize VLAN traffic based on the eight priorities described in the IEEE 802.1p specification. <b>MGMT VLAN Priority</b> represents the VLAN Priority or Class of Service (CoS). Operators may use this prioritization field to give precedence to device management traffic.                                                                                                    |
|                             | This parameter only takes effect if the MGMT VLAN parameter is enabled. Configure this parameter to set the value of the Priority code point field in the 802.1q tag for traffic on the management VLAN originating from the SM. The default value is 0.                                                                                                    |
| Data VLAN                   | <b>Enabled</b> : A VLAN tag will be added to all untagged traffic entering the SM's LAN port before sending it to the AP and remove tags in the opposite direction from traffic (tagged with Data VLAN ID) entering on the SM's WAN port before sending to the SM's LAN port.                                                                                                    |
|                             | <b>Disabled</b> : When disabled, no changes are made to untagged traffic passing through the SM.                                                                                                    |
| Data VLAN ID                | Configure this parameter to include this VLAN tag to all untagged traffic entering on the SM's LAN port before sending it to the AP and remove tags in the opposite direction from traffic (tagged with Data VLAN ID) entering on the SM's WAN port before sending to the SM's LAN port.                                                                                                    |
| Data VLAN Priority          | ePMP radios can prioritize VLAN traffic based on the eight priorities described in the IEEE 802.1p specification. <b>Data VLAN Priority</b> represents the VLAN Priority or Class of Service (CoS). Operators may use this prioritization field to give precedence to device user data.  This parameter only takes effect if the <b>Data VLAN</b> parameter is enabled.                                                                                                    |
|                             | Configure this parameter to set the value of the Priority code point field in the 802.1q tag for traffic on the <b>Data VLAN</b> originating from the SM. The default value is 0.                                                                                                    |
| Membership VLANs            | Configure the <b>Membership VLAN Table</b> to include the SM in one or more VLANs. When the SM receives a packet tagged from either the Ethernet (LAN) or Wireless (WAN) side with a VLAN ID which is contained in the <b>Membership VLAN Table</b> , the packet is forwarded and sent out the other interface. When the SM receives a packet tagged with a VLAN ID which is not present in the <b>Membership VLAN Table</b> , the frame is dropped (assuming there is at least one VLAN ID present in the Membership VLAN table or configured as a Data VLAN). |
| VLAN ID Begin               | Configure the first VLAN ID for the VLAN range.                                                                                                    |
| VLAN ID End                 | Configure the last VLAN ID for the VLAN range.                                                                                                    |
|                             |                                                                                                    |

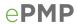

| Attribute        | Meaning                                                                                                    |
|------------------|----------------------------------------------------------------------------------------------------|
| VLAN Mapping     | Configure the VLAN Mapping Table to map the C-VLAN of traffic ingressing the Ethernet (LAN) port of the SM to a S-VLAN before being forwarded to the air interface on the UL. In the DL direction, the SM will automatically un-map the S-VLAN to the C-VLAN before forwarding the tagged packets to the Ethernet (LAN) interface of the SM.     |
| C-VLAN           | Configure the C-VLAN ID of the tagged traffic for which the mapping needs to occur                                                                                                    |
|                  | Note                                                                                                    |
|                  | The C-VLAN ID must be entered in the SM VLAN Membership VLAN table.                                                                                                    |
| S-VLAN           | Configure the S-VLAN ID to which the tagged traffic needs to be mapped to.                                                                                                    |
|                  | Note                                                                                                    |
|                  | The S-VLAN ID must be entered in the SM VLAN Membership VLAN table.                                                                                                    |
| Ethernet Port    |                                                                                                    |
| Ethernet MTU     | Maximum Transmission Unit; the size in bytes of the largest data unit that the device is configured to process. Larger MTU configurations can enable the network to operate with greater efficiency, but in the case of retransmissions due to packet errors, efficiency is reduced since large packets must be resent in the event of an error. |
| Ethernet Port    | Disabled: The primary Ethernet port is disabled                                                                                                    |
|                  | Enabled: The primary Ethernet port is enabled                                                                                                    |
| Port Setting     | <b>Manual</b> : The LAN Ethernet port speed and duplex mode can be manually configured.                                                                                                    |
|                  | <b>Auto-negotiate</b> : The AP auto negotiates the LAN Ethernet port speed and duplex mode with the device connected to it.                                                                                                    |
| Port Speed       | With "Ethernet Port Configuration", the LAN Ethernet port speed can be forced to 1000 Mbps (only GPS Sync'd radio), 100 Mbps or 10 Mbps.                                                                                                    |
| Port Duplex Mode | With "Ethernet Port Configuration", the LAN Ethernet port duplex mode can be forced to Full or Half.                                                                                                    |
| Auxiliary Port   | <b>Disabled</b> : When disabled, the LAN Auxiliary port on the SM is shut down.                                                                                                    |
|                  | <b>Enabled</b> : When enabled, LAN Auxiliary port on the SM is up and able to bridge traffic with the primary Ethernet port. Default value is <b>Enabled</b> .                                                                                                    |

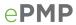

| Attribute                     | Meaning                                                                                                    |
|-------------------------------|----------------------------------------------------------------------------------------------------|
| Auxiliary Port Setting        | Manual: The LAN Auxiliary port speed and duplex mode can be manually configured.                                                                                                    |
|                               | <b>Auto-negotiate</b> : The AP auto negotiates the LAN Auxiliary port speed and duplex mode with the device connected to it.                                                                                                    |
| Auxiliary Port Speed          | With "Auxiliary Port Configuration" set to <b>Manual</b> , the LAN Auxiliary port speed can be forced to 1000 Mbps (only GPS Synchronized radio), 100 Mbps or 10 Mbps.                                                                                                    |
| Auxiliary Port Duplex<br>Mode | With "Auxiliary Port Configuration" set to <b>Manual</b> , the LAN Auxiliary port duplex mode can be forced to Full or Half.                                                                                                    |
| Auxiliary Port PoE            | <b>Disabled</b> : When disabled, the LAN Auxiliary port on the SM will not provide proprietary PoE out. Default value is <b>Disabled</b> .                                                                                                    |
|                               | <b>Enabled</b> : When enabled, LAN Auxiliary port on the SM will provide proprietary PoE out to power external PoE devices such as another ePMP radio or a PoE camera.                                                                                                    |
| Broadcast/Multicast Tra       | affic Shaping                                                                                                    |
| Broadcast Packet<br>Limit     | Enabled: This allows the user to set the Broadcast Packet Rate below.  Configure this parameter to limit the amount of broadcast packets that will be allowed on the ingress of the radio's Ethernet port. Set the packets per second value to limit the impact of events such as broadcast storms. |
|                               | <b>Disabled</b> : There is no limit on the amount of broadcast traffic that will be allowed into the ingress of the radio's Ethernet port.                                                                                                    |
| Broadcast Packet Rate         | Set the packets per second value to limit the amount of broadcast traffic that will be allowed on the ingress on the radio's Ethernet port. The packets per second limit can be set individually on each ePMP radio. The range is 100 to 16000 packets per second. The default is 1000.             |
| Multicast Group Limit         | Configure the maximum number of simultaneous multicast groups that the SM will allow from devices below it. The default (and maximum) is 5.                                                                                                    |
| Multicast VLAN                | <b>Enabled</b> : A VLAN tag will be added to all untagged <b>multicast</b> traffic entering the SM's LAN port before sending it to the AP and remove tags in the opposite direction from traffic (tagged with Multicast VLAN ID) entering on the SM's WAN port before sending to the SM's LAN port. |
|                               | <b>Disabled:</b> When disabled, no changes are made to untagged multicast traffic passing through the SM.                                                                                                    |

026v015

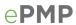

| Attribute                  | Meaning                                                                                                    |
|----------------------------|----------------------------------------------------------------------------------------------------|
| Multicast VLAN ID          | Configure this parameter to include this VLAN tag to all untagged multicast traffic entering on the SM's LAN port before sending it to the AP and remove tags in the opposite direction from multicast traffic (tagged with Multicast VLAN ID) entering on the SM's WAN port before sending to the SM's LAN port. |
| Multicast VLAN<br>Priority | ePMP radios can prioritize VLAN traffic based on the eight priorities described in the IEEE 802.1p specification. <b>Multicast VLAN Priority</b> represents the VLAN Priority or Class of Service (CoS). Operators may use this prioritization field to give precedence to device <b>multicast</b> data.          |
|                            | This parameter only takes effect if the <b>Multicast VLAN</b> parameter is enabled. Configure this parameter to set the value of the Priority code point field in the 802.1q tag for traffic on the <b>Multicast VLAN</b> originating from the SM. The default value is 0.                                        |
| Advanced                   |                                                                                                    |
| Spanning Tree<br>Protocol  | <b>Disabled</b> : When disabled, Spanning Tree Protocol (802.1d) functionality is disabled at the SM.                                                                                                    |
|                            | <b>Enabled:</b> When enabled, Spanning Tree Protocol (802.1d) functionality is enabled at the SM, allowing for the prevention of Ethernet bridge loops.                                                                                                    |
| DHCP Servers Below<br>SM   | <b>Disabled</b> : This blocks DHCP servers connected to the SM's LAN side from handing out IP addresses to DHCP clients above the SM (wireless side).                                                                                                    |
|                            | <b>Enabled:</b> This allows DHCP servers connected to the SM's LAN side to assign IP addresses to DHCP clients above the SM (wireless side). This configuration is typical in PTP links.                                                                                                    |
| NAT Helper For SIP         | <b>Disabled</b> : When disabled, the SM does not perform any deep packet manipulation on the SIP request packet from a SIP Client.                                                                                                    |
|                            | <b>Enabled:</b> When enabled, the SM in NAT mode replaces the Source IP within the SIP request to the Wireless IP of the SM. Please note that this translation is often times handled by the SIP server so this option may not always be needed.                                                                  |

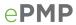

| Attribute | Meaning                                                                                                    |
|-----------|----------------------------------------------------------------------------------------------------|
| LLDP      | The Link Layer Discovery Protocol (LLDP) is a vendor-neutral link layer protocol (as specified in IEEE 802.1AB) used by ePMP for advertising its identity, capabilities, and neighbors on the Ethernet/wired interface.        |
|           | <b>Disabled:</b> ePMP does not Receive or Transmit LLDP packets from/to its neighbors.                                                                                                    |
|           | <b>Enabled</b> : ePMP can Receive LLDP packets from its neighbors and Send LLDP packets to its neighbors, depending on the <b>LLDP Mode</b> configuration below.                                                               |
|           | Note                                                                                                    |
|           | LLDP packets are Received/Transmitted ONLY to the neighbors on the Ethernet Interface of the ePMP radio.                                                                                                    |
| LLDP Mode | Receive and Transmit: ePMP sends and receives LLDP packets to/from its neighbors on the Ethernet/LAN interface.  Receive Only: ePMP receives LLDP packets from its neighbors on the Ethernet/LAN interface and discovers them. |

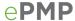

#### Figure 71 SM Network page, Router mode

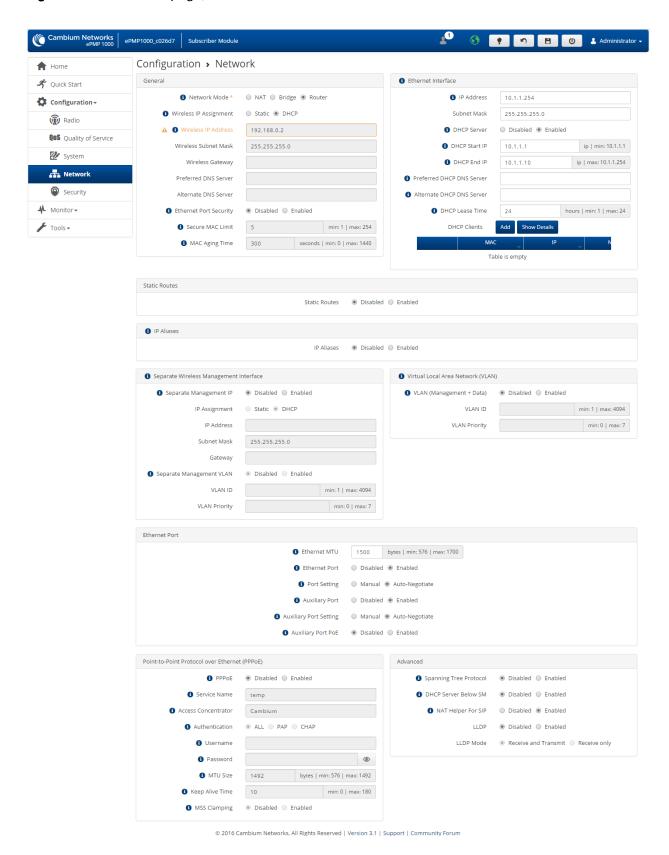

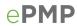

Table 118 SM Network attributes, Router mode

| Attribute              | Meaning                                                                                                    |
|------------------------|----------------------------------------------------------------------------------------------------|
| General                |                                                                                                    |
| Network Mode           | <b>NAT</b> : The SM acts as a router and packets are forwarded or filtered based on their IP header (source or destination).                                                                                                    |
|                        | <b>Bridge</b> : The SM acts as a switch and packets are forwarded or filtered based on their MAC destination address.                                                                                                    |
|                        | Router: The SM acts as a router and packets are forwarded or filtered based on their IP header (source or destination) using specific static routes and IP aliases configured by the operator.                                                                     |
| Wireless IP Assignment | Static: Wireless IP addressing is configured manually in fields Wireless IP Address, Wireless IP Subnet Mask, Wireless Gateway IP Address, Preferred DNS IP Address and Alternate DNS IP Address.  DHCP: Device management IP addressing (IP address, subnet mask, |
|                        | gateway and DNS server) is assigned via a network DHCP server.                                                                                                    |
| Wireless IP Address    | Wireless Internet protocol (IP) address. This address is used by the family of Internet protocols to uniquely identify this unit on a network.                                                                                                    |
| Wireless Subnet Mask   | Defines the address range of the connected IP network. For example, if Wireless IP Address is configured to 192.168.2.1 and Wireless IP Subnet Mask is configured to 255.255.255.0, the device wireless interface will belong to subnet 192.168.2.X.               |
| Wireless Gateway       | Configure the IP address of a computer on the current network that acts as a gateway. A gateway acts as an entrance and exit to packets from and to other networks.                                                                                                |
| Preferred DNS Server   | Configure The IP address of the preferred server used for DNS resolution.                                                                                                    |
| Alternate DNS Server   | Configure The IP address of the alternate server used for DNS resolution.                                                                                                    |
| Ethernet Port Security | <b>Disabled</b> : When disabled, any number of devices (MAC Addresses) can connect via the SM's Ethernet (LAN) port.                                                                                                    |
|                        | <b>Enabled</b> : When enabled, the number of devices (MAC Addresses) that can connect via the SM's Ethernet (LAN) port can be restricted with the fields below.                                                                                                    |
| Secure MAC Limit       | Specify the maximum number of unique devices (MAC Addresses) that can connect via the SM's Ethernet (LAN) port. Range is 1 – 254 devices.                                                                                                    |

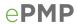

| Attribute                    | Meaning                                                                                                    |
|------------------------------|----------------------------------------------------------------------------------------------------|
| MAC Aging Time               | Specify the aging timer in seconds. The aging timer will determine the duration for which the SM will maintain the MAC Address in its bridge table. The timer is restarted any time traffic from a specific MAC address is received on the LAN port. Once the timer expires, the MAC Address is removed from the SM's bridge table.            |
| Ethernet Interface           |                                                                                                    |
| IP Address                   | Internet protocol (IP) address. This address is used by the family of Internet protocols to uniquely identify this unit on a network.                                                                                                    |
| Subnet Mask                  | Defines the address range of the connected IP network. For example, if <b>Device IP Address (LAN)</b> is configured to 192.168.2.1 and <b>IP Subnet Mask (LAN)</b> is configured to 255.255.255.0, the device will belong to subnet 192.168.2.X.                                                                                               |
| DHCP Server                  | Disabled: Use this setting when SM is in NAT mode, if there is an existing DHCP Server below the SM handing out IP Addresses or if all devices below the SM will be configured with static IP Addresses.  Enabled: Use this setting when SM is in NAT mode, to use the SM's local/onboard DHCP server to hand out IP addresses to its clients. |
| DHCP Start IP                | Configure the first address which will be issued to a DHCP client.  Upon additional DHCP requests, the <b>DHCP Start IP</b> is incremented until <b>Local DHCP End IP</b> is reached.                                                                                                    |
| DHCP End IP                  | Configure the highest IP address in the DHCP pool that can be issued to a DHCP client.                                                                                                    |
| Preferred DHCP DNS<br>Server | Configure the primary DNS Server IP address which will be used to configure DHCP clients (if <b>Local DHCP Server</b> is set to <b>Enabled</b> ).                                                                                                    |
| Alternate DHCP DNS<br>Server | Configure the secondary DNS Server IP address which will be used to configure DHCP clients (if <b>Local DHCP Server</b> is set to <b>Enabled</b> ).                                                                                                    |
| DHCP Lease Time              | Configure the time for which a DHCP IP address is leased. When the lease time expires, the DHCP client must renew IP addressing via DHCP request.                                                                                                    |
| DHCP Clients                 | The DHCP Client List table identifies hardware situated below the SM which shall be issued DHCP IP addressing information. The SM acts as a DHCP server, responding to requests from hardware connected to the SM.                                                                                                    |
| MAC                          | Configure the physical address of the device which will retrieve DHCP IP addressing information from the SM.                                                                                                    |
| IP                           | Configure the IP address which will be assigned to the device.                                                                                                    |
| Name                         | Configure a logical name for the device configured (i.e. VoIP Phone1, or Network Camera1).                                                                                                    |

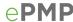

| Attribute                | Meaning                                                                                                    |
|--------------------------|----------------------------------------------------------------------------------------------------|
| Static Routes            |                                                                                                    |
| Route                    | When Enabled, it allows the operator to create static routes that will apply to both the Wireless and Ethernet interface of the SM.                                                                                                    |
|                          | This allows operators to configure a custom table of explicit paths between networks. Static routing is often used as a method to reduce the overhead of processing dynamic routes through a network when the specific path is known (or, it is simpler to define a specific path). Static routing is also used as a backup when dynamic routing protocols fail to complete a route from one network to another. |
|                          | In router mode, the Static Routes table is referenced by the SM to forward/filter packets to a particular destination configured by the user based on the IP addressing information contained in the table.                                                                                                    |
|                          | Since static routes do not change with network changes, it is recommended to only use static routes for simple network paths which are not prone to frequent changes (requiring updates to the routes configured on the ePMP SM).                                                                                                    |
|                          | It is important to consider each hop in a static route's path to ensure<br>that the routing equipment has been configured to statically or<br>dynamically route packets to the proper destination. Otherwise, the<br>network communication will fail.                                                                                                    |
|                          | Note                                                                                                    |
|                          | Network Address Translation (NAT) is not performed when the SM is in Router mode.                                                                                                    |
| Target Network IP        | Configure the target subnet/network's IP address to which the SM should route the packets.                                                                                                    |
| Subnet Mask              | Configure the subnet mask for the Target Network IP address.                                                                                                    |
| Gateway                  | Configure the gateway to which packets that match the Target Network IP Address and Subnet Mask are sent.                                                                                                    |
| Description              | Provide a description to easily identify the static route and its purpose.                                                                                                    |
| Separate Wireless Manage | ement Interface                                                                                                    |
| Separate Management IP   | <b>Disabled</b> : When disabled, the <b>Wireless IP</b> is the management interface for the SM.                                                                                                    |
|                          | <b>Enabled</b> : When enabled, the <b>IP Address</b> below is the management interface for the SM.                                                                                                    |

026v015

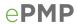

| Attribute                   | Meaning                                                                                                    |
|-----------------------------|----------------------------------------------------------------------------------------------------|
| IP Assignment               | Static: Separate Wireless Management Interface is configured manually in fields IP Address, Subnet Mask and Gateway.                                                                                                    |
|                             | <b>DHCP</b> : Management IP addressing (IP address, subnet mask, gateway and DNS server) is assigned via a network DHCP server.                                                                                                    |
| IP Address                  | Configure the IP address that will be used to access the SM's management interface when in NAT mode. The Wireless IP (public IP) will not allow management access.                                                                                                    |
| Subnet Mask                 | Defines the address range of the connected IP network. For example if <b>IP Address</b> is configured to 192.168.2.1 and <b>Subnet Mask</b> is configured to 255.255.255.0, the device wireless interface will belong to subnet 192.168.2.X.                                                                                                    |
| Gateway                     | Configure the IP address of a computer on the current network that acts as a gateway. A gateway acts as an entrance and exit to packets from and to other networks.                                                                                                    |
| Separate Management<br>VLAN | Enabled: A VLAN configuration establishes a logical group within the network. Each computer in the VLAN, regardless of initial or eventual physical location, has access to the same data based on the VLAN architecture. For the network operator, this provides flexibility in network segmentation, simpler management and enhanced security. When the SM is in NAT mode, the Separate Wireless Management VLAN configuration is applicable to management data Disabled: When disabled, the SM does not have a unique management VLAN. |
| VLAN ID                     | Configure this parameter to include the device's management traffic on a separate VLAN network.                                                                                                    |
| VLAN Priority               | ePMP radios can prioritize VLAN traffic based on the eight priorities described in the IEEE 802.1p specification. <b>Data VLAN Priority</b> represents the VLAN Priority or Class of Service (CoS). Operators may use this prioritization field to give precedence to device management data.                                                                                                    |
|                             | This parameter only takes effect if the Separate Wireless Management VLAN parameter is enabled. Configure this parameter to set the value of the Priority code point field in the 802.1q tag for management traffic on the configured VLAN ID originating from the SM. The default value is 0.                                                                                                    |

# Virtual Local Area Management (VLAN)

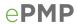

| Attribute                   | Meaning                                                                                                    |
|-----------------------------|----------------------------------------------------------------------------------------------------|
| VLAN (Management +<br>Data) | Enabled: A VLAN configuration establishes a logical group within the network. Each computer in the VLAN, regardless of initial or eventual physical location, has access to the same data based on the VLAN architecture. For the network operator, this provides flexibility in network segmentation, simpler management and enhanced security. When the SM is in NAT or Router mode, the VLAN configuration is applicable to both management and user data. |
|                             | <b>Disabled</b> : When disabled, all IP management and data traffic is allowed to the device.                                                                                                    |
| VLAN ID                     | Configure this parameter to include the device's management and user traffic on a separate VLAN network.                                                                                                    |
| VLAN Priority               | ePMP radios can prioritize VLAN traffic based on the eight priorities described in the IEEE 802.1p specification. <b>Data VLAN Priority</b> represents the VLAN Priority or Class of Service (CoS). Operators may use this prioritization field to give precedence to device user and management data.                                                                                                    |
|                             | This parameter only takes effect if the <b>VLAN</b> parameter is enabled. Configure this parameter to set the value of the Priority code point field in the 802.1q tag for traffic on the configured VLAN ID originating from the <b>SM</b> . The default value is 0.                                                                                                    |
| IP Aliases                  |                                                                                                    |
| IP aliases                  | When Enabled, IP aliases allow the operator to associate more than one IP address to the Ethernet interface of the SM.                                                                                                    |
|                             | This configuration of multiple IP addresses for the SM's Ethernet interface allows connections to multiple networks, often used as a mechanism for management access to the device from a convenient networking path.                                                                                                    |
| IP Address                  | Configure the IP address for the alias.                                                                                                    |
| Subnet Mask                 | Configure the subnet mask for the alias.                                                                                                    |
| Description                 | Provide a description to easily identify the IP alias and its purpose/connected network.                                                                                                    |
| Ethernet Port               |                                                                                                    |
| Ethernet MTU                | Maximum Transmission Unit; the size in bytes of the largest data unit that the device is configured to process. Larger MTU configurations can enable the network to operate with greater efficiency, but in the case of retransmissions due to packet errors, efficiency is reduced since large packets must be resent in the event of an error.                                                                                                    |

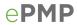

| Attribute                     | Meaning                                                                                                    |
|-------------------------------|----------------------------------------------------------------------------------------------------|
| Ethernet Port                 | Disabled: The primary Ethernet port is disabled                                                                                                    |
|                               | Enabled: The primary Ethernet port is enabled                                                                                                    |
| Port Setting                  | <b>Manual</b> : The LAN Ethernet port speed and duplex mode can be manually configured.                                                                               |
|                               | Auto-negotiate: The AP auto negotiates the LAN Ethernet port speed and duplex mode with the device connected to it.                                                   |
| Port Speed                    | With "Ethernet Port Configuration" set to Manual, the LAN Ethernet port speed can be forced to 1000 Mbps (only GPS Synchronized radio), 100 Mbps or 10 Mbps.          |
| Port Duplex Mode              | With "Ethernet Port Configuration" set to Manual, the LAN Ethernet port duplex mode can be forced to Full or Half.                                                    |
| Auxiliary Port                | <b>Disabled</b> : When disabled, the LAN Auxiliary port on the SM is shut down.                                                                                       |
|                               | <b>Enabled:</b> When enabled, LAN Auxiliary port on the SM is up and able to bridge traffic with the primary Ethernet port. Default value is Enabled.                 |
| Auxiliary Port Configuration  | <b>Manual</b> : The LAN Auxiliary port speed and duplex mode can be manually configured.                                                                              |
| -                             | <b>Auto-negotiate:</b> The AP auto negotiates the LAN Auxiliary port speed and duplex mode with the device connected to it.                                           |
| Auxiliary Port Speed          | With "Auxiliary Port Configuration" set to Manual, the LAN Auxiliary port speed can be forced to 1000 Mbps (only GPS Synchronized radio), 100 Mbps or 10 Mbps.        |
| Auxiliary Port Duplex<br>Mode | With "Auxiliary Port Configuration" set to Manual, the LAN Auxiliary port duplex mode can be forced to Full or Half.                                                  |
| Auxiliary Port PoE            | <b>Disabled</b> : When disabled, the LAN Auxiliary port on the SM will not provide proprietary PoE out. Default value is <b>Disabled</b> .                            |
|                               | <b>Enabled:</b> When enabled, LAN Auxiliary port on the SM will provide proprietary PoE out to power external PoE devices such as another ePMP radio or a PoE camera. |
| Advanced                      |                                                                                                    |
| Spanning Tree Protocol        | <b>Disabled</b> : When disabled, Spanning Tree Protocol (802.1d) functionality is disabled at the SM.                                                                 |
|                               | <b>Enabled</b> : When enabled, Spanning Tree Protocol (802.1d) functionality is enabled at the SM, allowing for the prevention of Ethernet bridge loops.              |

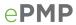

| Attribute                  | Meaning                                                                                                    |
|----------------------------|----------------------------------------------------------------------------------------------------|
| DHCP Servers Below SM      | <b>Disabled</b> : This blocks DHCP servers connected to the SM's LAN side from handing out IP addresses to DHCP clients above the SM (wireless side).                                                                                                    |
|                            | <b>Enabled</b> : This allows DHCP servers connected to the SM's LAN side to assign IP addresses to DHCP clients above the SM (wireless side). This configuration is typical in PTP links.                                                                   |
| NAT Helper For SIP         | <b>Disabled</b> : When disabled, the SM does not perform any deep packet manipulation on the SIP request packet from a SIP Client.                                                                                                    |
|                            | <b>Enabled</b> : When enabled, the SM in NAT mode replaces the Source IP within the SIP request to the Wireless IP of the SM. Please note that this translation is often times handled by the SIP server so this option may not always be needed.           |
| LLDP                       | The Link Layer Discovery Protocol (LLDP) is a vendor-neutral link layer protocol (as specified in IEEE 802.1AB) used by ePMP for advertising its identity, capabilities, and neighbors on the Ethernet/wired interface.                                     |
|                            | Disabled: ePMP does not Receive or Transmit LLDP packets from/to its neighbors.  Enabled: ePMP can Receive LLDP packets from its neighbors and Send LLDP packets to its neighbors, depending on the LLDP Mode configuration below.                          |
|                            | LLDP packets are Received/Transmitted ONLY to the neighbors on the Ethernet Interface of the ePMP radio.                                                                                                    |
| LLDP Mode                  | Receive and Transmit: ePMP sends and receives LLDP packets to/from its neighbors on the Ethernet/LAN interface.  Receive Only: ePMP receives LLDP packets from its neighbors on the Ethernet/LAN interface and discovers them.                              |
| Point-to-Point Protocol ov | er Ethernet (PPPoE)                                                                                                    |
| PPPoE                      | <b>Point-to-Point Protocol over Ethernet</b> : Used for Encapsulating PPP frames inside Ethernet frames.                                                                                                    |
| Service Name               | An optional entry to set a specific service name to connect to for the PPPoE session. If this is left blank the SM accepts the first service option that comes back from the Access Concentrator specified below, if any. This is limited to 32 characters. |
| Access Concentrator        | An optional entry to set a specific Access Concentrator to connect to for the PPPoE session. If this is blank, the SM accepts the first Access Concentrator which matches the service name (if specified). This is limited to 32 characters.                |

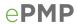

| Attribute       | Meaning                                                                                                    |
|-----------------|----------------------------------------------------------------------------------------------------|
| Authentication  | ALL: This means that CHAP authentication will be attempted first, then PAP authentication. The same password is used for both types.  CHAP: This means that CHAP authentication will be attempted.  PAP: This means that PAP authentication will be attempted.                                                                                                    |
| Username        | This is the CHAP/PAP username that is used. This is limited to 32 characters.                                                                                                    |
| Password        | This is the CHAP/PAP password that is used. This is limited to 32 characters.                                                                                                    |
| MTU Size        | Maximum Transmission Unit; the size in bytes of the largest data unit that the device is configured to process inside the PPPoE tunnel. This field allows the operator to specify the largest MTU value to use in the PPPoE session, if <b>PPPoE MSS Clamping</b> is <b>Enabled</b> . The user will be able to enter an MTU value up to 1492. However, if the MTU determined in LCP negotiations is less than this user-specified value, the SM uses the smaller value as its MTU for the PPPoE link.                                                                                                    |
| Keep Alive Time | Configure the Keep Alive Time to allow the radio to keep the PPPoE session up after establishment. As an example, if this field is set to 5, the PPPoE client will send a keep alive message to the PPPoE server every 5 seconds. If there is no acknowledgement, it sends the 'Keep alive' message to the server 4 more times (for a total or 5 times) before tearing down the PPPoE session. Setting this to 12 will mean the keep alive message will be sent every 12 seconds and when there is no acknowledgement, the client will try for a total of 12 times every 12 seconds before tearing down the PPPoE session. |
| MSS Clamping    | Disabled: The SM PPPoE session allows any MTU size determined by other devices in the PPPoE session during the LCP negotiations.  Enabled: The SM PPPoE session enforces a max MTU size determined by the PPPoE MTU Size setting for all devices in the PPPoE session during the LCP negotiations, unless one of the devices enforces a MTU setting that is smaller in value.                                                                                                    |

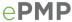

## SM Security page

The SM's **Security** page is used to configure system security features including SM authentication and Layer2/Layer3 Firewall rules.

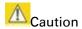

If a device firewall rule is added with **Action** set to **Deny** and **Interface** set to **LAN** or **WAN** and no other rule attribute are configured, the device will drop all Ethernet or wireless traffic, respectively. Ensure that all firewall rules are specific to the type of traffic which must be denied, and that no rules exist in the devices with only **Action** set to **Deny** and **Interface** set to **LAN** or **WAN**. To regain access to the device, perform a factory default.

Figure 72 SM Security page

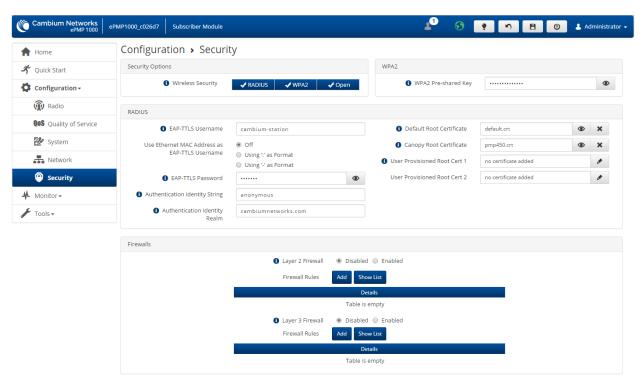

© 2016 Cambium Networks, All Rights Reserved | Version 3.1 | Support | Community Forum

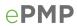

# Table 119 SM Security attributes

| Attribute                                           | Meaning                                                                                                    |
|-----------------------------------------------------|----------------------------------------------------------------------------------------------------|
| Security Options                                    |                                                                                                    |
| Wireless Security                                   | Select the type of authentication preferred, whether RADIUS, WPA2, Open or a combination of the three.                                                                         |
| WPA2                                                |                                                                                                    |
| WPA2 Pre-shared Key                                 | Configure this key on the AP and then configure each of the network SMs with this key to complete the authentication configuration. This key must be between 8 to 128 symbols. |
| RADIUS                                              |                                                                                                    |
| EAP-TTLS Username                                   | Configure the EAP-TTLS Username to match the credentials on the RADIUS server being used for the network.                                                                      |
| Use Ethernet MAC<br>Address at EAP-TTLS<br>Username | The device MAC Address can be used as the EAP-TTLS Username in either ":" or "-" delimited format.                                                                             |
| EAP-TTLS Password                                   | Configure the EAP-TTLS Password to match the credentials on the RADIUS server being used for the network.                                                                      |
| Authentication Identity<br>String                   | Configure this Identity string to match the credentials on the RADIUS server being used for the network. Default value for this parameter is "anonymous".                      |
| Authentication Identity<br>Realm                    | Configure this Identity string to match the credentials on the RADIUS server being used for the network. Default value for this parameter is "cambiumnetworks.com".            |
| Default Root Certificate                            | Default EAP-TTLS root certificate that must match the certificate on the RADIUS server.                                                                                        |
| Canopy Root Certificate                             | PMP 450 default EAP-TTLS root certificate to match the certificate on the RADIUS server used with current PMP 450 deployments.                                                 |
| User Provisioned Root<br>Cert 1                     | Import a user certificate if a certificate different from the default certificates is needed.                                                                                  |
| User Provisioned Root<br>Cert 2                     | Import a second user certificate if a certificate different from the default or 1 <sup>st</sup> user provisioned certificate is needed.                                        |
| Firewalls                                           |                                                                                                    |
| Layer 2 Firewall                                    | <b>Enabled</b> : Modifications to the Layer 2 Firewall Table are allowed and rules are enforced.                                                                               |
|                                                     | <b>Disabled</b> : Modifications to the Layer 2 Firewall Table are not allowed and rules are not enforced.                                                                      |
|                                                     |                                                                                                    |

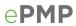

| Attribute        | Meaning                                                                                                    |
|------------------|----------------------------------------------------------------------------------------------------|
| Firewall Rules   | The Layer 2 firewall table may be used to configure rules matching layer 2 (MAC layer) traffic which result in forwarding or dropping the traffic over the radio link or Ethernet interface. |
|                  | Note                                                                                                    |
|                  | When the SM is in NAT mode, only the <b>Src MAC</b> filtering functionality is supported                                                                                                    |
| Layer 3 Firewall | <b>Disabled</b> : Modifications to the Layer 3 Firewall Table are not allowed and rules are not enforced.                                                                                    |
|                  | <b>Enabled</b> : Modifications to the Layer 3 Firewall Table are allowed and rules are enforced.                                                                                             |
| Firewall Rules   | The Layer 3 firewall table may be used to configure rules matching layer 3 (IP layer) traffic which result in forwarding or dropping the traffic over the radio link or Ethernet interface.  |

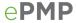

### **SM MONITOR MENU**

Use the **Monitor** menu to access device and network statistics and status information. This section may be used to analyze and troubleshoot network performance and operation.

The **Monitor** menu contains the following pages:

- SM Performance page on page 257
- SM System page on page 262
- SM Wireless page on page 264
- SM Throughput Chart page on page 267
- SM Network page on page 268
- SM System Log page on page 278

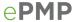

## SM Performance page

Use the Performance page to monitor system status and statistics to analyze and troubleshoot network performance and operation.

Figure 73 SM Performance page

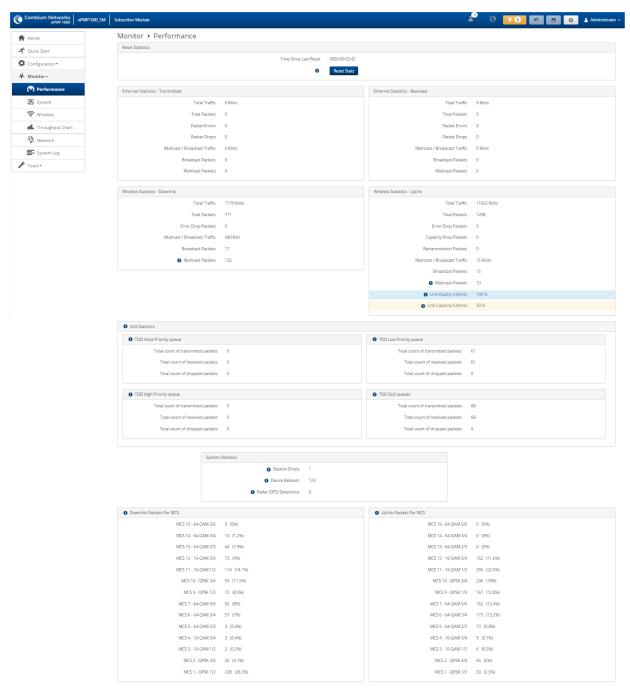

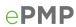

## Table 120 SM Performance attributes

| Attribute                        | Meaning                                                                                                    |  |
|----------------------------------|----------------------------------------------------------------------------------------------------|--|
| Time Since Last Reset            | Time since the stats were last reset.                                                                                                    |  |
| Reset Stats                      | Resets all statistics for both Ethernet and Wireless.                                                                                       |  |
| Ethernet Statistics - Tran       | smitted                                                                                                    |  |
| Total Traffic                    | Total amount of traffic in Kbits transferred from the SM's Ethernet interface.                                                              |  |
| Total Packets                    | Total number of packets transferred from the SM's Ethernet interface.                                                                       |  |
| Packet Errors                    | Total number of packets transmitted out of the SM's Ethernet interface with errors due to collisions, CRC errors, or irregular packet size. |  |
| Packet Drops                     | Total number of packets dropped prior to sending out of the SM's Ethernet interface due to Ethernet setup or filtering issues.              |  |
| Multicast / Broadcast<br>Traffic | Total amount of multicast and broadcast traffic in Kbits sent via the SM's Ethernet interface.                                              |  |
| Broadcast Packets                | Total number of broadcast packets sent via the SM's Ethernet interface.                                                                     |  |
| Multicast Packets                | Total number of multicast packets sent via the SM's Ethernet interface.                                                                     |  |
| Ethernet Statistics - Rece       | eived                                                                                                    |  |
| Total Traffic                    | Total amount of traffic in Kbits received by the SM's Ethernet interface.                                                                   |  |
| Total Packets                    | Total number of packets received by the SM's Ethernet interface.                                                                            |  |
| Packet Errors                    | Total number of packets received by the SM's Ethernet interface with errors due to collisions, CRC errors, or irregular packet size.        |  |
| Packet Drops                     | Total number of packets dropped prior to sending out of the SM's wireless interface due to Ethernet setup or filtering issues.              |  |
| Multicast / Broadcast<br>Traffic | Total amount of multicast and broadcast traffic in Kbits received by the SM's Ethernet interface.                                           |  |
| Broadcast Packets                | Total number of broadcast packets received via the SM's Ethernet interface.                                                                 |  |
| Multicast Packets                | Total number of multicast packets received via the SM's Ethernet interface.                                                                 |  |
| Wireless Statistics - Downlink   |                                                                                                    |  |
| Total Traffic                    | Total amount of traffic received via the SM's wireless interface in Kbits.                                                                  |  |
| Total Packets                    | Total number of packets received via the SM's wireless interface.                                                                           |  |

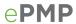

| Attribute                          | Meaning                                                                                                    |
|------------------------------------|----------------------------------------------------------------------------------------------------|
| Error Drop Packets                 | Total number of packets dropped prior to sending out of the SM's Ethernet interface due to RF errors (packet integrity error and other RF related packet error).                          |
| Multicast / Broadcast<br>Traffic   | Total amount of multicast and broadcast traffic transmitted out of the SM's wireless interface in Kbits.                                                                                  |
| Broadcast Packets                  | Total number of broadcast packets transmitted out of the SM's wireless interface.                                                                                                    |
| Multicast Packets                  | Total number of multicast packets transmitted out of the SM's wireless interface.                                                                                                    |
| Wireless Statistics - Upl          | ink                                                                                                    |
| Total Traffic                      | Total amount of traffic transmitted out of the SM's wireless interface in Kbits.                                                                                                    |
| Total Packets                      | Total number of packets transmitted out of the SM's wireless interface.                                                                                                    |
| Error Drop Packets                 | Total number of packets dropped after transmitting out of the SM's Wireless interface due to RF errors (No acknowledgement and other RF related packet error).                            |
| Capacity Drop Packets              | Total number of packets dropped after transmitting out of the SM's Wireless interface due to capacity issues (data buffer/queue overflow or other performance or internal packet errors). |
| Retransmission<br>Packets          | Total number of packets re-transmitted after transmitting out of the SM's Wireless interface due to the packets not being received by the AP.                                             |
| Multicast / Broadcast<br>Traffic   | Total amount of multicast and broadcast traffic received on the SM's wireless interface in Kbits.                                                                                         |
| Broadcast Packets                  | Total number of broadcast packets transmitted on the SM's wireless interface.                                                                                                    |
| Multicast Packets                  | Total number of multicast packets transmitted on the SM's wireless interface.                                                                                                    |
| Link Quality (Uplink)              | The Uplink quality based on the current MCS and PER.                                                                                                    |
| Link Capacity (Uplink)             | The uplink capacity based on the current MCS with respect to the highest supported MCS (MCS15).                                                                                           |
| QoS Statistics                     |                                                                                                    |
| TDD Voice Priority<br>Queue        |                                                                                                    |
| Total count of transmitted packets | Total count of put packets to Voice queue                                                                                                    |

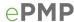

| Attribute                          | Meaning                                                  |
|------------------------------------|----------------------------------------------------------|
| Total count of received packets    | Total count of get packets from Voice queue              |
| Total count of dropped packets     | Total count of dropped packets from Voice queue          |
| TDD High Priority<br>Queue         |                                                          |
| Total count of transmitted packets | Total count of put packets to High queue                 |
| Total count of received packets    | Total count of get packets from High queue               |
| Total count of dropped packets     | Total count of dropped packets from High queue           |
| TDD Low Priority Queue             |                                                          |
| Total count of transmitted packets | Total count of put packets to Low queue                  |
| Total count of received packets    | Total count of get packets from Low queue                |
| Total count of dropped packets     | Total count of dropped packets from Low queue            |
| TDD QoS queues                     |                                                          |
| Total count of transmitted packets | Total count of put packets to all queues                 |
| Total count of received packets    | Total count of get packets from all queues               |
| Total count of dropped packets     | Total count of dropped packets from all queues           |
| System Statistics                  |                                                          |
| Session Drops                      | Total number of sessions dropped by the SM.              |
| Device Reboots                     | Total number of reboots of the SM.                       |
| Radar (DFS) Detections             | Total number of DFS events that were detected by the SM. |

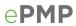

| Attribute                   | Meaning                                                                                                    |
|-----------------------------|----------------------------------------------------------------------------------------------------|
| Downlink Packets Per<br>MCS | Number of packets (and percentage of total packets) received on the SM's wireless interface for every modulation mode, based on radio conditions.                                           |
| Uplink Packets Per<br>MCS   | Number of packets (and percentage of total packets) transmitted out of<br>the SM's wireless interface for every modulation mode used by the<br>SM's transmitter, based on radio conditions. |

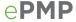

## SM System page

Use the **System** page to reference key system information.

Figure 74 SM System page

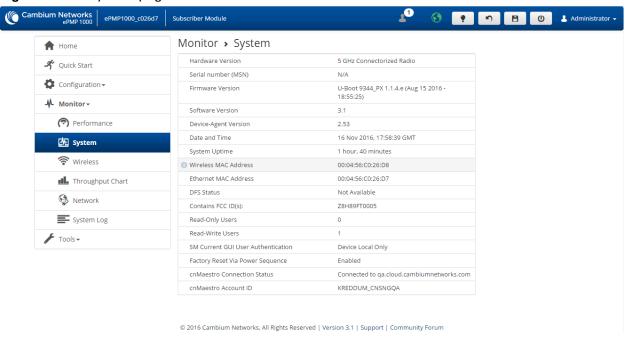

Table 121 SM System page attributes

| Attribute               | Meaning                                                                                                    |
|-------------------------|----------------------------------------------------------------------------------------------------|
| Hardware Version        | Board hardware version information.                                                                                                    |
| Serial Number<br>(MSN)  | Unit serial number (MSN).                                                                                                    |
| Firmware Version        | U-Boot version information.                                                                                                    |
| Software Version        | Current operating version of software on the device. This listing is also present on the GUI footer bar (which contains a hyperlink to download new system software).                                      |
| Device-Agent<br>Version | The operating version of the device agent, which is used for communication with cnMaestro.                                                                                                    |
| Date and Time           | Current date and time, subject to time zone offsets introduced by the configuration of the device <b>Time Zone</b> parameter. This shows a factory-configured time until a valid NTP server is configured. |
| System Uptime           | The total system uptime since the last device reset.                                                                                                    |
| Wireless MAC<br>Address | The hardware address of the device wireless interface.                                                                                                    |
| Ethernet MAC<br>Address | The hardware address of the device Ethernet interface.                                                                                                    |

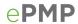

| Attribute                             | Meaning                                                                                                    |
|---------------------------------------|----------------------------------------------------------------------------------------------------|
| DFS Status                            | N/A: DFS operation is not required for the region configured in parameter Country Code                                                                                                    |
|                                       | Channel Availability Check: Prior to transmitting, the device must check the configured Frequency Carrier for radar pulses for 60 seconds). If no radar pulses are detected, the device transitions to state In-Service Monitoring.                                               |
|                                       | <b>In-Service Monitoring</b> : Radio is transmitting and receiving normally while monitoring for radar pulses which require a channel move.                                                                                                    |
|                                       | Radar Signal Detected: The receiver has detected a valid radar pulse and is carrying out detect-and-avoid mechanisms (moving to an alternate channel).                                                                                                    |
|                                       | In-Service Monitoring at Alternative Channel: The radio has detected a radar pulse and has moved operation to a frequency configured in DFS Alternative Frequency Carrier 1 or DFS Alternative Frequency Carrier 2.                                                               |
|                                       | System Not In Service due to DFS: The radio has detected a radar pulse and has failed channel availability checks on all alternative frequencies. The non-occupancy time for the radio frequencies in which radar was detected is 30 minutes.                                     |
| Contains FCC ID(s)                    | Displays listing of FCC IDs applicable to the device.                                                                                                    |
| Read-Only Users                       | Displays the number of active Read-Only users logged into the radio.                                                                                                    |
| Read-Write Users                      | Displays the number of active Read-Write users logged into the radio.                                                                                                    |
| SM Current GUI<br>User Authentication | Displays the mechanism used for authentication of web management interface users.                                                                                                    |
| Factory Reset Via<br>Power Sequence   | <b>Enabled</b> : When Enabled under Tools->Backup/Restore->Reset Via Power Sequence, it is possible to reset the radio's configuration to factory defaults using the power cycle sequence explained under                                                                         |
|                                       | Resetting ePMP to factory defaults by power cycling on page 198.                                                                                                    |
|                                       | <b>Disabled</b> : When Disabled, it is not possible to factory default the radio's configuration using the power cycle sequence.                                                                                                    |
| cnMaestro<br>Connection Status        | The current management status of the device with respect to the Cambium Cloud Server. When Enabled under Configuration->System, the device will be managed by the Cambium Remote Management System, which allows all Cambium devices to be managed from the Cambium Cloud Server. |
| cnMaestro Account                     | The ID that the device is currently using to be managed by the Cambium Cloud Server.                                                                                                    |

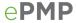

## SM Wireless page

Use the Wireless page to reference key information about the radio's wireless interface.

Figure 75 SM Wireless page

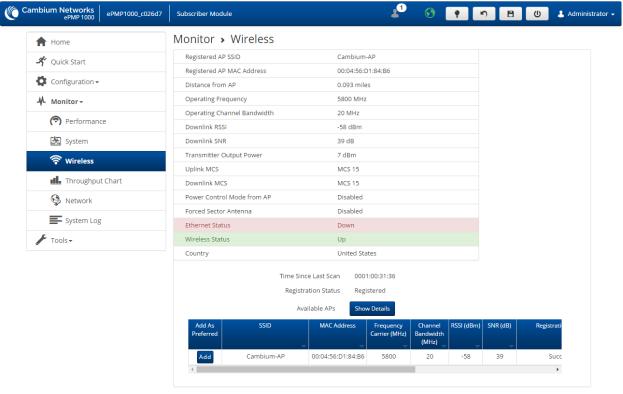

© 2016 Cambium Networks, All Rights Reserved | Version 3.1 | Support | Community Forum

Table 122 SM Wireless page attributes

| Attribute                   | Meaning                                                                                                    |
|-----------------------------|----------------------------------------------------------------------------------------------------|
| Registered AP SSID          | SSID of the AP to which the SM is registered.                                                                         |
| Registered AP MAC address   | Wireless MAC address of the AP to which the SM is registered.                                                         |
| Distance from AP            | The distance from the AP, determined by radio signal propagation delay.                                               |
| Operating Frequency         | The current frequency at which the SM is transmitting and receiving.                                                  |
| Operating Channel Bandwidth | The current channel size at which the SM is transmitting and receiving.                                               |
| Downlink RSSI               | The Received Signal Strength Indicator, which is a measurement of the power level being received by the SM's antenna. |
| Downlink SNR                | The Signal to Noise Ratio, which is an expression of the carrier signal quality with respect to signal noise.         |
| Transmitter Output Power    | The current power level at which the SM is transmitting.                                                              |

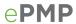

| Attribute                  | Meaning                                                                                                    |
|----------------------------|----------------------------------------------------------------------------------------------------|
| Uplink MCS                 | Modulation and Coding Scheme – indicates the modulation mode used for the radio uplink, based on radio conditions (MCS 1-7, 9-15).                                                                                                    |
| Downlink MCS               | Modulation and Coding Scheme – indicates the modulation mode used for the radio downlink, based on radio conditions (MCS 1-7, 9-15).                                                                                                    |
| Power Control Mode from AP | <b>Open Loop</b> : In this mode, the SM will not receive any power change information in the Group Poll Frame. SM calculates the UL transmit power based on path loss calculations only.                                                                                                    |
|                            | Closed Loop: In closed loop UL power control, Subscriber Module will get the AP actual transmit power of beacon frame and SM Target Received Power Level in the beacon. Based on these two values, SM calculates the path loss. Based on path loss and TRL values it calculates it's transmit power such that the signal from SM arrives at AP at the configured target level. Path loss calculation will be updated by SM every time there is a change in values of AP actual TX power or TRL in the Beacon. |
| Forced Sector Antenna      | When an ePMP 2000 AP is deployed with a Sector Antenna and a Smart Antenna, this parameter forces the AP to use only Sector Antenna for all Subscriber Modules.                                                                                                    |
| Ethernet Interface         | Up: The radio (LAN) interface is functioning properly.  Down: The radio (LAN) interface has encountered an error and is not servicing traffic.                                                                                                    |
| Wireless Interface         | Up: The radio (WAN) interface is functioning properly.  Down: The radio (WAN) interface has encountered an error and is not servicing traffic.                                                                                                    |
| Country                    | The current code the SM is operating under.                                                                                                    |
| Time since last scan       | Amount of time elapsed since the last scan was completed by the SM for available APs.                                                                                                    |
| Registration Status        | The current registration status of the SM.                                                                                                    |
| Available APs              | The <b>Available AP list</b> may be referenced to view which APs are available for SM network entry, and also to view the status of the current AP to SM radio link.                                                                                                    |
| Add as Preferred           | Click the button to add the AP to the Preferred AP List under Configuration->Radio.                                                                                                    |
| SSID                       | The SSID of the visible AP.                                                                                                    |
| 3310                       |                                                                                                    |

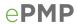

| Attribute               | Meaning                                                                                                    |
|-------------------------|----------------------------------------------------------------------------------------------------|
| Frequency Carrier (MHz) | The current operating frequency of the visible AP.                                                                                                    |
| Channel Bandwidth       | The current operating channel bandwidth of the visible AP.                                                                                                    |
| RSSI (dBm)              | The current measured Received Signal Strength Indicator at the AP.                                                                                                 |
| SNR (dB)                | The current measured Signal-to-Noise Ratio of the SM to AP link.                                                                                                   |
| Registration State      | The indication of the result of the SM's network entry attempt:                                                                                                    |
|                         | Successful: SM registration is successful                                                                                                    |
|                         | Failed: Out of Range: The SM is out of the AP's configured maximum range (Max Range parameter)                                                                     |
|                         | Failed: Capacity limit reached at AP: The AP is no longer allowing SM network entry due to capacity reached                                                        |
|                         | Failed: No Allocation on AP: The SM to AP handshaking failed due to a misconfigured pre-shared key between the SM and AP                                           |
|                         | <b>Failed: SW Version Incompatibility:</b> The version of software resident on the AP is older than the software version on the SM                                 |
|                         | Failed: PTP Mode: ACL Policy: The AP is configured with PTP Access set to MAC Limited and the SM's MAC address is not configured in the AP's PTP MAC Address field |
|                         | Failed: Other: The AP does not have the required available memory to allow network entry                                                                           |
| Session Time (hh:mm:ss) | This timer indicates the time elapsed since the SM registered to the AP.                                                                                           |
| Wireless Security       | This field indicates the security state of the AP to SM link.                                                                                                    |
| Meets Reg Criteria      | Yes: The scanned AP meets the Network Entry criteria defined by the internal Network Algorithm.                                                                    |
|                         | <b>No:</b> The scanned AP does not meet the Network Entry criteria defined by the internal Network Algorithm.                                                      |

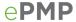

## SM Throughput Chart page

Use the Throughput page to reference a line chart visual representation of system throughput over time. The blue line indicates downlink throughput and the orange line indicates uplink throughput. The X-axis may be configured to display data over seconds, minutes, or hours, and the Y-axis is adjusted automatically based on average throughput. Hover over data points to display details.

Figure 76 SM Throughput Chart page

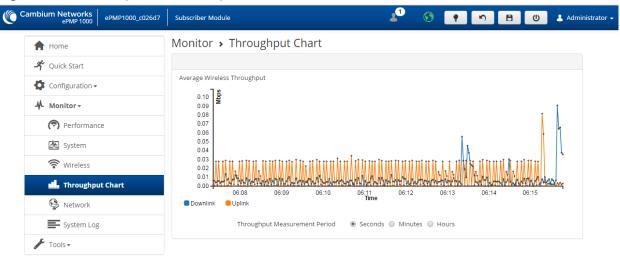

@ 2016 Cambium Networks, All Rights Reserved | Version 3.1 | Support | Community Forum

Table 123 SM Throughput Chart page attributes

| Attribute                        | Meaning                                                                          |
|----------------------------------|----------------------------------------------------------------------------------|
| Throughput<br>Measurement Period | Adjust the X-axis to display throughput intervals in seconds, minutes, or hours. |

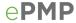

## SM Network page

Use the SM Network page to reference key information about the device network status.

Figure 77 SM Network page, Bridge Mode

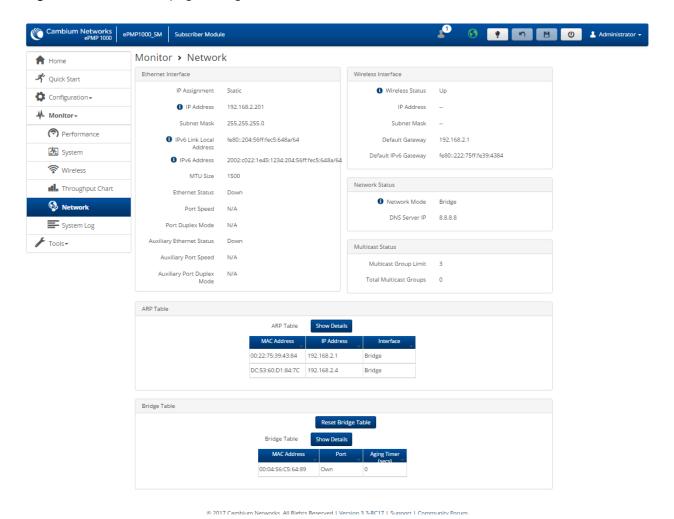

**Table 124** SM Network page attributes, Bridge Mode

| Attribute                  | Meaning                                                                                                    |
|----------------------------|----------------------------------------------------------------------------------------------------|
| Ethernet Interface         |                                                                                                    |
| IP Address                 | The <b>IP</b> address for the device when the device is used in <b>Bridge</b> mode.                                                                                                    |
| Subnet Mask                | The currently configured device IP subnet mask.                                                                                                    |
| IPv6 Link Local<br>Address | A link-local address is required for the IPv6-enabled interface (applications may rely on the link-local address even when there is no IPv6 routing). The IPv6 link-local address is comparable to the autoconfigured IPv4 address 169.254.0.0/16. |
| IPv6 Address               | The IPv6 address for device management.                                                                                                    |

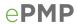

| Attribute                     | Meaning                                                                                                    |
|-------------------------------|----------------------------------------------------------------------------------------------------|
| MTU Size                      | The currently configured Maximum Transmission Unit for the AP's Ethernet (LAN) interface. Larger MTU configurations can enable the network to operate with greater efficiency, but in the case of retransmissions due to packet errors, efficiency is reduced since large packets must be resent in the event of an error. |
| Ethernet Status               | Up: The device Ethernet interface is functioning and passing data                                                                                                    |
|                               | <b>Down</b> : The device Ethernet interface has encountered an error disallowing full operation. Reset the device to reinitiate the Ethernet interface.                                                                                                    |
| Port Speed                    | The current speed of the SM's LAN port.                                                                                                    |
| Port Duplex Mode              | The current duplex mode of the SM's LAN port.                                                                                                    |
| Auxiliary Ethernet<br>Status  | The current status of the SM's Auxiliary Ethernet Port.                                                                                                    |
| Auxiliary Port Speed          | The current operating speed of the SM's Auxiliary Ethernet Port.                                                                                                    |
| Auxiliary Port Duplex<br>Mode | The current operating duplex mode of the SM's Auxiliary Ethernet Port.                                                                                                    |
| Wireless Status               |                                                                                                    |
| Wireless Interface            | Up: The device wireless interface is functioning and passing data                                                                                                    |
|                               | <b>Down</b> : The device wireless interface has encountered an error disallowing full operation. Reset the device to reinitiate the wireless interface.                                                                                                    |
| IP address                    | The IP address for the wireless interface is displayed only when the SM is in NAT Mode.                                                                                                    |
| Subnet Mask                   | The subnet for the wireless interface is displayed only when the SM is in NAT Mode.                                                                                                    |
| Default Gateway               | The current configured gateway for the bridge network of the SM.                                                                                                    |
| Network Status                |                                                                                                    |
| Network Mode                  | <b>Bridge:</b> The SM acts as a switch, and packets are forwarded or filtered based on their MAC destination address.                                                                                                    |
|                               | <b>NAT:</b> The SM acts as a router, and packets are forwarded or filtered based on their IP header (source or destination) which can be grouped into subnets for finer granularity.                                                                                                    |
|                               | <b>Router</b> : The SM acts as a router and packets are forwarded or filtered based on their IP header (source or destination) using specific static routes and IP aliases configured by the operator.                                                                                                    |
| DNS Server IP                 | Represents the IP address of the DNS Server.                                                                                                    |
| Multicast Status              |                                                                                                    |

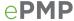

| Attribute                 | Meaning                                                                                  |
|---------------------------|------------------------------------------------------------------------------------------|
| Multicast Group<br>Limit  | The maximum number of simultaneous multicast groups that will be allowed through the SM. |
| Total Multicast<br>Groups | The current number of Multicast groups that have subscribed under this SM.               |
| ARP Table                 |                                                                                          |
| MAC Address               | MAC Address of the devices on the bridge.                                                |
| IP Address                | IP Address of the devices on the bridge.                                                 |
| Interface                 | Interface on which the SM identified the devices on.                                     |
| Bridge Table              |                                                                                          |
| MAC Address               | MAC Address of the SM connected to the AP.                                               |
| Port                      | The port to which the device is connected.                                               |
| Aging Timer (secs)        | Time set for the MAC addresses in the Bridge table.                                      |

Figure 78 SM Network page, NAT Mode

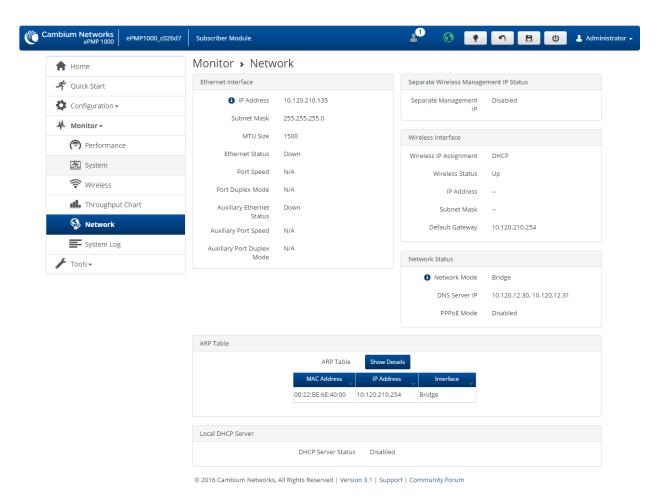

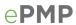

Table 125 SM Network page attributes, NAT mode

| Attribute                     | Meaning                                                                                                    |
|-------------------------------|----------------------------------------------------------------------------------------------------|
| Ethernet Interface            |                                                                                                    |
| IP Address                    | The IP address for the subnet associated with the Ethernet interface when the device is used in NAT and Router modes.                                                                                                    |
| Subnet Mask                   | The currently configured device IP subnet mask.                                                                                                    |
| MTU Size                      | The currently configured Maximum Transmission Unit for the AP's Ethernet (LAN) interface. Larger MTU configurations can enable the network to operate with greater efficiency, but in the case of retransmissions due to packet errors, efficiency is reduced since large packets must be resent in the event of an error. |
| Ethernet Status               | Up: The device Ethernet interface is functioning and passing data  Down: The device Ethernet interface has encountered an error disallowing full operation. Reset the device to reinitiate the Ethernet                                                                                                    |
|                               | interface.                                                                                                    |
| Port Speed                    | The current speed of the SM's LAN port.                                                                                                    |
| Port Duplex Mode              | The current duplex mode of the SM's LAN port.                                                                                                    |
| Auxiliary Ethernet<br>Status  | The current status of the SM's Auxiliary Ethernet Port.                                                                                                    |
| Auxiliary Port Speed          | The current operating speed of the SM's Auxiliary Ethernet Port.                                                                                                    |
| Auxiliary Port Duplex<br>Mode | The current operating duplex mode of the SM's Auxiliary Ethernet Port.                                                                                                    |
| Separate Wireless Mar         | nagement IP                                                                                                    |
| Separate<br>Management IP     | Disabled: A separate wireless management interface is not available.  Enabled: A Separate Wireless Management IP has been configured and a management interface is available.                                                                                                    |
| IP Assignment                 | Static: Device management IP addressing is configured manually in fields IP Address, Subnet Mask, Gateway, Preferred DNS Server and Alternate DNS Server.                                                                                                    |
|                               | DHCP: Device management IP addressing (IP address, subnet mask, gateway, and DNS server) is assigned via a network DHCP server, and parameters IP Address, Subnet Mask, Gateway, Preferred DNS Server and Alternate DNS Server are unused.                                                                                 |
| IP Address                    | The IP address for the separate wireless management interface is displayed only when the <b>Separate Wireless Management IP</b> is enabled.                                                                                                    |
| Subnet Mask                   | The subnet for the separate wireless management interface.                                                                                                    |
| Gateway                       | The default gateway for the separate wireless management interface.                                                                                                    |

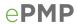

| Attribute                 | Meaning                                                                                                    |
|---------------------------|----------------------------------------------------------------------------------------------------|
| Wireless Status           |                                                                                                    |
| Wireless IP<br>Assignment | Static: Device management IP addressing is configured manually in fields IP Address, Subnet Mask, Gateway, Preferred DNS Server and Alternate DNS Server.                                                                                  |
|                           | DHCP: Device management IP addressing (IP address, subnet mask, gateway, and DNS server) is assigned via a network DHCP server, and parameters IP Address, Subnet Mask, Gateway, Preferred DNS Server and Alternate DNS Server are unused. |
| Wireless Status           | Up: The device wireless interface is functioning and passing data                                                                                                    |
|                           | <b>Down</b> : The device wireless interface has encountered an error disallowing full operation. Reset the device to reinitiate the wireless interface.                                                                                    |
| IP Address                | The IP address for the wireless interface of the SM.                                                                                                    |
| Subnet Mask               | The subnet for the wireless interface of the SM.                                                                                                    |
| Default Gateway           | The default gateway for the wireless interface of the SM.                                                                                                    |
| Network Status            |                                                                                                    |
| Network Mode              | <b>Bridge:</b> The SM acts as a switch, and packets are forwarded or filtered based on their MAC destination address.                                                                                                    |
|                           | <b>NAT:</b> The SM acts as a router, and packets are forwarded or filtered based on their IP header (source or destination) which can be grouped into subnets for finer granularity.                                                       |
|                           | <b>Router</b> : The SM acts as a router and packets are forwarded or filtered based on their IP header (source or destination) using specific static routes and IP aliases configured by the operator.                                     |
| DNS Server IP             | Represents the IP address of the DNS Server.                                                                                                    |
| PPPoE Mode                | <b>Disabled:</b> If this is left blank the STA will accept the first service option that comes back from the Access Concentrator specified below, if any. PPPoE is 'Disabled' by default.                                                  |
|                           | <b>Enabled</b> : An optional entry is 'Enabled' to set a specific service name to connect to the PPPoE session. This is limited to 32 characters.                                                                                          |
| DHCP Lease Time           | Current configured time for which a DHCP IP address is leased. When the lease time expires, the DHCP client must renew IP addressing via DHCP request.                                                                                     |
| ARP Table                 |                                                                                                    |
| MAC Address               | MAC Address of the devices in the SM's routing table.                                                                                                    |
| IP Address                | IP Address of the devices in the SMs routing table.                                                                                                    |
| Interface                 | Interface on which the SM identified the devices on.                                                                                                    |

026v015

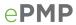

| Attribute                       | Meaning                                                                                                    |
|---------------------------------|----------------------------------------------------------------------------------------------------|
| Local DHCP Server               |                                                                                                    |
| DHCP Server Status              | Indicates if the local DHCP server on the SM in NAT mode is Enabled/Disabled.                                                                                                    |
| DHCP Server IP Start<br>Address | The first IP address in the DHCP pool which will be issued to a DHCP client. Upon additional DHCP requests, the DHCP Start IP is incremented until Local DHCP End IP is reached. |
| DHCP Server IP End<br>Address   | The last/highest address IP address in the DHCP pool of addresses which is issued to a DHCP client.                                                                              |
| DHCP Gateway IP<br>Address      | The gateway of the local DHCP server                                                                                                    |
| DHCP DNS IP<br>Address          | DNS Server IP address which will be used to configure DHCP clients (if Local DHCP Server is set to Enabled under Configuration=>Network).                                        |
| DHCP Static MAC to IF           | Configuration Table                                                                                                    |
| MAC Address                     | MAC address of clients that were statically assigned an IP address in the <b>DHCP Static MAC to IP Configuration</b> Table under Configuration > Network                         |
| IP Address                      | IP address of clients that were statically assigned an IP address in the DHCP Static MAC to IP Configuration Table under Configuration > Network                                 |
| DHCP Assigned IP Add            | dress Table                                                                                                    |
| MAC Address                     | MAC address of clients that were assigned a IP address through DHCP from the Local DHCP Server                                                                                   |
| IP Address                      | IP address of clients that were assigned a IP address through DHCP from the Local DHCP Server                                                                                    |
| Device Name                     | Device Name of clients that were assigned a IP address through DHCP from the Local DHCP Server                                                                                   |

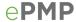

Figure 79 SM Network page, Router Mode

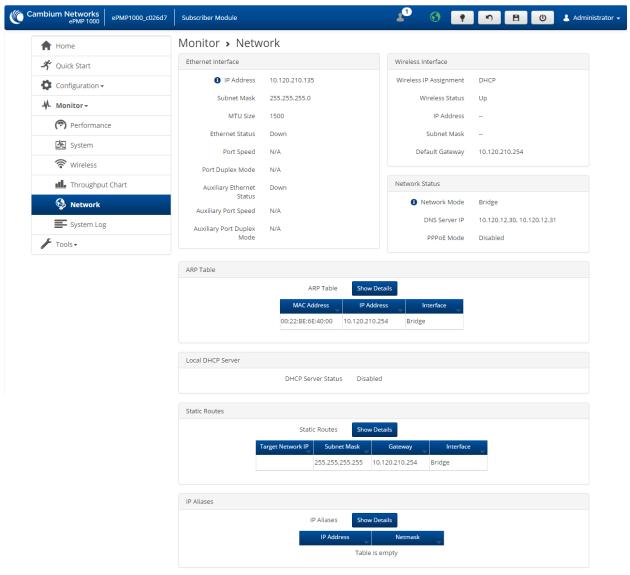

© 2016 Cambium Networks, All Rights Reserved | Version 3.1 | Support | Community Forum

Table 126 SM Network page attributes, Router mode

| Attribute          | Meaning                                                                                                    |
|--------------------|----------------------------------------------------------------------------------------------------|
| Ethernet Interface |                                                                                                    |
| IP Address         | The IP address for the subnet associated with the Ethernet interface when the device is used in NAT and Router modes.                                                                                                    |
| Subnet Mask        | The currently configured device IP subnet mask.                                                                                                    |
| MTU Size           | The currently configured Maximum Transmission Unit for the AP's Ethernet (LAN) interface. Larger MTU configurations can enable the network to operate with greater efficiency, but in the case of retransmissions due to packet errors, efficiency is reduced since large packets must be resent in the event of an error. |

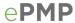

| Attribute                     | Meaning                                                                                                    |
|-------------------------------|----------------------------------------------------------------------------------------------------|
| Ethernet Status               | Up: The device Ethernet interface is functioning and passing data  Down: The device Ethernet interface has encountered an error disallowing full operation. Reset the device to reinitiate the Ethernet interface.                                                                                                    |
| Port Speed                    | The current speed of the SM's LAN port.                                                                                                    |
| Port Duplex Mode              | The current duplex mode of the SM's LAN port.                                                                                                    |
| Auxiliary Ethernet<br>Status  | The current status of the SM's Auxiliary Ethernet Port.                                                                                                    |
| Auxiliary Port Speed          | The current operating speed of the SM's Auxiliary Ethernet Port.                                                                                                    |
| Auxiliary Port Duplex<br>Mode | The current operating duplex mode of the SM's Auxiliary Ethernet Port.                                                                                                    |
| Wireless Interface            |                                                                                                    |
| Wireless IP<br>Assignment     | Static: Device management IP addressing is configured manually in fields IP Address, Subnet Mask, Gateway, Preferred DNS Server and Alternate DNS Server.  DHCP: Device management IP addressing (IP address, subnet mask, gateway, and DNS server) is assigned via a network DHCP server, and parameters IP Address, Subnet Mask, Gateway, Preferred DNS Server and Alternate DNS Server are unused. |
| Wireless IP<br>Assignment     | Static: Device management IP addressing is configured manually in fields IP Address, Subnet Mask, Gateway, Preferred DNS Server and Alternate DNS Server.                                                                                                    |
|                               | DHCP: Device management IP addressing (IP address, subnet mask, gateway, and DNS server) is assigned via a network DHCP server, and parameters IP Address, Subnet Mask, Gateway, Preferred DNS Server and Alternate DNS Server are unused.                                                                                                    |
| IP Address                    | gateway, and DNS server) is assigned via a network DHCP server, and parameters IP Address, Subnet Mask, Gateway, Preferred DNS Server                                                                                                    |
| IP Address Subnet Mask        | gateway, and DNS server) is assigned via a network DHCP server, and parameters IP Address, Subnet Mask, Gateway, Preferred DNS Server and Alternate DNS Server are unused.  The IP address for the separate wireless management interface is                                                                                                    |

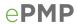

| Attribute                       | Meaning                                                                                                    |
|---------------------------------|----------------------------------------------------------------------------------------------------|
| Network Mode                    | <b>Bridge:</b> The SM acts as a switch, and packets are forwarded or filtered based on their MAC destination address.                                                                                  |
|                                 | <b>NAT:</b> The SM acts as a router, and packets are forwarded or filtered based on their IP header (source or destination) which can be grouped into subnets for finer granularity.                   |
|                                 | <b>Router</b> : The SM acts as a router and packets are forwarded or filtered based on their IP header (source or destination) using specific static routes and IP aliases configured by the operator. |
| DNS Server IP                   | Represents the IP address of the DNS Server.                                                                                                    |
| PPPoE Mode                      | <b>Disabled:</b> If this is left blank the STA will accept the first service option that comes back from the Access Concentrator specified below, if any. PPPoE is 'Disabled' by default.              |
|                                 | <b>Enabled</b> : An optional entry is 'Enabled' to set a specific service name to connect to the PPPoE session. This is limited to 32 characters.                                                      |
| DHCP Lease Time                 | Current configured time for which a DHCP IP address is leased. When the lease time expires, the DHCP client must renew IP addressing via DHCP request.                                                 |
| ARP Table                       |                                                                                                    |
| MAC Address                     | MAC Address of the devices in the SM's routing table.                                                                                                    |
| IP Address                      | IP Address of the devices in the SMs routing table.                                                                                                    |
| Interface                       | Interface on which the SM identified the devices on.                                                                                                    |
| Local DHCP Server               |                                                                                                    |
| DHCP Server Status              | Indicates if the local DHCP server on the SM in NAT mode is Enabled/Disabled.                                                                                                    |
| DHCP Server IP Start<br>Address | The first IP address in the DHCP pool which will be issued to a DHCP client. Upon additional DHCP requests, the DHCP Start IP is incremented until Local DHCP End IP is reached.                       |
| DHCP Server IP End<br>Address   | The last/highest address IP address in the DHCP pool of addresses which is issued to a DHCP client.                                                                                                    |
| DHCP Gateway IP<br>Address      | The gateway of the local DHCP server                                                                                                    |
| DHCP DNS IP<br>Address          | DNS Server IP address which will be used to configure DHCP clients (if Local DHCP Server is set to Enabled under Configuration=>Network).                                                              |
| Static Routes                   |                                                                                                    |
| Target Network IP               | Target subnet/network's IP address to which the SM should route the packets.                                                                                                    |
| Subnet Mask                     | Subnet mask for the Target Network IP address.                                                                                                    |

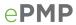

| Attribute   | Meaning                                                                                     |
|-------------|---------------------------------------------------------------------------------------------|
| Gateway     | Gateway to which packets that match the Target Network IP Address and Subnet Mask are sent. |
| Interface   | Interface to which the static route is active.                                              |
| IP Aliases  |                                                                                             |
| IP Address  | IP address for the configured IP alias.                                                     |
| Subnet Mask | Subnet mask for the configured IP alias.                                                    |

026v015

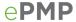

## SM System Log page

Use the **SM System Log** page to view the device system log and to download the log file to the accessing PC or device.

Figure 80 SM System Log page

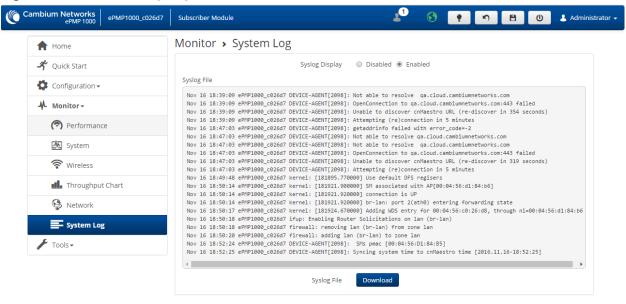

© 2016 Cambium Networks, All Rights Reserved | Version 3.1 | Support | Community Forum

Table 127 SM System Log attributes

| Attribute      | Meaning                                                                           |
|----------------|-----------------------------------------------------------------------------------|
| Syslog Display | Enabled: The system log file is displayed on the management GUI.                  |
|                | Disabled: The system log file is hidden on the management GUI.                    |
| Syslog file    | Use this button to download the full system log file to a connected PC or device. |

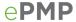

### **SM TOOLS MENU**

The **SM Tools** menu provides several options for upgrading device software, configuration backup/restore, analyzing RF spectrum, testing device throughput, running ping and traceroute tests.

- SM Software Upgrade page on page 280
- SM Backup / Restore page on page 283
- SM eDetect page on page 286
- SM Spectrum Analyzer page on page 288
- SM eAlign page on page 290
- SM Wireless Link Test page on page 291
- SM Ping page on page 292
- SM Traceroute page on page 293

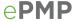

## SM Software Upgrade page

Use the **SM Software Upgrade** page to update the device radio software to take advantage of new software features and improvements.

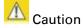

Please read the Release Notes associated with each software release for special notices, feature updates, resolved software issues, and known software issues. The Release Notes may be accessed at the Cambium Support Center.

Figure 81 SM Software Upgrade page

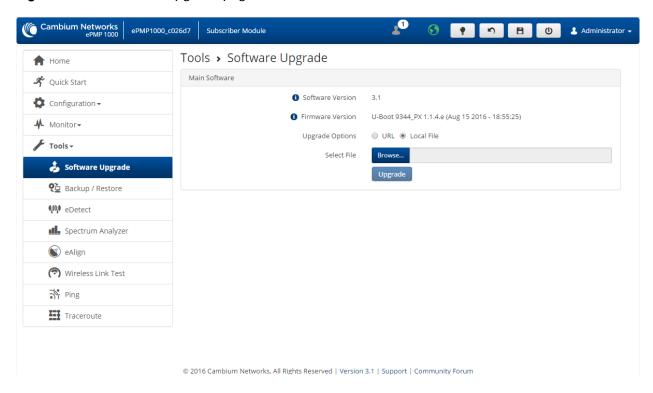

Table 128 SM Software Upgrade attributes

| Attribute        | Meaning                                                                                                    |
|------------------|----------------------------------------------------------------------------------------------------|
| Software Version | The current operating software version. ePMP boards that do not have an onboard GPS have one bank of flash memory which contains a version of software. The version of software last upgraded onto the Flash memory is present on this bank of flash memory. This software will be used by the SM when the SM is rebooted. |
| Firmware Version | Specifies the code used to boot the board.                                                                                                    |

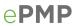

| Attribute       | Meaning                                                                                                    |
|-----------------|----------------------------------------------------------------------------------------------------|
| Upgrade Options | From URL: A webserver may be used to retrieve software upgrade packages (downloaded to the device via the webserver). For example, if a webserver is running at IP address 192.168.2.1 and the software upgrade packages are located in the home directory, an operator may select option From URL and configure the Software Upgrade Source Info field to http://192.168.2.1/ <software_upgrade_package></software_upgrade_package> |
|                 | From Local File: Click Browse to select the local file containing the software upgrade package                                                                                                    |
| Select File     | Click <b>Browse</b> to select a local file (located on the device accessing the web management interface) for upgrading the device software.                                                                                                    |

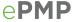

To upgrade the device software, follow this procedure:

#### Procedure:

- 1 Download the software upgrade packages from https://support.cambiumnetworks.com/files/epmp
- 2 Clear the cache of the accessing browser
- 3 On the device GUI, navigate to Tools => Software Upgrade
- 4 Select the **SW Upgrade Option** which represents the location of your software upgrade packages
- 5 Based on the configuration of **SW Upgrade Option**, enter either the **Software Upgrade Source Info** or click the **Browse** button and locate the software package
- 6 Click Upgrade
- 7 When the upgrade is completed successfully, click the **Reset** icon

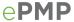

## SM Backup / Restore page

Use the **SM Backup / Restore** page to perform the following functions:

- Back up the configuration in either text (.json) format or binary (.bin) format.
- Restore the configuration of using a configuration file that was previously backed up.
- Reset the device to its factory default configuration. For more factory defaulting methods, see:
  - Using the device external reset button on page 317

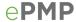

0

o Resetting ePMP to factory defaults by power cycling on page 318

### Figure 82 SM Backup / Restore page

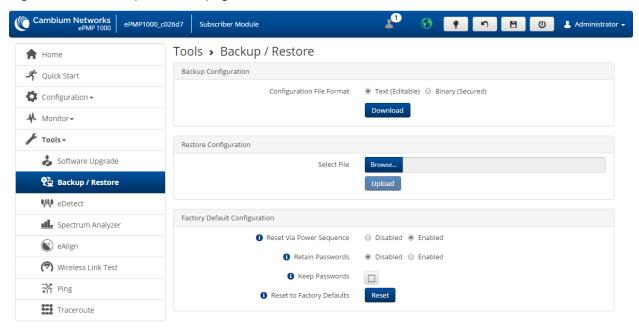

© 2016 Cambium Networks, All Rights Reserved | Version 3.1 | Support | Community Forum

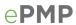

Table 129 SM Backup / Restore attributes

| Attribute                    | Meaning                                                                                                    |
|------------------------------|----------------------------------------------------------------------------------------------------|
| Backup Configuration         | n                                                                                                    |
| Configuration File<br>Format | <b>Text (Editable)</b> : Choosing this option will download the configuration file in the .json format, and can be viewed and/or edited using a standard text editor.                                                                                                    |
|                              | <b>Binary (Secured)</b> : Choosing this option will download the configuration file in the .bin format, and cannot be viewed and/or edited using an editor. Use this format for a secure backup.                                                                                    |
| Restore Configuratio         | n                                                                                                    |
| Select File                  | Click <b>Browse</b> to select a local file (located on the device accessing the web management interface) for restoring the device configuration.                                                                                                    |
| Factory Default Conf         | iguration                                                                                                    |
| Reset Via Power<br>Sequence  | <b>Enabled</b> : When Enabled, it is possible to reset the radio's configuration to factory defaults using the power cycle sequence explained under                                                                                                    |
|                              | Resetting ePMP to factory defaults by power cycling on page 198.                                                                                                    |
|                              | <b>Disabled</b> : When Disabled, it is not possible to factory default the radio's configuration using the power cycle sequence.                                                                                                    |
| Retain Passwords             | When set to <b>Enabled</b> , then after a factory default of the radio for any reason, the passwords used for GUI and CLI access will not be defaulted and will remain unchanged. The default value of this field is <b>Disabled</b> .                                              |
|                              | Caution                                                                                                    |
|                              | If the passwords cannot be retrieved after the factory default, access to the radio will be lost/unrecoverable. This feature prevents unauthorized users from gaining access to the radio for any reason, including theft.                                                          |
| Keep Passwords               | When the <b>Keep Passwords</b> checkbox is selected, the passwords used for GUI and CLI access will not be defaulted and will remain unchanged. This is one-time option, and it does not apply to factory default procedures completed by power cycling (Reset Via Power Sequence). |
| Reset to Factory<br>Defaults | Use this button to reset the device to its factory default configuration.                                                                                                    |
|                              | Caution                                                                                                    |
|                              | A reset to factory default configuration resets all device parameters.  With the SMs in default configuration it may not be able to register to an AP configured for your network.                                                                                                  |

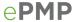

## SM eDetect page

The **eDetect** tool (not available in ePTP Slave mode) is used to measure the 802.11 interference at the ePMP radio or system when run from the AP, on the current operating channel. When the tool is run, the ePMP device processes all frames received from devices not connected to the ePMP system and collects the interfering frame's information such as MAC Address, RSSI, and MCS. Use the SM **eDetect** page to collect information about interferers locally at the SM to display on the SM's GUI.

Figure 83 SM eDetect page

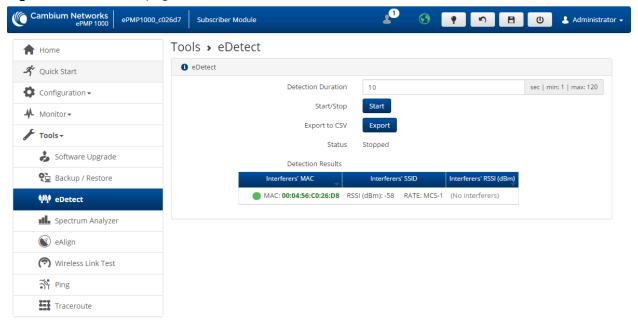

© 2016 Cambium Networks, All Rights Reserved | Version 3.1 | Support | Community Forum

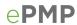

# Table 130 SM eDetect attributes

| Attribute                  | Meaning                                                                                                    |
|----------------------------|----------------------------------------------------------------------------------------------------|
| eDetect                    |                                                                                                    |
| Detection Duration         | Configure the duration for which the SM scans for interferers.                                                                                                    |
|                            | Caution                                                                                                    |
|                            | During the scanning period, the SM must be connected to the AP and passing user traffic, and there cannot be any outage (unlike running a Spectrum Analyzer). There may be a negligible degradation in the SM's throughput. |
| Start/Stop                 | Use to start or stop the interference detection.                                                                                                    |
| Export to CSV              | Choose this option to export the detection results to .csv format.                                                                                                    |
| Status                     | Current status of the Interference Detection tool.                                                                                                    |
| Detection Results          | Use the <b>Detection Results</b> table to monitor interferers at the SM and their key RF parameters.                                                                                                    |
| Device Instant Health      | This is an indicator of the device's health in terms of channel conditions in the presence of interferer(s).                                                                                                    |
|                            | <b>Green</b> : Indicates that the channel is relatively clean and has good C/l levels (>25dB). The interference level is low.                                                                                               |
|                            | <b>Yellow</b> : Indicates that the channel has moderate or intermittent interference (C/I between 10dB and 25dB).                                                                                                    |
|                            | <b>Red</b> : Indicates that the channel has high interference and poor C/I levels (<10dB).                                                                                                    |
| Device MAC                 | The MAC address of the SM's wireless interface.                                                                                                    |
| Device RSSI (dBm)          | The Received Signal Strength Indicator, which is a measurement of the power level being received by the device's antenna.                                                                                                   |
| Device MCS                 | Modulation and Coding Scheme – indicates the modulation mode used for a radio's receiver side, based on radio conditions (MCS 1-7, 9-15).                                                                                   |
| Interferers' MAC           | The MAC address of the interferer's wireless interface.                                                                                                    |
| Interferers' RSSI<br>(dBm) | The Received Signal Strength Indicator, which is a measurement of the interferer's power level being received by the device's antenna.                                                                                      |
| Interferers' MCS           | Modulation and Coding Scheme – indicates the modulation mode used by the interferer, based on radio conditions (ex: MCS 115).                                                                                               |

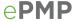

## SM Spectrum Analyzer page

Use the **SM Spectrum Analyzer** page to configure SM spectrum analyzer parameters and to download the spectrum analyzer tool.

To download the spectrum analyzer tool, the AP **Device Mode** must be set to **Spectrum Analyzer**. Java Runtime Environment is required to run the AP spectrum analyzer.

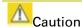

Conducting spectrum analysis causes the SM to enter scan mode and the SM drops all RF connections.

Vary the days and times when you analyze the spectrum in an area. The RF environment can change throughout the day or throughout the week.

To conduct a spectrum analysis, follow these steps:

#### **Required Software:**

Java Run-time Environment (JRE)

#### Procedure:

- 1 On the SM GUI, navigate to **Configure => System**
- 2 Configure Device mode to Spectrum Analyzer
- 3 Click the Save button
- 4 Click the Reset button
- 5 Login to the SM and navigate to Tools => Spectrum Analyzer.
- 6 Click Download Spectrum Analyzer Tool
- 7 Locate the folder to which the spectrum analyzer tool was saved, and double-click on file csa.jnlp to launch the tool
- 8 If a security warning window is presented, tick the checkbox next to "I accept the risk and want to run this application"
- 9 In the security warning window, click Run
  The spectrum analyzer interface is displayed
- 10 Click Range to configure the range of frequencies to scan.

026v015

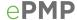

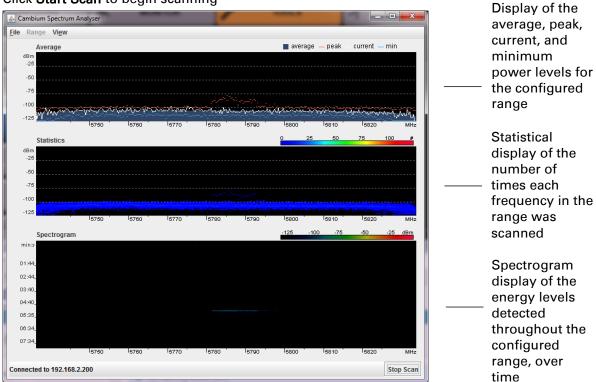

11 Click Start Scan to begin scanning

When scanning is complete, follow these steps to return the device to SM operation:

# Procedure:

- 1 In the spectrum analyzer application, click Stop Scan
- 2 Close the spectrum analyzer application by clicking File => Exit
- 3 On the SM GUI, navigate to Configure => System
- 4 Configure Device Mode to SM
- 5 Click the Save button
- 6 Click the Reset button

026v015

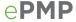

# SM eAlign page

Use the eAlign page to aid with link alignment. A valid link to an AP is required for eAlign to provide meaningful measurements.

Figure 84 SM eAlign page

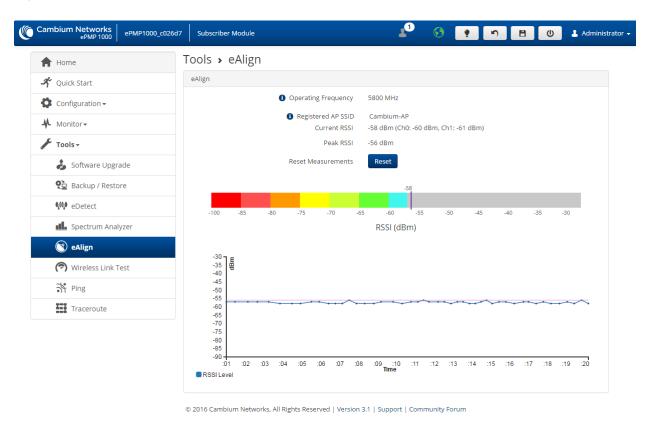

Table 131 SM eAlign attributes

| · ·                 |                                                                                                    |
|---------------------|----------------------------------------------------------------------------------------------------|
| Attribute           | Meaning                                                                                            |
| Operating Frequency | The current frequency at which the SM is operating.                                                |
| Registered AP SSID  | The SSID of the AP to which the SM is registered.                                                  |
| Current RSSI        | Current RSSI value measured on the uplink by the SM's receiver.                                    |
| Peak RSSI           | Peak RSSI value measured by the SM's receiver from the time the user navigated to the eAlign page. |
| Reset Measurements  | Click this button to reset all current measurements.                                               |

026v015

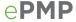

# SM Wireless Link Test page

Use the **SM Wireless Link Test** page to conduct a simple test of SM wireless throughput to the AP to which it is registered. This allows you to determine the throughput that can be expected on a particular link without having to use external tools.

Figure 85 SM Wireless Link Test page

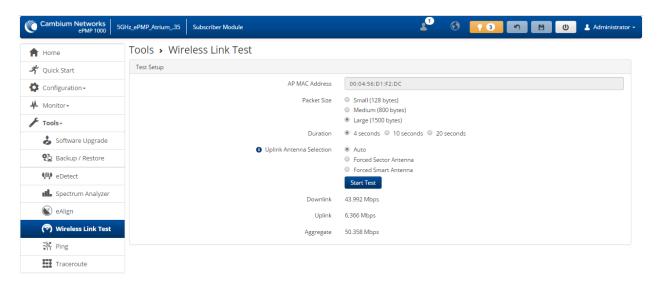

Table 132 SM Wireless Link Test attributes

| Attribute                   | Meaning                                                                                                    |
|-----------------------------|----------------------------------------------------------------------------------------------------|
| Test Setup                  |                                                                                                    |
| AP MAC Address              | This is not an editable field. It is automatically populated with the wireless MAC address of the AP to which the SM is registered.                                                                                                    |
| Packet Size                 | Choose the Packet Size to use for the throughput test.                                                                                                    |
| Duration                    | Choose the time duration in seconds to use for the throughput test.                                                                                                    |
| Uplink Antenna<br>Selection | <b>Uplink Antenna Selection</b> specifies the antenna to be used in the uplink for the wireless link test. The antenna cannot be forced if it is already configured to <b>Forced Sector Antenna</b> or <b>Forced Smart Antenna</b> in the AP. |
| Downlink                    | This field indicates the result of the throughput test on the downlink, in Mbps.                                                                                                    |
| Uplink                      | This field indicates the result of the throughput test on the uplink, in Mbps.                                                                                                    |
| Aggregate                   | This field indicates the result of the aggregate throughput on the link, in Mbps. Displayed only when <b>Downlink/Uplink Ratio</b> is set to 75/25, 50/50 or 30/70.                                                                           |

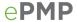

# SM Ping page

Use the SM **Ping** page to conduct a simple test of SM IP connectivity to other devices which are reachable from the network. If no ping response is received or if "Destination Host Unreachable" is reported, the target may be down, there may be no route back to the SM, or there may be a failure in the network hardware (i.e. DNS server failure).

Figure 86 SM Ping page

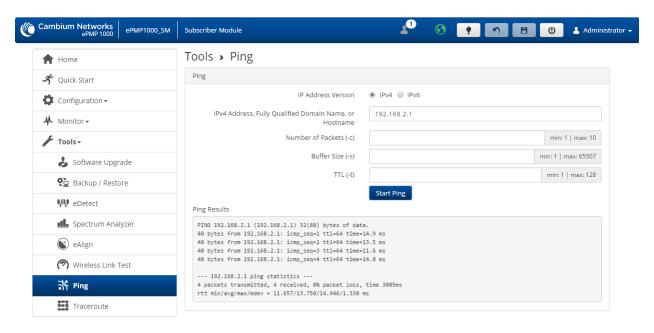

© 2017 Cambium Networks, All Rights Reserved | Version 3.3-RC17 | Support | Community Forum

Table 133 SM Ping attributes

| Attribute              | Meaning                                                                                                    |
|------------------------|----------------------------------------------------------------------------------------------------|
| Ping                   |                                                                                                    |
| IP Address Version     | IPv4: The ping test is conducted via IPv4 protocol.                                                               |
|                        | IPv6: The ping test is conducted via IPv6 protocol.                                                               |
| IP Address             | Enter the IP address of the ping target.                                                                          |
| Number of packets (-c) | Enter the total number of ping requests to send to the target.                                                    |
| Buffer size (-s)       | Enter the number of data bytes to be sent.                                                                        |
| TTL (-t)               | Set the IP Time-To-Live (TTL) for multicast packets. This flag applies if the ping target is a multicast address. |
| Ping Results           | Displays the ping test results.                                                                                   |

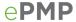

# SM Traceroute page

Use the **SM Traceroute** page to display the route (path) and associated diagnostics for IP connectivity between the SM and the destination specified.

Figure 87 SM Traceroute page

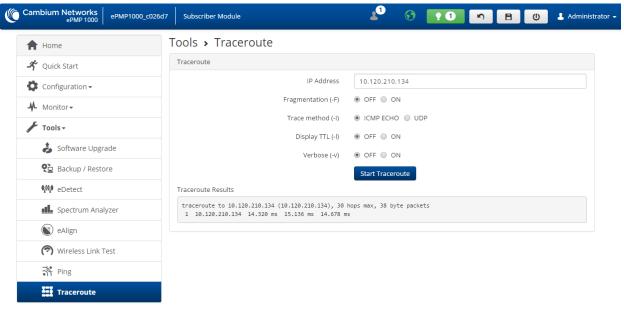

© 2016 Cambium Networks, All Rights Reserved | Version 3.1 | Support | Community Forum

Table 134 SM Traceroute attributes

| Attribute          | Meaning                                                                |
|--------------------|------------------------------------------------------------------------|
| Traceroute         |                                                                        |
| IP Address         | Enter the IP address of the target of the traceroute diagnostic.       |
| Fragmentation (-F) | ON: Allow source and target to fragment probe packets.                 |
|                    | OFF: Do not fragment probe packets (on source or target).              |
| Trace method (-I)  | ICMP ECHO: Use ICMP ECHO for traceroute probes.                        |
|                    | UDP: Use UDP for traceroute probes.                                    |
| Display TTL (-I)   | ON: Display TTL values for each hop on the route.                      |
|                    | <b>OFF</b> : Suppress display of TTL values for each hop on the route. |
| Verbose (-v)       | ON: ICMP packets other than TIME_EXCEEDED and UNREACHABLE are          |
|                    | displayed in the output.                                               |
|                    | OFF: Suppress display of extraneous ICMP messaging.                    |
| Traceroute Results | Displays the results of the traceroute diagnostics.                    |

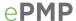

### Radius Server

### **INSTALLING FREE-RADIUS ON UBUNTU 12.04 LTS**

To install the Radius server on Ubuntu 12.04 LTS, follow these instructions:

- 1. On the free-radius web page <a href="http://freeradius.org">http://freeradius.org</a>, download the latest package (currently 3.1), either from the main page or the download page.
- 2. Extract the archive file by using the command line as shown below:
  - To extract a tar.bz2 file, use the command (note the j option)

    tar -jxvf freeradius-server-x.x.x.tar.bz2
  - To extract a tar.gz file, use the command (note the z option)

    tar -zxvf freeradius-server-x.x.x.tar.gz
- 3. Once the files are extracted to a folder (cd freeradius-server-x.x.x), execute these commands:

```
sudo apt-get install libssl-dev
sudo apt-get install libtalloc-dev
./configure
make
make install
```

#### **CONFIGURING FREE-RADIUS SERVER**

To configure Free-Radius server, follow these steps:

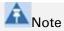

IP address or subnet of the client must be configured in the clients.conf file.

Ex. – For the examples listed in the document, the subnet of the external machine is 172.22.121.0 or 192.168.0.0.

For testing from external machines, edit /usr/local/etc/raddb/clients.conf and add an entry.
 For example:

```
client 172.22.121.0/24 {
          ipaddr = 172.22.121.0
          netmask = 24
          secret = cambium
          proto = *
          shortname = epmp1
   }
client 127.0.0.0/24 {
            ipaddr = 172.22.121.0
            netmask = 24
            secret = cambium
            proto = *
            shortname = epmp1
   }
client 192.168.0.0/16 {
            ipaddr = 192.168.0.0
            netmask = 16
            secret = cambium
            proto = *
```

026v015

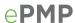

}

 $2. \quad \text{To add } \textit{EAP-TTLS Username} \text{ and } \textit{EAP-TTLS Password,} \text{ edit } \textit{usr/local/etc/raddb/user.}$ 

For example put this string at the end of file:

```
cambium-SubscriberModule Cleartext-Password := "cambium",
```

where cambium-SubscriberModule - EAP-TTLS Username and "cambium" - EAP-TTLS Password.

3. To configure free-radius key and certificate, edit /usr/local/etc/raddb/mods-available/eap and add your certificates to folder /usr/local/etc/raddb/certs.

Locate a string such as <code>default\_eap\_type</code>, <code>private\_key\_file</code>, <code>certificate\_file</code> in <code>eap</code> file and change the value to:

```
default_eap_type = ttls
    private_key_password = *** - according to your certificate
    private_key_file = ${certdir}/***.key
    certificate file = ${certdir}/***.crt
```

Under the ttls section, change the following:

```
copy_request_to_tunnel=yes
use tunnel reply=yes
```

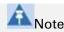

Once these steps are performed, free-radius in debug mode can be initiated: *\$ radiusd -X*.

026v015

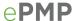

# **CONFIGURING RADIUS PARAMETERS ON AP**

#### Figure 88 AP Radius configuration

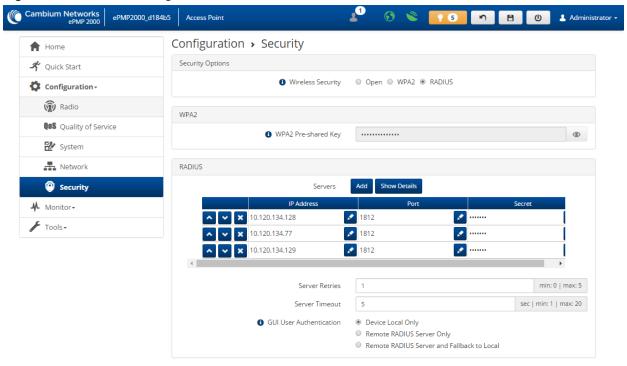

To configure Radius parameters on the AP, follow these steps:

- 1. Open the GUI and login as admin.
- 2. Navigate to Configure -> Security -> Wireless Security.
- 3. Change the value to RADIUS.
- 4. Add IP Address of your RADIUS Server in the Radius Servers table.
- **5.** Also configure *Port* (you may use default 1812) and *Secret* which has to be the same as in *clients.conf* file.
- 6. Click Save, to keep the changes.

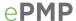

# **CONFIGURING RADIUS PARAMETERS ON SM**

#### Figure 89 SM Radius configuration

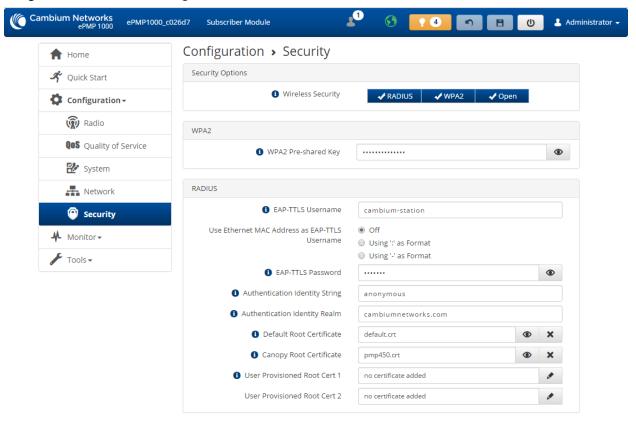

#### To configure Radius parameters on SM, follow these steps:

- 1. Select Wireless Security as RADIUS.
- 2. Configure EAP-TTLS Username and EAP-TTLS Password, as configured in file users.
- 3. Choose the Default Root Certificate.
- 4. Click Save, to keep the changes.

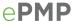

#### **CONFIGURING MIR PROFILES**

To configure the MIR profiles, follow these steps:

1. Create a dictionary file with the MIR Profiles:

```
# touch dictionary.cambium
```

 Edit dictionary.cambium according to the instructions that you can find under /usr/local/etc/raddb directory in file dictionary.

#### For example:

```
ATTRIBUTE
           Cambium-ePMP-ULMIR 110 integer
                                               #Max Burst Uplink Rate
            Cambium-ePMP-DLMIR 110 integer #Max Burst Downlink Rate
 ATTRIBUTE
VENDOR
                                     Cambium
                                                                  17713
# Cambium vendor-specific attributes.
BEGIN-VENDOR
                                 Cambium
           Cambium-ePMP-ULMIR
                                              #Max Burst Uplink Rate
ATTRIBUTE
                                 26integer
ATTRIBUTE
           Cambium-ePMP-DLMIR
                                 27integer
                                              #Max Burst Downlink Rate
```

3. Create link on your dictionary:

```
#ln -s dictionary.cambium dictionary.local
```

4. To configure MIR profiles, edit *usr/local/etc/raddb/users* and add profiles for each client below users configuration :

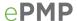

Example scenarios of MIR and RADIUS configurations are described in Table 135.

Table 135 Example scenarios of MIR and RADIUS configurations

| Scenario                                                             | Description                                                                                                    |
|----------------------------------------------------------------------|----------------------------------------------------------------------------------------------------|
| No MIR control via<br>Radius                                         | In a scenario where Radius is not in use for MIR profiles, the GUI will be the only place to configure MIR profiles and apply them to the corresponding SMs. Configure the MIR profiles in the <b>Configure</b> =-> <b>Quality of Service</b> menu option on the AP GUI and apply the corresponding profile # in the SM under the same menu option on SM.                                                                                                    |
| MIR control using only Radius                                        | In the case where only the Radius server is being used for MIR profiles, all settings in the GUI will be overridden for any SM being managed by the Radius Server. In this case, create the MIR profile with Subscriber Module usernames and password on the Radius server. At the time of registration, the AP uses the radius information and applies the corresponding profile to the SM. In the wireless statistics page ( => Wireless Status), the MIR profile # from the Radius server along with UL and DL rate information will show up. In this scenario the QOS profiles in the AP GUI are irrelevant. Multiple SMs across multiple APs can then be managed via Radius. |
| Hybrid control using<br>both Radius and MIR<br>profile on the AP GUI | The system also supports a hybrid mode where Radius and the GUI QOS profiles can be used simultaneously as long as the same SM does not have a profile # associated from the AP & Radius. In case where it is redundant, Radius server setting will override the MIR profile settings from the GUI.                                                                                                    |

### CREATING CERTIFICATE FOR RADIUS SERVER AND SM DEVICE

Create your own certification center

### Creating a CA private key

- 1. Create a root (self-signed) certificate from our private certificate. Go to the directory where the database is stored for our certificates and start generating.
- 2. Create a private key CA (my own Certificate Authority). RSA key length of 2048 bits encryption algorithm 3DES. File name with a key cambium-ca.key

3. While creating the private key, you must enter a passphrase, which will be closed by key (and confirm it). Content key, can viewed from the following command:

```
openssl rsa -noout -text -in cambium-ca.key
```

In this case you must enter the private key again.

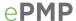

#### Creating a CA certificate

1. Generate a self-signed certificate CA:

```
openssl req -new -x509 -days 3650 -key cambium-ca.key -out cambium-ca.crt
```

2. Enter pass phrase for cambium.key:

You are asked to enter information that will be incorporated into your certificate request. What you enter is called a *Distinguished Name* or a *DN*. There are quite a few fields of which you can leave some blank. For some fields there is a default value,

If you enter '.', field is left blank.

----

Country Name (2 letter country code)
State or Province Name (full name)
Locality Name (Ex. City)
Organization Name (Ex, Cambium Networks)
Organizational Unit Name (Ex. Cambium)
Common Name (Ex. cambium root CA)

Email Address (Ex. admin@cambium.com)

 Generating the certificate, you must enter a passphrase, with a closed key CA, and then - to fill in the required fields (company name, email, etc.); the most important of these is the Common Name - the unique name of the certification center.

In this case, as the Common name was chosen "cambium root CA", view the resulting certificate command as shown below:

```
openssl x509 -noout -text -in cambium-ca.crt

As a result, we see:
```

Certificate:

Data:

Version: 3 (0x2) Serial Number:

ea: 30:7 b: 69 : a2: 13:0 c: 70

Signature Algorithm: md5WithRSAEncryption

Issuer: C = UA, ST = Euro, L = Kiev, O = Cambium Networks, OU = Cambium,

CN = cambium root CA / email address = admin@cambium.com

```
# Issued to (by us, that is self-signed)
```

Validity

Not Before: Dec 9, 2005 11:34:29 GMT Not After: Dec 7, 2015 11:34:29 GMT

# Validity of the certificate

Subject: C = UA, ST = Euro, L = Kiev, O = Cambium Networks, OU = Cambium,

CN = cambium root CA / email address = admin@cambium.com

# Filter (field) certificate

Subject Public Key Info:

Public Key Algorithm: rsaEncryption

RSA Public Key: (2048 bit) Modulus (2048 bit):

00: c0: ff: 50 : fd: a8: eb: 07:9 b: 17 : d1: a9: e2: a5: dc: 59: a7: 97:28:9 f: bc: a4: 01:16:45:37: f5: 8d: ca: 1e: 12: ca: 25:02:8 a: cf: ee: ae: 35:59: ed: 57:89: c7: 2b:

17:9 f: 8b: de: 60 : db: e5: eb: b3: de: 09:30:3 b: a9: 68:

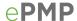

```
40: f7: f8: 84 : f4: 6c: b2: 24:3 d: ed: 45 : a3: 8a: 66:99:
            40: a9: 53:0 c: 75 : e3: df: f3: ef: 20:0 c: a6: 3f: f2: dd:
             e9: 1c: f5: d1: c1: 32:4 c: 44 : fd: c1: a2: d9: e6: e0: dc:
            04:0 c: f8: dd: 9e: 31 : aa: 9d: 60 : b0: 84 : d2: e0: b7: a5:
             eb: 82:31:4 f: 71 : c4: ee: ab: 5c: 8e: ef: 8c: a1: 1a: 2a:
             62: e9: e9: 36: ff: 12: b9: c9: ac: 0e: 4d: ac: 08:97:87:
            d2: 30:2 f: 41 : a1: 9e: ef: 8b: bf: c6: cf: 66:70:02: ab:
             2d: b0: 9c: 56 : b8: 13 : e8: 92:59: f5: d9: 33 : d7: 33:6 a:
            7c: cb: 9b: 92 : ee: 4b: 22:32:73:59:70:3 f: b1: f6: 1b:
             67:1 d: 28 : eb: bb: 4b: 5e: 61:95:43:78: d5: 3b: db: e1:
             37 : f1: ec: 0d: db: 50:65:22: cb: f4: f9: b8: 2a: c6: 1f:
            2b: e9: f8: 64:03:4 f: 36: dc: 72:8 e: be: 3d: 12:8 a: ca:
            8b: 95
          Exponent: 65537 (0x10001)
     X509v3 extensions:
       X509v3 Subject Key Identifier:
4C: 80 : F5: 82:4 C: A4: 52 : DF: 9E: 0C: 0D: 64:74:68:1 E: 45 : F6: C1: C7: 68
       X509v3 Authority Key Identifier:
          keyid: 4C: 80 : F5: 82:4 C: A4: 52 : DF: 9E: 0C: 0D: 64:74:68:1 E: 45 : F6: C1: C7: 68
          DirName: / C = UA / ST = Euro / L = Kiev / O = Cambium Networks / OU = Cambium /
          CN = cambium root CA / emailAddress = admin@cambium.com
          serial: EA: 30:7 B: 69: A2: 13:0 C: 70
       X509v3 Basic Constraints:
          CA: TUAE
Signature Algorithm: md5WithRSAEncryption
57 : db: 0d: 2b: 27 : eb: 0a: 97:7 f: b1: 37 : b3: d1: d7: 14 : a6: 80:66:
     3d: 7c: 00:4 a: 45:1 f: 7c: 2b: 5e: 30 : b2: 72:74:9 f: 6d: 33:82: f7:
     f7: de: 54 : a9: 2b: e7: ea: 1b: 93 : bd: cc: 74:4 f: 11 : ed: 94:0 b: b9:
     b2: 1f: b1: 86:6 e: c6: 48:71:48:9 b: 2b: 0a: 36 : f3: ab: d6: f9: 75 :
     c9: 0d: 1b: e9: 2c: 85:04: fc: 17:9 a: 94: b9: 14:0 d: 15: d1: 1e: 8b:
     bb: 9e: 91 : ca: 40:8 c: d8: ef: dd: 4a: 75 : d0: b9: 62 : d4: ee: 1b: e5:
     b5: 7e: fa: f1: 5d: 62 : d1: 78 : b0: 34:04: bb: 60:37:8 a: a8: 74:88:
     f6: 94:3 b: c8: fb: c0: 98: f4: 94: e9: d5: 53:8 e: 31: e6: 25:56: c3:
     84:7 c: 46 : b9: 09:5 f: e3: 43 : a8: 57 : c9: 3a: d9: 3d: a7: b0: 41 : db:
     ea: ca: 60:28:0 b: a3: f0: 0b: e6: d6: c0: 5b: 15:0 c: f8: 19:36:26:
     d3: 2a: 8d: c9: 67: fe: 04:6 f: e9: bf: f9: 55: de: 2c: 92:04:81:6 f:
     43 : d5: 94:25: af: 83 : b8: 01:22: c8: 1a: 7e: 2e: a9: 10 : b0: e5: 35 :
     a7: 17: bf: 65: a1: 31:55:85: ba: 10:24:71:03:3 b: d6: 71: a4: ad:
     48:28:46:8 f: 7e: e6: b3: 8c: 37:97:4 f: 36:05:8 c: f6: d1: 40 : a8:
     c4: 58:9 b: 28
```

4. Now copy the certificate and key of the CA in a public place, for example, in

```
/etc/ssl/cambium:
mkdir /etc /ssl /cambium
cp cambium-ca. * /etc/ssl/cambium/
```

#### Issuance of certificates

#### Script certificate generation

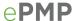

- Download (from the Cambium support web-site) the script sign\_cert.sh. It allows you to create server/user.
- Edit the following lines:

```
ROOTCA = "cambium"

root CA name - Filename of the root certificate (without the suffix '-ca')

O = "Cambium Networks" - Name of the organization

C = "UA" - country

ST = "Euro" - staff

L = "Kiev" - city

OU = "Cambium" - unit

EMAIL = email@cambium.com - email

BITS = 2048 - Size of the generated key in bits

CLIENT_DAYS = 730 - Client certificate validity period in days

SERVER DAYS = 1461 - Server certificate validity period in days
```

Lines related to the country, city, department, email, etc must be fixed (though not necessarily, this is default values that can be changed in the process of creating the certificate). Variables related to the terms of validity of the certificate can be left without changes.

### Creating a server certificate (for RADIUS)

 Create a server certificate (option cerver\_cert), file name (and certificate) radius.cambium.com.

```
. / sign_cert.sh server_cert radius.cambium.com create certificate key: radius.cambium.com.key
```

#### Generating RSA private key, 2048 bit long modulus

```
..... + + + + ..... + + + + e is 65537 (0x10001)
```

# First generates key, it is necessary enter the password which will close the key

```
Enter pass phrase for radius.cambium.com.key:

Verifying - Enter pass phrase for radius.cambium.com.key:
decrypt certificate key: radius.cambium.com.crt
Enter pass phrase for radius.cambium.com.key:
writing RSA key
```

#### # Create a certificate request

```
Create certificate request: radius.cambium.com.csr
```

If you enter '.', the field will be left blank.

```
. / sign_cert.sh radius.cambium.com server_cert
You are about to be asked to enter information that will be incorporated
into your certificate request.
What you are about to enter is what is called a Distinguished Name or a
DN.
There are quite a few fields but you can leave some blank
For some fields there will be a default value,
```

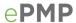

- 2. Then you must specify the fields you want, like for the root certificate. Default values have already populated in square brackets. To use them simply click ENTER.
  - Your Country Name (2 letter country code):
  - State or Province Name (full name):
  - Locality Name (Ex.- city)
  - Organization Name (Ex.- Cambium Networks):
  - Organizational Unit Name (Ex.- Cambium):
  - Common Name (Ex.- radius.cambium.com):
  - Email Address (Ex.- email@cambium.com):

#### # Sign the certificate request

```
sign certificate by CA: radius.cambium.com.crt
sign ca is: cambium-ca
CA signing: radius.cambium.com.csr -> radius.cambium.com.crt:
Using configuration from ca.config
```

3. Since we sign new created certificate with root certificate, we must enter the password which we used to close root certificate of our center CA

```
Enter pass phrase for. /.. / cambium-ca.key:
Check that the request matches the signature
Signature ok
The Subject's Distinguished Name is as follows
countryName: PRINTABLE: 'UA'
stateOrProvinceName: PRINTABLE: 'Euro'
localityName: PRINTABLE: 'Kiev'
organizationName: PRINTABLE: 'Cambium Networks'
organizationalUnitName: PRINTABLE: 'Cambium'
commonName: T61STRING: 'radius.cambium.com'
emailAddress: IA5STRING: 'email@cambium.com'
Certificate is to be certified until Dec 25 12:05:18 2013 GMT (730 days)
Everything is OK, completing work
Server certificate is created.
```

# **VENDOR-SPECIFIC ATTRIBUTE (VSA) REFERENCE**

The ePMP RADIUS Dictionary file defines all of the ePMP Vendor-specific Attributes that can be utilized in the radio network. This file must be stored on the RADIUS server to be able to provision RADIUS users and clients with VSA configurations or to control administrator login credentials and privileges.

Table 136 ePMP VSA additional details

| Attribute Name           | Number <sup>1</sup> | Bridge<br>Mode | NAT /<br>Router<br>Mode | GUI Analogue                | Valid Values<br>Usage Examples |
|--------------------------|---------------------|----------------|-------------------------|-----------------------------|--------------------------------|
| Cambium-<br>ePMP-VLIGVID | 26.17713.21         | Applicable     | Not<br>Applicable       | Data VLAN ID                | 1-4094                         |
|                          | 26.17713.22         | Applicable     | Applicable              | AP or SM in<br>Bridge Mode: | 1-4094                         |

<sup>&</sup>lt;sup>1</sup> 26 connotes Vendor-specific Attribute, per RFC 2865

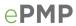

| Cambium-<br>ePMP-<br>VLMGVID   |             |            |            | Management VLAN ID  SM in NAT or Router Mode with Separate Management IP Enabled: VLAN (Data) -> VLAN ID  SM in NAT or Router Mode with Separate Management IP Disabled: VLAN (Management + Data) -> VLAN ID |                                                                                                    |
|--------------------------------|-------------|------------|------------|----------------------------------------------------------------------------------------------------|----------------------------------------------------------------------------------------------------|
| Cambium-<br>ePMP-ULMIR         | 26.17713.26 | Applicable | Applicable | Uplink<br>Maximum<br>Information Rate<br>(MIR)                                                                                                    | 100-1000000<br>(kbps)                                                                                                    |
| Cambium-<br>ePMP-DLMIR         | 26.17713.27 | Applicable | Applicable | Downlink<br>Maximum<br>Information Rate<br>(MIR)                                                                                                    | 100-1000000<br>(kbps)                                                                                                    |
| Cambium-<br>ePMP-<br>UserLevel | 26.17713.50 | Applicable | Applicable | Section Account<br>Management                                                                                                    | 2-5 2 - Installer (permission to read and write parameters applicable to unit installation and monitoring) 3 - Admininstrator (full read and write permission) 4 - User (permission only to access pertinent information for support purposes) 5 - Readonly (permission to only view the Monitor page) |
| Cambium-<br>ePMP-STAPRI        | 26.17713.51 | Applicable | Applicable | Subscriber<br>Module Priority                                                                                                    | 0-2<br>0 – Normal                                                                                                    |

026v015

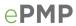

|                                  |             |            |                   |                                                                                                    | 1 – High                                                                                                    |
|----------------------------------|-------------|------------|-------------------|----------------------------------------------------------------------------------------------------|----------------------------------------------------------------------------------------------------|
|                                  |             |            |                   |                                                                                                    | 2 - Low                                                                                                    |
|                                  |             |            |                   |                                                                                                    | 1-4094 (for each<br>VLAN ID in the<br>range)                                                                                                    |
| Cambium-<br>ePMP-<br>VLANMEMSET  | 26.17713.52 | Applicable | Not<br>Applicable | Membership<br>VLANs table                                                                                    | Example: To set a VLAN Membership range from VLAN ID 256 (Begin) to VLAN ID 300 (End), in the RADIUS users file set: Cambium-ePMP- VLANMEMSET = "16777516" This decimal value in hex is 0x0100012C. In this case, the first two bytes represent the beginning of the range, 0x0100 (256 in decimal) and the last two bytes represent the end of the range, 0x012C (300 in decimal). |
|                                  |             |            |                   | AP or SM in<br>Bridge Mode:<br>Management<br>VLAN Priority                                                   |                                                                                                    |
| Cambium-<br>ePMP-<br>VLManagPVID | 26.17713.53 | Applicable | Applicable        | SM in NAT or<br>Router Mode<br>with Separate<br>Management IP<br>Enabled:<br>VLAN (Data) -><br>VLAN Priority | 0-7                                                                                                    |
|                                  |             |            |                   | SM in NAT or<br>Router Mode<br>with Separate<br>Management IP<br>Disabled:                                   |                                                                                                    |
|                                  |             |            |                   | VLAN<br>(Management +                                                                                        |                                                                                                    |

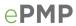

|                                     |             |                   |                   | Data) -> VLAN<br>Priority                          |                                                                                                    |
|-------------------------------------|-------------|-------------------|-------------------|----------------------------------------------------|----------------------------------------------------------------------------------------------------|
| Cambium-<br>ePMP-<br>VLDataPVID     | 26.17713.54 | Applicable        | Not<br>Applicable | Data VLAN<br>Priority                              | 0-7                                                                                                    |
| Cambium-<br>ePMP-<br>VLMG2VID       | 26.17713.55 | Not<br>Applicable | Applicable        | Separate<br>Management<br>VLAN -> VLAN<br>ID       | 1-4094                                                                                                    |
| Cambium-<br>ePMP-<br>VLMG2PVID      | 26.17713.56 | Not<br>Applicable | Applicable        | Separate<br>Management<br>VLAN -> VLAN<br>Priority | 0-7                                                                                                    |
| Cambium-<br>ePMP-<br>VLMultiCastVID | 26.17713.57 | Applicable        | Not<br>Applicable | Multicast VLAN<br>ID                               | 1-4094                                                                                                    |
| Cambium-<br>ePMP-<br>VLMAPPING      | 26.17713.58 | Applicable        | Not<br>Applicable | VLAN Mapping<br>table                              | 1-4094 (for each VLAN ID in the range)  Example: To map C-VLAN 23 to S-VLAN 400, in the RADIUS users file set: Cambium-ePMP- VLMAPPING = "1507728"  This decimal value in hex is 0x00170190. In this case, the first two bytes represent the C- VLAN value 0x0017 (23 in decimal) and the last two bytes represent the S- VLAN value 0x0190 (400 in decimal). |

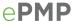

# Operation and Troubleshooting

This chapter provides instructions for operators of ePMP networks. The following topics are described:

- General Planning for Troubleshooting on page 309
- Upgrading device software on page 311
- Testing hardware on page 313
- Troubleshooting the radio link on page 315
- Using the device external reset button on page 317

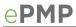

•

Resetting ePMP to factory defaults by power cycling on page 318

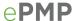

# General Planning for Troubleshooting

Effective troubleshooting depends in part on measures that you take before you experience trouble in your network. Cambium recommends the following measures for each site:

#### Procedure:

- 1 Identify troubleshooting tools that are available at your site (such as a protocol analyzer).
- 2 Identify commands and other sources that can capture baseline data for the site. These may include:
  - Ping
  - tracert or traceroute
  - · Throughput Test results
  - Throughput data
  - Configure GUI page captures
  - Monitor GUI page captures
  - Session logs
- **3** Start a log for the site, including:
  - Operating procedures
  - Site-specific configuration records
  - Network topology
  - Software releases
  - Types of hardware deployed
  - Site-specific troubleshooting process
  - Escalation procedures
  - GPS latitude/longitude of each network element

#### **GENERAL FAULT ISOLATION PROCESS**

Effective troubleshooting also requires an effective fault isolation methodology that includes

- · Attempting to isolate the problem to the level of a system, subsystem, or link, such as
  - o AP to SM
  - o AP to CMM
  - AP to GPS
  - CMM to GPS
  - o power
- Researching System Logs of the involved equipment.
- Answering the questions listed in the following section.
- Reversing the last previous corrective attempt before proceeding to the next.
- Performing only one corrective attempt at a time.

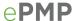

#### QUESTIONS TO HELP ISOLATE THE PROBLEM

When a problem occurs, attempt to answer the following questions:

- 1 What is the history of the problem?
  - Have we changed something recently?
  - Have we seen other symptoms before this?
- 2 How wide-spread is the symptom?
  - Is the problem on only a single SM? (If so, focus on that SM.)
  - Is the problem on multiple SMs? If so:
    - o is the problem on one AP in the cluster? (If so, focus on that AP)
    - is the problem on multiple, but not all, APs in the cluster? (If so, focus on those APs)
    - is the problem on all APs in the cluster? (If so, focus on the CMM and the GPS signal.)
- 3 Based on data in the System Log
  - Is intermittent connectivity indicated? (If so, verify your configuration, power level, CINR, cables and connections, and the speed duplex of both ends of the link).
  - Does the problem correlate to loss-of-sync events?
- 4 Are connections made via *shielded* cables?
- 5 Does the GPS antenna have an *unobstructed* view of the entire horizon?

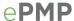

# Upgrading device software

To take advantage of new features and software improvements for the ePMP system, monitor the Cambium Networks PMP Software website: <a href="https://support.cambiumnetworks.com/files/epmp">https://support.cambiumnetworks.com/files/epmp</a> To upgrade the device software (AP or SM), follow this:

#### Procedure:

- 1 When upgrading multiple v1.0.3 integrated devices, ensure that the browser cache is cleared at the beginning of the upgrade process.
- 2 Log in to the device GUI via the management IP
- 3 Navigate to page Tools, Software Upgrade
- 4 Under the Main Software section, set the Upgrade Option to URL to pull the software file from a network software server or select Local File to upload a file from the accessing device. If URL is selected, enter the server IP address, Server Port, and File path.

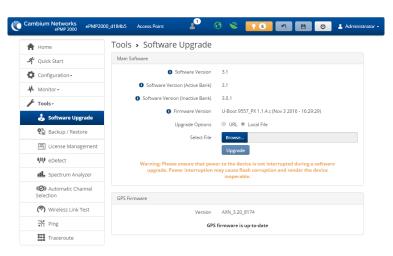

© 2016 Cambium Networks, All Rights Reserved | Version 3.1 | Support | Community Forun

- 5 If Local File is selected, click Browse to launch the file selection dialogue
- 6 Click Upgrade

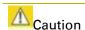

Do not power off the unit in the middle of an upgrade process.

7 Once the software upgrade is complete, click the **Reset** icon.

U-Boot 9557 PX 1.1.4.c (Nov 3 2016 - 16:29:29)

○ URL ● Local File

AXN\_3.20\_8174

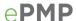

# Upgrading on-board GPS chip firmware

To upgrade the GPS Synchronized ePMP radio's on-board GPS chip, follow this:

#### Procedure:

1 When upgrading multiple v1.0.3 (or later) integrated devices, ensure that the browser cache is cleared at the beginning of the upgrade process.

★ Home **4** Quick Start

Configuration

- 2 Log in to the device GUI via the management IP
- 3 Navigate to page Tools, Software Upgrade
- 4 Under the section GPS Firmware, set the Upgrade Options to URL to pull the software file from a network software server or select Local File to upload a file from the accessing device.

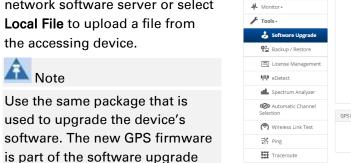

© 2016 Cambium Networks, All Rights Reserved | Version 3.1 | Support | Community Foru

Tools > Software Upgrade

Software Version 3.1

Software Version (Active Bank) 3.1

5 If Local File is selected, click Browse to launch the file selection dialogue and click Upgrade.

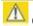

packages.

### Caution

Do not power off the unit in the middle of an upgrade process.

7 Once the software upgrade is complete, click the **Reset** icon.

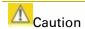

In case of a locked GPS device the upgrade typically has a "GPS Firmware Version" as "Not Available"(although not always). The user must attempt the upgrade anyway. It is however likely to fail with a "GPS general communication error" displayed in the notification icon. If this occurs the user must power-cycle (not just reboot) the radio and attempt the upgrade again.

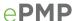

# Testing hardware

This section describes how to test the hardware when it fails on startup or during operation.

Before testing hardware, confirm that all outdoor cables, that is those that connect the AP or SM to equipment inside the building, are of the supported type, as defined in **Ethernet cabling** on page 94

#### **CHECKING THE POWER SUPPLY LED**

When the power supply is connected to the main power supply, the expected LED behavior is:

The Power (green) LED illuminates steadily.

If the expected LED operation does not occur, or if a fault is suspected in the hardware, check the LED states and choose the correct test procedure:

- Power LED is off on page 313
- Ethernet LED is off on page 313

### **POWER LED IS OFF**

**Meaning**: Either the power supply is not receiving power from the AC/DC outlet, or there is a wiring fault in the unit.

Action: Remove the AP/SM cable from the PSU and observe the effect on the Power LED. If the Power LED does not illuminate, confirm that the mains power supply is working, for example, check the plug. If the power supply is working, report a suspected power supply fault to Cambium Networks.

#### ETHERNET LED IS OFF

**Meaning**: There is no Ethernet traffic between the AP/SM and power supply.

**Action**: The fault may be in the LAN or AP/SM cable:

- Remove the LAN cable from the power supply, examine it and confirm it is not faulty.
- If the PC connection is working, remove the AP/SM cable from the power supply, examine it, and check that the wiring to pins 1&2 and 3&6 is correct and not crossed.

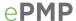

### Test Ethernet packet errors reported by AP/SM

Log into the AP or SM and click Monitor, Performance. Click Reset System Counters at the bottom of the page and wait until LAN RX – Total Packet Counter has reached 1 million. If the counter does not increment or increments too slowly, because for example the ePMP system is newly installed and there is no offered Ethernet traffic, then abandon this procedure and consider using the procedure Test ping packet loss on page 314.

Check the LAN RX - Error Packet Counter statistic. The test has passed if this is less than 10.

Test Ethernet packet errors reported by managed switch or router

If the AP/SM is connected to a managed Ethernet switch or router, it may be possible to monitor the error rate of Ethernet packets. Please refer to the user guide of the managed network equipment. The test has passed if the rate of packet errors reported by the managed Ethernet switch or router is less than 10 in 1 million packets.

# Test ping packet loss

Using a computer, it is possible to generate and monitor packets lost between the power supply and the AP/SM. This can be achieved by executing the Command Prompt application which is supplied as standard with Windows and Mac operating systems.

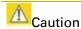

This procedure disrupts network traffic carried by the AP or SM under test.

#### Procedure:

- 1. Ensure that the IP address of the computer is configured appropriately for connection to the AP or SM under test, and does not conflict with other devices connected to the network.
- 2. If the power supply is connected to an Ethernet switch or router then connect the computer to a spare port, if available.
- 3. If it is not possible to connect the computer to a spare port of an Ethernet switch or router, then the power supply must be disconnected from the network in order to execute this test:
  - Disconnect the power supply from the network.
  - Connect the computer directly to the LAN port of the power supply.
- 4. On the computer, open the Command Prompt application.
- 5. Send 1000 ping packets of length 1500 bytes. The process will take 1000 seconds, which is approximately 17 minutes.

If the computer is running a Windows operating system, this is achieved by typing (for an IPv6 address, use the ping6 command):

```
ping -n 1000 -l 1500 <ipaddress>
```

where <ipaddress> is the IP address of the AP or SM under test.

If the computer is running a MAC operating system, this is achieved by typing:

ping -c 1000 -s 1492 <ipaddress>

where <ipaddress> is the IP address of the AP/SM under test.

6. Record how many Ping packets are lost. This is reported by Command Prompt on completion of the test.

The test has passed if the number of lost packets is less than 2.

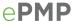

# Troubleshooting the radio link

This section describes how to test the link when there is no radio communication, when it is unreliable, or when the data throughput rate is too low. It may be necessary to test both the AP and the SM.

#### MODULE HAS LOST OR DOES NOT ESTABLISH RADIO CONNECTIVITY

If there is no wireless activity, follow this:

#### Procedure:

- 1 Check that the AP and SMs are configured with the same Frequency Carrier. Also, if operating in a region where DFS is required, ensure that the SM's Frequency Carrier List contains the frequencies configured in the AP's DFS Alternate Frequency Carrier 1 and DFS Alternate Frequency Carrier 2 fields.
- 2 Check that the Channel Bandwidth is configured the same at the AP and at the SM
- 3 On the AP, verify that the **Max Range** setting is configured to a distance slightly greater than the distance between the AP and the furthest SM that must register to the AP.
- 4 Check that the AP's **Synchronization Source** is configured properly based on the network configuration.
- Verify the authentication settings on the AP and SM. if **Authentication Type** is set to **WPA2**, verify that the **Pre-shared Key** matches between the AP and the SM **Preferred AP List**
- 6 Check that the software at each end of the link is the same version.
- 7 Check that the desired AP's SSID is configured in the SM Preferred AP List.
- 8 On the SM, check the **DL RSSI** and **DL CINR** values. Verify that for the SM installed distance, that the values are consistent with the values reported by the LINKPlanner tool.
- 9 Check Tx Power on the AP and SM
- 10 Check that the link is not obstructed or the AP/SM misaligned.
- 11 Check the DFS status page (Monitor, System Status) at each end of the link and establish that there is a quiet wireless channel to use.
- 12 If there are no faults found in the configuration and there is absolutely no wireless signal, retry the installation procedure.
- 13 If this does not work then report a suspected AP/SM fault to Cambium Networks.

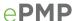

#### LINK IS UNRELIABLE OR DOES NOT ACHIEVE DATA RATES REQUIRED

If there is some activity but the link is unreliable or does not achieve the data rates required, proceed as follows:

#### Procedure:

- 1 Check that the interference has not increased by monitoring the uplink and downlink CINR values reported in the AP page Monitor, Wireless Status
- 2 Check that the RSSI values reported at the AP an SM are proper based on the distance of the link the LINKPlanner tool is designed to estimate these values.
- 3 Check that the path loss is low enough for the communication rates required.
- 4 Check that the AP or SM has not become misaligned.
- 5 Review your Quality of Service configuration and ensure that traffic is properly classified and prioritized.

#### MODULE HAS LOST OR DOES NOT GAIN GPS SYNCHRONIZATION

To troubleshoot a loss of sync, perform the following steps.

#### Procedure:

- If the AP is receiving synchronization via CMM, verify that the CMM is properly receiving sync via its attached GPS antenna (see *PMP Synchronization Solutions User Guide*). Verify that the cables from the CMM to the network switch are at most 30 Ft (shielded) or 10 Ft (unshielded) and that the network switch is not PoE (802.3af) capable.
- 2 If the CMM is receiving GPS synchronization pulses, verify that the AP's **Synchronization Source** is set to **CMM** and that the AP's GPS status bar icon is lit green.
- 3 If the AP is receiving synchronization via its internal GPS module and an external GPS antenna, verify the cabling from the AP to the GPS antenna, and verify that the AP's Synchronization Source is set to GPS.

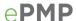

# Using the device external reset button

ePMP APs and SMs feature an external button which serves two purposes:

• To reset the device (briefly depress the button for more than two seconds but less than ten seconds then release)

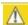

# Caution

If the reset button is pressed for more than ten seconds while powered on, the device will reset back to its factory default configuration

• To reset the device to its factory default configuration (depress the button for more than ten seconds then release)

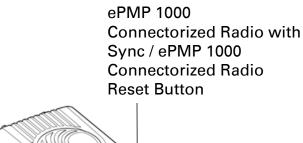

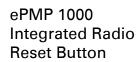

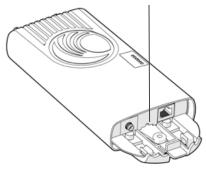

Force 180 Reset Button

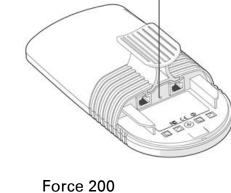

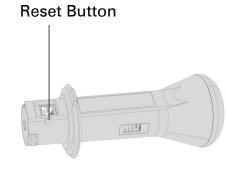

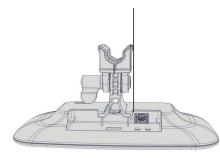

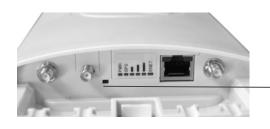

ePMP 2000 Access Point with Intelligent Filtering and Sync Reset Button

026v015

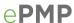

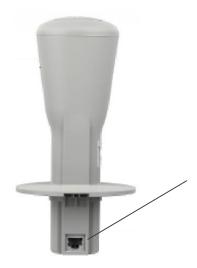

Force 190 Reset Button

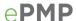

# Resetting ePMP to factory defaults by power cycling

Operators may reset an ePMP radio to default factory configuration by a sequence of power cycling (removing and re-applying power to the device). This procedure allows operators to perform a factory default reset without a tower climb or additional tools. The procedure is depicted in Figure 90.

#### Procedure:

- 1 Remove the Ethernet cable from PoE jack of the power supply for at least 10 seconds.
- 2 Reconnect the Ethernet cable to re-supply power to the ePMP device for **3-5 seconds** and disconnect cable to power off the ePMP device for **3-5 seconds**. (1st power cycle)
- 3 Reconnect the Ethernet cable to re-supply power to the ePMP device for **3-5 seconds** and disconnect cable to power off the ePMP device for **3-5 seconds**. (2<sup>nd</sup> power cycle)
- 4 Reconnect the Ethernet cable to re-supply power to the ePMP device for **3-5 seconds** and disconnect cable to power off the ePMP device for **3-5 seconds**. (3<sup>rd</sup> power cycle)
- Reconnect the Ethernet cable to re-supply power to the ePMP device for **3-5 seconds** and disconnect cable to power off the ePMP device for **3-5 seconds**. (4<sup>th</sup> power cycle)
- Reconnect the Ethernet cable to re-supply power to the ePMP device for at least **30 seconds** and allow it to go through the boot up procedure (Note: Device will go through an additional reset automatically). This will reset the current configuration files to factory default configuration (e.g. IP addresses, Device mode, RF configuration etc.). The device can be pinged from a PC to check if boot up is complete (Successful ping replies indicates boot up is complete).
- 7 Access the ePMP device using the default IP address of 192.168.0.1 (AP) or 192.168.0.2 (SM).

#### Figure 90 Power cycle timings

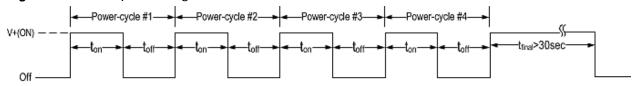

Where: Is:

V+(ON) Power through PoE has been applied to the device 
Off Power through PoE has been removed from the device  $t_{on}$  Time duration for which the device has been powered 
on. This should be 3-5 seconds.  $t_{off}$  Time duration for which the device has been powered 
off. This should be 3-5 seconds.

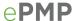

# Recovery of flash-corrupted ePMP devices

All ePMP radios, except the Connectorized Radios with Sync, have a single flash bank. There is a high probability that the flash bank can get corrupted when power to the radio is interrupted during a flash write, i.e. software upgrade. This is not an issue with the Sync radio since there are two flash banks in them – one active and the other inactive. The inactive bank will take over if the active bank is corrupted.

Beginning with Release 2.6.2, it is now possible to recover an ePMP radio's corrupted flash. In order to perform the recovery, the ePMP radio MUST be running Release 2.6.2 or higher. Recovery is not supported on devices running earlier releases or on Connectorized Radio with Sync (GPS radios).

#### Procedure:

To perform the recovery procedure, the following is needed:

- 1 ePMP radio (non-GPS radio) with corrupted flash, i.e. there was a power interruption during a software upgrade and the device is no longer accessible or boots up.
- 2 The ePMP radio must have already been running Release 2.6.2 (or higher).
- 3 Laptop or PC with a 3rd party TFTP server (ex: <a href="http://tftpd32.jounin.net">http://tftpd32.jounin.net</a>)

### **Recovery Procedure:**

- 1 Connect the PC/Laptop to the ePMP device (non-GPS radio).
- 2 The PC/Laptop must be deployed in the same network as the ePMP device.
- **3** TFTP Server IP address must be set to 192.168.1.10/255.255.255.0.
- **4** Extract the ePMP recovery image (*firmware.bin*) from the ePMP software bundle (*ePMP-NonGPS\_Synced-v2.6.2.tar.gz or higher*) and place it in the TFTP Server's root directory.
- 5 Reboot the ePMP device.
- 6 After successful boot-up, the ePMP device will perform the recovery procedure. The procedure will take approximately 5 minutes. Once done, the ePMP device will reboot automatically.
- 7 After boot-up, the ePMP device will be accessible using the last configured IP address or default local IP of 192.168.0.2 or the fallback IP of 169.254.1.1.
- 8 IMPORTANT: Software Upgrade through the GUI must be performed one more time for successful recovery in order to reflash broken image.

**NOTE**: This recovery procedure will work in cases where the u-boot of the radio is intact. In rare cases where the u-boot may also be corrupted, recovery is not possible.

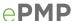

# Flexible License Generation Procedure

#### Procedure:

Follow this procedure to set up the Cambium Networks licensing portal to host ePMP Elevate licenses:

- Purchase the desired license product Entitlements from your Cambium Networks distributor (C060900S501A one Elevate license, C050900S510A 10 ePMP Elevate licenses)
- 2 Your distributor will email your Entitlements to the provided email address. An example of the email is displayed below:

Cambium Networks is pleased to deliver an Entitlement Certificate that you may use to redeem your recent purchase of software license key(s). To redeem this entitlement, please go to the Cambium Support Center and follow the instructions. If you need any assistance with this process, please contact Cambium Networks Support by phone or support@cambiumnetworks.com.

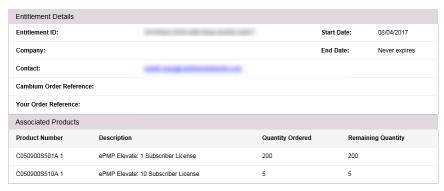

Cambium Networks Support

Log into support.cambiumnetworks.com/licensekeys and navigate to Activate Entitlements. Enter your provided Entitlement ID in the Check Entitlements section and click the Check button. Entitlement details are listed in the dialogue below. Click Activate to activate the Entitlement's corresponding licenses.

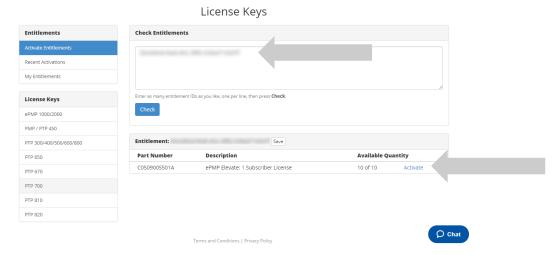

4 Select Use Flexible Licensing.

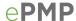

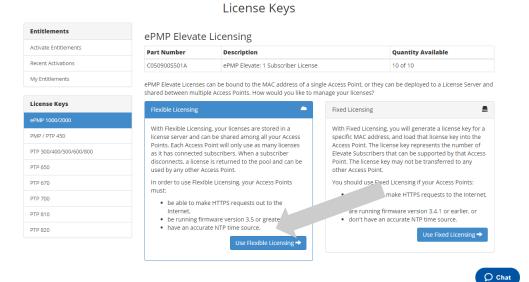

5 Click **Activate** on the resulting page to activate your company account.

### License Keys

Terms and Conditions | Privacy Policy

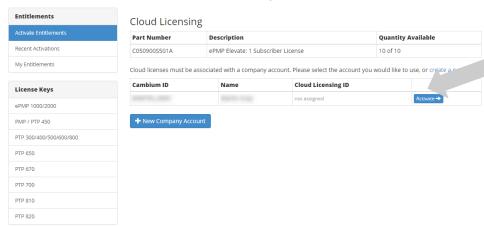

6 On the resulting dialogue, enter the number of licenses to activate then click **Activate**.

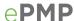

# License Keys

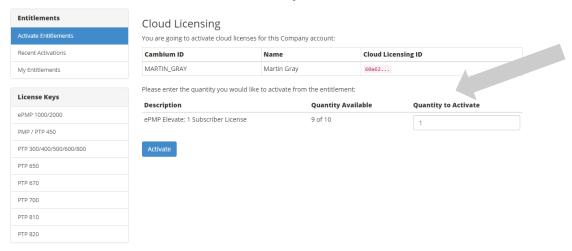

7 The recently-activated license keys are displayed, click **Details** to display the corresponding license key information.

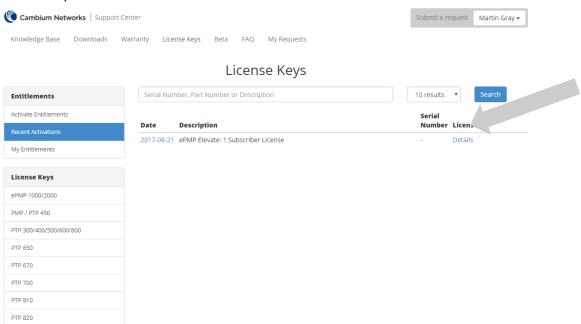

To use licenses from the pool, enter the corresponding Cloud Licensing ID on the AP's License Management page. See AP License Management page on page 189 for more information.

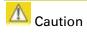

Keep your Cloud Licensing ID secret to avoid unintended license pool usage!

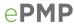

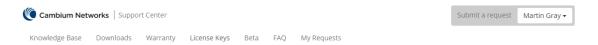

# License Keys

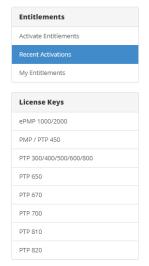

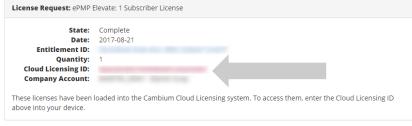

026v015

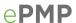

## Legal and reference information

This chapter provides legal notices including software license agreements.

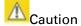

Intentional or unintentional changes or modifications to the equipment must not be made unless under the express consent of the party responsible for compliance. Any such modifications could void the user's authority to operate the equipment and will void the manufacturer's warranty.

The following topics are described in this chapter:

- Cambium Networks end user license agreement on page 326
- Hardware warranty on page 443
- Limit of liability on page 444
- Compliance with safety standards on page 445 lists the safety specifications against which the ePMP has been tested and certified. It also describes how to keep RF exposure within safe limits.
- Compliance with radio regulations on page 462 describes how the ePMP complies with the radio regulations that are enforced in various countries.
- Table 172 Regulatory limits 2.5 GHz

| Country | Frequency ranges | Valid Center<br>Frequency for<br>20 MHz Band | Valid Center<br>Frequency for<br>40 MHz Band | Valid Center<br>Frequency for<br>5/10 MHz Band | Conducted<br>Power | EIRP Power |
|---------|------------------|----------------------------------------------|----------------------------------------------|------------------------------------------------|--------------------|------------|
| Brazil  | 2500-2690        | 2510-2680<br>every 5MHz                      | 2520-2670<br>every 5MHz                      | 2505-2685<br>every 5MHz                        | 27                 |            |

- Notifications on page 480 contain notes made to regulatory bodies for the ePMP.
- Data throughput tables on page 493 contain tables and graphs to support calculation of the data rate capacity that can be provided by ePMP configurations.

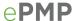

## Cambium Networks end user license agreement

## **ACCEPTANCE OF THIS AGREEMENT**

In connection with Cambium Networks' delivery of certain proprietary software or products containing embedded or pre-loaded proprietary software, or both, Cambium Networks is willing to license this certain proprietary software and the accompanying documentation to you only on the condition that you accept all the terms in this End User License Agreement ("Agreement"). IF YOU DO NOT AGREE TO THE TERMS OF THIS AGREEMENT, DO NOT USE THE PRODUCT OR INSTALL THE SOFTWARE. INSTEAD, YOU MAY, FOR A FULL REFUND, RETURN THIS PRODUCT TO THE LOCATION WHERE YOU ACQUIRED IT OR PROVIDE WRITTEN VERIFICATION OF DELETION OF ALL COPIES OF THE SOFTWARE. ANY USE OF THE SOFTWARE, INCLUDING BUT NOT LIMITED TO USE ON THE PRODUCT, WILL CONSTITUTE YOUR ACCEPTANCE TO THE TERMS OF THIS AGREEMENT.

#### **DEFINITIONS**

In this Agreement, the word "Software" refers to the set of instructions for computers, in executable form and in any media, (which may include diskette, CD-ROM, downloadable internet, hardware, or firmware) licensed to you. The word "Documentation" refers to electronic or printed manuals and accompanying instructional aids licensed to you. The word "Product" refers to Cambium Networks' fixed wireless broadband devices for which the Software and Documentation is licensed for use.

#### **GRANT OF LICENSE**

Cambium Networks Limited ("Cambium") grants you ("Licensee" or "you") a personal, nonexclusive, non-transferable license to use the Software and Documentation subject to the Conditions of Use set forth in "Conditions of use" and the terms and conditions of this Agreement. Any terms or conditions relating to the Software and Documentation appearing on the face or reverse side of any purchase order, purchase order acknowledgment or other order document that are different from, or in addition to, the terms of this Agreement will not be binding on the parties, even if payment is accepted.

#### **CONDITIONS OF USE**

Any use of the Software and Documentation outside of the conditions set forth in this Agreement is strictly prohibited and will be deemed a breach of this Agreement.

- 1. Only you, your employees or agents may use the Software and Documentation. You will take all necessary steps to insure that your employees and agents abide by the terms of this Agreement.
- 2. You will use the Software and Documentation (i) only for your internal business purposes; (ii) only as described in the Software and Documentation; and (iii) in strict accordance with this Agreement.
- 3. You may use the Software and Documentation, provided that the use is in conformance with the terms set forth in this Agreement.

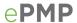

4. Portions of the Software and Documentation are protected by United States copyright laws, international treaty provisions, and other applicable laws. Therefore, you must treat the Software like any other copyrighted material (for example, a book or musical recording) except that you may either: (i) make 1 copy of the transportable part of the Software (which typically is supplied on diskette, CD-ROM, or downloadable internet), solely for back-up purposes; or (ii) copy the transportable part of the Software to a PC hard disk, provided you keep the original solely for back-up purposes. If the Documentation is in printed form, it may not be copied. If the Documentation is in electronic form, you may print out 1 copy, which then may not be copied. With regard to the copy made for backup or archival purposes, you agree to reproduce any Cambium Networks copyright notice, and other proprietary legends appearing thereon. Such copyright notice(s) may appear in any of several forms, including machine-readable form, and you agree to reproduce such notice in each form in which it appears, to the extent it is physically possible to do so. Unauthorized duplication of the Software or Documentation constitutes copyright infringement, and in the United States is punishable in federal court by fine and imprisonment.

5. You will not transfer, directly or indirectly, any product, technical data or software to any country for which the United States Government requires an export license or other governmental approval without first obtaining such license or approval.

#### TITLE AND RESTRICTIONS

If you transfer possession of any copy of the Software and Documentation to another party outside of the terms of this agreement, your license is automatically terminated. Title and copyrights to the Software and Documentation and any copies made by you remain with Cambium Networks and its licensors. You will not, and will not permit others to: (i) modify, translate, decompile, bootleg, reverse engineer, disassemble, or extract the inner workings of the Software or Documentation, (ii) copy the look-and-feel or functionality of the Software or Documentation; (iii) remove any proprietary notices, marks, labels, or logos from the Software or Documentation; (iv) rent or transfer all or some of the Software or Documentation to any other party without Cambium's prior written consent; or (v) utilize any computer software or hardware which is designed to defeat any copy protection device, should the Software and Documentation be equipped with such a protection device. If the Software and Documentation is provided on multiple types of media (such as diskette, CD-ROM, downloadable internet), then you will only use the medium which best meets your specific needs, and will not loan, rent, lease, or transfer the other media contained in the package without Cambium's written consent. Unauthorized copying of the Software or Documentation, or failure to comply with any of the provisions of this Agreement, will result in automatic termination of this license.

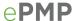

#### CONFIDENTIALITY

You acknowledge that all Software and Documentation contain valuable proprietary information and trade secrets and that unauthorized or improper use of the Software and Documentation will result in irreparable harm to Cambium Networks for which monetary damages would be inadequate and for which Cambium Networks will be entitled to immediate injunctive relief. If applicable, you will limit access to the Software and Documentation to those of your employees and agents who need to use the Software and Documentation for your internal business purposes, and you will take appropriate action with those employees and agents to preserve the confidentiality of the Software and Documentation, using the same degree of care to avoid unauthorized or improper disclosure as you use for the protection of your own proprietary software, but in no event less than reasonable care.

You have no obligation to preserve the confidentiality of any proprietary information that: (i) was in the public domain at the time of disclosure; (ii) entered the public domain through no fault of yours; (iii) was given to you free of any obligation to keep it confidential; (iv) is independently developed by you; or (v) is disclosed as required by law provided that you notify Cambium Networks prior to such disclosure and provide Cambium Networks with a reasonable opportunity to respond.

#### RIGHT TO USE CAMBIUM'S NAME

Except as required in "Conditions of use", you will not, during the term of this Agreement or thereafter, use any trademark of Cambium Networks, or any word or symbol likely to be confused with any Cambium Networks trademark, either alone or in any combination with another word or words.

#### **TRANSFER**

The Software and Documentation may not be transferred to another party without the express written consent of Cambium Networks, regardless of whether or not such transfer is accomplished by physical or electronic means. Cambium's consent may be withheld at its discretion and may be conditioned upon transferee paying all applicable license fees and agreeing to be bound by this Agreement.

#### **UPDATES**

During the first 12 months after purchase of a Product, or during the term of any executed Maintenance and Support Agreement for the Product, you are entitled to receive Updates. An "Update" means any code in any form which is a bug fix, patch, error correction, or minor enhancement, but excludes any major feature added to the Software. Updates are available for download at the support website.

Major features may be available from time to time for an additional license fee. If Cambium Networks makes available to you major features and no other end user license agreement is provided, then the terms of this Agreement will apply.

#### **MAINTENANCE**

Except as provided above, Cambium Networks is not responsible for maintenance or field service of the Software under this Agreement.

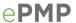

## **DISCLAIMER**

CAMBIUM NETWORKS DISCLAIMS ALL WARRANTIES OF ANY KIND, WHETHER EXPRESS, IMPLIED, STATUTORY, OR IN ANY COMMUNICATION WITH YOU. CAMBIUM NETWORKS SPECIFICALLY DISCLAIMS ANY WARRANTY INCLUDING THE IMPLIED WARRANTIES OF MERCHANTABILTY, NONINFRINGEMENT, OR FITNESS FOR A PARTICULAR PURPOSE. THE SOFTWARE AND DOCUMENTATION ARE PROVIDED "AS IS." CAMBIUM NETWORKS DOES NOT WARRANT THAT THE SOFTWARE WILL MEET YOUR REQUIREMENTS, OR THAT THE OPERATION OF THE SOFTWARE WILL BE UNINTERRUPTED OR ERROR FREE, OR THAT DEFECTS IN THE SOFTWARE WILL BE CORRECTED. CAMBIUM NETWORKS MAKES NO WARRANTY WITH RESPECT TO THE CORRECTNESS, ACCURACY, OR RELIABILITY OF THE SOFTWARE AND DOCUMENTATION. Some jurisdictions do not allow the exclusion of implied warranties, so the above exclusion may not apply to you.

## **LIMITATION OF LIABILITY**

IN NO EVENT SHALL CAMBIUM NETWORKS BE LIABLE TO YOU OR ANY OTHER PARTY FOR ANY DIRECT, INDIRECT, GENERAL, SPECIAL, INCIDENTAL, CONSEQUENTIAL, EXEMPLARY OR OTHER DAMAGE ARISING OUT OF THE USE OR INABILITY TO USE THE PRODUCT (INCLUDING, WITHOUT LIMITATION, DAMAGES FOR LOSS OF BUSINESS PROFITS, BUSINESS INTERRUPTION, LOSS OF BUSINESS INFORMATION OR ANY OTHER PECUNIARY LOSS, OR FROM ANY BREACH OF WARRANTY, EVEN IF CAMBIUM NETWORKS HAS BEEN ADVISED OF THE POSSIBILITY OF SUCH DAMAGES. (Some states do not allow the exclusion or limitation of incidental or consequential damages, so the above exclusion or limitation may not apply to you.) IN NO CASE SHALL CAMBIUM'S LIABILITY EXCEED THE AMOUNT YOU PAID FOR THE PRODUCT.

#### **U.S. GOVERNMENT**

If you are acquiring the Product on behalf of any unit or agency of the U.S. Government, the following applies. Use, duplication, or disclosure of the Software and Documentation is subject to the restrictions set forth in subparagraphs (c) (1) and (2) of the Commercial Computer Software – Restricted Rights clause at FAR 52.227-19 (JUNE 1987), if applicable, unless being provided to the Department of Defense. If being provided to the Department of Defense, use, duplication, or disclosure of the Products is subject to the restricted rights set forth in subparagraph (c) (1) (ii) of the Rights in Technical Data and Computer Software clause at DFARS 252.227-7013 (OCT 1988), if applicable. Software and Documentation may or may not include a Restricted Rights notice, or other notice referring specifically to the terms and conditions of this Agreement. The terms and conditions of this Agreement will each continue to apply, but only to the extent that such terms and conditions are not inconsistent with the rights provided to you under the aforementioned provisions of the FAR and DFARS, as applicable to the particular procuring agency and procurement transaction.

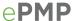

#### **TERM OF LICENSE**

Your right to use the Software will continue in perpetuity unless terminated as follows. Your right to use the Software will terminate immediately without notice upon a breach of this Agreement by you. Within 30 days after termination of this Agreement, you will certify to Cambium Networks in writing that through your best efforts, and to the best of your knowledge, the original and all copies, in whole or in part, in any form, of the Software and all related material and Documentation, have been destroyed, except that, with prior written consent from Cambium Networks, you may retain one copy for archival or backup purposes. You may not sublicense, assign or transfer the license or the Product, except as expressly provided in this Agreement. Any attempt to otherwise sublicense, assign or transfer any of the rights, duties or obligations hereunder is null and void.

#### **GOVERNING LAW**

This Agreement is governed by the laws of the United States of America to the extent that they apply and otherwise by the laws of the State of Illinois.

#### **ASSIGNMENT**

This agreement may not be assigned by you without Cambium's prior written consent.

#### SURVIVAL OF PROVISIONS

The parties agree that where the context of any provision indicates an intent that it survives the term of this Agreement, then it will survive.

#### **ENTIRE AGREEMENT**

This agreement contains the parties' entire agreement regarding your use of the Software and may be amended only in writing signed by both parties, except that Cambium Networks may modify this Agreement as necessary to comply with applicable laws.

#### THIRD PARTY SOFTWARE

The software may contain one or more items of Third-Party Software supplied by other third-party suppliers. The terms of this Agreement govern your use of any Third-Party Software UNLESS A SEPARATE THIRD-PARTY SOFTWARE LICENSE IS INCLUDED, IN WHICH CASE YOUR USE OF THE THIRD-PARTY SOFTWARE WILL THEN BE GOVERNED BY THE SEPARATE THIRD-PARTY LICENSE.

#### SOURCE CODE REQUESTS

For at least three (3) years from the date of your receipt of this copy of the software, Cambium will give to any party who contacts us at the contact information provided below, for a charge of \$10, a copy of the complete corresponding source code for this version of the software.

#### **Cambium Networks**

Atrium, 3800 Golf Rd #360 Rolling Meadows, IL 60008

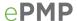

Aquila

Copyright (c) 2002-2010, Atheros Communications Inc.

Copyright (c) 2002-2005 Sam Leffler, Errno Consulting

Copyright (C) 2011 Denali Software Inc. All rights reserved

Permission to use, copy, modify, and/or distribute this software for any purpose with or without fee is hereby granted, provided that the above copyright notice and this permission notice appear in all copies.

THE SOFTWARE IS PROVIDED "AS IS" AND THE AUTHOR DISCLAIMS ALL WARRANTIES

WITH REGARD TO THIS SOFTWARE INCLUDING ALL IMPLIED WARRANTIES OF

MERCHANTABILITY AND FITNESS. IN NO EVENT SHALL THE AUTHOR BE LIABLE FOR

ANY SPECIAL, DIRECT, INDIRECT, OR CONSEQUENTIAL DAMAGES OR ANY DAMAGES

WHATSOEVER RESULTING FROM LOSS OF USE, DATA OR PROFITS, WHETHER IN AN

ACTION OF CONTRACT, NEGLIGENCE OR OTHER TORTIOUS ACTION, ARISING OUT OF

OR IN CONNECTION WITH THE USE OR PERFORMANCE OF THIS SOFTWARE.

\_\_\_\_\_

Redistribution and use in source and binary forms are permitted provided that the following conditions are met:

- 1. The materials contained herein are unmodified and are used unmodified.
- Redistributions of source code must retain the above copyright notice, this list of conditions and the following NO "WARRANTY" disclaimer below ("Disclaimer"), without modification.
- 3. Redistributions in binary form must reproduce at minimum a disclaimer similar to the Disclaimer below and any redistribution must be conditioned upon including a substantially similar Disclaimer requirement for further binary redistribution.
- 4. Neither the names of the above-listed copyright holders nor the names of any contributors may be used to endorse or promote product derived from this software without specific prior written permission.

#### **NO WARRANTY**

THIS SOFTWARE IS PROVIDED BY THE COPYRIGHT HOLDERS AND CONTRIBUTORS "AS IS" AND ANY EXPRESS OR IMPLIED WARRANTIES, INCLUDING, BUT NOT LIMITED TO, THE IMPLIED WARRANTIES OF

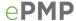

NONINFRINGEMENT, MERCHANTIBILITY AND FITNESS FOR A PARTICULAR PURPOSE ARE DISCLAIMED. IN NO EVENT SHALL THE COPYRIGHT HOLDERS OR CONTRIBUTORS BE LIABLE FOR SPECIAL, EXEMPLARY, OR CONSEQUENTIAL DAMAGES (INCLUDING, BUT NOT LIMITED TO, PROCUREMENT OF SUBSTITUTE GOODS OR SERVICES; LOSS OF USE, DATA, OR PROFITS; OR BUSINESS INTERRUPTION) HOWEVER CAUSED AND ON ANY THEORY OF LIABILITY, WHETHER IN CONTRACT, STRICT LIABILITY, OR TORT (INCLUDING NEGLIGENCE OR OTHERWISE) ARISING IN ANY WAY OUT

OF THE USE OF THIS SOFTWARE, EVEN IF ADVISED OF THE POSSIBILITY OF

SUCH DAMAGES.

```
# (C) Copyright 2002-2006
# Wolfgang Denk, DENX Software Engineering, wd@denx.de.
# See file CREDITS for list of people who contributed to this
# project.
# This program is free software; you can redistribute it and/or
# modify it under the terms of the GNU General Public License as
# published by the Free Software Foundation; either version 2 of
# the License, or (at your option) any later version.
# This program is distributed in the hope that it will be useful,
# but WITHOUT ANY WARRANTY; without even the implied warranty of
# MERCHANTABILITY or FITNESS FOR A PARTICULAR PURPOSE. See the
# GNU General Public License for more details.
# You should have received a copy of the GNU General Public License
# along with this program; if not, write to the Free Software
# Foundation, Inc., 59 Temple Place, Suite 330, Boston,
# MA 02111-1307 USA
```

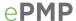

Linux Kernel

Copyright (c) 1989, 1991 Free Software Foundation

NOTE! This copyright does \*not\* cover user programs that use kernel services by normal system calls - this is merely considered normal use of the kernel, and does \*not\* fall under the heading of "derived work". Also note that the GPL below is copyrighted by the Free Software Foundation, but the instance of code that it refers to (the Linux kernel) is copyrighted by me and others who actually wrote it.

Also note that the only valid version of the GPL as far as the kernel is concerned is \_this\_ particular version of the license (ie v2, not v2.2 or v3.x or whatever), unless explicitly otherwise stated.

Linus Torvalds

-----

#### **GNU GENERAL PUBLIC LICENSE**

Version 2, June 1991

Copyright (C) 1989, 1991 Free Software Foundation, Inc.
51 Franklin St, Fifth Floor, Boston, MA 02110-1301 USA
Everyone is permitted to copy and distribute verbatim copies
of this license document, but changing it is not allowed.

See full license text on page 347.

```
# (C) Copyright 2002-2006
# Wolfgang Denk, DENX Software Engineering, wd@denx.de.
# See file CREDITS for list of people who contributed to this
# project.
# This program is free software; you can redistribute it and/or
# modify it under the terms of the GNU General Public License as
# published by the Free Software Foundation; either version 2 of
# the License, or (at your option) any later version.
# This program is distributed in the hope that it will be useful,
# but WITHOUT ANY WARRANTY; without even the implied warranty of
# MERCHANTABILITY or FITNESS FOR A PARTICULAR PURPOSE. See the
# GNU General Public License for more details.
# You should have received a copy of the GNU General Public License
# along with this program; if not, write to the Free Software
# Foundation, Inc., 59 Temple Place, Suite 330, Boston,
# MA 02111-1307 USA
#
```

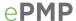

#### gpio\_keys

\* Driver for keys on GPIO lines capable of generating interrupts. \* Copyright 2005 Phil Blundell

- \* This program is free software; you can redistribute it and/or modify
- \* it under the terms of the GNU General Public License version 2 as
- \* published by the Free Software Foundation.

\*/

# (C) Copyright 2002-2006

# Wolfgang Denk, DENX Software Engineering, wd@denx.de.

# See file CREDITS for list of people who contributed to this # project.

# This program is free software; you can redistribute it and/or # modify it under the terms of the GNU General Public License as # published by the Free Software Foundation; either version 2 of # the License, or (at your option) any later version.

# This program is distributed in the hope that it will be useful, # but WITHOUT ANY WARRANTY; without even the implied warranty of # MERCHANTABILITY or FITNESS FOR A PARTICULAR PURPOSE. See the # GNU General Public License for more details.

# You should have received a copy of the GNU General Public License # along with this program; if not, write to the Free Software # Foundation, Inc., 59 Temple Place, Suite 330, Boston, # MA 02111-1307 USA

### **OpenWrt**

#### **GNU GENERAL PUBLIC LICENSE**

Version 2, June 1991

Copyright (C) 1989, 1991 Free Software Foundation, Inc. 59 Temple Place, Suite 330, Boston, MA 02111-1307 USA Everyone is permitted to copy and distribute verbatim copies of this license document, but changing it is not allowed.

See full license text on page 347.

# (C) Copyright 2002-2006

# Wolfgang Denk, DENX Software Engineering, wd@denx.de.

# See file CREDITS for list of people who contributed to this # project.

# This program is free software; you can redistribute it and/or # modify it under the terms of the GNU General Public License as # published by the Free Software Foundation; either version 2 of # the License, or (at your option) any later version.

026v015 334

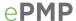

# This program is distributed in the hope that it will be useful, # but WITHOUT ANY WARRANTY; without even the implied warranty of # MERCHANTABILITY or FITNESS FOR A PARTICULAR PURPOSE. See the # GNU General Public License for more details. # You should have received a copy of the GNU General Public License # along with this program; if not, write to the Free Software # Foundation, Inc., 59 Temple Place, Suite 330, Boston, # MA 02111-1307 USA # Copyright (c) 2007 Wolfgan Denk, DENIX Software Engeneering, uboot wd@denix.de # (C) Copyright 2000 - 2005 # Wolfgang Denk, DENX Software Engineering, wd@denx.de. # See file CREDITS for list of people who contributed to this # project. # This program is free software; you can redistribute it and/or # modify it under the terms of the GNU General Public License as # published by the Free Software Foundation; either version 2 of # the License, or (at your option) any later version. # This program is distributed in the hope that it will be useful, # but WITHOUT ANY WARRANTY; without even the implied warranty of # MERCHANTABILITY or FITNESS FOR A PARTICULAR PURPOSE. See the # GNU General Public License for more details. # You should have received a copy of the GNU General Public License # along with this program; if not, write to the Free Software # Foundation, Inc., 59 Temple Place, Suite 330, Boston, # MA 02111-1307 USA See full license text on page 347. NOTE! This copyright does \*not\* cover the so-called "standalone" uboot applications that use U-Boot services by means of the jump table (Force products provided by U-Boot exactly for this purpose - this is merely released in 2017) considered normal use of U-Boot, and does \*not\* fall under the heading of "derived work". The header files "include/image.h" and "include/asm-\*/u-boot.h" define interfaces to U-Boot. Including these (unmodified) header files in another file is considered normal use of U-Boot, and does \*not\* fall under the heading of "derived work". Also note that the GPL below is copyrighted by the Free Software Foundation, but the instance of code that it refers to (the U-Boot

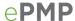

source code) is copyrighted by me and others who actually wrote it. -- Wolfgang Denk

\_\_\_\_\_

=======

## **GNU GENERAL PUBLIC LICENSE**

Version 2, June 1991

Copyright (C) 1989, 1991 Free Software Foundation, Inc. 59 Temple Place, Suite 330, Boston, MA 02111-1307 USA Everyone is permitted to copy and distribute verbatim copies of this license document, but changing it is not allowed.

See full license text on page 347.

```
/<del>*</del>
```

- \* (C) Copyright 2000-2009
- \* Wolfgang Denk, DENX Software Engineering, wd@denx.de.

¥-

- \* See file CREDITS for list of people who contributed to this
- \* project.

<del>-X-</del>

- \* This program is free software; you can redistribute it and/or
- \* modify it under the terms of the GNU General Public License as
- \* published by the Free Software Foundation; either version 2 of
- \* the License, or (at your option) any later version.

<del>-X-</del>

- \* This program is distributed in the hope that it will be useful,
- \* but WITHOUT ANY WARRANTY; without even the implied warranty of
- \* MERCHANTABILITY or FITNESS FOR A PARTICULAR PURPOSE. See the
- \* GNU General Public License for more details.

<del>-X</del>-

- \* You should have received a copy of the GNU General Public License
- \* along with this program; if not, write to the Free Software
- \* Foundation, Inc., 59 Temple Place, Suite 330, Boston,
- \* MA 02111-1307 USA

\*/

\* Command Processor Table

\*/

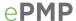

*jQuery* 

The MIT License (MIT)

Copyright (c) 2013 The jQuery Foundation.

Permission is hereby granted, free of charge, to any person obtaining a copy of this software and associated documentation files (the "Software"), to deal in the Software without restriction, including without limitation the rights to use, copy, modify, merge, publish, distribute, sublicense, and/or sell copies of the Software, and to permit persons to whom the Software is furnished to do so, subject to the following conditions:

The above copyright notice and this permission notice shall be included in all copies or substantial portions of the Software.

THE SOFTWARE IS PROVIDED "AS IS", WITHOUT WARRANTY OF ANY KIND, EXPRESS OR IMPLIED, INCLUDING BUT NOT LIMITED TO THE WARRANTIES OF MERCHANTABILITY, FITNESS FOR A PARTICULAR PURPOSE AND NONINFRINGEMENT. IN NO EVENT SHALL THE AUTHORS OR COPYRIGHT HOLDERS BE LIABLE FOR ANY CLAIM, DAMAGES OR OTHER LIABILITY, WHETHER IN AN ACTION OF CONTRACT, TORT OR OTHERWISE, ARISING FROM, OUT OF OR IN CONNECTION WITH THE SOFTWARE OR THE USE OR OTHER DEALINGS IN THE SOFTWARE.

```
# (C) Copyright 2002-2006
# Wolfgang Denk, DENX Software Engineering, wd@denx.de.
# See file CREDITS for list of people who contributed to this
# project.
# This program is free software; you can redistribute it and/or
# modify it under the terms of the GNU General Public License as
# published by the Free Software Foundation; either version 2 of
# the License, or (at your option) any later version.
# This program is distributed in the hope that it will be useful,
# but WITHOUT ANY WARRANTY: without even the implied warranty of
# MERCHANTABILITY or FITNESS FOR A PARTICULAR PURPOSE. See the
# GNU General Public License for more details.
# You should have received a copy of the GNU General Public License
# along with this program; if not, write to the Free Software
# Foundation, Inc., 59 Temple Place, Suite 330, Boston,
# MA 02111-1307 USA
#
```

Data-Driven Document Copyright (c) 2012, Michael Bostock

Copyright (c) 2013, Michael Bostock

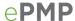

All rights reserved.

Redistribution and use in source and binary forms, with or without modification, are permitted provided that the following conditions are met:

- \* Redistributions of source code must retain the above copyright notice, this list of conditions and the following disclaimer.
- \* Redistributions in binary form must reproduce the above copyright notice, this list of conditions and the following disclaimer in the documentation and/or other materials provided with the distribution.
- \* The name Michael Bostock may not be used to endorse or promote products

derived from this software without specific prior written permission.

THIS SOFTWARE IS PROVIDED BY THE COPYRIGHT HOLDERS AND CONTRIBUTORS "AS IS" AND ANY EXPRESS OR IMPLIED WARRANTIES, INCLUDING, BUT NOT LIMITED TO, THE IMPLIED WARRANTIES OF MERCHANTABILITY AND FITNESS FOR A PARTICULAR PURPOSE ARE DISCLAIMED. IN NO EVENT SHALL MICHAEL BOSTOCK BE LIABLE FOR ANY DIRECT, INCIDENTAL, SPECIAL, EXEMPLARY, OR CONSEQUENTIAL DAMAGES (INCLUDING, BUT NOT LIMITED TO, PROCUREMENT OF SUBSTITUTE GOODS OR SERVICES; LOSS OF USE, DATA, OR PROFITS; OR BUSINESS INTERRUPTION) HOWEVER CAUSED AND ON ANY THEORY OF LIABILITY, WHETHER IN CONTRACT, STRICT LIABILITY, OR TORT (INCLUDING NEGLIGENCE OR OTHERWISE) ARISING IN ANY WAY OUT OF THE USE OF THIS SOFTWARE, EVEN IF ADVISED OF THE POSSIBILITY OF SUCH DAMAGE.

```
# (C) Copyright 2002-2006

# Wolfgang Denk, DENX Software Engineering, wd@denx.de.

# See file CREDITS for list of people who contributed to this

# project.

# This program is free software; you can redistribute it and/or

# modify it under the terms of the GNU General Public License as

# published by the Free Software Foundation; either version 2 of

# the License, or (at your option) any later version.

# This program is distributed in the hope that it will be useful,

# but WITHOUT ANY WARRANTY; without even the implied warranty of

# MERCHANTABILITY or FITNESS FOR A PARTICULAR PURPOSE. See the

# GNU General Public License for more details.

# You should have received a copy of the GNU General Public License

# along with this program; if not, write to the Free Software

# Foundation, Inc., 59 Temple Place, Suite 330, Boston,
```

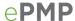

# MA 02111-1307 USA #

## AjaxFileUpload

The MIT License (MIT)

Copyright 2013-2014 powered by PHPLETTER

Permission is hereby granted, free of charge, to any person obtaining a copy of this software and associated documentation files (the "Software"), to deal in the Software without restriction, including without limitation the rights to use, copy, modify, merge, publish, distribute, sublicense, and/or sell copies of the Software, and to permit persons to whom the Software is furnished to do so, subject to the following conditions:

The above copyright notice and this permission notice shall be included in all copies or substantial portions of the Software.

THE SOFTWARE IS PROVIDED "AS IS", WITHOUT WARRANTY OF ANY KIND, EXPRESS OR IMPLIED, INCLUDING BUT NOT LIMITED TO THE WARRANTIES OF MERCHANTABILITY, FITNESS FOR A PARTICULAR PURPOSE AND NONINFRINGEMENT. IN NO EVENT SHALL THE AUTHORS OR COPYRIGHT HOLDERS BE LIABLE FOR ANY CLAIM, DAMAGES OR OTHER LIABILITY, WHETHER IN AN ACTION OF CONTRACT, TORT OR OTHERWISE, ARISING FROM, OUT OF OR IN CONNECTION WITH THE SOFTWARE OR THE USE OR OTHER DEALINGS IN THE SOFTWARE.

```
# (C) Copyright 2002-2006
# Wolfgang Denk, DENX Software Engineering, wd@denx.de.
# See file CREDITS for list of people who contributed to this
# project.
# This program is free software; you can redistribute it and/or
# modify it under the terms of the GNU General Public License as
# published by the Free Software Foundation; either version 2 of
# the License, or (at your option) any later version.
# This program is distributed in the hope that it will be useful,
# but WITHOUT ANY WARRANTY; without even the implied warranty of
# MERCHANTABILITY or FITNESS FOR A PARTICULAR PURPOSE. See the
# GNU General Public License for more details.
# You should have received a copy of the GNU General Public License
# along with this program; if not, write to the Free Software
# Foundation, Inc., 59 Temple Place, Suite 330, Boston,
# MA 02111-1307 USA
#
```

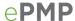

jquery.caret

The MIT License (MIT)

Copyright (c) 2010 C. F., Wong

Permission is hereby granted, free of charge, to any person obtaining a copy of this software and associated documentation files (the "Software"), to deal in the Software without restriction, including without limitation the rights to use, copy, modify, merge, publish, distribute, sublicense, and/or sell copies of the Software, and to permit persons to whom the Software is furnished to do so, subject to the following conditions:

The above copyright notice and this permission notice shall be included in all copies or substantial portions of the Software.

THE SOFTWARE IS PROVIDED "AS IS", WITHOUT WARRANTY OF ANY KIND, EXPRESS OR IMPLIED, INCLUDING BUT NOT LIMITED TO THE WARRANTIES OF MERCHANTABILITY, FITNESS FOR A PARTICULAR PURPOSE AND NONINFRINGEMENT. IN NO EVENT SHALL THE AUTHORS OR COPYRIGHT HOLDERS BE LIABLE FOR ANY CLAIM, DAMAGES OR OTHER LIABILITY, WHETHER IN AN ACTION OF CONTRACT, TORT OR OTHERWISE, ARISING FROM, OUT OF OR IN CONNECTION WITH THE SOFTWARE OR THE USE OR OTHER DEALINGS IN THE SOFTWARE.

```
# (C) Copyright 2002-2006
# Wolfgang Denk, DENX Software Engineering, wd@denx.de.
# See file CREDITS for list of people who contributed to this
# project.
# This program is free software; you can redistribute it and/or
# modify it under the terms of the GNU General Public License as
# published by the Free Software Foundation; either version 2 of
# the License, or (at your option) any later version.
# This program is distributed in the hope that it will be useful,
# but WITHOUT ANY WARRANTY: without even the implied warranty of
# MERCHANTABILITY or FITNESS FOR A PARTICULAR PURPOSE. See the
# GNU General Public License for more details.
# You should have received a copy of the GNU General Public License
# along with this program; if not, write to the Free Software
# Foundation, Inc., 59 Temple Place, Suite 330, Boston,
# MA 02111-1307 USA
#
```

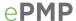

jquery.cookie

## Copyright 2013 Klaus Hartl

Permission is hereby granted, free of charge, to any person obtaining a copy of this software and associated documentation files (the "Software"), to deal in the Software without restriction, including without limitation the rights to use, copy, modify, merge, publish, distribute, sublicense, and/or sell copies of the Software, and to permit persons to whom the Software is furnished to do so, subject to the following conditions:

The above copyright notice and this permission notice shall be included in all copies or substantial portions of the Software.

THE SOFTWARE IS PROVIDED "AS IS", WITHOUT WARRANTY OF ANY KIND, EXPRESS OR IMPLIED, INCLUDING BUT NOT LIMITED TO THE WARRANTIES OF MERCHANTABILITY, FITNESS FOR A PARTICULAR PURPOSE AND NONINFRINGEMENT. IN NO EVENT SHALL THE AUTHORS OR COPYRIGHT HOLDERS BE LIABLE FOR ANY CLAIM, DAMAGES OR OTHER LIABILITY, WHETHER IN AN ACTION OF CONTRACT, TORT OR OTHERWISE, ARISING FROM, OUT OF OR IN CONNECTION WITH THE SOFTWARE OR THE USE OR OTHER DEALINGS IN THE SOFTWARE.

```
# (C) Copyright 2002-2006
# Wolfgang Denk, DENX Software Engineering, wd@denx.de.
# See file CREDITS for list of people who contributed to this
# project.
# This program is free software; you can redistribute it and/or
# modify it under the terms of the GNU General Public License as
# published by the Free Software Foundation; either version 2 of
# the License, or (at your option) any later version.
# This program is distributed in the hope that it will be useful,
# but WITHOUT ANY WARRANTY; without even the implied warranty of
# MERCHANTABILITY or FITNESS FOR A PARTICULAR PURPOSE. See the
# GNU General Public License for more details.
# You should have received a copy of the GNU General Public License
# along with this program; if not, write to the Free Software
# Foundation, Inc., 59 Temple Place, Suite 330, Boston,
# MA 02111-1307 USA
```

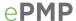

json2.js

http://www.JSON.org/json2.js

2010-08-25

Public Domain.

NO WARRANTY EXPRESSED OR IMPLIED. USE AT YOUR OWN RISK.

See http://www.JSON.org/js.html

This code must be minified before deployment.

See http://javascript.crockford.com/jsmin.html

USE YOUR OWN COPY. IT IS EXTREMELY UNWISE TO LOAD CODE FROM SERVERS YOU DO NOT CONTROL.

```
# (C) Copyright 2002-2006
# Wolfgang Denk, DENX Software Engineering, wd@denx.de.
# See file CREDITS for list of people who contributed to this
# project.
# This program is free software; you can redistribute it and/or
# modify it under the terms of the GNU General Public License as
# published by the Free Software Foundation; either version 2 of
# the License, or (at your option) any later version.
# This program is distributed in the hope that it will be useful,
# but WITHOUT ANY WARRANTY; without even the implied warranty of
# MERCHANTABILITY or FITNESS FOR A PARTICULAR PURPOSE. See the
# GNU General Public License for more details.
# You should have received a copy of the GNU General Public License
# along with this program; if not, write to the Free Software
# Foundation, Inc., 59 Temple Place, Suite 330, Boston,
# MA 02111-1307 USA
#
```

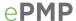

jquery.noty

Copyright (c) 2012 Nedim Arabacı

Permission is hereby granted, free of charge, to any person obtaining a copy of this software and associated documentation files (the "Software"), to deal in the Software without restriction, including without limitation the rights to use, copy, modify, merge, publish, distribute, sublicense, and/or sell copies of the Software, and to permit persons to whom the Software is furnished to do so, subject to the following conditions:

The above copyright notice and this permission notice shall be included in all copies or substantial portions of the Software.

THE SOFTWARE IS PROVIDED "AS IS", WITHOUT WARRANTY OF ANY KIND, EXPRESS OR IMPLIED, INCLUDING BUT NOT LIMITED TO THE WARRANTIES OF MERCHANTABILITY, FITNESS FOR A PARTICULAR PURPOSE AND NONINFRINGEMENT. IN NO EVENT SHALL THE AUTHORS OR COPYRIGHT HOLDERS BE LIABLE FOR ANY CLAIM, DAMAGES OR OTHER LIABILITY, WHETHER IN AN ACTION OF CONTRACT, TORT OR OTHERWISE, ARISING FROM, OUT OF OR IN CONNECTION WITH THE SOFTWARE OR THE USE OR OTHER DEALINGS IN THE SOFTWARE.

```
# (C) Copyright 2002-2006
# Wolfgang Denk, DENX Software Engineering, wd@denx.de.
# See file CREDITS for list of people who contributed to this
# project.
# This program is free software; you can redistribute it and/or
# modify it under the terms of the GNU General Public License as
# published by the Free Software Foundation; either version 2 of
# the License, or (at your option) any later version.
# This program is distributed in the hope that it will be useful,
# but WITHOUT ANY WARRANTY; without even the implied warranty of
# MERCHANTABILITY or FITNESS FOR A PARTICULAR PURPOSE. See the
# GNU General Public License for more details.
# You should have received a copy of the GNU General Public License
# along with this program; if not, write to the Free Software
# Foundation, Inc., 59 Temple Place, Suite 330, Boston,
# MA 02111-1307 USA
```

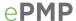

SlickGrid

Copyright (c) 2009-2012 Michael Leibman

Copyright (c) 2010 Michael Leibman

http://github.com/mleibman/slickgrid

Permission is hereby granted, free of charge, to any person obtaining a copy of this software and associated documentation files (the "Software"), to deal in the Software without restriction, including without limitation the rights to use, copy, modify, merge, publish, distribute, sublicense, and/or sell copies of the Software, and to permit persons to whom the Software is furnished to do so, subject to the following conditions:

The above copyright notice and this permission notice shall be included in all copies or substantial portions of the Software.

THE SOFTWARE IS PROVIDED "AS IS", WITHOUT WARRANTY OF ANY KIND, EXPRESS OR IMPLIED, INCLUDING BUT NOT LIMITED TO THE WARRANTIES OF MERCHANTABILITY, FITNESS FOR A PARTICULAR PURPOSE AND NONINFRINGEMENT. IN NO EVENT SHALL THE AUTHORS OR COPYRIGHT HOLDERS BE LIABLE FOR ANY CLAIM, DAMAGES OR OTHER LIABILITY, WHETHER IN AN ACTION OF CONTRACT, TORT OR OTHERWISE, ARISING FROM, OUT OF OR IN CONNECTION WITH THE SOFTWARE OR THE USE OR OTHER DEALINGS IN THE SOFTWARE.

```
# (C) Copyright 2002-2006
# Wolfgang Denk, DENX Software Engineering, wd@denx.de.
# See file CREDITS for list of people who contributed to this
# project.
# This program is free software; you can redistribute it and/or
# modify it under the terms of the GNU General Public License as
# published by the Free Software Foundation; either version 2 of
# the License, or (at your option) any later version.
# This program is distributed in the hope that it will be useful,
# but WITHOUT ANY WARRANTY; without even the implied warranty of
# MERCHANTABILITY or FITNESS FOR A PARTICULAR PURPOSE. See the
# GNU General Public License for more details.
# You should have received a copy of the GNU General Public License
# along with this program; if not, write to the Free Software
# Foundation, Inc., 59 Temple Place, Suite 330, Boston,
# MA 02111-1307 USA
```

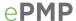

jquery.event.drag

The MIT License (MIT)

Copyright (c) 2010 Three Dub Media

Permission is hereby granted, free of charge, to any person obtaining a copy of this software and associated documentation files (the "Software"), to deal in the Software without restriction, including without limitation the rights to use, copy, modify, merge, publish, distribute, sublicense, and/or sell copies of the Software, and to permit persons to whom the Software is furnished to do so, subject to the following conditions:

The above copyright notice and this permission notice shall be included in all copies or substantial portions of the Software.

THE SOFTWARE IS PROVIDED "AS IS", WITHOUT WARRANTY OF ANY KIND, EXPRESS OR IMPLIED, INCLUDING BUT NOT LIMITED TO THE WARRANTIES OF MERCHANTABILITY, FITNESS FOR A PARTICULAR PURPOSE AND NONINFRINGEMENT. IN NO EVENT SHALL THE AUTHORS OR COPYRIGHT HOLDERS BE LIABLE FOR ANY CLAIM, DAMAGES OR OTHER LIABILITY, WHETHER IN AN ACTION OF CONTRACT, TORT OR OTHERWISE, ARISING FROM, OUT OF OR IN CONNECTION WITH THE SOFTWARE OR THE USE OR OTHER DEALINGS IN THE SOFTWARE.

```
# (C) Copyright 2002-2006
# Wolfgang Denk, DENX Software Engineering, wd@denx.de.
# See file CREDITS for list of people who contributed to this
# project.
# This program is free software; you can redistribute it and/or
# modify it under the terms of the GNU General Public License as
# published by the Free Software Foundation; either version 2 of
# the License, or (at your option) any later version.
# This program is distributed in the hope that it will be useful,
# but WITHOUT ANY WARRANTY: without even the implied warranty of
# MERCHANTABILITY or FITNESS FOR A PARTICULAR PURPOSE. See the
# GNU General Public License for more details.
# You should have received a copy of the GNU General Public License
# along with this program; if not, write to the Free Software
# Foundation, Inc., 59 Temple Place, Suite 330, Boston,
# MA 02111-1307 USA
#
```

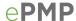

IE9.js

The MIT License (MIT)

Copyright (c) 2004-2010, Dean Edwards

Permission is hereby granted, free of charge, to any person obtaining a copy of this software and associated documentation files (the "Software"), to deal in the Software without restriction, including without limitation the rights to use, copy, modify, merge, publish, distribute, sublicense, and/or sell copies of the Software, and to permit persons to whom the Software is furnished to do so, subject to the following conditions:

The above copyright notice and this permission notice shall be included in all copies or substantial portions of the Software.

THE SOFTWARE IS PROVIDED "AS IS", WITHOUT WARRANTY OF ANY KIND, EXPRESS OR IMPLIED, INCLUDING BUT NOT LIMITED TO THE WARRANTIES OF MERCHANTABILITY, FITNESS FOR A PARTICULAR PURPOSE AND NONINFRINGEMENT. IN NO EVENT SHALL THE AUTHORS OR COPYRIGHT HOLDERS BE LIABLE FOR ANY CLAIM, DAMAGES OR OTHER LIABILITY, WHETHER IN AN ACTION OF CONTRACT, TORT OR OTHERWISE, ARISING FROM, OUT OF OR IN CONNECTION WITH THE SOFTWARE OR THE USE OR OTHER DEALINGS IN THE SOFTWARE.

```
# (C) Copyright 2002-2006
# Wolfgang Denk, DENX Software Engineering, wd@denx.de.
# See file CREDITS for list of people who contributed to this
# project.
# This program is free software; you can redistribute it and/or
# modify it under the terms of the GNU General Public License as
# published by the Free Software Foundation; either version 2 of
# the License, or (at your option) any later version.
# This program is distributed in the hope that it will be useful,
# but WITHOUT ANY WARRANTY: without even the implied warranty of
# MERCHANTABILITY or FITNESS FOR A PARTICULAR PURPOSE. See the
# GNU General Public License for more details.
# You should have received a copy of the GNU General Public License
# along with this program; if not, write to the Free Software
# Foundation, Inc., 59 Temple Place, Suite 330, Boston,
# MA 02111-1307 USA
#
```

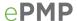

busybox

#### --- A note on GPL versions

BusyBox is distributed under version 2 of the General Public License (included in its entirety, below). Version 2 is the only version of this license which this version of BusyBox (or modified versions derived from this one) may be distributed under.

GNU GENERAL PUBLIC LICENSE Version 2, June 1991

Copyright (C) 1989, 1991 Free Software Foundation, Inc. 51 Franklin St, Fifth Floor, Boston, MA 02110-1301 USA Everyone is permitted to copy and distribute verbatim copies of this license document, but changing it is not allowed.

#### Preamble

The licenses for most software are designed to take away your freedom to share and change it. By contrast, the GNU General Public License is intended to guarantee your freedom to share and change free software--to make sure the software is free for all its users. This General Public License applies to most of the Free Software Foundation's software and to any other program whose authors commit to using it. (Some other Free Software Foundation software is covered by the GNU Lesser General Public License instead.) You can apply it to your programs, too.

When we speak of free software, we are referring to freedom, not price. Our General Public Licenses are designed to make sure that you have the freedom to distribute copies of free software (and charge for this service if you wish), that you receive source code or can get it if you want it, that you can change the software or use pieces of it in new free programs; and that you know you can do these things.

To protect your rights, we need to make restrictions that forbid anyone to deny you these rights or to ask you to surrender the rights. These restrictions translate to certain responsibilities for you if you distribute copies of the software, or if you modify it.

For example, if you distribute copies of such a program, whether gratis or for a fee, you must give the recipients all the rights that you have. You must make sure that they, too, receive or can get the source code. And you must show them these terms so they know their rights.

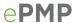

We protect your rights with two steps: (1) copyright the software, and (2) offer you this license which gives you legal permission to copy, distribute and/or modify the software.

Also, for each author's protection and ours, we want to make certain that everyone understands that there is no warranty for this free software. If the software is modified by someone else and passed on, we want its recipients to know that what they have is not the original, so that any problems introduced by others will not reflect on the original authors' reputations.

Finally, any free program is threatened constantly by software patents. We wish to avoid the danger that redistributors of a free program will individually obtain patent licenses, in effect making the program proprietary. To prevent this, we have made it clear that any patent must be licensed for everyone's free use or not licensed at all.

The precise terms and conditions for copying, distribution and modification follow.

# TERMS AND CONDITIONS FOR COPYING, DISTRIBUTION AND MODIFICATION

**0.** This License applies to any program or other work which contains a notice placed by the copyright holder saying it may be distributed under the terms of this General Public License. The "Program", below, refers to any such program or work, and a "work based on the Program" means either the Program or any derivative work under copyright law: that is to say, a work containing the Program or a portion of it, either verbatim or with modifications and/or translated into another language. (Hereinafter, translation is included without limitation in the term "modification".) Each licensee is addressed as "you".

Activities other than copying, distribution and modification are not covered by this License; they are outside its scope. The act of running the Program is not restricted, and the output from the Program is covered only if its contents constitute a work based on the Program (independent of having been made by running the Program). Whether that is true depends on what the Program does.

1. You may copy and distribute verbatim copies of the Program's source code as you receive it, in any medium, provided that you conspicuously and appropriately publish on each copy an appropriate copyright notice and

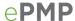

disclaimer of warranty; keep intact all the notices that refer to this License and to the absence of any warranty; and give any other recipients of the Program a copy of this License along with the Program.

You may charge a fee for the physical act of transferring a copy, and you may at your option offer warranty protection in exchange for a fee.

- 2. You may modify your copy or copies of the Program or any portion of it, thus forming a work based on the Program, and copy and distribute such modifications or work under the terms of Section 1 above, provided that you also meet all of these conditions:
  - a) You must cause the modified files to carry prominent notices stating that you changed the files and the date of any change.
  - b) You must cause any work that you distribute or publish, that in whole or in part contains or is derived from the Program or any part thereof, to be licensed as a whole at no charge to all third parties under the terms of this License.
  - c) If the modified program normally reads commands interactively when run, you must cause it, when started running for such interactive use in the most ordinary way, to print or display an announcement including an appropriate copyright notice and a notice that there is no warranty (or else, saying that you provide a warranty) and that users may redistribute the program under these conditions, and telling the user how to view a copy of this License. (Exception: if the Program itself is interactive but does not normally print such an announcement, your work based on the Program is not required to print an announcement.)

These requirements apply to the modified work as a whole. If identifiable sections of that work are not derived from the Program, and can be reasonably considered independent and separate works in themselves, then this License, and its terms, do not apply to those sections when you distribute them as separate works. But when you distribute the same sections as part of a whole which is a work based on the Program, the distribution of the whole must be on the terms of this License, whose permissions for other

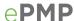

licensees extend to the entire whole, and thus to each and every part regardless of who wrote it.

Thus, it is not the intent of this section to claim rights or contest your rights to work written entirely by you; rather, the intent is to exercise the right to control the distribution of derivative or collective works based on the Program.

In addition, mere aggregation of another work not based on the Program with the Program (or with a work based on the Program) on a volume of a storage or distribution medium does not bring the other work under the scope of this License.

- **3.** You may copy and distribute the Program (or a work based on it, under Section 2) in object code or executable form under the terms of Sections 1 and 2 above provided that you also do one of the following:
  - **a)** Accompany it with the complete corresponding machine-readable source code, which must be distributed under the terms of Sections 1 and 2 above on a medium customarily used for software interchange; or,
  - b) Accompany it with a written offer, valid for at least three years, to give any third party, for a charge no more than your cost of physically performing source distribution, a complete machine-readable copy of the corresponding source code, to be distributed under the terms of Sections 1 and 2 above on a medium customarily used for software interchange; or,
  - c) Accompany it with the information you received as to the offer to distribute corresponding source code. (This alternative is allowed only for noncommercial distribution and only if you received the program in object code or executable form with such an offer, in accord with Subsection b above.)

The source code for a work means the preferred form of the work for making modifications to it. For an executable work, complete source code means all the source code for all modules it contains, plus any associated interface definition files, plus the scripts used to control compilation and installation of the executable. However, as a special exception, the source code distributed

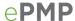

need not include anything that is normally distributed (in either source or binary form) with the major components (compiler, kernel, and so on) of the operating system on which the executable runs, unless that component itself accompanies the executable.

If distribution of executable or object code is made by offering access to copy from a designated place, then offering equivalent access to copy the source code from the same place counts as distribution of the source code, even though third parties are not compelled to copy the source along with the object code.

- **4.** You may not copy, modify, sublicense, or distribute the Program except as expressly provided under this License. Any attempt otherwise to copy, modify, sublicense or distribute the Program is void, and will automatically terminate your rights under this License. However, parties who have received copies, or rights, from you under this License will not have their licenses terminated so long as such parties remain in full compliance.
- **5.** You are not required to accept this License, since you have not signed it. However, nothing else grants you permission to modify or distribute the Program or its derivative works. These actions are prohibited by law if you do not accept this License. Therefore, by modifying or distributing the Program (or any work based on the Program), you indicate your acceptance of this License to do so, and all its terms and conditions for copying, distributing or modifying the Program or works based on it.
- 6. Each time you redistribute the Program (or any work based on the Program), the recipient automatically receives a license from the original licensor to copy, distribute or modify the Program subject to these terms and conditions. You may not impose any further restrictions on the recipients' exercise of the rights granted herein. You are not responsible for enforcing compliance by third parties to this License.
- 7. If, as a consequence of a court judgment or allegation of patent infringement or for any other reason (not limited to patent issues), conditions are imposed on you (whether by court order, agreement or otherwise) that contradict the conditions of this License, they do not excuse you from the conditions of this License. If you cannot distribute so as to satisfy simultaneously your obligations under this License and any other pertinent obligations, then as a consequence you may not distribute the Program at all. For example, if a patent license would not permit royalty-free redistribution of the Program by all those who receive copies directly or indirectly through

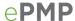

you, then the only way you could satisfy both it and this License would be to refrain entirely from distribution of the Program.

If any portion of this section is held invalid or unenforceable under any particular circumstance, the balance of the section is intended to apply and the section as a whole is intended to apply in other circumstances.

It is not the purpose of this section to induce you to infringe any patents or other property right claims or to contest validity of any such claims; this section has the sole purpose of protecting the integrity of the free software distribution system, which is implemented by public license practices. Many people have made generous contributions to the wide range of software distributed through that system in reliance on consistent application of that system; it is up to the author/donor to decide if he or she is willing to distribute software through any other system and a licensee cannot impose that choice.

This section is intended to make thoroughly clear what is believed to be a consequence of the rest of this License.

- **8.** If the distribution and/or use of the Program is restricted in certain countries either by patents or by copyrighted interfaces, the original copyright holder who places the Program under this License may add an explicit geographical distribution limitation excluding those countries, so that distribution is permitted only in or among countries not thus excluded. In such case, this License incorporates the limitation as if written in the body of this License.
- **9.** The Free Software Foundation may publish revised and/or new versions of the General Public License from time to time. Such new versions will be similar in spirit to the present version, but may differ in detail to address new problems or concerns.

Each version is given a distinguishing version number. If the Program specifies a version number of this License which applies to it and "any later version", you have the option of following the terms and conditions either of that version or of any later version published by the Free Software Foundation. If the Program does not specify a version number of this License, you may choose any version ever published by the Free Software Foundation.

**10.** If you wish to incorporate parts of the Program into other free programs whose distribution conditions are different, write to the author to ask for

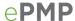

permission. For software which is copyrighted by the Free Software Foundation, write to the Free Software Foundation; we sometimes make exceptions for this. Our decision will be guided by the two goals of preserving the free status of all derivatives of our free software and of promoting the sharing and reuse of software generally.

#### **NO WARRANTY**

- 11. BECAUSE THE PROGRAM IS LICENSED FREE OF CHARGE, THERE IS NO WARRANTY FOR THE PROGRAM, TO THE EXTENT PERMITTED BY APPLICABLE LAW. EXCEPT WHEN OTHERWISE STATED IN WRITING THE COPYRIGHT HOLDERS AND/OR OTHER PARTIES PROVIDE THE PROGRAM "AS IS" WITHOUT WARRANTY OF ANY KIND, EITHER EXPRESSED OR IMPLIED, INCLUDING, BUT NOT LIMITED TO, THE IMPLIED WARRANTIES OF MERCHANTABILITY AND FITNESS FOR A PARTICULAR PURPOSE. THE ENTIRE RISK AS TO THE QUALITY AND PERFORMANCE OF THE PROGRAM IS WITH YOU. SHOULD THE PROGRAM PROVE DEFECTIVE, YOU ASSUME THE COST OF ALL NECESSARY SERVICING, REPAIR OR CORRECTION.
- 12. IN NO EVENT UNLESS REQUIRED BY APPLICABLE LAW OR AGREED TO IN WRITING WILL ANY COPYRIGHT HOLDER, OR ANY OTHER PARTY WHO MAY MODIFY AND/OR REDISTRIBUTE THE PROGRAM AS PERMITTED ABOVE, BE LIABLE TO YOU FOR DAMAGES, INCLUDING ANY GENERAL, SPECIAL, INCIDENTAL OR CONSEQUENTIAL DAMAGES ARISING OUT OF THE USE OR INABILITY TO USE THE PROGRAM (INCLUDING BUT NOT LIMITED TO LOSS OF DATA OR DATA BEING RENDERED INACCURATE OR LOSSES SUSTAINED BY YOU OR THIRD PARTIES OR A FAILURE OF THE PROGRAM TO OPERATE WITH ANY OTHER PROGRAMS), EVEN IF SUCH HOLDER OR OTHER PARTY HAS BEEN ADVISED OF THE POSSIBILITY OF SUCH DAMAGES.

#### **END OF TERMS AND CONDITIONS**

```
# (C) Copyright 2002-2006

# Wolfgang Denk, DENX Software Engineering, wd@denx.de.

# See file CREDITS for list of people who contributed to this

# project.

# This program is free software; you can redistribute it and/or

# modify it under the terms of the GNU General Public License as

# published by the Free Software Foundation; either version 2 of

# the License, or (at your option) any later version.

#
```

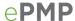

# This program is distributed in the hope that it will be useful, # but WITHOUT ANY WARRANTY; without even the implied warranty of # MERCHANTABILITY or FITNESS FOR A PARTICULAR PURPOSE. See the # GNU General Public License for more details. # You should have received a copy of the GNU General Public License # along with this program; if not, write to the Free Software # Foundation, Inc., 59 Temple Place, Suite 330, Boston, # MA 02111-1307 USA # This program is free software; you can redistribute it and/or modify dnsmasq # it under the terms of the GNU General Public License as published by # the Free Software Foundation; version 2 dated June, 1991, or # (at your option) version 3 dated 29 June, 2007. See full license text on page 347. # (C) Copyright 2002-2006 # Wolfgang Denk, DENX Software Engineering, wd@denx.de. # See file CREDITS for list of people who contributed to this # project. # This program is free software; you can redistribute it and/or # modify it under the terms of the GNU General Public License as # published by the Free Software Foundation; either version 2 of # the License, or (at your option) any later version. # This program is distributed in the hope that it will be useful, # but WITHOUT ANY WARRANTY; without even the implied warranty of # MERCHANTABILITY or FITNESS FOR A PARTICULAR PURPOSE. See the # GNU General Public License for more details. # You should have received a copy of the GNU General Public License # along with this program; if not, write to the Free Software # Foundation, Inc., 59 Temple Place, Suite 330, Boston, # MA 02111-1307 USA #

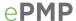

dropbear

Dropbear contains a number of components from different sources, hence there are a few licenses and authors involved. All licenses are fairly nonrestrictive.

The majority of code is written by Matt Johnston, under the license below. Portions of the client-mode work are (c) 2004 Mihnea Stoenescu, under the same license:

Copyright (c) 2002-2008 Matt Johnston Portions copyright (c) 2004 Mihnea Stoenescu All rights reserved.

Permission is hereby granted, free of charge, to any person obtaining a copy of this software and associated documentation files (the "Software"), to deal in the Software without restriction, including without limitation the rights to use, copy, modify, merge, publish, distribute, sublicense, and/or sell copies of the Software, and to permit persons to whom the Software is furnished to do so, subject to the following conditions:

The above copyright notice and this permission notice shall be included in all copies or substantial portions of the Software.

THE SOFTWARE IS PROVIDED "AS IS", WITHOUT WARRANTY OF ANY KIND, EXPRESS OR IMPLIED, INCLUDING BUT NOT LIMITED TO THE WARRANTIES OF MERCHANTABILITY, FITNESS FOR A PARTICULAR PURPOSE AND NONINFRINGEMENT. IN NO EVENT SHALL THE AUTHORS OR COPYRIGHT HOLDERS BE LIABLE FOR ANY CLAIM, DAMAGES OR OTHER LIABILITY, WHETHER IN AN ACTION OF CONTRACT, TORT OR OTHERWISE, ARISING FROM, OUT OF OR IN CONNECTION WITH THE SOFTWARE OR THE USE OR OTHER DEALINGS IN THE SOFTWARE.

=====

LibTomCrypt and LibTomMath are written by Tom St Denis, and are Public Domain.

=====

sshpty.c is taken from OpenSSH 3.5p1,

Copyright (c) 1995 Tatu Ylonen <ylo@cs.hut.fi>, Espoo, Finland All rights reserved

"As far as I am concerned, the code I have written for this software can be used freely for any purpose. Any derived versions of this software must be clearly marked as such, and if the derived work is incompatible with the protocol description in the RFC file, it must be called by a name other than "ssh" or "Secure Shell". "

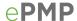

=====

loginrec.c

loginrec.h

atomicio.h

atomicio.c

and strlcat() (included in util.c) are from OpenSSH 3.6.1p2, and are licensed under the 2 point BSD license.

loginrec is written primarily by Andre Lucas, atomicio.c by Theo de Raadt.

strlcat() is (c) Todd C. Miller

=====

Import code in keyimport.c is modified from PuTTY's import.c, licensed as follows:

PuTTY is copyright 1997-2003 Simon Tatham.

Portions copyright Robert de Bath, Joris van Rantwijk, Delian Delchev, Andreas Schultz, Jeroen Massar, Wez Furlong, Nicolas Barry, Justin Bradford, and CORE SDI S.A.

Permission is hereby granted, free of charge, to any person obtaining a copy of this software and associated documentation files (the "Software"), to deal in the Software without restriction, including without limitation the rights to use, copy, modify, merge, publish, distribute, sublicense, and/or sell copies of the Software, and to permit persons to whom the Software is furnished to do so, subject to the following conditions:

The above copyright notice and this permission notice shall be included in all copies or substantial portions of the Software.

THE SOFTWARE IS PROVIDED "AS IS", WITHOUT WARRANTY OF ANY KIND, EXPRESS OR IMPLIED, INCLUDING BUT NOT LIMITED TO THE WARRANTIES OF MERCHANTABILITY, FITNESS FOR A PARTICULAR PURPOSE AND NONINFRINGEMENT. IN NO EVENT SHALL THE COPYRIGHT HOLDERS BE LIABLE FOR ANY CLAIM, DAMAGES OR OTHER LIABILITY, WHETHER IN AN ACTION OF CONTRACT, TORT OR OTHERWISE, ARISING FROM, OUT OF OR IN CONNECTION WITH THE SOFTWARE OR THE USE OR OTHER DEALINGS IN THE SOFTWARE.

# (C) Copyright 2002-2006

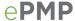

```
# Wolfgang Denk, DENX Software Engineering, wd@denx.de.
# See file CREDITS for list of people who contributed to this
# project.
# This program is free software; you can redistribute it and/or
# modify it under the terms of the GNU General Public License as
# published by the Free Software Foundation; either version 2 of
# the License, or (at your option) any later version.
# This program is distributed in the hope that it will be useful,
# but WITHOUT ANY WARRANTY; without even the implied warranty of
# MERCHANTABILITY or FITNESS FOR A PARTICULAR PURPOSE. See the
# GNU General Public License for more details.
# You should have received a copy of the GNU General Public License
# along with this program; if not, write to the Free Software
# Foundation, Inc., 59 Temple Place, Suite 330, Boston,
# MA 02111-1307 USA
#
```

#### ebtables

Copyright (C) 1999 Paul `Rusty' Russell & Michael J. Neuling Copyright (C) 2001-2002 Bart De Schuymer

All code in this package, including the code from the extensions, is released under the GPL license, which you find hereafter.

## GNU GENERAL PUBLIC LICENSE Version 2, June 1991

Copyright (C) 1989, 1991 Free Software Foundation, Inc. 675 Mass Ave, Cambridge, MA 02139, USA Everyone is permitted to copy and distribute verbatim copies of this license document, but changing it is not allowed.

See full license text on page 347.

```
# (C) Copyright 2002-2006

# Wolfgang Denk, DENX Software Engineering, wd@denx.de.

#
# See file CREDITS for list of people who contributed to this
# project.

#
# This program is free software; you can redistribute it and/or
# modify it under the terms of the GNU General Public License as
# published by the Free Software Foundation; either version 2 of
# the License, or (at your option) any later version.

#
# This program is distributed in the hope that it will be useful,
# but WITHOUT ANY WARRANTY; without even the implied warranty of
# MERCHANTABILITY or FITNESS FOR A PARTICULAR PURPOSE. See the
```

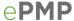

# GNU General Public License for more details.

# You should have received a copy of the GNU General Public License
# along with this program; if not, write to the Free Software
# Foundation, Inc., 59 Temple Place, Suite 330, Boston,
# MA 02111-1307 USA
#

#### eventlog

Copyright (c) 2003 BalaBit IT Ltd.

Redistribution and use in source and binary forms, with or without modification, are permitted provided that the following conditions are met:

- 1. Redistributions of source code must retain the above copyright notice, this list of conditions and the following disclaimer.
- 2. Redistributions in binary form must reproduce the above copyright notice, this list of conditions and the following disclaimer in the documentation and/or other materials provided with the distribution.
- 3. Neither the name of BalaBit nor the names of its contributors may be used to endorse or promote products derived from this software without specific prior written permission.

THIS SOFTWARE IS PROVIDED BY BALABIT AND CONTRIBUTORS "AS IS" AND ANY EXPRESS OR IMPLIED WARRANTIES, INCLUDING, BUT NOT LIMITED TO, THE IMPLIED WARRANTIES OF MERCHANTABILITY AND FITNESS FOR A PARTICULAR PURPOSE ARE DISCLAIMED. IN NO EVENT SHALL THE AUTHOR OR CONTRIBUTORS BE LIABLE FOR ANY DIRECT, INDIRECT, INCIDENTAL, SPECIAL, EXEMPLARY, OR CONSEQUENTIAL DAMAGES (INCLUDING, BUT NOT LIMITED TO, PROCUREMENT OF SUBSTITUTE GOODS OR SERVICES; LOSS OF USE, DATA, OR PROFITS; OR BUSINESS INTERRUPTION) HOWEVER CAUSED AND ON ANY THEORY OF LIABILITY, WHETHER IN CONTRACT, STRICT LIABILITY, OR TORT (INCLUDING NEGLIGENCE OR OTHERWISE) ARISING IN ANY WAY OUT OF THE USE OF THIS SOFTWARE, EVEN IF ADVISED OF THE POSSIBILITY OF SUCH DAMAGE.

```
# (C) Copyright 2002-2006

# Wolfgang Denk, DENX Software Engineering, wd@denx.de.

# See file CREDITS for list of people who contributed to this

# project.

# This program is free software; you can redistribute it and/or

# modify it under the terms of the GNU General Public License as

# published by the Free Software Foundation; either version 2 of

# the License, or (at your option) any later version.

# This program is distributed in the hope that it will be useful,

# but WITHOUT ANY WARRANTY; without even the implied warranty of

# MERCHANTABILITY or FITNESS FOR A PARTICULAR PURPOSE. See the
```

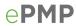

|          | # GNU General Public License for more details.  # You should have received a copy of the GNU General Public License  # along with this program; if not, write to the Free Software  # Foundation, Inc., 59 Temple Place, Suite 330, Boston,  # MA 02111-1307 USA  #                                                                                                    |
|----------|----------------------------------------------------------------------------------------------------|
| firewall | # Copyright (C) 2009-2010 OpenWrt.org  # (C) Copyright 2002-2006  # Wolfgang Denk, DENX Software Engineering, wd@denx.de.  #  # See file CREDITS for list of people who contributed to this  # project.  #                                                                                                    |
|          | # This program is free software; you can redistribute it and/or # modify it under the terms of the GNU General Public License as # published by the Free Software Foundation; either version 2 of # the License, or (at your option) any later version. # # This program is distributed in the hope that it will be useful, # but WITHOUT ANY WARRANTY; without even the implied warranty of # MERCHANTABILITY or FITNESS FOR A PARTICULAR PURPOSE. See the # GNU General Public License for more details. # # You should have received a copy of the GNU General Public License # along with this program; if not, write to the Free Software # Foundation, Inc., 59 Temple Place, Suite 330, Boston, # MA 02111-1307 USA |
| glib2    | # Copyright (C) 2007-2011 OpenWrt.org Copyright (C) 1994, 1995, 1996, 1997, 1998, 1999, 2000, 2001, 2002, 2003, 2004, 2005, 2006, 2007, 2008, 2009 Free Software Foundation, Inc. Copyright © 2004 Scott James Remnant <scott@netsplit.com>. Copyright (c) 1997-2006 University of Cambridge. Copyright © 2009 Codethink Limited Copyright (C) 2008-2010 Red Hat, Inc. Copyright (C) 2008 Hans Breuer Copyright (C) 2008, 2010 Collabora, Ltd.</scott@netsplit.com>                                                                                                    |

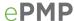

#### **GNU LIBRARY GENERAL PUBLIC LICENSE**

Version 2, June 1991

Copyright (C) 1991 Free Software Foundation, Inc. 59 Temple Place, Suite 330, Boston, MA 02111-1307 USA Everyone is permitted to copy and distribute verbatim copies

of this license document, but changing it is not allowed.

[This is the first released version of the library GPL. It is numbered 2 because it goes with version 2 of the ordinary GPL.]

See full license text on page 347.

```
# (C) Copyright 2002-2006
```

# Wolfgang Denk, DENX Software Engineering, wd@denx.de.

#

# See file CREDITS for list of people who contributed to this # project.

#

# This program is free software; you can redistribute it and/or # modify it under the terms of the GNU General Public License as # published by the Free Software Foundation; either version 2 of # the License, or (at your option) any later version.

#

# This program is distributed in the hope that it will be useful, # but WITHOUT ANY WARRANTY; without even the implied warranty of # MERCHANTABILITY or FITNESS FOR A PARTICULAR PURPOSE. See the # GNU General Public License for more details.

#

# You should have received a copy of the GNU General Public License # along with this program; if not, write to the Free Software # Foundation, Inc., 59 Temple Place, Suite 330, Boston, # MA 02111-1307 USA

#### hostapd

Copyright (c) 2002-2011, Jouni Malinen <j@w1.fi> and contributors All Rights Reserved.

These programs are dual-licensed under both the GPL version 2 and BSD license (the one with advertisement clause removed). Either license may be used at your option.

This package may include either wpa\_supplicant, hostapd, or both. See README file respective subdirectories (wpa\_supplicant/README or hostapd/README) for more details.

See full license text on page 347.

# (C) Copyright 2002-2006

# Wolfgang Denk, DENX Software Engineering, wd@denx.de.

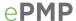

```
# See file CREDITS for list of people who contributed to this
                   # project.
                   # This program is free software; you can redistribute it and/or
                   # modify it under the terms of the GNU General Public License as
                   # published by the Free Software Foundation; either version 2 of
                   # the License, or (at your option) any later version.
                   # This program is distributed in the hope that it will be useful,
                   # but WITHOUT ANY WARRANTY; without even the implied warranty of
                   # MERCHANTABILITY or FITNESS FOR A PARTICULAR PURPOSE. See the
                   # GNU General Public License for more details.
                   # You should have received a copy of the GNU General Public License
                   # along with this program; if not, write to the Free Software
                   # Foundation, Inc., 59 Temple Place, Suite 330, Boston,
                   # MA 02111-1307 USA
                   GNU GENERAL PUBLIC LICENSE
hotplug
                   Version 2, June 1991
                   See full license text on page 347.
                   # (C) Copyright 2002-2006
                   # Wolfgang Denk, DENX Software Engineering, wd@denx.de.
                   # See file CREDITS for list of people who contributed to this
                   # project.
                   #
                   # This program is free software; you can redistribute it and/or
                   # modify it under the terms of the GNU General Public License as
                   # published by the Free Software Foundation; either version 2 of
                   # the License, or (at your option) any later version.
                   # This program is distributed in the hope that it will be useful,
                   # but WITHOUT ANY WARRANTY; without even the implied warranty of
                   # MERCHANTABILITY or FITNESS FOR A PARTICULAR PURPOSE. See the
                   # GNU General Public License for more details.
                   # You should have received a copy of the GNU General Public License
                   # along with this program; if not, write to the Free Software
                   # Foundation, Inc., 59 Temple Place, Suite 330, Boston,
                   # MA 02111-1307 USA
                   #
```

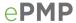

iperf

Copyright 1999, 2000, 2001, 2002, 2003, 2004 The Board of Trustees of the University of Illinois All rights reserved

Permission is hereby granted, free of charge, to any person obtaining a copy of this software (Iperf) and associated documentation files (the "Software"), to deal in the Software without restriction, including without limitation the rights to use, copy, modify, merge, publish, distribute, sublicense, and/or sell copies of the Software, and to permit persons to whom the Software is furnished to do so, subject to the following conditions:

Redistributions of source code must retain the above copyright notice, this list of conditions and the following disclaimers.

Redistributions in binary form must reproduce the above copyright notice, this list of conditions and the following disclaimers in the documentation and/or other materials provided with the distribution.

Neither the names of the University of Illinois, NCSA, nor the names of its contributors may be used to endorse or promote products derived from this Software without specific prior written permission.

THE SOFTWARE IS PROVIDED "AS IS", WITHOUT WARRANTY OF ANY KIND, EXPRESS OR IMPLIED, INCLUDING BUT NOT LIMITED TO THE WARRANTIES OF MERCHANTABILITY, FITNESS FOR A PARTICULAR PURPOSE AND NONINFRINGEMENT. IN NO EVENT SHALL THE CONTIBUTORS OR COPYRIGHT HOLDERS BE LIABLE FOR ANY CLAIM, DAMAGES OR OTHER LIABILITY, WHETHER IN AN ACTION OF CONTRACT, TORT OR OTHERWISE, ARISING FROM, OUT OF OR IN CONNECTION WITH THE SOFTWARE OR THE USE OR OTHER DEALINGS IN THE SOFTWARE.

```
# (C) Copyright 2002-2006
# Wolfgang Denk, DENX Software Engineering, wd@denx.de.
# See file CREDITS for list of people who contributed to this
# project.
#
# This program is free software; you can redistribute it and/or
# modify it under the terms of the GNU General Public License as
# published by the Free Software Foundation; either version 2 of
# the License, or (at your option) any later version.
# This program is distributed in the hope that it will be useful,
# but WITHOUT ANY WARRANTY; without even the implied warranty of
# MERCHANTABILITY or FITNESS FOR A PARTICULAR PURPOSE. See the
# GNU General Public License for more details.
# You should have received a copy of the GNU General Public License
# along with this program; if not, write to the Free Software
# Foundation, Inc., 59 Temple Place, Suite 330, Boston,
# MA 02111-1307 USA
#
```

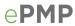

| iproute2 | GNU GENERAL PUBLIC LICENSE<br>Version 2, June 1991                                                                                                    |
|----------|----------------------------------------------------------------------------------------------------|
|          | Copyright (C) 1989, 1991 Free Software Foundation, Inc. 51 Franklin St, Fifth Floor, Boston, MA 02110-1301 USA Everyone is permitted to copy and distribute verbatim copies of this license document, but changing it is not allowed.                                                           |
|          | See full license text on page 347.                                                                                                    |
|          | # (C) Copyright 2002-2006 # Wolfgang Denk, DENX Software Engineering, wd@denx.de. #                                                                                                    |
|          | # See file CREDITS for list of people who contributed to this # project.                                                                                                    |
|          | # # This program is free software; you can redistribute it and/or # modify it under the terms of the GNU General Public License as # published by the Free Software Foundation; either version 2 of # the License, or (at your option) any later version. #                                     |
|          | # This program is distributed in the hope that it will be useful, # but WITHOUT ANY WARRANTY; without even the implied warranty of # MERCHANTABILITY or FITNESS FOR A PARTICULAR PURPOSE. See the # GNU General Public License for more details. #                                              |
|          | # You should have received a copy of the GNU General Public License # along with this program; if not, write to the Free Software # Foundation, Inc., 59 Temple Place, Suite 330, Boston, # MA 02111-1307 USA #                                                                                 |
| iptables | GNU GENERAL PUBLIC LICENSE  Version 2, June 1991                                                                                                    |
|          | Copyright (C) 1989, 1991 Free Software Foundation, Inc. 675 Mass Ave, Cambridge, MA 02139, USA Everyone is permitted to copy and distribute verbatim copies of this license document, but changing it is not allowed.                                                                           |
|          | See full license text on page 347.                                                                                                    |
|          | # (C) Copyright 2002-2006 # Wolfgang Denk, DENX Software Engineering, wd@denx.de. # # See file CREDITS for list of people who contributed to this # project. # # This program is free software; you can redistribute it and/or # modify it under the terms of the GNU General Public License as |

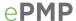

```
# published by the Free Software Foundation; either version 2 of
# the License, or (at your option) any later version.
#
# This program is distributed in the hope that it will be useful,
# but WITHOUT ANY WARRANTY; without even the implied warranty of
# MERCHANTABILITY or FITNESS FOR A PARTICULAR PURPOSE. See the
# GNU General Public License for more details.
#
# You should have received a copy of the GNU General Public License
# along with this program; if not, write to the Free Software
# Foundation, Inc., 59 Temple Place, Suite 330, Boston,
# MA 02111-1307 USA
#
```

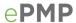

iputils

/\*

- \* Copyright (c) 1989 The Regents of the University of California.
- \* All rights reserved.

\*

- \* This code is derived from software contributed to Berkeley by
- \* Mike Muuss.

<del>-X-</del>

- \* Redistribution and use in source and binary forms, with or without
- \* modification, are permitted provided that the following conditions
- \* are met:
- \* 1. Redistributions of source code must retain the above copyright
- \* notice, this list of conditions and the following disclaimer.
- \* 2. Redistributions in binary form must reproduce the above copyright
- \* notice, this list of conditions and the following disclaimer in the
- \* documentation and/or other materials provided with the distribution.
- \* 3. All advertising materials mentioning features or use of this software
- \* must display the following acknowledgement:
- \* This product includes software developed by the University of
- California, Berkeley and its contributors.
- \* 4. Neither the name of the University nor the names of its contributors
- \* may be used to endorse or promote products derived from this software
- \* without specific prior written permission.

<del>X</del>

\* THIS SOFTWARE IS PROVIDED BY THE REGENTS AND CONTRIBUTORS "AS IS" AND ANY EXPRESS OR IMPLIED WARRANTIES, INCLUDING, BUT NOT LIMITED TO, THE IMPLIED WARRANTIES OF MERCHANTABILITY AND FITNESS FOR A PARTICULAR PURPOSE ARE DISCLAIMED. IN NO EVENT SHALL THE REGENTS OR CONTRIBUTORS BE LIABLE FOR ANY DIRECT, INDIRECT, INCIDENTAL, SPECIAL, EXEMPLARY, OR CONSEQUENTIAL DAMAGES (INCLUDING, BUT NOT LIMITED TO, PROCUREMENT OF SUBSTITUTE GOODS OR SERVICES; LOSS OF USE, DATA, OR PROFITS; OR BUSINESS INTERRUPTION) HOWEVER CAUSED AND ON ANY THEORY OF LIABILITY, WHETHER IN CONTRACT, STRICT LIABILITY, OR TORT (INCLUDING NEGLIGENCE OR OTHERWISE) ARISING IN ANY WAY OUT OF THE USE OF THIS SOFTWARE, EVEN IF ADVISED OF THE POSSIBILITY OF SUCH DAMAGE.

\*/

```
# (C) Copyright 2002-2006
```

# Wolfgang Denk, DENX Software Engineering, wd@denx.de.

#

# See file CREDITS for list of people who contributed to this # project.

#

# This program is free software; you can redistribute it and/or # modify it under the terms of the GNU General Public License as # published by the Free Software Foundation; either version 2 of

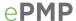

Button-hotplua

```
# the License, or (at your option) any later version.
#
# This program is distributed in the hope that it will be useful,
# but WITHOUT ANY WARRANTY; without even the implied warranty of
# MERCHANTABILITY or FITNESS FOR A PARTICULAR PURPOSE. See the
# GNU General Public License for more details.
# You should have received a copy of the GNU General Public License
# along with this program; if not, write to the Free Software
# Foundation, Inc., 59 Temple Place, Suite 330, Boston,
# MA 02111-1307 USA
Copyright (C) 2008 Gabor Juhos <juhosg@openwrt.org>
Based on the diag.c - GPIO interface driver for Broadcom boards
Copyright (C) 2006 Mike Baker < mbm@openwrt.org>,
Copyright (C) 2006-2007 Felix Fietkau <nbd@openwrt.org>
Copyright (C) 2008 Andy Boyett <agb@openwrt.org>
GPL v2
See full license text on page 347.
# (C) Copyright 2002-2006
# Wolfgang Denk, DENX Software Engineering, wd@denx.de.
# See file CREDITS for list of people who contributed to this
# project.
# This program is free software; you can redistribute it and/or
# modify it under the terms of the GNU General Public License as
# published by the Free Software Foundation; either version 2 of
# the License, or (at your option) any later version.
# This program is distributed in the hope that it will be useful,
# but WITHOUT ANY WARRANTY; without even the implied warranty of
# MERCHANTABILITY or FITNESS FOR A PARTICULAR PURPOSE. See the
# GNU General Public License for more details.
```

# You should have received a copy of the GNU General Public License

# along with this program; if not, write to the Free Software # Foundation, Inc., 59 Temple Place, Suite 330, Boston,

# MA 02111-1307 USA

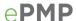

## libdbi

# GNU LESSER GENERAL PUBLIC LICENSE Version 2.1, February 1999

Copyright (C) 1991, 1999 Free Software Foundation, Inc. 59 Temple Place, Suite 330, Boston, MA 02111-1307 USA Everyone is permitted to copy and distribute verbatim copies of this license document, but changing it is not allowed.

[This is the first released version of the Lesser GPL. It also counts as the successor of the GNU Library Public License, version 2, hence the version number 2.1.]

See full license text on page 371.

```
# (C) Copyright 2002-2006
# Wolfgang Denk, DENX Software Engineering, wd@denx.de.
#
# See file CREDITS for list of people who contributed to this
# project.
#
```

# This program is free software; you can redistribute it and/or # modify it under the terms of the GNU General Public License as # published by the Free Software Foundation; either version 2 of # the License, or (at your option) any later version.

# This program is distributed in the hope that it will be useful, # but WITHOUT ANY WARRANTY; without even the implied warranty of # MERCHANTABILITY or FITNESS FOR A PARTICULAR PURPOSE. See the # GNU General Public License for more details.

#
# You should have received a copy of the GNU General Public License
# along with this program; if not, write to the Free Software
# Foundation, Inc., 59 Temple Place, Suite 330, Boston,
# MA 02111-1307 USA

# libiconv

# Copyright (C) 1996, 1997, 1998, 1999, 2000, 2001, 2002, 2003, 2004, # 2005 Free Software Foundation, Inc.

/\* Copyright (C) 1992,1995-1999,2000-2002,2005-2006 Free Software Foundation, Inc.

This file is part of the GNU C Library.

/\* Copyright (C) 1999-2001, 2003 Bruno Haible.

This file is not part of the GNU LIBICONV Library. This file is put into the public domain. \*/

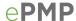

\* Copyright (C) 1999-2001, 2005 Free Software Foundation, Inc. \* This file is part of the GNU LIBICONV Library. \* The GNU LIBICONV Library is free software; you can redistribute it \* and/or modify it under the terms of the GNU Library General Public \* License as published by the Free Software Foundation; either version 2 \* of the License, or (at your option) any later version. \* The GNU LIBICONV Library is distributed in the hope that it will be \* useful, but WITHOUT ANY WARRANTY; without even the implied warranty of \* MERCHANTABILITY or FITNESS FOR A PARTICULAR PURPOSE. See the GNU \* Library General Public License for more details. /\* Copyright (C) 1999-2004, 2006 Free Software Foundation, Inc. This file is part of the GNU LIBICONV Tools. This program is free software; you can redistribute it and/or modify it under the terms of the GNU General Public License as published by the Free Software Foundation; either version 2, or (at your option) any later version. This program is distributed in the hope that it will be useful, but WITHOUT ANY WARRANTY; without even the implied warranty of MERCHANTABILITY or FITNESS FOR A PARTICULAR PURPOSE. See the GNU General Public License for more details. \*/ /\* Copyright (C) 2000-2003 Free Software Foundation, Inc. This file is part of the GNU CHARSET Library. This program is free software; you can redistribute it and/or modify it under the terms of the GNU Library General Public License as published by the Free Software Foundation; either version 2, or (at your option) any later version. # This originates from X11R5 (mit/util/scripts/install.sh), which was # later released in X11R6 (xc/config/util/install.sh) with the # following copyright and license. # Copyright (C) 1994 X Consortium

**026v015** 368

copy

# Permission is hereby granted, free of charge, to any person obtaining a

# of this software and associated documentation files (the "Software"), to

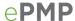

```
# deal in the Software without restriction, including without limitation the
# rights to use, copy, modify, merge, publish, distribute, sublicense, and/or
# sell copies of the Software, and to permit persons to whom the Software is
# furnished to do so, subject to the following conditions:
# The above copyright notice and this permission notice shall be included in
# all copies or substantial portions of the Software.
# THE SOFTWARE IS PROVIDED "AS IS", WITHOUT WARRANTY OF ANY
KIND, EXPRESS OR
# IMPLIED, INCLUDING BUT NOT LIMITED TO THE WARRANTIES OF
MERCHANTABILITY,
# FITNESS FOR A PARTICULAR PURPOSE AND NONINFRINGEMENT. IN NO
EVENT SHALL THE
# X CONSORTIUM BE LIABLE FOR ANY CLAIM, DAMAGES OR OTHER
LIABILITY, WHETHER IN
# AN ACTION OF CONTRACT, TORT OR OTHERWISE, ARISING FROM, OUT
OF OR IN CONNEC-
# TION WITH THE SOFTWARE OR THE USE OR OTHER DEALINGS IN THE
SOFTWARE.
# Except as contained in this notice, the name of the X Consortium shall not
# be used in advertising or otherwise to promote the sale, use or other deal-
# ings in this Software without prior written authorization from the X Consor-
# tium.
#
# FSF changes to this file are in the public domain.
# Calling this script install-sh is preferred over install.sh, to prevent
# 'make' implicit rules from creating a file called install from it
# when there is no Makefile.
# This script is compatible with the BSD install script, but was written
# from scratch. It can only install one file at a time, a restriction
# shared with many OS's install programs.
See full license text on page 347.
# (C) Copyright 2002-2006
# Wolfgang Denk, DENX Software Engineering, wd@denx.de.
# See file CREDITS for list of people who contributed to this
# project.
# This program is free software; you can redistribute it and/or
# modify it under the terms of the GNU General Public License as
```

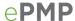

libiwinfo

```
# published by the Free Software Foundation; either version 2 of
# the License, or (at your option) any later version.
# This program is distributed in the hope that it will be useful,
# but WITHOUT ANY WARRANTY; without even the implied warranty of
# MERCHANTABILITY or FITNESS FOR A PARTICULAR PURPOSE. See the
# GNU General Public License for more details.
# You should have received a copy of the GNU General Public License
# along with this program; if not, write to the Free Software
# Foundation, Inc., 59 Temple Place, Suite 330, Boston,
# MA 02111-1307 USA
Copyright (C) 2010-2012 Jo-Philipp Wich <xm@subsignal.org>
Copyright (C) 2003-2004 Greg Kroah-Hartman <greg@kroah.com>
Copyright (C) 2004-2006 Kay Sievers <kay.sievers@vrfy.org>
Copyright (C) 2004 Harald Hoyer <harald@redhat.com>
Copyright (C) 2004 Harald Hoyer <harald@redhat.com>
Copyright (c) 2001 Atsushi Onoe
Copyright (c) 2002-2005 Sam Leffler, Errno Consulting
Copyright (c) 1997-2007 Jean Tourrilhes, All Rights Reserved.
Copyright 2008 Michael Buesch <mb@bu3sch.de>
Copyright 2008, 2009 Luis R. Rodriguez <a href="mailto:Rrodriguez@atheros.com">Rodriguez@atheros.com</a>
Copyright 2008 Jouni Malinen <jouni.malinen@atheros.com>
Copyright 2008 Colin McCabe <colin@cozybit.com>
Copyright 2006, Broadcom Corporation
Copyright 2006-2010 Johannes Berg < johannes@sipsolutions.net>
* iwinfo - Wireless Information Library - Command line frontend
   Copyright (C) 2011 Jo-Philipp Wich <xm@subsignal.org>
* The iwinfo library is free software: you can redistribute it and/or
* modify it under the terms of the GNU General Public License version 2
* as published by the Free Software Foundation.
* The iwinfo library is distributed in the hope that it will be useful,
* but WITHOUT ANY WARRANTY; without even the implied warranty of
* MERCHANTABILITY or FITNESS FOR A PARTICULAR PURPOSE.
* See the GNU General Public License for more details.
* You should have received a copy of the GNU General Public License along
* with the iwinfo library. If not, see http://www.gnu.org/licenses/.
See full license text on page 347.
# (C) Copyright 2002-2006
```

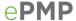

```
# Wolfgang Denk, DENX Software Engineering, wd@denx.de.
# See file CREDITS for list of people who contributed to this
# project.
# This program is free software; you can redistribute it and/or
# modify it under the terms of the GNU General Public License as
# published by the Free Software Foundation; either version 2 of
# the License, or (at your option) any later version.
# This program is distributed in the hope that it will be useful,
# but WITHOUT ANY WARRANTY; without even the implied warranty of
# MERCHANTABILITY or FITNESS FOR A PARTICULAR PURPOSE. See the
# GNU General Public License for more details.
# You should have received a copy of the GNU General Public License
# along with this program; if not, write to the Free Software
# Foundation, Inc., 59 Temple Place, Suite 330, Boston,
# MA 02111-1307 USA
#
```

# Libnl-tiny

# LGPLv2.1

/\*

\* lib/attr.c Netlink Attributes

×

- \* This library is free software; you can redistribute it and/or
- \* modify it under the terms of the GNU Lesser General Public
- \* License as published by the Free Software Foundation version 2.1
- \* of the License.

<del>-X-</del>

\* Copyright (c) 2003-2008 Thomas Graf <tgraf@suug.ch>

## **GNU LESSER GENERAL PUBLIC LICENSE**

Version 2.1, February 1999

Copyright (C) 1991, 1999 Free Software Foundation, Inc.

51 Franklin Street, Fifth Floor, Boston, MA 02110-1301 USA

Everyone is permitted to copy and distribute verbatim copies

of this license document, but changing it is not allowed.

[This is the first released version of the Lesser GPL. It also counts as the successor of the GNU Library Public License, version 2, hence

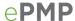

the version number 2.1.]

#### Preamble

The licenses for most software are designed to take away your freedom to share and change it. By contrast, the GNU General Public Licenses are intended to guarantee your freedom to share and change free software--to make sure the software is free for all its users.

This license, the Lesser General Public License, applies to some specially designated software packages--typically libraries--of the Free Software Foundation and other authors who decide to use it. You can use it too, but we suggest you first think carefully about whether this license or the ordinary General Public License is the better strategy to use in any particular case, based on the explanations below.

When we speak of free software, we are referring to freedom of use, not price. Our General Public Licenses are designed to make sure that you have the freedom to distribute copies of free software (and charge for this service if you wish); that you receive source code or can get it if you want it; that you can change the software and use pieces of it in new free programs; and that you are informed that you can do these things.

To protect your rights, we need to make restrictions that forbid distributors to deny you these rights or to ask you to surrender these rights. These restrictions translate to certain responsibilities for you if you distribute copies of the library or if you modify it.

For example, if you distribute copies of the library, whether gratis or for a fee, you must give the recipients all the rights that we gave you. You must make sure that they, too, receive or can get the source code. If you link other code with the library, you must provide complete object files to the recipients, so that they can relink them with the library after making changes to the library and recompiling it. And you must show them these terms so they know their rights.

We protect your rights with a two-step method: (1) we copyright the library, and (2) we offer you this license, which gives you legal permission to copy, distribute and/or modify the library.

To protect each distributor, we want to make it very clear that there is no warranty for the free library. Also, if the library is modified by someone else and passed on, the recipients should know that what they have is not the original version, so that the original author's reputation will not be affected by problems that might be introduced by others.

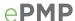

Finally, software patents pose a constant threat to the existence of any free program. We wish to make sure that a company cannot effectively restrict the users of a free program by obtaining a restrictive license from a patent holder. Therefore, we insist that any patent license obtained for a version of the library must be consistent with the full freedom of use specified in this license.

Most GNU software, including some libraries, is covered by the ordinary GNU General Public License. This license, the GNU Lesser General Public License, applies to certain designated libraries, and is quite different from the ordinary General Public License. We use this license for certain libraries in order to permit linking those libraries into non-free programs. When a program is linked with a library, whether statically or using a shared library, the combination of the two is legally speaking a combined work, a derivative of the original library. The ordinary General Public License therefore permits such linking only if the entire combination fits its criteria of freedom. The Lesser General Public License permits more lax criteria for linking other code with the library.

We call this license the "Lesser" General Public License because it does Less to protect the user's freedom than the ordinary General Public License. It also provides other free software developers Less of an advantage over competing non-free programs. These disadvantages are the reason we use the ordinary General Public License for many libraries. However, the Lesser license provides advantages in certain special circumstances.

For example, on rare occasions, there may be a special need to encourage the widest possible use of a certain library, so that it becomes a de-facto standard. To achieve this, non-free programs must be allowed to use the library. A more frequent case is that a free library does the same job as widely used non-free libraries. In this case, there is little to gain by limiting the free library to free software only, so we use the Lesser General Public License.

In other cases, permission to use a particular library in non-free programs enables a greater number of people to use a large body of free software. For example, permission to use the GNU C Library in non-free programs enables many more people to use the whole GNU operating system, as well as its variant, the GNU/Linux operating system.

Although the Lesser General Public License is Less protective of the users' freedom, it does ensure that the user of a program that is linked with the Library has the freedom and the wherewithal to run that program using a modified version of the Library.

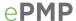

The precise terms and conditions for copying, distribution and modification follow. Pay close attention to the difference between a "work based on the library" and a "work that uses the library". The former contains code derived from the library, whereas the latter must be combined with the library in order to run.

# TERMS AND CONDITIONS FOR COPYING, DISTRIBUTION AND MODIFICATION

**0.** This License Agreement applies to any software library or other program which contains a notice placed by the copyright holder or other authorized party saying it may be distributed under the terms of this Lesser General Public License (also called "this License"). Each licensee is addressed as "you".

A "library" means a collection of software functions and/or data prepared so as to be conveniently linked with application programs (which use some of those functions and data) to form executables.

The "Library", below, refers to any such software library or work which has been distributed under these terms. A "work based on the Library" means either the Library or any derivative work under copyright law: that is to say, a work containing the Library or a portion of it, either verbatim or with modifications and/or translated straightforwardly into another language. (Hereinafter, translation is included without limitation in the term "modification".)

"Source code" for a work means the preferred form of the work for making modifications to it. For a library, complete source code means all the source code for all modules it contains, plus any associated interface definition files, plus the scripts used to control compilation and installation of the library.

Activities other than copying, distribution and modification are not covered by this License; they are outside its scope. The act of running a program using the Library is not restricted, and output from such a program is covered only if its contents constitute a work based on the Library (independent of the use of the Library in a tool for writing it). Whether that is true depends on what the Library does and what the program that uses the Library does.

1. You may copy and distribute verbatim copies of the Library's complete source code as you receive it, in any medium, provided that you conspicuously and appropriately publish on each copy an appropriate copyright notice and disclaimer of warranty; keep intact all the notices that refer to this License and to the absence of any warranty; and distribute a copy of this License along with the Library.

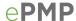

You may charge a fee for the physical act of transferring a copy, and you may at your option offer warranty protection in exchange for a fee.

- **2.** You may modify your copy or copies of the Library or any portion of it, thus forming a work based on the Library, and copy and distribute such modifications or work under the terms of Section 1 above, provided that you also meet all of these conditions:
- a) The modified work must itself be a software library.
- **b)** You must cause the files modified to carry prominent notices stating that you changed the files and the date of any change.
- c) You must cause the whole of the work to be licensed at no charge to all third parties under the terms of this License.
- d) If a facility in the modified Library refers to a function or a table of data to be supplied by an application program that uses the facility, other than as an argument passed when the facility is invoked, then you must make a good faith effort to ensure that, in the event an application does not supply such function or table, the facility still operates, and performs whatever part of its purpose remains meaningful.

(For example, a function in a library to compute square roots has a purpose that is entirely well-defined independent of the application. Therefore, Subsection 2d requires that any application-supplied function or table used by this function must be optional: if the application does not supply it, the square root function must still compute square roots.)

These requirements apply to the modified work as a whole. If identifiable sections of that work are not derived from the Library, and can be reasonably considered independent and separate works in themselves, then this License, and its terms, do not apply to those sections when you distribute them as separate works. But when you distribute the same sections as part of a whole which is a work based on the Library, the distribution of the whole must be on the terms of this License, whose permissions for other licensees extend to the entire whole, and thus to each and every part regardless of who wrote it.

Thus, it is not the intent of this section to claim rights or contest your rights to work written entirely by you; rather, the intent is to exercise the right to control the distribution of derivative or collective works based on the Library.

In addition, mere aggregation of another work not based on the Library with the Library (or with a work based on the Library) on a volume of a storage or distribution medium does not bring the other work under the scope of this License.

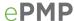

**3.** You may opt to apply the terms of the ordinary GNU General Public License instead of this License to a given copy of the Library. To do this, you must alter all the notices that refer to this License, so that they refer to the ordinary GNU General Public License, version 2, instead of to this License. (If a newer version than version 2 of the ordinary GNU General Public License has appeared, then you can specify that version instead if you wish.) Do not make any other change in these notices.

Once this change is made in a given copy, it is irreversible for that copy, so the ordinary GNU General Public License applies to all subsequent copies and derivative works made from that copy.

This option is useful when you wish to copy part of the code of the Library into a program that is not a library.

**4.** You may copy and distribute the Library (or a portion or derivative of it, under Section 2) in object code or executable form under the terms of Sections 1 and 2 above provided that you accompany it with the complete corresponding machine-readable source code, which must be distributed under the terms of Sections 1 and 2 above on a medium customarily used for software interchange.

If distribution of object code is made by offering access to copy from a designated place, then offering equivalent access to copy the source code from the same place satisfies the requirement to distribute the source code, even though third parties are not compelled to copy the source along with the object code.

**5.** A program that contains no derivative of any portion of the Library, but is designed to work with the Library by being compiled or linked with it, is called a "work that uses the Library". Such a work, in isolation, is not a derivative work of the Library, and therefore falls outside the scope of this License.

However, linking a "work that uses the Library" with the Library creates an executable that is a derivative of the Library (because it contains portions of the Library), rather than a "work that uses the library". The executable is therefore covered by this License. Section 6 states terms for distribution of such executables.

When a "work that uses the Library" uses material from a header file that is part of the Library, the object code for the work may be a derivative work of the Library even though the source code is not. Whether this is true is especially significant if the work can be linked without the Library, or if the work is itself a library. The threshold for this to be true is not precisely defined by law.

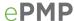

If such an object file uses only numerical parameters, data structure layouts and accessors, and small macros and small inline functions (ten lines or less in length), then the use of the object file is unrestricted, regardless of whether it is legally a derivative work. (Executables containing this object code plus portions of the Library will still fall under Section 6.)

Otherwise, if the work is a derivative of the Library, you may distribute the object code for the work under the terms of Section 6. Any executables containing that work also fall under Section 6, whether or not they are linked directly with the Library itself.

**6.** As an exception to the Sections above, you may also combine or link a "work that uses the Library" with the Library to produce a work containing portions of the Library, and distribute that work under terms of your choice, provided that the terms permit modification of the work for the customer's own use and reverse engineering for debugging such modifications.

You must give prominent notice with each copy of the work that the Library is used in it and that the Library and its use are covered by this License. You must supply a copy of this License. If the work during execution displays copyright notices, you must include the copyright notice for the Library among them, as well as a reference directing the user to the copy of this License. Also, you must do one of these things:

- a) Accompany the work with the complete corresponding machine-readable source code for the Library including whatever changes were used in the work (which must be distributed under Sections 1 and 2 above); and, if the work is an executable linked with the Library, with the complete machine-readable "work that uses the Library", as object code and/or source code, so that the user can modify the Library and then relink to produce a modified executable containing the modified Library. (It is understood that the user who changes the contents of definitions files in the Library will not necessarily be able to recompile the application to use the modified definitions.)
- b) Use a suitable shared library mechanism for linking with the Library. A suitable mechanism is one that (1) uses at run time a copy of the library already present on the user's computer system, rather than copying library functions into the executable, and (2) will operate properly with a modified version of the library, if the user installs one, as long as the modified version is interface-compatible with the version that the work was made with.
- c) Accompany the work with a written offer, valid for at least three years, to give the same user the materials specified in Subsection 6a, above, for a charge no more than the cost of performing this distribution.

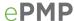

- **d)** If distribution of the work is made by offering access to copy from a designated place, offer equivalent access to copy the above specified materials from the same place.
- e) Verify that the user has already received a copy of these materials or that you have already sent this user a copy.

For an executable, the required form of the "work that uses the Library" must include any data and utility programs needed for reproducing the executable from it. However, as a special exception, the materials to be distributed need not include anything that is normally distributed (in either source or binary form) with the major components (compiler, kernel, and so on) of the operating system on which the executable runs, unless that component itself accompanies the executable.

It may happen that this requirement contradicts the license restrictions of other proprietary libraries that do not normally accompany the operating system. Such a contradiction means you cannot use both them and the Library together in an executable that you distribute.

- 7. You may place library facilities that are a work based on the Library sideby-side in a single library together with other library facilities not covered by this License, and distribute such a combined library, provided that the separate distribution of the work based on the Library and of the other library facilities is otherwise permitted, and provided that you do these two things:
- **a)** Accompany the combined library with a copy of the same work based on the Library, uncombined with any other library facilities. This must be distributed under the terms of the Sections above.
- b) Give prominent notice with the combined library of the fact that part of it is a work based on the Library, and explaining where to find the accompanying uncombined form of the same work.
- **8.** You may not copy, modify, sublicense, link with, or distribute the Library except as expressly provided under this License. Any attempt otherwise to copy, modify, sublicense, link with, or distribute the Library is void, and will automatically terminate your rights under this License. However, parties who have received copies, or rights, from you under this License will not have their licenses terminated so long as such parties remain in full compliance.
- **9.** You are not required to accept this License, since you have not signed it. However, nothing else grants you permission to modify or distribute the Library or its derivative works. These actions are prohibited by law if you do not accept this License. Therefore, by modifying or distributing the Library (or any work based on the Library), you indicate your acceptance of this License to do so, and all its terms and conditions for copying, distributing or modifying the Library or works based on it.

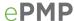

- 10. Each time you redistribute the Library (or any work based on the Library), the recipient automatically receives a license from the original licensor to copy, distribute, link with or modify the Library subject to these terms and conditions. You may not impose any further restrictions on the recipients' exercise of the rights granted herein. You are not responsible for enforcing compliance by third parties with this License.
- 11. If, as a consequence of a court judgment or allegation of patent infringement or for any other reason (not limited to patent issues), conditions are imposed on you (whether by court order, agreement or otherwise) that contradict the conditions of this License, they do not excuse you from the conditions of this License. If you cannot distribute so as to satisfy simultaneously your obligations under this License and any other pertinent obligations, then as a consequence you may not distribute the Library at all. For example, if a patent license would not permit royalty-free redistribution of the Library by all those who receive copies directly or indirectly through you, then the only way you could satisfy both it and this License would be to refrain entirely from distribution of the Library.

If any portion of this section is held invalid or unenforceable under any particular circumstance, the balance of the section is intended to apply, and the section as a whole is intended to apply in other circumstances.

It is not the purpose of this section to induce you to infringe any patents or other property right claims or to contest validity of any such claims; this section has the sole purpose of protecting the integrity of the free software distribution system which is implemented by public license practices. Many people have made generous contributions to the wide range of software distributed through that system in reliance on consistent application of that system; it is up to the author/donor to decide if he or she is willing to distribute software through any other system and a licensee cannot impose that choice.

This section is intended to make thoroughly clear what is believed to be a consequence of the rest of this License.

12. If the distribution and/or use of the Library is restricted in certain countries either by patents or by copyrighted interfaces, the original copyright holder who places the Library under this License may add an explicit geographical distribution limitation excluding those countries, so that distribution is permitted only in or among countries not thus excluded. In such case, this License incorporates the limitation as if written in the body of this License.

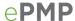

13. The Free Software Foundation may publish revised and/or new versions of the Lesser General Public License from time to time. Such new versions will be similar in spirit to the present version, but may differ in detail to address new problems or concerns.

Each version is given a distinguishing version number. If the Library specifies a version number of this License which applies to it and "any later version", you have the option of following the terms and conditions either of that version or of any later version published by the Free Software Foundation. If the Library does not specify a license version number, you may choose any version ever published by the Free Software Foundation.

14. If you wish to incorporate parts of the Library into other free programs whose distribution conditions are incompatible with these, write to the author to ask for permission. For software which is copyrighted by the Free Software Foundation, write to the Free Software Foundation; we sometimes make exceptions for this. Our decision will be guided by the two goals of preserving the free status of all derivatives of our free software and of promoting the sharing and reuse of software generally.

### **NO WARRANTY**

15. BECAUSE THE LIBRARY IS LICENSED FREE OF CHARGE, THERE IS NO WARRANTY FOR THE LIBRARY, TO THE EXTENT PERMITTED BY APPLICABLE LAW. EXCEPT WHEN OTHERWISE STATED IN WRITING THE COPYRIGHT HOLDERS AND/OR OTHER PARTIES PROVIDE THE LIBRARY "AS IS" WITHOUT WARRANTY OF ANY KIND, EITHER EXPRESSED OR IMPLIED, INCLUDING, BUT NOT LIMITED TO, THE IMPLIED WARRANTIES OF MERCHANTABILITY AND FITNESS FOR A PARTICULAR PURPOSE. THE ENTIRE RISK AS TO THE QUALITY AND PERFORMANCE OF THE LIBRARY IS WITH YOU. SHOULD THE LIBRARY PROVE DEFECTIVE, YOU ASSUME THE COST OF ALL NECESSARY SERVICING, REPAIR OR CORRECTION.

16. IN NO EVENT UNLESS REQUIRED BY APPLICABLE LAW OR AGREED TO IN WRITING WILL ANY COPYRIGHT HOLDER, OR ANY OTHER PARTY WHO MAY MODIFY AND/OR REDISTRIBUTE THE LIBRARY AS PERMITTED ABOVE, BE LIABLE TO YOU FOR DAMAGES, INCLUDING ANY GENERAL, SPECIAL, INCIDENTAL OR CONSEQUENTIAL DAMAGES ARISING OUT OF THE USE OR INABILITY TO USE THE LIBRARY (INCLUDING BUT NOT LIMITED TO LOSS OF DATA OR DATA BEING RENDERED INACCURATE OR LOSSES SUSTAINED BY YOU OR THIRD PARTIES OR A FAILURE OF THE LIBRARY TO OPERATE WITH ANY OTHER SOFTWARE), EVEN IF SUCH HOLDER OR OTHER PARTY HAS BEEN ADVISED OF THE POSSIBILITY OF SUCH DAMAGES.

**END OF TERMS AND CONDITIONS** 

How to Apply These Terms to Your New Libraries

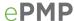

If you develop a new library, and you want it to be of the greatest possible use to the public, we recommend making it free software that everyone can redistribute and change. You can do so by permitting redistribution under these terms (or, alternatively, under the terms of the ordinary General Public License).

To apply these terms, attach the following notices to the library. It is safest to attach them to the start of each source file to most effectively convey the exclusion of warranty; and each file should have at least the "copyright" line and a pointer to where the full notice is found.

one line to give the library's name and an idea of what it does.

Copyright (C) year name of author

This library is free software; you can redistribute it and/or modify it under the terms of the GNU Lesser General Public License as published by the Free Software Foundation; either version 2.1 of the License, or (at your option) any later version.

This library is distributed in the hope that it will be useful, but WITHOUT ANY WARRANTY; without even the implied warranty of MERCHANTABILITY or FITNESS FOR A PARTICULAR PURPOSE. See the GNU

Lesser General Public License for more details.

You should have received a copy of the GNU Lesser General Public
License along with this library; if not, write to the Free Software
Foundation, Inc., 51 Franklin Street, Fifth Floor, Boston, MA 02110-1301 USA
Also add information on how to contact you by electronic and paper mail.

You should also get your employer (if you work as a programmer) or your school, if any, to sign a "copyright disclaimer" for the library, if necessary. Here is a sample; alter the names:

Yoyodyne, Inc., hereby disclaims all copyright interest in the library `Frob' (a library for tweaking knobs) written

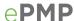

```
by James Random Hacker.
signature of Ty Coon, 1 April 1990
Ty Coon, President of Vice
That's all there is to it!
# (C) Copyright 2002-2006
# Wolfgang Denk, DENX Software Engineering, wd@denx.de.
# See file CREDITS for list of people who contributed to this
# project.
# This program is free software; you can redistribute it and/or
# modify it under the terms of the GNU General Public License as
# published by the Free Software Foundation; either version 2 of
# the License, or (at your option) any later version.
# This program is distributed in the hope that it will be useful,
# but WITHOUT ANY WARRANTY; without even the implied warranty of
# MERCHANTABILITY or FITNESS FOR A PARTICULAR PURPOSE. See the
# GNU General Public License for more details.
# You should have received a copy of the GNU General Public License
# along with this program; if not, write to the Free Software
# Foundation, Inc., 59 Temple Place, Suite 330, Boston,
# MA 02111-1307 USA
#
```

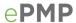

libpcap

Copyright (c) 1999 - 2005 NetGroup, Politecnico di Torino (Italy)

Copyright (c) 2005 - 2008 CACE Technologies, Davis (California)

Copyright (c) 1997 Yen Yen Lim and North Dakota State University

Copyright (c) 1995-1999 Kungliga Tekniska Högskolan

Copyright (c) 1982, 1986, 1988 - 1998, 2000 The Regents of the University of California

Copyright (c) 2000 Torsten Landschoff <torsten@debian.org>, Sebastian

Krahmer <krahmer@cs.uni-potsdam.de>

Copyright (c) 2006 Paolo Abeni (Italy)

Copyright (c) 2007 Fulko Hew, SITA INC Canada, Inc <fulko.hew@sita.aero>

Copyright (c) 2001 Atsushi Onoe

Copyright (c) 2002-2005 Sam Leffler, Errno Consulting

Copyright 1989 by Carnegie Mellon

Copyright (c) 1996 Juniper Networks, Inc.

Copyright (c) 1993,1994 Texas A&M University.

Copyright (C) 1995, 1996, 1997, and 1998 WIDE Project.

Portions Copyright (c) 1993 by Digital Equipment Corporation.

Copyright (C) 1999 WIDE Project.

Copyright (c) 2005 - 2006 CACE Technologies, Davis (California)

(Ref: libpcap-1.0.0/LICENSE)

License: BSD

Redistribution and use in source and binary forms, with or without modification, are permitted provided that the following conditions are met:

- 1. Redistributions of source code must retain the above copyright notice, this list of conditions and the following disclaimer.
- Redistributions in binary form must reproduce the above copyright notice, this list of conditions and the following disclaimer in the documentation and/or other materials provided with the distribution.
- 3. The names of the authors may not be used to endorse or promote products derived from this software without specific prior written permission.

THIS SOFTWARE IS PROVIDED "AS IS" AND WITHOUT ANY EXPRESS OR IMPLIED WARRANTIES, INCLUDING, WITHOUT LIMITATION, THE IMPLIED WARRANTIES OF MERCHANTABILITY AND FITNESS FOR A PARTICULAR PURPOSE.

# (C) Copyright 2002-2006

# Wolfgang Denk, DENX Software Engineering, wd@denx.de.

#

# See file CREDITS for list of people who contributed to this

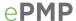

```
# project.
                   #
                   # This program is free software; you can redistribute it and/or
                   # modify it under the terms of the GNU General Public License as
                   # published by the Free Software Foundation; either version 2 of
                   # the License, or (at your option) any later version.
                   # This program is distributed in the hope that it will be useful,
                   # but WITHOUT ANY WARRANTY; without even the implied warranty of
                   # MERCHANTABILITY or FITNESS FOR A PARTICULAR PURPOSE. See the
                   # GNU General Public License for more details.
                   # You should have received a copy of the GNU General Public License
                   # along with this program; if not, write to the Free Software
                   # Foundation, Inc., 59 Temple Place, Suite 330, Boston,
                   # MA 02111-1307 USA
                   GNU GENERAL PUBLIC LICENSE
libtool
                       Version 2, June 1991
                    Copyright (C) 1989, 1991 Free Software Foundation, Inc.,
                    51 Franklin Street, Fifth Floor, Boston, MA 02110-1301 USA
                    Everyone is permitted to copy and distribute verbatim copies
                    of this license document, but changing it is not allowed.
                   See full license text on page 347.
                   # (C) Copyright 2002-2006
                   # Wolfgang Denk, DENX Software Engineering, wd@denx.de.
                   # See file CREDITS for list of people who contributed to this
                   # project.
                   # This program is free software; you can redistribute it and/or
                   # modify it under the terms of the GNU General Public License as
                   # published by the Free Software Foundation; either version 2 of
                   # the License, or (at your option) any later version.
                   # This program is distributed in the hope that it will be useful,
                   # but WITHOUT ANY WARRANTY; without even the implied warranty of
                   # MERCHANTABILITY or FITNESS FOR A PARTICULAR PURPOSE. See the
                   # GNU General Public License for more details.
                   # You should have received a copy of the GNU General Public License
                   # along with this program; if not, write to the Free Software
                   # Foundation, Inc., 59 Temple Place, Suite 330, Boston,
                   # MA 02111-1307 USA
                   #
                   Copyright (c) 2009-2012 Eric Haszlakiewicz
libjson-c
```

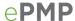

Permission is hereby granted, free of charge, to any person obtaining a copy of this software and associated documentation files (the "Software"), to deal in the Software without restriction, including without limitation the rights to use, copy, modify, merge, publish, distribute, sublicense, and/or sell copies of the Software, and to permit persons to whom the Software is furnished to do so, subject to the following conditions:

The above copyright notice and this permission notice shall be included in all copies or substantial portions of the Software.

THE SOFTWARE IS PROVIDED "AS IS", WITHOUT WARRANTY OF ANY KIND, EXPRESS OR IMPLIED, INCLUDING BUT NOT LIMITED TO THE WARRANTIES OF MERCHANTABILITY, FITNESS FOR A PARTICULAR PURPOSE AND NONINFRINGEMENT. IN NO EVENT SHALL THE AUTHORS OR COPYRIGHT HOLDERS BE LIABLE FOR ANY CLAIM, DAMAGES OR OTHER LIABILITY, WHETHER IN AN ACTION OF CONTRACT, TORT OR OTHERWISE, ARISING FROM, OUT OF OR IN CONNECTION WITH THE SOFTWARE OR THE USE OR OTHER DEALINGS IN THESOFTWARE.

-----

Copyright (c) 2004, 2005 Metaparadigm Pte Ltd

Permission is hereby granted, free of charge, to any person obtaining a copy of this software and associated documentation files (the "Software"), to deal in the Software without restriction, including without limitation the rights to use, copy, modify, merge, publish, distribute, sublicense, and/or sell copies of the Software, and to permit persons to whom the Software is furnished to do so, subject to the following conditions:

The above copyright notice and this permission notice shall be included in all copies or substantial portions of the Software.

THE SOFTWARE IS PROVIDED "AS IS", WITHOUT WARRANTY OF ANY KIND, EXPRESS OR IMPLIED, INCLUDING BUT NOT LIMITED TO THE WARRANTIES OF MERCHANTABILITY, FITNESS FOR A PARTICULAR PURPOSE AND NONINFRINGEMENT. IN NO EVENT SHALL THE AUTHORS OR COPYRIGHT HOLDERS BE LIABLE FOR ANY CLAIM, DAMAGES OR OTHER LIABILITY, WHETHER IN AN ACTION OF CONTRACT, TORT OR OTHERWISE, ARISING FROM, OUT OF OR IN CONNECTION WITH THE SOFTWARE OR THE USE OR OTHER DEALINGS IN THESOFTWARE.

```
# (C) Copyright 2002-2006
```

# Wolfgang Denk, DENX Software Engineering, wd@denx.de.

#

# See file CREDITS for list of people who contributed to this # project.

#

# This program is free software; you can redistribute it and/or

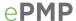

# modify it under the terms of the GNU General Public License as
# published by the Free Software Foundation; either version 2 of
# the License, or (at your option) any later version.
#
# This program is distributed in the hope that it will be useful,
# but WITHOUT ANY WARRANTY; without even the implied warranty of
# MERCHANTABILITY or FITNESS FOR A PARTICULAR PURPOSE. See the
# GNU General Public License for more details.
#
# You should have received a copy of the GNU General Public License
# along with this program; if not, write to the Free Software
# Foundation, Inc., 59 Temple Place, Suite 330, Boston,
# MA 02111-1307 USA
#

#### LibWebSockets

Libwebsockets and included programs are provided under the terms of the GNU

Library General Public License (LGPL) 2.1, with the following exceptions:

1) Static linking of programs with the libwebsockets library does not constitute a derivative work and does not require the author to provide source code for the program, use the shared libwebsockets libraries, or link their program against a user-supplied version of libwebsockets.

If you link the program to a modified version of libwebsockets, then the changes to libwebsockets must be provided under the terms of the LGPL in sections 1, 2, and 4.

2) You do not have to provide a copy of the libwebsockets license with programs that are linked to the libwebsockets library, nor do you have to identify the libwebsockets license in your program or documentation as required by section 6 of the LGPL.

However, programs must still identify their use of libwebsockets. The following example statement can be included in user documentation to satisfy this requirement:

"[program] is based in part on the work of the libwebsockets project (http://libwebsockets.org)"

GNU LESSER GENERAL PUBLIC LICENSE Version 2.1, February 1999

Copyright (C) 1991, 1999 Free Software Foundation, Inc. 51 Franklin Street, Fifth Floor, Boston, MA 02110-1301 USA Everyone is permitted to copy and distribute verbatim copies of this license document, but changing it is not allowed.

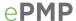

[This is the first released version of the Lesser GPL. It also counts as the successor of the GNU Library Public License, version 2, hence the version number 2.1.]

See full license text on page 371.

```
# (C) Copyright 2002-2006
# Wolfgang Denk, DENX Software Engineering, wd@denx.de.
# See file CREDITS for list of people who contributed to this
# project.
# This program is free software; you can redistribute it and/or
# modify it under the terms of the GNU General Public License as
# published by the Free Software Foundation; either version 2 of
# the License, or (at your option) any later version.
# This program is distributed in the hope that it will be useful,
# but WITHOUT ANY WARRANTY; without even the implied warranty of
# MERCHANTABILITY or FITNESS FOR A PARTICULAR PURPOSE. See the
# GNU General Public License for more details.
# You should have received a copy of the GNU General Public License
# along with this program; if not, write to the Free Software
# Foundation, Inc., 59 Temple Place, Suite 330, Boston,
# MA 02111-1307 USA
```

# Libjansson

Copyright (c) 2009-2013 Petri Lehtinen < petri@digip.org >

Permission is hereby granted, free of charge, to any person obtaining a copy of this software and associated documentation files (the "Software"), to deal in the Software without restriction, including without limitation the rights to use, copy, modify, merge, publish, distribute, sublicense, and/or sell copies of the Software, and to permit persons to whom the Software is furnished to do so, subject to the following conditions:

The above copyright notice and this permission notice shall be included in all copies or substantial portions of the Software.

THE SOFTWARE IS PROVIDED "AS IS", WITHOUT WARRANTY OF ANY KIND, EXPRESS OR IMPLIED, INCLUDING BUT NOT LIMITED TO THE WARRANTIES OF MERCHANTABILITY, FITNESS FOR A PARTICULAR PURPOSE AND NONINFRINGEMENT. IN NO EVENT SHALL THE AUTHORS OR COPYRIGHT HOLDERS BE LIABLE FOR ANY CLAIM, DAMAGES OR OTHER LIABILITY, WHETHER IN AN ACTION OF CONTRACT, TORT OR OTHERWISE, ARISING FROM, OUT OF OR IN CONNECTION WITH THE SOFTWARE OR THE USE OR OTHER DEALINGS IN THESOFTWARE.

# (C) Copyright 2002-2006 # Wolfgang Denk, DENX Software Engineering, wd@denx.de. #

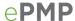

```
# See file CREDITS for list of people who contributed to this
# project.
#
# This program is free software; you can redistribute it and/or
# modify it under the terms of the GNU General Public License as
# published by the Free Software Foundation; either version 2 of
# the License, or (at your option) any later version.
# This program is distributed in the hope that it will be useful,
# but WITHOUT ANY WARRANTY; without even the implied warranty of
# MERCHANTABILITY or FITNESS FOR A PARTICULAR PURPOSE. See the
# GNU General Public License for more details.
# You should have received a copy of the GNU General Public License
# along with this program; if not, write to the Free Software
# Foundation, Inc., 59 Temple Place, Suite 330, Boston,
# MA 02111-1307 USA
#
```

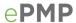

lua

Lua License

-----

Lua is licensed under the terms of the MIT license reproduced below. This means that Lua is free software and can be used for both academic and commercial purposes at absolutely no cost.

For details and rationale, see http://www.lua.org/license.html .

\_\_\_\_\_

Copyright (C) 1994-2008 Lua.org, PUC-Rio.

Permission is hereby granted, free of charge, to any person obtaining a copy of this software and associated documentation files (the "Software"), to deal in the Software without restriction, including without limitation the rights to use, copy, modify, merge, publish, distribute, sublicense, and/or sell copies of the Software, and to permit persons to whom the Software is furnished to do so, subject to the following conditions:

The above copyright notice and this permission notice shall be included in all copies or substantial portions of the Software.

THE SOFTWARE IS PROVIDED "AS IS", WITHOUT WARRANTY OF ANY KIND, EXPRESS OR IMPLIED, INCLUDING BUT NOT LIMITED TO THE WARRANTIES OF MERCHANTABILITY, FITNESS FOR A PARTICULAR PURPOSE AND NONINFRINGEMENT. IN NO EVENT SHALL THE AUTHORS OR COPYRIGHT HOLDERS BE LIABLE FOR ANY CLAIM, DAMAGES OR OTHER LIABILITY, WHETHER IN AN ACTION OF CONTRACT, TORT OR OTHERWISE, ARISING FROM, OUT OF OR IN CONNECTION WITH THE SOFTWARE OR THE USE OR OTHER DEALINGS IN THE SOFTWARE.

```
# (C) Copyright 2002-2006
```

# Wolfgang Denk, DENX Software Engineering, wd@denx.de.

#

# See file CREDITS for list of people who contributed to this # project.

#

# This program is free software; you can redistribute it and/or

# modify it under the terms of the GNU General Public License as

# published by the Free Software Foundation; either version 2 of

# the License, or (at your option) any later version.

#

# This program is distributed in the hope that it will be useful,

# but WITHOUT ANY WARRANTY; without even the implied warranty of

# MERCHANTABILITY or FITNESS FOR A PARTICULAR PURPOSE. See the

# GNU General Public License for more details.

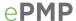

# You should have received a copy of the GNU General Public License # along with this program; if not, write to the Free Software # Foundation, Inc., 59 Temple Place, Suite 330, Boston, # MA 02111-1307 USA #

LuCi

Apache License

Version 2.0, January 2004

http://www.apache.org/licenses/

TERMS AND CONDITIONS FOR USE, REPRODUCTION, AND DISTRIBUTION

1. Definitions.

"License" shall mean the terms and conditions for use, reproduction, and distribution as defined by Sections 1 through 9 of this document.

"Licensor" shall mean the copyright owner or entity authorized by the copyright owner that is granting the License.

"Legal Entity" shall mean the union of the acting entity and all other entities that control, are controlled by, or are under common control with that entity. For the purposes of this definition, "control" means (i) the power, direct or indirect, to cause the direction or management of such entity, whether by contract or otherwise, or (ii) ownership of fifty percent (50%) or more of the outstanding shares, or (iii) beneficial ownership of such entity.

"You" (or "Your") shall mean an individual or Legal Entity exercising permissions granted by this License.

"Source" form shall mean the preferred form for making modifications, including but not limited to software source code, documentation source, and configuration files.

"Object" form shall mean any form resulting from mechanical transformation or translation of a Source form, including but not limited to compiled object code, generated documentation, and conversions to other media types.

"Work" shall mean the work of authorship, whether in Source or Object form, made available under the License, as indicated by a copyright notice that is included in or attached to the work (an example is provided in the Appendix below).

"Derivative Works" shall mean any work, whether in Source or Object form, that is based on (or derived from) the Work and for which the editorial revisions, annotations, elaborations, or other modifications represent, as a whole, an original work of authorship. For the purposes of this License, Derivative Works shall not include works that remain separable from, or merely link (or bind by name) to the interfaces of, the Work and Derivative Works thereof.

"Contribution" shall mean any work of authorship, including the original

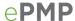

version of the Work and any modifications or additions to that Work or Derivative Works thereof, that is intentionally submitted to Licensor for inclusion in the Work by the copyright owner or by an individual or Legal Entity authorized to submit on behalf of the copyright owner. For the purposes of this definition, "submitted" means any form of electronic, verbal, or written communication sent to the Licensor or its representatives, including but not limited to communication on electronic mailing lists, source code control systems, and issue tracking systems that are managed by, or on behalf of, the Licensor for the purpose of discussing and improving the Work, but excluding communication that is conspicuously marked or otherwise designated in writing by the copyright owner as "Not a Contribution."

"Contributor" shall mean Licensor and any individual or Legal Entity on behalf of whom a Contribution has been received by Licensor and subsequently incorporated within the Work.

- 2. Grant of Copyright License. Subject to the terms and conditions of this License, each Contributor hereby grants to You a perpetual, worldwide, non-exclusive, no-charge, royalty-free, irrevocable copyright license to reproduce, prepare Derivative Works of, publicly display, publicly perform, sublicense, and distribute the Work and such Derivative Works in Source or Object form.
- 3. Grant of Patent License. Subject to the terms and conditions of this License, each Contributor hereby grants to You a perpetual, worldwide, non-exclusive, no-charge, royalty-free, irrevocable (except as stated in this section) patent license to make, have made, use, offer to sell, sell, import, and otherwise transfer the Work, where such license applies only to those patent claims licensable by such Contributor that are necessarily infringed by their Contribution(s) alone or by combination of their Contribution(s) with the Work to which such Contribution(s) was submitted. If You institute patent litigation against any entity (including a cross-claim or counterclaim in a lawsuit) alleging that the Work or a Contribution incorporated within the Work constitutes direct or contributory patent infringement, then any patent licenses granted to You under this License for that Work shall terminate as of the date such litigation is filed.
- 4. Redistribution. You may reproduce and distribute copies of the Work or Derivative Works thereof in any medium, with or without modifications, and in Source or Object form, provided that You meet the following conditions:

You must give any other recipients of the Work or Derivative Works a copy of this License; and

You must cause any modified files to carry prominent notices stating that You changed the files; and

You must retain, in the Source form of any Derivative Works that You distribute, all copyright, patent, trademark, and attribution notices from the Source form of the Work, excluding those notices that do not pertain to any part of the Derivative Works; and

If the Work includes a "NOTICE" text file as part of its distribution, then any Derivative Works that You distribute must include a readable copy of the attribution notices contained within such NOTICE file, excluding those notices that do not pertain to any part of the Derivative Works, in at least one of the following places: within a NOTICE text file distributed as part of the Derivative Works; within the Source form or documentation, if provided

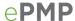

along with the Derivative Works; or, within a display generated by the Derivative Works, if and wherever such third-party notices normally appear. The contents of the NOTICE file are for informational purposes only and do not modify the License. You may add Your own attribution notices within Derivative Works that You distribute, alongside or as an addendum to the NOTICE text from the Work, provided that such additional attribution notices cannot be construed as modifying the License.

You may add Your own copyright statement to Your modifications and may provide additional or different license terms and conditions for use, reproduction, or distribution of Your modifications, or for any such Derivative Works as a whole, provided Your use, reproduction, and distribution of the Work otherwise complies with the conditions stated in this License.

5. Submission of Contributions. Unless You explicitly state otherwise, any Contribution intentionally submitted for inclusion in the Work by You to the Licensor shall be under the terms and conditions of this License, without any additional terms or conditions. Notwithstanding the above, nothing herein shall supersede or modify the terms of any separate license agreement you may have executed with Licensor regarding such Contributions.

- 6. Trademarks. This License does not grant permission to use the trade names, trademarks, service marks, or product names of the Licensor, except as required for reasonable and customary use in describing the origin of the Work and reproducing the content of the NOTICE file.
- 7. Disclaimer of Warranty. Unless required by applicable law or agreed to in writing, Licensor provides the Work (and each Contributor provides its Contributions) on an "AS IS" BASIS, WITHOUT WARRANTIES OR CONDITIONS OF ANY KIND, either express or implied, including, without limitation, any warranties or conditions of TITLE, NON-INFRINGEMENT, MERCHANTABILITY, or FITNESS FOR A PARTICULAR PURPOSE. You are solely responsible for determining the appropriateness of using or redistributing the Work and assume any risks associated with Your exercise of permissions under this License.
- 8. Limitation of Liability. In no event and under no legal theory, whether in tort (including negligence), contract, or otherwise, unless required by applicable law (such as deliberate and grossly negligent acts) or agreed to in writing, shall any Contributor be liable to You for damages, including any direct, indirect, special, incidental, or consequential damages of any character arising as a result of this License or out of the use or inability to use the Work (including but not limited to damages for loss of goodwill, work stoppage, computer failure or malfunction, or any and all other commercial damages or losses), even if such Contributor has been advised of the possibility of such damages.
- 9. Accepting Warranty or Additional Liability. While redistributing the Work or Derivative Works thereof, You may choose to offer, and charge a fee for, acceptance of support, warranty, indemnity, or other liability obligations and/or rights consistent with this License. However, in accepting such obligations, You may act only on Your own behalf and on Your sole responsibility, not on behalf of any other Contributor, and only if You agree to indemnify, defend, and hold each Contributor harmless for any liability incurred by, or claims asserted against, such Contributor by reason of your

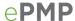

```
accepting any such warranty or additional liability.
                   END OF TERMS AND CONDITIONS
                   LuCI - Lua Development Framework
                   Copyright 2009 Steven Barth <steven@midlink.org>
                   Licensed under the Apache License, Version 2.0 (the "License");
                   you may not use this file except in compliance with the License.
                   You may obtain a copy of the License at
                   http://www.apache.org/licenses/LICENSE-2.0
                   $Id$
                   11
                   Copyright © 2005 Waldemar Brodkorb <wbx@dass-it.de>
mtd
                   Copyright (C) 2005-2009 Felix Fietkau < ndb@openwrt.org>
                  # Copyright (C) 2006-2009 OpenWrt.org
                  # This is free software, licensed under the GNU General Public License v2.
                   See full license text on page 347.
                   # (C) Copyright 2002-2006
                  # Wolfgang Denk, DENX Software Engineering, wd@denx.de.
                  # See file CREDITS for list of people who contributed to this
                   # project.
                   # This program is free software; you can redistribute it and/or
                  # modify it under the terms of the GNU General Public License as
                  # published by the Free Software Foundation; either version 2 of
                  # the License, or (at your option) any later version.
                  # This program is distributed in the hope that it will be useful,
                  # but WITHOUT ANY WARRANTY; without even the implied warranty of
                  # MERCHANTABILITY or FITNESS FOR A PARTICULAR PURPOSE. See the
                  # GNU General Public License for more details.
                  # You should have received a copy of the GNU General Public License
                  # along with this program; if not, write to the Free Software
                  # Foundation, Inc., 59 Temple Place, Suite 330, Boston,
                  # MA 02111-1307 USA
                  #
```

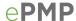

ncurses

Copyright (c) 1998-2004,2006 Free Software Foundation, Inc.

Permission is hereby granted, free of charge, to any person obtaining a copy of this software and associated documentation files (the "Software"), to deal in the Software without restriction, including without limitation the rights to use, copy, modify, merge, publish, distribute, distribute with modifications, sublicense, and/or sell copies of the Software, and to permit persons to whom the Software is furnished to do so, subject to the following conditions:

The above copyright notice and this permission notice shall be included in all copies or substantial portions of the Software.

THE SOFTWARE IS PROVIDED "AS IS", WITHOUT WARRANTY OF ANY KIND, EXPRESS OR IMPLIED, INCLUDING BUT NOT LIMITED TO THE WARRANTIES OF MERCHANTABILITY, FITNESS FOR A PARTICULAR PURPOSE AND NONINFRINGEMENT. IN NO EVENT SHALL THE ABOVE COPYRIGHT HOLDERS BE LIABLE FOR ANY CLAIM, DAMAGES OR OTHER LIABILITY, WHETHER IN AN ACTION OF CONTRACT, TORT OR OTHERWISE, ARISING FROM, OUT OF OR IN CONNECTION WITH THE SOFTWARE OR THE USE OR OTHER DEALINGS IN THE SOFTWARE.

Except as contained in this notice, the name(s) of the above copyright holders shall not be used in advertising or otherwise to promote the sale, use or other dealings in this Software without prior written authorization.

```
# (C) Copyright 2002-2006
# Wolfgang Denk, DENX Software Engineering, wd@denx.de.
# See file CREDITS for list of people who contributed to this
# project.
#
# This program is free software; you can redistribute it and/or
# modify it under the terms of the GNU General Public License as
# published by the Free Software Foundation; either version 2 of
# the License, or (at your option) any later version.
# This program is distributed in the hope that it will be useful,
# but WITHOUT ANY WARRANTY; without even the implied warranty of
# MERCHANTABILITY or FITNESS FOR A PARTICULAR PURPOSE. See the
# GNU General Public License for more details.
# You should have received a copy of the GNU General Public License
# along with this program; if not, write to the Free Software
# Foundation, Inc., 59 Temple Place, Suite 330, Boston,
# MA 02111-1307 USA
#
```

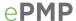

nginx

Copyright (C) 2002-2012 Igor Sysoev Copyright (C) 2011,2012 Nginx, Inc.

Redistribution and use in source and binary forms, with or without modification, are permitted provided that the following conditions are met:

- 1. Redistributions of source code must retain the above copyright notice, this list of conditions and the following disclaimer.
- 2. Redistributions in binary form must reproduce the above copyright notice, this list of conditions and the following disclaimer in the documentation and/or other materials provided with the distribution.

THIS SOFTWARE IS PROVIDED BY AUTHOR AND CONTRIBUTORS "AS IS" AND ANY EXPRESS OR IMPLIED WARRANTIES, INCLUDING, BUT NOT LIMITED TO, THE IMPLIED WARRANTIES OF MERCHANTABILITY AND FITNESS FOR A PARTICULAR PURPOSE ARE DISCLAIMED. IN NO EVENT SHALL AUTHOR OR CONTRIBUTORS BE LIABLE FOR ANY DIRECT, INDIRECT, INCIDENTAL, SPECIAL, EXEMPLARY, OR CONSEQUENTIAL DAMAGES (INCLUDING, BUT NOT LIMITED TO, PROCUREMENT OF SUBSTITUTE GOODS OR SERVICES; LOSS OF USE, DATA, OR PROFITS; OR BUSINESS INTERRUPTION) HOWEVER CAUSED AND ON ANY THEORY OF LIABILITY, WHETHER IN CONTRACT, STRICT LIABILITY, OR TORT (INCLUDING NEGLIGENCE OR OTHERWISE) ARISING IN ANY WAY OUT OF THE USE OF THIS SOFTWARE, EVEN IF ADVISED OF THE POSSIBILITY OF SUCH DAMAGE.

```
# (C) Copyright 2002-2006
# Wolfgang Denk, DENX Software Engineering, wd@denx.de.
# See file CREDITS for list of people who contributed to this
# project.
# This program is free software; you can redistribute it and/or
# modify it under the terms of the GNU General Public License as
# published by the Free Software Foundation; either version 2 of
# the License, or (at your option) any later version.
# This program is distributed in the hope that it will be useful,
# but WITHOUT ANY WARRANTY; without even the implied warranty of
# MERCHANTABILITY or FITNESS FOR A PARTICULAR PURPOSE. See the
# GNU General Public License for more details.
# You should have received a copy of the GNU General Public License
# along with this program; if not, write to the Free Software
# Foundation, Inc., 59 Temple Place, Suite 330, Boston,
# MA 02111-1307 USA
#
```

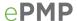

## Net-snmp

Copyright 1989, 1991, 1992 by Carnegie Mellon University Derivative Work - 1996, 1998-2000 Copyright 1996, 1998-2000 The Regents of the University of California Networks Associates Technology, Inc copyright notice (BSD) Copyright (c) 2001-2003, Networks Associates Technology, Inc. Cambridge Broadband Ltd. copyright notice (BSD) Portions of this code are copyright (c) 2001-2003, Cambridge Broadband Ltd. Copyright © 2003 Sun Microsystems, Inc., 4150 Network Circle, Santa Clara, California 95054, U.S.A. Copyright (c) 2003-2008, Sparta, Inc Copyright (c) 2004, Cisco, Inc and Information Network Center of Beijing University of Posts and Telecommunications. Fabasoft R&D Software GmbH & Co KG copyright notice (BSD) Copyright (c) Fabasoft R&D Software GmbH & Co KG, 2003 oss@fabasoft.com Author: Bernhard Penz bernhard.penz@fabasoft.com # (C) Copyright 2002-2006 # Wolfgang Denk, DENX Software Engineering, wd@denx.de. # See file CREDITS for list of people who contributed to this # project. # This program is free software; you can redistribute it and/or # modify it under the terms of the GNU General Public License as # published by the Free Software Foundation; either version 2 of # the License, or (at your option) any later version. # This program is distributed in the hope that it will be useful, # but WITHOUT ANY WARRANTY; without even the implied warranty of # MERCHANTABILITY or FITNESS FOR A PARTICULAR PURPOSE. See the # GNU General Public License for more details. # You should have received a copy of the GNU General Public License # along with this program; if not, write to the Free Software # Foundation, Inc., 59 Temple Place, Suite 330, Boston, # MA 02111-1307 USA #

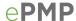

#### BSD like:

Permission to use, copy, modify and distribute this software and its documentation for any purpose and without fee is hereby granted, provided that the above copyright notice appears in all copies and that both that copyright notice and this permission notice appear in supporting documentation, and that the name of CMU and The Regents of the University of California not be used in advertising or publicity pertaining to distribution of the software without specific written permission.

CMU AND THE REGENTS OF THE UNIVERSITY OF CALIFORNIA DISCLAIM ALL WARRANTIES WITH REGARD TO THIS SOFTWARE, INCLUDING ALL IMPLIED WARRANTIES OF MERCHANTABILITY AND FITNESS. IN NO EVENT SHALL CMU OR THE REGENTS OF THE UNIVERSITY OF CALIFORNIA BE LIABLE FOR ANY SPECIAL, INDIRECT OR CONSEQUENTIAL DAMAGES OR ANY DAMAGES WHATSOEVER RESULTING FROM THE LOSS OF USE, DATA OR PROFITS, WHETHER IN AN ACTION OF CONTRACT, NEGLIGENCE OR OTHER TORTIOUS ACTION, ARISING OUT OF OR IN CONNECTION WITH THE USE OR PERFORMANCE OF THIS SOFTWARE.

Redistribution and use in source and binary forms, with or without modification, are permitted provided that the following conditions are met:

- \* Redistributions of source code must retain the above copyright notice, this list of conditions and the following disclaimer.
- \* Redistributions in binary form must reproduce the above copyright notice, this list of conditions and the following disclaimer in the documentation and/or other materials provided with the distribution.
- \* Neither the name of the Networks Associates Technology, Inc nor the names of its contributors may be used to endorse or promote products derived from this software without specific prior written permission.

THIS SOFTWARE IS PROVIDED BY THE COPYRIGHT HOLDERS AND CONTRIBUTORS "AS IS" AND ANY EXPRESS OR IMPLIED WARRANTIES, INCLUDING, BUT NOT LIMITED TO, THE IMPLIED WARRANTIES OF MERCHANTABILITY AND FITNESS FOR A PARTICULAR PURPOSE ARE DISCLAIMED. IN NO EVENT SHALL THE COPYRIGHT HOLDERS OR CONTRIBUTORS BE LIABLE FOR ANY DIRECT, INDIRECT, INCIDENTAL, SPECIAL, EXEMPLARY, OR CONSEQUENTIAL DAMAGES (INCLUDING, BUT NOT LIMITED TO, PROCUREMENT OF SUBSTITUTE GOODS OR SERVICES; LOSS OF USE, DATA, OR PROFITS; OR BUSINESS INTERRUPTION) HOWEVER CAUSED AND ON ANY THEORY OF LIABILITY, WHETHER IN CONTRACT, STRICT LIABILITY, OR TORT (INCLUDING NEGLIGENCE OR

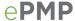

openssh

```
OTHERWISE) ARISING IN ANY WAY OUT OF THE USE OF THIS SOFTWARE.
EVEN IF ADVISED OF THE POSSIBILITY OF SUCH DAMAGE.
# (C) Copyright 2002-2006
# Wolfgang Denk, DENX Software Engineering, wd@denx.de.
# See file CREDITS for list of people who contributed to this
# project.
# This program is free software; you can redistribute it and/or
# modify it under the terms of the GNU General Public License as
# published by the Free Software Foundation; either version 2 of
# the License, or (at your option) any later version.
# This program is distributed in the hope that it will be useful,
# but WITHOUT ANY WARRANTY; without even the implied warranty of
# MERCHANTABILITY or FITNESS FOR A PARTICULAR PURPOSE. See the
# GNU General Public License for more details.
# You should have received a copy of the GNU General Public License
# along with this program; if not, write to the Free Software
# Foundation, Inc., 59 Temple Place, Suite 330, Boston,
# MA 02111-1307 USA
# Copyright (C) 2006, 2008-2011 OpenWrt.org
# This is free software, licensed under the GNU General Public License v2.
#
See full license text on page 347.
# (C) Copyright 2002-2006
# Wolfgang Denk, DENX Software Engineering, wd@denx.de.
# See file CREDITS for list of people who contributed to this
# project.
# This program is free software; you can redistribute it and/or
# modify it under the terms of the GNU General Public License as
# published by the Free Software Foundation; either version 2 of
# the License, or (at your option) any later version.
# This program is distributed in the hope that it will be useful,
# but WITHOUT ANY WARRANTY; without even the implied warranty of
# MERCHANTABILITY or FITNESS FOR A PARTICULAR PURPOSE. See the
# GNU General Public License for more details.
```

026v015 398

# You should have received a copy of the GNU General Public License

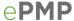

# along with this program; if not, write to the Free Software # Foundation, Inc., 59 Temple Place, Suite 330, Boston, # MA 02111-1307 USA #

openssl

#### LICENSE ISSUES

=========

The OpenSSL toolkit stays under a dual license, i.e. both the conditions of the OpenSSL License and the original SSLeay license apply to the toolkit. See below for the actual license texts. Actually both licenses are BSD-style Open Source licenses. In case of any license issues related to OpenSSL please contact openssl-core@openssl.org.

OpenSSL License

-----

/<del>\*</del>

#### =====

- \* Copyright (c) 1998-2011 The OpenSSL Project. All rights reserved.
- <del>\*</del>
- \* Redistribution and use in source and binary forms, with or without
- \* modification, are permitted provided that the following conditions
- \* are met:
- <del>-X-</del>
- \* 1. Redistributions of source code must retain the above copyright
- \* notice, this list of conditions and the following disclaimer.
- <del>-X-</del>
- \* 2. Redistributions in binary form must reproduce the above copyright
- \* notice, this list of conditions and the following disclaimer in
- \* the documentation and/or other materials provided with the
- \* distribution.
- <del>X</del>
- \* 3. All advertising materials mentioning features or use of this
- \* software must display the following acknowledgment:
- \* "This product includes software developed by the OpenSSL Project
- \* for use in the OpenSSL Toolkit. (http://www.openssl.org/)"
- <del>-X-</del>
- \* 4. The names "OpenSSL Toolkit" and "OpenSSL Project" must not be used to
  - \* endorse or promote products derived from this software without

026v015

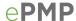

- \* prior written permission. For written permission, please contact
- \* openssl-core@openssl.org.

×

- \* 5. Products derived from this software may not be called "OpenSSL"
- \* nor may "OpenSSL" appear in their names without prior written
- \* permission of the OpenSSL Project.

<del>-X-</del>

- \* 6. Redistributions of any form whatsoever must retain the following acknowledgment:
- \* "This product includes software developed by the OpenSSL Project
- \* for use in the OpenSSL Toolkit (http://www.openssl.org/)"

<del>-X-</del>

\* THIS SOFTWARE IS PROVIDED BY THE OpenSSL PROJECT ``AS IS'' AND ANY EXPRESSED OR IMPLIED WARRANTIES, INCLUDING, BUT NOT LIMITED TO, THE IMPLIED WARRANTIES OF MERCHANTABILITY AND FITNESS FOR A PARTICULAR PURPOSE ARE DISCLAIMED. IN NO EVENT SHALL THE OpenSSL PROJECT OR ITS CONTRIBUTORS BE LIABLE FOR ANY DIRECT, INCIDENTAL, SPECIAL, EXEMPLARY, OR CONSEQUENTIAL DAMAGES (INCLUDING, BUT NOT LIMITED TO, PROCUREMENT OF SUBSTITUTE GOODS OR SERVICES; LOSS OF USE, DATA, OR PROFITS; OR BUSINESS INTERRUPTION) HOWEVER CAUSED AND ON ANY THEORY OF LIABILITY, WHETHER IN CONTRACT, STRICT LIABILITY, OR TORT (INCLUDING NEGLIGENCE OR OTHERWISE) ARISING IN ANY WAY OUT OF THE USE OF THIS SOFTWARE, EVEN IF ADVISED OF THE POSSIBILITY OF SUCH DAMAGE.

\_\_\_\_\_

#### \_\_\_\_\_

<del>x</del>-

- \* This product includes cryptographic software written by Eric Young
- \* (eay@cryptsoft.com). This product includes software written by Tim
- \* Hudson (tjh@cryptsoft.com).

<del>X</del>

\*/

#### Original SSLeav License

-----

- /\* Copyright (C) 1995-1998 Eric Young (eay@cryptsoft.com)
- \* All rights reserved.

X-

- \* This package is an SSL implementation written
- \* by Eric Young (eay@cryptsoft.com).
- \* The implementation was written so as to conform with Netscapes SSL.

\*

\* This library is free for commercial and non-commercial use as long as

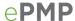

- \* the following conditions are aheared to. The following conditions
- \* apply to all code found in this distribution, be it the RC4, RSA,
- \* Ihash, DES, etc., code; not just the SSL code. The SSL documentation
- \* included with this distribution is covered by the same copyright terms
- \* except that the holder is Tim Hudson (tjh@cryptsoft.com).

\*

- \* Copyright remains Eric Young's, and as such any Copyright notices in
- \* the code are not to be removed.
- \* If this package is used in a product, Eric Young should be given attribution
- \* as the author of the parts of the library used.
- \* This can be in the form of a textual message at program startup or
- \* in documentation (online or textual) provided with the package.

<del>-X-</del>

- \* Redistribution and use in source and binary forms, with or without
- \* modification, are permitted provided that the following conditions
- \* are met:
- \* 1. Redistributions of source code must retain the copyright
- \* notice, this list of conditions and the following disclaimer.
- \* 2. Redistributions in binary form must reproduce the above copyright
- notice, this list of conditions and the following disclaimer in the
- \* documentation and/or other materials provided with the distribution.
- \* 3. All advertising materials mentioning features or use of this software
- \* must display the following acknowledgement:
- \* "This product includes cryptographic software written by
- \* Eric Young (eay@cryptsoft.com)"
- \* The word 'cryptographic' can be left out if the rouines from the library
- \* being used are not cryptographic related :-).
- \* 4. If you include any Windows specific code (or a derivative thereof) from
- \* the apps directory (application code) you must include an acknowledgement:
- \* "This product includes software written by Tim Hudson (tjh@cryptsoft.com)"

<del>-X-</del>

- \* THIS SOFTWARE IS PROVIDED BY ERIC YOUNG "AS IS" AND
- \* ANY EXPRESS OR IMPLIED WARRANTIES, INCLUDING, BUT NOT LIMITED TO, THE IMPLIED WARRANTIES OF MERCHANTABILITY AND FITNESS FOR A PARTICULAR PURPOSE ARE DISCLAIMED. IN NO EVENT SHALL THE AUTHOR OR CONTRIBUTORS BE LIABLE FOR ANY DIRECT, INDIRECT, INCIDENTAL, SPECIAL, EXEMPLARY, OR CONSEQUENTIAL DAMAGES (INCLUDING, BUT NOT LIMITED TO, PROCUREMENT OF SUBSTITUTE GOODS OR SERVICES; LOSS OF USE, DATA, OR PROFITS; OR BUSINESS INTERRUPTION) HOWEVER CAUSED AND ON ANY THEORY OF LIABILITY, WHETHER IN CONTRACT, STRICT LIABILITY, OR TORT (INCLUDING NEGLIGENCE OR OTHERWISE) ARISING IN ANY WAY OUT OF THE USE OF THIS SOFTWARE, EVEN IF ADVISED OF THE POSSIBILITY OF SUCH DAMAGE.

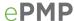

```
* The licence and distribution terms for any publically available version or
* derivative of this code cannot be changed. i.e. this code cannot simply be
* copied and put under another distribution licence
* [including the GNU Public Licence.]
*/
# (C) Copyright 2002-2006
# Wolfgang Denk, DENX Software Engineering, wd@denx.de.
# See file CREDITS for list of people who contributed to this
# project.
# This program is free software; you can redistribute it and/or
# modify it under the terms of the GNU General Public License as
# published by the Free Software Foundation; either version 2 of
# the License, or (at your option) any later version.
# This program is distributed in the hope that it will be useful,
# but WITHOUT ANY WARRANTY; without even the implied warranty of
# MERCHANTABILITY or FITNESS FOR A PARTICULAR PURPOSE. See the
# GNU General Public License for more details.
# You should have received a copy of the GNU General Public License
# along with this program; if not, write to the Free Software
# Foundation, Inc., 59 Temple Place, Suite 330, Boston,
# MA 02111-1307 USA
```

# opkg

# **GNU GENERAL PUBLIC LICENSE**

Version 2, June 1991

Copyright (C) 1989, 1991 Free Software Foundation, Inc. 59 Temple Place, Suite 330, Boston, MA 02111-1307 USA Everyone is permitted to copy and distribute verbatim copies of this license document, but changing it is not allowed.

See full license text on page 347.

```
# (C) Copyright 2002-2006

# Wolfgang Denk, DENX Software Engineering, wd@denx.de.

# See file CREDITS for list of people who contributed to this

# project.

# This program is free software; you can redistribute it and/or

# modify it under the terms of the GNU General Public License as

# published by the Free Software Foundation; either version 2 of

# the License, or (at your option) any later version.

# This program is distributed in the hope that it will be useful,
```

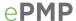

```
# but WITHOUT ANY WARRANTY; without even the implied warranty of
# MERCHANTABILITY or FITNESS FOR A PARTICULAR PURPOSE. See the
# GNU General Public License for more details.
# You should have received a copy of the GNU General Public License
# along with this program; if not, write to the Free Software
# Foundation, Inc., 59 Temple Place, Suite 330, Boston,
# MA 02111-1307 USA
```

#### pcre

# Copyright (c) 1997-2010 University of Cambridge

Release 8 of PCRE is distributed under the terms of the "BSD" licence, as specified below. The documentation for PCRE, supplied in the "doc" directory, is distributed under the same terms as the software itself. THE MAIN PCRE LIBRARY

Written by: Philip Hazel Email local part: ph10 Email domain: cam.ac.uk

University of Cambridge Computing Service,

Cambridge, England.

Copyright (c) 1997-2010 University of Cambridge

All rights reserved

### THE C++ WRAPPER LIBRARY

Google Inc. Written by:

Copyright (c) 2007-2010 Google Inc

All rights reserved

```
# (C) Copyright 2002-2006
# Wolfgang Denk, DENX Software Engineering, wd@denx.de.
# See file CREDITS for list of people who contributed to this
# project.
# This program is free software; you can redistribute it and/or
# modify it under the terms of the GNU General Public License as
# published by the Free Software Foundation; either version 2 of
# the License, or (at your option) any later version.
```

# This program is distributed in the hope that it will be useful, # but WITHOUT ANY WARRANTY; without even the implied warranty of # MERCHANTABILITY or FITNESS FOR A PARTICULAR PURPOSE. See the # GNU General Public License for more details.

# You should have received a copy of the GNU General Public License # along with this program; if not, write to the Free Software

026v015 403

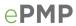

|        | # Foundation, Inc., 59 Temple Place, Suite 330, Boston,<br># MA 02111-1307 USA<br>#                                                                                                    |
|--------|----------------------------------------------------------------------------------------------------|
| procps | GNU GENERAL PUBLIC LICENSE  Version 2, June 1991                                                                                                    |
|        | Copyright (C) 1989, 1991 Free Software Foundation, Inc. 59 Temple Place, Suite 330, Boston, MA 02111-1307 USA Everyone is permitted to copy and distribute verbatim copies of this license document, but changing it is not allowed. See full license text on page 347. |
|        | # (C) Copyright 2002-2006<br># Wolfgang Denk, DENX Software Engineering, wd@denx.de.                                                                                                    |
|        | # # See file CREDITS for list of people who contributed to this # project. #                                                                                                    |
|        | # This program is free software; you can redistribute it and/or # modify it under the terms of the GNU General Public License as # published by the Free Software Foundation; either version 2 of # the License, or (at your option) any later version. #               |
|        | # This program is distributed in the hope that it will be useful, # but WITHOUT ANY WARRANTY; without even the implied warranty of # MERCHANTABILITY or FITNESS FOR A PARTICULAR PURPOSE. See the # GNU General Public License for more details. #                      |
|        | # # You should have received a copy of the GNU General Public License # along with this program; if not, write to the Free Software # Foundation, Inc., 59 Temple Place, Suite 330, Boston, # MA 02111-1307 USA #                                                       |
| px5g   | Copyright (C) 2009 Steven Barth <steven@midlink.org> Copyright (C) 2009 Paul Bakker <polarssl_maintainer at="" dot="" org="" polarssl=""> Copyright (C) 2006-2007 Pascal Vizeli <pvizeli@yahoo.de></pvizeli@yahoo.de></polarssl_maintainer></steven@midlink.org>        |
|        |                                                                                                    |
|        |                                                                                                    |

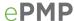

This library is free software; you can redistribute it and/or Modify it under the terms of the GNU Lesser General Public License, version 2.1 as published by the Free Software Foundation.

This library is distributed in the hope that it will be useful, but WITHOUT ANY WARRANTY; without even the implied warranty of MERCHANTABILITY or FITNESS FOR A PARTICULAR PURPOSE. See the GNU

Lesser General Public License for more details.

See full license text on page 371.

```
# (C) Copyright 2002-2006
# Wolfgang Denk, DENX Software Engineering, wd@denx.de.
# See file CREDITS for list of people who contributed to this
# project.
# This program is free software; you can redistribute it and/or
# modify it under the terms of the GNU General Public License as
# published by the Free Software Foundation; either version 2 of
# the License, or (at your option) any later version.
# This program is distributed in the hope that it will be useful,
# but WITHOUT ANY WARRANTY; without even the implied warranty of
# MERCHANTABILITY or FITNESS FOR A PARTICULAR PURPOSE. See the
# GNU General Public License for more details.
# You should have received a copy of the GNU General Public License
# along with this program; if not, write to the Free Software
# Foundation, Inc., 59 Temple Place, Suite 330, Boston,
# MA 02111-1307 USA
```

# relayed

#

#### Copyright (C) 2010-2011 OpenWrt.org

This is free software, licensed under the GNU General Public License v2. See /LICENSE for more information.

```
See full license text on page 347.

# (C) Copyright 2002-2006

# Wolfgang Denk, DENX Software Engineering, wd@denx.de.

#

# See file CREDITS for list of people who contributed to this

# project.

#

# This program is free software; you can redistribute it and/or

# modify it under the terms of the GNU General Public License as

# published by the Free Software Foundation; either version 2 of

# the License, or (at your option) any later version.
```

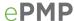

```
# This program is distributed in the hope that it will be useful,
                   # but WITHOUT ANY WARRANTY; without even the implied warranty of
                   # MERCHANTABILITY or FITNESS FOR A PARTICULAR PURPOSE. See the
                   # GNU General Public License for more details.
                   # You should have received a copy of the GNU General Public License
                   # along with this program; if not, write to the Free Software
                   # Foundation, Inc., 59 Temple Place, Suite 330, Boston,
                   # MA 02111-1307 USA
                   Copyright (C) 2008-2009 Felix Fietkau <nbd@openwrt.org>
swconfig
                   Copyright (C) 2010 Martin Mares <mj@ucw.cz>
                   # Copyright (C) 2008-2010 OpenWrt.org
                   # This is free software, licensed under the GNU General Public License v2.
                   # See /LICENSE for more information.
                   #
                   See full license text on page 347.
                   # (C) Copyright 2002-2006
                   # Wolfgang Denk, DENX Software Engineering, wd@denx.de.
                   # See file CREDITS for list of people who contributed to this
                   # project.
                   # This program is free software; you can redistribute it and/or
                   # modify it under the terms of the GNU General Public License as
                   # published by the Free Software Foundation; either version 2 of
                   # the License, or (at your option) any later version.
                   # This program is distributed in the hope that it will be useful,
                   # but WITHOUT ANY WARRANTY; without even the implied warranty of
                   # MERCHANTABILITY or FITNESS FOR A PARTICULAR PURPOSE. See the
                   # GNU General Public License for more details.
                   # You should have received a copy of the GNU General Public License
                   # along with this program; if not, write to the Free Software
                   # Foundation, Inc., 59 Temple Place, Suite 330, Boston,
                   # MA 02111-1307 USA
                   GNU GENERAL PUBLIC LICENSE
Syslog-ng
                   Version 2, June 1991
                   See full license text on page 347.
                   # (C) Copyright 2002-2006
```

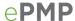

tcp\_wrappers

```
# Wolfgang Denk, DENX Software Engineering, wd@denx.de.
# See file CREDITS for list of people who contributed to this
# project.
# This program is free software; you can redistribute it and/or
# modify it under the terms of the GNU General Public License as
# published by the Free Software Foundation; either version 2 of
# the License, or (at your option) any later version.
# This program is distributed in the hope that it will be useful,
# but WITHOUT ANY WARRANTY; without even the implied warranty of
# MERCHANTABILITY or FITNESS FOR A PARTICULAR PURPOSE. See the
# GNU General Public License for more details.
# You should have received a copy of the GNU General Public License
# along with this program; if not, write to the Free Software
# Foundation, Inc., 59 Temple Place, Suite 330, Boston,
# MA 02111-1307 USA
#
Copyright 1995 by Wietse Venema. All rights reserved. Some individual files
may be covered by other copyrights.
Copyright (c) 1987 Regents of the University of California. All rights reserved.
* Copyright 1995 by Wietse Venema. All rights reserved. Some individual
* files may be covered by other copyrights.
* This material was originally written and compiled by Wietse Venema at
* Eindhoven University of Technology, The Netherlands, in 1990, 1991,
* 1992, 1993, 1994 and 1995.
* Redistribution and use in source and binary forms, with or without
```

026v015 407

# See file CREDITS for list of people who contributed to this

# project.

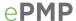

# This program is free software; you can redistribute it and/or
# modify it under the terms of the GNU General Public License as
# published by the Free Software Foundation; either version 2 of
# the License, or (at your option) any later version.
#
# This program is distributed in the hope that it will be useful,
# but WITHOUT ANY WARRANTY; without even the implied warranty of
# MERCHANTABILITY or FITNESS FOR A PARTICULAR PURPOSE. See the
# GNU General Public License for more details.
#
# You should have received a copy of the GNU General Public License
# along with this program; if not, write to the Free Software
# Foundation, Inc., 59 Temple Place, Suite 330, Boston,
# MA 02111-1307 USA
#

## tcpdump

Copyright (c) 2001 Seth Webster <swebster@sst.ll.mit.edu>
Copyright (C) Andrew Tridgell 1995-1999
Copyright (c) 1988, 1989, 1990, 1991, 1992, 1993, 1994, 1995, 1996, 1997, 2000
The Regents of the University of California. All rights reserved.

License: BSD

Redistribution and use in source and binary forms, with or without modification, are permitted provided that the following conditions are met:

- 1. Redistributions of source code must retain the above copyright notice, this list of conditions and the following disclaimer.
- Redistributions in binary form must reproduce the above copyright notice, this list of conditions and the following disclaimer in the documentation and/or other materials provided with the distribution.
- 3. The names of the authors may not be used to endorse or promote products derived from this software without specific prior written permission.

THIS SOFTWARE IS PROVIDED "AS IS" AND WITHOUT ANY EXPRESS OR IMPLIED WARRANTIES, INCLUDING, WITHOUT LIMITATION, THE IMPLIED WARRANTIES OF MERCHANTABILITY AND FITNESS FOR A PARTICULAR PURPOSE.

# (C) Copyright 2002-2006
# Wolfgang Denk, DENX Softwa

 $\hbox{\it\#Wolfgang Denk, DENX Software Engineering, $wd@denx.de.}\\$ 

#

# See file CREDITS for list of people who contributed to this

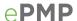

```
# project.
                   #
                   # This program is free software; you can redistribute it and/or
                   # modify it under the terms of the GNU General Public License as
                   # published by the Free Software Foundation; either version 2 of
                   # the License, or (at your option) any later version.
                   # This program is distributed in the hope that it will be useful,
                   # but WITHOUT ANY WARRANTY; without even the implied warranty of
                   # MERCHANTABILITY or FITNESS FOR A PARTICULAR PURPOSE. See the
                   # GNU General Public License for more details.
                   # You should have received a copy of the GNU General Public License
                   # along with this program; if not, write to the Free Software
                   # Foundation, Inc., 59 Temple Place, Suite 330, Boston,
                   # MA 02111-1307 USA
                   LGPL v2.1
uClibc++
                   See full license text on page 371.
                   GPL v2
                   See full license text on page 347.
                   # (C) Copyright 2002-2006
                   # Wolfgang Denk, DENX Software Engineering, wd@denx.de.
                   # See file CREDITS for list of people who contributed to this
                   # project.
                   # This program is free software; you can redistribute it and/or
                   # modify it under the terms of the GNU General Public License as
                   # published by the Free Software Foundation; either version 2 of
                   # the License, or (at your option) any later version.
                   # This program is distributed in the hope that it will be useful,
                   # but WITHOUT ANY WARRANTY; without even the implied warranty of
                   # MERCHANTABILITY or FITNESS FOR A PARTICULAR PURPOSE. See the
                   # GNU General Public License for more details.
                   # You should have received a copy of the GNU General Public License
                   # along with this program; if not, write to the Free Software
                   # Foundation, Inc., 59 Temple Place, Suite 330, Boston,
                   # MA 02111-1307 USA
                   #
```

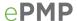

#### Uboot-envtools

```
# (C) Copyright 2002-2006
# Wolfgang Denk, DENX Software Engineering, wd@denx.de.
# See file CREDITS for list of people who contributed to this
# project.
# This program is free software; you can redistribute it and/or
# modify it under the terms of the GNU General Public License as
# published by the Free Software Foundation; either version 2 of
# the License, or (at your option) any later version.
# This program is distributed in the hope that it will be useful.
# but WITHOUT ANY WARRANTY; without even the implied warranty of
# MERCHANTABILITY or FITNESS FOR A PARTICULAR PURPOSE. See the
# GNU General Public License for more details.
# You should have received a copy of the GNU General Public License
# along with this program; if not, write to the Free Software
# Foundation, Inc., 59 Temple Place, Suite 330, Boston,
# MA 02111-1307 USA
See full license text on page 347.
/* resolv.c: DNS Resolver
* Copyright (C) 1998 Kenneth Albanowski <kjahds@kjahds.com>,
              The Silver Hammer Group, Ltd.
* This library is free software; you can redistribute it and/or
* modify it under the terms of the GNU Library General Public
* License as published by the Free Software Foundation; either
* version 2 of the License, or (at your option) any later version.
*/
/<del>*</del>
* Portions Copyright (c) 1985, 1993
   The Regents of the University of California. All rights reserved.
* Redistribution and use in source and binary forms, with or without
* modification, are permitted provided that the following conditions
* are met:
* 1. Redistributions of source code must retain the above copyright
    notice, this list of conditions and the following disclaimer.
* 2. Redistributions in binary form must reproduce the above copyright
    notice, this list of conditions and the following disclaimer in the
    documentation and/or other materials provided with the distribution.
* 4. Neither the name of the University nor the names of its contributors
    may be used to endorse or promote products derived from this software
    without specific prior written permission.
* THIS SOFTWARE IS PROVIDED BY THE REGENTS AND CONTRIBUTORS
"AS IS" AND
```

\* ANY EXPRESS OR IMPLIED WARRANTIES, INCLUDING, BUT NOT LIMITED TO, THE

\* IMPLIED WARRANTIES OF MERCHANTABILITY AND FITNESS FOR A

026v015 410

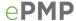

## PARTICULAR PURPOSE

- \* ARE DISCLAIMED. IN NO EVENT SHALL THE REGENTS OR CONTRIBUTORS BE LIABLE
- \* FOR ANY DIRECT, INDIRECT, INCIDENTAL, SPECIAL, EXEMPLARY, OR CONSEQUENTIAL
- \* DAMAGES (INCLUDING, BUT NOT LIMITED TO, PROCUREMENT OF SUBSTITUTE GOODS
- \* OR SERVICES; LOSS OF USE, DATA, OR PROFITS; OR BUSINESS INTERRUPTION)
- \* HOWEVER CAUSED AND ON ANY THEORY OF LIABILITY, WHETHER IN CONTRACT, STRICT
- \* LIABILITY, OR TORT (INCLUDING NEGLIGENCE OR OTHERWISE) ARISING IN ANY WAY
- \* OUT OF THE USE OF THIS SOFTWARE, EVEN IF ADVISED OF THE POSSIBILITY OF
- \* SUCH DAMAGE.

```
*/
/*
```

- \* Portions Copyright (c) 1993 by Digital Equipment Corporation.
- <del>\*</del>
- \* Permission to use, copy, modify, and distribute this software for any
- \* purpose with or without fee is hereby granted, provided that the above
- \* copyright notice and this permission notice appear in all copies, and that
- \* the name of Digital Equipment Corporation not be used in advertising or
- \* publicity pertaining to distribution of the document or software without
- \* specific, written prior permission.
- " specific, written prior permission

<del>\*</del>

- \* THE SOFTWARE IS PROVIDED "AS IS" AND DIGITAL EQUIPMENT CORP. DISCLAIMS ALL
- \* WARRANTIES WITH REGARD TO THIS SOFTWARE, INCLUDING ALL IMPLIED WARRANTIES
- st OF MERCHANTABILITY AND FITNESS. IN NO EVENT SHALL DIGITAL EQUIPMENT
- \* CORPORATION BE LIABLE FOR ANY SPECIAL, DIRECT, INDIRECT, OR CONSEQUENTIAL
- \* DAMAGES OR ANY DAMAGES WHATSOEVER RESULTING FROM LOSS OF USE, DATA OR
- \* PROFITS, WHETHER IN AN ACTION OF CONTRACT, NEGLIGENCE OR OTHER TORTIOUS
- $^{\ast}$  ACTION, ARISING OUT OF OR IN CONNECTION WITH THE USE OR PERFORMANCE OF THIS
- \* SOFTWARE.

\*/ /\*

\* Portions Copyright (c) 1996-1999 by Internet Software Consortium.

<del>\*</del>

- \* Permission to use, copy, modify, and distribute this software for any
- \* purpose with or without fee is hereby granted, provided that the above
- \* copyright notice and this permission notice appear in all copies.

\* THE SOFTWARE IS PROVIDED "AS IS" AND INTERNET SOFTWARE CONSORTIUM DISCLAIMS

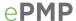

- \* ALL WARRANTIES WITH REGARD TO THIS SOFTWARE INCLUDING ALL IMPLIED WARRANTIES
- \* OF MERCHANTABILITY AND FITNESS. IN NO EVENT SHALL INTERNET SOFTWARE
- \* CONSORTIUM BE LIABLE FOR ANY SPECIAL, DIRECT, INDIRECT, OR CONSEQUENTIAL
- \* DAMAGES OR ANY DAMAGES WHATSOEVER RESULTING FROM LOSS OF USE, DATA OR
- \* PROFITS, WHETHER IN AN ACTION OF CONTRACT, NEGLIGENCE OR OTHER TORTIOUS
- $^{\ast}$  ACTION, ARISING OUT OF OR IN CONNECTION WITH THE USE OR PERFORMANCE OF THIS
- \* SOFTWARE.

\*/

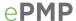

uwsgi

## LINKING EXCEPTION

In addition to the permissions in the GNU General Public License, the authors give you unlimited permission to link the compiled version of this library into combinations with other programs, and to distribute those combinations without any restriction coming from the use of this file. (The General Public License restrictions do apply in other respects; for example, they cover modification of the file, and distribution when not linked into a combined executable.)

\_\_\_\_\_

# GNU GENERAL PUBLIC LICENSE Version 2, June 1991

Copyright (C) 1989, 1991 Free Software Foundation, Inc., 51 Franklin Street, Fifth Floor, Boston, MA 02110-1301 USA Everyone is permitted to copy and distribute verbatim copies of this license document, but changing it is not allowed.

See full license text on page 347.

```
# (C) Copyright 2002-2006
# Wolfgang Denk, DENX Software Engineering, wd@denx.de.
# See file CREDITS for list of people who contributed to this
# project.
# This program is free software; you can redistribute it and/or
# modify it under the terms of the GNU General Public License as
# published by the Free Software Foundation; either version 2 of
# the License, or (at your option) any later version.
# This program is distributed in the hope that it will be useful,
# but WITHOUT ANY WARRANTY; without even the implied warranty of
# MERCHANTABILITY or FITNESS FOR A PARTICULAR PURPOSE. See the
# GNU General Public License for more details.
# You should have received a copy of the GNU General Public License
# along with this program; if not, write to the Free Software
# Foundation, Inc., 59 Temple Place, Suite 330, Boston,
# MA 02111-1307 USA
#
```

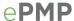

## PPPd and PPPoE

Copyright to Michal Ostrowski for PPPoE and Paul Mackerras paulus@samba.org

# **PPPoE**

The PPPoE plugin included in this package is a component of the Roaring Penguin PPPoE package, included in this package courtesy of Roaring Penguin Software. (http://www.roaringpenguin.com).

## **PPPd**

Copyrights:

\*\*\*\*\*

All of the code can be freely used and redistributed. The individual source files each have their own copyright and permission notice.

Pppd, pppstats and pppdump are under BSD-style notices. Some of the

#### Distribution:

\*\*\*\*\*

The primary site for releases of this software is:

pppd plugins are GPL'd. Chat is public domain.

ftp://ftp.samba.org/pub/ppp/

(\$Id: README, v 1.37 2006/05/29 23:51:29 paulus Exp \$)

James Carlson < carlson@workingcode.com > for PPPd

See full license text on page 347.

# (C) Copyright 2002-2006

# Wolfgang Denk, DENX Software Engineering, wd@denx.de.

#

# See file CREDITS for list of people who contributed to this # project.

#

# This program is free software; you can redistribute it and/or

# modify it under the terms of the GNU General Public License as

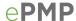

```
# the License, or (at your option) any later version.
                  # This program is distributed in the hope that it will be useful,
                  # but WITHOUT ANY WARRANTY; without even the implied warranty of
                  # MERCHANTABILITY or FITNESS FOR A PARTICULAR PURPOSE. See the
                  # GNU General Public License for more details.
                  # You should have received a copy of the GNU General Public License
                  # along with this program; if not, write to the Free Software
                  # Foundation, Inc., 59 Temple Place, Suite 330, Boston,
                  # MA 02111-1307 USA
                  Copyright (C) 2008-2010 OpenWrt.org
uci
                  Copyright (C) 2008 Felix Fietkau nbd@openwrt.org
                  Copyright (C) 2006 Fokus Fraunhofer <carsten.tittel@fokus.fraunhofer.de
                   * libuci - Library for the Unified Configuration Interface
                   * Copyright (C) 2008 Felix Fietkau <nbd@openwrt.org>
                   * This program is free software; you can redistribute it and/or modify
                   * it under the terms of the GNU Lesser General Public License version 2.1
                   * as published by the Free Software Foundation
                   * This program is distributed in the hope that it will be useful,
                   * but WITHOUT ANY WARRANTY; without even the implied warranty of
                   * MERCHANTABILITY or FITNESS FOR A PARTICULAR PURPOSE. See the
                   * GNU General Public License for more details.
                   */
                   * ucimap-example - sample code for the ucimap library
                   * Copyright (C) 2008-2009 Felix Fietkau <nbd@openwrt.org>
                   * This program is free software; you can redistribute it and/or modify
                   * it under the terms of the GNU General Public License version 2
                   * as published by the Free Software Foundation
                   * This program is distributed in the hope that it will be useful,
                   * but WITHOUT ANY WARRANTY: without even the implied warranty of
                   * MERCHANTABILITY or FITNESS FOR A PARTICULAR PURPOSE. See the
                   * GNU General Public License for more details.
                   */
                  See full license text on page 371.
                  # (C) Copyright 2002-2006
                  # Wolfgang Denk, DENX Software Engineering, wd@denx.de.
```

# published by the Free Software Foundation; either version 2 of

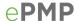

udevtigger

```
# See file CREDITS for list of people who contributed to this
# project.
# This program is free software; you can redistribute it and/or
# modify it under the terms of the GNU General Public License as
# published by the Free Software Foundation; either version 2 of
# the License, or (at your option) any later version.
# This program is distributed in the hope that it will be useful,
# but WITHOUT ANY WARRANTY; without even the implied warranty of
# MERCHANTABILITY or FITNESS FOR A PARTICULAR PURPOSE. See the
# GNU General Public License for more details.
# You should have received a copy of the GNU General Public License
# along with this program; if not, write to the Free Software
# Foundation, Inc., 59 Temple Place, Suite 330, Boston,
# MA 02111-1307 USA
Copyright (C) 2003 Greg Kroah-Hartman < greg@kroah.com>
Copyright (C) 2005-2006 Kay Sievers <kay.sievers@vrfy.org>
Copyright (C) 2004 Daniel Walsh
Copyright (C) 2004 Ling, Xiaofeng < xiaofeng.ling@intel.com>
Copyright (C) 2006 Hannes Reinecke hare@suse.de
/<del>*</del>
* Copyright (C) 2005-2006 Kay Sievers <kay.sievers@vrfy.org>
     This program is free software; you can redistribute it and/or modify it
     under the terms of the GNU General Public License as published by the
     Free Software Foundation version 2 of the License.
     This program is distributed in the hope that it will be useful, but
     WITHOUT ANY WARRANTY: without even the implied warranty of
     MERCHANTABILITY or FITNESS FOR A PARTICULAR PURPOSE. See
the GNU
     General Public License for more details.
     You should have received a copy of the GNU General Public License
along
     with this program; if not, write to the Free Software Foundation, Inc.,
     51 Franklin Street, Fifth Floor, Boston, MA 02110-1301, USA.
*/
See full license text on page 347.
# (C) Copyright 2002-2006
# Wolfgang Denk, DENX Software Engineering, wd@denx.de.
```

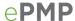

uhttpd

```
# See file CREDITS for list of people who contributed to this
# project.
#
# This program is free software; you can redistribute it and/or
# modify it under the terms of the GNU General Public License as
# published by the Free Software Foundation; either version 2 of
# the License, or (at your option) any later version.
# This program is distributed in the hope that it will be useful,
# but WITHOUT ANY WARRANTY; without even the implied warranty of
# MERCHANTABILITY or FITNESS FOR A PARTICULAR PURPOSE. See the
# GNU General Public License for more details.
# You should have received a copy of the GNU General Public License
# along with this program; if not, write to the Free Software
# Foundation, Inc., 59 Temple Place, Suite 330, Boston,
# MA 02111-1307 USA
#
Apache License, Version 2.0
* uhttpd - Tiny single-threaded httpd - Main component
* Copyright (C) 2010 Jo-Philipp Wich <xm@subsignal.org>
* Licensed under the Apache License, Version 2.0 (the "License");
* you may not use this file except in compliance with the License.
* You may obtain a copy of the License at
     http://www.apache.org/licenses/LICENSE-2.0
* Unless required by applicable law or agreed to in writing, software
* distributed under the License is distributed on an "AS IS" BASIS,
* WITHOUT WARRANTIES OR CONDITIONS OF ANY KIND, either express
or implied.
* See the License for the specific language governing permissions and
* limitations under the License.
*/
# (C) Copyright 2002-2006
# Wolfgang Denk, DENX Software Engineering, wd@denx.de.
# See file CREDITS for list of people who contributed to this
# project.
# This program is free software; you can redistribute it and/or
```

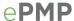

```
# modify it under the terms of the GNU General Public License as
                   # published by the Free Software Foundation; either version 2 of
                   # the License, or (at your option) any later version.
                   # This program is distributed in the hope that it will be useful,
                   # but WITHOUT ANY WARRANTY; without even the implied warranty of
                   # MERCHANTABILITY or FITNESS FOR A PARTICULAR PURPOSE. See the
                   # GNU General Public License for more details.
                   # You should have received a copy of the GNU General Public License
                   # along with this program; if not, write to the Free Software
                   # Foundation, Inc., 59 Temple Place, Suite 330, Boston,
                   # MA 02111-1307 USA
                    Copyright (C) 1995, 1996, 1997, 1998, 2003 Free Software Foundation, Inc.
wget v 1.10.2
                   # Copyright (C) 2006-2012 OpenWrt.org
                   #
                   # This is free software, licensed under the GNU General Public License v2.
                   # See /LICENSE for more information.
                   #
                    Copyright (c) 2004, Jan Kneschke, incremental
                    All rights reserved.
                    Redistribution and use in source and binary forms, with or without
                    modification, are permitted provided that the following conditions are met:
                    - Redistributions of source code must retain the above copyright notice, this
                    list of conditions and the following disclaimer.
                   - Redistributions in binary form must reproduce the above copyright notice,
                    this list of conditions and the following disclaimer in the documentation
                    and/or other materials provided with the distribution.
```

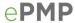

 Neither the name of the 'incremental' nor the names of its contributors may be used to endorse or promote products derived from this software without specific prior written permission.

THIS SOFTWARE IS PROVIDED BY THE COPYRIGHT HOLDERS AND CONTRIBUTORS "AS IS"

AND ANY EXPRESS OR IMPLIED WARRANTIES, INCLUDING, BUT NOT LIMITED TO, THE

IMPLIED WARRANTIES OF MERCHANTABILITY AND FITNESS FOR A PARTICULAR PURPOSE

ARE DISCLAIMED. IN NO EVENT SHALL THE COPYRIGHT OWNER OR CONTRIBUTORS BE

LIABLE FOR ANY DIRECT, INDIRECT, INCIDENTAL, SPECIAL, EXEMPLARY, OR

CONSEQUENTIAL DAMAGES (INCLUDING, BUT NOT LIMITED TO, PROCUREMENT OF

SUBSTITUTE GOODS OR SERVICES; LOSS OF USE, DATA, OR PROFITS; OR BUSINESS

INTERRUPTION) HOWEVER CAUSED AND ON ANY THEORY OF LIABILITY, WHETHER IN

CONTRACT, STRICT LIABILITY, OR TORT (INCLUDING NEGLIGENCE OR OTHERWISE)

ARISING IN ANY WAY OUT OF THE USE OF THIS SOFTWARE, EVEN IF ADVISED OF

THE POSSIBILITY OF SUCH DAMAGE.

```
# (C) Copyright 2002-2006
# Wolfgang Denk, DENX Software Engineering, wd@denx.de.
#
# See file CREDITS for list of people who contributed to this
# project.
#
# This program is free software; you can redistribute it and/or
# modify it under the terms of the GNU General Public License as
# published by the Free Software Foundation; either version 2 of
# the License, or (at your option) any later version.
#
```

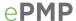

```
# This program is distributed in the hope that it will be useful,
# but WITHOUT ANY WARRANTY; without even the implied warranty of
# MERCHANTABILITY or FITNESS FOR A PARTICULAR PURPOSE. See the
# GNU General Public License for more details.
#
# You should have received a copy of the GNU General Public License
# along with this program; if not, write to the Free Software
# Foundation, Inc., 59 Temple Place, Suite 330, Boston,
# MA 02111-1307 USA
#
```

#### Wireless-tools

Copyright (c) 1997-2007 Jean Tourrilhes <it@hpl.hp.com>

(Ref: wireless\_tools.29/COPYING)

GNU GENERAL PUBLIC LICENSE Version 2, June 1991

Copyright (C) 1989, 1991 Free Software Foundation, Inc. 59 Temple Place, Suite 330, Boston, MA 02111-1307 USA Everyone is permitted to copy and distribute verbatim copies of this license document, but changing it is not allowed.

See full license text on page 347.

```
# (C) Copyright 2002-2006
# Wolfgang Denk, DENX Software Engineering, wd@denx.de.
# See file CREDITS for list of people who contributed to this
# project.
# This program is free software; you can redistribute it and/or
# modify it under the terms of the GNU General Public License as
# published by the Free Software Foundation; either version 2 of
# the License, or (at your option) any later version.
# This program is distributed in the hope that it will be useful,
# but WITHOUT ANY WARRANTY; without even the implied warranty of
# MERCHANTABILITY or FITNESS FOR A PARTICULAR PURPOSE. See the
# GNU General Public License for more details.
# You should have received a copy of the GNU General Public License
# along with this program; if not, write to the Free Software
# Foundation, Inc., 59 Temple Place, Suite 330, Boston,
# MA 02111-1307 USA
#
```

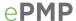

zlib

(C) 1995-2004 Jean-loup Gailly and Mark Adler jloup@gzip.org madler@alumni.caltech.edu

This software is provided 'as-is', without any express or implied warranty. In no event will the authors be held liable for any damages arising from the use of this software.

Permission is granted to anyone to use this software for any purpose, including commercial applications, and to alter it and redistribute it freely, subject to the following restrictions:

- 1. The origin of this software must not be misrepresented; you must not claim that you wrote the original software. If you use this software in a product, an acknowledgment in the product documentation would be appreciated but is not required.
- 2. Altered source versions must be plainly marked as such, and must not be misrepresented as being the original software.
- 3. This notice may not be removed or altered from any source distribution.

Jean-loup Gailly Mark Adler jloup@gzip.org madler@alumni.caltech.edu # (C) Copyright 2002-2006 # Wolfgang Denk, DENX Software Engineering, wd@denx.de. # See file CREDITS for list of people who contributed to this # project. # This program is free software; you can redistribute it and/or # modify it under the terms of the GNU General Public License as # published by the Free Software Foundation; either version 2 of # the License, or (at your option) any later version. # This program is distributed in the hope that it will be useful, # but WITHOUT ANY WARRANTY; without even the implied warranty of # MERCHANTABILITY or FITNESS FOR A PARTICULAR PURPOSE. See the # GNU General Public License for more details. # You should have received a copy of the GNU General Public License # along with this program; if not, write to the Free Software # Foundation, Inc., 59 Temple Place, Suite 330, Boston, # MA 02111-1307 USA

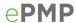

# lighttpd

#
# Copyright (C) 2006-2012 OpenWrt.org
#
# This is free software, licensed under the GNU General Public License v2.
# See /LICENSE for more information.
#

See full license text on page 347.

Copyright (c) 2004, Jan Kneschke, incremental All rights reserved.

Redistribution and use in source and binary forms, with or without modification, are permitted provided that the following conditions are met:

- Redistributions of source code must retain the above copyright notice, this list of conditions and the following disclaimer.
- Redistributions in binary form must reproduce the above copyright notice, this list of conditions and the following disclaimer in the documentation and/or other materials provided with the distribution.
- Neither the name of the 'incremental' nor the names of its contributors may be used to endorse or promote products derived from this software without specific prior written permission.

THIS SOFTWARE IS PROVIDED BY THE COPYRIGHT HOLDERS AND CONTRIBUTORS "AS IS" AND ANY EXPRESS OR IMPLIED WARRANTIES, INCLUDING, BUT NOT LIMITED TO, THE IMPLIED WARRANTIES OF MERCHANTABILITY AND FITNESS FOR A PARTICULAR PURPOSE ARE DISCLAIMED. IN NO EVENT SHALL THE COPYRIGHT OWNER OR CONTRIBUTORS BE LIABLE FOR ANY DIRECT, INDIRECT, INCIDENTAL, SPECIAL, EXEMPLARY, OR CONSEQUENTIAL DAMAGES (INCLUDING, BUT NOT LIMITED TO, PROCUREMENT OF SUBSTITUTE GOODS OR SERVICES; LOSS OF USE, DATA, OR PROFITS; OR BUSINESS INTERRUPTION) HOWEVER CAUSED AND ON ANY THEORY OF LIABILITY, WHETHER IN CONTRACT, STRICT LIABILITY, OR TORT (INCLUDING NEGLIGENCE OR OTHERWISE) ARISING IN ANY WAY OUT OF THE USE OF THIS SOFTWARE, EVEN IF ADVISED OF THE POSSIBILITY OF SUCH DAMAGE.

```
# (C) Copyright 2002-2006
# Wolfgang Denk, DENX Software Engineering, wd@denx.de.
#
# See file CREDITS for list of people who contributed to this
# project.
#
# This program is free software; you can redistribute it and/or
```

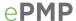

# modify it under the terms of the GNU General Public License as
# published by the Free Software Foundation; either version 2 of
# the License, or (at your option) any later version.
#
# This program is distributed in the hope that it will be useful,
# but WITHOUT ANY WARRANTY; without even the implied warranty of
# MERCHANTABILITY or FITNESS FOR A PARTICULAR PURPOSE. See the
# GNU General Public License for more details.
#
# You should have received a copy of the GNU General Public License
# along with this program; if not, write to the Free Software
# Foundation, Inc., 59 Temple Place, Suite 330, Boston,
# MA 02111-1307 USA
#

klish

Copyright (c) 2005, 3Com Corporation

Copyright (c) 2005,2006, Newport Networks Ltd

Copyright (c) 2010 Serj Kalichev

Overview

This package contains code which is copyrighted to multiple sources.

\_\_\_\_\_\_

3Com Corporation

The intial public release of this software was developed by Graeme McKerrell whilst in the employment of 3Com Europe Ltd.

Copyright (c) 2005, 3Com Corporation

All rights reserved.

Redistribution and use in source and binary forms, with or without modification, are permitted provided that the following conditions are met:

- \* Redistributions of source code must retain the above copyright notice, this list of conditions and the following disclaimer.
- \* Redistributions in binary form must reproduce the above copyright notice, this list of conditions and the following disclaimer in the documentation and/or other materials provided with the distribution.

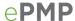

\* Neither the name of 3Com Corporation nor the names of its contributors may be used to endorse or promote products derived from this software without specific prior written permission.

THIS SOFTWARE IS PROVIDED BY THE COPYRIGHT HOLDERS AND CONTRIBUTORS "AS IS" AND ANY EXPRESS OR IMPLIED WARRANTIES, INCLUDING, BUT NOT LIMITED TO, THE IMPLIED WARRANTIES OF MERCHANTABILITY AND FITNESS FOR A PARTICULAR PURPOSE ARE DISCLAIMED. IN NO EVENT SHALL THE COPYRIGHT OWNER OR CONTRIBUTORS BE LIABLE FOR ANY DIRECT, INDIRECT, INCIDENTAL, SPECIAL, EXEMPLARY, OR CONSEQUENTIAL DAMAGES (INCLUDING, BUT NOT LIMITED TO, PROCUREMENT OF SUBSTITUTE GOODS OR SERVICES; LOSS OF USE, DATA, OR PROFITS; OR BUSINESS INTERRUPTION) HOWEVER CAUSED AND ON ANY THEORY OF LIABILITY, WHETHER IN CONTRACT, STRICT LIABILITY, OR TORT (INCLUDING NEGLIGENCE OR OTHERWISE) ARISING IN ANY WAY OUT OF THE USE OF THIS SOFTWARE, EVEN IF ADVISED OF THE POSSIBILITY OF SUCH DAMAGE.

\_\_\_\_\_\_

Newport Networks Ltd.

The 0.6-0.7 releases of this software was developed by Graeme McKerrell whilst in the employment of Newport Networks Ltd. As well as enhancing the existing code the new modules were developed.

Copyright (c) 2005,2006, Newport Networks Ltd

All rights reserved.

Redistribution and use in source and binary forms, with or without modification, are permitted provided that the following conditions are met:

- \* Redistributions of source code must retain the above copyright notice, this list of conditions and the following disclaimer.
- \* Redistributions in binary form must reproduce the above copyright notice, this list of conditions and the following disclaimer in the documentation and/or other materials provided with the distribution.
- \* Neither the name of Newport Networks Ltd nor the names of its contributors may be used to endorse or promote products derived from this software without specific prior written permission.

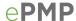

THIS SOFTWARE IS PROVIDED BY THE COPYRIGHT HOLDERS AND CONTRIBUTORS "AS IS" AND ANY EXPRESS OR IMPLIED WARRANTIES, INCLUDING, BUT NOT LIMITED TO, THE IMPLIED WARRANTIES OF MERCHANTABILITY AND FITNESS FOR A PARTICULAR PURPOSE ARE DISCLAIMED. IN NO EVENT SHALL THE COPYRIGHT OWNER OR CONTRIBUTORS BE LIABLE FOR ANY DIRECT, INDIRECT, INCIDENTAL, SPECIAL, EXEMPLARY, OR CONSEQUENTIAL DAMAGES (INCLUDING, BUT NOT LIMITED TO, PROCUREMENT OF SUBSTITUTE GOODS OR SERVICES; LOSS OF USE, DATA, OR PROFITS; OR BUSINESS INTERRUPTION) HOWEVER CAUSED AND ON ANY THEORY OF LIABILITY, WHETHER IN CONTRACT, STRICT LIABILITY, OR TORT (INCLUDING NEGLIGENCE OR OTHERWISE) ARISING IN ANY WAY OUT OF THE USE OF THIS SOFTWARE, EVEN IF ADVISED OF THE POSSIBILITY OF SUCH DAMAGE.

\_\_\_\_\_\_

Serj Kalichev

The klish is a fork of original clish.

Copyright (c) 2010 Serj Kalichev.

All Rights Reserved.

Redistribution and use in source and binary forms, with or without modification, are permitted provided that the following conditions are met:

- 1. Redistributions of source code must retain the above copyright notice, this list of conditions and the following disclaimer.
- 2. Redistributions in binary form must reproduce the above copyright notice, this list of conditions and the following disclaimer in the documentation and/or other materials provided with the distribution.
- 3. The name of the author may not be used to endorse or promote products derived from this software without specific prior written permission.

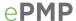

THIS SOFTWARE IS PROVIDED BY THE COPYRIGHT HOLDERS AND CONTRIBUTORS "AS IS" AND ANY EXPRESS OR IMPLIED WARRANTIES, INCLUDING, BUT NOT LIMITED TO, THE IMPLIED WARRANTIES OF MERCHANTABILITY AND FITNESS FOR A PARTICULAR PURPOSE ARE DISCLAIMED. IN NO EVENT SHALL THE COPYRIGHT OWNER OR CONTRIBUTORS BE LIABLE FOR ANY DIRECT, INDIRECT, INCIDENTAL, SPECIAL, EXEMPLARY, OR CONSEQUENTIAL DAMAGES (INCLUDING, BUT NOT LIMITED TO, PROCUREMENT OF SUBSTITUTE GOODS OR SERVICES; LOSS OF USE, DATA, OR PROFITS; OR BUSINESS INTERRUPTION) HOWEVER CAUSED AND ON ANY THEORY OF LIABILITY, WHETHER IN CONTRACT, STRICT LIABILITY, OR TORT (INCLUDING NEGLIGENCE OR OTHERWISE) ARISING IN ANY WAY OUT OF THE USE OF THIS SOFTWARE, EVEN IF ADVISED OF THE POSSIBILITY OF SUCH DAMAGE.

```
# (C) Copyright 2002-2006
# Wolfgang Denk, DENX Software Engineering, wd@denx.de.
# See file CREDITS for list of people who contributed to this
# project.
# This program is free software; you can redistribute it and/or
# modify it under the terms of the GNU General Public License as
# published by the Free Software Foundation; either version 2 of
# the License, or (at your option) any later version.
# This program is distributed in the hope that it will be useful,
# but WITHOUT ANY WARRANTY; without even the implied warranty of
# MERCHANTABILITY or FITNESS FOR A PARTICULAR PURPOSE. See the
# GNU General Public License for more details.
#
# You should have received a copy of the GNU General Public License
# along with this program; if not, write to the Free Software
# Foundation, Inc., 59 Temple Place, Suite 330, Boston,
# MA 02111-1307 USA
#
```

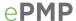

## libroxml

- \* This is the source file for lib libroxml.so
- \* \author blunderer <blunderer@blunderer.org>
- \* \date 23 Dec 2008

<del>\*</del>

\* Copyright (C) 2009 blunderer

## LGPL v2.1

See full license text on page 371.

Copyright (C) 2010 blunderer

This library is free software; you can redistribute it and/or modify it under the terms of the GNU Lesser General Public License as published by the Free Software Foundation; either version 2.1 of the License, or (at your option) any later version. The author added a static linking exception, see License.txt.

This library is distributed in the hope that it will be useful, but WITHOUT ANY WARRANTY; without even the implied warranty of MERCHANTABILITY or FITNESS FOR A PARTICULAR PURPOSE. See the GNU Lesser General Public License for more details.

You should have received a copy of the GNU Lesser General Public License along with this library; if not, write to the Free Software Foundation, Inc., 51 Franklin Street, Fifth Floor, Boston, MA 02110-1301 USA

As a special exception to the LGPL v2.1 (below), the copyright holders of this library give you permission to statically link this library with independent modules to produce an executable, regardless of the license terms of these independent modules, and to copy and distribute the resulting executable under terms of your choice, provided that you also meet, for each linked independent module, the terms and conditions of the license of that module. The resulting executable may therefore be distributed without complying with the LGPL terms that state that recipients of your executable must be able to relink against modified versions of the library.

It is also appreciated if you mention in the README or CREDITS the use of this library.

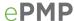

An independent module is a module which is not derived from or based on this library. If you modify this library, you may extend this exception to your version of the library, but you are not obligated to do so. If you do not wish to do so, delete this exception statement from your version.

```
# (C) Copyright 2002-2006
# Wolfgang Denk, DENX Software Engineering, wd@denx.de.
# See file CREDITS for list of people who contributed to this
# project.
# This program is free software; you can redistribute it and/or
# modify it under the terms of the GNU General Public License as
# published by the Free Software Foundation; either version 2 of
# the License, or (at your option) any later version.
# This program is distributed in the hope that it will be useful,
# but WITHOUT ANY WARRANTY; without even the implied warranty of
# MERCHANTABILITY or FITNESS FOR A PARTICULAR PURPOSE. See the
# GNU General Public License for more details.
#
# You should have received a copy of the GNU General Public License
# along with this program; if not, write to the Free Software
# Foundation, Inc., 59 Temple Place, Suite 330, Boston,
# MA 02111-1307 USA
#
```

## conntrack-tools

/<del>\*</del>

\* (C) 2006-2007 by Pablo Neira Ayuso <pablo@netfilter.org>

\*

- \* This program is free software; you can redistribute it and/or modify
- \* it under the terms of the GNU General Public License as published by
- \* the Free Software Foundation; either version 2 of the License, or
- \* (at your option) any later version.

\*

- \* This program is distributed in the hope that it will be useful,
- \* but WITHOUT ANY WARRANTY; without even the implied warranty of
- \* MERCHANTABILITY or FITNESS FOR A PARTICULAR PURPOSE. See the
- \* GNU General Public License for more details.

\*

\* You should have received a copy of the GNU General Public License

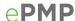

- \* along with this program; if not, write to the Free Software
- \* Foundation, Inc., 675 Mass Ave, Cambridge, MA 02139, USA.

\*/

/<del>\*</del>

**Red Black Trees** 

- (C) 1999 Andrea Arcangeli <andrea@suse.de>
- (C) 2002 David Woodhouse <dwmw2@infradead.org>

This program is free software; you can redistribute it and/or modify it under the terms of the GNU General Public License as published by the Free Software Foundation; either version 2 of the License, or (at your option) any later version.

This program is distributed in the hope that it will be useful, but WITHOUT ANY WARRANTY; without even the implied warranty of MERCHANTABILITY or FITNESS FOR A PARTICULAR PURPOSE. See the GNU General Public License for more details.

You should have received a copy of the GNU General Public License along with this program; if not, write to the Free Software Foundation, Inc., 59 Temple Place, Suite 330, Boston, MA 02111-1307 USA

linux/lib/rbtree.c

\*/

GPLv2

See full license text on page 347.

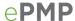

```
# (C) Copyright 2002-2006
                   # Wolfgang Denk, DENX Software Engineering, wd@denx.de.
                   # See file CREDITS for list of people who contributed to this
                   # project.
                   # This program is free software; you can redistribute it and/or
                   # modify it under the terms of the GNU General Public License as
                    # published by the Free Software Foundation; either version 2 of
                    # the License, or (at your option) any later version.
                   # This program is distributed in the hope that it will be useful,
                   # but WITHOUT ANY WARRANTY: without even the implied warranty of
                    # MERCHANTABILITY or FITNESS FOR A PARTICULAR PURPOSE. See the
                   # GNU General Public License for more details.
                   # You should have received a copy of the GNU General Public License
                   # along with this program; if not, write to the Free Software
                   # Foundation, Inc., 59 Temple Place, Suite 330, Boston,
                   # MA 02111-1307 USA
                    /<del>*</del>
lihmnl
                    * (C) 2008-2012 by Pablo Neira Ayuso <pablo@netfilter.org>
                    * This program is free software; you can redistribute it and/or modify
                    * it under the terms of the GNU Lesser General Public License as published
                    * by the Free Software Foundation; either version 2.1 of the License, or
                    * (at your option) any later version.
                    */
                    LGPL v2.1
                   See full license text on page 371.
                    # (C) Copyright 2002-2006
                   # Wolfgang Denk, DENX Software Engineering, wd@denx.de.
                   # See file CREDITS for list of people who contributed to this
                   # project.
                   # This program is free software; you can redistribute it and/or
                   # modify it under the terms of the GNU General Public License as
                   # published by the Free Software Foundation; either version 2 of
                   # the License, or (at your option) any later version.
```

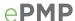

```
# This program is distributed in the hope that it will be useful,
                   # but WITHOUT ANY WARRANTY; without even the implied warranty of
                   # MERCHANTABILITY or FITNESS FOR A PARTICULAR PURPOSE. See the
                   # GNU General Public License for more details.
                   # You should have received a copy of the GNU General Public License
                    # along with this program; if not, write to the Free Software
                    # Foundation, Inc., 59 Temple Place, Suite 330, Boston,
                    # MA 02111-1307 USA
libnetfilter_conntra
ck
                    * (C) 2005-2011 by Pablo Neira Ayuso <pablo@netfilter.org>
                    * This program is free software; you can redistribute it and/or modify it
                    * under the terms of the GNU General Public License as published by
                    * the Free Software Foundation; either version 2 of the License, or
                    * (at your option) any later version.
                    */
                    /<del>*</del>
                    * (C) 2005-2011 by Pablo Neira Ayuso <pablo@netfilter.org>
                                Harald Welte < laforge@netfilter.org>
                    * This program is free software; you can redistribute it and/or modify it
                    * under the terms of the GNU General Public License as published by
                    * the Free Software Foundation; either version 2 of the License, or
                    * (at your option) any later version.
                    */
                    GPLv2
                    See full license text on page 347.
                   # (C) Copyright 2002-2006
                   # Wolfgang Denk, DENX Software Engineering, wd@denx.de.
```

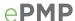

```
# See file CREDITS for list of people who contributed to this
                   # project.
                   # This program is free software; you can redistribute it and/or
                   # modify it under the terms of the GNU General Public License as
                   # published by the Free Software Foundation; either version 2 of
                   # the License, or (at your option) any later version.
                   # This program is distributed in the hope that it will be useful,
                   # but WITHOUT ANY WARRANTY; without even the implied warranty of
                   # MERCHANTABILITY or FITNESS FOR A PARTICULAR PURPOSE. See the
                   # GNU General Public License for more details.
                   # You should have received a copy of the GNU General Public License
                   # along with this program; if not, write to the Free Software
                   # Foundation, Inc., 59 Temple Place, Suite 330, Boston,
                   # MA 02111-1307 USA
                   /* iftable - table of network interfaces
libnfnetlink
                    * (C) 2004 by Astaro AG, written by Harald Welte <hwelte@astaro.com>
                    * (C) 2008 by Pablo Neira Ayuso <pablo@netfilter.org>
                    * This software is Free Software and licensed under GNU GPLv2+.
                    */
                   /* libnfnetlink.c: generic library for communication with netfilter
                    * (C) 2002-2006 by Harald Welte <laforge@gnumonks.org>
                    * (C) 2006-2011 by Pablo Neira Ayuso <pablo@netfilter.org>
                    * Based on some original ideas from Jay Schulist <jschlst@samba.org>
                    * Development of this code funded by Astaro AG (http://www.astaro.com)
                    * This program is free software; you can redistribute it and/or modify it
```

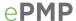

```
* under the terms of the GNU General Public License version 2 as published
* by the Free Software Foundation.
* 2005-09-14 Pablo Neira Ayuso <pablo@netfilter.org>:
* Define structure nfnlhdr
* Added be64 to cpu function
* Use NFA_TYPE macro to get the attribute type
* 2006-01-14 Harald Welte <laforge@netfilter.org>:
* introduce nfnl subsys handle
* 2006-01-15 Pablo Neira Ayuso <pablo@netfilter.org>:
* set missing subsys_id in nfnl_subsys_open
* set missing nfnlh->local.nl_pid in nfnl_open
* 2006-01-26 Harald Welte <laforge@netfilter.org>:
* remove bogus nfnlh->local.nl_pid from nfnl_open ;)
* add 16bit attribute functions
* 2006-07-03 Pablo Neira Ayuso <pablo@netfilter.org>:
* add iterator API
* add replacements for nfnl_listen and nfnl_talk
* fix error handling
* add assertions
* add documentation
* minor cleanups
*/
```

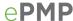

```
/* rtnl - rtnetlink utility functions
* (C) 2004 by Astaro AG, written by Harald Welte <hwelte@astaro.com>
* Adapted to nfnetlink by Eric Leblond <eric@inl.fr>
* This software is free software and licensed under GNU GPLv2+.
*/
GPLv2
See full license text on page 347.
# (C) Copyright 2002-2006
# Wolfgang Denk, DENX Software Engineering, wd@denx.de.
# See file CREDITS for list of people who contributed to this
# project.
# This program is free software; you can redistribute it and/or
# modify it under the terms of the GNU General Public License as
# published by the Free Software Foundation; either version 2 of
# the License, or (at your option) any later version.
# This program is distributed in the hope that it will be useful,
# but WITHOUT ANY WARRANTY; without even the implied warranty of
# MERCHANTABILITY or FITNESS FOR A PARTICULAR PURPOSE. See the
# GNU General Public License for more details.
# You should have received a copy of the GNU General Public License
# along with this program; if not, write to the Free Software
# Foundation, Inc., 59 Temple Place, Suite 330, Boston,
# MA 02111-1307 USA
#
Copyright (c) 2010-2012 Mark Pulford <mark@kyne.com.au>
```

lua-cjson

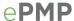

Permission is hereby granted, free of charge, to any person obtaining a copy of this software and associated documentation files (the "Software"), to deal in the Software without restriction, including without limitation the rights to use, copy, modify, merge, publish, distribute, sublicense, and/or sell copies of the Software, and to permit persons to whom the Software is furnished to do so, subject to the following conditions:

The above copyright notice and this permission notice shall be included in all copies or substantial portions of the Software.

THE SOFTWARE IS PROVIDED "AS IS", WITHOUT WARRANTY OF ANY KIND, EXPRESS OR IMPLIED, INCLUDING BUT NOT LIMITED TO THE WARRANTIES OF MERCHANTABILITY, FITNESS FOR A PARTICULAR PURPOSE AND NONINFRINGEMENT. IN NO EVENT SHALL THE AUTHORS OR COPYRIGHT HOLDERS BE LIABLE FOR ANY CLAIM, DAMAGES OR OTHER LIABILITY, WHETHER IN AN ACTION OF CONTRACT, TORT OR OTHERWISE, ARISING FROM, OUT OF OR IN CONNECTION WITH THE SOFTWARE OR THE USE OR OTHER DEALINGS IN THE SOFTWARE.

<del>-X-</del>

\* The author of this software is David M. Gay.

<del>-X-</del>

\* Copyright (c) 1991, 2000, 2001 by Lucent Technologies.

<del>\*</del>

- \* Permission to use, copy, modify, and distribute this software for any
- \* purpose without fee is hereby granted, provided that this entire notice
- \* is included in all copies of any software which is or includes a copy
- \* or modification of this software and in all copies of the supporting
- \* documentation for such software.

<del>-X-</del>

- \* THIS SOFTWARE IS BEING PROVIDED "AS IS", WITHOUT ANY EXPRESS OR IMPLIED
- \* WARRANTY. IN PARTICULAR, NEITHER THE AUTHOR NOR LUCENT MAKES ANY
- \* REPRESENTATION OR WARRANTY OF ANY KIND CONCERNING THE MERCHANTABILITY

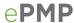

\* OF THIS SOFTWARE OR ITS FITNESS FOR ANY PARTICULAR PURPOSE.

The MIT License (MIT)

Permission is hereby granted, free of charge, to any person obtaining a copy of this software and associated documentation files (the "Software"), to deal in the Software without restriction, including without limitation the rights to use, copy, modify, merge, publish, distribute, sublicense, and/or sell copies of the Software, and to permit persons to whom the Software is furnished to do so, subject to the following conditions:

The above copyright notice and this permission notice shall be included in all copies or substantial portions of the Software.

THE SOFTWARE IS PROVIDED "AS IS", WITHOUT WARRANTY OF ANY KIND, EXPRESS OR IMPLIED, INCLUDING BUT NOT LIMITED TO THE WARRANTIES OF MERCHANTABILITY, FITNESS FOR A PARTICULAR PURPOSE AND NONINFRINGEMENT. IN NO EVENT SHALL THE AUTHORS OR COPYRIGHT HOLDERS BE LIABLE FOR ANY CLAIM, DAMAGES OR OTHER LIABILITY, WHETHER IN AN ACTION OF CONTRACT, TORT OR OTHERWISE, ARISING FROM, OUT OF OR IN CONNECTION WITH THE SOFTWARE OR THE USE OR OTHER DEALINGS IN THE SOFTWARE.

```
# (C) Copyright 2002-2006
# Wolfgang Denk, DENX Software Engineering, wd@denx.de.
# See file CREDITS for list of people who contributed to this
# project.
# This program is free software; you can redistribute it and/or
# modify it under the terms of the GNU General Public License as
# published by the Free Software Foundation; either version 2 of
# the License, or (at your option) any later version.
# This program is distributed in the hope that it will be useful,
# but WITHOUT ANY WARRANTY; without even the implied warranty of
# MERCHANTABILITY or FITNESS FOR A PARTICULAR PURPOSE. See the
# GNU General Public License for more details.
# You should have received a copy of the GNU General Public License
# along with this program; if not, write to the Free Software
# Foundation, Inc., 59 Temple Place, Suite 330, Boston,
# MA 02111-1307 USA
#
```

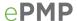

#### libubox

#### GPLv2

See full license text on page 347.

Copyright (C) 2010-2016 Felix Fietkau <nbd@openwrt.org>
Permission to use, copy, modify, and/or distribute this software for any purpose with or without fee is hereby granted, provided that the above copyright notice and this permission notice appear in all copies.

THE SOFTWARE IS PROVIDED "AS IS" AND THE AUTHOR DISCLAIMS ALL WARRANTIES WITH REGARD TO THIS SOFTWARE INCLUDING ALL IMPLIED WARRANTIES OF MERCHANTABILITY AND FITNESS. IN NO EVENT SHALL THE AUTHOR BE LIABLE FOR ANY SPECIAL, DIRECT, INDIRECT, OR CONSEQUENTIAL DAMAGES OR ANY DAMAGES WHATSOEVER RESULTING FROM LOSS OF USE, DATA OR PROFITS, WHETHER IN AN ACTION OF CONTRACT, NEGLIGENCE OR OTHER TORTIOUS ACTION, ARISING OUT OF OR IN CONNECTION WITH THE USE OR PERFORMANCE OF THIS SOFTWARE.

```
OF THIS SOFTWARE.
# (C) Copyright 2002-2006
# Wolfgang Denk, DENX Software Engineering, wd@denx.de.
# See file CREDITS for list of people who contributed to this
# project.
#
# This program is free software; you can redistribute it and/or
# modify it under the terms of the GNU General Public License as
# published by the Free Software Foundation; either version 2 of
# the License, or (at your option) any later version.
# This program is distributed in the hope that it will be useful,
# but WITHOUT ANY WARRANTY; without even the implied warranty of
# MERCHANTABILITY or FITNESS FOR A PARTICULAR PURPOSE. See the
# GNU General Public License for more details.
# You should have received a copy of the GNU General Public License
# along with this program; if not, write to the Free Software
# Foundation, Inc., 59 Temple Place, Suite 330, Boston,
# MA 02111-1307 USA
```

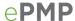

#### **MAC-telnet**

#### GPLv2

See full license text on page 347.

Mac-Telnet - Connect to RouterOS or mactelnetd devices via MAC address Copyright (C) 2010, Håkon Nessjøen <hakon.nessjoen@gmail.com>

This program is free software; you can redistribute it and/or modify it under the terms of the GNU General Public License as published by the Free Software Foundation; either version 2 of the License, or (at your option) any later version.

This program is distributed in the hope that it will be useful, but WITHOUT ANY WARRANTY; without even the implied warranty of MERCHANTABILITY or FITNESS FOR A PARTICULAR PURPOSE. See the GNU General Public License for more details.

You should have received a copy of the GNU General Public License along with this program; if not, write to the Free Software Foundation, Inc., 51 Franklin Street, Fifth Floor, Boston, MA 02110-1301 USA.

```
# (C) Copyright 2002-2006
# Wolfgang Denk, DENX Software Engineering, wd@denx.de.
# See file CREDITS for list of people who contributed to this
# project.
# This program is free software; you can redistribute it and/or
# modify it under the terms of the GNU General Public License as
# published by the Free Software Foundation; either version 2 of
# the License, or (at your option) any later version.
# This program is distributed in the hope that it will be useful,
# but WITHOUT ANY WARRANTY; without even the implied warranty of
# MERCHANTABILITY or FITNESS FOR A PARTICULAR PURPOSE. See the
# GNU General Public License for more details.
# You should have received a copy of the GNU General Public License
# along with this program; if not, write to the Free Software
# Foundation, Inc., 59 Temple Place, Suite 330, Boston,
# MA 02111-1307 USA
#
```

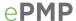

#### ARP-NAT

```
####
# Client bridge hotplug script (/etc/hotplug.d/net/20-client_bridge)
# Copyright Eric Bishop, 2009 eric@gargoyle-router.com
# Created for Gargoyle, www.gargoyle-router.com
#This is free software licensed under the terms of the GNU GPL v2.0
# You must have the arpnat ebtables module for this to work
####
  ebt arpnat
   Authors:
    Kestutis Barkauskas <gpl@wilibox.com>
 November, 2005
   Rewritten by:
      Kestutis Barkauskas and Kestutis Kupciunas <gpl@ubnt.com>
 June, 2010
<del>*</del>
    Updated to work with more recent kernel versions (e.g., 2.6.30)
    Ditched entry expiration in favor of wiping entries with duplicate ips,
when situation arises
    Fixed arpnat procfs (though both arpnat_cache and arpnat_info are both
in root procfs directory now)
    Eric Bishop <eric@gargoyle-router.com>
 ebt_arpnat
   Authors:
    Kestutis Barkauskas <qpl@wilibox.com>
  November, 2005
   Rewritten by:
      Kestutis Barkauskas and Kestutis Kupciunas <gpl@ubnt.com>
  June, 2010
    Updated to work with more recent kernel versions (e.g., 2.6.30)
    Ditched entry expiration in favor of wiping entries with duplicate ips,
when situation arises
    Fixed arpnat procfs (though both arpnat_cache and arpnat_info are both
in root procfs directory now)
<del>-X-</del>
    Eric Bishop <eric@gargoyle-router.com>
*/
```

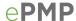

## GPLv2 See full license text on page 347. # (C) Copyright 2002-2006 # Wolfgang Denk, DENX Software Engineering, wd@denx.de. # See file CREDITS for list of people who contributed to this # project. # This program is free software; you can redistribute it and/or # modify it under the terms of the GNU General Public License as # published by the Free Software Foundation; either version 2 of # the License, or (at your option) any later version. # This program is distributed in the hope that it will be useful, # but WITHOUT ANY WARRANTY; without even the implied warranty of # MERCHANTABILITY or FITNESS FOR A PARTICULAR PURPOSE. See the # GNU General Public License for more details. # You should have received a copy of the GNU General Public License # along with this program; if not, write to the Free Software # Foundation, Inc., 59 Temple Place, Suite 330, Boston, # MA 02111-1307 USA /**\* \*** odhcp6c \* Copyright (C) 2012-2014 Steven Barth steven@midlink.org> \* This program is free software; you can redistribute it and/or modify \* it under the terms of the GNU General Public License v2 as published by \* the Free Software Foundation. \* This program is distributed in the hope that it will be useful, \* but WITHOUT ANY WARRANTY; without even the implied warranty of \* MERCHANTABILITY or FITNESS FOR A PARTICULAR PURPOSE. See the \* GNU General Public License for more details. \*/ memtester GPLv2 See full license text on page 347. \* memtester version 4 \* Very simple but very effective user-space memory tester. \* Originally by Simon Kirby <sim@stormix.com> <sim@neato.org> \* Version 2 by Charles Cazabon <charlesc-memtester@pyropus.ca> \* Version 3 not publicly released. \* Version 4 rewrite: \* Copyright (C) 2004-2010 Charles Cazabon <charlescmemtester@pyropus.ca>

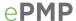

| * Licensed under the terms of the GNU General Public License vers | on 2 |
|-------------------------------------------------------------------|------|
| (only).                                                           |      |

- \* See the file COPYING for details.
- \*

<del>\*</del>/

#### libpam

Unless otherwise \*explicitly\* stated the following text describes the licensed conditions under which the contents of this Linux-PAM release may be distributed:

-----

Redistribution and use in source and binary forms of Linux-PAM, with or without modification, are permitted provided that the following conditions are met:

- 1. Redistributions of source code must retain any existing copyright notice, and this entire permission notice in its entirety, including the disclaimer of warranties.
- Redistributions in binary form must reproduce all prior and current copyright notices, this list of conditions, and the following disclaimer in the documentation and/or other materials provided with the distribution.
- The name of any author may not be used to endorse or promote products derived from this software without their specific prior written permission.

ALTERNATIVELY, this product may be distributed under the terms of the GNU General Public License, in which case the provisions of the GNU GPL are required INSTEAD OF the above restrictions. (This clause is necessary due to a potential conflict between the GNU GPL and the restrictions contained in a BSD-style copyright.)

THIS SOFTWARE IS PROVIDED "AS IS" AND ANY EXPRESS OR IMPLIED WARRANTIES, INCLUDING, BUT NOT LIMITED TO, THE IMPLIED WARRANTIES OF MERCHANTABILITY AND FITNESS FOR A PARTICULAR PURPOSE ARE DISCLAIMED. IN NO EVENT SHALL THE AUTHOR(S) BE LIABLE FOR ANY DIRECT, INDIRECT, INCIDENTAL, SPECIAL, EXEMPLARY, OR CONSEQUENTIAL DAMAGES (INCLUDING, BUT NOT LIMITED TO, PROCUREMENT OF SUBSTITUTE GOODS OR SERVICES; LOSS OF USE, DATA, OR PROFITS; OR BUSINESS INTERRUPTION) HOWEVER CAUSED AND ON ANY THEORY OF LIABILITY, WHETHER IN CONTRACT, STRICT LIABILITY, OR TORT (INCLUDING NEGLIGENCE OR OTHERWISE) ARISING IN ANY WAY OUT OF THE USE OF THIS SOFTWARE, EVEN IF ADVISED OF THE POSSIBILITY OF SUCH DAMAGE.

-----

#### Ildpd

Ildpd is distributed under the ISC license:

- > Permission to use, copy, modify, and/or distribute this software for any
- > purpose with or without fee is hereby granted, provided that the above
- > copyright notice and this permission notice appear in all copies.

>

> THE SOFTWARE IS PROVIDED "AS IS" AND THE AUTHOR DISCLAIMS ALL

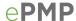

#### **WARRANTIES**

- > WITH REGARD TO THIS SOFTWARE INCLUDING ALL IMPLIED WARRANTIES OF
- > MERCHANTABILITY AND FITNESS. IN NO EVENT SHALL THE AUTHOR BE LIABLE FOR
- > ANY SPECIAL, DIRECT, INDIRECT, OR CONSEQUENTIAL DAMAGES OR ANY DAMAGES
- > WHATSOEVER RESULTING FROM LOSS OF USE, DATA OR PROFITS, WHETHER IN AN
- > ACTION OF CONTRACT, NEGLIGENCE OR OTHER TORTIOUS ACTION, ARISING OUT OF
- > OR IN CONNECTION WITH THE USE OR PERFORMANCE OF THIS SOFTWARE.

Also, `Ildpcli` will be linked to GNU Readline (which is GPL licensed) if available. To avoid this, use `--without-readline` as a configure option.

Copyright (c) 2008 Vincent Bernat <a href="mailto:bernat@luffy.cx">bernat@luffy.cx</a>

- <del>-X-</del>
- \* Permission to use, copy, modify, and/or distribute this software for any
- \* purpose with or without fee is hereby granted, provided that the above
- \* copyright notice and this permission notice appear in all copies.
- \*
- \* THE SOFTWARE IS PROVIDED "AS IS" AND THE AUTHOR DISCLAIMS ALL WARRANTIES
- \* WITH REGARD TO THIS SOFTWARE INCLUDING ALL IMPLIED WARRANTIES OF
- $^{\ast}$  MERCHANTABILITY AND FITNESS. IN NO EVENT SHALL THE AUTHOR BE LIABLE FOR
- \* ANY SPECIAL, DIRECT, INDIRECT, OR CONSEQUENTIAL DAMAGES OR ANY DAMAGES
- \* WHATSOEVER RESULTING FROM LOSS OF USE, DATA OR PROFITS, WHETHER IN AN
- \* ACTION OF CONTRACT, NEGLIGENCE OR OTHER TORTIOUS ACTION, ARISING OUT OF
- \* OR IN CONNECTION WITH THE USE OR PERFORMANCE OF THIS SOFTWARE.

\*/

#### util-linux

#### GPLv2

See full license text on page 347.

LGPLv2

See full license text on page 371.

#### **BSD**

See full license text on page 397.

**Public Domain** 

026v015

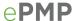

## Hardware warranty

Cambium's standard hardware warranty is for one (1) year from date of shipment from Cambium Networks or a Cambium Point-To-Multipoint Distributor. Cambium Networks warrants that hardware will conform to the relevant published specifications and will be free from material defects in material and workmanship under normal use and service. Cambium Networks shall within this time, at its own option, either repair or replace the defective product within thirty (30) days of receipt of the defective product. Repaired or replaced product will be subject to the original warranty period but not less than thirty (30) days.

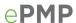

## Limit of liability

IN NO EVENT SHALL CAMBIUM NETWORKS BE LIABLE TO YOU OR ANY OTHER PARTY FOR ANY DIRECT, INDIRECT, GENERAL, SPECIAL, INCIDENTAL, CONSEQUENTIAL, EXEMPLARY OR OTHER DAMAGE ARISING OUT OF THE USE OR INABILITY TO USE THE PRODUCT (INCLUDING, WITHOUT LIMITATION, DAMAGES FOR LOSS OF BUSINESS PROFITS, BUSINESS INTERRUPTION, LOSS OF BUSINESS INFORMATION OR ANY OTHER PECUNIARY LOSS, OR FROM ANY BREACH OF WARRANTY, EVEN IF CAMBIUM NETWORKS HAS BEEN ADVISED OF THE POSSIBILITY OF SUCH DAMAGES. (Some states do not allow the exclusion or limitation of incidental or consequential damages, so the above exclusion or limitation may not apply to you.) IN NO CASE SHALL CAMBIUM'S LIABILITY EXCEED THE AMOUNT YOU PAID FOR THE PRODUCT.

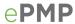

System threshold, output power and link loss
For up-to-date data, please refer to the ePMP Capacity Planner Tool available at https://support.cambiumnetworks.com/files/epmp/

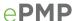

## Dynamic transmitter output power

The ePMP system uses dynamic Tx power based on the current modulation at which it is operating to avoid EVM (Error Vector Magnitude) limitation ensuring optimal operation of the system. The following table specifies the system transmitter output power (dBm) per band and modulation mode:

Table 137 Max Tx power (dBm) per band and modulation

| Modulation<br>Mode | 2412-<br>2472<br>MHz | 2570-<br>2620<br>MHz | 4920-<br>4990<br>MHz | 4990-<br>5080<br>MHz | 5080-<br>5150<br>MHz | 5150-<br>5480<br>MHz | 5460-<br>5725<br>MHz | 5725-<br>5980<br>MHz |
|--------------------|----------------------|----------------------|----------------------|----------------------|----------------------|----------------------|----------------------|----------------------|
| MCS0               | 30                   | 30                   | 15                   | 19                   | 27                   | 27                   | 30                   | 30                   |
| MCS1               | 30                   | 30                   | 15                   | 19                   | 27                   | 27                   | 30                   | 30                   |
| MCS2               | 29                   | 29                   | 15                   | 19                   | 27                   | 27                   | 29                   | 30                   |
| MCS3               | 29                   | 29                   | 13                   | 17                   | 26                   | 26                   | 27                   | 30                   |
| MCS4               | 28                   | 28                   | 11                   | 15                   | 24                   | 24                   | 25                   | 30                   |
| MCS5               | 28                   | 28                   | 11                   | 15                   | 22                   | 22                   | 23                   | 27                   |
| MCS6               | 27                   | 26                   | 10                   | 14                   | 20                   | 20                   | 21                   | 25                   |
| MCS7               | 27                   | 25                   | 8                    | 12                   | 19                   | 18                   | 19                   | 23                   |
| MCS8               | 30                   | 30                   | 15                   | 19                   | 27                   | 27                   | 30                   | 30                   |
| MCS9               | 30                   | 30                   | 15                   | 19                   | 27                   | 27                   | 30                   | 30                   |
| MCS10              | 29                   | 29                   | 15                   | 19                   | 27                   | 27                   | 29                   | 30                   |
| MCS11              | 29                   | 29                   | 13                   | 17                   | 26                   | 26                   | 27                   | 30                   |
| MCS12              | 28                   | 28                   | 11                   | 15                   | 24                   | 24                   | 25                   | 30                   |
| MCS13              | 28                   | 28                   | 11                   | 15                   | 22                   | 22                   | 23                   | 27                   |
| MCS14              | 27                   | 26                   | 10                   | 14                   | 20                   | 20                   | 21                   | 25                   |
| MCS15              | 27                   | 25                   | 8                    | 12                   | 18                   | 18                   | 19                   | 23                   |

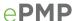

## Compliance with safety standards

This section lists the safety specifications against which the ePMP has been tested and certified. It also describes how to keep RF exposure within safe limits.

#### **ELECTRICAL SAFETY COMPLIANCE**

The ePMP hardware has been tested for compliance to the electrical safety specifications listed in Table 138.

Table 138 ePMP safety compliance specifications

| Region        | Standard                                                                                              |
|---------------|----------------------------------------------------------------------------------------------------|
| USA           | UL 60950-1, 2 <sup>nd</sup> Edition                                                                   |
| Canada        | CSA C22.2 No.60950 2 <sup>nd</sup> Edition                                                            |
| International | International CB certified and certified to IEC 60950-1:2005 (modified) plus EN60950-1:2006 + A1:2010 |

## **ELECTROMAGNETIC COMPATIBILITY (EMC) COMPLIANCE**

The ePMP complies with European EMC Specification EN301 489-1 with testing carried out to the detailed requirements of EN301 489-4.

The EMC specification type approvals that have been granted for ePMP are listed under Table 139.

Table 139 EMC emissions compliance

| Region | Specification (Type Approvals) |
|--------|--------------------------------|
| USA    | FCC CFR 47 Part 15 class B     |
| Canada | RSS210, Issue 8                |
|        | RSS247, Issue 1 (May 2015)     |
| Europe | ETSI EN301 489-4               |

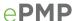

## **HUMAN EXPOSURE TO RADIO FREQUENCY ENERGY**

#### Standards

Relevant standards (USA and EC) applicable when working with RF equipment are:

- ANSI IEEE C95.1-1991, IEEE Standard for Safety Levels with Respect to Human Exposure to Radio Frequency Electromagnetic Fields, 3 kHz to 300 GHz.
- Council recommendation of 12 July 1999 on the limitation of exposure of the general public to electromagnetic fields (0 Hz to 300 GHz) (1999/519/EC) and respective national regulations.
- Directive 2004/40/EC of the European Parliament and of the Council of 29 April 2004 on the minimum health and safety requirements regarding the exposure of workers to the risks arising from physical agents (electromagnetic fields) (18th individual Directive within the meaning of Article 16(1) of Directive 89/391/EEC).
- US FCC limits for the general population. See the FCC web site <a href="http://www.fcc.gov">http://www.fcc.gov</a> and the policies, guidelines, and requirements in Part 1 of Title 47 of the Code of Federal Regulations, as well as the guidelines and suggestions for evaluating compliance in FCC OET Bulletin 65.
- Health Canada limits for the general population. See the Health Canada web site
   <a href="http://www.hc-sc.gc.ca/ewh-semt/pubs/radiation/99ehd-dhm237/limits-limites e.html">http://www.hc-sc.gc.ca/ewh-semt/pubs/radiation/99ehd-dhm237/limits-limites e.html</a> and Safety Code 6.
- EN 50383:2002 Basic standard for the calculation and measurement of electromagnetic field strength and SAR related to human exposure from radio base Subscriber Modules and fixed terminal Subscriber Modules for wireless telecommunication systems (110 MHz 40 GHz).
- BS EN 50385:2002 Product standard to demonstrate the compliances of radio base Subscriber Modules and fixed terminal Subscriber Modules for wireless telecommunication systems with the basic restrictions or the reference levels related to human exposure to radio frequency electromagnetic fields (110 MHz – 40 GHz) – general public.
- ICNIRP (International Commission on Non-lonizing Radiation Protection) guidelines for the general public. See the ICNIRP web site <a href="http://www.icnirp.de/">http://www.icnirp.de/</a> and Guidelines for Limiting Exposure to Time-Varying Electric, Magnetic, and Electromagnetic Fields.

### Power density exposure limit

Install the radios for the ePMP family of PMP wireless solutions so as to provide and maintain the minimum separation distances from all persons.

The applicable power density exposure limit from the standards (see Human exposure to radio frequency energy on page 448) is:

10 W/m<sup>2</sup> for RF energy in the 5 GHz and 2.4 GHz frequency bands.

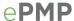

## Calculation of power density

Peak power density in the far field of a radio frequency point source is calculated as follows:

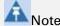

The following calculation is based on the ANSI IEEE C95.1-1991 method, as that provides a worst case analysis. Details of the assessment to EN50383:2002 can be provided, if required.

$$S = \frac{P.G}{4\pi d^2}$$

Where:

S power density in W/m²

P maximum average transmit power capability of the radio, in W

G total Tx gain as a factor, converted from dB

d distance from point source, in m

Rearranging terms to solve for distance yields:

$$d = \sqrt{\frac{P.G}{4\pi.S}}$$

### Calculated distances and power compliance margins

The calculated minimum separation distances, recommended distances and resulting margins for each frequency band and antenna combination is shown in Table 144 through Table 164. These are conservative distances that include compliance margins. At these and greater separation distances, the power density from the RF field is below generally accepted limits for the general population.

Explanation of terms used Table 140 through Table 164:

Tx burst – maximum average transmit power in burst (Watt)

P – maximum average transmit power capability of the radio (Watt)

G - total transmit gain as a factor, converted from dB

S – power density (W/m<sup>2</sup>)

d - minimum distance from point source (meters)

R – recommended distances (meters)

C - compliance factor

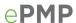

Table 140 and Table 143 below list the power compliance margins for the following ePMP 2000 devices:

| Model Number | Model Number Part Number |             | Industry Canada |
|--------------|--------------------------|-------------|-----------------|
| C050000D122A | C058900A132A             | Z8H89FT0020 | 109W-0020       |
| C058900P132A | C058900L132A             | 26069F10020 | 10977-0020      |

## Table 140 ePMP 2000 Power compliance margins, 5.1 GHz, AP

| Conn Channel | Antenna        | Р                         | G    | S  | d      | R    | С   |   |
|--------------|----------------|---------------------------|------|----|--------|------|-----|---|
| Type         | Type Bandwidth | Amenna                    | (W)  |    | (W/m²) | (m)  | (m) |   |
| PMP          |                | Connectorized Antenna, 17 |      |    |        |      |     |   |
| PTP          | 5 MHz          | dBi                       | 0.02 | 50 | 9.011  | 0.10 | 0.3 | - |
| PMP          |                | Connectorized Antenna, 17 |      |    |        |      |     |   |
| PTP          | 40 MHz         | dBi                       | 0.01 | 50 | 9.011  | 0.07 | 0.3 | - |

### Table 141 ePMP 2000 Power compliance margins, 5.2 GHz, AP

| Conn | Channel   | Antonna                   | Р     | G  | S      | d    | R   | С |
|------|-----------|---------------------------|-------|----|--------|------|-----|---|
| Type | Bandwidth | Antenna                   | (W)   |    | (W/m²) | (m)  | (m) |   |
| PMP  |           | Connectorized Antenna, 17 |       |    |        |      |     |   |
| PTP  | 5 MHz     | dBi                       | 0.017 | 50 | 9.13   | 0.09 | 0.3 | - |
| PMP  |           | Connectorized Antenna, 17 |       |    |        |      |     |   |
| PTP  | 40 MHz    | dBi                       | 0.014 | 50 | 9.13   | 0.08 | 0.3 | - |

## Table 142 ePMP 2000 Power compliance margins, 5.4 GHz, AP

| Conn<br>Type | Channel<br>Bandwidth | Antenna                          | P<br>(W) | G  | S<br>(W/m²) | d<br>(m) | R<br>(m) | С |
|--------------|----------------------|----------------------------------|----------|----|-------------|----------|----------|---|
| PMP<br>PTP   | 5 MHz                | Connectorized Antenna, 17<br>dBi | 0.018    | 50 | 9.39        | 0.09     | 0.3      | _ |
|              | 0 101112             | abi                              | 0.010    |    |             | 0.05     | 0.5      |   |
| PMP          |                      | Connectorized Antenna, 17        |          |    |             |          |          |   |
| PTP          | 40 MHz               | dBi                              | 0.017    | 50 | 9.39        | 0.09     | 0.3      | - |

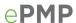

Table 143 ePMP 2000 Power compliance margins, 5.8 GHz, AP

| Conn<br>Type | Channel<br>Bandwidth | Antenna                   | P<br>(W) | G  | S<br>(W/m²) | d<br>(m) | R<br>(m) | С |
|--------------|----------------------|---------------------------|----------|----|-------------|----------|----------|---|
| PMP          |                      | Connectorized Antenna, 17 |          |    |             |          |          |   |
| PTP          | 5 MHz                | dBi                       | 0.069    | 50 | 9.011       | 0.17     | 0.3      | - |
| PMP          |                      | Connectorized Antenna, 17 |          |    |             |          |          |   |
| PTP          | 40 MHz               | dBi                       | 0.07     | 50 | 9.011       | 0.08     | 0.3      | - |

Table 144 to Table 147 below are the power compliance margins for the following ePMP 1000 devices:

| Model Number | Part Number  | FCC ID      | Industry Canada |
|--------------|--------------|-------------|-----------------|
| C058900P112A | C058900C112A | Z8H89FT0006 | 109W-0006       |

Table 144 ePMP 1000 Power compliance margins, 5.1 GHz, AP

| Conn | Channel   | Antenna                                    | Р     | G      | S      | d    | R   | С    |
|------|-----------|--------------------------------------------|-------|--------|--------|------|-----|------|
| Type | Bandwidth | ,                                          | (W)   |        | (W/m²) | (m)  | (m) |      |
| PMP  | 5/10 MHz  | Connectorized Omni, 3 dBi                  | 0.063 | 2.0    | 9.011  | 0.03 | 0.1 | 99.8 |
| PMP  | 5/10 MHz  | Connectorized Sector Array,<br>16 dBi      | 0.032 | 39.8   | 9.011  | 0.10 | 0.3 | 89.8 |
| PTP  | 5/10 MHz  | Connectorized Patch Panel<br>Array, 23 dBi | 0.010 | 199.5  | 9.011  | 0.13 | 0.3 | 56.7 |
| PTP  | 5/10 MHz  | Connectorized Dish, 30 dBi                 | 0.002 | 1000.0 | 9.011  | 0.13 | 0.3 | 56.7 |
| PMP  | 20/40 MHz | Connectorized Omni, 3 dBi                  | 0.063 | 2.0    | 9.011  | 0.03 | 0.1 | 99.8 |
| PMP  | 20/40 MHz | Connectorized Sector Array,<br>16 dBi      | 0.100 | 39.8   | 9.011  | 0.19 | 0.4 | 45.5 |
| PTP  | 20/40 MHz | Connectorized Patch Panel<br>Array, 23 dBi | 0.008 | 199.5  | 9.011  | 0.12 | 0.3 | 64.3 |
| PTP  | 20/40 MHz | Connectorized Dish, 30 dBi                 | 0.001 | 1000.0 | 9.011  | 0.11 | 0.3 | 80.9 |

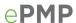

Table 145 ePMP 1000 Power compliance margins, 5.2 GHz, AP

| Conn | Channel   | Antonno                                    | Р     | G      | S      | d    | R   | С    |
|------|-----------|--------------------------------------------|-------|--------|--------|------|-----|------|
| Туре | Bandwidth | Antenna                                    | (W)   |        | (W/m²) | (m)  | (m) |      |
| PMP  | 5/10 MHz  | Connectorized Omni, 3 dBi                  | 0.063 | 2.0    | 9.130  | 0.03 | 0.1 | 91.1 |
| PMP  | 5/10 MHz  | Connectorized Sector Array,<br>16 dBi      | 0.032 | 39.8   | 9.130  | 0.10 | 0.3 | 82.0 |
| PTP  | 5/10 MHz  | Connectorized Patch Panel<br>Array, 23 dBi | 0.010 | 199.5  | 9.130  | 0.13 | 0.3 | 51.7 |
| PTP  | 5/10 MHz  | Connectorized Dish, 30 dBi                 | 0.002 | 1000.0 | 9.130  | 0.13 | 0.3 | 51.7 |
| PMP  | 20/40 MHz | Connectorized Omni, 3 dBi                  | 0.063 | 2.0    | 9.130  | 0.03 | 0.1 | 91.1 |
| PMP  | 20/40 MHz | Connectorized Sector Array,<br>16 dBi      | 0.100 | 39.8   | 9.130  | 0.19 | 0.4 | 46.1 |
| PTP  | 20/40 MHz | Connectorized Patch Panel<br>Array, 23 dBi | 0.008 | 199.5  | 9.130  | 0.12 | 0.3 | 65.1 |
| PTP  | 20/40 MHz | Connectorized Dish, 30 dBi                 | 0.001 | 1000.0 | 9.130  | 0.10 | 0.3 | 82.0 |

## Table 146 ePMP 1000 Power compliance margins, 5.4 GHz, AP

| Conn<br>Type | Channel<br>Bandwidth | Antenna                                    | P<br>(W) | G      | S<br>(W/m²) | d<br>(m) | R<br>(m) | С    |
|--------------|----------------------|--------------------------------------------|----------|--------|-------------|----------|----------|------|
| PMP          | 5/10 MHz             | Connectorized Omni, 3 dBi                  | 0.063    | 2.0    | 9.390       | 0.03     | 0.1      | 93.7 |
| PMP          | 5/10 MHz             | Connectorized Sector Array,<br>16 dBi      | 0.032    | 39.8   | 9.390       | 0.10     | 0.3      | 84.3 |
| PTP          | 5/10 MHz             | Connectorized Patch Panel<br>Array, 23 dBi | 0.010    | 199.5  | 9.390       | 0.13     | 0.3      | 53.2 |
| PTP          | 5/10 MHz             | Connectorized Dish, 30 dBi                 | 0.002    | 1000.0 | 9.390       | 0.13     | 0.3      | 53.2 |
| PMP          | 20/40 MHz            | Connectorized Omni, 3 dBi                  | 0.063    | 2.0    | 9.390       | 0.03     | 0.1      | 93.7 |
| PMP          | 20/40 MHz            | Connectorized Sector Array,<br>16 dBi      | 0.100    | 39.8   | 9.390       | 0.18     | 0.4      | 47.4 |
| PTP          | 20/40 MHz            | Connectorized Patch Panel<br>Array, 23 dBi | 0.008    | 199.5  | 9.390       | 0.12     | 0.3      | 67.0 |
| PTP          | 20/40 MHz            | Connectorized Dish, 30 dBi                 | 0.001    | 1000.0 | 9.390       | 0.10     | 0.3      | 84.3 |

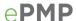

Table 147 ePMP 1000 Power compliance margins, 5.8 GHz, AP

| Conn<br>Type | Channel<br>Bandwidth | Antenna                                    | P<br>(W) | G      | S<br>(W/m²) | d<br>(m) | R<br>(m) | С    |
|--------------|----------------------|--------------------------------------------|----------|--------|-------------|----------|----------|------|
| PMP          | 5/10 MHz             | Connectorized Omni, 3 dBi                  | 0.063    | 2.0    | 9.687       | 0.03     | 0.1      | 96.6 |
| PMP          | 5/10 MHz             | Connectorized Sector Array,<br>16 dBi      | 0.032    | 39.8   | 9.687       | 0.10     | 0.3      | 87.0 |
| PTP          | 5/10 MHz             | Connectorized Patch Panel<br>Array, 23 dBi | 0.010    | 199.5  | 9.687       | 0.13     | 0.3      | 54.9 |
| PTP          | 5/10 MHz             | Connectorized Dish, 30 dBi                 | 0.002    | 1000.0 | 9.687       | 0.13     | 0.3      | 54.9 |
| PMP          | 20/40 MHz            | Connectorized Omni, 3 dBi                  | 0.063    | 2.0    | 9.687       | 0.03     | 0.1      | 96.6 |
| PMP          | 20/40 MHz            | Connectorized Sector Array,<br>16 dBi      | 0.100    | 39.8   | 9.687       | 0.18     | 0.4      | 48.9 |
| PTP          | 20/40 MHz            | Connectorized Patch Panel<br>Array, 23 dBi | 0.008    | 199.5  | 9.687       | 0.11     | 0.3      | 69.1 |
| PTP          | 20/40 MHz            | Connectorized Dish, 30 dBi                 | 0.001    | 1000.0 | 9.687       | 0.10     | 0.3      | 87.0 |

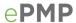

Table 148 through Table 152 below are the power compliance margins for the following devices:

| Model Number | Part Number  | FCC ID      | Industry Canada |
|--------------|--------------|-------------|-----------------|
| C058900P122A | C058900C122A | Z8H89FT0005 | 109W-0005       |

Table 148 ePMP 1000 Power compliance margins, 5.1 GHz, SM

| Conn | Channel<br>Bandwidth | Antenna                                    | Р     | G      | S      | d    | R   | С    |
|------|----------------------|--------------------------------------------|-------|--------|--------|------|-----|------|
| Type | Danuwidin            |                                            | (W)   |        | (W/m²) | (m)  | (m) |      |
| PMP  | 5/10 MHz             | Connectorized Omni, 3 dBi                  | 0.063 | 2.0    | 9.011  | 0.03 | 0.1 | 89.9 |
| PMP  | 5/10 MHz             | Integrated Patch Array, 16<br>dBi          | 0.100 | 39.8   | 9.011  | 0.19 | 0.4 | 45.5 |
| PMP  | 5/10 MHz             | Connectorized Sector Array,<br>16 dBi      | 0.100 | 39.8   | 9.011  | 0.19 | 0.4 | 45.5 |
| PTP  | 5/10 MHz             | Integrated Patch Array, 16<br>dBi          | 0.100 | 39.8   | 9.011  | 0.19 | 0.4 | 45.5 |
| PTP  | 5/10 MHz             | Connectorized Patch Panel<br>Array, 23 dBi | 0.013 | 199.5  | 9.011  | 0.15 | 0.3 | 40.6 |
| PTP  | 5/10 MHz             | Connectorized Dish, 30 dBi                 | 0.001 | 1000.0 | 9.011  | 0.09 | 0.2 | 45.3 |
| PMP  | 20/40 MHz            | Connectorized Omni, 3 dBi                  | 0.063 | 2.0    | 9.011  | 0.03 | 0.1 | 89.9 |
| PMP  | 20/40 MHz            | Integrated Patch Array, 16<br>dBi          | 0.032 | 39.8   | 9.011  | 0.11 | 0.2 | 36.0 |
| PMP  | 20/40 MHz            | Connectorized Sector Array,<br>16 dBi      | 0.032 | 39.8   | 9.011  | 0.11 | 0.3 | 80.9 |
| PTP  | 20/40 MHz            | Integrated Patch Array, 16<br>dBi          | 0.032 | 39.8   | 9.011  | 0.11 | 0.2 | 36.0 |
| PTP  | 20/40 MHz            | Connectorized Patch Panel<br>Array, 23 dBi | 0.005 | 199.5  | 9.011  | 0.09 | 0.2 | 45.3 |
| PTP  | 20/40 MHz            | Connectorized Dish, 30 dBi                 | 0.001 | 1000.0 | 9.011  | 0.09 | 0.2 | 45.3 |

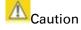

For countries that follow FCC regulations, the combined conducted power must be reduced according to Table 149, for the lower edge of the 5.1 GHz band in order, to meet restricted band requirements.

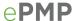

Table 149 FCC conducted power (combined) for lower edge of 5.1 GHz

| Channel Bandwidth | Antenna                                 | Conducted Power (combined) |
|-------------------|-----------------------------------------|----------------------------|
| 5/10 MHz          | Connectorized Omni, 3 dBi               | 18 dBm                     |
| 5/10 MHz          | Integrated Patch Array, 16 dBi          | 7 dBm                      |
| 5/10 MHz          | Connectorized Sector Array, 16 dBi      | 7 dBm                      |
| 5/10 MHz          | Connectorized Patch Panel Array, 23 dBi | 0 dBm                      |
| 5/10 MHz          | Connectorized Dish, 30 dBi              | -7 dBm                     |
| 20/40 MHz         | Connectorized Omni, 3 dBi               | 15 dBm                     |
| 20/40 MHz         | Integrated Patch Array, 16 dBi          | 7 dBm                      |
| 20/40 MHz         | Connectorized Sector Array, 16 dBi      | 7 dBm                      |
| 20/40 MHz         | Connectorized Patch Panel Array, 23 dBi | 2 dBm                      |
| 20/40 MHz         | Connectorized Dish, 30 dBi              | -5 dBm                     |

Table 150 ePMP 1000 Power compliance margins, 5.2 GHz, SM

| Antenna                                                      | P (W) | G     | S (W/m²) | d (m) | R (m) | С     |
|--------------------------------------------------------------|-------|-------|----------|-------|-------|-------|
| Integrated Patch Array, 13 dBi                               | 0.020 | 20.0  | 9.130    | 0.06  | 0.2   | 115.2 |
| Integrated Patch Array, 13 dBi<br>with Reflector Dish, 6 dBi | 0.020 | 79.4  | 9.130    | 0.12  | 0.3   | 65.1  |
| Connectorized Patch Panel Array,<br>23 dBi                   | 0.020 | 199.5 | 9.130    | 0.19  | 0.4   | 46.1  |
| Connectorized Dish, 30 dBi                                   | 0.020 | 1000  | 9.130    | 0.42  | 1     | 57.5  |

Table 151 ePMP 1000 Power compliance margins, 5.4 GHz, SM

| Antenna                                                      | P (W) | G     | S (W/m²) | d (m) | R (m) | С     |
|--------------------------------------------------------------|-------|-------|----------|-------|-------|-------|
| Integrated Patch Array, 13 dBi                               | 0.020 | 20.0  | 9.390    | 0.06  | 0.2   | 118.5 |
| Integrated Patch Array, 13 dBi<br>with Reflector Dish, 6 dBi | 0.020 | 79.4  | 9.390    | 0.12  | 0.3   | 67.0  |
| Connectorized Patch Panel Array,<br>23 dBi                   | 0.020 | 199.5 | 9.390    | 0.18  | 0.4   | 47.4  |
| Connectorized Dish, 30 dBi                                   | 0.020 | 1000  | 9.390    | 0.41  | 1     | 59.1  |

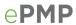

Table 152 ePMP 1000 Power compliance margins, 5.8/5.9 GHz, SM

| Antenna                                                      | P (W) | G     | S (W/m²) | d (m) | R (m) | С    |
|--------------------------------------------------------------|-------|-------|----------|-------|-------|------|
| Integrated Patch Array, 13 dBi                               | 0.200 | 20.0  | 9.687    | 0.18  | 0.4   | 48.9 |
| Integrated Patch Array, 13 dBi with<br>Reflector Dish, 6 dBi | 0.200 | 79.4  | 9.687    | 0.36  | 0.8   | 49.1 |
| Connectorized Patch Panel Array, 23 dBi                      | 0.200 | 199.5 | 9.687    | 0.57  | 1.2   | 44.0 |
| Connectorized Dish, 30 dBi                                   | 0.200 | 1000  | 9.687    | 1.28  | 2.5   | 38.1 |

## Table 153 ePMP 1000 Power compliance margins, 2.4 GHz, AP (FCC ID: Z8H89FT0012)

| Conn<br>Type | Channel<br>Bandwidth | Antenna                      | P<br>(W) | G     | S<br>(W/m²) | d<br>(m) | R<br>(m) | С    |
|--------------|----------------------|------------------------------|----------|-------|-------------|----------|----------|------|
| PMP          | 20 MHz               | Connectorized, 8 dBi Omni    | 0.631    | 6.3   | 5.348       | 0.24     | 0.5      | 42.2 |
| PMP          | 40 MHz               | Connectorized, 8 dBi Omni    | 0.100    | 6.3   | 5.348       | 0.10     | 0.2      | 42.6 |
| PMP          | 20 MHz               | Connectorized, 17 dBi Sector | 0.079    | 50.1  | 5.348       | 0.24     | 0.5      | 42.2 |
| PMP          | 40 MHz               | Connectorized, 17 dBi Sector | 0.025    | 50.1  | 5.348       | 0.14     | 0.3      | 48.0 |
| PTP          | 20 MHz               | Connectorized, 25 dBi Dish   | 0.010    | 316.2 | 5.348       | 0.22     | 0.5      | 53.1 |
| PTP          | 40 MHz               | Connectorized, 25 dBi Dish   | 0.006    | 316.2 | 5.348       | 0.17     | 0.4      | 53.9 |

## Table 154 ePMP 1000 Power compliance margins, 2.4 GHz, SM (FCC ID: Z8H89FT0011)

| Conn<br>Type | Channel<br>Bandwidth | Antenna                                              | P<br>(W) | G     | S<br>(W/m²) | d<br>(m) | R<br>(m) | С    |
|--------------|----------------------|------------------------------------------------------|----------|-------|-------------|----------|----------|------|
| PMP          | 20 MHz               | Connectorized, 8 dBi Omni                            | 0.631    | 6.3   | 5.348       | 0.24     | 0.5      | 42.2 |
| PMP          | 20 MHz               | Integrated, 12 dBi Patch                             | 0.251    | 15.8  | 5.348       | 0.24     | 0.5      | 42.2 |
| PMP          | 20 MHz               | Integrated 12 dBi Patch with<br>8 dBi Reflector Dish | 0.398    | 100.0 | 5.348       | 0.77     | 1.5      | 38.0 |
| PMP          | 20 MHz               | Connectorized, 17 dBi Sector                         | 0.079    | 50.1  | 5.348       | 0.24     | 0.5      | 42.2 |
| PMP          | 20 MHz               | Connectorized, 19 dBi Panel                          | 0.050    | 79.4  | 5.348       | 0.24     | 0.5      | 42.2 |
| PMP          | 20 MHz               | Connectorized, 25 dBi Dish                           | 0.010    | 316.2 | 5.348       | 0.22     | 0.5      | 53.1 |
| PMP          | 40 MHz               | Connectorized, 8 dBi Omni                            | 0.100    | 6.3   | 5.348       | 0.10     | 0.2      | 42.6 |

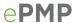

| PMP | 40 MHz                                | Integrated, 12 dBi Patch                             | 0.050 | 15.8  | 5.348 | 0.11 | 0.3 | 76.1 |
|-----|---------------------------------------|------------------------------------------------------|-------|-------|-------|------|-----|------|
| PMP | 40 MHz                                | Integrated 12 dBi Patch with<br>8 dBi Reflector Dish | 0.050 | 100.0 | 5.348 | 0.27 | 0.6 | 48.2 |
| PMP | 40 MHz                                | Connectorized, 17 dBi Sector                         | 0.025 | 50.1  | 5.348 | 0.14 | 0.3 | 48.0 |
| PMP | 40 MHz                                | Connectorized, 19 dBi Panel                          | 0.020 | 79.4  | 5.348 | 0.15 | 0.3 | 38.1 |
| PMP | 40 MHz                                | Connectorized, 25 dBi Dish                           | 0.006 | 316.2 | 5.348 | 0.17 | 0.4 | 53.9 |
| PTP | 20 MHz                                | Integrated, 12 dBi Patch                             | 0.398 | 15.8  | 5.348 | 0.31 | 0.7 | 52.2 |
| PTP | 20 MHz                                | Integrated 12 dBi Patch with<br>8 dBi Reflector Dish | 0.398 | 100.0 | 5.348 | 0.77 | 1.5 | 38.0 |
| PTP | 20 MHz                                | Connectorized, 17 dBi Sector                         | 0.158 | 50.1  | 5.348 | 0.34 | 0.8 | 54.1 |
| PTP | 20 MHz                                | Connectorized, 19 dBi Panel                          | 0.050 | 79.4  | 5.348 | 0.24 | 0.5 | 42.2 |
| PTP | 20 MHz                                | Connectorized, 25 dBi Dish                           | 0.010 | 316.2 | 5.348 | 0.22 | 0.5 | 53.1 |
| PTP | 40 MHz                                | Integrated, 12 dBi Patch                             | 0.050 | 15.8  | 5.348 | 0.11 | 0.3 | 76.1 |
| PTP | 40 MHz                                | Integrated 12 dBi Patch with<br>8 dBi Reflector Dish | 0.050 | 100.0 | 5.348 | 0.27 | 0.6 | 48.2 |
| PTP | 40 MHz                                | Connectorized, 17 dBi Sector                         | 0.025 | 50.1  | 5.348 | 0.14 | 0.3 | 48.0 |
| PTP | 40 MHz                                | Connectorized, 19 dBi Panel                          | 0.020 | 79.4  | 5.348 | 0.15 | 0.4 | 67.8 |
| PTP | 40 MHz                                | Connectorized, 25 dBi Dish                           | 0.006 | 316.2 | 5.348 | 0.17 | 0.4 | 53.9 |
|     | · · · · · · · · · · · · · · · · · · · | · · · · · · · · · · · · · · · · · · ·                | ·     | ·     |       |      |     |      |

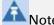

Gain of antenna in dBi = 10\*log(G).

The regulations require that the power used for the calculations is the maximum power in the transmit burst subject to allowance for source-based time-averaging.

At 2.4 GHz, 5.4 GHz and EU 5.8 GHz the products are generally limited to a fixed EIRP which can be achieved with the Integrated Antenna. The calculations above assume that the maximum EIRP allowed by the regulations is being transmitted.

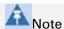

If there are no EIRP limits in the country of deployment, use the distance calculations for FCC 5.8 GHz for all frequency bands.

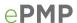

Table 155 through Table 162 below are the power compliance margins for the following devices:

| Model Number | Part Number  | FCC ID      | Industry Canada |
|--------------|--------------|-------------|-----------------|
| C058900P072A | C058900C072A | Z8H89FT0015 | 109W-0015       |
| C058900P062A | C058900C062A | Z8H89FT0015 | 109W-0015       |

## Table 155 ePMP 1000 Power compliance margins, 5.1 GHz, AP

| Connection<br>Type | Antenna               | P (W) | G     | S (W/m²) | d (m) | R (m) | С    |
|--------------------|-----------------------|-------|-------|----------|-------|-------|------|
| PMP                | Modular Array, 17 dBi | 0.079 | 50.1  | 9.011    | 0.19  | 0.4   | 45.5 |
| PMP                | Modular Dish, 24 dBi  | 0.016 | 251.2 | 9.011    | 0.19  | 0.4   | 45.5 |
| PMP                | Module Dipole, 2 dBi  | 0.398 | 1.6   | 9.011    | 0.07  | 0.2   | 71.8 |
| PTP                | Modular Array, 17 dBi | 0.398 | 50.1  | 9.011    | 0.42  | 1     | 56.7 |
| PTP                | Modular Dish, 24 dBi  | 0.398 | 251.2 | 9.011    | 0.94  | 2     | 45.3 |
| PTP                | Module Dipole, 2 dBi  | 0.398 | 1.6   | 9.011    | 0.07  | 0.2   | 71.8 |

## Table 156 ePMP 1000 Power compliance margins, 5.2 GHz, AP

| Channel<br>Bandwidth | Antenna               | P (W) | G     | S (W/m²) | d (m) | R (m) | С    |
|----------------------|-----------------------|-------|-------|----------|-------|-------|------|
| 10 MHz               | Modular Array, 17 dBi | 0.010 | 50.1  | 9.130    | 0.07  | 0.2   | 93.2 |
| 10 MHz               | Modular Dish, 24 dBi  | 0.002 | 251.2 | 9.130    | 0.06  | 0.2   | 94.7 |
| 10 MHz               | Module Dipole, 2 dBi  | 0.118 | 1.6   | 9.130    | 0.04  | 0.1   | 61.3 |
| 20/40 MHz            | Modular Array, 17 dBi | 0.019 | 50.1  | 9.130    | 0.09  | 0.2   | 48.8 |
| 20/40 MHz            | Modular Dish, 24 dBi  | 0.004 | 251.2 | 9.130    | 0.09  | 0.2   | 49.6 |
| 20/40 MHz            | Module Dipole, 2 dBi  | 0.112 | 1.6   | 9.130    | 0.04  | 0.1   | 64.8 |

Table 157 ePMP 1000 Power compliance margins, 5.4 GHz, AP

| Channel<br>Bandwidth | Antenna               | P (W) | G     | S (W/m²) | d (m) | R (m) | С     |
|----------------------|-----------------------|-------|-------|----------|-------|-------|-------|
| 10 MHz               | Modular Array, 17 dBi | 0.008 | 50.1  | 9.390    | 0.06  | 0.2   | 118.2 |
| 10 MHz               | Modular Dish, 24 dBi  | 0.002 | 251.2 | 9.390    | 0.06  | 0.2   | 103.2 |

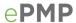

| 10 MHz    | Module Dipole, 2 dBi  | 0.095 | 1.6   | 9.390 | 0.04 | 0.1 | 77.9 |
|-----------|-----------------------|-------|-------|-------|------|-----|------|
| 20/40 MHz | Modular Array, 17 dBi | 0.010 | 50.1  | 9.390 | 0.07 | 0.2 | 90.7 |
| 20/40 MHz | Modular Dish, 24 dBi  | 0.003 | 251.2 | 9.390 | 0.08 | 0.2 | 69.5 |
| 20/40 MHz | Module Dipole, 2 dBi  | 0.163 | 1.6   | 9.390 | 0.05 | 0.1 | 45.7 |

Table 158 ePMP 1000 Power compliance margins, 5.8 GHz, AP

| Connection<br>Type | Antenna               | P (W) | G     | S (W/m²) | d (m) | R (m) | С    |
|--------------------|-----------------------|-------|-------|----------|-------|-------|------|
| PMP                | Modular Array, 17 dBi | 0.079 | 50.1  | 9.687    | 0.18  | 0.4   | 48.9 |
| PMP                | Modular Dish, 24 dBi  | 0.016 | 251.2 | 9.687    | 0.18  | 0.4   | 48.9 |
| PMP                | Module Dipole, 2 dBi  | 0.398 | 1.6   | 9.687    | 0.07  | 0.2   | 77.1 |
| PTP                | Modular Array, 17 dBi | 0.501 | 50.1  | 9.687    | 0.45  | 1     | 48.4 |
| PTP                | Modular Dish, 24 dBi  | 0.501 | 251.2 | 9.687    | 1.02  | 2     | 38.7 |
| РТР                | Module Dipole, 2 dBi  | 0.501 | 1.6   | 9.687    | 0.08  | 0.2   | 61.3 |

Table 159 ePMP 1000 Power compliance margins, 5.1 GHz, SM

| Antenna               | P (W) | G     | S (W/m²) | d (m) | R (m) | С    |
|-----------------------|-------|-------|----------|-------|-------|------|
| Modular Array, 17 dBi | 0.398 | 50.1  | 9.011    | 0.42  | 1     | 56.7 |
| Modular Dish, 24 dBi  | 0.398 | 251.2 | 9.011    | 0.94  | 2     | 45.3 |
| Module Dipole, 2 dBi  | 0.398 | 1.6   | 9.011    | 0.07  | 0.2   | 71.8 |

Table 160 Power compliance margins, 5.2 GHz, SM

| Channel<br>Bandwidth | Antenna               | P (W) | G     | S (W/m²) | d (m) | R (m) | С    |
|----------------------|-----------------------|-------|-------|----------|-------|-------|------|
| 5/10 MHz             | Modular Array, 17 dBi | 0.010 | 50.1  | 9.130    | 0.07  | 0.2   | 93.2 |
| 5/10 MHz             | Modular Dish, 24 dBi  | 0.002 | 251.2 | 9.130    | 0.06  | 0.2   | 94.7 |
| 5/10 MHz             | Module Dipole, 2 dBi  | 0.118 | 1.6   | 9.130    | 0.04  | 0.1   | 61.3 |
| 20/40 MHz            | Modular Array, 17 dBi | 0.019 | 50.1  | 9.130    | 0.09  | 0.2   | 48.8 |
| 20/40 MHz            | Modular Dish, 24 dBi  | 0.004 | 251.2 | 9.130    | 0.09  | 0.2   | 49.6 |

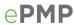

| 20/40 MHz | Module Dipole, 2 dBi | 0.112 | 1.6 | 9.130 | 0.04 | 0.1 | 64.8 |
|-----------|----------------------|-------|-----|-------|------|-----|------|
|-----------|----------------------|-------|-----|-------|------|-----|------|

Table 161 ePMP 1000 Power compliance margins, 5.4 GHz, SM

| Channel<br>Bandwidth | Antenna               | P (W) | G     | S (W/m²) | d (m) | R (m) | С     |
|----------------------|-----------------------|-------|-------|----------|-------|-------|-------|
| 5/10 MHz             | Modular Array, 17 dBi | 0.008 | 50.1  | 9.390    | 0.06  | 0.2   | 118.2 |
| 5/10 MHz             | Modular Dish, 24 dBi  | 0.002 | 251.2 | 9.390    | 0.06  | 0.2   | 103.2 |
| 5/10 MHz             | Module Dipole, 2 dBi  | 0.095 | 1.6   | 9.390    | 0.04  | 0.1   | 77.9  |
| 20/40 MHz            | Modular Array, 17 dBi | 0.010 | 50.1  | 9.390    | 0.07  | 0.2   | 90.7  |
| 20/40 MHz            | Modular Dish, 24 dBi  | 0.003 | 251.2 | 9.390    | 0.08  | 0.2   | 69.5  |
| 20/40 MHz            | Module Dipole, 2 dBi  | 0.163 | 1.6   | 9.390    | 0.05  | 0.1   | 45.7  |

Table 162 ePMP 1000 Power compliance margins, 5.8 GHz, SM

| Antenna               | P (W) | G     | S (W/m²) | d (m) | R (m) | С    |
|-----------------------|-------|-------|----------|-------|-------|------|
| Modular Array, 17 dBi | 0.501 | 50.1  | 9.687    | 0.45  | 1     | 48.4 |
| Modular Dish, 24 dBi  | 0.501 | 251.2 | 9.687    | 1.02  | 2     | 38.7 |
| Module Dipole, 2 dBi  | 0.501 | 1.6   | 9.687    | 0.08  | 0.2   | 61.3 |

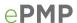

Table 164 below is the power compliance margins for the following device

| Model Number | Part Number  | FCC ID      | Industry Canada |  |  |
|--------------|--------------|-------------|-----------------|--|--|
| C024900P161A | C024900C161A | Z8H89FT0019 | 109W-0019       |  |  |

## Table 163 ePMP 1000 Power compliance margins, 2.4 GHz (FCC)

| Channel<br>Bandwidth | Antenna              | P (W) | G    | S (W/m²) | d (m) | R (m) | С    |
|----------------------|----------------------|-------|------|----------|-------|-------|------|
| 40/20/10 MHz         | Modular Dish, 17 dBi | 0.293 | 50.1 | 5.348    | 0.47  | 1     | 45.7 |
| 40/20/10 MHz         | Module Dipole, 2 dBi | 0.807 | 1.6  | 5.348    | 0.14  | 0.3   | 47.3 |
| 5 MHz                | Modular Dish, 17 dBi | 0.287 | 50.1 | 5.348    | 0.46  | 1     | 46.6 |
| 5 MHz                | Module Dipole, 2 dBi | 0.802 | 1.6  | 5.348    | 0.14  | 0.3   | 47.6 |

## Table 164 ePMP 1000 Power compliance margins, 2.4 GHz (IC)

| Channel<br>Bandwidth | Antenna              | P (W) | G    | S (W/m²) | d (m) | R (m) | С    |
|----------------------|----------------------|-------|------|----------|-------|-------|------|
| 40/20/10 MHz         | Modular Dish, 17 dBi | 0.293 | 50.1 | 5.348    | 0.47  | 1     | 45.7 |
| 40/20/10 MHz         | Module Dipole, 2 dBi | 0.807 | 1.6  | 5.348    | 0.14  | 0.4   | 84.0 |
| 5 MHz                | Modular Dish, 17 dBi | 0.287 | 50.1 | 5.348    | 0.46  | 1     | 46.6 |
| 5 MHz                | Module Dipole, 2 dBi | 0.802 | 1.6  | 5.348    | 0.14  | 0.3   | 47.6 |

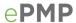

## Compliance with radio regulations

This section describes how the ePMP complies with the radio regulations that are enforced in various countries.

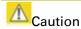

Changes or modifications not expressly approved by Cambium Networks could void the user's authority to operate the system.

#### **TYPE APPROVALS**

This system has achieved Type Approval in various countries around the world. This means that the system has been tested against various local technical regulations and found to comply. The frequency bands in which the system operates may be unlicensed and, in these bands, the system can be used provided it does not cause interference. The system is not guaranteed protection against interference from other products and installations.

The radio specification type approvals that have been granted for ePMP frequency variants are listed under Table 139.

Table 165 ePMP 2000 Radio certifications

| Frequency band            | Region | Regulatory approvals                    |
|---------------------------|--------|-----------------------------------------|
| 5 GHz USA FCC Part 15 Cla |        | FCC Part 15 Class B                     |
|                           | Canada | IC RSS-210 Issue 8, Annex 8 (or latest) |
|                           |        | IC RSS247 Issue 1 (May 2015)            |
|                           | Europe | ETSI EN302 502 v1.2.1                   |
|                           |        | ETSI EN301 893 v1.7.1                   |

Table 166 ePMP 1000 Radio certifications

| Frequency band | Region | Regulatory approvals                    |
|----------------|--------|-----------------------------------------|
| 2.4 GHz, 5 GHz | USA    | FCC Part 15 Class B                     |
|                | Canada | IC RSS-210 Issue 8, Annex 8 (or latest) |
|                |        | IC RSS247 Issue 1 (May 2015)            |
|                | Europe | ETSI EN302 502 v1.2.1                   |
|                |        | ETSI EN301 893 v1.7.1                   |

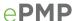

#### FCC AND ETSI COMPLIANCE TESTING

The system has been tested for compliance to both US (FCC) and European (ETSI) specifications. It has been shown to comply with the limits for emitted spurious radiation for a Class B digital device, pursuant to Part 15 of the FCC Rules in the USA and appropriate European ENs. These limits have been designed to provide reasonable protection against harmful interference. However the equipment can radiate radio frequency energy and, if not installed and used in accordance with the instructions, may cause harmful interference to other radio communications. There is no guarantee that interference will not occur in a particular installation. To comply with FCC RF exposure limits for general population or uncontrolled exposure, the antenna(s) used for the ePMP transmitter must be installed to ensure a separation distance specified in Table 144 through Table 164 from all persons and must not be co-located or operating in conjunction with any other antenna or transmitter.

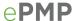

### OEM Responsibilities to comply with FCC and Industry Canada Regulations

The ePMP Module is certified for integration into products only by OEM integrators under the following conditions:

- The antennas(s) must be installed such that a minimum separation distance specified inTable 144 through Table 164 is maintained between the radiator (antenna) and all persons at all times.
- 2. The transmitter module must not be co-located or operate in conjunction with any other antenna or transmitter. As long as the two conditions above are met, further transmitter testing is not required. However, the OEM integrator is still responsible for testing their end-product for any additional compliance requirements required with this module installed (for example, digital device emissions, PC peripheral requirements, etc.).

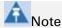

In the event that these conditions cannot be met (for certain configurations or colocation with another transmitter), then the FCC and Industry Canada authorizations are no longer considered valid and the FCC ID cannot be used.

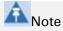

A Class B Digital Device is a device that is marketed for use in a residential environment, notwithstanding use in commercial, business and industrial environments.

Notwithstanding that Cambium Networks has designed (and qualified) the ePMP products to generally meet the Class B requirement to minimize the potential for interference, the ePMP product range is not marketed for use in a residential environment.

#### End Product Labeling

The ePMP Module is labeled with its own FCC ID and IC Certification Number. If the FCC ID and IC Certification Number are not visible when the module is installed inside another device, then the outside of the device into which the module is installed must also display a label referring to the enclosed module. In that case, the final end product must be labeled in a visible area with the following:

Table 167 ePMP 2000 Product labeling

| Region            | Label                                                                               |
|-------------------|-------------------------------------------------------------------------------------|
| Access Point (AP) | "Contains Transmitter Module FCC ID: Z8H89FT0020" or "Contains FCC ID: Z8H89FT0020" |

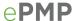

## Table 168 ePMP 1000 Product labeling

| Region                                           | Label                                                                               |
|--------------------------------------------------|-------------------------------------------------------------------------------------|
| Access Point (AP)                                | "Contains Transmitter Module FCC ID: Z8H89FT0006" or "Contains FCC ID: Z8H89FT0006" |
| Subscriber Module (SM)                           | "Contains Transmitter Module FCC ID: Z8H89FT0005" or "Contains FCC ID: Z8H89FT0005" |
| Access Point (AP) /<br>Subscriber Module<br>(SM) | "Contains Transmitter Module FCC ID: Z8H89FT0015" or "Contains FCC ID: Z8H89FT0015" |
| Access Point (AP) /<br>Subscriber Module<br>(SM) | "Contains Transmitter Module FCC ID: Z8H89FT0019" or "Contains FCC ID: Z8H89FT0019" |

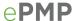

## **EXAMPLES OF REGULATORY LIMITS**

Examples of the regulatory limits that apply in typical regions of operation are in the following tables:

- 4.9 GHz Table 169
- 5.1 GHz Table 170
- 5.2 GHz Table 171
- 5.3 GHz Table 172
- 5.4 GHz Table 173
- 5.8 GHz/5.9 GHz Table 174
- 2.4 GHz Table 175
- 2.5 GHz Table 172

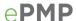

Table 169 Regulatory limits – 4.9 GHz

| Country | Frequency range | Valid Center<br>Frequency for<br>20 MHz Band | Valid Center<br>Frequency for<br>40 MHz Band | Valid Center<br>Frequency for<br>5/10 MHz Band | Conducted Power                                                     |
|---------|-----------------|----------------------------------------------|----------------------------------------------|------------------------------------------------|---------------------------------------------------------------------|
| Other   | 4900-5150       | 4920 to 5155<br>every 5MHz                   | 4930 to 5165<br>every 5MHz                   | 4920 to 5150<br>every 5MHz                     | 15 for 4920 to 4995,<br>19 for 5000 to 5080,<br>27 for 5085 to 5165 |

## Table 170 Regulatory Limits - 5.1 GHz

| Country     | Frequency<br>range | Valid Center<br>Frequency for<br>20 MHz Band | Valid Center<br>Frequency for<br>40 MHz Band | Valid Center<br>Frequency for<br>5/10 MHz<br>Band | Conducted<br>Power | EIRP Power                             |
|-------------|--------------------|----------------------------------------------|----------------------------------------------|---------------------------------------------------|--------------------|----------------------------------------|
| Armenia     | 5150-5250          | 5160-5240<br>every 5 MHz                     | 5170-5230<br>every 5 MHz                     | 5155-5250<br>every 5 MHz                          | 20                 |                                        |
| Argentina   | 5150-5250          | 5160-5240<br>every 5 MHz                     | 5170-5230<br>every 5 MHz                     | 5155-5250<br>every 5 MHz                          | 20                 |                                        |
| Azerbaijan  | 5150-5250          | 5160-5240<br>every 5 MHz                     | 5170-5230<br>every 5 MHz                     | 5155-5250<br>every 5 MHz                          | 20                 |                                        |
| Belarus     | 5150-5250          | 5160-5240<br>every 5 MHz                     | 5170-5230<br>every 5 MHz                     | 5155-5250<br>every 5 MHz                          | 20                 |                                        |
| Ecuador     | 5150-5250          | 5160-5240<br>every 5 MHz                     | 5170-5230<br>every 5 MHz                     | 5155-5250<br>every 5 MHz                          | 20                 |                                        |
| Georgia     | 5150-5250          | 5160-5240<br>every 5 MHz                     | 5170-5230<br>every 5 MHz                     | 5155-5250<br>every 5 MHz                          | 20                 |                                        |
| Guam        | 5150-5250          | 5180-5240<br>every 5 MHz                     | 5190-5230<br>every 5 MHz                     | 5160-5245<br>every 5 MHz                          | 20                 | 36 for non PTP AP. 53 for other modes. |
| Kyrgyzstan  | 5150-5250          | 5160-5240<br>every 5 MHz                     | 5170-5230<br>every 5 MHz                     | 5155-5250<br>every 5 MHz                          | 20                 |                                        |
| Kazakhstan  | 5150-5250          | 5160-5240<br>every 5 MHz                     | 5170-5230<br>every 5 MHz                     | 5155-5250<br>every 5 MHz                          | 20                 |                                        |
| Moldova     | 5150-5250          | 5160-5240<br>every 5 MHz                     | 5170-5230<br>every 5 MHz                     | 5155-5250<br>every 5 MHz                          | 20                 |                                        |
| Malaysia    | 5150-5250          | 5160-5240<br>every 5 MHz                     | 5170-5230<br>every 5 MHz                     | 5155-5250<br>every 5 MHz                          | 20                 |                                        |
| Other       | 5150-5250          | 5160-5250<br>every 5 MHz                     | 5170-5250<br>every 5 MHz                     | 5155-5250<br>every 5 MHz                          | 27                 |                                        |
| Peru        | 5150-5250          | 5160-5240<br>every 5 MHz                     | 5170-5230<br>every 5 MHz                     | 5155-5250<br>every 5 MHz                          | 20                 |                                        |
| Philippines | 5150-5250          | 5160-5240<br>every 5 MHz                     | 5170-5230<br>every 5 MHz                     | 5155-5250<br>every 5 MHz                          | 20                 |                                        |
| Puerto Rico | 5150-5250          | 5180-5240<br>every 5 MHz                     | 5190-5230<br>every 5 MHz                     | 5160-5245<br>every 5 MHz                          | 20                 | 36 for non PTP AP. 53 for other modes. |
| Russia      | 5150-5250          | 5160-5240<br>every 5 MHz                     | 5170-5230<br>every 5 MHz                     | 5155-5250<br>every 5 MHz                          | 20                 |                                        |

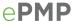

| Country                | Frequency<br>range | Valid Center<br>Frequency for<br>20 MHz Band | Valid Center<br>Frequency for<br>40 MHz Band | Valid Center<br>Frequency for<br>5/10 MHz<br>Band | Conducted<br>Power | EIRP Power                             |
|------------------------|--------------------|----------------------------------------------|----------------------------------------------|---------------------------------------------------|--------------------|----------------------------------------|
| Tajikistan             | 5150-5250          | 5160-5240<br>every 5 MHz                     | 5170-5230<br>every 5 MHz                     | 5155-5250<br>every 5 MHz                          | 20                 |                                        |
| Turkmenistan           | 5150-5250          | 5160-5240<br>every 5 MHz                     | 5170-5230<br>every 5 MHz                     | 5155-5250<br>every 5 MHz                          | 20                 |                                        |
| Ukraine                | 5150-5250          | 5160-5240<br>every 5 MHz                     | 5170-5230<br>every 5 MHz                     | 5155-5250<br>every 5 MHz                          | 18                 |                                        |
| Uganda                 | 5150-5250          | 5160-5240<br>every 5 MHz                     | 5170-5230<br>every 5 MHz                     | 5155-5250<br>every 5 MHz                          | 27                 | 30                                     |
| United States          | 5150-5250          | 5180-5240<br>every 5 MHz                     | 5190-5230<br>every 5 MHz                     | 5160-5245<br>every 5 MHz                          | 20                 | 36 for non PTP AP. 53 for other modes. |
| Uzbekistan             | 5150-5250          | 5160-5240<br>every 5 MHz                     | 5170-5230<br>every 5 MHz                     | 5155-5250<br>every 5 MHz                          | 20                 |                                        |
| Venezuela              | 5150-5250          | 5160-5240<br>every 5 MHz                     | 5170-5230<br>every 5 MHz                     | 5155-5250<br>every 5 MHz                          | 20                 |                                        |
| U.S. Virgin<br>Islands | 5150-5250          | 5180-5240<br>every 5 MHz                     | 5190-5230<br>every 5 MHz                     | 5160-5245<br>every 5 MHz                          | 20                 | 36 for non PTP AP. 53 for other modes. |

# A Caution

For countries that follow FCC regulations, the combined conducted power must be reduced according to Table 171 for the lower edge of the 5.1 GHz band in order to meet restricted band requirements.

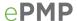

Table 171 Regulatory limits - 5.2 GHz

| Country     | Frequency<br>range | Valid Center<br>Frequency for<br>20 MHz Band | Valid Center<br>Frequency for<br>40 MHz Band | Valid Center<br>Frequency for<br>5/10 MHz<br>Band <sup>2</sup> | Conducted<br>Power                    | EIRP Power                                                        | DFS |
|-------------|--------------------|----------------------------------------------|----------------------------------------------|----------------------------------------------------------------|---------------------------------------|-------------------------------------------------------------------|-----|
| Armenia     | 5250-5350          | 5270 to 5330<br>every 5MHz                   | 5280 to 5320<br>every 5MHz                   | 5255 to 5345<br>every 5MHz                                     | 18                                    |                                                                   | No  |
| Argentina   | 5250-5350          | 5260 to 5340<br>every 5MHz                   | 5270 to 5330<br>every 5MHz                   | 5255 to 5345<br>every 5MHz                                     | 18                                    |                                                                   | Yes |
| Azerbaijan  | 5250-5350          | 5260 to 5340<br>every 5MHz                   | 5270 to 5330<br>every 5MHz                   | 5255 to 5345<br>every 5MHz                                     | 18                                    |                                                                   | No  |
| Belarus     | 5250-5350          | 5260 to 5340<br>every 5MHz                   | 5270 to 5330<br>every 5MHz                   | 5255 to 5345<br>every 5MHz                                     | 18                                    |                                                                   | No  |
| Canada      | 5250-5350          | 5280 to 5320<br>every 5MHz                   | 5290 to 5310<br>every 5MHz                   | 5280 to 5320<br>every 5MHz                                     | 12 for 20<br>MHz,<br>13 for 40<br>MHz | 30 for 20<br>MHz and 40<br>MHz, 27 for<br>10 MHz, 24<br>for 5 MHz | Yes |
| Chile       | 5250-5350          | 5270 to 5330<br>every 5MHz                   | 5280 to 5320<br>every 5MHz                   | 5255 to 5345<br>every 5MHz                                     | 18                                    |                                                                   | Yes |
| Colombia    | 5250-5350          | 5270 to 5330<br>every 5MHz                   | 5280 to 5320<br>every 5MHz                   | 5255 to 5345<br>every 5MHz                                     | 18                                    |                                                                   | Yes |
| Ecuador     | 5250-5350          | 5260 to 5340<br>every 5MHz                   | 5270 to 5330<br>every 5MHz                   | 5255 to 5345<br>every 5MHz                                     | 18                                    |                                                                   | No  |
| Georgia     | 5250-5350          | 5260 to 5340<br>every 5MHz                   | 5270 to 5330<br>every 5MHz                   | 5255 to 5345<br>every 5MHz                                     | 18                                    |                                                                   | No  |
| Ghana       | 5250-5350          | 5270 to 5330<br>every 5MHz                   | 5280 to 5320<br>every 5MHz                   | 5255 to 5345<br>every 5MHz                                     | 18                                    |                                                                   | Yes |
| Guam        | 5250-5350          | 5245 to 5320<br>every 5MHz                   | 5235 to 5310<br>every 5MHz                   | 5250 to 5320<br>every 5MHz                                     | 13                                    | 30 for 20<br>MHz and 40<br>MHz, 27 for<br>10 MHz, 24<br>for 5 MHz | Yes |
| Hong Kong   | 5250-5350          | 5270 to 5330<br>every 5MHz                   | 5280 to 5320<br>every 5MHz                   | 5255 to 5345<br>every 5MHz                                     | 18                                    |                                                                   | Yes |
| Kazakhstan  | 5250-5350          | 5260 to 5340<br>every 5MHz                   | 5270 to 5330<br>every 5MHz                   | 5255 to 5345<br>every 5MHz                                     | 18                                    |                                                                   | No  |
| Kenya       | 5250-5350          | 5270 to 5330<br>every 5MHz                   | 5280 to 5320<br>every 5MHz                   | 5255 to 5345<br>every 5MHz                                     | 18                                    |                                                                   | Yes |
| Kyrgyzstan  | 5250-5350          | 5260 to 5340<br>every 5MHz                   | 5270 to 5330<br>every 5MHz                   | 5255 to 5345<br>every 5MHz                                     | 18                                    |                                                                   | No  |
| Malaysia    | 5250-5350          | 5270 to 5330<br>every 5MHz                   | 5280 to 5320<br>every 5MHz                   | 5255 to 5345<br>every 5MHz                                     | 18                                    |                                                                   | Yes |
| Moldova     | 5250-5350          | 5255 to 5350<br>every 5MHz                   | 5255 to 5350<br>every 5MHz                   | 5255 to 5350<br>every 5MHz                                     | 27                                    |                                                                   | No  |
| Other       | 5250-5350          | 5270 to 5330<br>every 5MHz                   | 5280 to 5320<br>every 5MHz                   | 5255 to 5345<br>every 5MHz                                     | 18                                    |                                                                   | No  |
| Peru        | 5250-5350          | 5245 to 5320<br>every 5MHz                   | 5235 to 5310<br>every 5MHz                   | 5250 to 5320<br>every 5MHz                                     | 13                                    | 30 for 20<br>MHz and 40<br>MHz, 27 for<br>10 MHz, 24<br>for 5 MHz | Yes |
| Philippines | 5250-5350          | 5260 to 5340<br>every 5MHz                   | 5270 to 5330<br>every 5MHz                   | 5255 to 5345<br>every 5MHz                                     | 18                                    |                                                                   | Yes |
| Puerto Rico | 5250-5350          | 5280 to 5320<br>every 5MHz                   | 5290 to 5310<br>every 5MHz                   | 5255 to 5345<br>every 5MHz                                     | 13                                    |                                                                   | Yes |

 $<sup>^{\</sup>rm 2}$  5 MHz Channel bandwidth not available for DFS regions/bands.

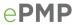

| Country                | Frequency<br>range | Valid Center<br>Frequency for<br>20 MHz Band | Valid Center<br>Frequency for<br>40 MHz Band | Valid Center<br>Frequency for<br>5/10 MHz<br>Band <sup>2</sup> | Conducted<br>Power                 | EIRP Power                                                        | DFS |
|------------------------|--------------------|----------------------------------------------|----------------------------------------------|----------------------------------------------------------------|------------------------------------|-------------------------------------------------------------------|-----|
| Russia                 | 5250-5350          | 5260 to 5340<br>every 5MHz                   | 5270 to 5330<br>every 5MHz                   | 5255 to 5345<br>every 5MHz                                     | 18                                 |                                                                   | No  |
| Taiwan                 | 5250-5350          | 5270 to 5330<br>every 5MHz                   | 5280 to 5320<br>every 5MHz                   | 5255 to 5345<br>every 5MHz                                     | 13                                 | 23                                                                | Yes |
| Tajikistan             | 5250-5350          | 5260 to 5340<br>every 5MHz                   | 5270 to 5330<br>every 5MHz                   | 5255 to 5345<br>every 5MHz                                     | 18                                 |                                                                   | No  |
| Thailand               | 5250-5350          | 5245 to 5320<br>every 5MHz                   | 5235 to 5310<br>every 5MHz                   | 5250 to 5320<br>every 5MHz                                     | 13                                 | 30 for 20<br>MHz and 40<br>MHz, 27 for<br>10 MHz, 24<br>for 5 MHz | FCC |
| Turkmenistan           | 5250-5350          | 5260 to 5340<br>every 5MHz                   | 5270 to 5330<br>every 5MHz                   | 5255 to 5345<br>every 5MHz                                     | 18                                 |                                                                   | No  |
| U.S. Virgin<br>Islands | 5250-5350          | 5260 to 5340<br>every 5MHz                   | 5270 to 5330<br>every 5MHz                   | 5255 to 5345<br>every 5MHz                                     | 18                                 |                                                                   | Yes |
| Uganda                 | 5250-5350          | 5270 to 5330<br>every 5MHz                   | 5280 to 5320<br>every 5MHz                   | 5255 to 5345<br>every 5MHz                                     | 18                                 |                                                                   | Yes |
| Ukraine                | 5250-5350          | 5260 to 5340<br>every 5MHz                   | 5270 to 5330<br>every 5MHz                   | 5255 to 5345<br>every 5MHz                                     | 18                                 |                                                                   | No  |
| United States          | 5250-5350          | 5260 to 5340<br>every 5MHz                   | 5270 to 5330<br>every 5MHz                   | 5255 to 5345<br>every 5MHz                                     | 18                                 |                                                                   | Yes |
| Uzbekistan             | 5250-5350          | 5260 to 5340<br>every 5MHz                   | 5270 to 5330<br>every 5MHz                   | 5255 to 5345<br>every 5MHz                                     | 18                                 |                                                                   | No  |
| Venezuela              | 5250-5350          | 5280 to 5320<br>every 5MHz                   | 5290 to 5310<br>every 5MHz                   | 5280 to 5320<br>every 5MHz                                     | 12 for 20<br>MHz, 13<br>for 40 MHz | 30 for 20<br>MHz and 40<br>MHz, 27 for<br>10 MHz, 24<br>for 5 MHz | No  |

Table 172 Regulatory limits - 5.3 GHz

| Country | Frequency<br>range | Valid Center<br>Frequency for<br>20 MHz Band | Valid Center<br>Frequency for<br>40 MHz Band | Valid Center<br>Frequency for<br>5/10 MHz Band | Conducted<br>Power | EIRP<br>Power | DFS |
|---------|--------------------|----------------------------------------------|----------------------------------------------|------------------------------------------------|--------------------|---------------|-----|
| Other   | 5350-5470          | 5355 to 5470<br>every 5MHz                   | 5355 to 5470<br>every 5MHz                   | 5355 to 5470<br>every 5MHz                     | 27                 |               | No  |

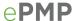

Table 173 Regulatory limits - 5.4 GHz

| Country        | Frequency<br>range      | Valid Center<br>Frequency for<br>20 MHz Band | Valid Center<br>Frequency for<br>40 MHz Band | Valid Center<br>Frequency<br>for 5/10 MHz<br>Band <sup>3</sup> | Conducte<br>d Power | EIRP Power                       | DFS  |
|----------------|-------------------------|----------------------------------------------|----------------------------------------------|----------------------------------------------------------------|---------------------|----------------------------------|------|
| Argentina      | 5470-5725               | 5480 to 5730                                 | 5490 to 5740                                 | 5475 to 5725                                                   | 19                  |                                  | None |
|                | F 470 F70F              | every 5MHz<br>5480 to 5730                   | every 5MHz<br>5490 to 5740                   | every 5MHz<br>5475 to 5725                                     | 10                  |                                  | NI.  |
| Armenia        | 5470-5725               | every 5MHz                                   | every 5MHz                                   | every 5MHz                                                     | 19                  |                                  | None |
|                | E 470 E 000             | 5480 to 5590                                 | 5490 to 5580                                 | 5475 to 5595                                                   |                     | 30 for 20 MHz                    |      |
| Australia      | 5470-5600,<br>5650-5725 | every 5MHz,<br>5660 to 5715                  | every 5MHz,<br>5670 to 5705                  | every 5MHz,<br>5655 to 5720                                    | 15                  | and 40 MHz, 27<br>for 10 MHz, 24 | ETSI |
|                | 5050-5725               | every 5 MHz                                  | every 5 MHz                                  | every 5 MHz                                                    |                     | for 5 MHz                        |      |
|                |                         | 5480 to 5590                                 | 5490 to 5580                                 | 5475 to 5595                                                   |                     | 30 for 20 MHz                    |      |
|                | 5470-5600,              | every 5MHz,                                  | every 5MHz,                                  | every 5MHz,                                                    |                     | and 40MHz, 27                    |      |
| Austria        | 5650-5725               | 5660 to 5715                                 | 5670 to 5705                                 | 5655 to 5720                                                   | 15                  | for 10 MHz, 24                   | ETSI |
|                | 0000 0720               | every 5 MHz                                  | every 5 MHz                                  | every 5 MHz                                                    |                     | for 5 MHz                        |      |
|                |                         | 5480 to 5730                                 | 5490 to 5740                                 | 5475 to 5725                                                   |                     |                                  |      |
| Azerbaijan     | 5470-5725               | every 5MHz                                   | every 5MHz                                   | every 5MHz                                                     | 19                  |                                  | None |
| Dalamia        | E 470 E 70E             | 5480 to 5730                                 | 5490 to 5740                                 | 5475 to 5725                                                   | 10                  |                                  | NI   |
| Belarus        | 5470-5725               | every 5MHz                                   | every 5MHz                                   | every 5MHz                                                     | 19                  |                                  | None |
|                |                         | 5480 to 5590                                 | 5490 to 5580                                 | 5475 to 5595                                                   |                     | 30 for 20 MHz                    |      |
| Belgium        | 5470-5600,              | every 5MHz,                                  | every 5MHz,                                  | every 5MHz,                                                    | 15                  | and 40MHz, 27                    | ETSI |
| Deigiuiii      | 5650-5725               | 5660 to 5715                                 | 5670 to 5705                                 | 5655 to 5720                                                   | 15                  | for 10 MHz, 24                   | LISI |
|                |                         | every 5 MHz                                  | every 5 MHz                                  | every 5 MHz                                                    |                     | for 5 MHz                        |      |
|                |                         | 5480 to 5590                                 | 5490 to 5580                                 | 5475 to 5595                                                   |                     | 30 for 20 MHz                    |      |
| Bosnia and     | 5470-5600,              | every 5MHz,                                  | every 5MHz,                                  | every 5MHz,                                                    | 15                  | and 40MHz, 27                    | ETSI |
| Herzegovina    | 5650-5725               | 5660 to 5715                                 | 5670 to 5705                                 | 5655 to 5720                                                   | .0                  | for 10 MHz, 24                   |      |
|                |                         | every 5 MHz                                  | every 5 MHz                                  | every 5 MHz                                                    |                     | for 5 MHz                        |      |
| Brazil         | 5470-5725               | 5480 to 5715                                 | 5490 to 5705                                 | 5475 to 5720                                                   | 16                  | 30                               | FCC  |
|                |                         | every 5MHz                                   | every 5MHz                                   | every 5MHz                                                     |                     |                                  |      |
|                |                         | 5480 to 5590                                 | 5490 to 5580                                 | 5475 to 5595                                                   |                     | 30 for 20 MHz                    |      |
| Bulgaria       | 5470-5600,              | every 5MHz,                                  | every 5MHz,                                  | every 5MHz,                                                    | 15                  | and 40MHz, 27                    | ETSI |
| · ·            | 5650-5725               | 5660 to 5715                                 | 5670 to 5705                                 | 5655 to 5720                                                   |                     | for 10 MHz, 24                   |      |
|                |                         | every 5 MHz                                  | every 5 MHz                                  | every 5 MHz                                                    |                     | for 5 MHz                        |      |
|                | E 470 E COO             | 5495 to 5590                                 | 5510 to 5580                                 | 5495 to 5595                                                   |                     | 30 for 20 MHz                    |      |
| Canada         | 5470-5600,              | every 5MHz,                                  | every 5MHz,                                  | every 5MHz,                                                    | 14                  | and 40MHz, 27                    | FCC  |
|                | 5650-5725               | 5660 to 5705                                 | 5670 to 5695                                 | 5655 to 5705                                                   |                     | for 10 MHz, 24<br>for 5 MHz      |      |
|                |                         | every 5 MHz<br>5480 to 5715                  | every 5 MHz<br>5490 to 5705                  | every 5 MHz<br>5475 to 5720                                    |                     | IOI S IVITZ                      |      |
| Chile          | 5470-5725               | every 5MHz                                   | every 5MHz                                   | every 5MHz                                                     | 16                  | 30                               | FCC  |
|                |                         | 5480 to 5715                                 | 5490 to 5705                                 | 5475 to 5720                                                   |                     |                                  |      |
| Colombia       | 5470-5725               | every 5MHz                                   | every 5MHz                                   | every 5MHz                                                     | 16                  | 30                               | FCC  |
|                |                         | 5480 to 5590                                 | 5490 to 5580                                 | 5475 to 5595                                                   |                     | 30 for 20 MHz                    |      |
| o .:           | 5470-5600,              | every 5MHz,                                  | every 5MHz,                                  | every 5MHz,                                                    | 45                  | and 40MHz, 27                    | FT0: |
| Croatia        | 5650-5725               | 5660 to 5715                                 | 5670 to 5705                                 | 5655 to 5720                                                   | 15                  | for 10 MHz, 24                   | ETSI |
|                |                         | every 5 MHz                                  | every 5 MHz                                  | every 5 MHz                                                    |                     | for 5 MHz                        |      |
|                |                         | 5480 to 5590                                 | 5490 to 5580                                 | 5475 to 5595                                                   |                     | 30 for 20 MHz                    |      |
| Cyprus         | 5470-5600,              | every 5MHz,                                  | every 5MHz,                                  | every 5MHz,                                                    | 15                  | and 40MHz, 27                    | ETSI |
| Cyprus         | 5650-5725               | 5660 to 5715                                 | 5670 to 5705                                 | 5655 to 5720                                                   | 10                  | for 10 MHz, 24                   | LISI |
|                |                         | every 5 MHz                                  | every 5 MHz                                  | every 5 MHz                                                    |                     | for 5 MHz                        |      |
|                | 5470-                   | 5480 to 5590                                 | 5490 to 5580                                 | 5475 to 5595                                                   |                     | 30 for 20 MHz                    |      |
| Czech Republic | 5600,5650-              | every 5MHz,                                  | every 5MHz,                                  | every 5MHz,                                                    | 15                  | and 40MHz, 27                    | ETSI |
|                | 5725                    | 5660 to 5715                                 | 5670 to 5705                                 | 5655 to 5720                                                   |                     | for 10 MHz, 24                   |      |
|                |                         | every 5 MHz                                  | every 5 MHz                                  | every 5 MHz                                                    |                     | for 5 MHz                        |      |
|                | E 480                   | 5480 to 5590                                 | 5490 to 5580                                 | 5475 to 5595                                                   |                     | 30 for 20M and                   |      |
|                | 5470-5600,              | every 5MHz,                                  | every 5MHz,                                  | every 5MHz,                                                    | 15                  | 40M, 27 for                      | ETSI |
| Denmark        |                         | ECCO +- EZ4E                                 |                                              |                                                                |                     |                                  |      |
| Denmark        | 5650-5725               | 5660 to 5715                                 | 5670 to 5705                                 | 5655 to 5720                                                   |                     | 10M, 24 for 5M                   |      |
| Denmark        |                         | 5660 to 5715<br>every 5 MHz<br>5480 to 5715  | every 5 MHz<br>5490 to 5705                  | every 5 MHz<br>5475 to 5720                                    |                     | 10M, 24 for 5M<br>30 for 20 MHz  |      |

 $<sup>^{\</sup>rm 3}$  5 MHz Channel bandwidth not available for DFS regions/bands.

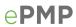

| Country         | Frequency<br>range      | Valid Center<br>Frequency for<br>20 MHz Band | Valid Center<br>Frequency for<br>40 MHz Band | Valid Center<br>Frequency<br>for 5/10 MHz<br>Band <sup>3</sup> | Conducte<br>d Power | EIRP Power                                       | DFS    |
|-----------------|-------------------------|----------------------------------------------|----------------------------------------------|----------------------------------------------------------------|---------------------|--------------------------------------------------|--------|
|                 |                         |                                              |                                              |                                                                |                     | for 10 MHz, 24<br>for 5 MHz                      |        |
|                 |                         | 5480 to 5590                                 | 5490 to 5580                                 | 5475 to 5595                                                   |                     | 30 for 20 MHz                                    |        |
|                 | 5470-5600,              | every 5MHz,                                  | every 5MHz,                                  | every 5MHz,                                                    |                     | and 40MHz, 27                                    |        |
| Finland         | 5650-5725               | 5660 to 5715                                 | 5670 to 5705                                 | 5655 to 5720                                                   | 15                  | for 10 MHz, 24                                   | ETSI   |
|                 |                         | every 5 MHz                                  | every 5 MHz                                  | every 5 MHz                                                    |                     | for 5 MHz                                        |        |
|                 |                         | 5480 to 5590                                 | 5490 to 5580                                 | 5475 to 5595                                                   |                     | 30 for 20 MHz                                    |        |
| France          | 5470-5600,              | every 5MHz,                                  | every 5MHz,                                  | every 5MHz,                                                    | 15                  | and 40MHz, 27                                    | ETSI   |
| riance          | 5650-5725               | 5660 to 5715                                 | 5670 to 5705                                 | 5655 to 5720                                                   | 15                  | for 10 MHz, 24                                   | EISI   |
|                 |                         | every 5 MHz                                  | every 5 MHz                                  | every 5 MHz                                                    |                     | for 5 MHz                                        |        |
|                 |                         | 5480 to 5590                                 | 5490 to 5580                                 | 5475 to 5595                                                   |                     | 30 for 20 MHz                                    |        |
| Generic ETSI    | 5470-5600,              | every 5MHz,                                  | every 5MHz,                                  | every 5MHz,                                                    | 15                  | and 40MHz, 27                                    | ETSI   |
| delicite E 101  | 5650-5725               | 5660 to 5715                                 | 5670 to 5705                                 | 5655 to 5720                                                   | 13                  | for 10 MHz, 24                                   | LIOI   |
|                 |                         | every 5 MHz                                  | every 5 MHz                                  | every 5 MHz                                                    |                     | for 5 MHz                                        |        |
| Georgia         | 5470-5725               | 5480 to 5730                                 | 5490 to 5740                                 | 5475 to 5725                                                   | 19                  |                                                  | None   |
| <b>2</b> 001910 | 01700720                | every 5MHz                                   | every 5MHz                                   | every 5MHz                                                     |                     |                                                  | 110110 |
|                 |                         | 5480 to 5590                                 | 5490 to 5580                                 | 5475 to 5595                                                   |                     | 30 for 20 MHz                                    |        |
| Germany         | 5470-5600,              | every 5MHz,                                  | every 5MHz,                                  | every 5MHz,                                                    | 15                  | and 40MHz, 27                                    | ETSI   |
| <b>C</b> o,     | 5650-5725               | 5660 to 5715                                 | 5670 to 5705                                 | 5655 to 5720                                                   |                     | for 10 MHz, 24                                   |        |
|                 |                         | every 5 MHz                                  | every 5 MHz                                  | every 5 MHz                                                    |                     | for 5 MHz                                        |        |
| Ghana           | 5470-5725               | 5480 to 5715                                 | 5490 to 5705                                 | 5475 to 5720                                                   | 16                  | 30                                               | FCC    |
|                 |                         | every 5MHz                                   | every 5MHz                                   | every 5MHz                                                     |                     |                                                  |        |
|                 |                         | 5480 to 5590                                 | 5490 to 5580                                 | 5475 to 5595                                                   |                     | 30 for 20 MHz                                    |        |
| Greece          | 5470-5600,              | every 5MHz,                                  | every 5MHz,                                  | every 5MHz,                                                    | 15                  | and 40MHz, 27                                    | ETSI   |
|                 | 5650-5725               | 5660 to 5715                                 | 5670 to 5705                                 | 5655 to 5720                                                   |                     | for 10 MHz, 24                                   |        |
|                 |                         | every 5 MHz                                  | every 5 MHz                                  | every 5 MHz                                                    |                     | for 5 MHz                                        |        |
|                 |                         | 5495 to 5590                                 | 5510 to 5580                                 | 5495 to 5595                                                   |                     | 30 for 20 MHz                                    |        |
| Guam            | 5470-5600,              | every 5MHz,                                  | every 5MHz,                                  | every 5MHz,                                                    | 14                  | and 40MHz, 27                                    | FCC    |
|                 | 5650-5725               | 5660 to 5705                                 | 5670 to 5695                                 | 5655 to 5705                                                   |                     | for 10 MHz, 24                                   |        |
|                 |                         | every 5 MHz                                  | every 5 MHz                                  | every 5 MHz                                                    |                     | for 5 MHz                                        |        |
| Hong Kong       | 5470-5725               | 5480 to 5715                                 | 5490 to 5705                                 | 5475 to 5720                                                   | 15                  | 30                                               | FCC    |
|                 |                         | every 5MHz                                   | every 5MHz                                   | every 5MHz                                                     |                     | 00 ( 00 1411                                     |        |
|                 | E 470 E 000             | 5480 to 5590                                 | 5490 to 5580                                 | 5475 to 5595                                                   |                     | 30 for 20 MHz                                    |        |
| Hungary         | 5470-5600,              | every 5MHz,                                  | every 5MHz,                                  | every 5MHz,                                                    | 15                  | and 40MHz, 27                                    | ETSI   |
| 0 .             | 5650-5725               | 5660 to 5715                                 | 5670 to 5705                                 | 5655 to 5720                                                   |                     | for 10 MHz, 24                                   |        |
|                 |                         | every 5 MHz                                  | every 5 MHz                                  | every 5 MHz                                                    |                     | for 5 MHz<br>30 for 20 MHz                       |        |
|                 | E470 E600               | 5480 to 5590                                 | 5490 to 5580                                 | 5475 to 5595                                                   |                     |                                                  |        |
| Ireland         | 5470-5600,<br>5650-5725 | every 5MHz,                                  | every 5MHz,                                  | every 5MHz,                                                    | 15                  | and 40MHz, 27<br>for 10 MHz, 24                  | ETSI   |
|                 | 5050-5725               | 5660 to 5715<br>every 5 MHz                  | 5670 to 5705<br>every 5 MHz                  | 5655 to 5720<br>every 5 MHz                                    |                     | for 5 MHz                                        |        |
|                 |                         |                                              |                                              |                                                                |                     | 226 228411                                       |        |
|                 | 5470-5600,              | 5480 to 5590<br>every 5MHz,                  | 5490 to 5580<br>every 5MHz,                  | 5475 to 5595<br>every 5MHz,                                    |                     | 30 for 20 MHz<br>and 40MHz, 27                   |        |
| ltaly           | 5650-5725               | 5660 to 5715                                 | 5670 to 5705                                 | 5655 to 5720                                                   | 15                  | for 10 MHz, 24                                   | ETSI   |
|                 | 3030-3723               | every 5 MHz                                  | every 5 MHz                                  | every 5 MHz                                                    |                     | for 5 MHz                                        |        |
|                 |                         | 5480 to 5730                                 | 5490 to 5740                                 | 5475 to 5725                                                   |                     | 101 3 IVII IZ                                    |        |
| Kazakhstan      | 5470-5725               | every 5MHz                                   | every 5MHz                                   | every 5MHz                                                     | 19                  |                                                  |        |
|                 |                         | CVCI Y SIVII IZ                              | CVCI y SIVII IZ                              | CVCI y SIVII IZ                                                |                     | 30 for 20 MHz                                    |        |
|                 |                         | 5480 to 5715                                 | 5490 to 5705                                 | 5475 to 5720                                                   |                     | and 40MHz, 27                                    |        |
| Kenya           | 5470-5725               | every 5MHz                                   | every 5MHz                                   | every 5MHz                                                     | 16                  | for 10 MHz, 24                                   | FCC    |
|                 |                         | Ovory Own IZ                                 | 3.5. y 5. vii 12                             | 313. y 0111112                                                 |                     | for 5 MHz                                        |        |
|                 |                         | 5480 to 5730                                 | 5490 to 5740                                 | 5475 to 5725                                                   |                     | TOT O IVITIE                                     |        |
| Kyrgyzstan      | 5470-5725               | every 5MHz                                   | every 5MHz                                   | every 5MHz                                                     | 19                  |                                                  | None   |
|                 |                         | 5480 to 5590                                 | 5490 to 5580                                 | 5475 to 5595                                                   |                     | 30 for 20 MHz                                    |        |
|                 | 5470-5600,              | every 5MHz,                                  | every 5MHz,                                  | every 5MHz,                                                    |                     | and 40MHz, 27                                    |        |
|                 | 5650-5725               | 5660 to 5715                                 | 5670 to 5705                                 | 5655 to 5720                                                   | 15                  | for 10 MHz, 24                                   | ETSI   |
| Latvia          | 0000 0,20               | every 5 MHz                                  | every 5 MHz                                  | every 5 MHz                                                    |                     | for 5 MHz                                        |        |
| Latvia          |                         |                                              | ,                                            | 2.3.7 3 111112                                                 |                     |                                                  |        |
| Latvia          |                         |                                              | 5490 to 5580                                 | 5475 to 5595                                                   |                     | 30 for 20 MHz                                    |        |
|                 | 5470-5600               | 5480 to 5590                                 | 5490 to 5580<br>every 5MHz.                  | 5475 to 5595<br>every 5MHz.                                    |                     | 30 for 20 MHz<br>and 40MHz, 27                   |        |
| Liechtenstein   | 5470-5600,<br>5650-5725 |                                              | 5490 to 5580<br>every 5MHz,<br>5670 to 5705  | 5475 to 5595<br>every 5MHz,<br>5655 to 5720                    | 15                  | 30 for 20 MHz<br>and 40MHz, 27<br>for 10 MHz, 24 | ETSI   |

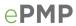

| Country                 | Frequency<br>range      | Valid Center<br>Frequency for<br>20 MHz Band               | Valid Center<br>Frequency for<br>40 MHz Band               | Valid Center<br>Frequency<br>for 5/10 MHz<br>Band <sup>3</sup> | Conducte<br>d Power | EIRP Power                                                    | DFS  |
|-------------------------|-------------------------|------------------------------------------------------------|------------------------------------------------------------|----------------------------------------------------------------|---------------------|---------------------------------------------------------------|------|
| Lithuania               | 5470-5600,<br>5650-5725 | 5480 to 5590<br>every 5MHz,<br>5660 to 5715<br>every 5 MHz | 5490 to 5580<br>every 5MHz,<br>5670 to 5705<br>every 5 MHz | 5475 to 5595<br>every 5MHz,<br>5655 to 5720<br>every 5 MHz     | 15                  | 30 for 20 MHz<br>and 40MHz, 27<br>for 10 MHz, 24<br>for 5 MHz | ETSI |
| Luxembourg              | 5470-5600,<br>5650-5725 | 5480 to 5590<br>every 5MHz,<br>5660 to 5715<br>every 5 MHz | 5490 to 5580<br>every 5MHz,<br>5670 to 5705<br>every 5 MHz | 5475 to 5595<br>every 5MHz,<br>5655 to 5720<br>every 5 MHz     | 15                  | 30 for 20 MHz<br>and 40MHz, 27<br>for 10 MHz, 24<br>for 5 MHz | ETSI |
| Macedonia               | 5470-5600,<br>5650-5725 | 5480 to 5590<br>every 5MHz,<br>5660 to 5715<br>every 5 MHz | 5490 to 5580<br>every 5MHz,<br>5670 to 5705<br>every 5 MHz | 5475 to 5595<br>every 5MHz,<br>5655 to 5720<br>every 5 MHz     | 15                  | 30 for 20 MHz<br>and 40MHz, 27<br>for 10 MHz, 24<br>for 5 MHz | ETSI |
| Malaysia                | 5470-5725               | 5480 to 5730<br>every 5MHz                                 | 5490 to 5740<br>every 5MHz                                 | 5475 to 5725<br>every 5MHz                                     | 19                  |                                                               | None |
| Malta                   | 5470-5600,<br>5650-5725 | 5480 to 5590<br>every 5MHz,<br>5660 to 5715<br>every 5 MHz | 5490 to 5580<br>every 5MHz,<br>5670 to 5705<br>every 5 MHz | 5475 to 5595<br>every 5MHz,<br>5655 to 5720<br>every 5 MHz     | 15                  | 30 for 20 MHz<br>and 40MHz, 27<br>for 10 MHz, 24<br>for 5 MHz | ETSI |
| Mauritius               | 5470-5725               | 5480 to 5715<br>every 5MHz                                 | 5490 to 5705<br>every 5MHz                                 | 5475 to 5720<br>every 5MHz                                     | 15                  | 30 for 20 MHz<br>and 40MHz, 27<br>for 10 MHz, 24<br>for 5 MHz | ETSI |
| Mexico                  | 5470-5600,<br>5650-5725 | 5495 to 5590<br>every 5MHz,<br>5660 to 5705<br>every 5 MHz | 5510 to 5580<br>every 5MHz,<br>5670 to 5695<br>every 5 MHz | 5475 to 5595<br>every 5MHz,<br>5655 to 5720<br>every 5 MHz     | 16                  | 30 for 20 MHz<br>and 40MHz, 27<br>for 10 MHz, 24<br>for 5 MHz | FCC  |
| Moldova                 | 5470-5725               | 5480 to 5730<br>every 5MHz                                 | 5490 to 5740<br>every 5MHz                                 | 5475 to 5725<br>every 5MHz                                     | 19                  |                                                               | None |
| Netherlands             | 5470-5600,<br>5650-5725 | 5480 to 5590<br>every 5MHz,<br>5660 to 5715<br>every 5 MHz | 5490 to 5580<br>every 5MHz,<br>5670 to 5705<br>every 5 MHz | 5475 to 5595<br>every 5MHz,<br>5655 to 5720<br>every 5 MHz     | 15                  | 30 for 20 MHz<br>and 40MHz, 27<br>for 10 MHz, 24<br>for 5 MHz | ETSI |
| Netherlands<br>Antilles | 5470-5600,<br>5650-5725 | 5480 to 5590<br>every 5MHz,<br>5660 to 5715<br>every 5 MHz | 5490 to 5580<br>every 5MHz,<br>5670 to 5705<br>every 5 MHz | 5475 to 5595<br>every 5MHz,<br>5655 to 5720<br>every 5 MHz     | 15                  | 30 for 20 MHz<br>and 40MHz, 27<br>for 10 MHz, 24<br>for 5 MHz | ETSI |
| Nigeria                 | 5470-5725               | 5480 to 5715<br>every 5MHz                                 | 5490 to 5705<br>every 5MHz                                 | 5475 to 5720<br>every 5MHz                                     | 15                  | 36                                                            | None |
| Norway                  | 5470-5600,<br>5650-5725 | 5480 to 5590<br>every 5MHz,<br>5660 to 5715<br>every 5 MHz | 5490 to 5580<br>every 5MHz,<br>5670 to 5705<br>every 5 MHz | 5475 to 5595<br>every 5MHz,<br>5655 to 5720<br>every 5 MHz     | 15                  | 30 for 20 MHz<br>and 40MHz, 27<br>for 10 MHz, 24<br>for 5 MHz | ETSI |
| Oman                    | 5470-5725               | 5480 to 5715<br>every 5MHz                                 | 5490 to 5705<br>every 5MHz                                 | 5475 to 5720<br>every 5MHz                                     | 15                  | 30 for 20 MHz<br>and 40MHz, 27<br>for 10 MHz, 24<br>for 5 MHz | ETSI |
| Other                   | 5470-5725               | 5475 to 5730<br>every 5MHz                                 | 5475 to 5740<br>every 5MHz                                 | 5475 to 5725<br>every 5MHz                                     | 30                  |                                                               | None |
| Peru                    | 5470-5725               | 5480 to 5715<br>every 5MHz                                 | 5490 to 5705<br>every 5MHz                                 | 5475 to 5720<br>every 5MHz                                     | 16                  | 30                                                            | ETSI |
| Philippines             | 5470-5725               | 5480 to 5730<br>every 5MHz                                 | 5490 to 5740<br>every 5MHz                                 | 5475 to 5725<br>every 5MHz                                     | 19                  | 26                                                            | None |
| Poland                  | 5470-5600,<br>5650-5725 | 5480 to 5590<br>every 5MHz,<br>5660 to 5715<br>every 5 MHz | 5490 to 5580<br>every 5MHz,<br>5670 to 5705<br>every 5 MHz | 5475 to 5595<br>every 5MHz,<br>5655 to 5720<br>every 5 MHz     | 15                  | 30 for 20 MHz<br>and 40MHz, 27<br>for 10 MHz, 24<br>for 5 MHz | ETSI |
| Portugal                | 5470-5600,<br>5650-5725 | 5480 to 5590<br>every 5MHz,<br>5660 to 5715<br>every 5 MHz | 5490 to 5580<br>every 5MHz,<br>5670 to 5705<br>every 5 MHz | 5475 to 5595<br>every 5MHz,<br>5655 to 5720<br>every 5 MHz     | 15                  | 30 for 20 MHz<br>and 40MHz, 27<br>for 10 MHz, 24<br>for 5 MHz | ETSI |

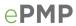

| Country                | Frequency<br>range      | Valid Center<br>Frequency for<br>20 MHz Band               | Valid Center<br>Frequency for<br>40 MHz Band               | Valid Center<br>Frequency<br>for 5/10 MHz<br>Band <sup>3</sup> | Conducte<br>d Power | EIRP Power                                                    | DFS  |
|------------------------|-------------------------|------------------------------------------------------------|------------------------------------------------------------|----------------------------------------------------------------|---------------------|---------------------------------------------------------------|------|
| Puerto Rico            | 5470-5600,<br>5650-5725 | 5495 to 5590<br>every 5MHz,<br>5660 to 5705<br>every 5 MHz | 5510 to 5580<br>every 5MHz,<br>5670 to 5695<br>every 5 MHz | 5495 to 5595<br>every 5MHz,<br>5655 to 5705<br>every 5 MHz     | 14                  | 30 for 20 MHz<br>and 40MHz, 27<br>for 10 MHz, 24<br>for 5 MHz | FCC  |
| Romania                | 5470-5600,<br>5650-5725 | 5480 to 5590<br>every 5MHz,<br>5660 to 5715<br>every 5 MHz | 5490 to 5580<br>every 5MHz,<br>5670 to 5705<br>every 5 MHz | 5475 to 5595<br>every 5MHz,<br>5655 to 5720<br>every 5 MHz     | 15                  | 30 for 20 MHz<br>and 40MHz, 27<br>for 10 MHz, 24<br>for 5 MHz | ETSI |
| Russia                 | 5470-5725               | 5480 to 5730<br>every 5MHz                                 | 5490 to 5740<br>every 5MHz                                 | 5475 to 5725<br>every 5MHz                                     | 19                  |                                                               | None |
| Serbia                 | 5470-5600,<br>5650-5725 | 5480 to 5590<br>every 5MHz,<br>5660 to 5715<br>every 5 MHz | 5490 to 5580<br>every 5MHz,<br>5670 to 5705<br>every 5 MHz | 5475 to 5595<br>every 5MHz,<br>5655 to 5720<br>every 5 MHz     | 15                  | 30 for 20 MHz<br>and 40MHz, 27<br>for 10 MHz, 24<br>for 5 MHz | ETSI |
| Slovakia               | 5470-5600,<br>5650-5725 | 5480 to 5590<br>every 5MHz,<br>5660 to 5715<br>every 5 MHz | 5490 to 5580<br>every 5MHz,<br>5670 to 5705<br>every 5 MHz | 5475 to 5595<br>every 5MHz,<br>5655 to 5720<br>every 5 MHz     | 15                  | 30 for 20 MHz<br>and 40MHz, 27<br>for 10 MHz, 24<br>for 5 MHz | ETSI |
| Slovenia               | 5470-5600,<br>5650-5725 | 5480 to 5590<br>every 5MHz,<br>5660 to 5715<br>every 5 MHz | 5490 to 5580<br>every 5MHz,<br>5670 to 5705<br>every 5 MHz | 5475 to 5595<br>every 5MHz,<br>5655 to 5720<br>every 5 MHz     | 15                  | 30 for 20 MHz<br>and 40MHz, 27<br>for 10 MHz, 24<br>for 5 MHz | ETSI |
| South Africa           | 5470-5725               | 5480 to 5715<br>every 5MHz                                 | 5490 to 5705<br>every 5MHz                                 | 5475 to 5720<br>every 5MHz                                     | 15                  | 30                                                            | FCC  |
| South Korea            | 5470-5650               | 5480 to 5640<br>every 5MHz                                 | NA                                                         | 5475 to 5645<br>every 5MHz                                     | 16                  | 30                                                            | ETSI |
| Spain                  | 5470-5600,<br>5650-5725 | 5480 to 5590<br>every 5MHz,<br>5660 to 5715<br>every 5 MHz | 5490 to 5580<br>every 5MHz,<br>5670 to 5705<br>every 5 MHz | 5475 to 5595<br>every 5MHz,<br>5655 to 5720<br>every 5 MHz     | 15                  | 30 for 20 MHz<br>and 40MHz, 27<br>for 10 MHz, 24<br>for 5 MHz | ETSI |
| Sweden                 | 5470-5600,<br>5650-5725 | 5480 to 5590<br>every 5MHz,<br>5660 to 5715<br>every 5 MHz | 5490 to 5580<br>every 5MHz,<br>5670 to 5705<br>every 5 MHz | 5475 to 5595<br>every 5MHz,<br>5655 to 5720<br>every 5 MHz     | 15                  | 30 for 20 MHz<br>and 40MHz, 27<br>for 10 MHz, 24<br>for 5 MHz | ETSI |
| Switzerland            | 5470-5600,<br>5650-5725 | 5480 to 5590<br>every 5MHz,<br>5660 to 5715<br>every 5 MHz | 5490 to 5580<br>every 5MHz,<br>5670 to 5705<br>every 5 MHz | 5475 to 5595<br>every 5MHz,<br>5655 to 5720<br>every 5 MHz     | 15                  | 30 for 20 MHz<br>and 40MHz, 27<br>for 10 MHz, 24<br>for 5 MHz | ETSI |
| Taiwan                 | 5470-5600,<br>5650-5725 | 5495 to 5590<br>every 5MHz,<br>5660 to 5705<br>every 5 MHz | 5510 to 5580<br>every 5MHz,<br>5670 to 5695<br>every 5 MHz | 5495 to 5590<br>every 5MHz,<br>5660 to 5705<br>every 5 MHz     | 14                  | 30 for 20 MHz<br>and 40MHz, 27<br>for 10 MHz, 24<br>for 5 MHz | FCC  |
| Tajikistan             | 5470-5725               | 5480 to 5730<br>every 5MHz                                 | 5490 to 5740<br>every 5MHz                                 | 5475 to 5725<br>every 5MHz                                     | 19                  |                                                               | None |
| Thailand               | 5470-5725               | 5480 to 5715<br>every 5MHz                                 | 5490 to 5705<br>every 5MHz                                 | 5475 to 5720<br>every 5MHz                                     | 16                  | 30 for 20 MHz<br>and 40MHz, 27<br>for 10 MHz, 24<br>for 5 MHz | FCC  |
| Turkey                 | 5470-5725               | 5480 to 5715<br>every 5MHz                                 | 5490 to 5705<br>every 5MHz                                 | 5475 to 5720<br>every 5MHz                                     | 15                  | 30 for 20 MHz<br>and 40MHz, 27<br>for 10 MHz, 24<br>for 5 MHz | ETSI |
| Turkmenistan           | 5470-5725               | 5480 to 5730<br>every 5MHz                                 | 5490 to 5740<br>every 5MHz                                 | 5475 to 5725<br>every 5MHz                                     | 19                  |                                                               | None |
| U.S. Virgin<br>Islands | 5470-5600,<br>5650-5725 | 5495 to 5590<br>every 5MHz,<br>5660 to 5705                | 5510 to 5580<br>every 5MHz,<br>5670 to 5695<br>every 5 MHz | 5495 to 5595<br>every 5MHz,<br>5655 to 5705                    | 14                  | 30 for 20 MHz<br>and 40MHz, 27<br>for 10 MHz, 24<br>for 5 MHz | FCC  |
| Uganda                 | 5470-5725               | every 5 MHz<br>5480 to 5715<br>every 5MHz                  | 5490 to 5705<br>every 5MHz                                 | every 5 MHz<br>5475 to 5720<br>every 5MHz                      | 30                  | 30 for 20 MHz<br>and 40MHz, 27                                | FCC  |

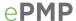

| Country                     | Frequency range         | Valid Center<br>Frequency for<br>20 MHz Band               | Valid Center<br>Frequency for<br>40 MHz Band               | Valid Center<br>Frequency<br>for 5/10 MHz<br>Band <sup>3</sup> | Conducte<br>d Power | EIRP Power                                                    | DFS  |
|-----------------------------|-------------------------|------------------------------------------------------------|------------------------------------------------------------|----------------------------------------------------------------|---------------------|---------------------------------------------------------------|------|
|                             |                         |                                                            |                                                            |                                                                |                     | for 10 MHz, 24<br>for 5 MHz                                   |      |
| Ukraine                     | 5470-5725               | 5480 to 5730<br>every 5MHz                                 | 5490 to 5740<br>every 5MHz                                 | 5475 to 5725<br>every 5MHz                                     | 19                  |                                                               |      |
| United Kingdom <sup>4</sup> | 5470-5600,<br>5650-5725 | 5480 to 5590<br>every 5MHz,<br>5660 to 5715<br>every 5 MHz | 5490 to 5580<br>every 5MHz,<br>5670 to 5705<br>every 5 MHz | 5475 to 5595<br>every 5MHz,<br>5655 to 5720<br>every 5 MHz     | 15                  | 30 for 20 MHz<br>and 40MHz, 27<br>for 10 MHz, 24<br>for 5 MHz | ETSI |
| United States               | 5470-5600,<br>5650-5725 | 5495 to 5590<br>every 5MHz,<br>5660 to 5705<br>every 5 MHz | 5510 to 5580<br>every 5MHz,<br>5670 to 5695<br>every 5 MHz | 5495 to 5595<br>every 5MHz,<br>5655 to 5705<br>every 5 MHz     | 14                  | 30 for 20 MHz<br>and 40MHz, 27<br>for 10 MHz, 24<br>for 5 MHz | FCC  |
| Uzbekistan                  | 5470-5725               | 5480 to 5730<br>every 5MHz                                 | 5490 to 5740<br>every 5MHz                                 | 5475 to 5725<br>every 5MHz                                     | 19                  |                                                               | None |
| Venezuela                   | 5470-5725               | 5480 to 5730<br>every 5MHz                                 | 5490 to 5740<br>every 5MHz                                 | 5475 to 5725<br>every 5MHz                                     | 19                  | 30                                                            | None |

 $<sup>^{4}</sup>$  The band 5600 MHz to 5650 MHz is reserved for the use of weather radars.

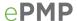

Table 174 Regulatory limits - 5.8/5.9 GHz

| Country    | Frequency<br>ranges     | Valid Center<br>Frequency<br>for 20 MHz<br>Band             | Valid Center<br>Frequency<br>for 40 MHz<br>Band                | Valid Center<br>Frequency<br>for 5/10 MHz<br>Band <sup>5</sup> | Conducted<br>Power                                  | EIRP Power                                     | DFS  |
|------------|-------------------------|-------------------------------------------------------------|----------------------------------------------------------------|----------------------------------------------------------------|-----------------------------------------------------|------------------------------------------------|------|
| Argentina  | 5725-5850               | 5735 to 5840<br>every 5 MHz                                 | 5745 to 5830<br>every 5 MHz                                    | 5730 to 5845<br>every 5 MHz                                    | 23                                                  |                                                | None |
| Armenia    | 5725-5980               | 5735 to 5970<br>every 5 MHz                                 | 5745 to 5960<br>every 5 MHz                                    | 5730 to 5975<br>every 5 MHz                                    | 23                                                  |                                                | None |
| Australia  | 5725-5850               | 5740 to 5835<br>every 5 MHz                                 | 5750 to 5825<br>every 5 MHz                                    | 5730 to 5845<br>every 5 MHz                                    | 23                                                  | 36                                             | None |
| Azerbaijan | 5725-5980               | 5735 to 5970<br>every 5 MHz                                 | 5745 to 5960<br>every 5 MHz                                    | 5730 to 5975<br>every 5 MHz                                    | 23                                                  |                                                | None |
| Bahrain    | 5725-5850               | 5735 to 5840<br>every 5 MHz                                 | 5745 to 5830<br>every 5 MHz                                    | 5730 to 5845<br>every 5 MHz                                    | 23                                                  | 33                                             | ETSI |
| Bangladesh | 5725-5825               | 5735 to 5840<br>every 5 MHz                                 | 5745 to 5830<br>every 5 MHz                                    | 5730 to 5845<br>every 5 MHz                                    | 30                                                  |                                                | None |
| Belarus    | 5725-5980               | 5735 to 5970<br>every 5 MHz                                 | 5745 to 5960<br>every 5 MHz                                    | 5730 to 5975<br>every 5 MHz                                    | 23                                                  |                                                | None |
| Botswana   | 5725-5875               | 5735 to 5865<br>every 5 MHz                                 | 5745 to 5855<br>every 5 MHz                                    | 5730 to 5870<br>every 5 MHz                                    | 23                                                  | 40                                             | No   |
| Brazil     | 5725-5850               | 5740 to 5835<br>every 5 MHz                                 | 5750 to 5825<br>every 5 MHz                                    | 5730 to 5845<br>every 5 MHz                                    | 23                                                  | 36 for PMP AP.<br>No limit for<br>other modes. | None |
| Canada     | 5725-5850               | 5740 to 5835<br>every 5 MHz                                 | 5750 to 5825<br>every 5 MHz                                    | 5740 to 5835<br>every 5 MHz                                    | 23 for PMP AP<br>PMP, 30 for<br>PTP and SM<br>mode. | 36 for PMP AP.<br>No limit for<br>other modes. | None |
| Chile      | 5725-5850               | 5735 to 5840<br>every 5 MHz                                 | 5745 to 5830<br>every 5 MHz                                    | 5730 to 5845<br>every 5 MHz                                    | 23                                                  | 36                                             | None |
| China      | 5725-5850               | 5740 to 5835<br>every 5 MHz                                 | 5750 to 5825<br>every 5 MHz                                    | 5730 to 5845<br>every 5 MHz                                    | 23                                                  | 33                                             | None |
| Colombia   | 5725-5825               | 5735 to 5815<br>every 5 MHz                                 | 5745 to 5805<br>every 5 MHz                                    | 5730 to 5820<br>every 5 MHz                                    | 23                                                  | 36                                             | None |
| Denmark    | 5725-5795,<br>5815-5875 | 5735 to 5785<br>every 5 MHz,<br>5825 to 5865<br>every 5 MHz | 5745 to 5775<br>every 5<br>MHz, 5835<br>to 5855<br>every 5 MHz | 5730 to 5790<br>every 5 MHz,<br>5820 to 5870<br>every 5 MHz    | 23                                                  | 36                                             | ETSI |
| Ecuador    | 5725-5850               | 5735 to 5840<br>every 5 MHz                                 | 5745 to 5830<br>every 5 MHz                                    | 5730 to 5845<br>every 5 MHz                                    | 23                                                  | 53                                             | None |
| Finland    | 5725-5795,<br>5815-5850 | 5735 to 5785<br>every 5 MHz,<br>5825 to 5840<br>every 5 MHz | 5745 to 5775<br>every 5<br>MHz,                                | 5730 to 5790<br>every 5 MHz,<br>5820 to 5845<br>every 5 MHz    | 23                                                  | 36                                             | ETSI |
| Georgia    | 5725-5980               | 5735 to 5970<br>every 5 MHz                                 | 5745 to 5960<br>every 5 MHz                                    | 5730 to 5975<br>every 5 MHz                                    | 23                                                  |                                                | None |
| Germany    | 5755-5875               | 5765 to 5865<br>every 5 MHz                                 | 5775 to 5855<br>every 5 MHz                                    | 5730 to 5870<br>every 5 MHz                                    | 23                                                  | 36                                             | ETSI |
| Ghana      | 5725-5825               | 5740 to 5810<br>every 5 MHz                                 | 5750 to 5800<br>every 5 MHz                                    | 5730 to 5820<br>every 5 MHz                                    | 23                                                  | 36                                             | FCC  |

 $<sup>^{5}</sup>$  5 MHz Channel bandwidth not available for DFS regions/bands.

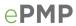

| Country       | Frequency<br>ranges                           | Valid Center<br>Frequency<br>for 20 MHz<br>Band                    | Valid Center<br>Frequency<br>for 40 MHz<br>Band                    | Valid Center<br>Frequency<br>for 5/10 MHz<br>Band <sup>5</sup>     | Conducted<br>Power                                  | EIRP Power                                     | DFS  |
|---------------|-----------------------------------------------|--------------------------------------------------------------------|--------------------------------------------------------------------|--------------------------------------------------------------------|-----------------------------------------------------|------------------------------------------------|------|
| Greece        | 5725-5795                                     | 5735 to 5785<br>every 5 MHz                                        | 5745 to 5775<br>every 5 MHz                                        | 5730 to 5790<br>every 5 MHz                                        | 23                                                  | 36                                             | ETSI |
| Guam          | 5725-5850                                     | 5740 to 5835<br>every 5 MHz                                        | 5750 to 5825<br>every 5 MHz                                        | 5740 to 5835<br>every 5 MHz                                        | 23 for PMP AP<br>PMP, 30 for<br>PTP and SM<br>mode. | 36 for PMP AP.<br>No limit for<br>other modes. | None |
| Hong Kong     | 5725-5850                                     | 5740 to 5835<br>every 5 MHz                                        | 5750 to 5825<br>every 5 MHz                                        | 5730 to 5845<br>every 5 MHz                                        | 23                                                  | 36                                             | None |
| Iceland       | 5725-5875                                     | 5735 to 5865<br>every 5 MHz                                        | 5745 to 5855<br>every 5 MHz                                        | 5730 to 5870<br>every 5 MHz                                        | 23                                                  | 36                                             | ETSI |
| India         | 5825-5875                                     | 5835 to 5865<br>every 5 MHz                                        | 5845 to 5855<br>every 5 MHz                                        | 5830 to 5870<br>every 5 MHz                                        | 23                                                  | 36                                             | None |
| Indonesia     | 5725-5825                                     | 5735 to 5815<br>every 5 MHz                                        | NA                                                                 | 5730 to 5820<br>every 5 MHz                                        | 23                                                  | 36                                             | None |
| Ireland       | 5725-5875                                     | 5740 to 5860<br>every 5 MHz                                        | 5750 to 5850<br>every 5 MHz                                        | 5730 to 5870<br>every 5 MHz                                        | 23                                                  | 33                                             | None |
| Kazakhstan    | 5725-5980                                     | 5735 to 5970<br>every 5 MHz                                        | 5745 to 5960<br>every 5 MHz                                        | 5730 to 5975<br>every 5 MHz                                        | 23                                                  |                                                | None |
| Kenya         | 5725-5850                                     | 5735 to 5840<br>every 5 MHz                                        | 5745 to 5830<br>every 5 MHz                                        | 5730 to 5845<br>every 5 MHz                                        | 23                                                  | 36                                             | None |
| Kyrgyzstan    | 5725-5980                                     | 5735 to 5970<br>every 5 MHz                                        | 5745 to 5960<br>every 5 MHz                                        | 5730 to 5975<br>every 5 MHz                                        | 23                                                  |                                                | None |
| Liechtenstein | 5725-5795,<br>5815-5875                       | 5735 to 5785<br>every 5 MHz,<br>5825 to 5865<br>every 5 MHz        | 5745 to 5775<br>every 5<br>MHz, 5835<br>to 5855<br>every 5 MHz     | 5730 to 5790<br>every 5 MHz,<br>5820 to 5870<br>every 5 MHz        | 23                                                  | 36                                             | ETSI |
| Malaysia      | 5725-5875                                     | 5740 to 5860<br>every 5 MHz                                        | 5750 to 5850<br>every 5 MHz                                        | 5730 to 5870<br>every 5 MHz                                        | 23                                                  | 30                                             | None |
| Mauritius     | 5725-5850                                     | 5735 to 5840<br>every 5 MHz                                        | NA                                                                 | 5730 to 5845<br>every 5 MHz                                        | 23                                                  | 36                                             | ETSI |
| Mexico        | 5725-5850                                     | 5740 to 5835<br>every 5 MHz                                        | 5750 to 5825<br>every 5 MHz                                        | 5730 to 5845<br>every 5 MHz                                        | 23                                                  | 36                                             | None |
| Moldova       | 5725-5980                                     | 5735 to 5970<br>every 5 MHz                                        | 5745 to 5960<br>every 5 MHz                                        | 5730 to 5975<br>every 5 MHz                                        | 23                                                  |                                                | None |
| New Zealand   | 5725-5875<br>for PMP,<br>5725-5825<br>for PTP | 5735 to 5865<br>for PMP,<br>5735 to 5815<br>every 5 MHz<br>for PTP | 5745 to 5855<br>for PMP,<br>5745 to 5805<br>every 5 MHz<br>for PTP | 5730 to 5870<br>for PMP,<br>5730 to 5820<br>every 5 MHz<br>for PTP | 23                                                  | 36                                             | No   |
| Nigeria       | 5725-5850                                     | 5740 to 5835<br>every 5 MHz                                        | 5750 to 5825<br>every 5 MHz                                        | 5730 to 5845<br>every 5 MHz                                        | 23                                                  |                                                | ETSI |
| Norway        | 5725-5795,<br>5815-5850                       | 5735 to 5785<br>every 5 MHz,<br>5825 to 5840<br>every 5 MHz        | 5745 to 5775<br>every 5<br>MHz,                                    | 5730 to 5790<br>every 5 MHz,<br>5820 to 5845<br>every 5 MHz        | 23                                                  | 36                                             | ETSI |
| Oman          | 5725-5850                                     | 5735 to 5840<br>every 5 MHz                                        | 5745 to 5830<br>every 5 MHz                                        | 5730 to 5845<br>every 5 MHz                                        | 23                                                  | 33                                             | ETSI |
| Other         | 5725-5980                                     | 5735 to 5970<br>every 5 MHz                                        | 5745 to 5960<br>every 5 MHz                                        | 5730 to 5975<br>every 5 MHz                                        | 30                                                  |                                                | None |
|               |                                               |                                                                    |                                                                    |                                                                    |                                                     |                                                |      |

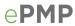

| Country                | Frequency ranges        | Valid Center<br>Frequency<br>for 20 MHz<br>Band             | Valid Center<br>Frequency<br>for 40 MHz<br>Band                | Valid Center<br>Frequency<br>for 5/10 MHz<br>Band <sup>5</sup> | Conducted<br>Power                                  | EIRP Power                                        | DFS  |
|------------------------|-------------------------|-------------------------------------------------------------|----------------------------------------------------------------|----------------------------------------------------------------|-----------------------------------------------------|---------------------------------------------------|------|
| Peru                   | 5725-5850               | 5735 to 5840<br>every 5 MHz                                 | 5745 to 5830<br>every 5 MHz                                    | 5730 to 5845<br>every 5 MHz                                    | 23                                                  | 36                                                | None |
| Philippines            | 5725-5825               | 5740 to 5810<br>every 5 MHz                                 | 5750 to 5800<br>every 5 MHz                                    | 5730 to 5820<br>every 5 MHz                                    | 23                                                  | 30                                                | No   |
| Portugal               | 5725-5875               | 5735 to 5865<br>every 5 MHz                                 | 5745 to 5855<br>every 5 MHz                                    | 5730 to 5870<br>every 5 MHz                                    | 23                                                  | 36                                                | ETSI |
| Puerto Rico            | 5725-5850               | 5740 to 5835<br>every 5 MHz                                 | 5750 to 5825<br>every 5 MHz                                    | 5740 to 5835<br>every 5 MHz                                    | 23 for PMP AP<br>PMP, 30 for<br>PTP and SM<br>mode. | 36 for PMP AP.<br>No limit for<br>other modes.    | None |
| Russia                 | 5725-5980               | 5735 to 5970<br>every 5 MHz                                 | 5745 to 5960<br>every 5 MHz                                    | 5730 to 5975<br>every 5 MHz                                    | 23                                                  |                                                   | None |
| Serbia                 | 5725-5875               | 5735 to 5865<br>every 5 MHz                                 | 5745 to 5855<br>every 5 MHz                                    | 5730 to 5870<br>every 5 MHz                                    | 23                                                  | 36                                                | ETSI |
| Seychelles             | 5725-5850               | 5740 to 5835<br>every 5 MHz                                 | 5750 to 5825<br>every 5 MHz                                    | 5730 to 5845<br>every 5 MHz                                    | 23                                                  | 36                                                | ETSI |
| Singapore              | 5725-5850               | 5740 to 5835<br>every 5 MHz                                 | 5750 to 5825<br>every 5 MHz                                    | 5730 to 5845<br>every 5 MHz                                    | 23                                                  | 30                                                | ETSI |
| South Africa           | 5725-5850               | 5735 to 5840<br>every 5 MHz                                 | 5745 to 5830<br>every 5 MHz                                    | 5730 to 5845<br>every 5 MHz                                    | 30                                                  | 36                                                | No   |
| South Korea            | 5725-5825               | 5740 to 5810<br>every 5 MHz                                 | 5750 to 5800<br>every 5 MHz                                    | 5730 to 5820<br>every 5 MHz                                    | 23                                                  | 30                                                | No   |
| Spain                  | 5725-5795,<br>5815-5855 | 5735 to 5785<br>every 5 MHz,<br>5825 to 5845<br>every 5 MHz | 5745 to 5775<br>every 5<br>MHz, 5835<br>to 5835<br>every 5 MHz | 5730 to 5790<br>every 5 MHz,<br>5820 to 5850<br>every 5 MHz    | 23                                                  | 36                                                | ETSI |
| Switzerland            | 5725-5795,<br>5815-5875 | 5735 to 5785<br>every 5 MHz,<br>5825 to 5865<br>every 5 MHz | 5745 to 5775<br>every 5<br>MHz, 5835<br>to 5855<br>every 5 MHz | 5730 to 5790<br>every 5 MHz,<br>5820 to 5870<br>every 5 MHz    | 23                                                  | 36                                                | ETSI |
| Taiwan                 | 5725-5850               | 5740 to 5835<br>every 5 MHz                                 | 5750 to 5825<br>every 5 MHz                                    | 5730 to 5845<br>every 5 MHz                                    | 23 for PMP AP<br>PMP, 30 for<br>PTP and SM<br>mode. | 36 for PMP AP.<br>No limit for<br>other modes.    | None |
| Tajikistan             | 5725-5980               | 5735 to 5970<br>every 5 MHz                                 | 5745 to 5960<br>every 5 MHz                                    | 5730 to 5975<br>every 5 MHz                                    | 23                                                  |                                                   | None |
| Thailand               | 5725-5850               | 5740 to 5835<br>every 5 MHz                                 | 5750 to 5825<br>every 5 MHz                                    | 5730 to 5845<br>every 5 MHz                                    | 23                                                  | 30                                                | None |
| Turkmenistan           | 5725-5980               | 5735 to 5970<br>every 5 MHz                                 | 5745 to 5960<br>every 5 MHz                                    | 5730 to 5975<br>every 5 MHz                                    | 23                                                  |                                                   | None |
| U.S. Virgin<br>Islands | 5725-5850               | 5740 to 5835<br>every 5 MHz                                 | 5750 to 5825<br>every 5 MHz                                    | 5740 to 5835<br>every 5 MHz                                    | 23 for PMP AP<br>PMP, 30 for<br>PTP and SM<br>mode. | 36 for PMP AP.<br>No limit for<br>other modes.    | None |
| Uganda                 | 5725-5825               | 5735 to 5815<br>every 5 MHz                                 | 5745 to 5805<br>every 5 MHz                                    | 5730 to 5820<br>every 5 MHz                                    | 30                                                  | 32 dBm + 2 +<br>(Configured<br>Antenna<br>Gain/3) | No   |
| Ukraine                | 5725-5980               | 5735 to 5970<br>every 5 MHz                                 | 5745 to 5960<br>every 5 MHz                                    | 5730 to 5975<br>every 5 MHz                                    | 23                                                  | •                                                 | None |

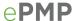

| Country                        | Frequency<br>ranges     | Valid Center<br>Frequency<br>for 20 MHz<br>Band             | Valid Center<br>Frequency<br>for 40 MHz<br>Band | Valid Center<br>Frequency<br>for 5/10 MHz<br>Band <sup>5</sup> | Conducted<br>Power                                  | EIRP Power                                     | DFS  |
|--------------------------------|-------------------------|-------------------------------------------------------------|-------------------------------------------------|----------------------------------------------------------------|-----------------------------------------------------|------------------------------------------------|------|
| United<br>Kingdom <sup>6</sup> | 5725-5795,<br>5815-5850 | 5735 to 5785<br>every 5 MHz,<br>5825 to 5840<br>every 5 MHz | 5745 to 5775<br>every 5 MHz                     | 5730 to 5790<br>every 5 MHz,<br>5820 to 5845<br>every 5 MHz    | 23                                                  | 36                                             | ETSI |
| United States                  | 5725-5850               | 5740 to 5835<br>every 5 MHz                                 | 5750 to 5825<br>every 5 MHz                     | 5740 to 5835<br>every 5 MHz                                    | 23 for PMP AP<br>PMP, 30 for<br>PTP and SM<br>mode. | 36 for PMP AP.<br>No limit for<br>other modes. | None |
| Uzbekistan                     | 5725-5980               | 5735 to 5970<br>every 5 MHz                                 | 5745 to 5960<br>every 5 MHz                     | 5730 to 5975<br>every 5 MHz                                    | 23                                                  |                                                | None |
| Venezuela                      | 5725-5850               | 5735 to 5840<br>every 5 MHz                                 | 5745 to 5830<br>every 5 MHz                     | 5730 to 5845<br>every 5 MHz                                    | 23                                                  | 36                                             | None |
| Vietnam                        | 5725-5850               | 5735 to 5840<br>every 5 MHz                                 | 5745 to 5830<br>every 5 MHz                     | 5730 to 5845<br>every 5 MHz                                    | 23                                                  | 30                                             | None |

<sup>&</sup>lt;sup>6</sup> 5795 MHz to 5815 MHz band is assigned for Road Transport and Traffic Telematics (RTTT).

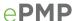

Table 175 Regulatory limits - 2.4 GHz

| Country     | Frequency ranges | Valid Center<br>Frequency for<br>20 MHz Band | Valid Center<br>Frequency for<br>40 MHz Band | Valid Center<br>Frequency for<br>5/10 MHz Band | Conducted<br>Power | EIRP Power                                                                                    |
|-------------|------------------|----------------------------------------------|----------------------------------------------|------------------------------------------------|--------------------|-----------------------------------------------------------------------------------------------|
| Armenia     | 2400-2500        | 2412-2472<br>every 5MHz                      | 2422-2462<br>every 5MHz                      | 2407-2477<br>every 5MHz                        |                    |                                                                                               |
| Argentina   | 2400-2500        | 2412-2472<br>every 5MHz                      | 2422-2462<br>every 5MHz                      | 2407-2477<br>every 5MHz                        | 27                 | 36                                                                                            |
| Australia   | 2400-2500        | 2412-2462<br>every 5MHz                      | 2422-2452<br>every 5MHz                      | 2407-2477<br>every 5MHz                        |                    | 36                                                                                            |
| Azerbaijan  | 2400-2500        | 2412-2472<br>every 5MHz                      | 2422-2462<br>every 5MHz                      | 2407-2477<br>every 5MHz                        |                    |                                                                                               |
| Bahrain     | 2400-2500        | 2412-2472<br>every 5MHz                      | 2422-2462<br>every 5MHz                      | 2407-2477<br>every 5MHz                        |                    | 36                                                                                            |
| Brazil      | 2400-2500        | 2412-2472<br>every 5MHz                      | 2422-2462<br>every 5MHz                      | 2407-2477<br>every 5MHz                        | 23                 | 36                                                                                            |
| Belarus     | 2400-2500        | 2412-2472<br>every 5MHz                      | 2422-2462<br>every 5MHz                      | 2407-2477<br>every 5MHz                        |                    |                                                                                               |
| Canada      | 2400-2500        | 2412-2462<br>every 5MHz                      | 2427-2452<br>every 5MHz                      | 2407-2467<br>every 5MHz                        |                    | 36 for PMP AP.<br>30 dBm + 6 +<br>((Configured<br>Antenna Gain -<br>6)/3) for other<br>modes. |
| Chile       | 2400-2500        | 2412-2472<br>every 5MHz                      | 2422-2462<br>every 5MHz                      | 2407-2477<br>every 5MHz                        | 23                 | 36                                                                                            |
| China       | 2400-2500        | 2412-2472<br>every 5MHz                      | 2422-2462<br>every 5MHz                      | 2407-2477<br>every 5MHz                        |                    | 36                                                                                            |
| Colombia    | 2400-2500        | 2412-2472<br>every 5MHz                      | 2422-2462<br>every 5MHz                      | 2407-2477<br>every 5MHz                        | 23                 | 36                                                                                            |
| Ecuador     | 2400-2500        | 2412-2472<br>every 5MHz                      | 2422-2462<br>every 5MHz                      | 2407-2477<br>every 5MHz                        |                    | 36                                                                                            |
| Georgia     | 2400-2500        | 2412-2472<br>every 5MHz                      | 2422-2462<br>every 5MHz                      | 2407-2477<br>every 5MHz                        |                    |                                                                                               |
| Ghana       | 2400-2500        | 2412-2472<br>every 5MHz                      | 2422-2462<br>every 5MHz                      | 2407-2477<br>every 5MHz                        | 23                 | 36                                                                                            |
| Guam        | 2400-2500        | 2412-2462<br>every 5MHz                      | 2427-2452<br>every 5MHz                      | 2407-2467<br>every 5MHz                        |                    | 36 for PMP AP.<br>30 dBm + 6 +<br>((Configured<br>Antenna Gain -<br>6)/3) for other<br>modes. |
| Hong Kong   | 2400-2500        | 2412-2472<br>every 5MHz                      | 2422-2462<br>every 5MHz                      | 2407-2477<br>every 5MHz                        |                    | 36                                                                                            |
| Indonesia   | 2400-2500        | 2412-2472<br>every 5MHz                      | 2422-2462<br>every 5MHz                      | 2407-2477<br>every 5MHz                        | 23                 | 36                                                                                            |
| India       | 2400-2500        | 2412-2472<br>every 5MHz                      | 2422-2462<br>every 5MHz                      | 2407-2477<br>every 5MHz                        |                    | 36                                                                                            |
| Kenya       | 2400-2500        | 2412-2472<br>every 5MHz                      | 2422-2462<br>every 5MHz                      | 2407-2477<br>every 5MHz                        | 23                 | 36                                                                                            |
| Kyrgyzstan  | 2400-2500        | 2412-2472<br>every 5MHz                      | 2422-2462<br>every 5MHz                      | 2407-2477<br>every 5MHz                        | 27                 |                                                                                               |
| South Korea | 2400-2500        | 2412-2472<br>every 5MHz                      | 2422-2462<br>every 5MHz                      | 2407-2477<br>every 5MHz                        |                    | 36                                                                                            |
| Kazakhstan  | 2400-2500        | 2412-2472<br>every 5MHz                      | 2422-2462<br>every 5MHz                      | 2407-2477<br>every 5MHz                        |                    |                                                                                               |
| Moldova     | 2400-2500        | 2412-2472                                    | 2422-2462                                    | 2407-2477                                      |                    |                                                                                               |

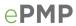

| Country                | Frequency ranges | Valid Center<br>Frequency for<br>20 MHz Band | Valid Center<br>Frequency for<br>40 MHz Band | Valid Center<br>Frequency for<br>5/10 MHz Band | Conducted<br>Power | EIRP Power                                                                                    |
|------------------------|------------------|----------------------------------------------|----------------------------------------------|------------------------------------------------|--------------------|-----------------------------------------------------------------------------------------------|
| Mexico                 | 2400-2500        | 2412-2472<br>every 5MHz                      | 2422-2462<br>every 5MHz                      | 2407-2477<br>every 5MHz                        |                    | 36                                                                                            |
| Malaysia               | 2400-2500        | 2412-2472<br>every 5MHz                      | 2422-2462<br>every 5MHz                      | 2407-2477<br>every 5MHz                        |                    | 36                                                                                            |
| Nigeria                | 2400-2500        | 2412-2472<br>every 5MHz                      | 2422-2462<br>every 5MHz                      | 2407-2477<br>every 5MHz                        |                    | 36                                                                                            |
| New Zealand            | 2400-2500        | 2412-2472<br>every 5MHz                      | 2422-2462<br>every 5MHz                      | 2407-2477<br>every 5MHz                        |                    | 36                                                                                            |
| Other                  | 2400-2500        | 2412-2472<br>every 5MHz                      | 2422-2462<br>every 5MHz                      | 2407-2477<br>every 5MHz                        |                    |                                                                                               |
| Peru                   | 2400-2500        | 2412-2472<br>every 5MHz                      | 2422-2462<br>every 5MHz                      | 2407-2477<br>every 5MHz                        |                    | 36                                                                                            |
| Philippines            | 2400-2500        | 2412-2472<br>every 5MHz                      | 2422-2462<br>every 5MHz                      | 2407-2477<br>every 5MHz                        | 23                 | 36                                                                                            |
| Puerto Rico            | 2400-2500        | 2412-2462<br>every 5MHz                      | 2427-2452<br>every 5MHz                      | 2407-2467<br>every 5MHz                        |                    | 36 for PMP AP.<br>30 dBm + 6 +<br>((Configured<br>Antenna Gain -<br>6)/3) for other<br>modes. |
| Russia                 | 2400-2500        | 2412-2472<br>every 5MHz                      | 2422-2462<br>every 5MHz                      | 2407-2477<br>every 5MHz                        |                    |                                                                                               |
| Singapore              | 2400-2500        | 2412-2472<br>every 5MHz                      | 2422-2462<br>every 5MHz                      | 2407-2477<br>every 5MHz                        | 23                 | 36                                                                                            |
| Thailand               | 2400-2500        | 2412-2472<br>every 5MHz                      | 2422-2462<br>every 5MHz                      | 2407-2477<br>every 5MHz                        |                    | 20                                                                                            |
| Tajikistan             | 2400-2500        | 2412-2472<br>every 5MHz                      | 2422-2462<br>every 5MHz                      | 2407-2477<br>every 5MHz                        | 27                 |                                                                                               |
| Turkmenistan           | 2400-2500        | 2412-2472<br>every 5MHz                      | 2422-2462<br>every 5MHz                      | 2407-2477<br>every 5MHz                        | 27                 |                                                                                               |
| Taiwan                 | 2400-2500        | 2412-2472<br>every 5MHz                      | 2422-2462<br>every 5MHz                      | 2407-2477<br>every 5MHz                        |                    | 36                                                                                            |
| Ukraine                | 2400-2500        | 2412-2472<br>every 5MHz                      | 2422-2462<br>every 5MHz                      | 2407-2477<br>every 5MHz                        |                    |                                                                                               |
| Uganda                 | 2400-2500        | 2412-2472<br>every 5MHz                      | 2422-2462<br>every 5MHz                      | 2407-2477<br>every 5MHz                        | 23                 |                                                                                               |
| United States          | 2400-2500        | 2412-2462<br>every 5MHz                      | 2427-2452<br>every 5MHz                      | 2407-2467<br>every 5MHz                        | 27                 | 36 for PMP AP.<br>30 dBm + 6 +<br>((Configured<br>Antenna Gain -<br>6)/3) for other<br>modes. |
| Uzbekistan             | 2400-2500        | 2412-2472<br>every 5MHz                      | 2422-2462<br>every 5MHz                      | 2407-2477<br>every 5MHz                        | 27                 |                                                                                               |
| Venezuela              | 2400-2500        | 2412-2472<br>every 5MHz                      | 2422-2462<br>every 5MHz                      | 2407-2477<br>every 5MHz                        | 23                 | 36                                                                                            |
| U.S. Virgin<br>Islands | 2400-2500        | 2412-2462<br>every 5MHz                      | 2427-2452<br>every 5MHz                      | 2407-2467<br>every 5MHz                        |                    | 36 for PMP AP.<br>30 dBm + 6 +<br>((Configured<br>Antenna Gain -<br>6)/3) for other<br>modes. |
| Vietnam                | 2400-2500        | 2412-2472<br>every 5MHz                      | 2422-2462<br>every 5MHz                      | 2407-2477<br>every 5MHz                        | 23                 | 36                                                                                            |

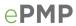

| Country       | Frequency ranges | Valid Center<br>Frequency for<br>20 MHz Band | Valid Center<br>Frequency for<br>40 MHz Band | Valid Center<br>Frequency for<br>5/10 MHz Band | Conducted<br>Power | EIRP Power |
|---------------|------------------|----------------------------------------------|----------------------------------------------|------------------------------------------------|--------------------|------------|
| South Africa  | 2400-2500        | 2412-2472<br>every 5MHz                      | 2422-2462<br>every 5MHz                      | 2407-2477<br>every 5MHz                        |                    | 36         |
| CIS Countries | 2400-2500        | 2412-2472<br>every 5MHz                      | 2422-2462<br>every 5MHz                      | 2407-2477<br>every 5MHz                        | 27                 | 36         |

## Table 172 Regulatory limits - 2.5 GHz

| Country | Frequency ranges | Valid Center<br>Frequency for<br>20 MHz Band | Valid Center<br>Frequency for<br>40 MHz Band | Valid Center<br>Frequency for<br>5/10 MHz Band | Conducted<br>Power | EIRP Power |
|---------|------------------|----------------------------------------------|----------------------------------------------|------------------------------------------------|--------------------|------------|
| Brazil  | 2500-2690        | 2510-2680<br>every 5MHz                      | 2520-2670<br>every 5MHz                      | 2505-2685<br>every 5MHz                        | 27                 |            |

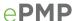

#### **Notifications**

This section contains notifications of compliance with the radio regulations that are enforced in various regions.

#### 2.4 GHZ, 5.4 GHZ REGULATORY COMPLIANCE

The ePMP complies with the regulations that are enforced in the USA, Canada and Europe. The relevant notifications are specified in this section.

#### 2.4 GHz, 5.1 GHz, 5.4 GHz FCC and IC notification

U.S. Federal Communication Commission (FCC) and Industry Canada (IC) Notification.

This device complies with part 15.407 of the US FCC Rules and Regulations and with RSS-210 Issue 8 of Industry Canada. Operation is subject to the following two conditions: (1) This device may not cause harmful interference, and (2) This device must accept any interference received, including interference that may cause undesired operation. In Canada, users must be cautioned to take note that high power radars are allocated as primary users (meaning they have priority) of 5250 – 5350 MHz and 5470 – 5725 MHz and these radars could cause interference and/or damage to license-exempt local area networks (LELAN). To comply with FCC/IC RF exposure limits for general population or uncontrolled exposure, the antenna(s) used for the ePMP transmitter must be installed at a separation distance specified in Table 169 through Table 175.

For the connectorized version of the product and in order to reduce potential radio interference to other users, the antenna type and its gain must be so chosen that the equivalent isotropically radiated power (EIRP) is not more than that permitted by the regulations. The transmitted power must be reduced to achieve this requirement.

This equipment has been tested and found to comply with the limits for a Class B digital device, pursuant to Part 15 of the US FCC Rules and with RSS-210 of Industry Canada. These limits are designed to provide reasonable protection against harmful interference in a residential installation. This equipment generates, uses, and can radiate radio-frequency energy and, if not installed and used in accordance with these instructions, may cause harmful interference to radio communications. If this equipment does cause harmful interference to radio or television reception, which can be determined by turning the equipment on and off, the user is encouraged to correct the interference by one or more of the following measures:

- Increase the separation between the affected equipment and the unit;
- Connect the affected equipment to a power outlet on a different circuit from that which the receiver is connected to;
- Consult the dealer and/or experienced radio/TV technician for help.

FCC IDs and Industry Canada Certification Numbers are reproduced on the product label (Figure 91 and Figure 92).

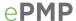

### End Product Labeling

The ePMP Module is labeled with its own FCC ID and IC Certification Number. If the FCC ID and IC Certification Number are not visible when the module is installed inside another device, then the outside of the device into which the module is installed must also display a label referring to the enclosed module. In that case, the final end product must be labeled in a visible area with the following:

Table 176 ePMP 2000 Product labeing

| Region            | Label                                                                               |
|-------------------|-------------------------------------------------------------------------------------|
| Access Point (AP) | "Contains Transmitter Module FCC ID: Z8H89FT0020" or "Contains FCC ID: Z8H89FT0020" |

Table 177 ePMP 1000 Product labeing

| Region                                        | Label                                                                               |
|-----------------------------------------------|-------------------------------------------------------------------------------------|
| Access Point (AP)                             | "Contains Transmitter Module FCC ID: Z8H89FT0006" or "Contains FCC ID: Z8H89FT0006" |
| Subscriber Module (SM)                        | "Contains Transmitter Module FCC ID: Z8H89FT0005" or "Contains FCC ID: Z8H89FT0005" |
| Access Point (AP) /<br>Subscriber Module (SM) | "Contains Transmitter Module FCC ID: Z8H89FT0015" or "Contains FCC ID: Z8H89FT0015" |
| Access Point (AP) /<br>Subscriber Module (SM) | "Contains Transmitter Module FCC ID: Z8H89FT0019" or "Contains FCC ID: Z8H89FT0019" |

Figure 91 FCC and IC certifications on 5 GHz product labels

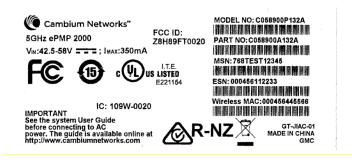

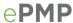

MODEL NO: C058900P112A 

PART NO: C058900A112A

MSN: 6069NS006U

ESN: 0A003EA005B3 FCC ID: Z8H89FT0006 IC: 109W-0006

V<sub>N</sub>: 22V-56V ...; I<sub>MAX</sub>: 500mA

MADE IN See the System User Guide CHINA before connecting to AC power. The guide is available online at http://www.cambiumnetworks.com

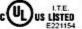

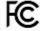

CAUTION Class 2 only

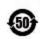

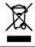

MODEL NO: C058900P122A 

PART NO: C058900A122A

MSN: 6069NS006U 

ESN: 0A003EA005B3 FCC ID: Z8H89FT0005

IC: 109W-0005

IMPORTANT

MADE IN See the System User Guide CHINA before connecting to AC power. The guide is available online at

http://www.cambiumnetworks.com

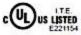

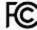

V<sub>N</sub>: 22V-56V ...; I<sub>MAX</sub>: 500mA

V<sub>N</sub>: 22V-56V ...; I<sub>MAX</sub>: 500mA

CAUTION Class 2 only

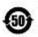

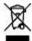

MODEL NO: C058900P132A

PART NO: C058900C132A

MSN: 6069NS006U 

ESN: 0A003EA005B3 FCC ID: Z8H89FT0005

IC: 109W-0005

IMPORTANT MADE IN See the System User Guide

CHINA before connecting to AC power. The guide is available online at

http://www.cambiumnetworks.com

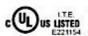

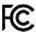

CAUTION Class 2 only

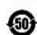

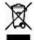

026v015 485

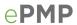

PMN: 5GHz Force 180

Vin: 14-30V == ; IMAX: 500mA Contains FCC ID: Z8H89FT0015

FVIN: R2.4.2

#### IMPORTANT

See the System User Guide before connecting to AC

power. The guide is available online at http://www.cambiumnetworks.com

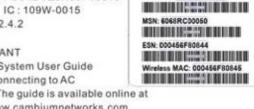

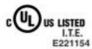

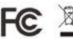

MADE IN XXXXX

24600001391A R01 XX XX

MODEL NO / HVIN: C058900P072A

PART NO: C058900C072A

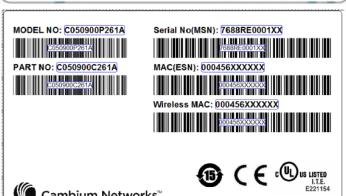

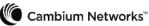

ePMP 5 GHz Force 200AR5-25 High Gain Radio (ROW) (EU cord)

MADE IN CHINA

PMN: 5GHz Force 200 Vin: 14-30V == ; IMAX: 500mA Contains FCC ID: Z8H89FT0015 IC: 109W-0015

FVIN: R2.4.2

US LISTED E221154

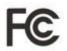

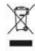

IMPORTANT See the System User Guide before connecting to AC

power. The guide is available online at http://www.cambiumnetworks.com

MADE IN XXXXX 24600001390A R01 XX XX

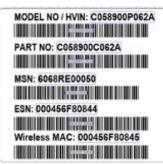

026v015

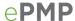

Figure 92 FCC and IC certifications on 2.4 GHz product labels

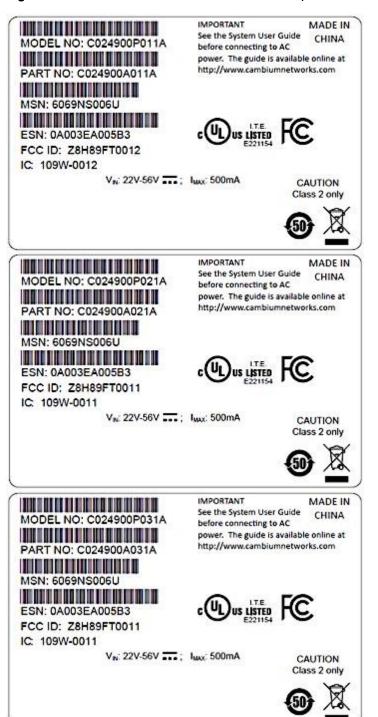

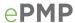

MODEL NO / HVIN: C024900P161A PMN: 2.4GHz Force 200 e:::: Vin: 14-30V === ; IMAX: 500mA US LISTED Contains FCC ID: Z8H89FT0019 PART NO: C024900C161A I.T.E. ----IC: 109W-0019 FVIN: R2.4.2 MSN: 7688RE0005XX - -IMPORTANT ESN: 000456F80844 See the System User Guide before connecting to AC power. The guide is available online at MADE IN XXXXX Wireless MAC: 000456F80845 http://www.cambiumnetworks.com 246000001362A R01 XX XX

Wherever necessary, the end user is responsible for obtaining any National licenses required to operate this product and these must be obtained before using the product in any particular country. Contact the appropriate national administrations for details on the conditions of use for the bands in question and any exceptions that might apply.

#### 5.4 GHz European Union notification

The ePMP product is a two-way radio transceiver suitable for use in Broadband Wireless Access System (WAS), Radio Local Area Network (RLAN), or Fixed Wireless Access (FWA) systems. It is a Class 1 device and uses operating frequencies that are harmonized throughout the EU member states. The operator is responsible for obtaining any national licenses required to operate this product and these must be obtained before using the product in any particular country.

Hereby, Cambium Networks declares that the ePMP product complies with the essential requirements and other relevant provisions of Directive 1999/5/EC. The declaration of conformity may be consulted at the support website.

The European R&TTE directive 1999/5/EC Certification Number is reproduced on the product label (Figure 93).

Figure 93 European Union certification on 5.4 GHz product label

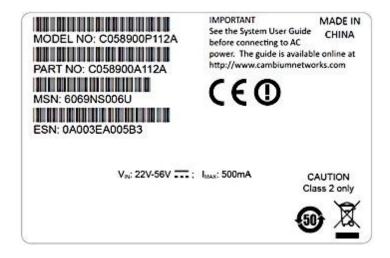

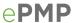

#### 5.8 GHZ REGULATORY COMPLIANCE

This system has achieved Type Approval in various countries around the world. This means that the system has been tested against various local technical regulations and found to comply. The frequency band in which the system operates is "license exempt" and the system is allowed to be used provided it does not cause interference. The licensing authority does not guaranteed protection against interference from other products and installations.

For the connectorized version of the product and in order to reduce potential radio interference to other users, the antenna type and its gain should be so chosen that the Effective Isotropically Radiated Power (EIRP) is not more than that permitted for successful communication.

#### U.S. Federal Communication Commission (FCC)

This device complies with part 15 of the US FCC Rules. Operation is subject to the following two conditions: (1) This device may not cause harmful interference, and (2) This device must accept any interference received, including interference that may cause undesired operation.

This equipment has been tested and found to comply with the limits for a Class B digital device, pursuant to Part 15 of the US FCC Rules. These limits are designed to provide reasonable protection against harmful interference in a residential installation. This equipment generates, uses, and can radiate radio-frequency energy and, if not installed and used in accordance with these instructions, may cause harmful interference to radio communications. If this equipment does cause harmful interference to radio or television reception, which can be determined by turning the equipment on and off, the user is encouraged to correct the interference by one or more of the following measures:

- Increase the separation between the affected equipment and the unit;
- Connect the affected equipment to a power outlet on a different circuit from that which the receiver is connected to;
- Consult the dealer and/or experienced radio/TV technician for help.

#### Industry Canada (IC)

This Class B digital apparatus complies with Canadian ICES-003.

Cet appareil numérique de la classe B conforme á la norme NMB-003 du Canada.

RSS-GEN issue 3 (7.1.3) Licence-Exempt Radio Apparatus:

This device complies with Industry Canada license-exempt RSS standard(s). Operation is subject to the following two conditions: (1) this device may not cause interference, and (2) this device must accept any interference, including interference that may cause undesired operation of the device.

Le présent appareil est conforme aux CNR d'Industrie Canada applicables aux appareils radio exempts de licence. L'exploitation est autorisée aux deux conditions suivantes : (1) l'appareil ne doit pas produire de brouillage, et (2) l'utilisateur de l'appareil doit accepter tout brouillage radioélectrique subi, même si le brouillage est susceptible d'en compromettre le fonctionnement.

In Canada, high power radars are allocated as primary users (meaning they have priority) of the 5650 – 5850 MHz spectrum. These radars could cause interference or damage to license-exempt local area network (LE-LAN) devices.

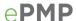

### Product labels

IC: 109W-0005

FCC IDs and Industry Canada Certification Numbers are reproduced on the product label (Figure 94).

Figure 94 FCC and IC certifications on 5.8 GHz product label

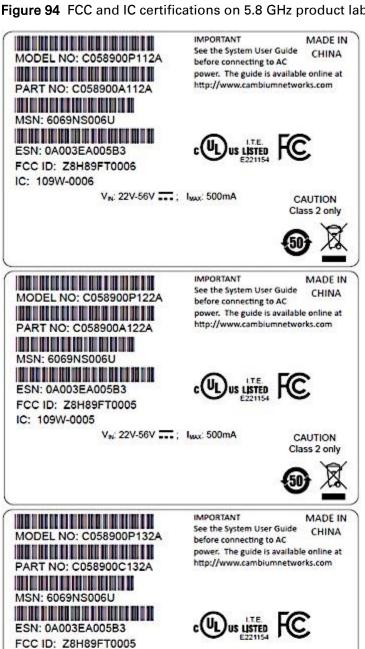

V<sub>IN</sub>: 22V-56V ...; I<sub>MAX</sub>: 500mA

026v015 490

CAUTION Class 2 only

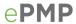

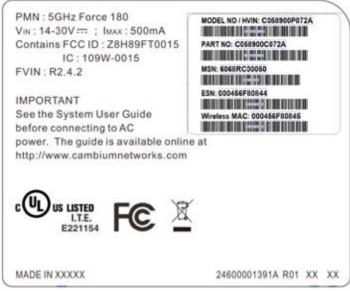

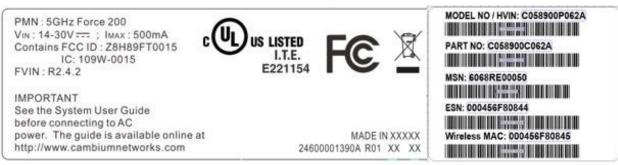

Wherever necessary, the end user is responsible for obtaining any National licenses required to operate this product and these must be obtained before using the product in any particular country. Contact the appropriate national administrations for details on the conditions of use for the bands in question and any exceptions that might apply.

#### 5.8 GHz European Union notification

The ePMP is a Class 2 device as it operates on frequencies that are not harmonized across the EU. Currently the product may only be operated in the UK, Eire (IRL), Germany, Norway and Denmark. However, the regulatory situation in Europe is changing and the radio spectrum may become available in other countries in future. See <a href="www.ero.dk">www.ero.dk</a> for further information. The operator is responsible for obtaining any national licenses required to operate this product and these must be obtained before using the product in any particular country.

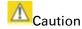

This equipment operates as a secondary application, so it has no rights against harmful interference, even if generated by similar equipment, and must not cause harmful interference on systems operating as primary applications.

Hereby, Cambium Networks declares that the ePMP product complies with the essential requirements and other relevant provisions of Directive 1999/5/EC. The declaration of conformity may be consulted at the support website.

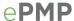

The European R&TTE directive 1999/5/EC Certification Number is reproduced on the product label (Figure 95).

Figure 95 European Union certification on 5.8 GHz product label

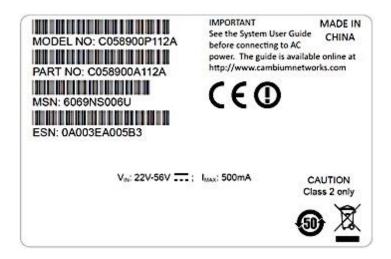

### 5.8 GHz operation in the UK

The ePMP connectorized product has been notified for operation in the UK, and when operated in accordance with instructions for use it is compliant with UK Interface Requirement IR2007. For UK use, installations must conform to the requirements of IR2007 in terms of EIRP spectral density against elevation profile above the local horizon in order to protect Fixed Satellite Services. The frequency range 5795-5815 MHz is assigned to Road Transport & Traffic Telematics (RTTT) in the U.K. and shall not be used by FWA systems in order to protect RTTT devices. UK Interface Requirement IR2007 specifies that radiolocation services shall be protected by a Dynamic Frequency Selection (DFS) mechanism to prevent co-channel operation in the presence of radar signals.

#### THAILAND NOTIFICATION

เครื่องโทรคมนาคมและอุปกรณ์นี้ มีความสอดคล้องตามข้อกำหนดของ กทช.

This telecommunication equipment conforms to the requirements of the National Telecommunications Commission.

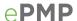

## Data throughput tables

This section contains tables to support calculation of the data rate capacity that can be provided by ePMP configurations, as follows:

See Data throughput capacity on page 493

#### **DATA THROUGHPUT CAPACITY**

The data throughput rates (Mbps) achieved with an AP/SM pair and the link distance (range) is 0 km as shown in Table 178, Table 179, Table 180, Table 181.

Table 178 Throughput for ePMP (Flexible Ratio)

| 1400   | Spatial | Mod.   | Coding | 5 N  | ИHz  | 10   | MHz  | 20   | MHz  | 40 [ | MHz  |
|--------|---------|--------|--------|------|------|------|------|------|------|------|------|
| MCS    | Streams | Type   | Rate   | DL   | UL   | DL   | UL   | DL   | UL   | DL   | UL   |
| MCS 15 | 2       | 64-QAM | 5/6    | 23   | 20.4 | 48.4 | 48.4 | 95.6 | 88   | 202  | 135  |
| MCS 14 | 2       | 64-QAM | 3/4    | 20.8 | 20.2 | 43.6 | 44.2 | 88   | 83.4 | 182  | 128  |
| MCS 13 | 2       | 64-QAM | 2/3    | 18.6 | 18.8 | 38.7 | 38.7 | 79.3 | 76.1 | 163  | 116  |
| MCS 12 | 2       | 16-QAM | 3/4    | 13.7 | 13.7 | 29.1 | 28.7 | 59.6 | 58.1 | 123  | 61.7 |
| MCS 11 | 2       | 16-QAM | 1/2    | 9.27 | 9.37 | 19.3 | 19.1 | 39.8 | 38.7 | 82.2 | 61.9 |
| MCS 10 | 2       | QPSK   | 3/4    | 7.06 | 6.9  | 14.7 | 14.5 | 30   | 29.1 | 62.1 | 57.4 |
| MCS 9  | 2       | QPSK   | 1/2    | 4.85 | 4.5  | 9.64 | 9.59 | 20.1 | 19.4 | 41.6 | 41.1 |
| MCS 7  | 1       | 64-QAM | 5/6    | 11.5 | 11.6 | 24.4 | 24.3 | 49.7 | 48.4 | 103  | 61.8 |
| MCS 6  | 1       | 64-QAM | 3/4    | 10.7 | 10.5 | 22   | 21.8 | 44.6 | 43.6 | 92.1 | 61.6 |
| MCS 5  | 1       | 64-QAM | 2/3    | 9.3  | 9.37 | 19.3 | 19.3 | 39.9 | 38.7 | 82.1 | 61.6 |
| MCS 4  | 1       | 16-QAM | 3/4    | 7.08 | 6.69 | 14.7 | 14.5 | 30   | 29.1 | 61.9 | 57.6 |
| MCS 3  | 1       | 16-QAM | 1/2    | 4.85 | 4.56 | 9.67 | 9.64 | 20.1 | 19.4 | 41.5 | 41.2 |
| MCS 2  | 1       | QPSK   | 3/4    | 3.54 | 3.37 | 7.35 | 7.18 | 15   | 14.4 | 31   | 30.8 |
| MCS 1  | 1       | QPSK   | 1/2    | 2.56 | 2.25 | 5.01 | 4.75 | 10.2 | 9.67 | 20.8 | 20.5 |

Table 179 Throughput for ePMP (75/25 Ratio)

| MCS    | Spatial | Mod.   | Coding | 5 l  | ИНz   | 10   | MHz  | 20   | MHz  | 40 1 | MHz  |
|--------|---------|--------|--------|------|-------|------|------|------|------|------|------|
| IVICS  | Streams | Type   | Rate   | DL   | UL    | DL   | UL   | DL   | UL   | DL   | UL   |
| MCS 15 | 2       | 64-QAM | 5/6    | 18.7 | 3.64  | 42.2 | 10.7 | 87   | 27   | 178  | 56   |
| MCS 14 | 2       | 64-QAM | 3/4    | 16.5 | 3.38  | 37.7 | 9.75 | 78.4 | 24.1 | 162  | 51.6 |
| MCS 13 | 2       | 64-QAM | 2/3    | 14.7 | 3.09  | 32.8 | 8.97 | 69.4 | 21   | 143  | 44.6 |
| MCS 12 | 2       | 16-QAM | 3/4    | 10.9 | 2.21  | 24.6 | 6.63 | 52.1 | 16.1 | 108  | 34   |
| MCS 11 | 2       | 16-QAM | 1/2    | 7.04 | 1.42  | 16.5 | 4.3  | 34.7 | 10.4 | 72.9 | 22.3 |
| MCS 10 | 2       | QPSK   | 3/4    | 5.47 | 1.03  | 12.3 | 3.2  | 25.9 | 7.8  | 54.4 | 16.6 |
| MCS 9  | 2       | QPSK   | 1/2    | 3.52 | 0.619 | 8.2  | 2.14 | 17.2 | 5.16 | 36.3 | 11.1 |
| MCS 7  | 1       | 64-QAM | 5/6    | 9.36 | 1.88  | 21.1 | 5.46 | 43.5 | 13.7 | 91.7 | 28.2 |
| MCS 6  | 1       | 64-QAM | 3/4    | 8.2  | 1.65  | 18.8 | 4.88 | 39.2 | 11.9 | 82.3 | 25.8 |
| MCS 5  | 1       | 64-QAM | 2/3    | 7.04 | 1.55  | 16.4 | 4.3  | 34.7 | 10.6 | 72.9 | 22.3 |

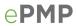

| MCS 4 | 1 | 16-QAM | 3/4 | 7.08 | 6.69 | 14.7 | 14.5 | 30   | 29.1 | 61.9 | 57.6 |
|-------|---|--------|-----|------|------|------|------|------|------|------|------|
| MCS 3 | 1 | 16-QAM | 1/2 | 4.85 | 4.56 | 9.67 | 9.64 | 20.1 | 19.4 | 41.5 | 41.2 |
| MCS 2 | 1 | QPSK   | 3/4 | 3.54 | 3.37 | 7.35 | 7.18 | 15   | 14.4 | 31   | 30.8 |
| MCS 1 | 1 | QPSK   | 1/2 | 2.56 | 2.25 | 5.01 | 4.75 | 10.2 | 9.67 | 20.8 | 20.5 |

Table 180 Throughput for ePMP 50/50 Ratio)

| MCC    | Spatial | Mod.   | Coding | 5 N   | ИHz  | 10   | MHz  | 20   | MHz  | 40 1 | MHz  |
|--------|---------|--------|--------|-------|------|------|------|------|------|------|------|
| MCS    | Streams | Type   | Rate   | DL    | UL   | DL   | UL   | DL   | UL   | DL   | UL   |
| MCS 15 | 2       | 64-QAM | 5/6    | 10.5  | 11.4 | 25.9 | 26.9 | 56.5 | 58.4 | 115  | 114  |
| MCS 14 | 2       | 64-QAM | 3/4    | 9.35  | 10.3 | 23.4 | 24.2 | 50.6 | 51.8 | 104  | 105  |
| MCS 13 | 2       | 64-QAM | 2/3    | 8.19  | 9.17 | 21.1 | 21.5 | 44.6 | 46.7 | 94.2 | 95.7 |
| MCS 12 | 2       | 16-QAM | 3/4    | 6.23  | 6.9  | 15.6 | 16   | 33.6 | 34.8 | 70.4 | 72.3 |
| MCS 11 | 2       | 16-QAM | 1/2    | 4.09  | 4.56 | 10.5 | 10.6 | 22.4 | 23.1 | 46.9 | 47.8 |
| MCS 10 | 2       | QPSK   | 3/4    | 3.12  | 3.38 | 7.84 | 8.01 | 16.4 | 17.1 | 35.2 | 35.9 |
| MCS 9  | 2       | QPSK   | 1/2    | 1.95  | 2.24 | 5.08 | 5.27 | 11.1 | 11.3 | 23.4 | 23.5 |
| MCS 7  | 1       | 64-QAM | 5/6    | 5.26  | 5.85 | 12.9 | 13.7 | 28.2 | 28.7 | 58.9 | 60.8 |
| MCS 6  | 1       | 64-QAM | 3/4    | 4.68  | 5.33 | 11.7 | 12.2 | 25.8 | 25.9 | 54.1 | 53.7 |
| MCS 5  | 1       | 64-QAM | 2/3    | 4.21  | 4.69 | 10.5 | 10.7 | 22.3 | 23.1 | 47.1 | 48   |
| MCS 4  | 1       | 16-QAM | 3/4    | 3.12  | 3.45 | 7.82 | 8.01 | 16.8 | 17.1 | 35.2 | 36   |
| MCS 3  | 1       | 16-QAM | 1/2    | 2     | 2.26 | 5.16 | 5.3  | 11.1 | 11.3 | 23.4 | 23.8 |
| MCS 2  | 1       | QPSK   | 3/4    | 1.55  | 1.66 | 3.75 | 3.91 | 8.22 | 8.47 | 17.6 | 17.9 |
| MCS 1  | 1       | QPSK   | 1/2    | 0.938 | 1.07 | 2.35 | 2.35 | 5.49 | 5.63 | 11.8 | 11.8 |

Table 181 Throughput for ePMP (30/70 Ratio)

| MCC    | Spatial | Mod.   | Coding | 5 N   | 1Hz  | 10   | MHz  | 20   | MHz  | 40 I | ИHz  |
|--------|---------|--------|--------|-------|------|------|------|------|------|------|------|
| MCS    | Streams | Type   | Rate   | DL    | UL   | DL   | UL   | DL   | UL   | DL   | UL   |
| MCS 15 | 2       | 64-QAM | 5/6    | 4.2   | 18   | 12.9 | 39.6 | 31.7 | 82   | 68.2 | 134  |
| MCS 14 | 2       | 64-QAM | 3/4    | 3.73  | 15.8 | 11.7 | 36   | 28.1 | 74.2 | 61.2 | 132  |
| MCS 13 | 2       | 64-QAM | 2/3    | 3.26  | 14.3 | 10.3 | 32.4 | 25.8 | 65.5 | 54.1 | 131  |
| MCS 12 | 2       | 16-QAM | 3/4    | 2.33  | 10.8 | 7.8  | 23.9 | 18.8 | 49.2 | 39.9 | 101  |
| MCS 11 | 2       | 16-QAM | 1/2    | 1.56  | 7.04 | 5.15 | 16   | 12.5 | 32.8 | 26.6 | 68   |
| MCS 10 | 2       | QPSK   | 3/4    | 1.17  | 5.34 | 3.9  | 11.7 | 9.36 | 24.4 | 20   | 51.2 |
| MCS 9  | 2       | QPSK   | 1/2    | 0.778 | 3.51 | 2.35 | 7.82 | 6.24 | 16.2 | 12.9 | 34   |
| MCS 7  | 1       | 64-QAM | 5/6    | 2.32  | 9.11 | 6.47 | 19.8 | 15.7 | 41   | 32.9 | 86.6 |
| MCS 6  | 1       | 64-QAM | 3/4    | 1.95  | 8.13 | 5.86 | 17.9 | 14.1 | 37.3 | 30.6 | 77   |
| MCS 5  | 1       | 64-QAM | 2/3    | 1.56  | 7.04 | 5.15 | 16   | 12.5 | 32.7 | 26.7 | 68   |
| MCS 4  | 1       | 16-QAM | 3/4    | 1.17  | 5.34 | 3.9  | 11.7 | 9.37 | 24.6 | 20   | 51.2 |
| MCS 3  | 1       | 16-QAM | 1/2    | 0.778 | 3.52 | 2.35 | 7.82 | 6.25 | 16.3 | 13.3 | 34.1 |

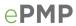

| MCS 2 | 1 | QPSK | 3/4 | 0.469 | 2.62 | 1.88 | 5.86 | 4.67 | 12.1 | 9.85 | 25.5 |
|-------|---|------|-----|-------|------|------|------|------|------|------|------|
| MCS 1 | 1 | QPSK | 1/2 | 0.312 | 1.75 | 1.17 | 3.9  | 3.02 | 8.08 | 6.48 | 17   |

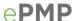

# Radio Specifications

#### **EPMP 2000 PRODUCT SPECIFICATIONS**

For up-to-date performance and mechanical specifications for ePMP 2000 products, please visit:

http://www.cambiumnetworks.com/products/access/epmp-2000/

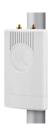

### **EPMP 1000 PRODUCT SPECIFICATIONS**

For up-to-date performance and mechanical specifications for ePMP 1000 products, please visit:

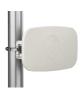

http://www.cambiumnetworks.com/products/access/epmp-1000/

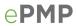

# Glossary

## Table 182 Glossary

| Term | Definition                                        |
|------|---------------------------------------------------|
| AES  | Advanced Encryption Standard                      |
| ANSI | American National Standards Institute             |
| AP   | Access Point                                      |
| CINR | Carrier to Interference plus Noise Ratio          |
| CMM  | Cluster Management Module                         |
| CNSS | Cambium Network Services Server                   |
| DFS  | Dynamic Frequency Selection                       |
| EIRP | Equivalent Isotropically Radiated Power           |
| EMC  | Electromagnetic Compatibility                     |
| EMD  | Electromagnetic Discharge                         |
| ETH  | Ethernet                                          |
| ETSI | European Telecommunications Standards Institute   |
| FCC  | Federal Communications Commission                 |
| FEC  | Forward Error Correction                          |
| GPS  | Global Positioning System                         |
| GUI  | Graphical User Interface                          |
| HTTP | Hypertext Transfer Protocol                       |
| IC   | Industry Canada                                   |
| IEEE | Institute of Electrical and Electronics Engineers |
| IP   | Internet Protocol                                 |
| LAN  | Local Area Network                                |
| LED  | Light Emitting Diode                              |
| LOS  | Line of Sight                                     |
| MIMO | Multiple In Multiple Out                          |
| MTU  | Maximum Transmission Unit                         |
| nLOS | Near Line of Sight                                |
| NTP  | Network Time Protocol                             |
| OFDM | Orthogonal Frequency Division Multiplexing        |
| PC   | Personal Computer                                 |
| PMP  | Point to Multipoint                               |
| QAM  | Quadrature Amplitude Modulation                   |
| QPSK | Quadrature Phase Shift Keyed                      |
| RF   | Radio Frequency                                   |
| RMA  | Return Merchandise Authorization                  |
| RSSI | Received Signal Strength Indication               |
| RTTT | Road Transport and Traffic Telematics             |
| RX   | Receive                                           |
| SAR  | Standard Absorption Rate                          |
| SNMP | Simple Network Management Protocol                |
| SM   | Subscriber Module                                 |
| SW   | Software                                          |
| TDD  | Time Division Duplex                              |
| TDWR | Terminal Doppler Weather Radar                    |
| TX   | Transmit                                          |
| UNII | Unlicensed National Information Infrastructure    |
| URL  | Uniform Resource Locator                          |